*Universidad del Bío-Bío. Red de Bibliotecas - Chile*

### **Universidad del Bío-Bío**

Facultad de Ciencias Empresariales Departamento De Informática

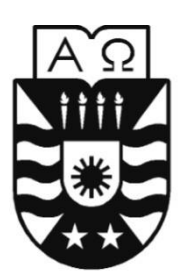

## *"Sistema De Producción Y Ventas" SIPROVE*

**Alexis Enrique Cuevas Roa**

**Miguel Alejandro Herrera Cerda**

Profesor Guía: Marcela Pinto Fernández

### **MEMORIA PARA OPTAR AL TÍTULO DE INGENIERO DE EJECUCIÓN EN COMPUTACIÓN E INFORMÁTICA**

*Chillán, Abril 2009*

### *Dedicatoria*

*Deseo dedicar estas líneas a todas aquellas personas que han hecho posible mi travesía universitaria, y en especial...*

A Dios y al Señor Jesucristo, por enseñarme el camino correcto de la vida, guiándome y fortaleciéndome cada día con su Santo Espíritu.

Y principalmente les agradezco a mis padres y hermano, gracias papá, papi Guille como te dice el seba, por apoyarme siempre en mi senda educacional, porque me inculcaste los valores que hoy me marcan y el apoyo incondicional que me has dado, mamá Oni mi mamita querida, gracias por todos aquellos días que me despertabas para ir al colegio, preocupada por mis estudios preguntándome ¿ale, como te fue?, mamita infinitas gracias por ser como eres, por tu afecto y comprensión. Memo, hermanito menor, por el cariño y preocupación que entregas a las personas que quieres.

Al motor de mi vida, gracias Hijo por llegar a iluminarla, siendo mi razón de lucha en estos años, te quiero Sebastián, por la comprensión que me ha brindado en todos estos años a mi polola Evelyn R.

Y como no olvidar a mis abuelitos, mis segundos papás que tanto quiero, los que se sienten muy orgullosos por sacar una carrera universitaria, gracias por ser como son los quiero con todo el corazón.

Y por ultimo gracias a mis compañeros y amigos de carrera por el afecto entregado, más, esos gratos momentos que pasamos juntos en esta etapa de mi vida, y por supuesto a mi compañero de tesis por su simpatía, actitud y disposición para lograr los objetivos propuestos.

*Mis sinceros sentimientos, Alexis Enrique Cuevas Roa.*

#### *Dedicatoria.*

Al terminar esta etapa, importante de mi carrera, quiero dedicar este esfuerzo a todas aquellas personas que siempre estuvieron conmigo, entregándome su apoyo y empuje para mirar hacia adelante cada vez con mayor fuerza.

Principalmente, le agradezco a mi familia en especial a mi papá Pedro y mi mamá Ximena por forjarme con estos principios tan bellos, preocupados en todo momento e incondicionalmente, por creer en mí y darme la oportunidad de realizarme en esta profesión que me llena, gracias papitos por ser mis padres, son los mejores papás del mundo. A mis hermanas Paulina y Natalia que también me brindaron su apoyo de una manera muy sincera. A mi polola, Kathy por su gran comprensión y ayuda constante, dándome ánimo en cada momento para seguir adelante. A mi tía Laly, tío Fred, prima Susana y primo Josué, que estuvieron pendiente de mí, siendo una ayuda importante desde la distancia. Gracias, a mis amigos y compañeros de carrera por el cariño entregado y preocupación por que todo saliera bien. A mi abuelita Olga que siempre me tuvo presente en sus oraciones y pensamientos, gracias a sus consejos, palabras de aliento y simpatía incomparable, eres única abuelita .Y obviamente mi compañero de tesis, Alexis, por su gran persistencia puesta en este proyecto que juntos construimos, y por haberse convertido en un amigo que supo comprenderme.

También, es muy importante mencionar a Dios que siempre sentí su apoyo y que sin El, este camino habría sido muy difícil.

No tengo palabras para decir el gran regocijo que me da poder terminar esta carrera en donde profesores y alumnos dejamos parte de una vida, para hacer verdad las ilusiones de niño y que hoy se hacen realidad.

 Solo sé que este camino es el comienzo de una gran historia, a todos ellos dedico este pequeño tributo, gracias por haberme ayudado a lograr este objetivo, de corazón, muchas gracias a todos.

*Miguel Alejandro Herrera Cerda.*

### *Resumen*

<span id="page-3-0"></span>Esta memoria tiene como fin dar a conocer los diversos aspectos que se consideraron en el momento de crear la aplicación web "SIPROVE" destinada a la empresa "La Cabaña Del Esquí LTDA".

En la ingeniería software se denomina aplicación web a aquellas aplicaciones que los usuarios pueden utilizar accediendo a un servidor web a través de Internet o de una intranet mediante un navegador. En otras palabras, es una aplicación software que se codifica en un lenguaje soportado por los navegadores web (HTML, PHP, Java Script, Java, etc.) en la que se confía la ejecución al navegador.

Actualmente, la empresa lleva un control de existencias mediante conteo periódico de los productos terminados y materia prima que se encuentran en el local, la que se registra en hojas que se guardan en archivadores. También se lleva una cartera de proveedores en cuaderno, en el cual se anotan las deudas pertinentes, ellas pueden ser mediante cheque, letra, o por buena fe.

La producción es una parte importante de esta empresa, uno de los problemas interesantes es el manejo de bodega e información de producción en tiempo real, al no conocer la cantidad de productos en construcción y en su defecto la cantidad de insumos que se están usando para dicha producción, no se puede conocer el volumen de insumos restantes para cubrir la demanda de pedidos pendientes.

Dado el volumen de clientes y productos que hoy maneja esta empresa, se hace muy difícil hacer una buena gestión, considerando la dificultad que tiene para hacer análisis de sus datos.

Para el desarrollo de este proyecto se utilizó una metodología iterativa e incremental, que permitió el mejor desarrollo del proyecto, dividiéndolo en etapas para su mejor entendimiento y desarrollo. Para la implementación del Sistema Web se utilizó el lenguaje PHP combinado con HTML, que permitió manipular de mejor manera los datos, procesar información de formularios y generar páginas con contenidos dinámicos. En cuanto a la persistencia de información se utilizó el sistema de gestión de base de datos MySQL, el cual es muy sencillo de utilizar y uno de los motores más usados en Internet ya que es gratis para aplicaciones no comerciales. Por último, considerando aspectos importantes como la reutilización de código, se escogió la arquitectura de tres capas con orientación a objetos, con el fin de minimizar los efectos de cambios futuros.

Como resultado se obtuvo el desarrollo de esta aplicación web adaptada a las necesidades del cliente, que permite el total control de materias primas, stock en bodega, conocimiento y manejo de producción, control de proveedores y pagos a estos, de una manera rápida, eficiente y fácil de utilizar.

## Índice

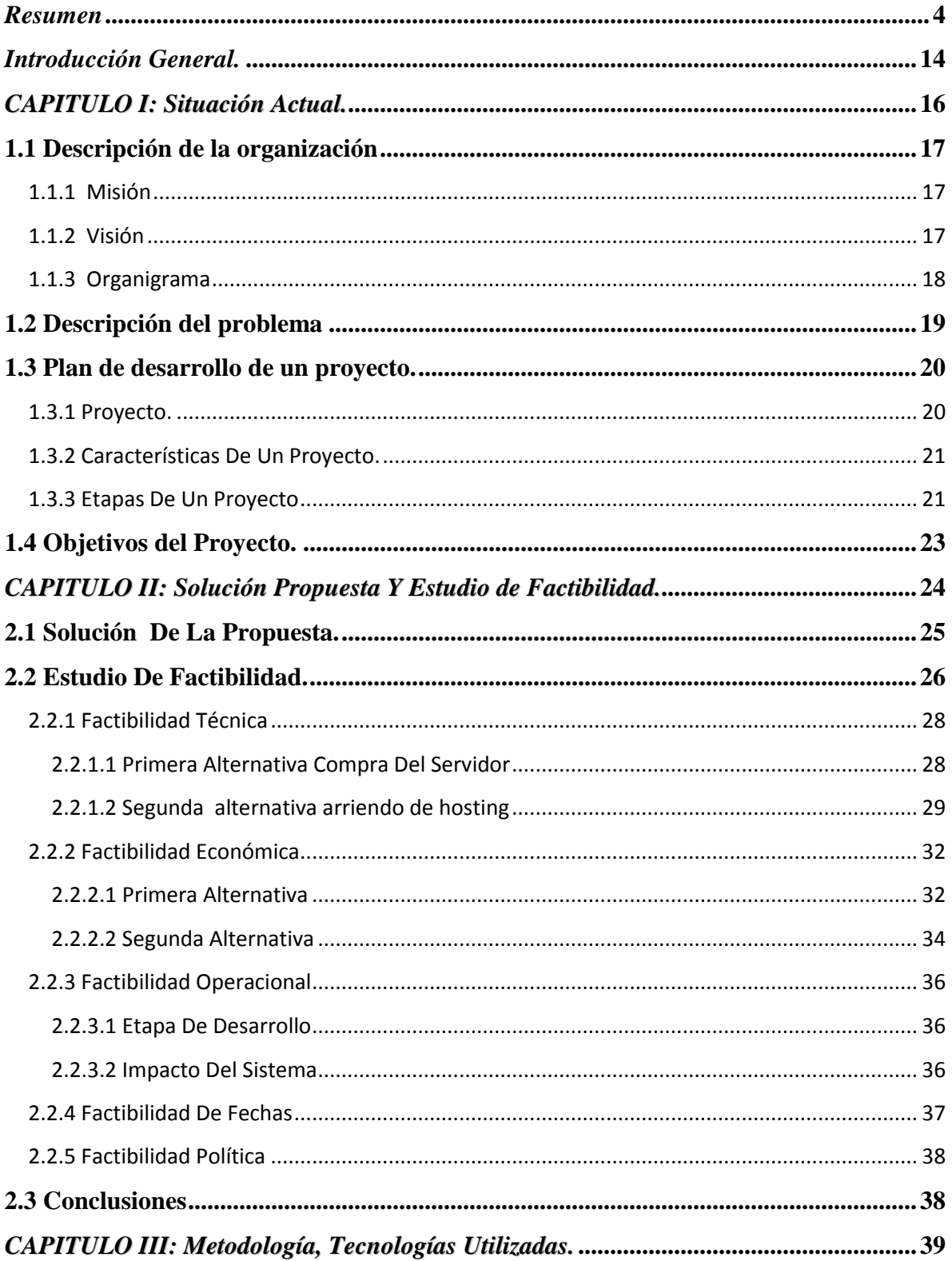

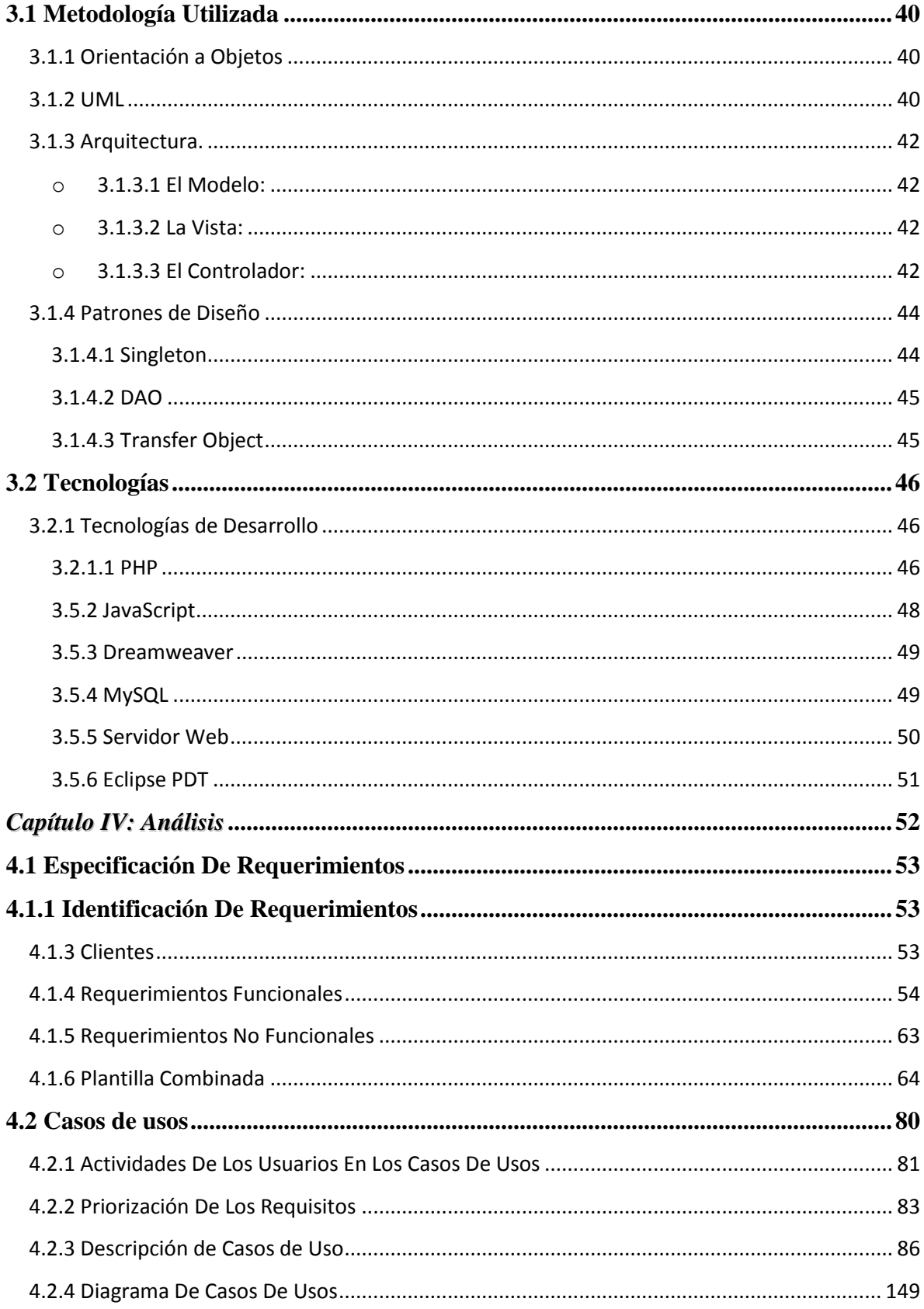

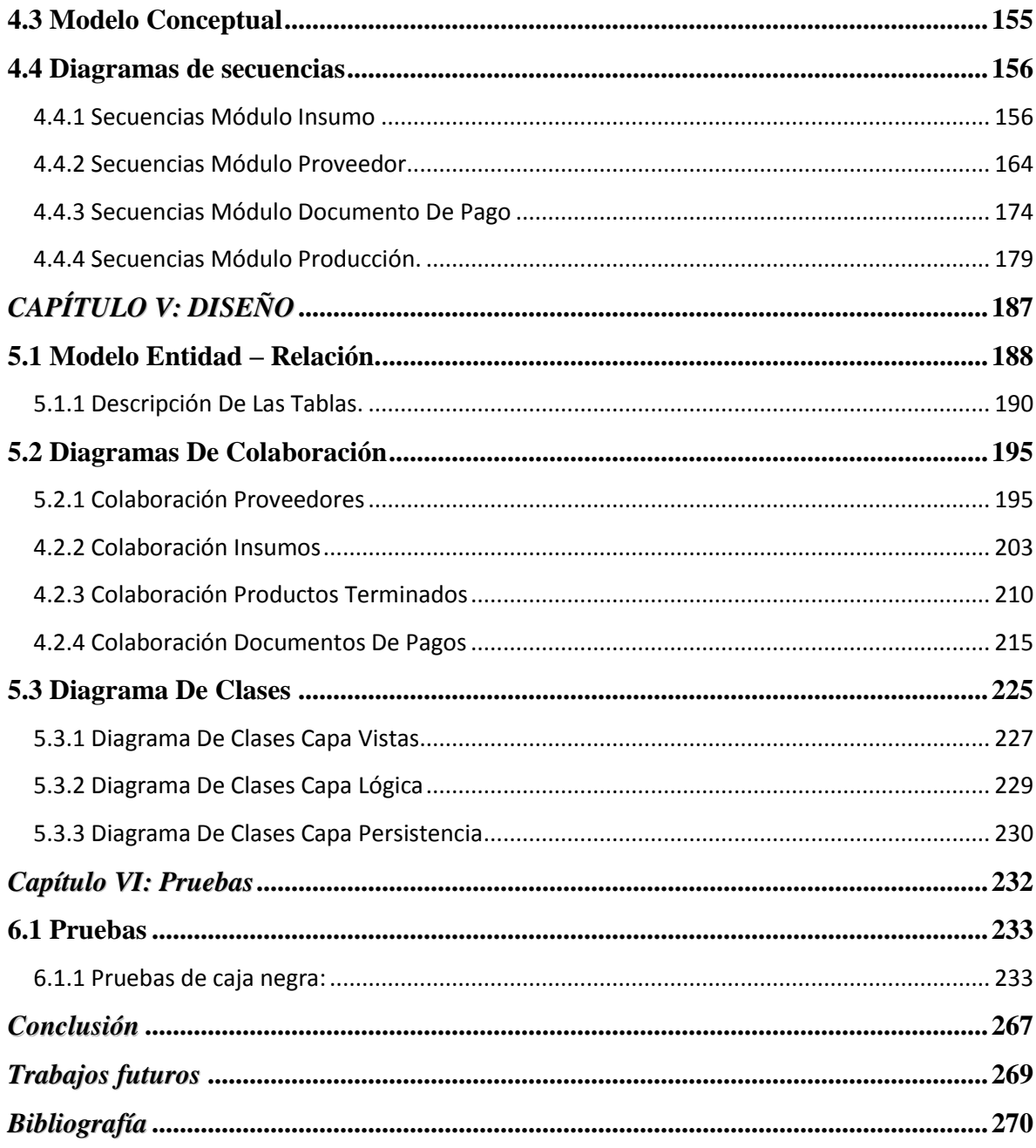

# Índice de tablas:

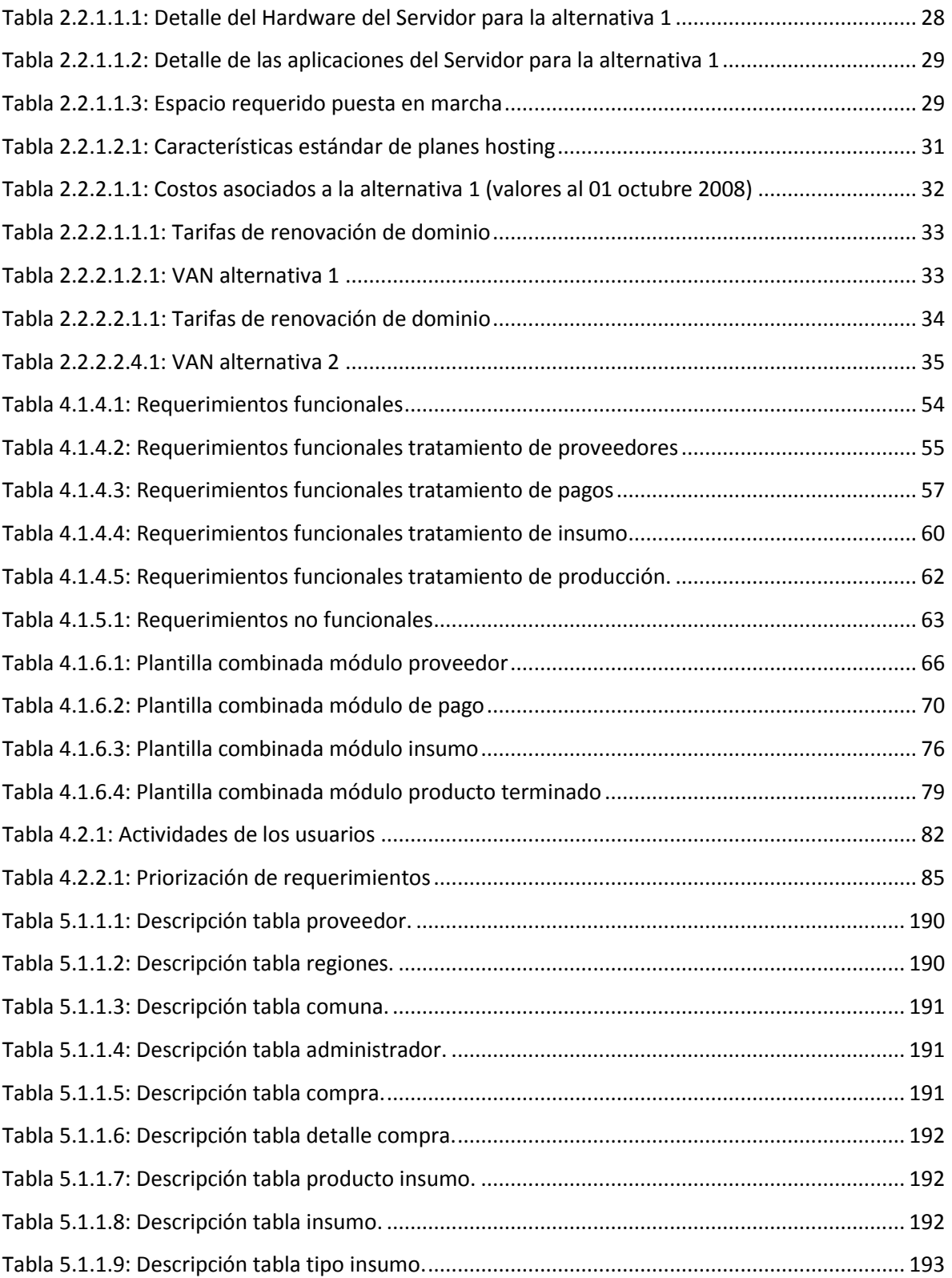

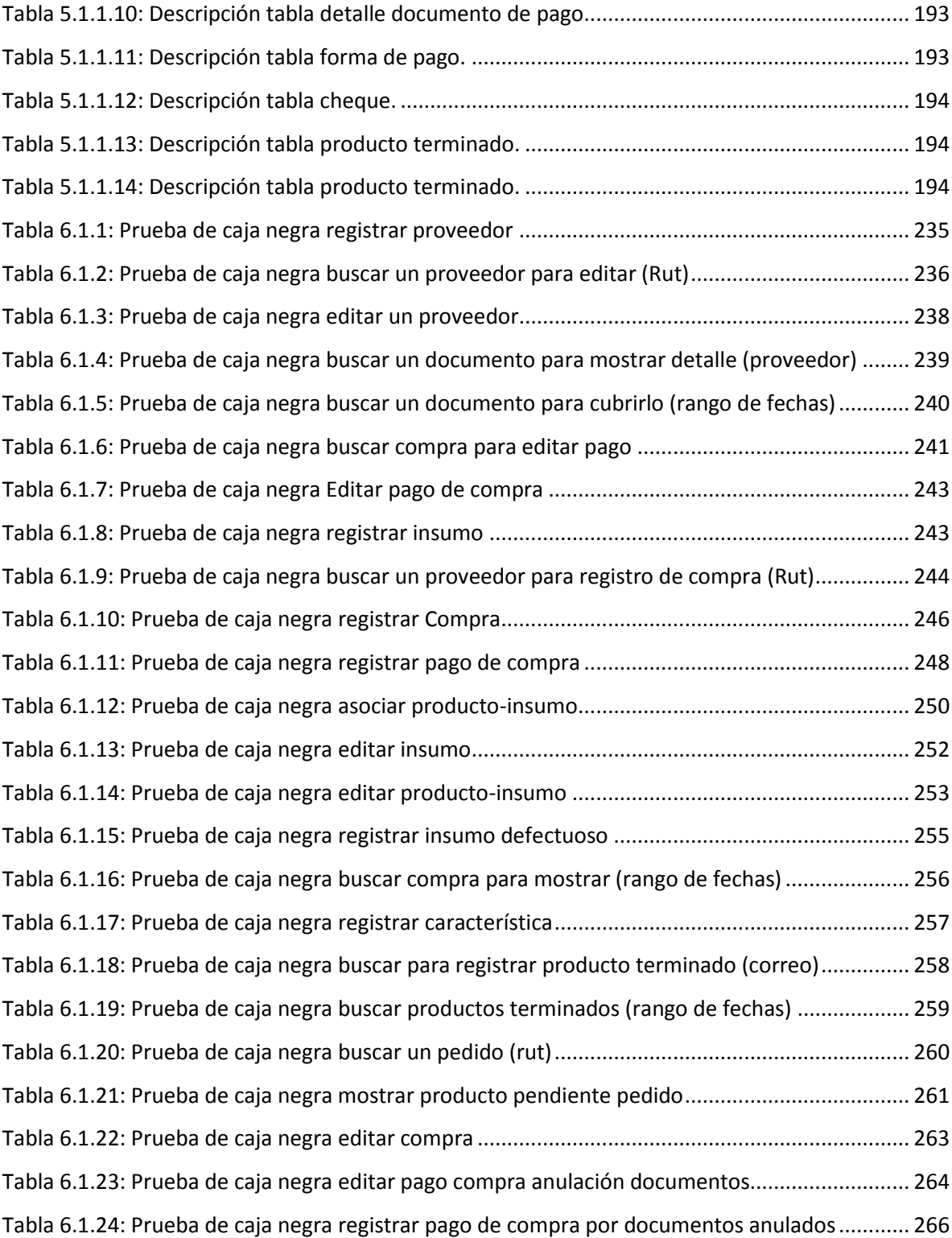

# Índice de figuras

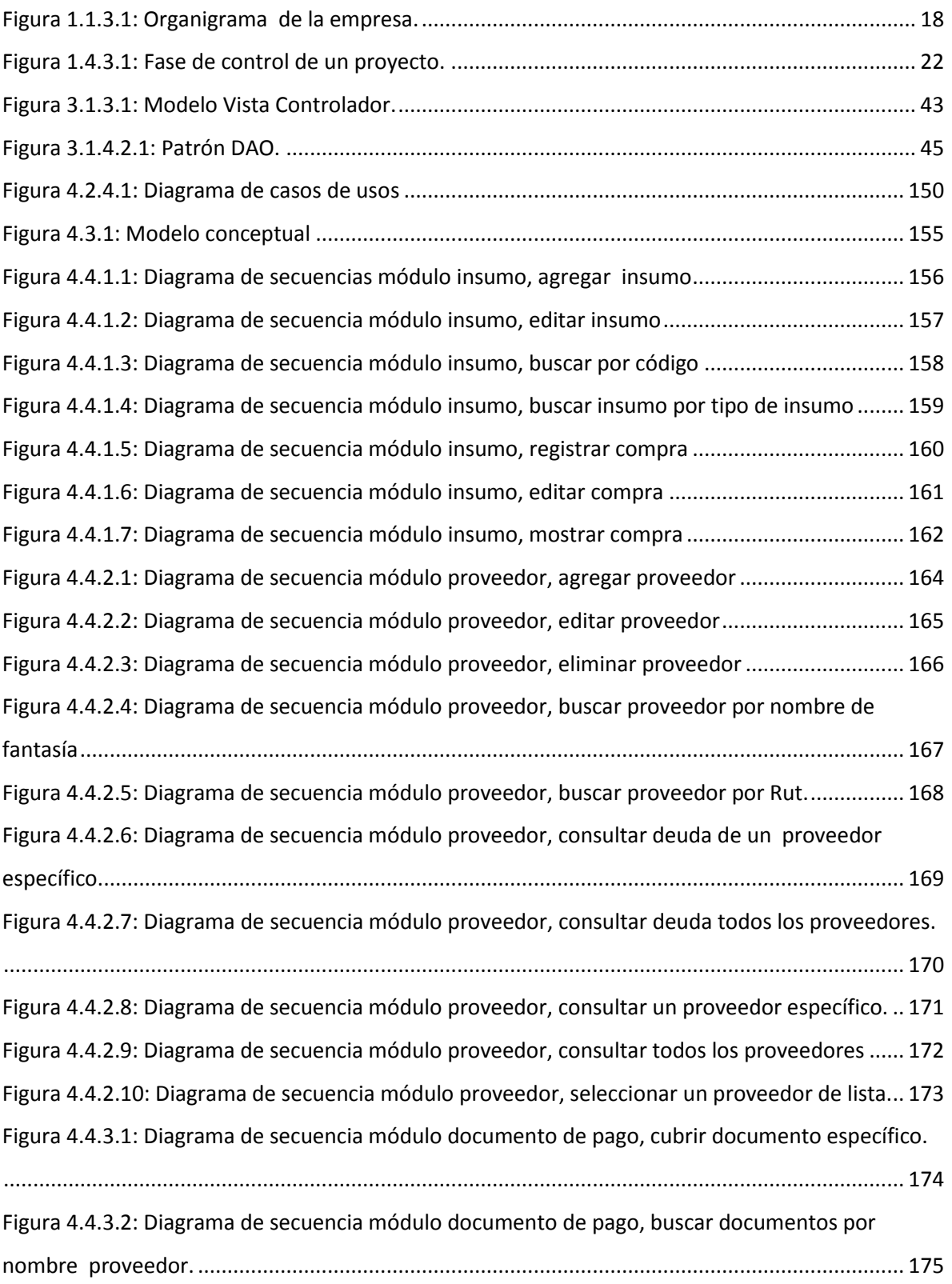

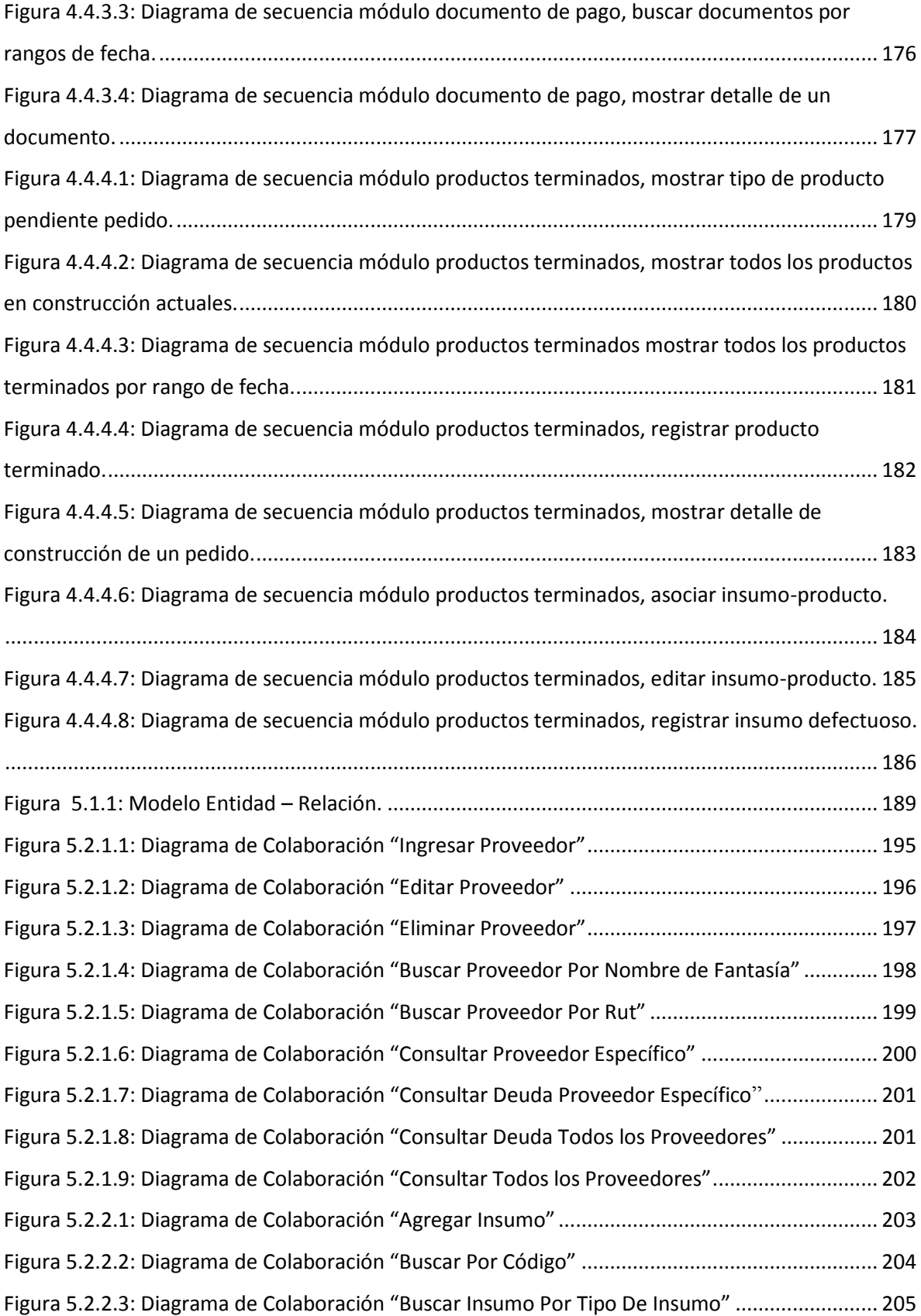

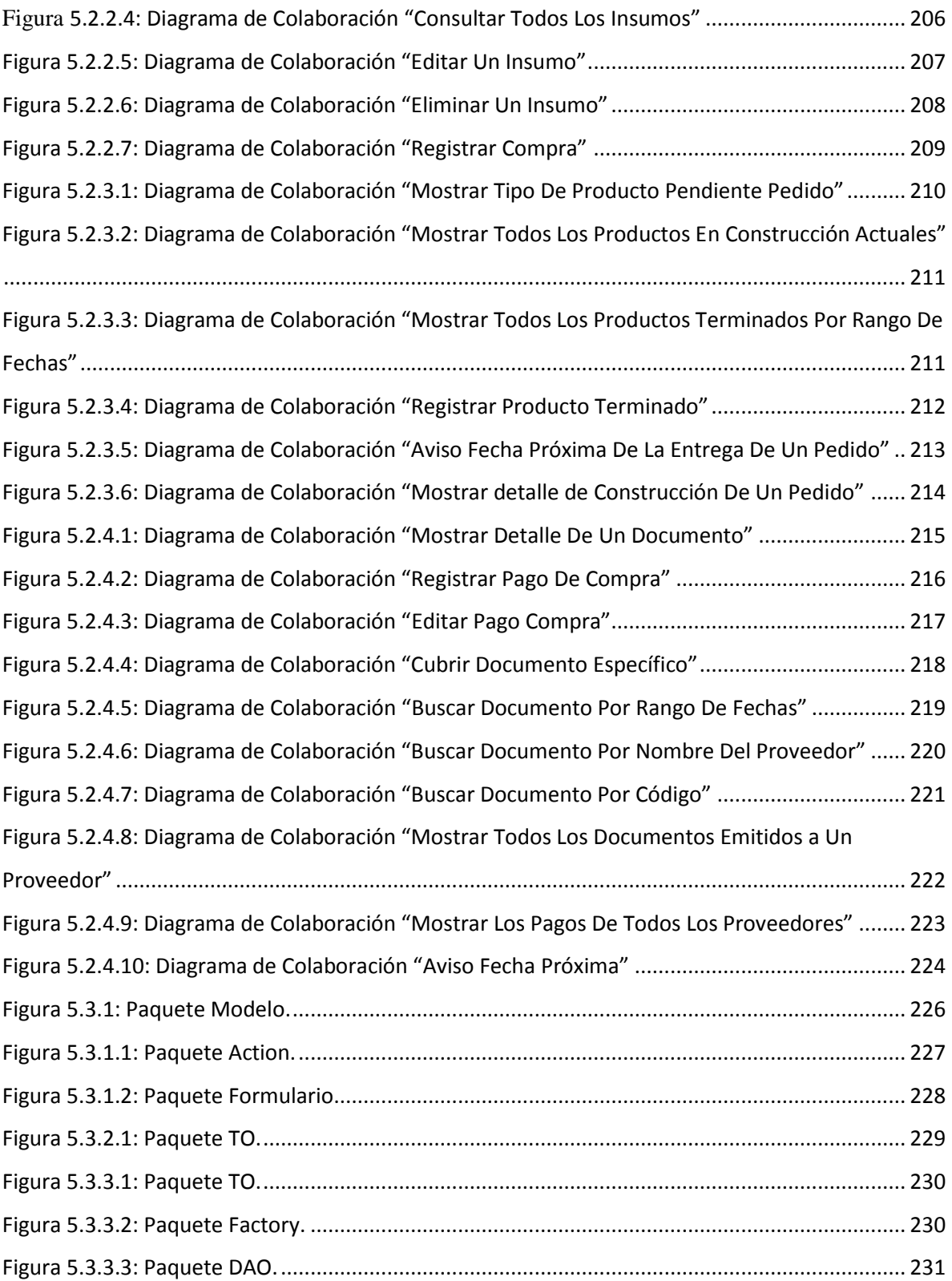

## <span id="page-13-0"></span>*Introducción General.*

 Actualmente, un usuario está acostumbrado a que cuando solicita un servicio dentro de una aplicación, éste le entregue respuestas rápidas y simples, que no le den mayores inconvenientes y que respondan al requerimiento solicitado.

La necesidad de conocer el proceso de producción, las distintas deudas a proveedores, gestionar insumos y conocer estadísticas de estos, se ha convertido en un asunto crítico si se analiza del punto de vista competitivo para mejorar el posicionamiento en el mercado, donde el acceso a la información en tiempo real se hace fundamental para un funcionamiento fluido y ordenado. Por otra parte los distintos proveedores que maneja la empresa se transforman en una preocupación constante debido a los pagos que se deben realizar, las distintas fechas para cubrir documentos y las diferentes deudas adquiridas con estos.

El proyecto que se presenta a continuación, consiste en el desarrollo de una aplicación Web que permita a la empresa gestionar los distintos tipos de insumos necesarios para la producción, realizar compras incluyendo las formas de pagos y otros antecedentes relevantes, esto conlleva un control de los distintos proveedores. Junto con esto el manejo de la producción conociendo el estado actual que se encuentra un pedido, los productos en construcciones pendientes, entre otros.

En el primer capítulo se describe la empresa La Cabaña Del Esquí LTDA, la visión y misión que rigen y dirigen su funcionamiento actual, organigrama, plan de desarrollo, problema y objetivos a cumplir.

En el segundo capítulo se presenta la solución a los problemas plateados, estudios de factibilidad para verificar la viabilidad de implementar la solución, estas son técnicas, económicas, operacional y de fechas.

En el tercer capítulo se presentan las metodologías de desarrollo a implementar, tecnologías utilizadas en este proyecto.

En el cuarto capítulo corresponde al análisis de la solución, se detallan los requerimientos del sistema y casos de uso como lo indica la metodología Orientada a Objeto. Además, se muestran los diagramas de casos de uso, de secuencias del sistema y el modelo conceptual.

En el quinto capítulo, se presenta el diseño del desarrollo del proyecto según la solución establecida de acuerdo al problema presentado. En él se muestra el modelo de datos y los distintos tipos de diagramas según la notación UML seguida en el transcurso del proyecto.

En el sexto capítulo, se describe la implementación del sistema y se muestran las pruebas realizadas a éste, las que verifican su correcto funcionamiento.

## <span id="page-15-0"></span>*CAPITULO I: Situación Actual.*

### <span id="page-16-0"></span>**1.1 Descripción de la organización**

La Cabaña Del Esquí LTDA tuvo sus inicios a comienzos de los años 80 en la ciudad de Los Ángeles, VIII región, en donde se dedicaba a la venta de productos para el esquí, paralelamente se inicio la producción de ropa institucional como negocio anexo. Luego de 15 años de trayectoria la empresa se reubica en la ciudad de Chillán en donde se encuentra en la actualidad.

La casa matriz está ubicada en Avenida Ecuador Nº 1105, Chillan. En este lugar se realizan dos labores; la venta de los productos de esquí y el corte de las telas para la producción de ropa. En este local trabajan 3 personas.

La sucursal ubicada en la Galería Concepción, local 10, Chillán, es la encargada del armado, bordado, planchado, venta de los productos producido para los colegios o empresas de la zona, tanto al por menor como al por mayor, y desde este lugar son despachados los artículos terminados, en el caso de los pedidos de otras partes del país. En este Local trabajan 3 personas.

### <span id="page-16-1"></span>**1.1.1 Misión**

"Producir, comercializar y distribuir productos corporativos de calidad que superen las expectativas de nuestros clientes, generando valor para nuestra Empresa, beneficios a nuestros trabajadores, además de permanecer como una empresa sólida a través del tiempo".

### <span id="page-16-2"></span>**1.1.2 Visión**

"Llegar a ser una empresa mejor posicionada en el mercado, con productos siempre a la vanguardia y con altos índices de calidad. Además, aumentar la productividad con el fin de satisfacer una mayor cantidad de clientes".

### <span id="page-17-0"></span>**1.1.3 Organigrama**

A continuación, en la figura 1.1.3.1, se muestra el organigrama de la organización.

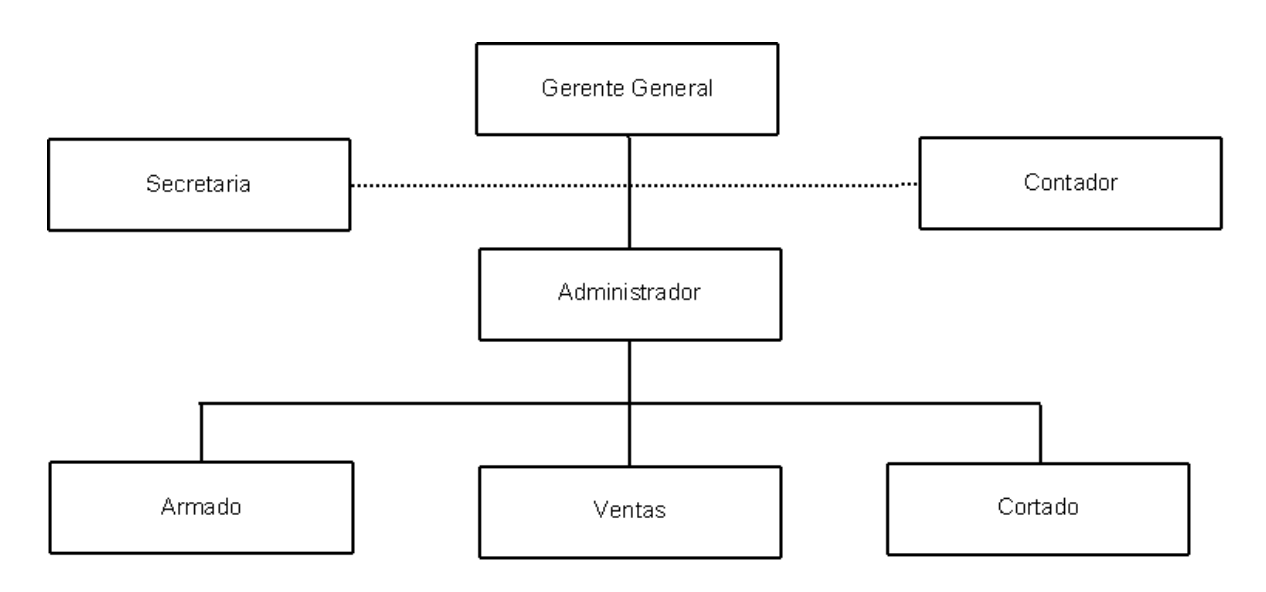

<span id="page-17-1"></span>Figura 1.1.3.1: Organigrama de la empresa.

### <span id="page-18-0"></span>**1.2 Descripción del problema**

Actualmente, la empresa lleva un control de existencias mediante conteo periódico de los productos terminados y materia prima que se encuentran en el local, la que se registra en hojas que se guardan en archivadores. También se lleva una cartera de clientes en cuaderno, en el cual se anotan las deudas pertinentes, ellas pueden ser mediante cheque, letra, o por buena fe.

Con la manera actual de controlar productos y producción, se hace muy difícil hacer una buena gestión, considerando la dificultad que tiene para hacer análisis de sus datos, por lo que algunos de los problemas detectados son:

- o Dificultad para manejar información de los distintos proveedores, las formas de pagos, las deudas.
- o Remanentes de producto en bodega o bien compras de materias primas en exceso.
- o Al no contar con forma alguna de orden en los distintos locales, con respecto al stock, no se tiene conocimiento del total y tipos de productos disponibles para la venta. En algunas ocasiones pierden ventas por no saber exactamente qué tipo de artículos y cantidades hay disponibles en los distintos locales.
- o No existe ningún tipo de seguimiento o registro ordenado de las entradas y salidas de los productos de venta.
- o No existe control de ingreso de materia prima, uno de los problemas más cotidianos que conlleva esto es la acumulación de insumos, al comprar nuevos y no saber que existían en bodega.

Por todo lo planteado anteriormente, surge la necesidad de ordenar y dar acceso oportuno a la información, a todo aquel usuario autenticado que lo requiera, en el momento y lugar que estime conveniente.

### <span id="page-19-0"></span>**1.3 Plan de desarrollo de un proyecto.**

La preparación y evaluación de proyectos se ha transformado en una herramienta de uso prioritario para cualquier institución. Al buscar, recopilar, crear y analizar en forma sistemática el avance de un proyecto nos permite juzgar cuantitativamente si el proyecto se muestra con verdaderas posibilidades de completarse.

Para poder obtener una adecuada planificación de un caso, se deben determinar las actividades y señalar las características necesarias que deben estar presentes en una planificación, examinar las posibles situaciones que puede acarrear una planificación sin tales características, equiparar diferentes estrategias de planeación y dar a conocer otros puntos de vista, con respecto al tema desarrollado.

En el presente informe, se abordarán la definición, características, etapas de proyectos, tipos y técnicas básicas de planificación que influyen en el progreso de un proyecto.

### <span id="page-19-1"></span>**1.3.1 Proyecto.**

"Un proyecto se refiere a un conjunto articulado y coherente de actividades orientadas a alcanzar uno o varios objetivos siguiendo una metodología definida, para lo cual precisa de un equipo de personas idóneas, así como de otros recursos cuantificados en forma de presupuesto, que prevé el logro de determinados resultados sin contravenir las normas y buenas prácticas establecidas, y cuya programación en el tiempo responde a un cronograma con una duración limitada." [1]

Si se desea crear un proyecto, la evaluación de este es fundamental pues la optimización de una solución se inicia antes de preparar y evaluar un proyecto. Al identificar un problema posible de resolver deben buscarse todas las opciones que conduzcan al objetivo. Si lo vemos así, cada opción será un proyecto.

En una primera etapa se diseña y prepara el proyecto, que busca determinar la magnitud de gastos, beneficios y posibilidad de éxito. Esto es, el anteproyecto.

Existen muchos factores que pueden posibilitar el éxito o fracaso de un proyecto, entre los cuales se destacan:

- o Una mala Estimación de la Demanda.
- o Una incorrecta estimación del Capital de Trabajo del Proyecto.
- o Una incorrecta forma de satisfacer las necesidades de las personas, mala estimación de las necesidades que satisface el proyecto.

### <span id="page-20-0"></span>**1.3.2 Características De Un Proyecto.**

**El propósito:** una declaración de la necesidad de una institución, empresa o usuario a ser satisfecha por el proyecto [2].

**El alcance:** esta es una descripción inicial, de alto nivel, de la forma en que el propósito será satisfecho. Debe indicar el trabajo que contempla el proyecto y que se requiere para resolver el problema y alcanzar los beneficios y también lo que no abarca el proyecto [2].

**Los objetivos:** son medidas cualitativas y cuantitativas para juzgar si el proyecto ha sido completado, estos deben ser:

- o Referirse al trabajo dentro del alcance del proyecto.
- o Comenzar a establecer parámetros para manejar calidad, costo y tiempo.
- o Satisfacer completamente las necesidades del usuario.

Entonces, podríamos evaluar el avance de los objetivos mediante una indicación cuantitativa, siendo esta el sistema de valor ganado.

"El sistema de valor ganado proporciona una escala de valor común para cada tarea, independientemente del trabajo que este siendo llevado a cabo. Se estiman entonces el total de horas para realizar el proyecto completo y a cada tarea se le da un valor ganado basado en su porcentaje estimado con respecto al total."[3]

### <span id="page-20-1"></span>**1.3.3 Etapas De Un Proyecto**

**Fase de planificación**: se trata de establecer de como el equipo de trabajo deberá satisfacer las restricciones de recursos (costos) y planificación temporal. Una planificación detallada da consistencia al proyecto y evita sorpresa [4].

**Fase de ejecución**: representa el conjunto de tareas y actividades que suponen la realización propiamente dicha del proyecto, a las características técnicas específicas de cada tipo de proyecto. Cada tipo de proyecto responde en este punto a su tecnología propia, que es generalmente bien conocida por los técnicos en la materia [4].

**Fase de entrega o puesta en marcha:** todo proyecto está destinado a finalizar en un plazo predeterminado, culminando en la entrega. Esta fase es también muy importante no sólo por representar la culminación de la operación sino por las dificultades que suele presentar en la práctica, alargándose excesivamente y provocando retrasos y costos imprevistos [4].

**Fase de iniciación**: los objetivos del proyecto y de recursos necesarios para su ejecución son evaluados constantemente. Una gran parte del éxito o el fracaso del mismo se fraguan principalmente en estas fases preparatorias [4].

**Fase de control**: monitoreo del trabajo realizado analizando como el progreso difiere de lo planificado e iniciando las acciones correctivas que sean necesarias [4].

Los periodos generales de duración los podemos ver a continuación Figura 1.4.3.1 [4]:

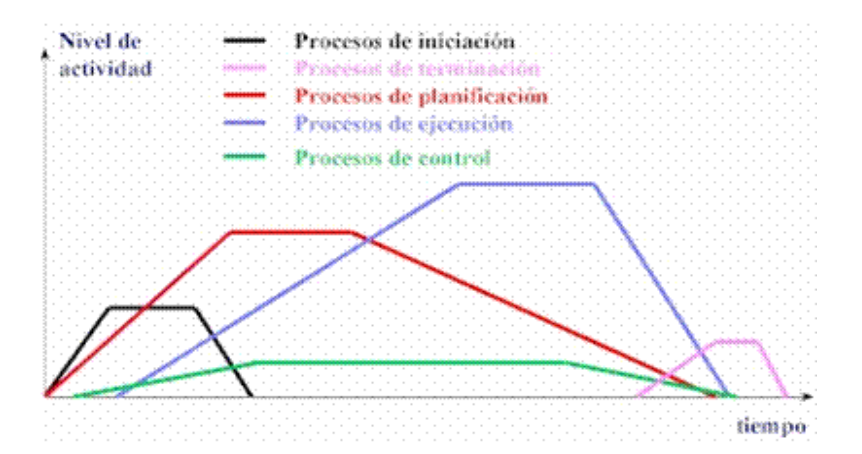

<span id="page-21-0"></span>Figura 1.4.3.1: Fase de control de un proyecto.

### <span id="page-22-0"></span>**1.4 Objetivos del Proyecto.**

Se pretende que el sistema logre una mayor automatización, en el control de los insumos, proveedores, gestión de pagos, producción y compra de insumos para construcción de productos para la empresa "La Cabaña Del Esquí LTDA" [2].

Las acciones que efectuará el sistema serán los siguientes:

- Administración de permisos para acceso a la información.
- Manejo de sesiones para distintos tipos de usuarios.
- Manejo de proveedores.
- Manejo de insumos.
- Manejo de Producción.
- Controlar stock crítico de insumo
- Generar reportes de gestión
	- Pagos a todos los proveedores.
	- Información de un proveedor en específico.
	- Deudas pendientes a todos los proveedores.
	- Detalle de una compra específica.
	- Mostrar los tipos de productos pendientes en por pedido.
	- Deudas con valores más altos en los últimos seis meses ordenados por proveedor.
	- Porcentajes de insumos defectuosos en los últimos seis meses.

# <span id="page-23-0"></span>*CAPITULO II: Solución Propuesta Y Estudio de Factibilidad.*

En este capítulo se describirá cuál es la solución que se propone a partir del levantamiento de requerimientos efectuado anteriormente según la situación actual de la empresa "La Cabaña Del Esquí LTDA". Además, se realiza un estudio de factibilidad de la alternativa propuesta, el que pretende verificar si la solución planteada es realizable y conveniente en todos los aspectos para darle un buen desenlace al problema detectado.

### <span id="page-24-0"></span>**2.1 Solución De La Propuesta.**

En base a la creciente demanda de ventas que se realizan a La Cabaña Del Esquí LTDA, surge la necesidad de desarrollar e implementar un sistema computacional vía web que administre de manera eficiente el manejo de proveedores, pagos, materias primas y construcción de productos para la venta.

Se puede distinguir cuatro grandes módulos:

*Módulo Proveedores*: este módulo será el encargado de registrar nuevos proveedores para poder realizar compras a estos, además servirá para conocer información detalla de pagos, deudas pendientes o estados de pagos.

*Módulo Insumo*: este módulo será el encargado de registrar nuevos insumos, incluyendo características de estos, para poder asociar con los distintos tipos de productos que vende la empresa y llevar un control del las cantidades usadas construcción de estos.

*Módulo Documentos De Pagos*: este módulo será el encargado de conocer el estado en que se encuentra algún documento de pago emitido por la organización, para posteriormente poder cubrir o avisar al Administrador la fecha próxima a vencer de alguno de estos.

*Módulo Productos Terminados*: este módulo será el encargado de registrar uno o muchos productos que han terminado el proceso de construcción y se encuentran aptos para su posterior venta, además de conocer los compromisos de pedidos pendientes que tiene la empresa, cantidad de productos terminados existentes actualmente, cantidad de productos en construcción que se encuentran actualmente, entre otros.

### <span id="page-25-0"></span>**2.2 Estudio De Factibilidad.**

Un estudio de Factibilidad, permite a una empresa u organización, determinar si alguna alternativa de solución o propuesta, generada a partir de un problema determinado, es viable o posible de implementar. Además se puede justificar, por medio del estudio, si se van a obtener beneficios de ella [2].

Este estudio se debe realizar antes de iniciar el desarrollo y la implementación del proyecto, puesto que es necesario saber si es posible de hacerlo, teniendo en cuenta los costos y beneficios que esto implica, con el objetivo de saber si es o no factible para la Empresa "La Cabaña Del Esquí LTDA".

La factibilidad del proyecto se valora por medio de las siguientes variables:

- **Factibilidad Técnica:** Determina sí el equipo actual hardware y software, es suficiente para la realización del proyecto. En caso de necesitar de nuevas tecnologías o herramientas, determina si es posible desarrollarlas [2].
- **Factibilidad Operacional:** Analiza el impacto que tendrá el proyecto sobre el personal humano de la empresa, que está relacionado con él, además de analizar sí el sistema será o no utilizado por ellos [2].
- **Factibilidad Económica:** Estudia los costos económicos que implica realizar el proyecto, y verifica si son menores o iguales a los beneficios obtenidos en tal caso, como también el costo que tendría para la empresa de no implementar el proyecto. Para este análisis se utilizará la fórmula del Cálculo del Valor Actual Neto (V.A.N.) [2].

$$
-I_O + \sum_{t=1}^{n} \frac{FC_t}{(1-i)^{t}}
$$

Donde:

n, es el total de años de vida útil del proyecto, en este caso 5.

T, representa el año correspondiente.

FC<sub>t</sub>, son cada uno de los Flujos Netos de Caja.

I, tasa con la cual se evalúa el proyecto. Es la rentabilidad que el dueño espera de su empresa. Esta rentabilidad es de un 20% y es determinada por él.

I<sub>0</sub>, es la Inversión Inicial, que para este caso es lo que corresponde al año 0.

- **Factibilidad Política:** Este estudio consiste en analizar si el uso de políticas y/o actividades de la empresa, permitirán el desarrollo y utilización del proyecto en cuestión [2].
- **Factibilidad De Fechas:** Este estudio consiste en verificar si el tiempo que toma realizar el proyecto está acorde con las fechas establecidas inicialmente y si se ajustan a las necesidades presentes de la organización [2].

### <span id="page-27-0"></span>**2.2.1 Factibilidad Técnica**

Para esta parte del estudio se cuenta con dos alternativas, las cuales se detallan a continuación:

### <span id="page-27-1"></span>**2.2.1.1 Primera Alternativa Compra Del Servidor**

El adquirir un servidor hoy en día no es algo inalcanzable, puesto que en el mercado nacional existen muchas opciones, pensadas para pequeñas, medianas y grandes empresas. "La Cabaña Del Esquí LTDA" es una pequeña empresa por lo que se le recomienda un servidor con las siguientes características:

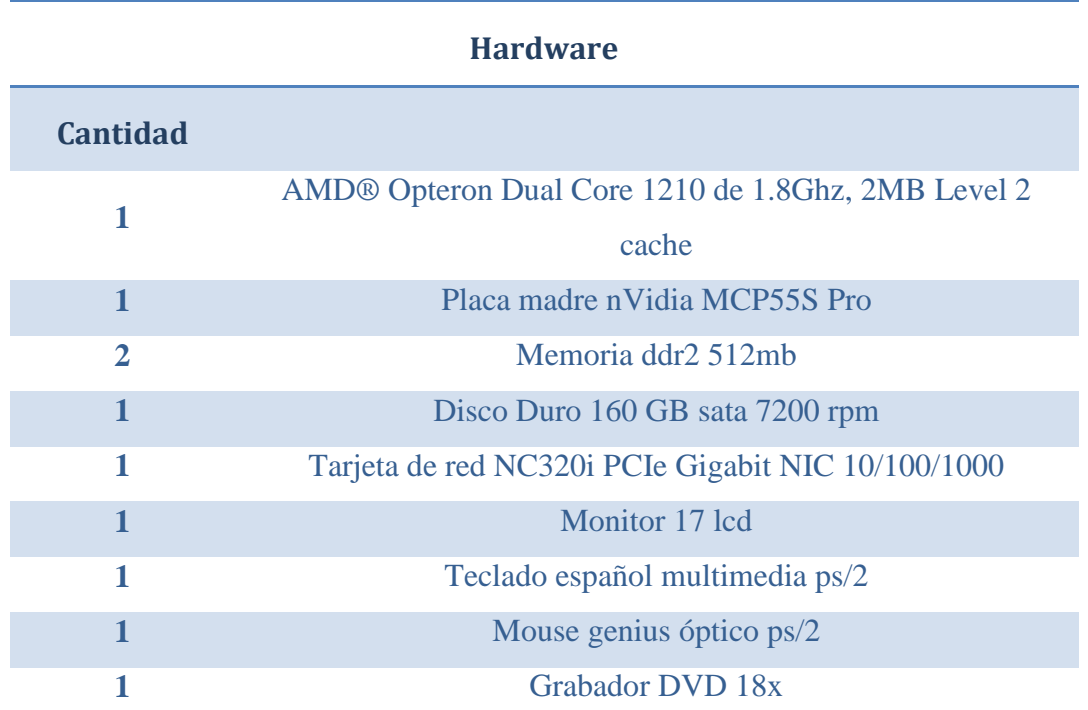

<span id="page-27-2"></span>Tabla 2.2.1.1.1: Detalle del Hardware del Servidor para la alternativa 1

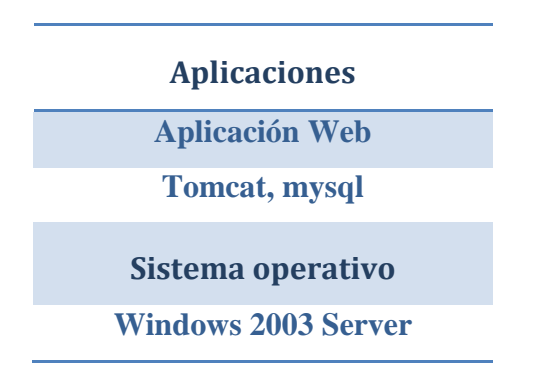

Tabla 2.2.1.1.2: Detalle de las aplicaciones del Servidor para la alternativa 1

<span id="page-28-1"></span>Es necesario estimar el espacio requerido para la puesta en marcha de las soluciones. Para este efecto, se considera un servidor con Windows 2003 Server.

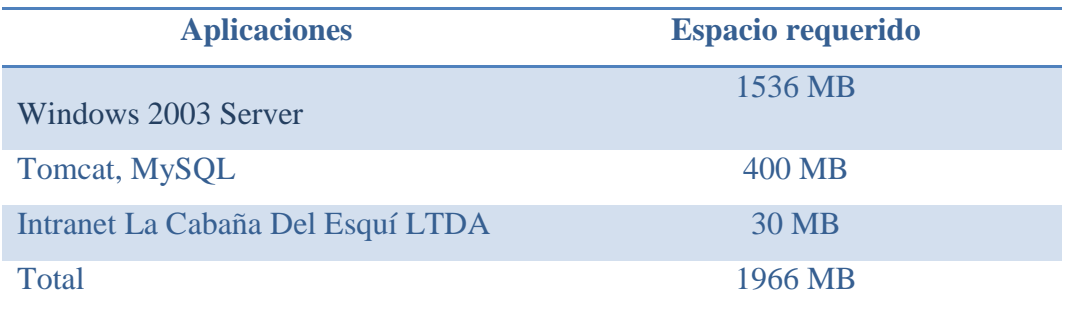

Tabla 2.2.1.1.3: Espacio requerido puesta en marcha

<span id="page-28-2"></span>Además por razones de seguridad será necesario adquirir una UPS para el servidor.

Finalmente, para aplicar estas alternativas de solución es necesario contratar un profesional que se encargue de instalar el sistema en el servidor.

### <span id="page-28-0"></span>**2.2.1.2 Segunda alternativa arriendo de hosting**

La Cabaña Del Esquí LTDA necesitará contratar un hosting compartido. Un hosting compartido es un conjunto de productos y servicios que permiten a un servidor Web alojar páginas de múltiples clientes. Una de las tantas empresas existentes en el mercado que ofrecen este servicio es la empresa, "HostingPlus"[5].

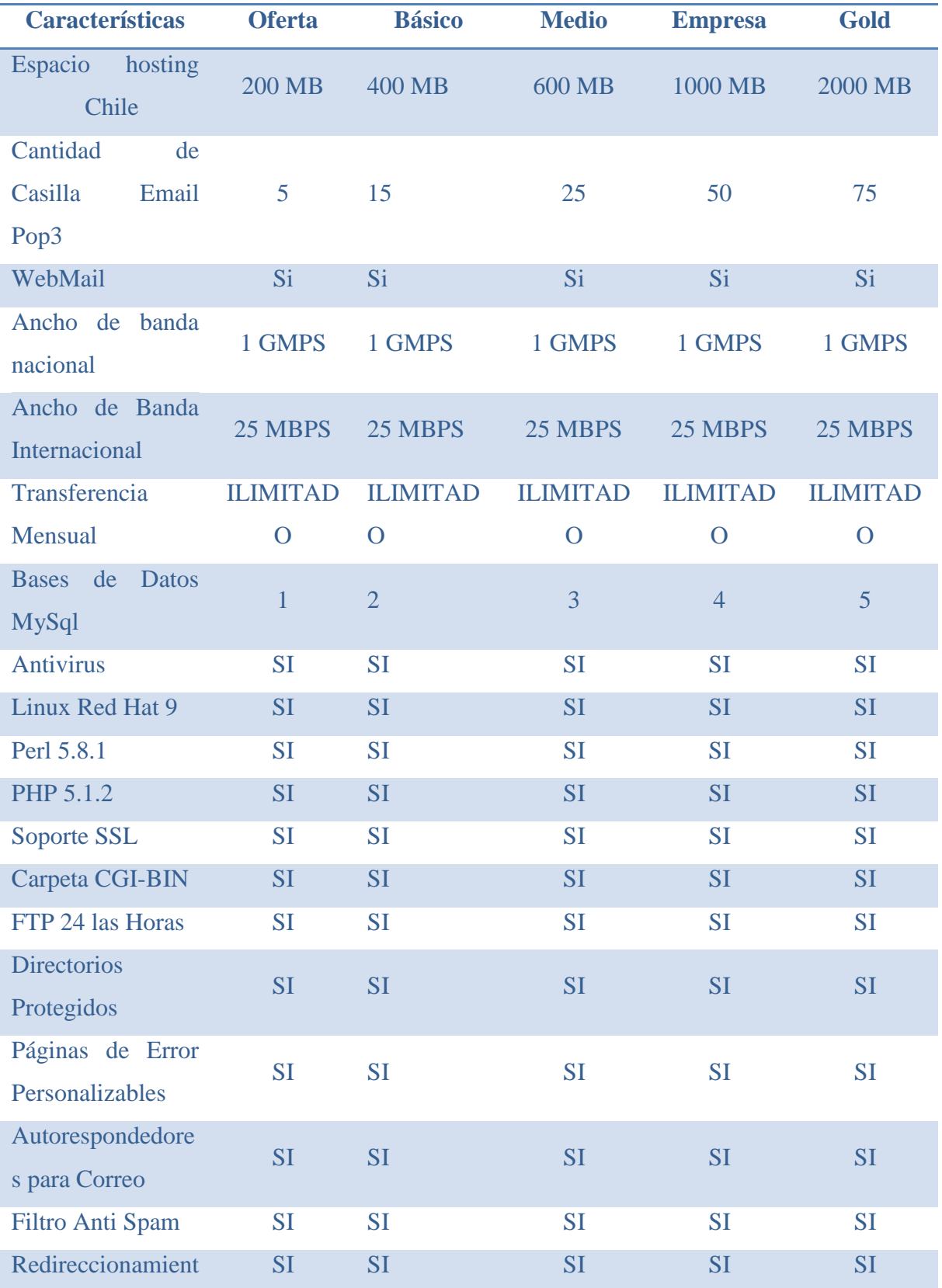

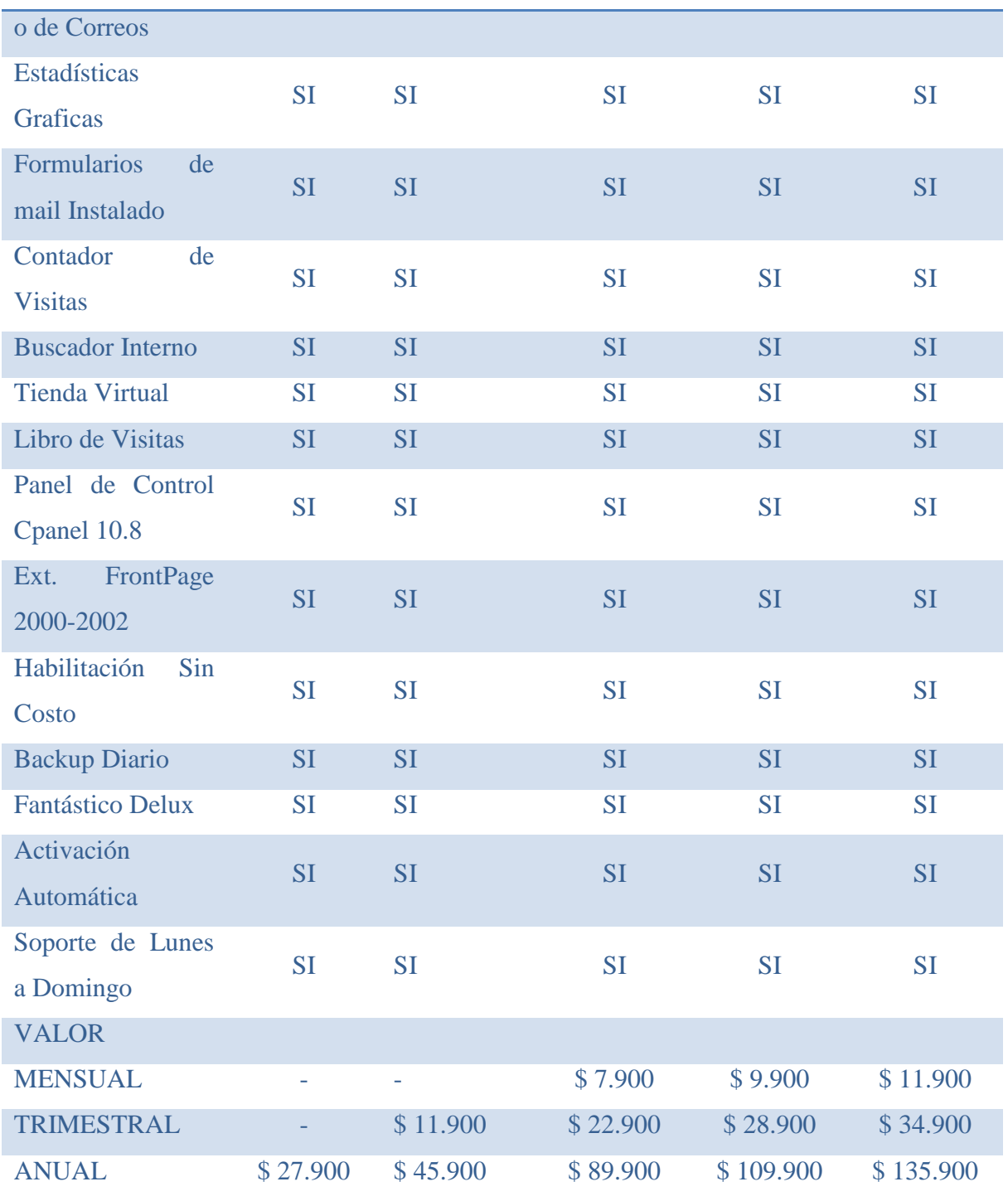

<span id="page-30-0"></span>Tabla 2.2.1.2.1: Características estándar de planes hosting

### <span id="page-31-0"></span>**2.2.2 Factibilidad Económica**

Como ya se menciono en la factibilidad técnica, existen dos alternativas por lo que a continuación se desglosa la factibilidad económica de ambas.

### <span id="page-31-1"></span>**2.2.2.1 Primera Alternativa**

Para la primera alternativa se consideran los costos asociados a la adquisición y puesta en marcha del servidor con el sistema operativo Windows 2003 Server.

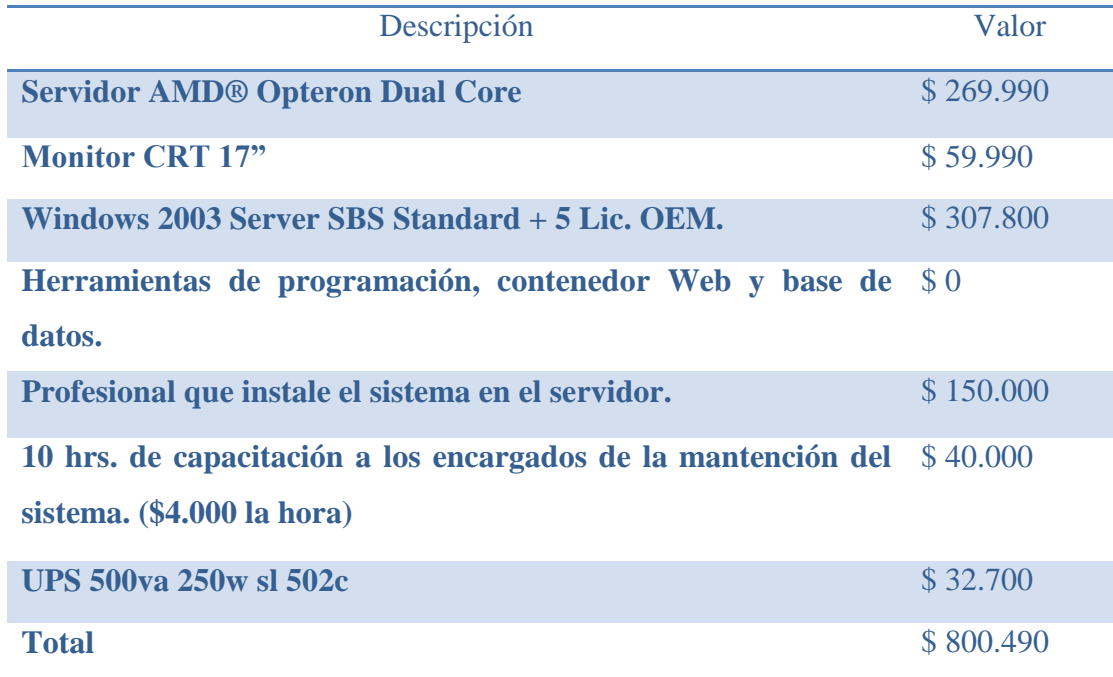

<span id="page-31-2"></span>Tabla 2.2.2.1.1: Costos asociados a la alternativa 1 (valores al 01 octubre 2008)

### *2.2.2.1.1 Dominio*

La adquisición del dominio es por dos años, el cual tiene un valor de \$ 20.170, transcurridos los dos años se debe renovar, las tarifas de los planes son las siguientes [6].

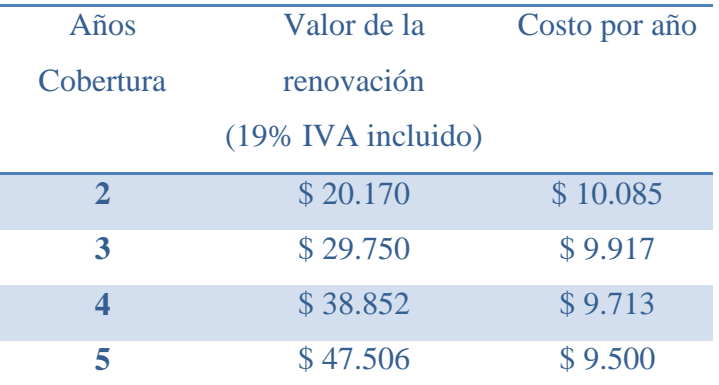

Tabla 2.2.2.1.1.1: Tarifas de renovación de dominio

### <span id="page-32-0"></span>*2.2.2.1.2 Cálculo Del Van Alternativa 1*

Este ejercicio contempla los 5 años de proyección a una tasa de descuento del 20%.

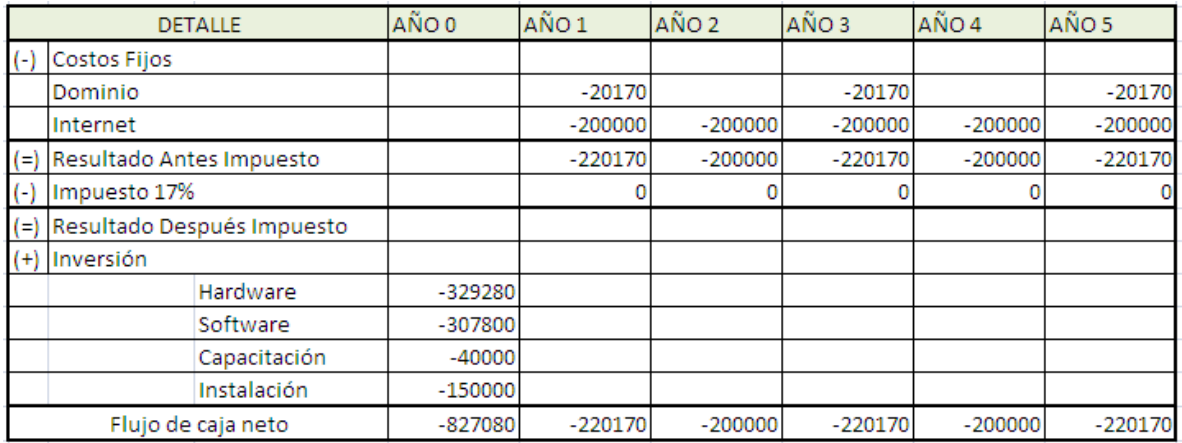

### Tabla 2.2.2.1.2.1: VAN alternativa 1

<span id="page-32-1"></span>VAN  $(20\%) = -827.080 + (-220.170)/(1-0.20)^{1} + (-200000/1-0.20)^{2} + (-220.170)/(1-0.20)^{3} + (200000/1-0.20)^{4}$  $(0,20)^4$ +(-220170)/(1-0,20)<sup>5</sup>

VAN  $(20\%) = -1218157,571$ 

### <span id="page-33-0"></span>**2.2.2.2 Segunda Alternativa**

El desarrollo del sistema Web no significará ningún costo para la empresa. Sin embargo, para la instalación es necesario contar con hosting.

### *2.2.2.2.1 Dominio*

La adquisición del dominio es por dos años, el cual tiene un valor de \$20.170, transcurridos los dos años se debe renovar, las tarifas de los planes son las siguientes [6].

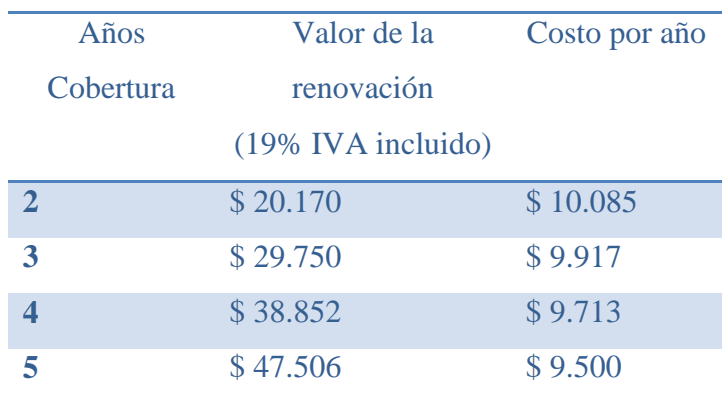

Tabla 2.2.2.2.1.1: Tarifas de renovación de dominio

### <span id="page-33-1"></span>*2.2.2.2.2 hosting:*

El servicio de hosting tiene un costo anual de \$27.990 (IVA INCLUIDO).

### *2.2.2.2.3 Inversión*

10 hrs. de capacitación a los encargados de la mantención del sistema (\$ 4.000 la hora), lo que da un valor de \$40.000.

### *2.2.2.2.4 Cálculo Del Van Alternativa 2*

Este ejercicio contempla los 5 años de proyección a una tasa de descuento del 20%.

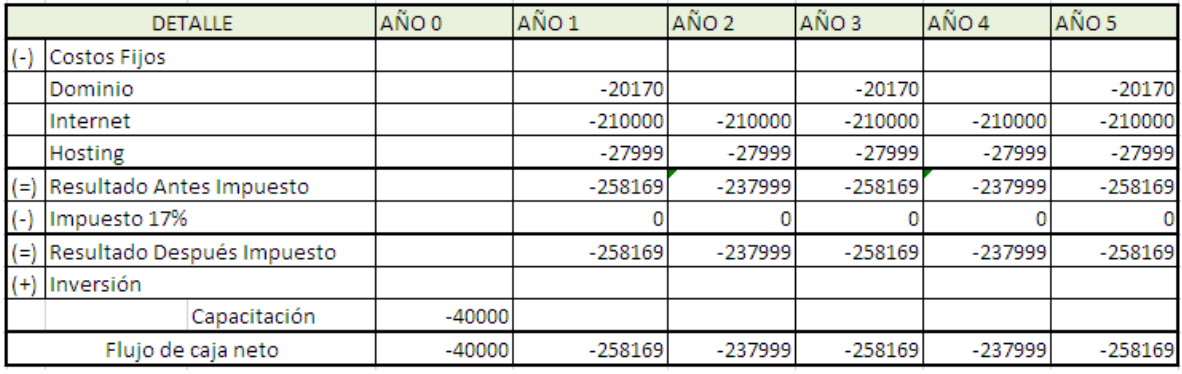

Tabla 2.2.2.2.4.1: VAN alternativa 2

<span id="page-34-0"></span>VAN  $(20%) =$ 

 $-40.000 + (-258169)/(1-0,20)^1 + (-237999/1-0,20)^2 + (-258169)/(1-0,20)^3 + (-237999/1-0,20)^4 + (-258169)/(1-0,20)^5$ 

VAN  $(20\%) = -656957,796$ 

### <span id="page-35-0"></span>**2.2.3 Factibilidad Operacional**

La implementación de esta herramienta propone mejorar y facilitar variadas tareas relacionadas con la venta y gestión de pedidos de "La Cabaña Del Esquí LTDA". Es por esto que tanto el personal como los administradores de la empresa demuestran interés y necesidad por el uso de esta nueva tecnología.

#### <span id="page-35-1"></span>**2.2.3.1 Etapa De Desarrollo**

Para las fases de análisis y desarrollo de la aplicación, tanto el usuario de la empresa como desarrolladores deben estar de acuerdo en cuanto a los requerimientos. Una vez analizados los requerimientos los desarrolladores deberán tomar la decisión sobre qué herramientas utilizarán para la construcción del sistema.

#### <span id="page-35-2"></span>**2.2.3.2 Impacto Del Sistema**

La implementación del sistema de ventas y pedidos tendrá los siguientes impactos en:

- Empleados: la incorporación del sistema web permitirá mejorar los procesos de producción, al conocer el estado de construcción de productos, la cantidad de stock existente, entre otros. Los empleados manejarán mayor información y tendrán una herramienta que será un aporte en dicho proceso, al conocer los insumos necesarios que necesitan para la creación de algún producto. Además, contarán con una alarma que les avisará cuando algún insumo se encuentre con un número crítico de unidades en bodega.
- Administrador: utilizar el sistema Web permitirá fluidez en la información, ya que permitirá al Administrador tener un control de toda la organización desde cualquier lugar del país o del mundo al tener una aplicación web, controlar las compras a proveedores, los distintos documentos de pagos pendientes y control de la producción.
- Competidores: la incorporación del sistema Web proveerá una ventaja con respecto a los competidores de la comuna de Chillán, puesto que estos no poseen sistemas semejantes. Esto implica que la empresa mejorará la atención a los clientes al
proporcionar información más rápida que sus competidores, por lo que atraerá nuevos clientes, en consecuencia más ventas y servicios para la empresa, generando así más utilidades para ser líder en el campo de la ropa institucional.

## **2.2.4 Factibilidad De Fechas**

De acuerdo a la información recopilada, se ha determinado que el tiempo de desarrollo se ha estimado en 6 meses(septiembre a marzo de 2009), aproximadamente, dado que es un requerimiento de carácter medianamente urgente para apoyar las actividades de ventas y pedidos, los cuales aumentan en los primeros meses del año.

En cuanto a la factibilidad de concretar el desarrollo en este período, se debe mencionar que se cuenta con el conocimiento teórico para el análisis y diseño (físico y lógico). Además se cuenta con gran cantidad de información técnica en caso que sea necesaria en programación de PHP.

Además, están disponibles todas las herramientas para la construcción e implementación del sistema computacional.

# **2.2.5 Factibilidad Política**

Según este estudio podemos mencionar que las políticas actuales de la empresa La Cabaña Del Esquí LTDA no imponen ni limitan la construcción e implementación del proyecto. Además, para la empresa es beneficioso este sistema, debido a que no cuentan con un recurso computacional de apoyo a las tareas de ventas y pedidos de sus productos.

En vista de lo anterior, se determina que se dispone del apoyo absoluto por parte La Cabaña Del Esquí LTDA para el desarrollo de este servicio, por lo tanto, el proyecto es considerado políticamente factible

# **2.3 Conclusiones**

En este capítulo se analizaron las 2 alternativas propuestas para la implementación del sistema Web de La Cabaña Del Esquí LTDA. Se realizó un análisis que tenía por objetivo determinar la factibilidad operativa y económica de las dos alternativas de solución.

Inicialmente se presentaron dos alternativas que dan solución al problema una de ellas era la compra de un servidor y la segunda contratar un hosting. Luego evaluamos cada alternativa económicamente para saber cuál de ellas es más conveniente, usando el VAN es posible llegar a las siguientes conclusiones:

- El estudio económico muestra que en las alternativas evaluadas que el proyecto no es rentable económicamente, ya que los resultados son negativos.
- Ambas alternativas eran viables desde el punto de vista operativo, técnico y político.
- A pesar de que ambas alternativas son aplicables al proyecto, la alternativa 2 resulta ser mejor, puesto que necesita de menores ingresos para recuperar los costos y la inversión.

En consecuencia, contratar un servicio de hosting, resulta ser la mejor alternativa de solución debido a restricción presupuestaria que existe para la implementación del sistema.

# *CAPITULO III: Metodología, Tecnologías Utilizadas.*

# **3.1 Metodología Utilizada**

# **3.1.1 Orientación a Objetos**

La orientación a objetos es un modelo de desarrollo de software que es usado en muchos de los lenguajes de programación (C++, Java, Python, Eiffel, Modula-2 y otros) y en sistemas computacionales que simulan el comportamiento del "mundo real". Éste estipula que se debe desarrollar una aplicación en términos de objetos [3].

En el análisis y diseño orientados a objetos (OO), interesa el comportamiento del objeto. Si se construye software, los módulos de software OO se basan en los tipos de objetos. El software que implanta el objeto contiene estructuras de datos y operaciones que expresan dicho comportamiento. Las operaciones se codifican como métodos. La representación en software OO del objeto es entonces una colección de tipos de datos y objetos [3].

# **3.1.2 UML**

El Lenguaje de Modelamiento Unificado (UML - Unified Modeling Language) es un lenguaje gráfico para visualizar, especificar y documentar cada una de las partes que comprende el desarrollo de software [3]. UML entrega una forma de modelar cosas conceptuales como lo son procesos de negocio y funciones de sistema, además de cosas concretas como lo son escribir clases en un lenguaje determinado, esquemas de base de datos y componentes de software reusables. Tiene por objetivo, entregar un material de apoyo que le permita al lector poder definir diagramas propios como también poder entender el modelamiento de diagramas ya existentes.

UML cuenta con varios tipos de diagramas, los cuales muestran diferentes aspectos de las entidades representadas.

Los diagramas más comunes son [7]:

- o Diagramas de clases.
- o Diagramas de objetos.
- o Diagramas de casos de uso.
- o Diagramas de estado.
- o Diagramas de secuencia.
- o Diagramas de actividades.
- o Diagramas de colaboraciones.
- o Diagramas de componentes.
- o Diagramas de distribución.

Otras características:

- o Paquetes
- o Notas
- o Estereotipos

# **3.1.3 Arquitectura.**

La arquitectura MVC (Modelo Vista Controlador) es un patrón de diseño de software que separa los datos de una aplicación, la interfaz de usuario y la lógica de control en tres componentes distintos. El patrón MVC se ve frecuentemente en aplicaciones Web, donde la vista es la página HTML y el código que provee de datos dinámicos a la página.[8]

- o **3.1.3.1 El Modelo:** es el objeto que representa los datos del programa. Maneja los datos y controla todas sus transformaciones. El Modelo no tiene conocimiento específico de los Controladores o de las Vistas, ni siquiera contiene referencias a ellos. Es el propio sistema el que tiene encomendada la responsabilidad de mantener enlaces entre el Modelo y sus Vistas, y notificar a las Vistas cuando cambia el Modelo.
- o **3.1.3.2 La Vista:** es el objeto que maneja la presentación visual de los datos representados por el Modelo. Genera una representación visual del Modelo y muestra los datos al usuario. Interactúa con el Modelo a través de una referencia al propio Modelo.
- o **3.1.3.3 El Controlador:** es el objeto que proporciona significado a las órdenes del usuario, actuando sobre los datos representados por el Modelo. Cuando se realiza algún cambio, entra en acción, bien sea por cambios en la información del Modelo o por alteraciones de la Vista. Interactúa con el Modelo a través de una referencia al propio Modelo.

 Muchas aplicaciones utilizan un mecanismo de almacenamiento persistente (como puede ser una base de datos) para almacenar los datos. **MVC** no menciona específicamente esta capa de acceso a datos.

A continuación se presenta la estructura básica de la arquitectura MVC, véase Figura 3.1.3.1 [2].

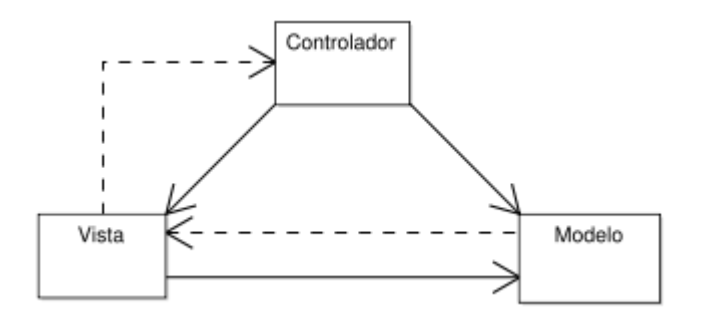

Figura 3.1.3.1: Modelo Vista Controlador.

# **3.1.4 Patrones de Diseño**

Un patrón de diseño es una abstracción de una solución en un nivel alto. Los patrones solucionan problemas que existen en muchos niveles de abstracción. Hay patrones que abarcan las distintas etapas del desarrollo; desde el análisis hasta el diseño y desde la arquitectura hasta la implementación [9].

Los patrones se clasifican según el propósito para el que han sido definidos:

- o *Creacionales*: solucionan problemas de creación de instancias. Nos ayudan a encapsular y abstraer dicha creación.
- o *Estructurales*: solucionan problemas de composición (agregación) de clases y objetos.
- o *De Comportamiento*: soluciones respecto a la interacción y responsabilidades entre clases y objetos, así como los algoritmos que encapsulan.

Las ventajas al diseñar utilizando patrones, son las siguientes:

- o Permiten rehusar soluciones probadas
- o Facilitan la comunicación entre diseñadores
- o Los patrones tienen nombres estándar
- o Facilitan el aprendizaje al diseñador inexperto.
- o Facilitan la reusabilidad, extensibilidad y mantenimiento.

Los patrones utilizados en el desarrollo de este proyecto son:

**3.1.4.1 Singleton***:* está diseñado para restringir la instanciación de una clase o el valor de un tipo a un único, o eventualmente, muy pocos objetos. Resulta muy útil cuando, por ejemplo, se requiere un único objeto que coordine acciones en un sistema. Algunas veces se utiliza también en aplicaciones donde resulta más eficiente trabajar con uno o muy pocos objetos [10].

El patrón singleton se implementa creando una clase con un método que crea una instancia del objeto sólo si todavía no existe alguna. Para asegurar que la clase no puede ser instanciada nuevamente se regula el alcance del constructor (con atributos como protegido o privado).

**3.1.4.2 DAO***:* El patrón de diseño Data Access Object (DAO) sirve para abstraer y encapsular los accesos al almacenamiento persistente, gestionar las conexiones a la fuente de datos y obtener los datos almacenados, creando una capa de persistencia que aísla todo acceso a información persistente con esto se aísla la lógica de negocio de la capa de persistencia [2].

Para encapsular los accesos a la base de datos, se utilizó este patrón y para transportar los datos, Data Access Object se utilizó el patrón Transfer Object como se puede apreciar.

A continuación se presenta Data Access Object, Figura 3.1.4.2.1 [2].

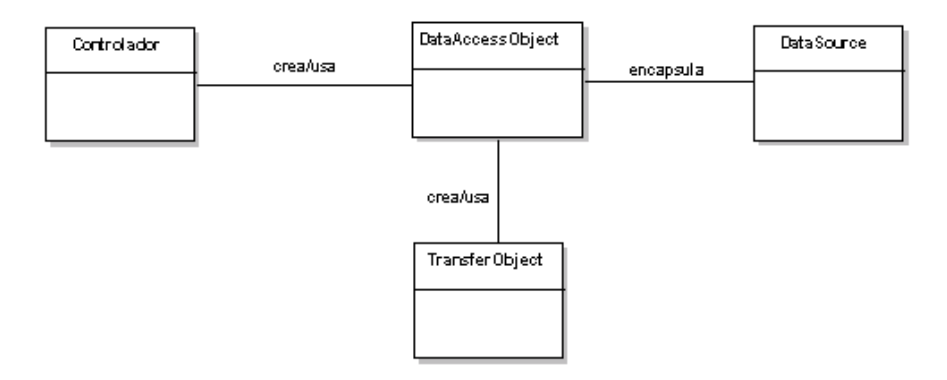

Figura 3.1.4.2.1: Patrón DAO.

**3.1.4.3 Transfer Object***:* El patrón Transfer Object es utilizado para trasferir múltiples elementos de datos a través de capas. DataAccessObject utiliza un Transfer Object para devolver los datos obtenidos

de una consulta SQL a la capa de domino y la capa vista utiliza un Transfer Object para mostrar los datos devueltos por la capa de dominio [2].

Sus características principales son que la Persistencia, las Interfaces y el Controlador se tratan como entidades separadas; esto hace que cualquier cambio producido en la Persistencia se refleje automáticamente en cada una de las Interfaces.

# **3.2 Tecnologías**

## **3.2.1 Tecnologías de Desarrollo**

#### **3.2.1.1 PHP**

PHP (acrónimo recursivo de "PHP: Hypertext Preprocessor") es un lenguaje de programación de código libre que se ha convertido en una gran alternativa en el trabajo de creación de portales web dinámicos, con acceso a base de datos. Se trata de un lenguaje de gran potencia y facilidad en su utilización, sobre todo en sus últimas versiones basadas en Programación Orientada a Objetos [2].

El lenguaje de programación PHP es actualmente el más utilizado en la creación de sitios web. Su popularidad se debe gracias a las siguientes características:

- o Código fuente libre y gratuito.
- o Multiplataforma: inicialmente fue diseñado para entornos UNIX por lo que ofrece más prestaciones en este sistema operativo, pero es perfectamente compatible con Windows.
- o Soporte para varios servidores web.
- o Fácil acceso a Bases de Datos.
- o Presenta una integración perfecta entre Apache-PHP-MySQL.
- o Posee una sintaxis bastante clara.
- o No requiere definición de tipos de variables.
- o Tiene manejo de excepciones.
- Y las desventajas en usar el lenguaje PHP son las siguientes:
	- o No posee una abstracción de base de datos estándar, sino bibliotecas especializadas para cada motor (a veces más de una para el mismo motor).
	- o No posee adecuado manejo de internacionalización, unicode, etc.
	- o Por su diseño dinámico no puede ser compilado y es muy difícil de optimizar.

#### **3.5.2 JavaScript**

El JavaScript solo se parece al Java en la estructura, por lo demás es un Lenguaje Script interpretado por el navegador, que se inserta dentro del código HTML y se ejecuta del lado del cliente. No requiere de los más complicados conocimientos de programación y está diseñado para controlar la apariencia y manipular los eventos dentro de la ventana del navegador Web.

A diferencia de Java, no se pueden definir nuevas clases, solo pueden utilizarse tipos ya definidos, desde la propia ventana del navegador hasta la página con todos sus elementos, como botones, imágenes, campos de formularios, hipervínculos, Applets de Java, controles ActiveX, entre otros [11].

Esto explica el control que puede ejercerse sobre todos los elementos de la página, de manera tal que se pueden cambiar imágenes, reproducir sonidos, cambiar textos, validar campos de formularios, crear nuevas páginas y ventanas, entre otras. Por lo demás, JavaScript no necesita de un ambiente de desarrollo ni un compilador, como en la generalidad de los lenguajes, pues es un código interpretado, por lo que es fácil de implementar y mantener pero tiene como inconveniente que no se puede depurar el lenguaje para encontrar los posibles errores. Además es muy útil para la validación de datos de formularios al evitar tener que enviar la página para que sea procesada en el servidor, y que luego se devuelvan los errores [12].

#### **3.5.3 Dreamweaver**

Dreamweaver herramienta para la creación de páginas y sitios Web, que ofrece componentes capaces de controlar los vínculos de un sitio Web; y puede integrarse con publicación dinámica y soluciones de comercio electrónico. En Dreamweaver aparece, como novedad, la elección de una modalidad de programación, lista formada por ASP.Net, PHP, ColdFusion, y HTML, luego presenta otra selección: el ambiente de trabajo, donde encontramos las opciones, ya conocidas de anteriores versiones, WYSIWYG que consiste en diseñar una página web sin necesidad de escribir ningún código, la opción de trabajar con el código, y por último la posibilidad de ver ambas ventanas de desarrollo a la vez  $[11]$ .

Domina los lenguajes de programación ASP, CSS, PHP, SQL, JSP, y XML. El potencial del software en cuanto a la capacidad de programar bajo los lenguajes que acabamos de citar es de lo más amplio, permitiendo la creación de aplicaciones y diseños web avanzados. Uno de los puntos de mayor énfasis en Dreamweaver es el soporte y las características de desarrollo en Cascading Style Sheet (cascada de hoja de estilo), haciendo posible creaciones con más facilidad y precisión, aplicando herramientas capaces de inspeccionar el código escrito [11].

#### **3.5.4 MySQL**

MySQL es un gestor de base de datos sencillo de usar e increíblemente rápido. También es uno de los motores de base de datos más usados en Internet, la principal razón de esto es que es gratis para aplicaciones no comerciales. Las características principales de MySQL son [13]:

- o Es un gestor de base de datos. Una base de datos es un conjunto de datos y un gestor de base de datos es una aplicación capaz de manejar este conjunto de datos de manera eficiente y cómoda.
- o Es una base de datos relacional. Una base de datos relacional es un conjunto de datos que están almacenados en tablas entre las cuales se establecen unas relaciones para manejar los datos de una forma eficiente y segura. Para usar y gestionar una base de datos relacional se usa el lenguaje estándar de programación SQL.
- o Es Open Source. El código fuente de MySQL se puede descargar y está accesible a

cualquiera, por otra parte, usa la licencia GPL para aplicaciones no comerciales.

o Es una base de datos muy rápida, segura y fácil de usar. Gracias a la colaboración de muchos usuarios, la base de datos se ha ido mejorando optimizándose en velocidad. Por eso es una de las bases de datos más usadas en Internet.

#### **3.5.5 Servidor Web**

Un servidor Web es el encargado de recibir peticiones de un cliente HTTP. Cuando éstas llegan, el servidor hace lo que sea necesario para servir las peticiones proporcionando el contenido necesario.

Apache es un ser un servidor Web potente y flexible que puede funcionar en la más amplia variedad de plataformas y entornos. Las diferentes plataformas y los diferentes entornos, hacen que a menudo sean necesarias diferentes características o funcionalidades, o que una misma característica o funcionalidad sea implementada de diferente manera para obtener una mayor eficiencia. Apache se ha adaptado siempre a una gran variedad de entornos a través de su diseño modular. Este diseño permite a los administradores de sitios web elegir que características van a ser incluidas en el servidor seleccionando que módulos se van a cargar, ya sea al compilar o al ejecutar el servidor. El código es libre lo que permite que cualquiera pueda modificarlo y colaborar así a su desarrollo [14].

## **3.5.6 Eclipse PDT**

# **3.5.6.1 Eclipse**

Eclipse es una comunidad de fuente abierta cuyos proyectos se centran en la creación de una plataforma de desarrollo abierta formada por marcos extensibles, herramientas y runtimes para crear, desplegar y gestionar software en todo el ciclo de vida [15]

### **3.5.6.2 PDT**

Este proyecto de desarrollo abarca todos los componentes necesarios para desarrollar PHP y facilitar la extensibilidad. Se aprovecha el actual Proyecto de Herramientas Web en la prestación de los desarrolladores de PHP con la capacidad.[16]

# *Capítulo IV: Análisis*

# **4.1 Especificación De Requerimientos**

# **4.1.1 Identificación De Requerimientos**

Los Requerimientos son una descripción de las necesidades o deseos de un producto. La meta primaria de la fase de requerimiento es identificar y documentar lo que en realidad se necesita, en una forma que claramente se lo comunique al cliente y a los miembros del equipo de desarrollo. El reto consiste en definirlos de manera inequívoca, de modo que se detecten los riesgos y no se presenten sorpresas al momento de entregar el producto [17]. A continuación se detallan los requerimientos obtenidos de la situación actual de la empresa. Estos requerimientos, se clasificarán en Requerimientos Funcionales y Requerimientos No Funcionales.

## **4.1.3 Clientes**

A través del análisis de requerimientos, se definió que los usuarios del sistema serán los siguientes: Administrador y Secretaria. A continuación, se especificarán las características que diferencian a cada usuario.

*Administrador*: tiene como cargo las siguientes actividades: pagos a proveedores, compra de insumo, pedir cotizaciones y tratos con nuevos proveedores.

*Secretaria*: realiza las siguientes acciones operativas de la empresa, corte, bordado y construcción de productos a través de insumos, estos manejarán algunos módulos, entre los cuales serán: reportes y vista en pantalla de las existencias de insumos, pagos y proveedores.

# **4.1.4 Requerimientos Funcionales**

Los Requerimientos funcionales definen las funciones que el sistema será capaz de realizar, describen las transformaciones que el sistema realiza sobre las entradas para producir salidas.[17]

A continuación se mostrarán los requerimientos funcionales del sistema, véase Tabla 4.1.4.1, función tratamiento de proveedores Tabla 4.1.4.2, función tratamiento de pago Tabla 4.1.4.3, función tratamiento de insumo Tabla 4.1.4.4, función tratamiento de producto terminado Tabla 4.1.4.5.

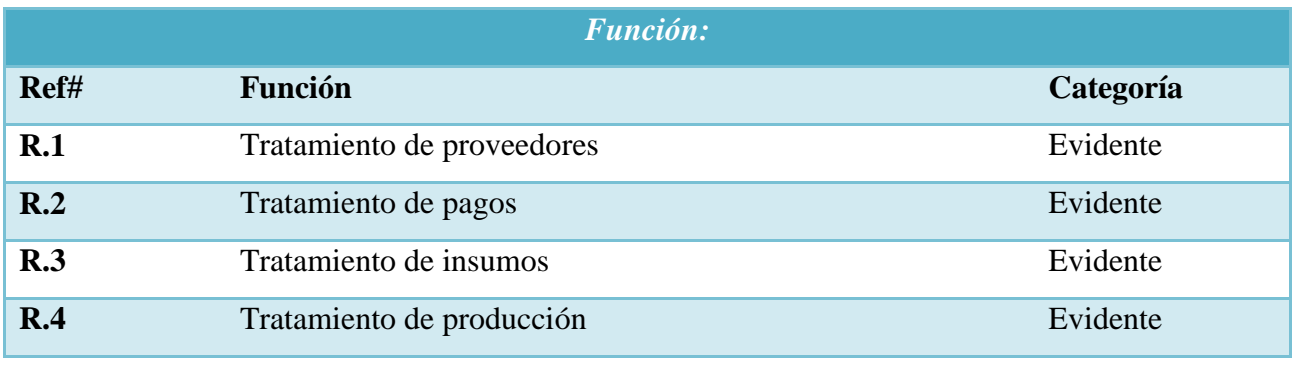

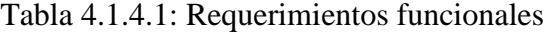

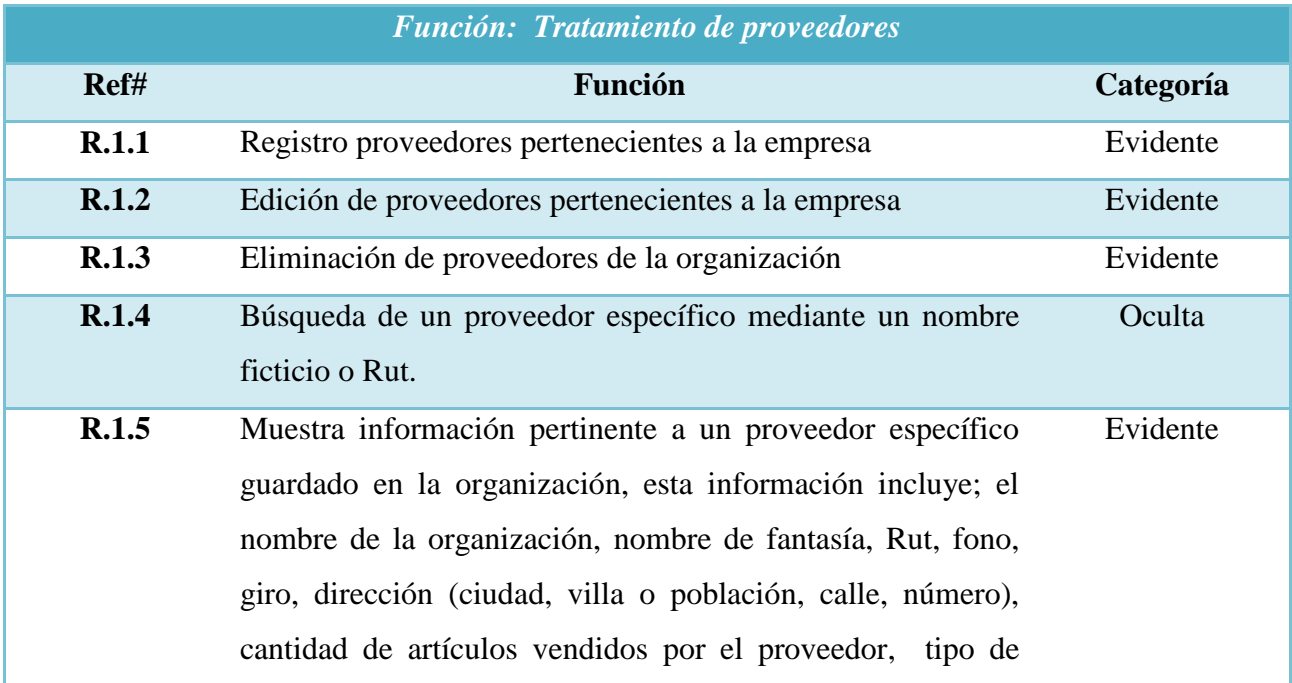

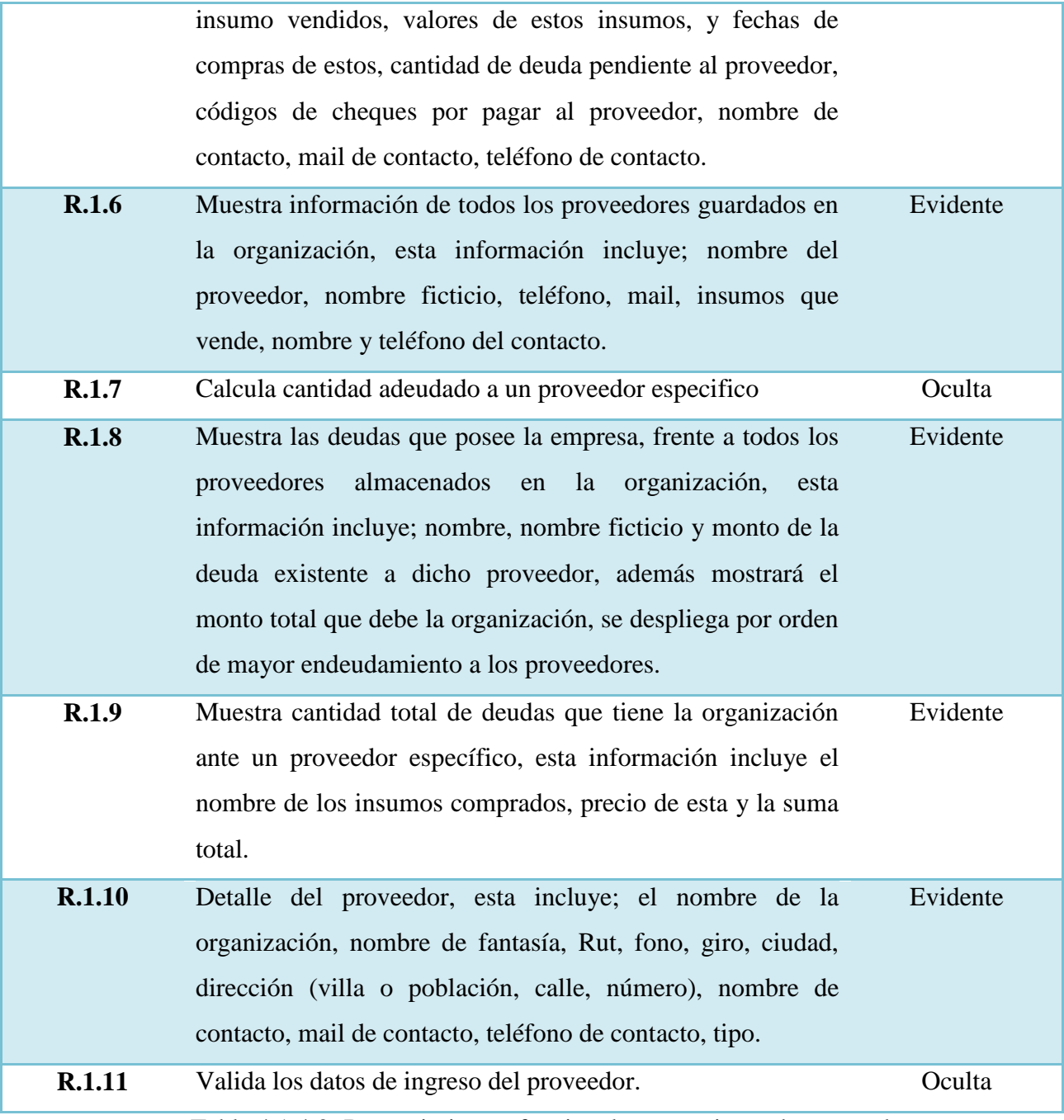

Tabla 4.1.4.2: Requerimientos funcionales tratamiento de proveedores

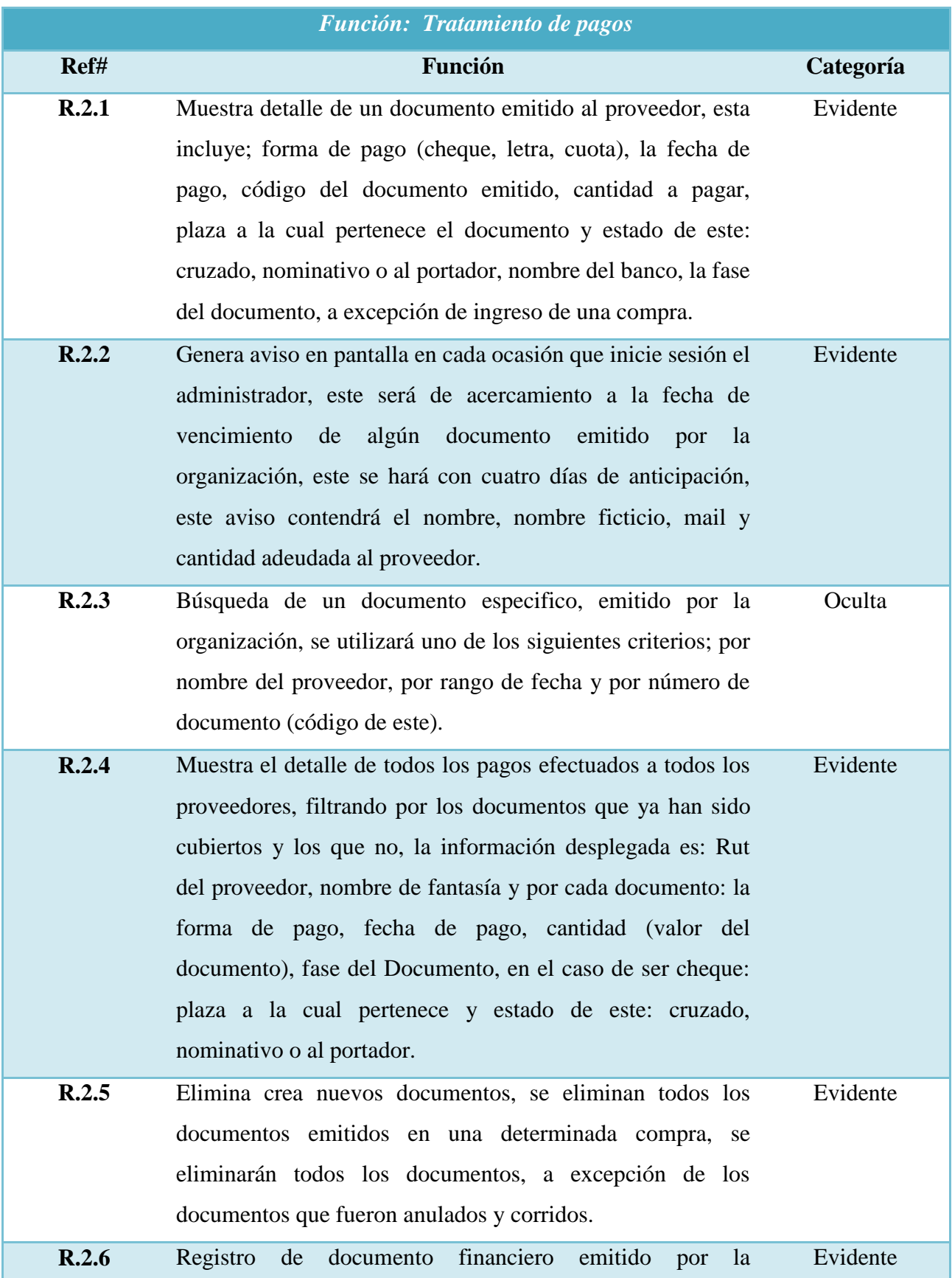

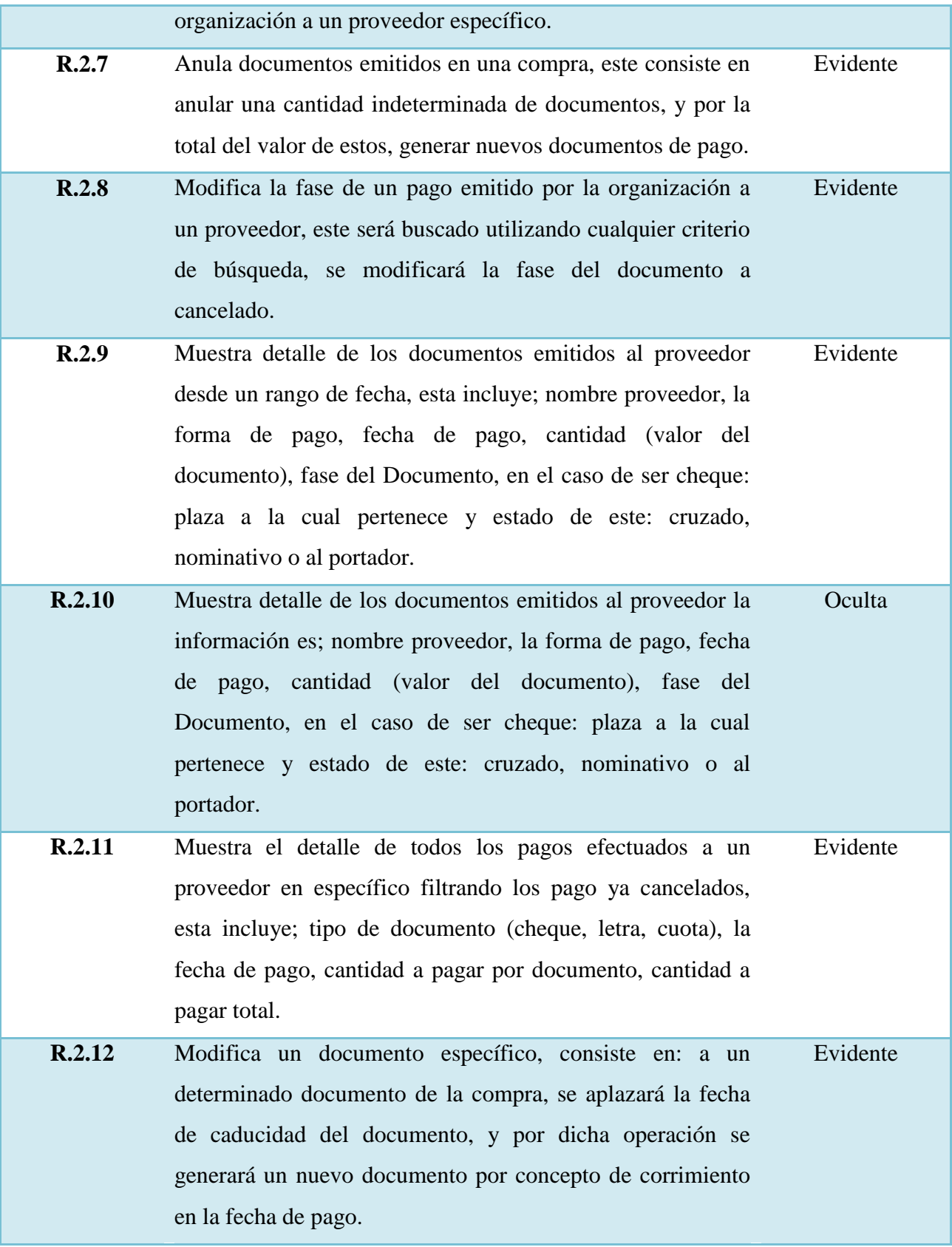

Tabla 4.1.4.3: Requerimientos funcionales tratamiento de pagos

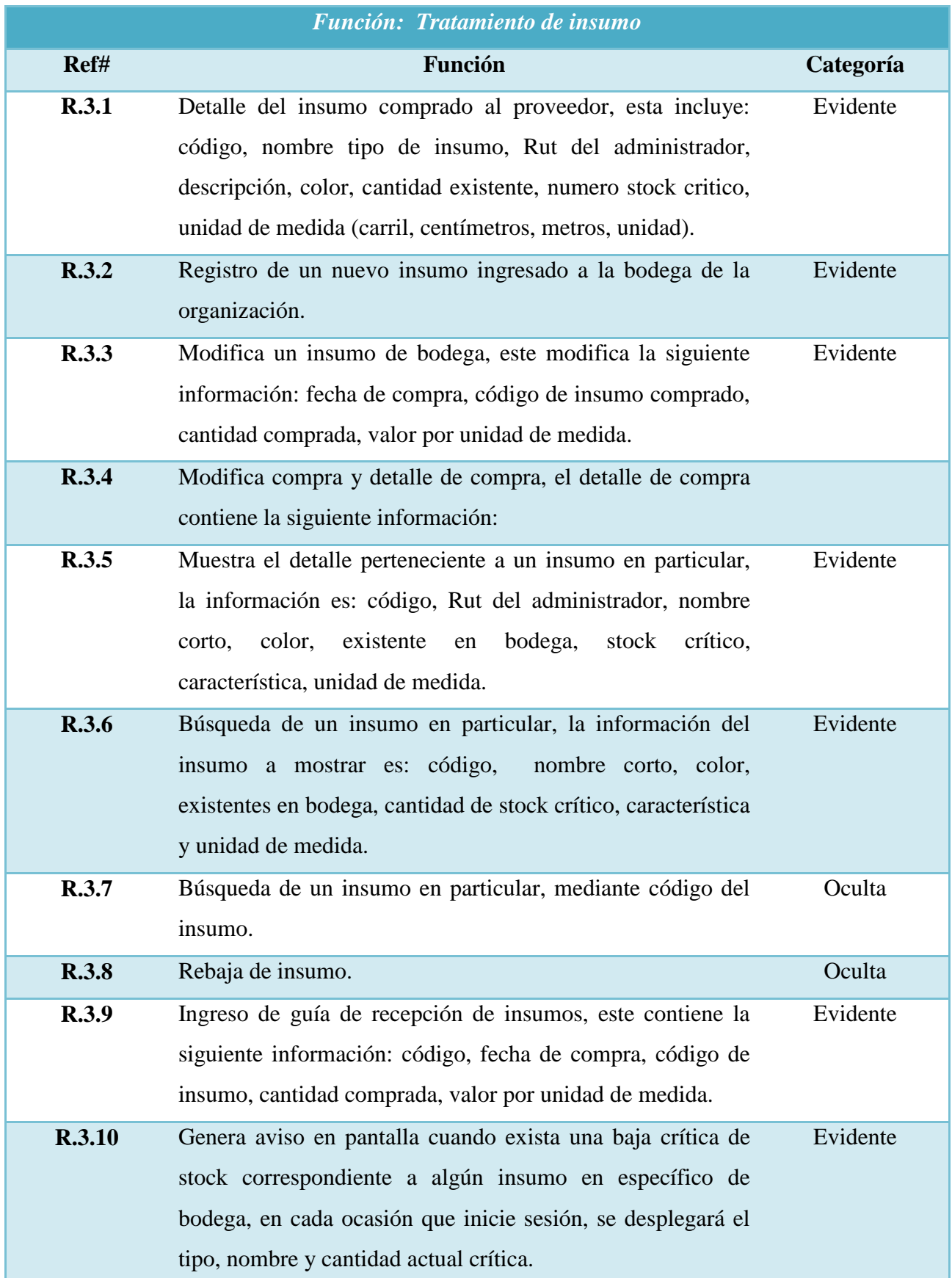

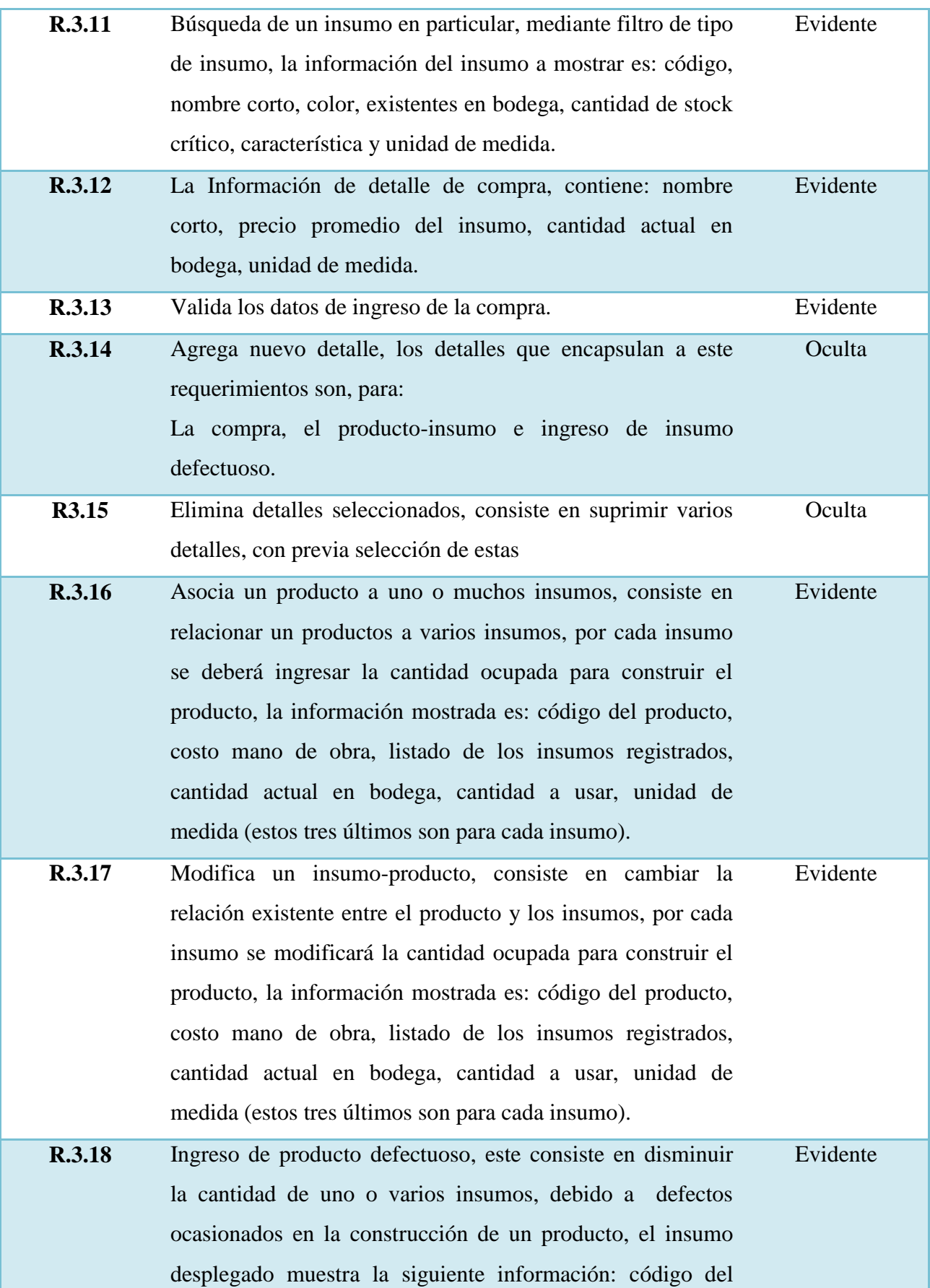

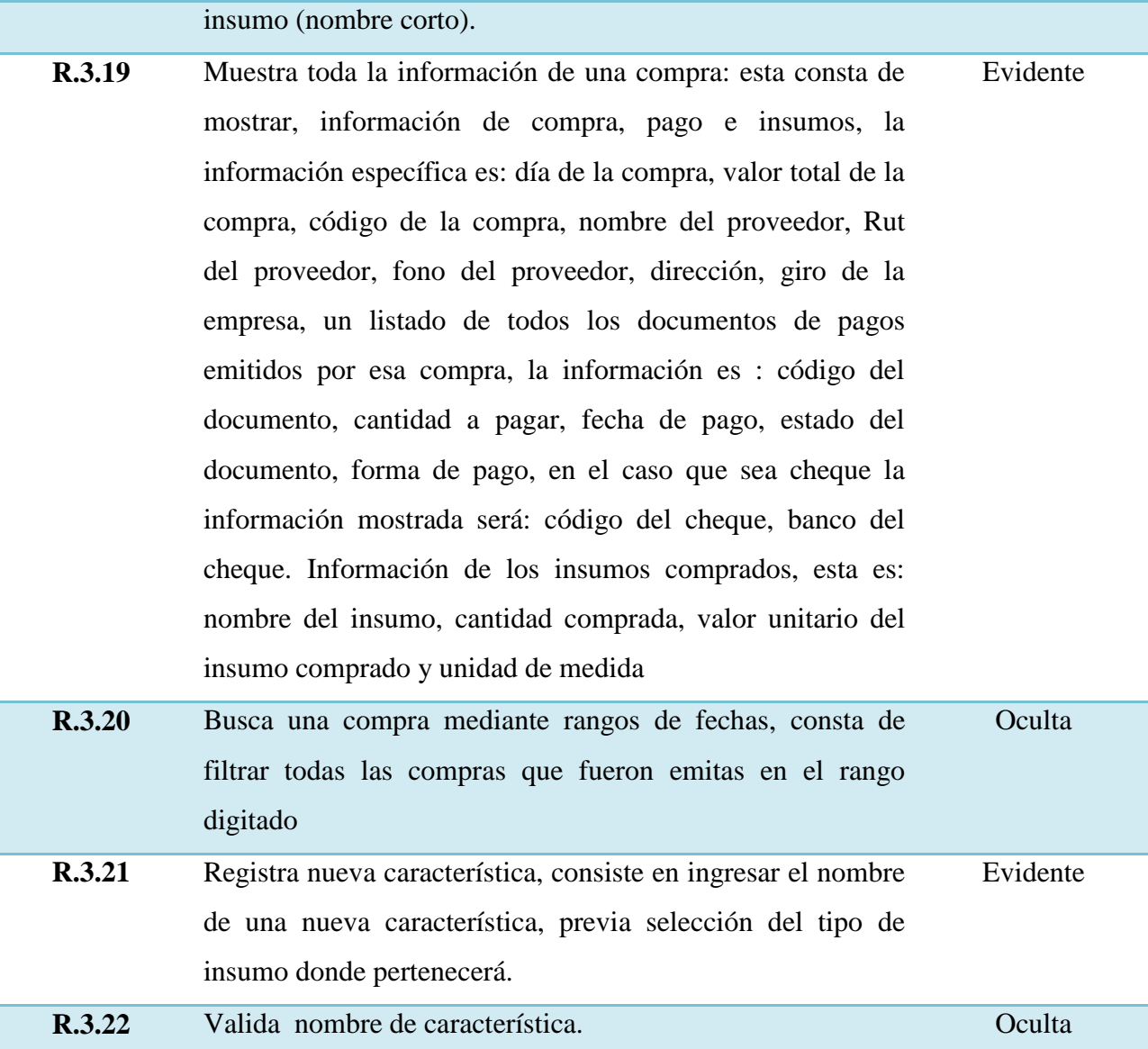

Tabla 4.1.4.4: Requerimientos funcionales tratamiento de insumo

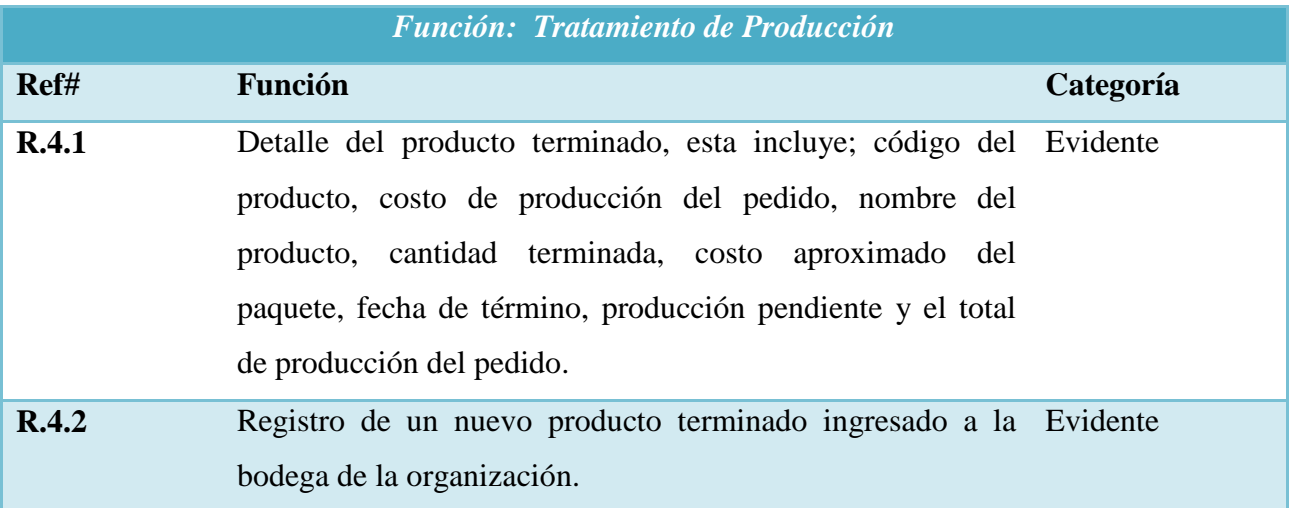

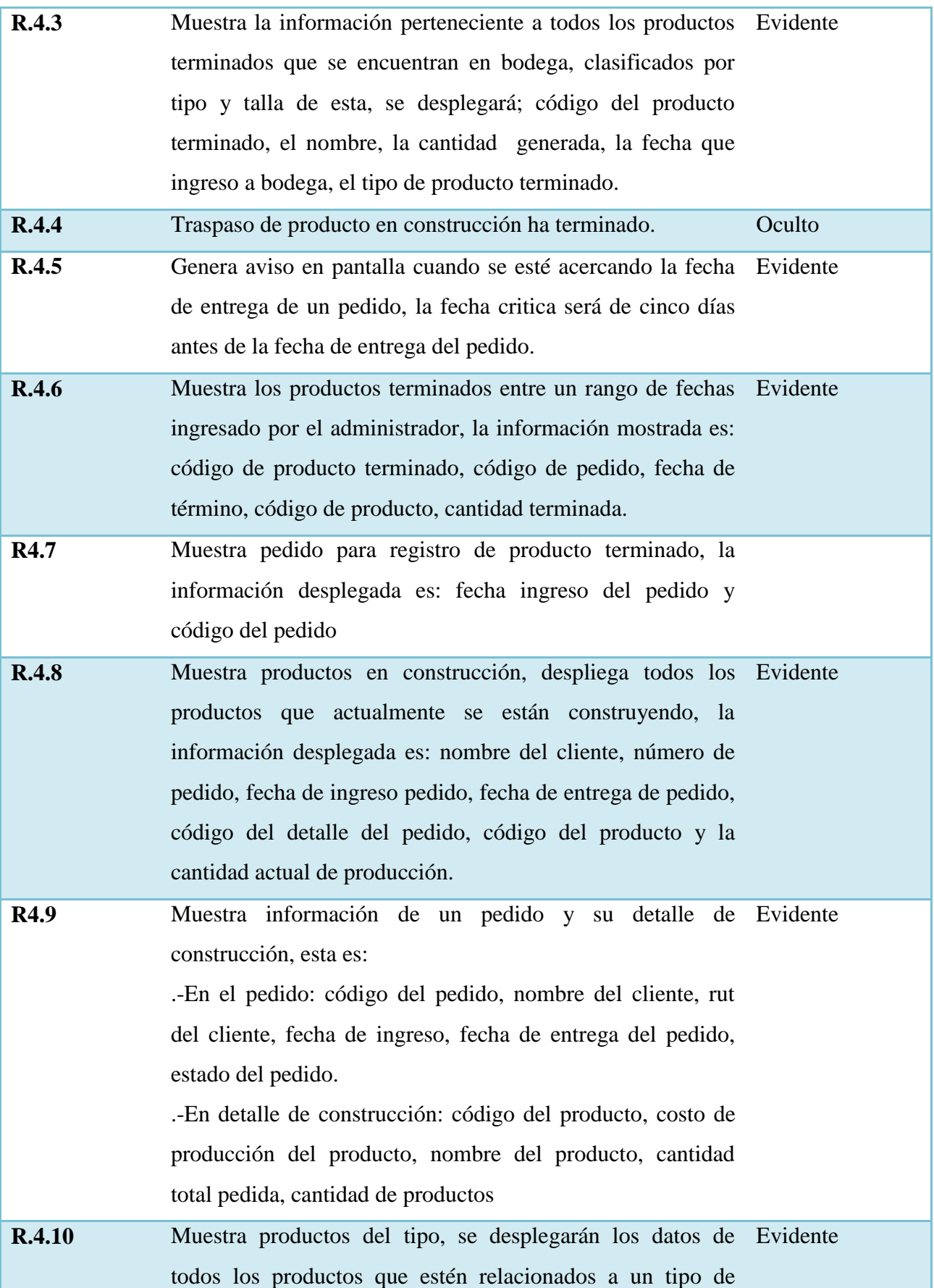

producto seleccionado, la información a mostrar es: todos los productos en construcción del tipo seleccionado, por cada producto el sistema muestra la siguiente información: Código del pedido, nombre del producto, nombre corto, costo de producción, costo en mano de obra y cantidad de productos pendiente

Tabla 4.1.4.5: Requerimientos funcionales tratamiento de producción.

# **4.1.5 Requerimientos No Funcionales**

Los requerimientos no funcionales tienen que ver con características que de una u otra forma puedan limitar el sistema, como por ejemplo, el rendimiento (en tiempo y espacio), interfaces de usuario, fiabilidad (robustez del sistema, disponibilidad de equipo), mantenimiento, seguridad, portabilidad, estándares, etc.[17]

A continuación se mostrarán los requerimientos no funcionales del sistema, véase tabla 4.1.5.1

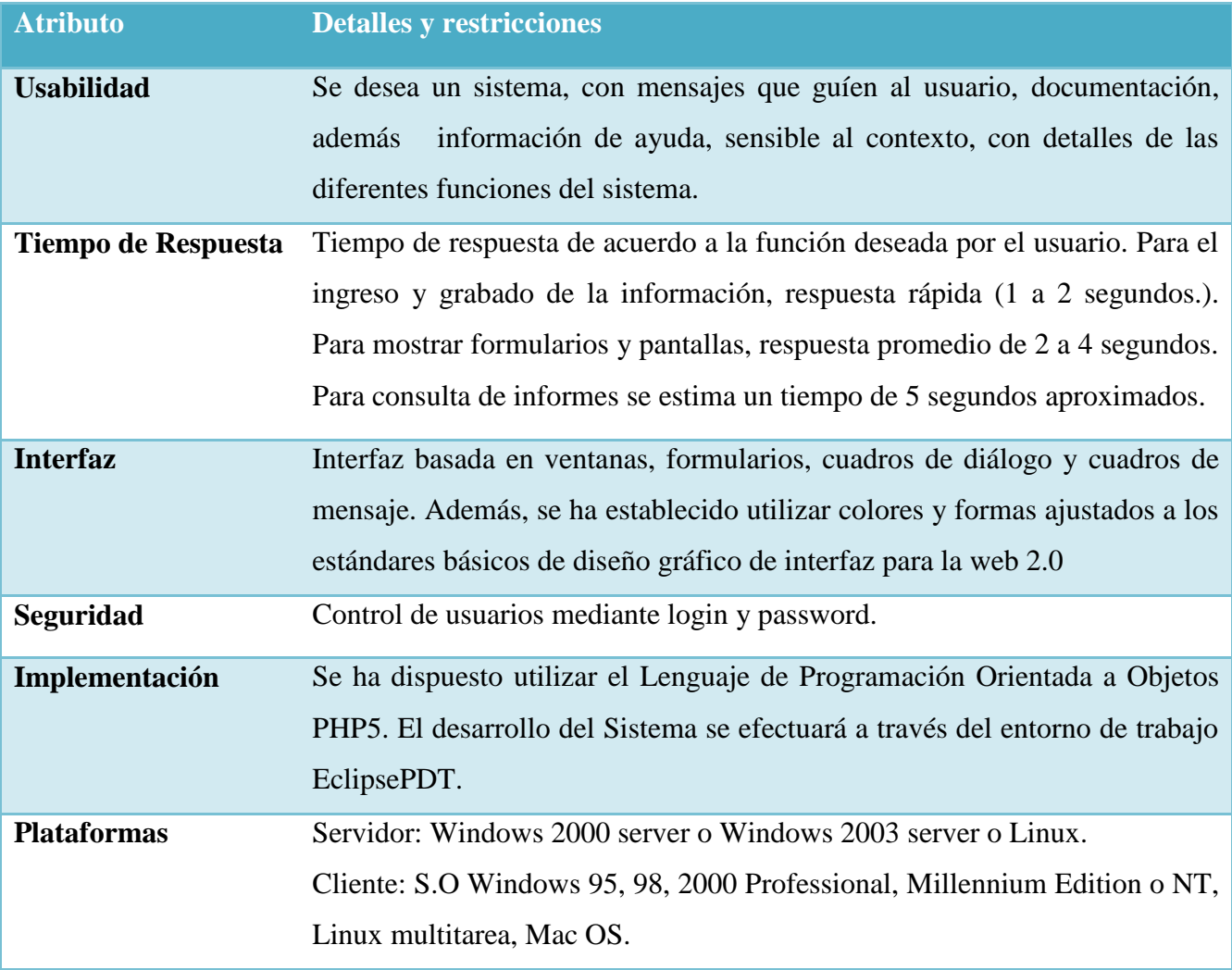

Tabla 4.1.5.1: Requerimientos no funcionales

# **4.1.6 Plantilla Combinada**

En esta sección se describen todos los atributos del sistema combinándolo con los requerimientos funcionales, con el propósito de identificar la relación que tendrán en el sistema[17].

A continuación se mostrarán la plantilla combinada véase Tabla 4.1.6.1 para módulo de proveedor, Tabla 4.1.6.2 para módulo de pago, Tabla 4.1.6.3 para módulo de insumo, Tabla 4.1.6.4 para módulo de productos terminados

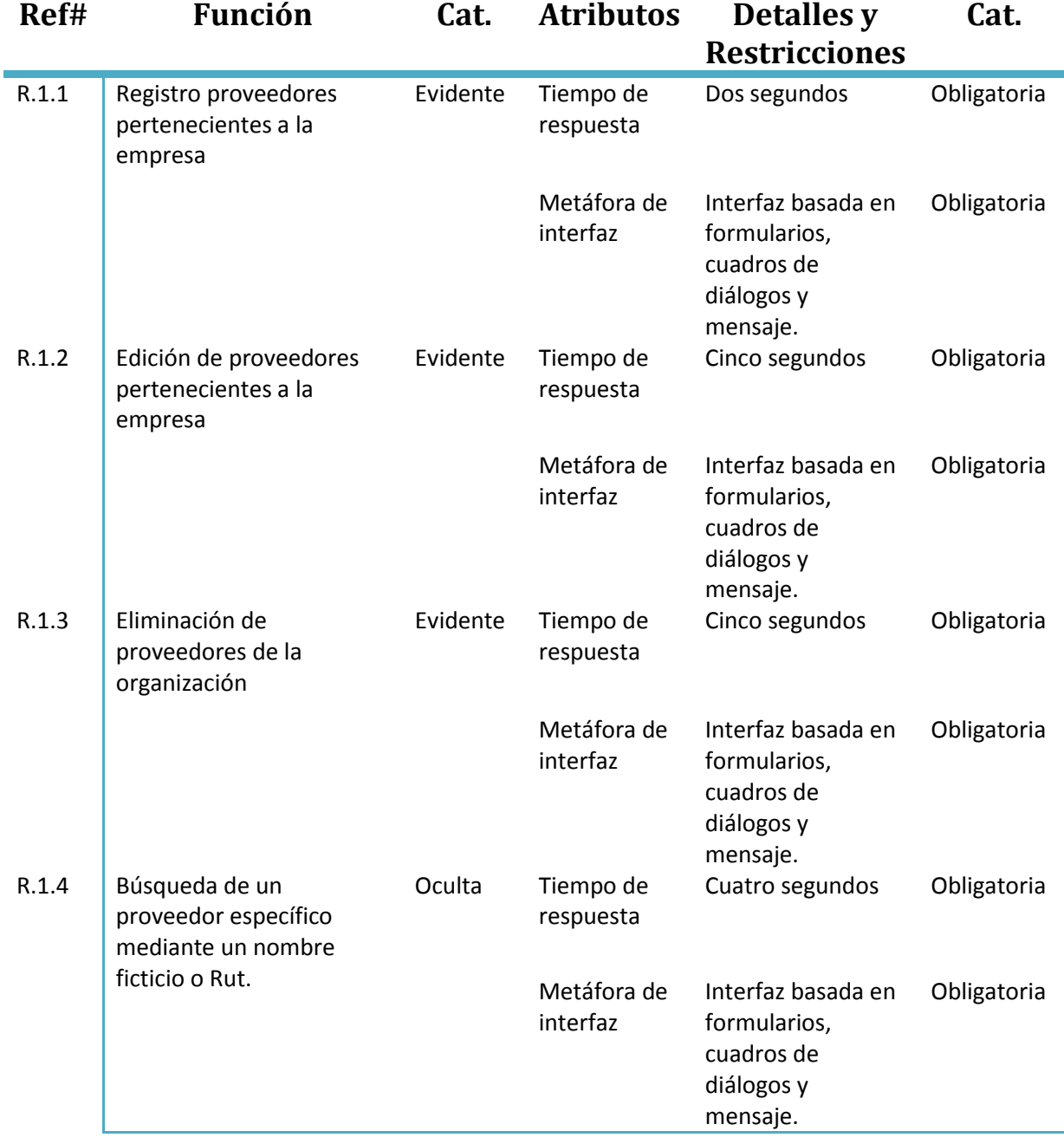

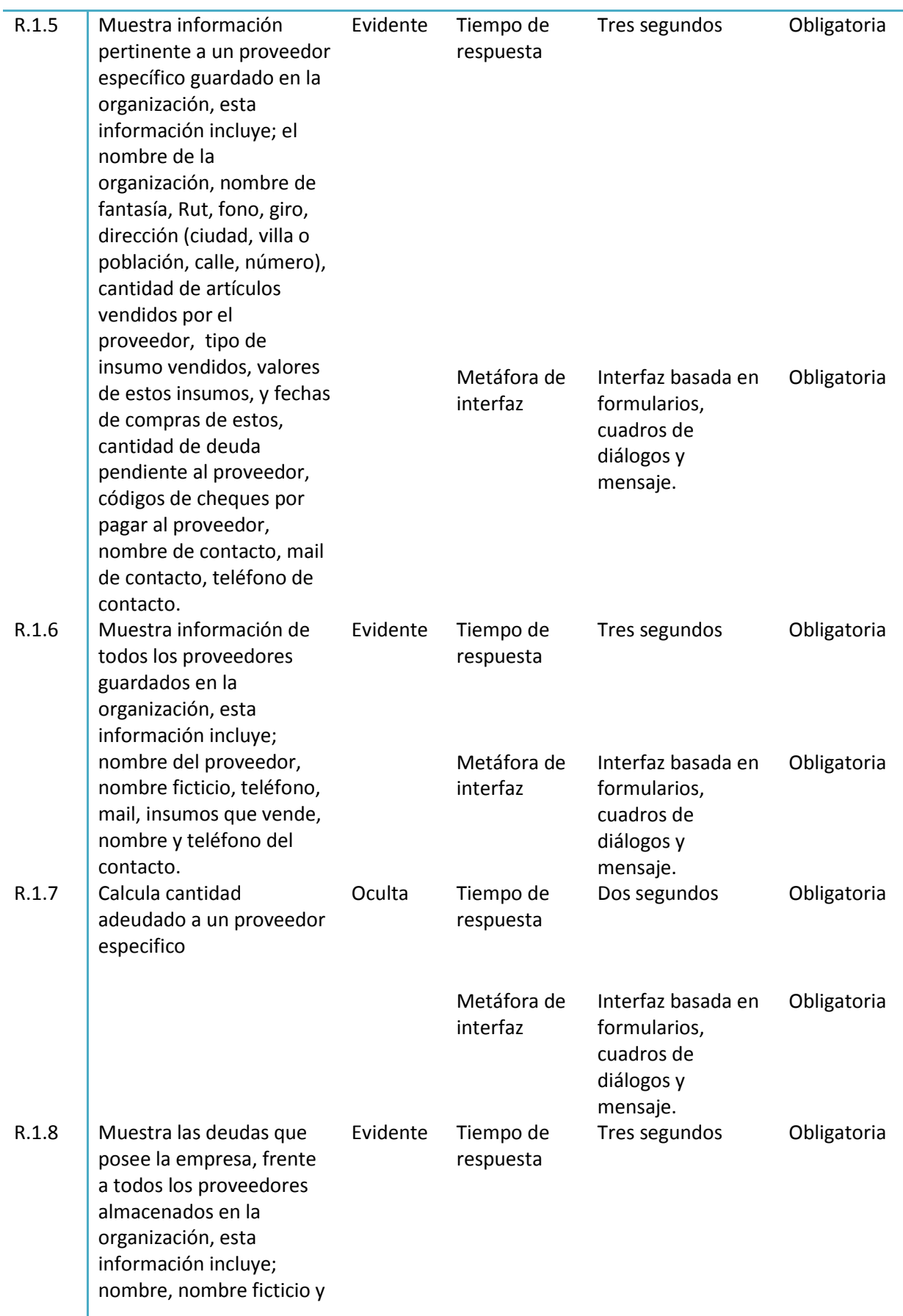

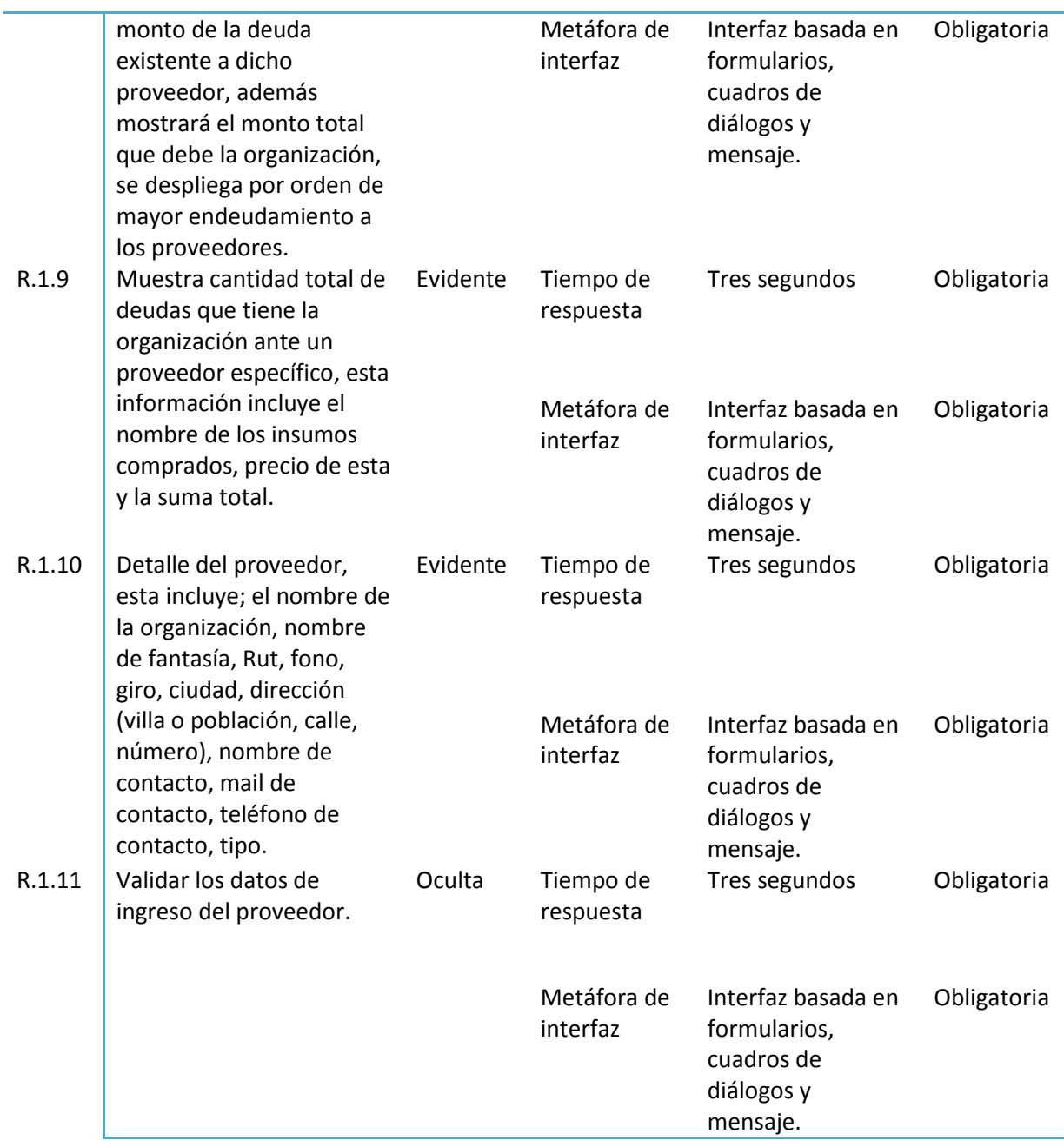

Tabla 4.1.6.1: Plantilla combinada módulo proveedor

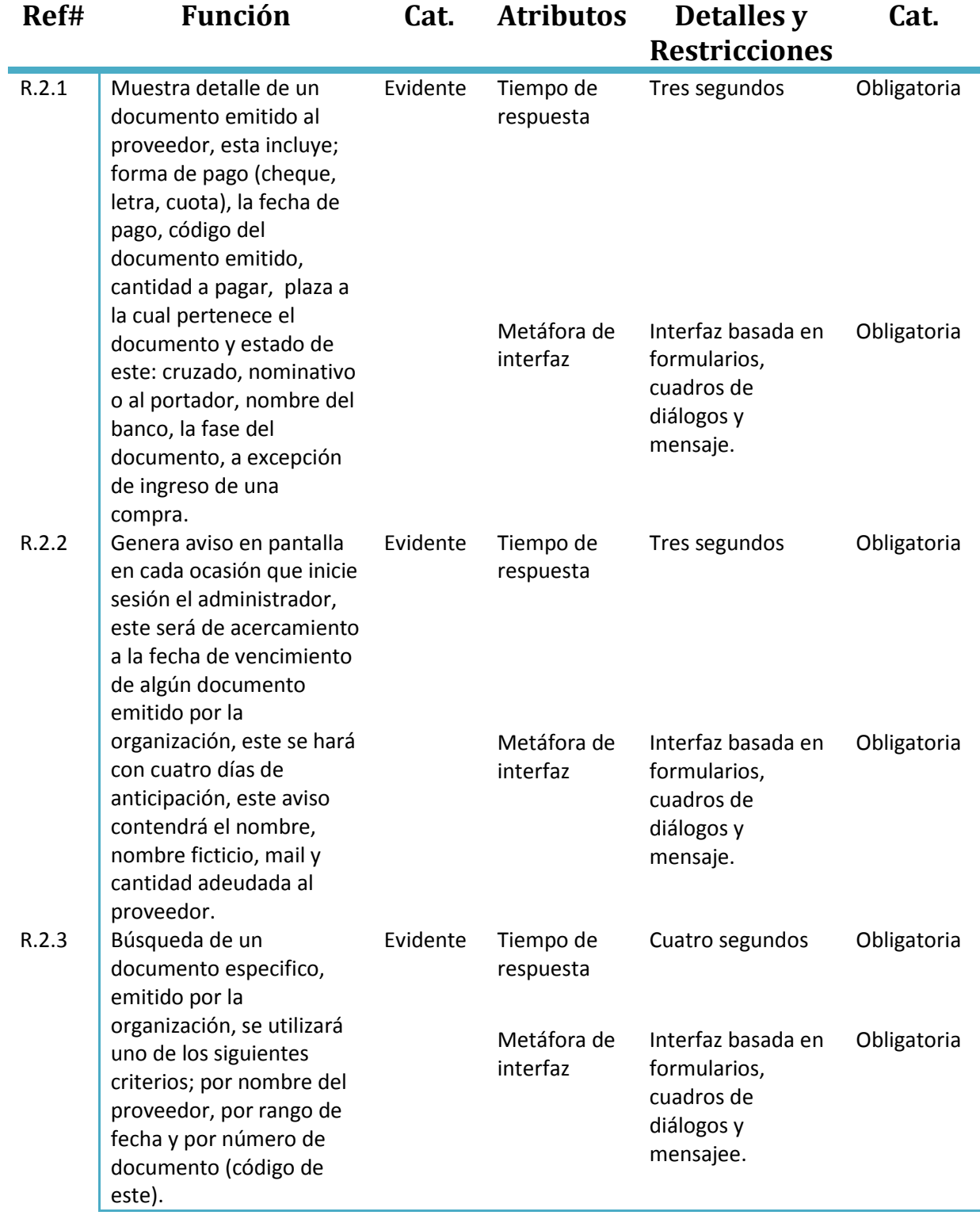

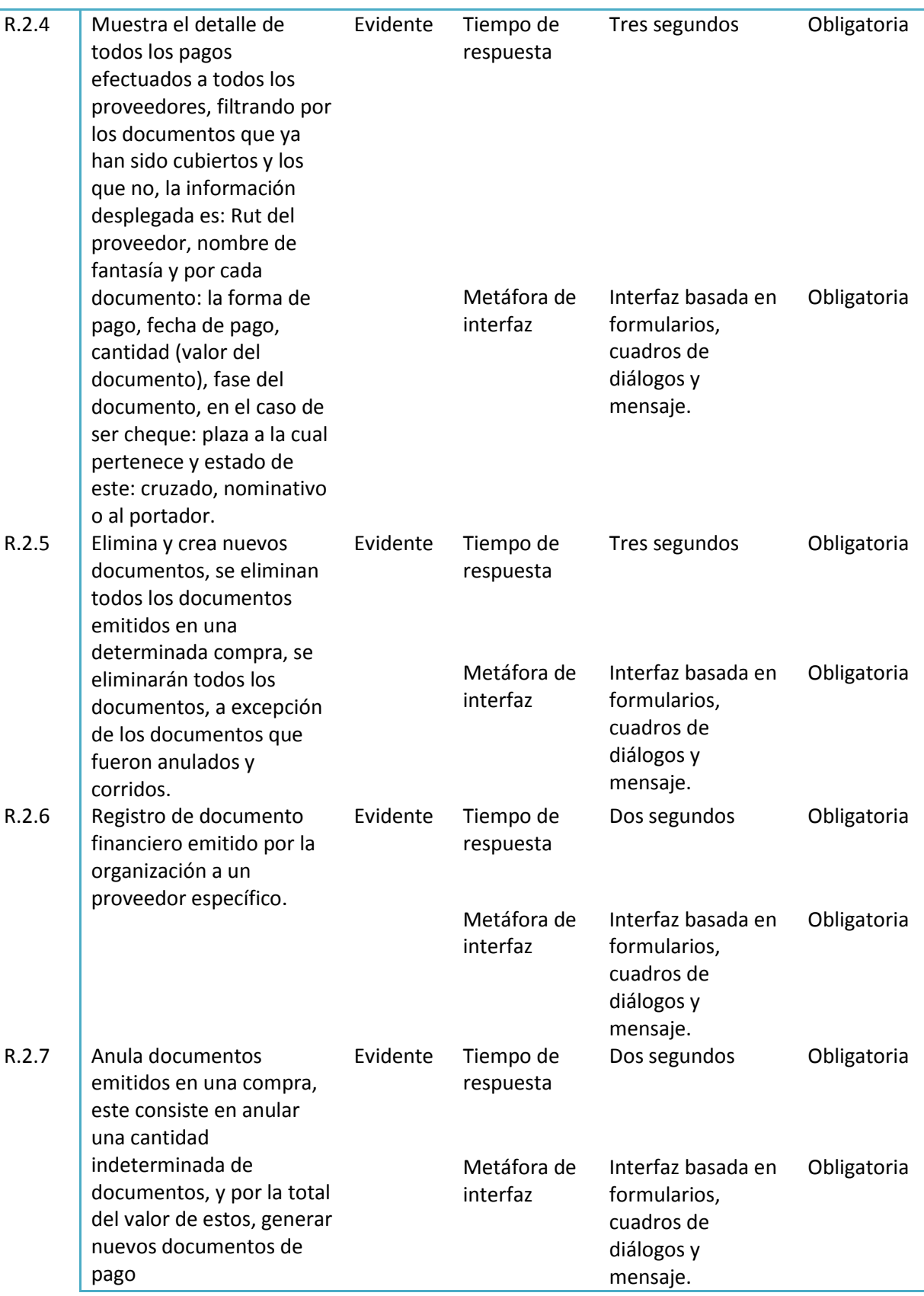

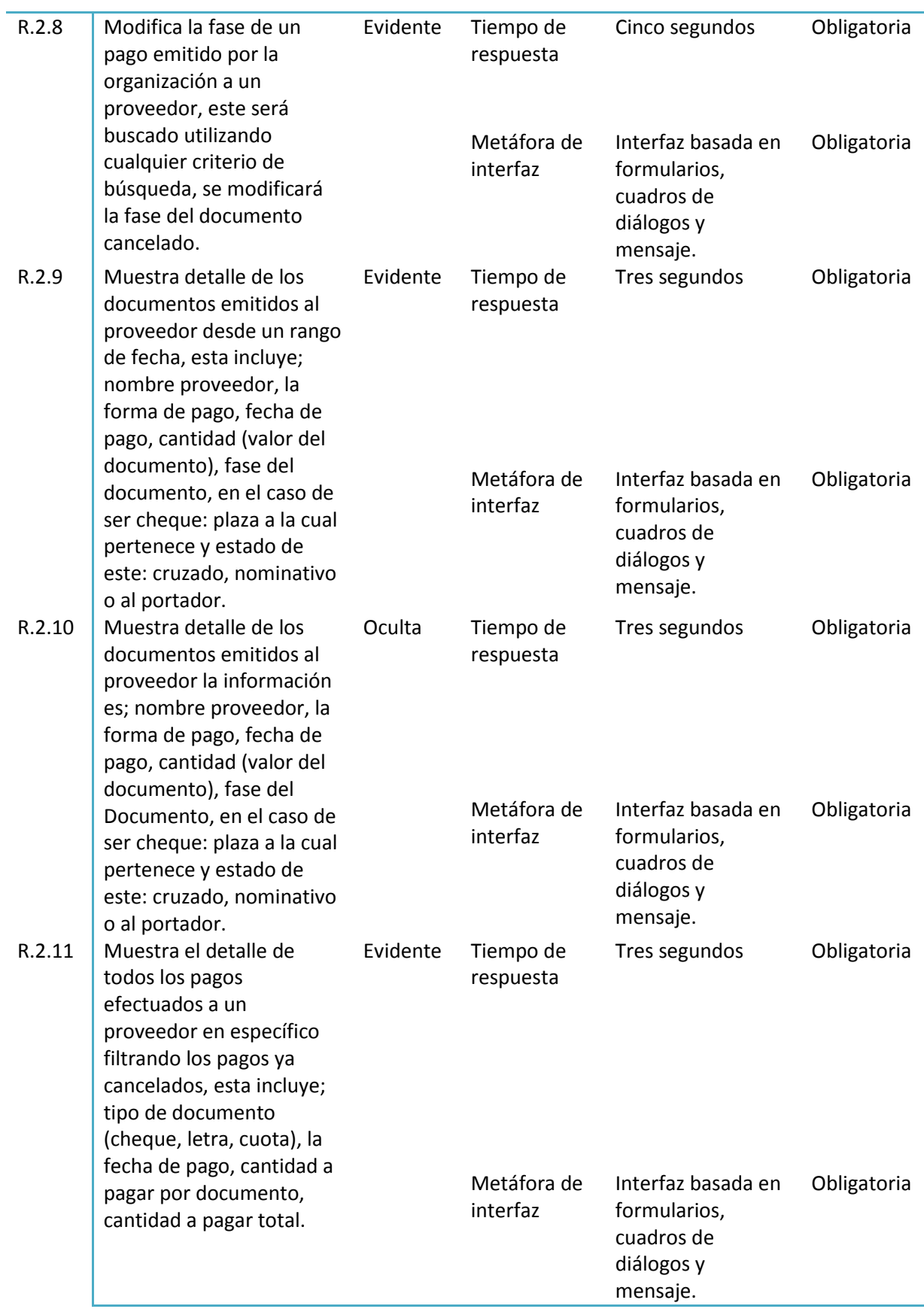

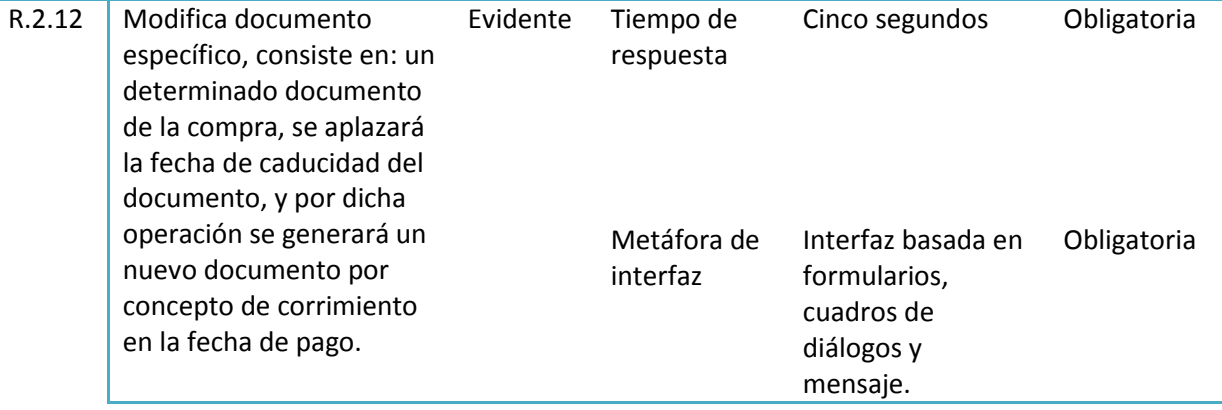

Tabla 4.1.6.2: Plantilla combinada módulo de pago

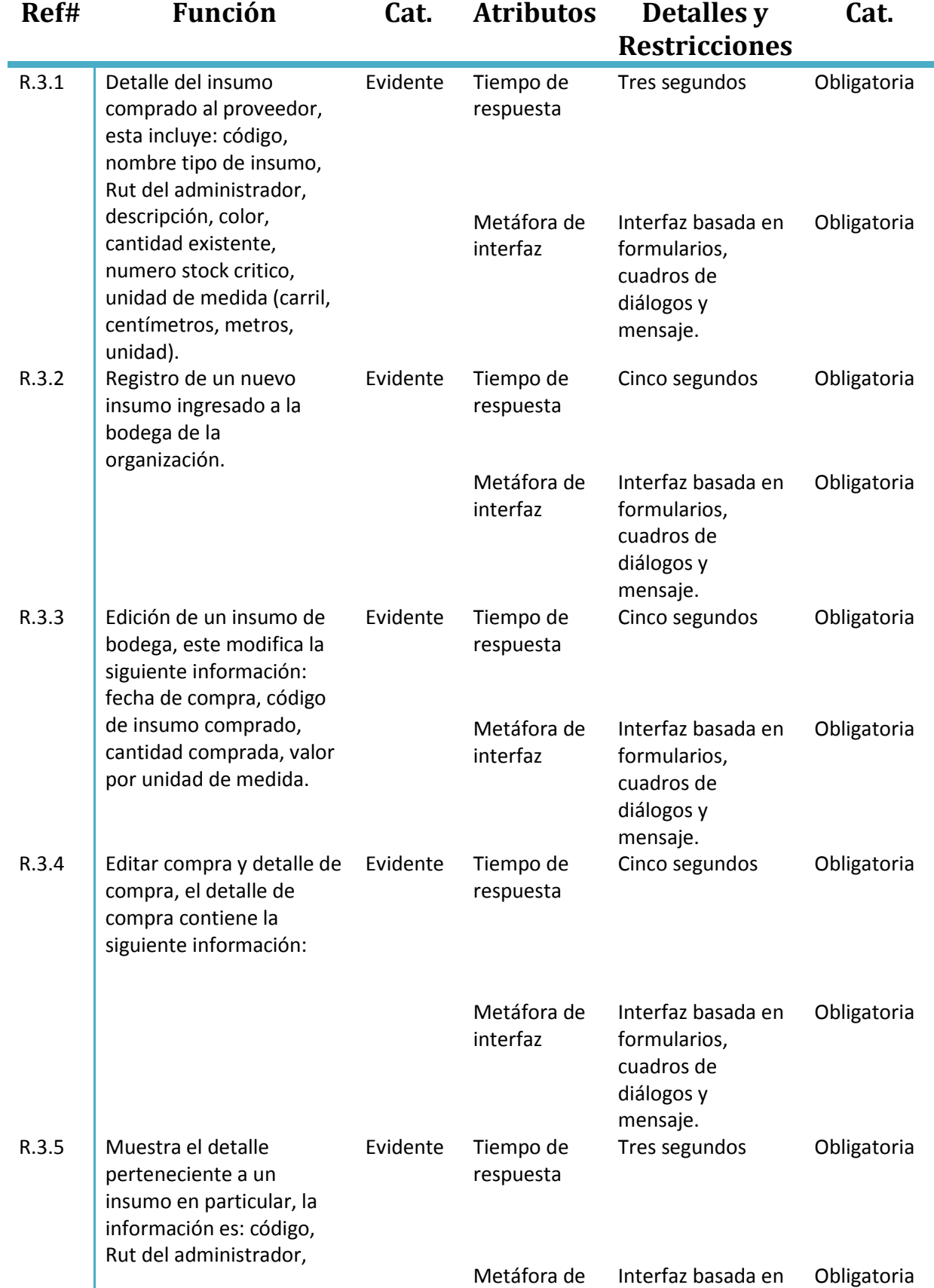

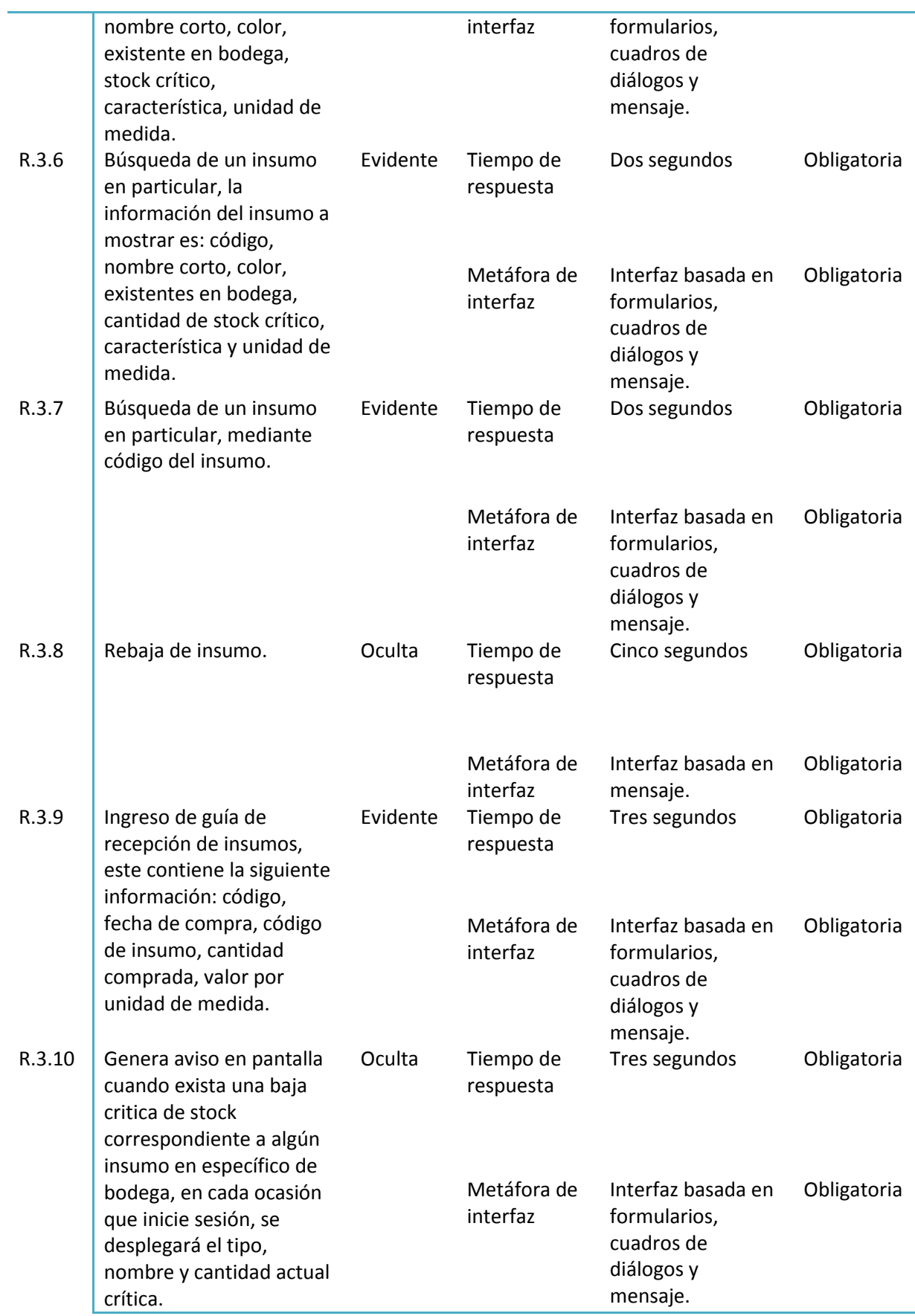
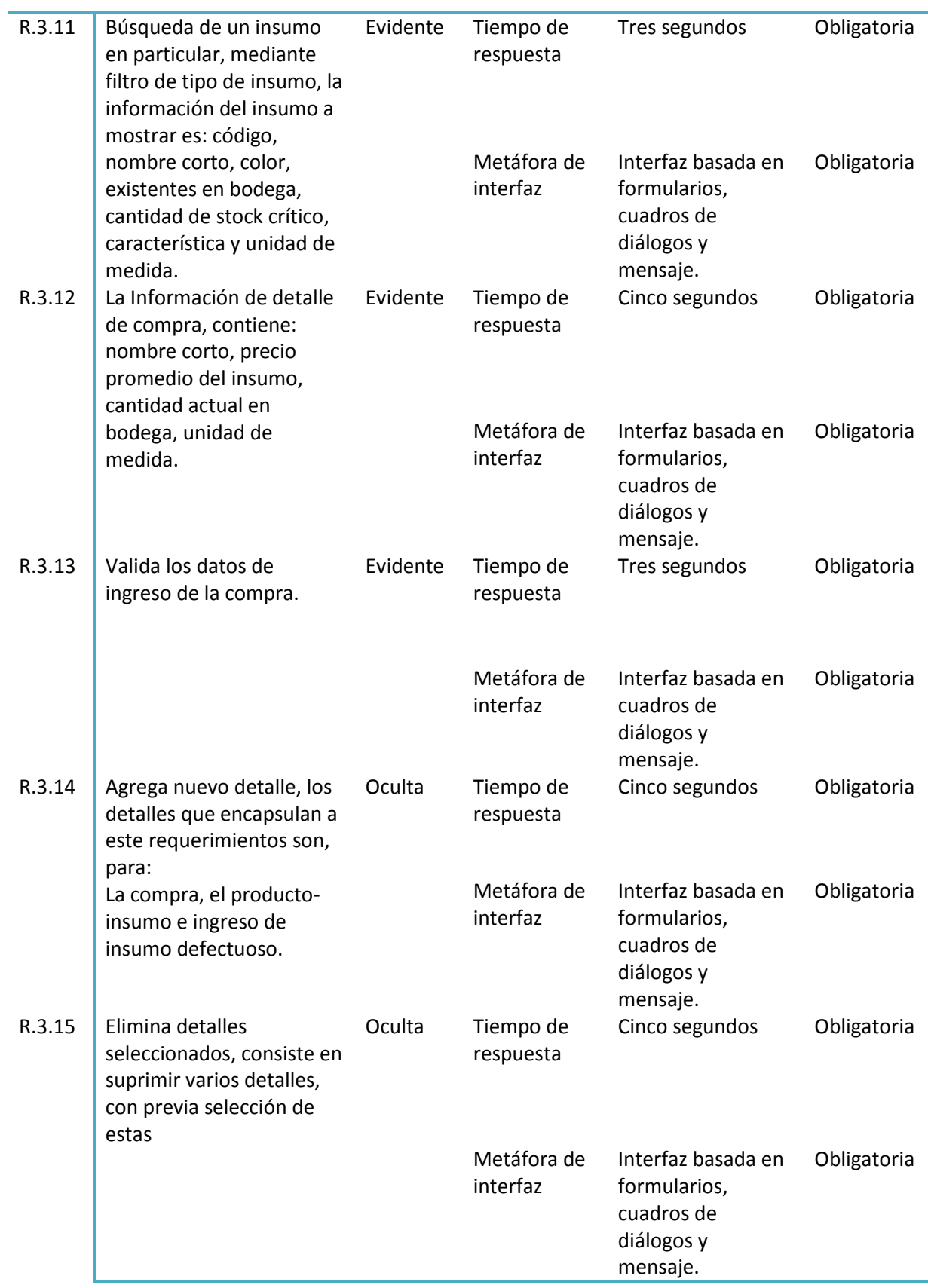

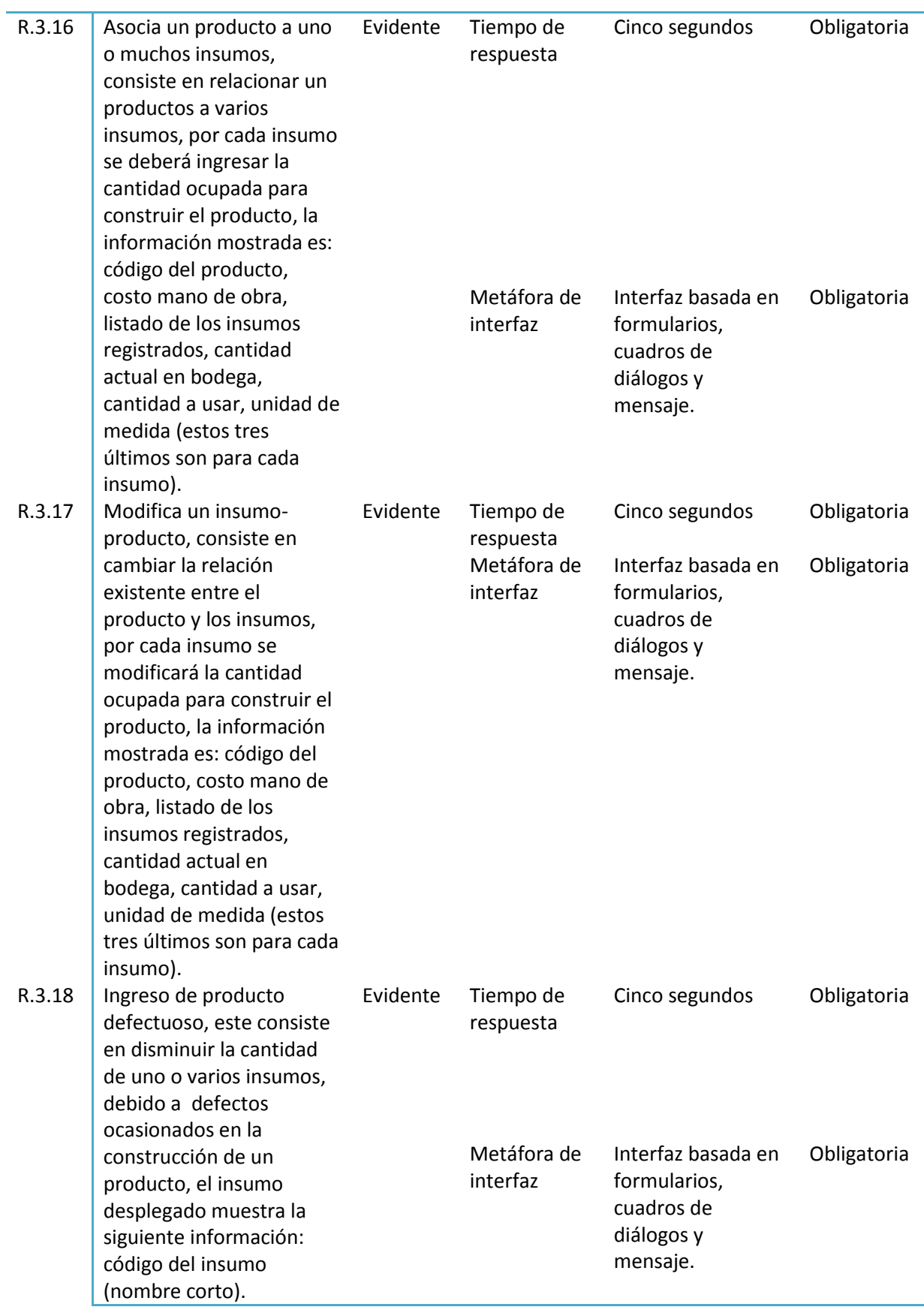

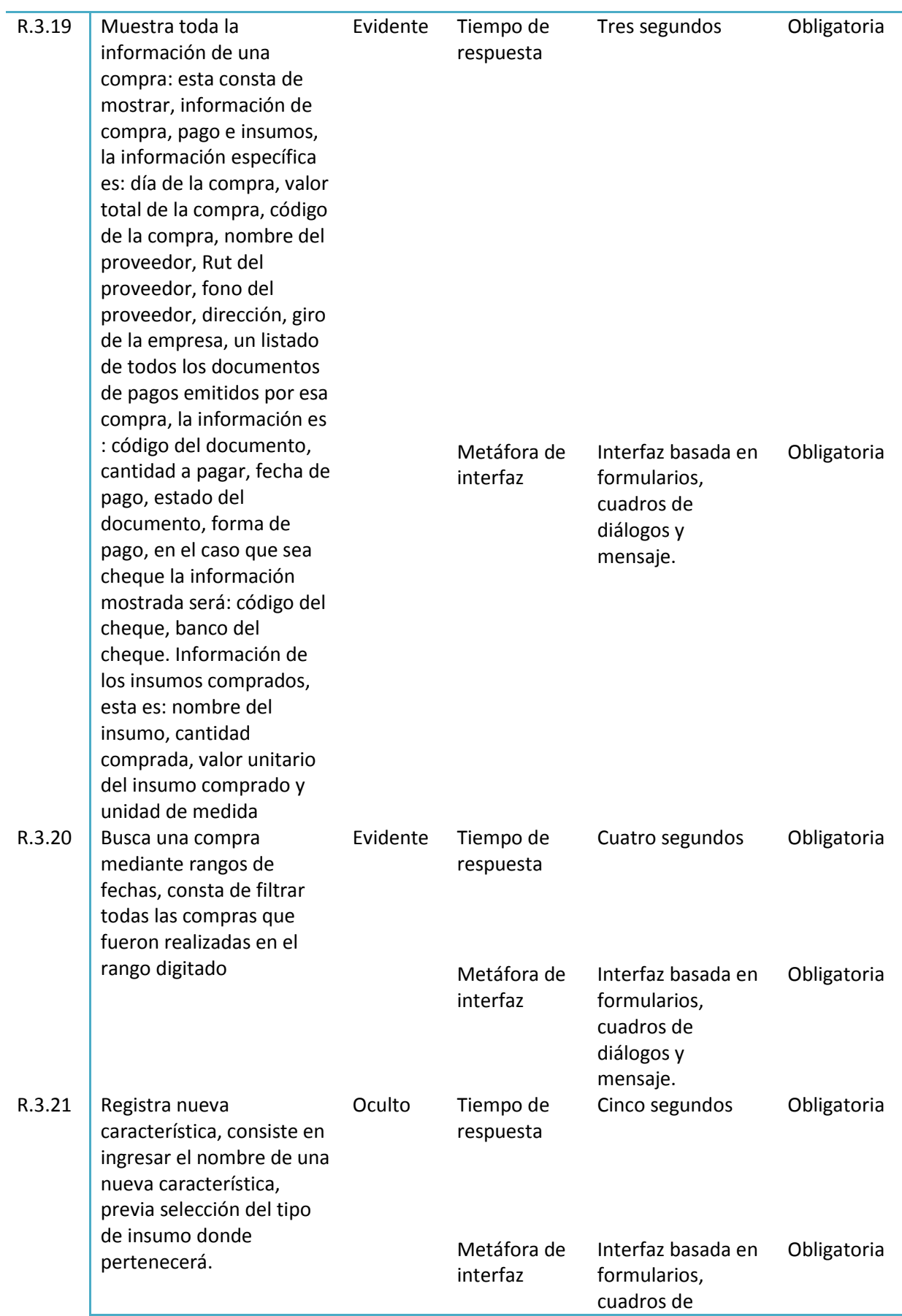

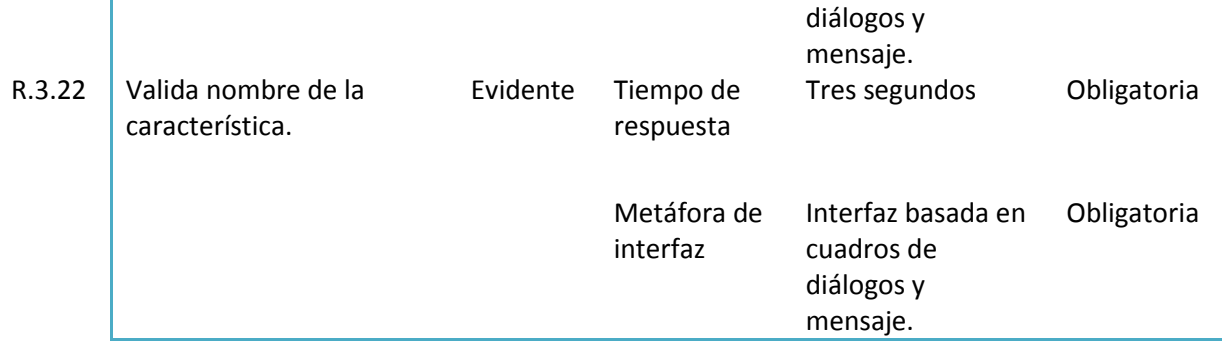

Tabla 4.1.6.3: Plantilla combinada módulo insumo

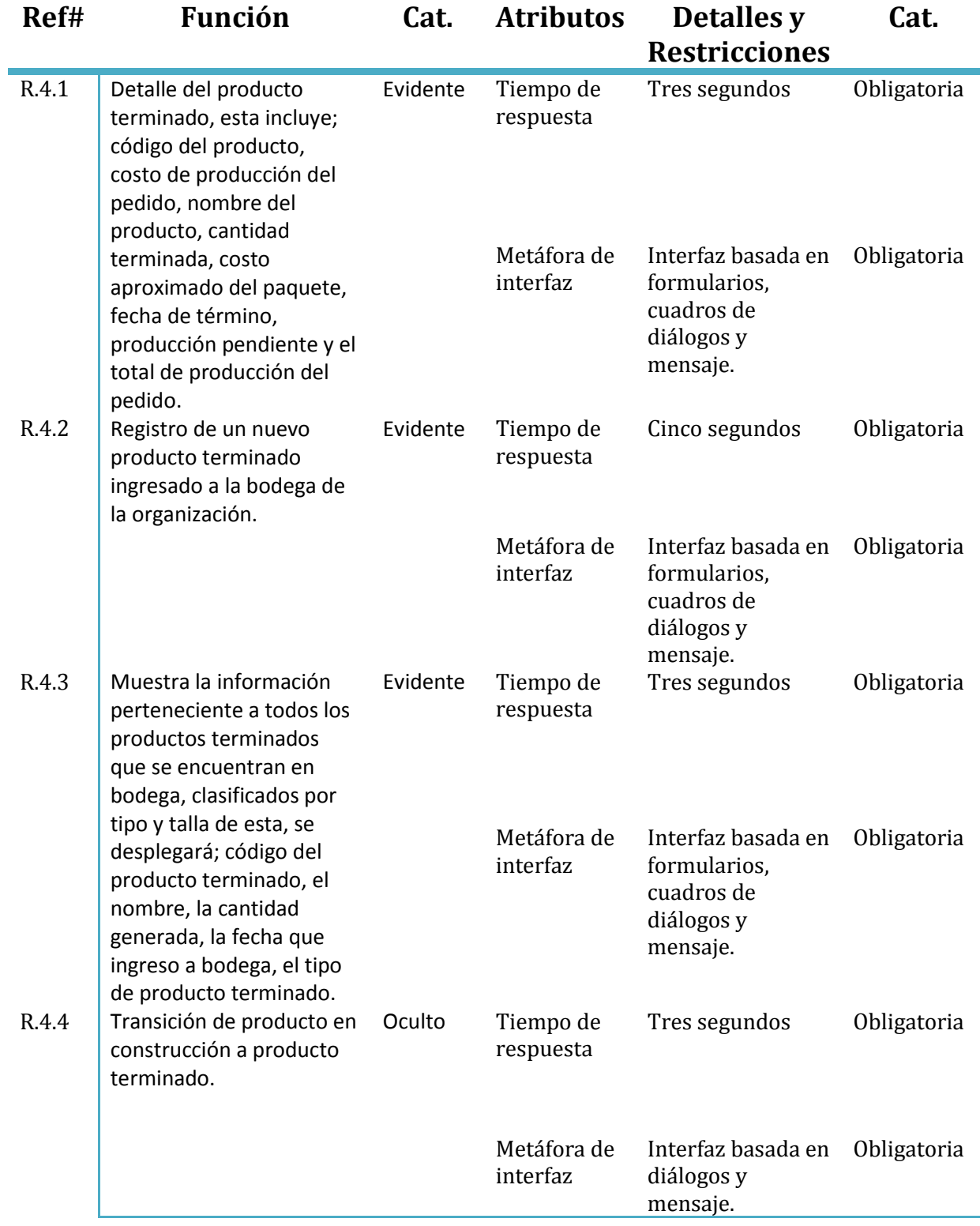

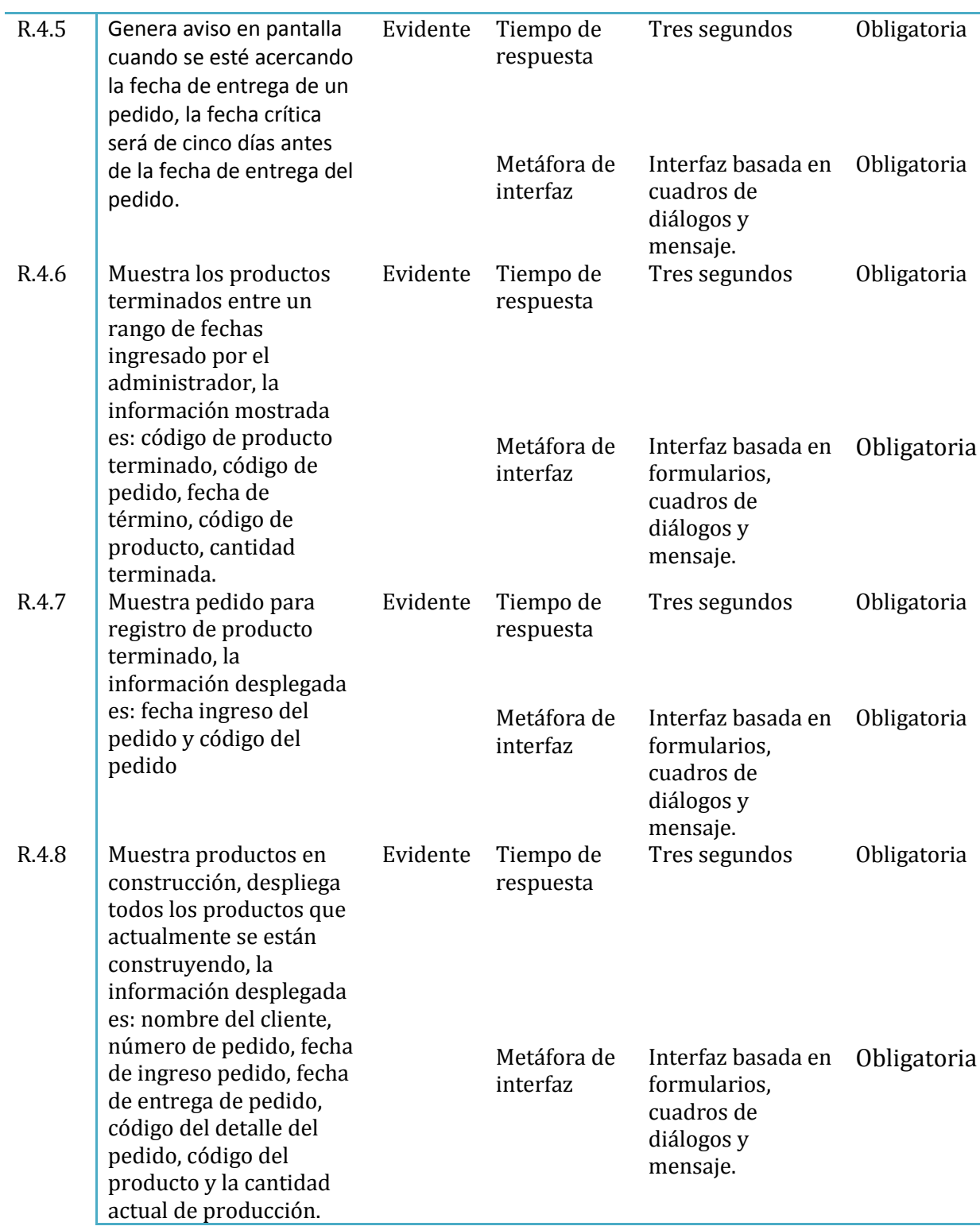

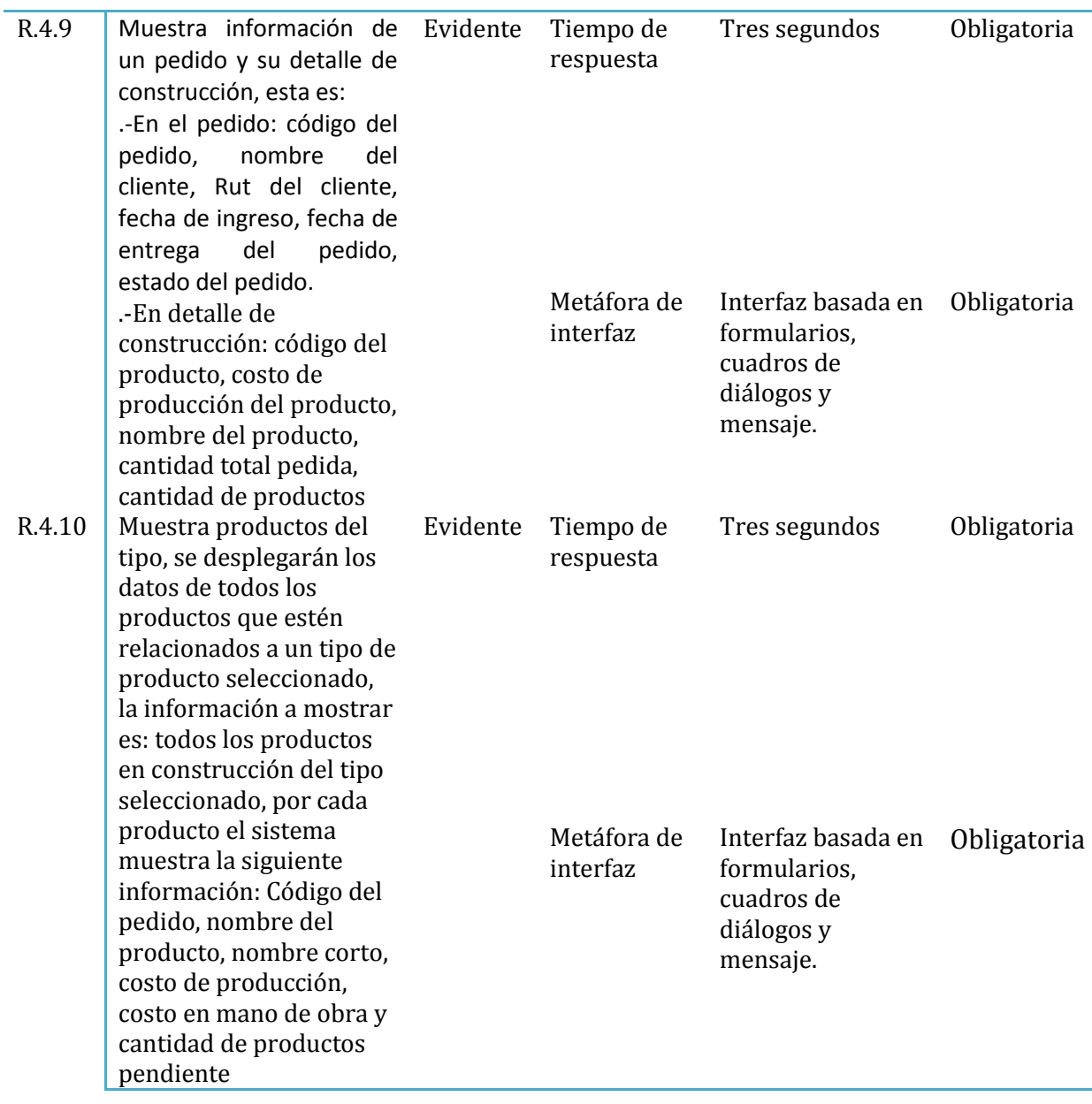

Tabla 4.1.6.4: Plantilla combinada módulo producto terminado

#### **4.2 Casos de usos**

El caso de uso es un documento narrativo que describe la secuencia de eventos de un actor (agente externo) que utiliza un sistema para completar un proceso. Los casos de uso son historias o casos de utilización de un sistema; no son exactamente los requerimientos ni las especificaciones funcionales, sino que ejemplifican e incluyen tácitamente los requerimientos en las historias que narran [17] .

En este sistema se identificaron los siguientes casos de usos:

- 1. Agregar Proveedor
- 2. Editar proveedor
- 3. Buscar proveedor por nombre de fantasía
- 4. Seleccionar un proveedor de lista
- 5. Buscar proveedor por Rut
- 6. Eliminar proveedor
- 7. Consultar todos los proveedores
- 8. Consultar un proveedor específico.
- 9. Consultar deuda de todos los proveedores.
- 10. Consultar deuda de un proveedor específico.
- 11. Agregar insumo
- 12. Editar insumo
- 13. Buscar insumo por tipo de insumo
- 14. Registrar compra
- 15. Buscar por código.
- 16. Mostrar detalle de un documento
- 17. Editar pago compra
- 18. Cubrir documento específico
- 19. Buscar documentos por rangos de fecha
- 20. Buscar documentos por nombre proveedor
- 21. Buscar documentos por código
- 22. Mostrar los pagos de todos los proveedores
- 23. Registrar producto terminado
- 24. Mostrar todos los productos terminados por rango de fecha.
- 25. Mostrar todos los productos en construcción actuales.
- 26. Mostrar detalle de construcción de un pedido
- 27. Mostrar tipo de producto pendiente pedido.
- 28. Asociar insumo-producto
- 29. Editar insumo-producto
- 30. Mostrar compras.
- 31. Registrar características de tipo insumo

# **4.2.1 Actividades De Los Usuarios En Los Casos De Usos**

En la tabla 4.2.1 se muestra un resumen de las actividades desarrolladas por cada usuario en relación a la aplicación, las que están relacionadas con los casos de uso presentados anteriormente.

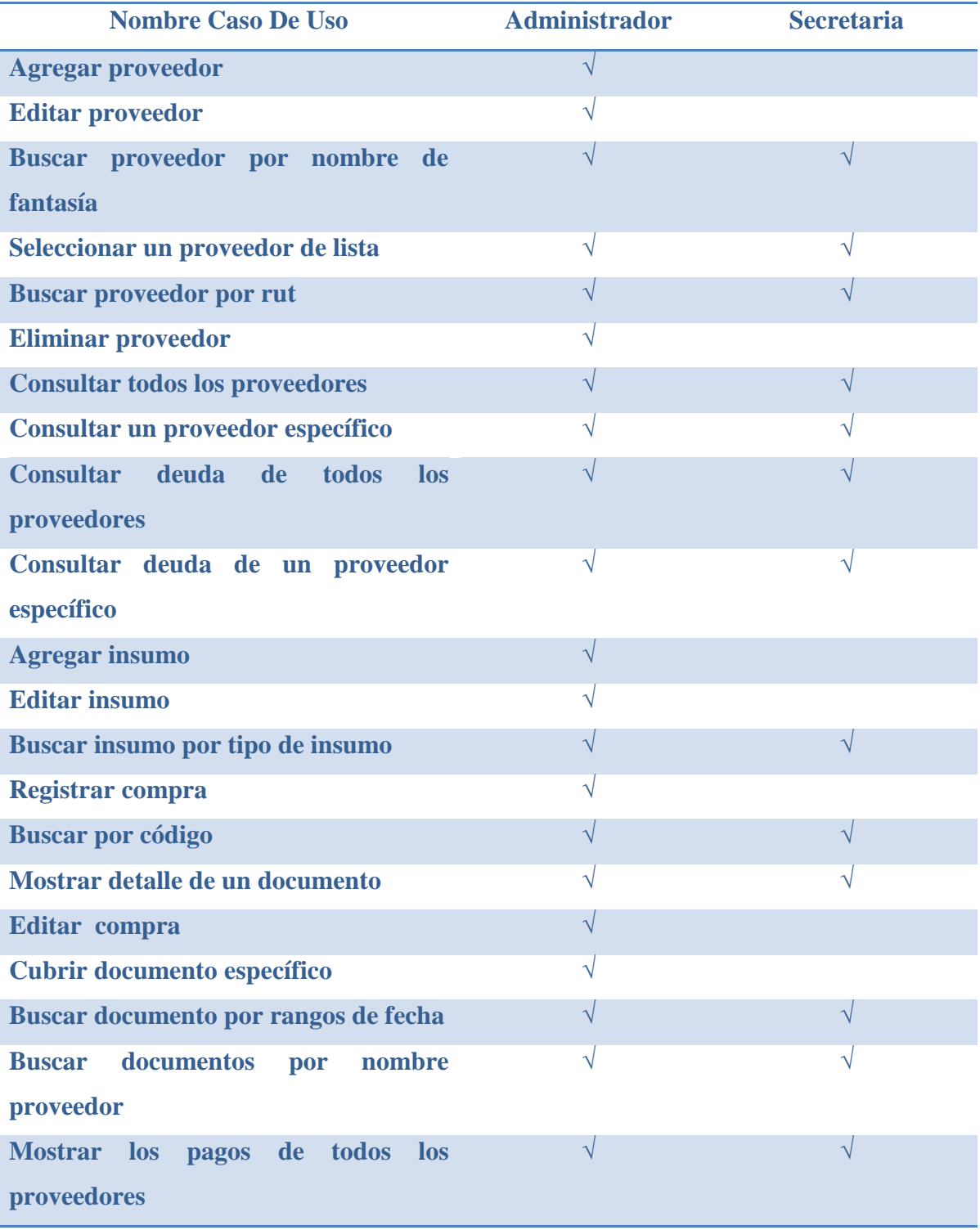

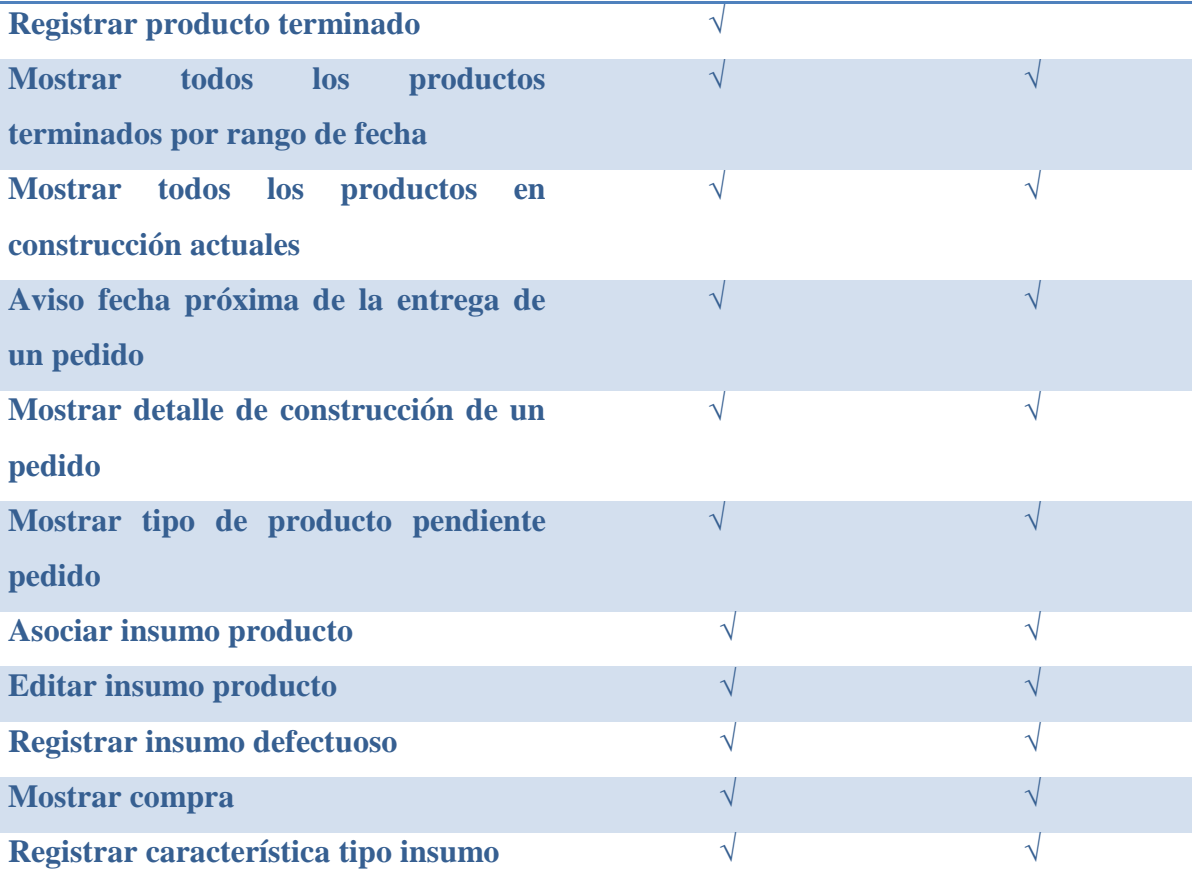

i.

Tabla 4.2.1: Actividades de los usuarios

#### **4.2.2 Priorización De Los Requisitos**

En este punto se presentará una priorización de los requisitos que servirá para definir cuáles van a ser los casos de uso que se implementarán primero. Esto permitirá llevar un orden durante el desarrollo del proyecto.

Se usará el Método Cualitativo de grupo para la Priorización, donde se priorizan los requisitos y los de alta prioridad se manejan en las primeras iteraciones, según los siguientes criterios [3]:

- *Riesgos de los requisitos*: comprende tanto la complejidad técnica como otros factores, como incertidumbre del esfuerzo, especificación pobre, problemas políticos o facilidad de uso.
- *Cobertura***:** implica que todas las partes importantes del sistema por lo menos se han tratado brevemente en las primeras iteraciones.
- *Naturaleza crítica***:** se refiere a las funciones de alto valor para el negocio; es decir, las funciones principales deberían tener al menos implementaciones parciales para los escenarios principales de éxito en las primeras iteraciones, incluso si no son técnicamente arriesgadas.
- *Desarrollo de habilidades***:** tiende a reorganizar las iteraciones en requisitos de menos riesgo o más simples en las primeras iteraciones, motivado por el aprendizaje en lugar de por objetivos de reducción del riesgo.

A continuación se mostrarán la prioridad de los requisitos para este proyecto, véase Tabla 4.3.1.

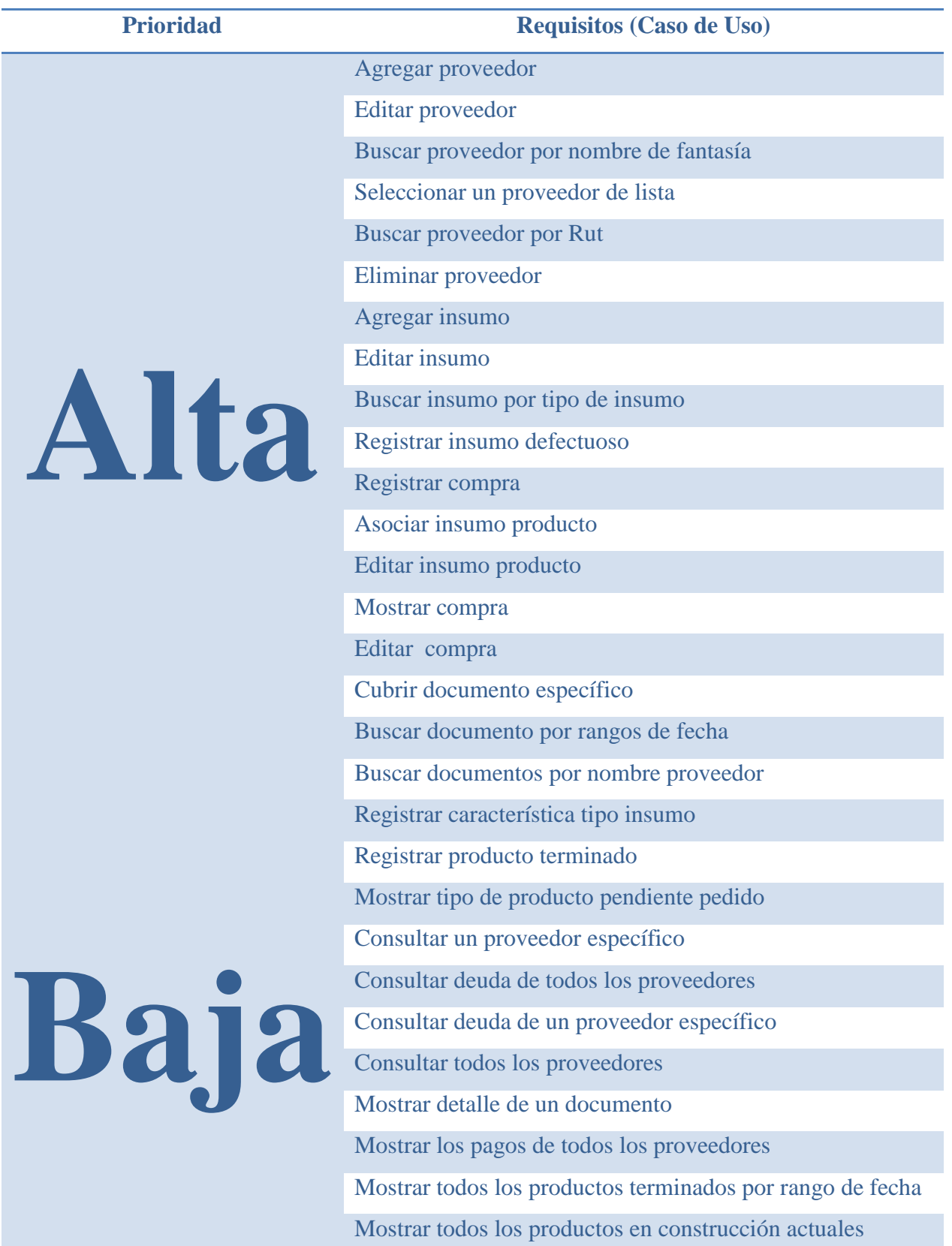

Mostrar detalle de construcción de un pedido

Tabla 4.2.2.1: Priorización de requerimientos

# **4.2.3 Descripción de Casos de Uso**

Los casos de usos son una técnica excelente que permite mejorar la comprensión de los requerimientos [17].

A continuación, se presenta una descripción narrativa de todos los casos de uso.

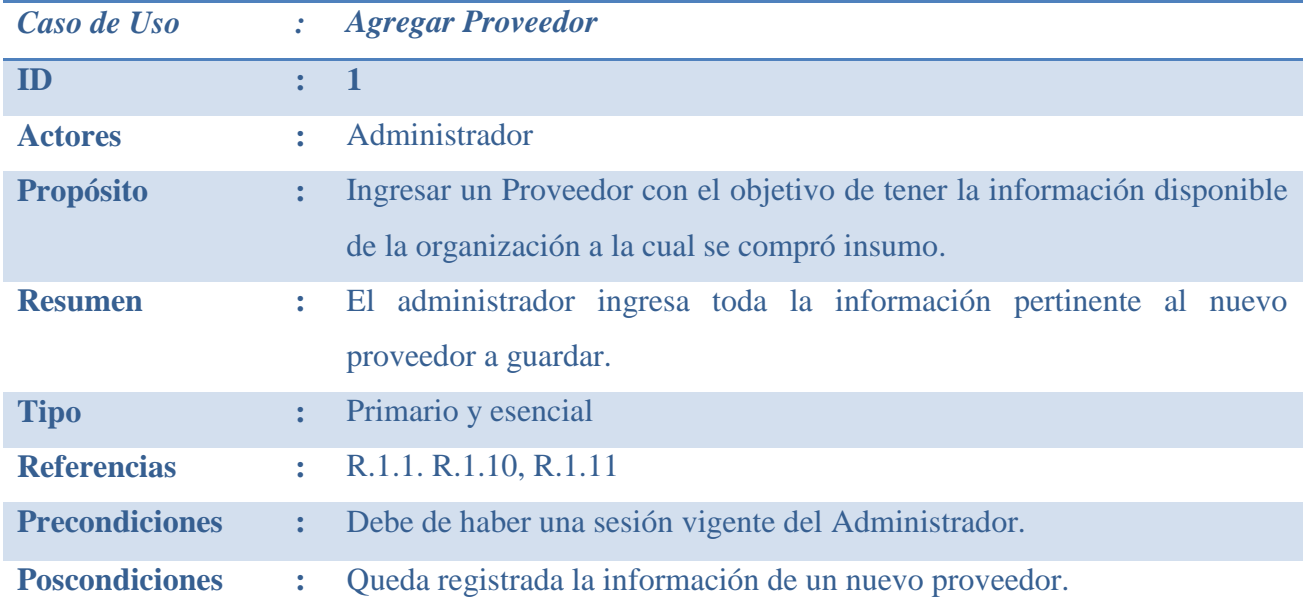

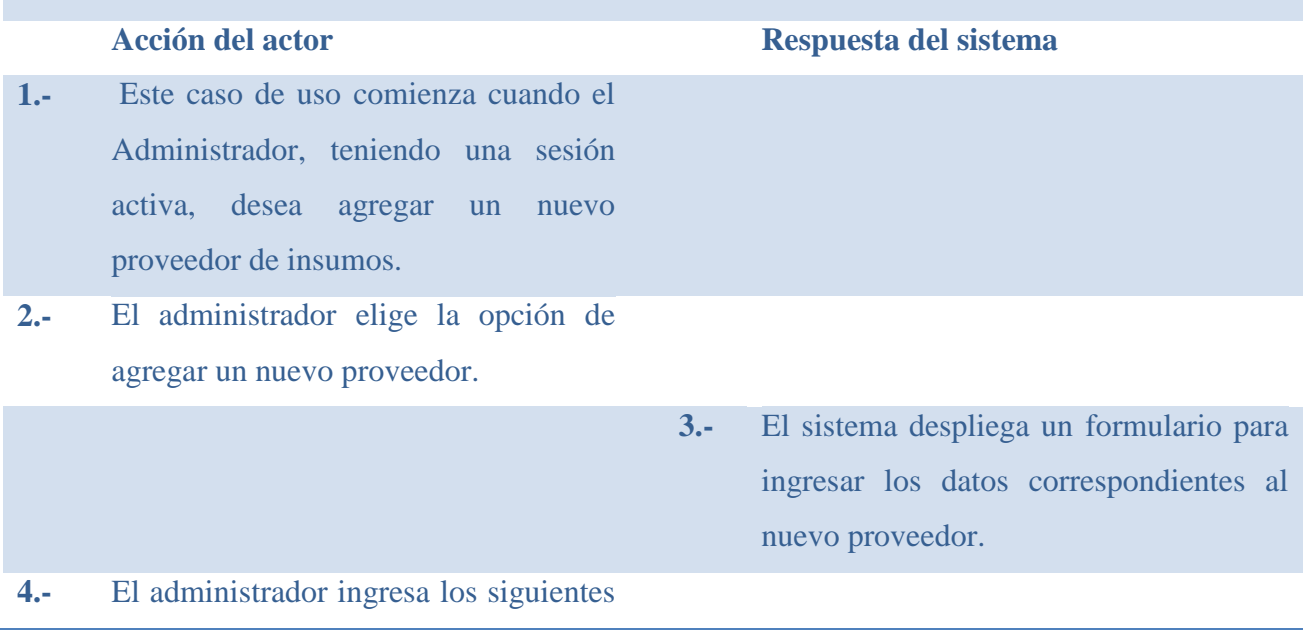

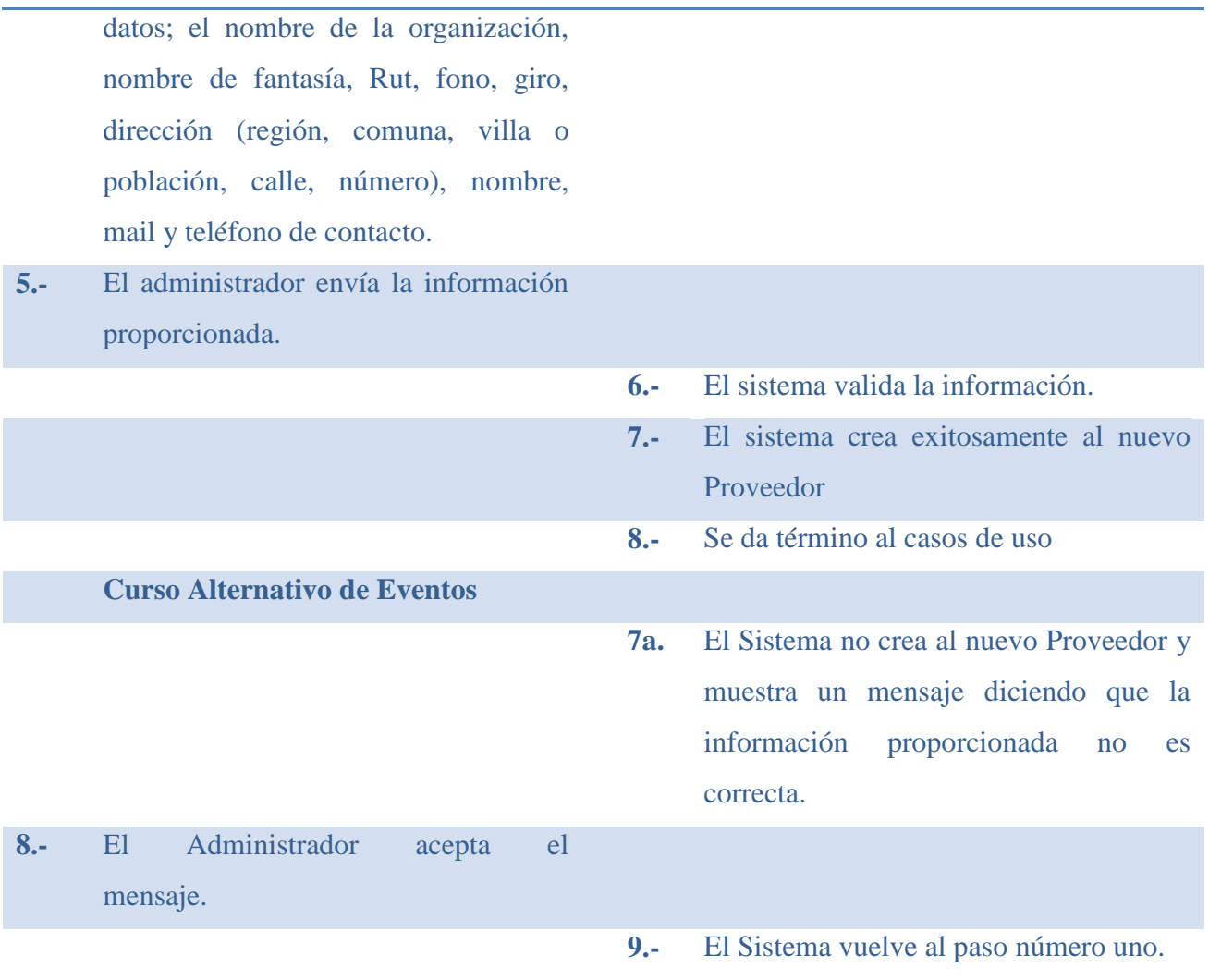

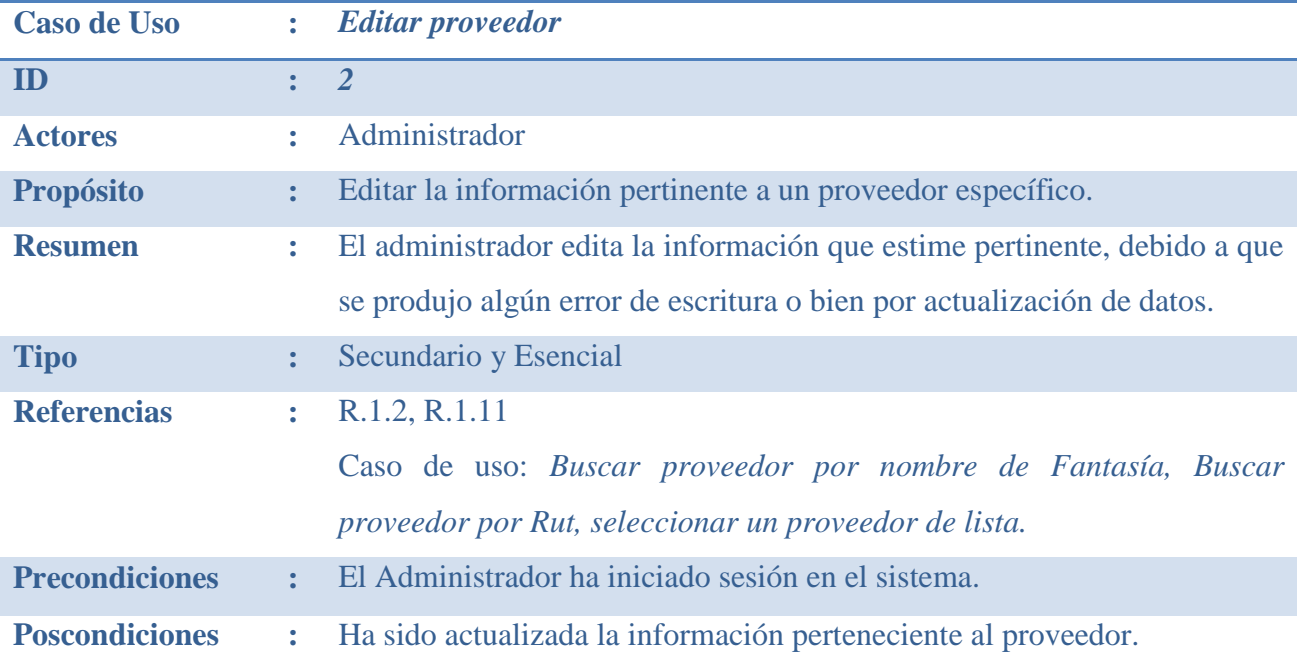

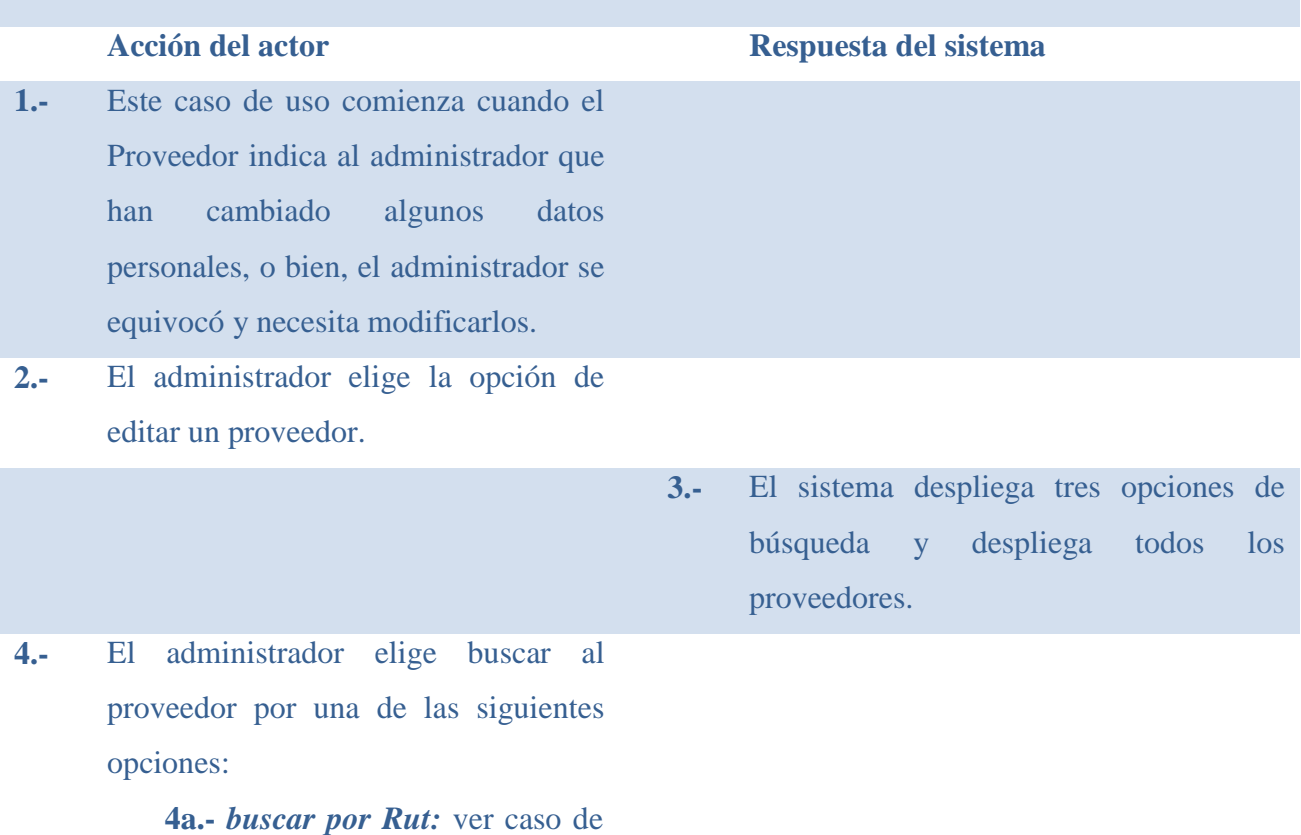

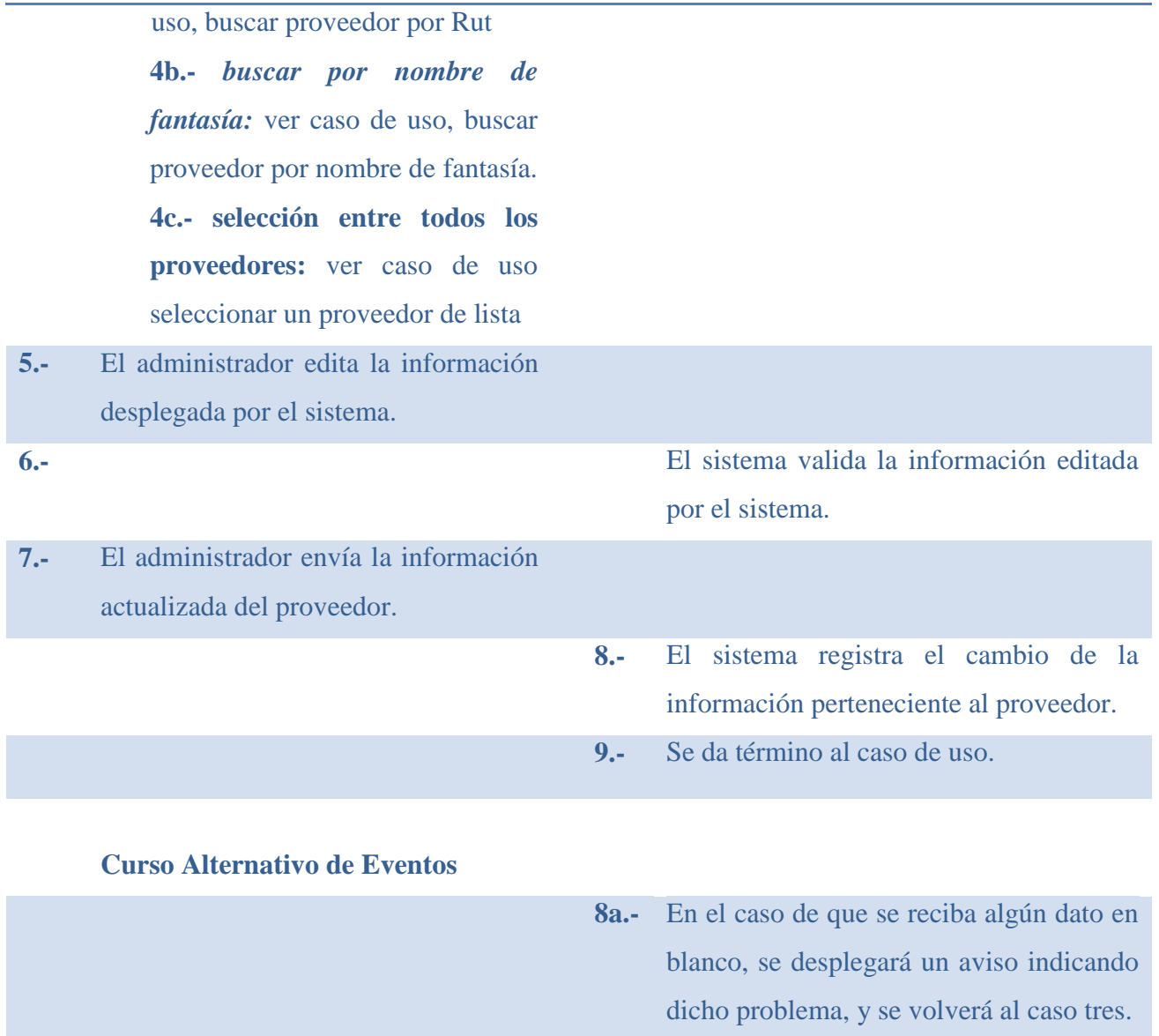

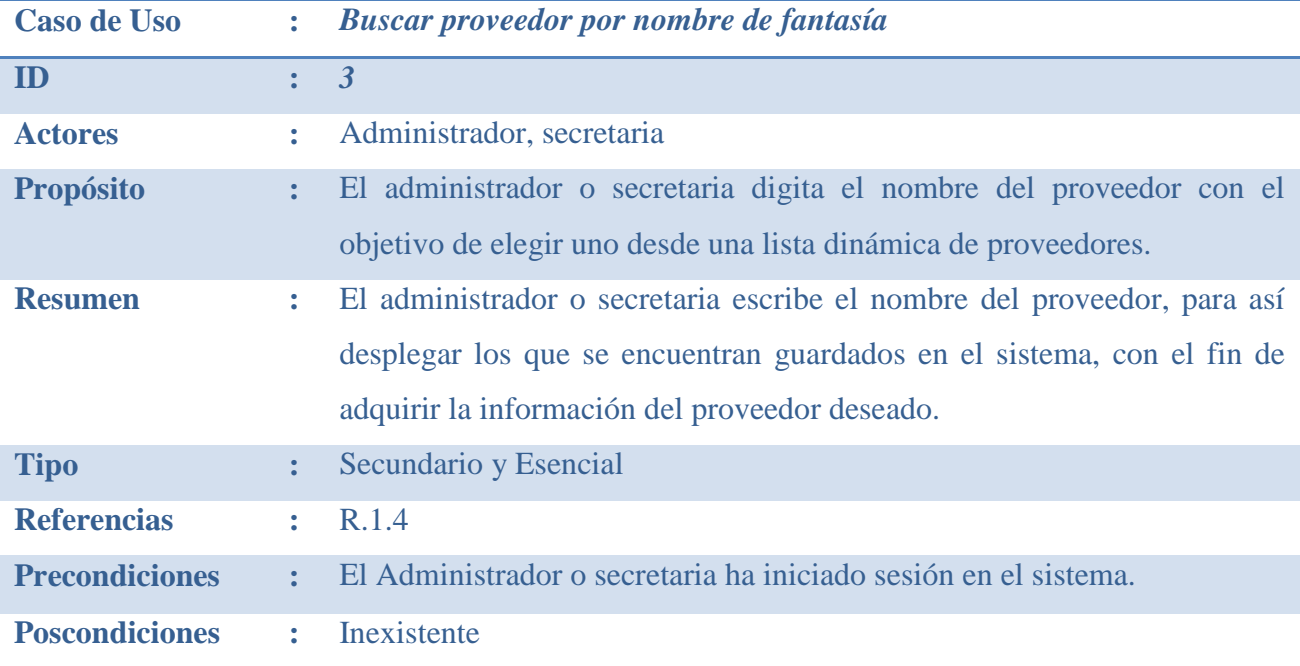

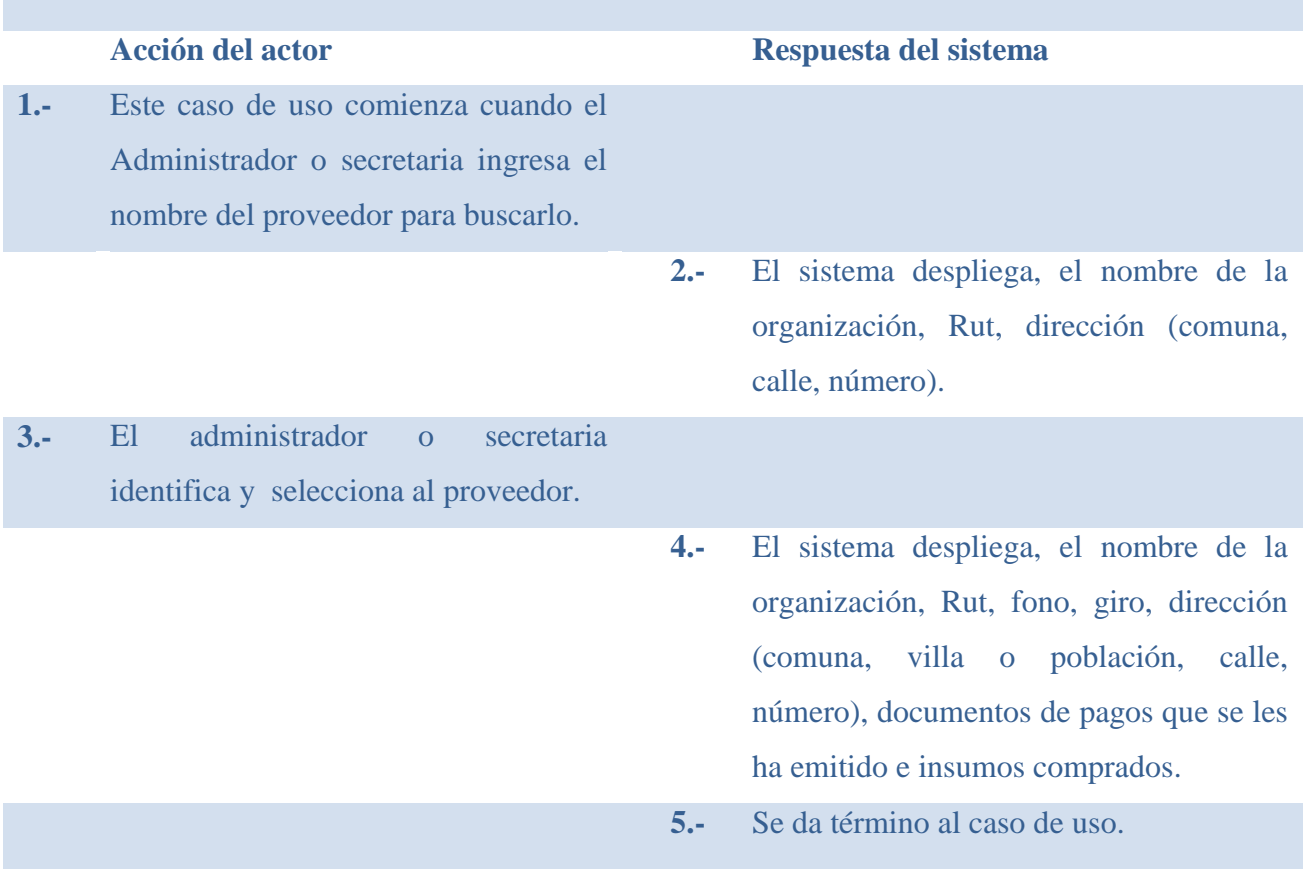

### **Curso Alternativo de Eventos**

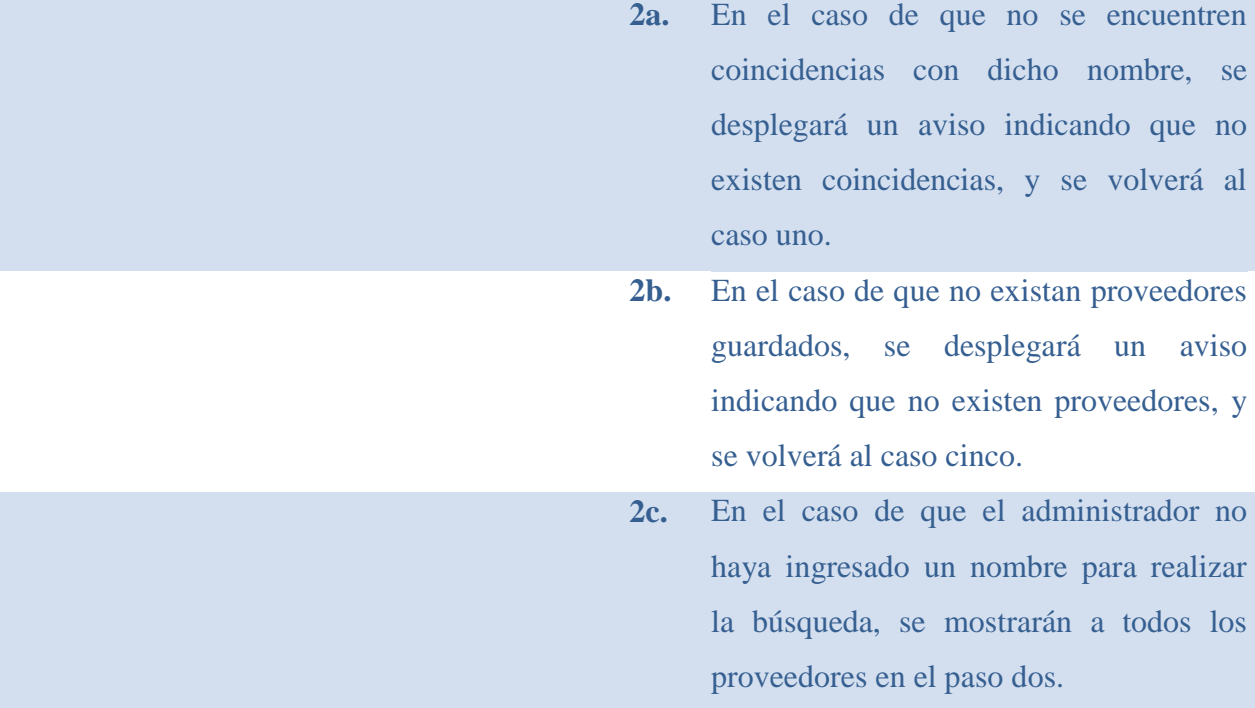

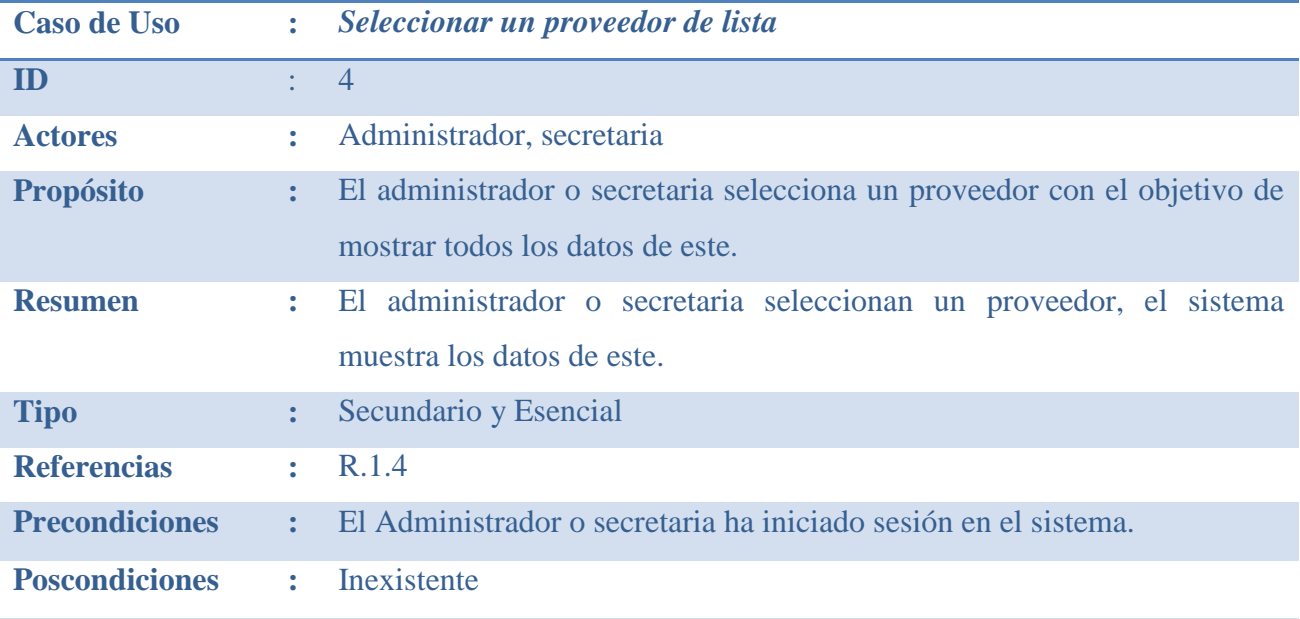

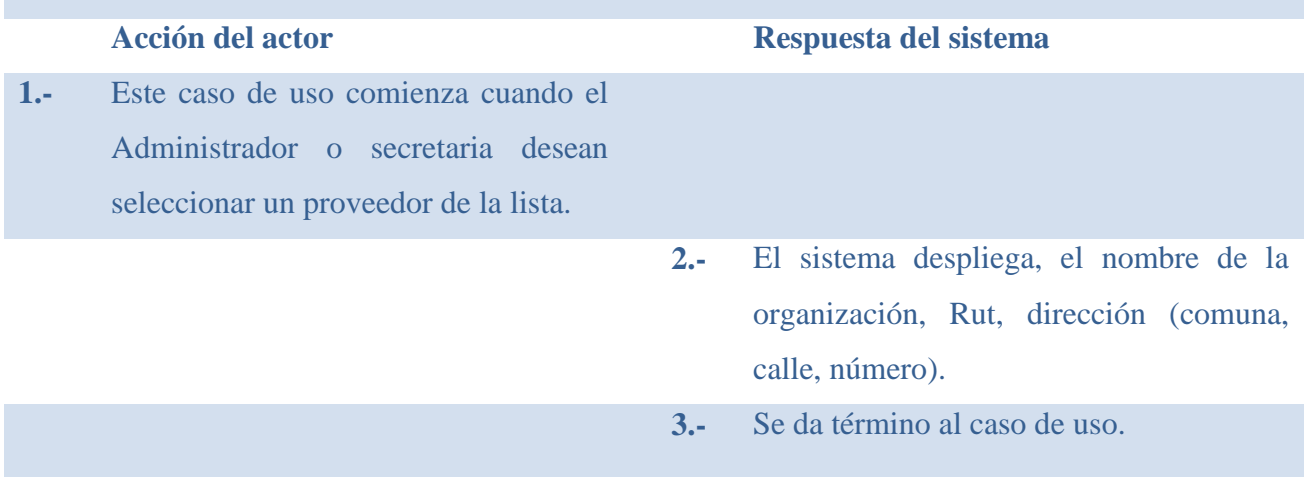

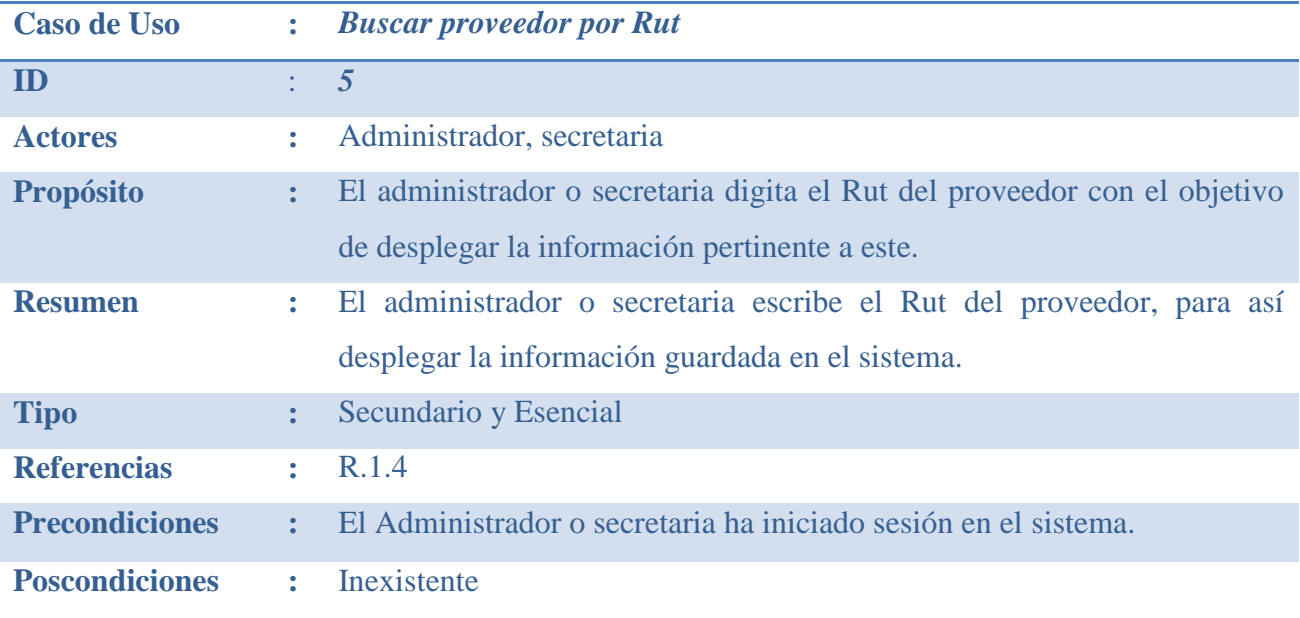

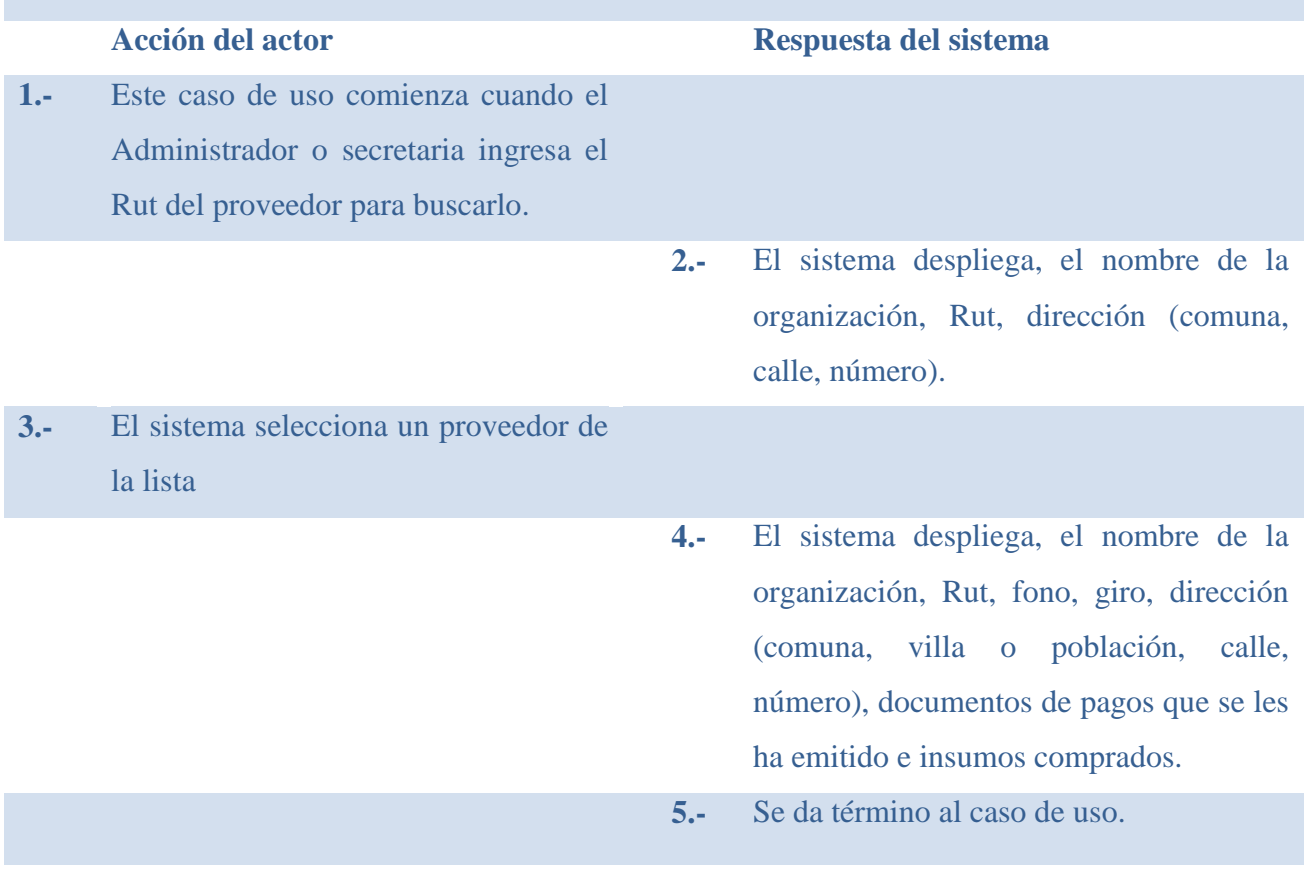

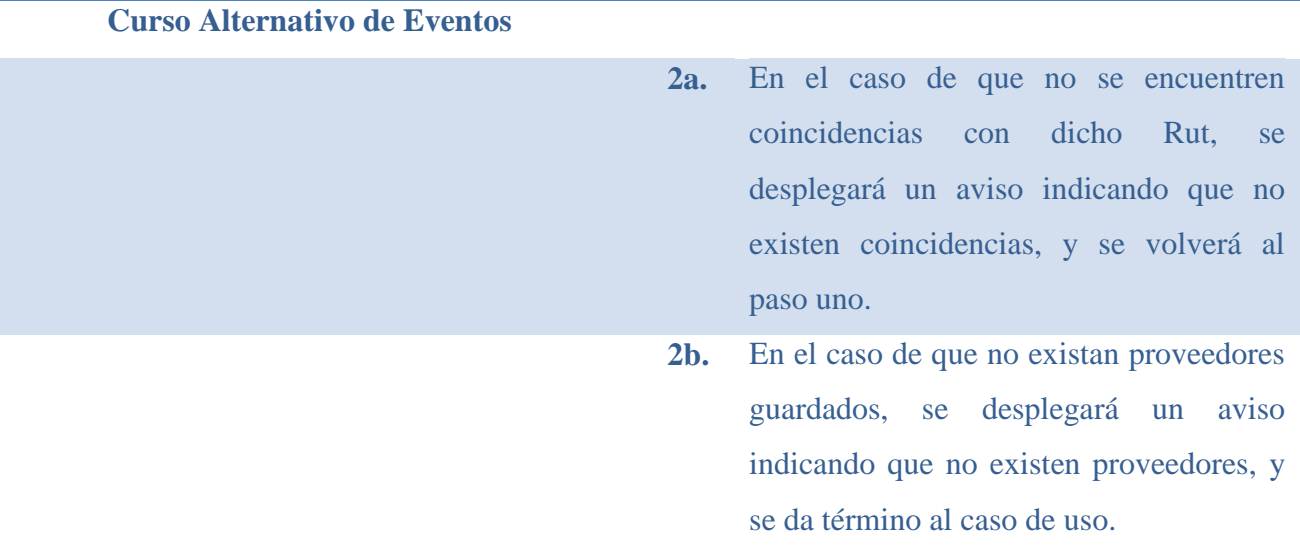

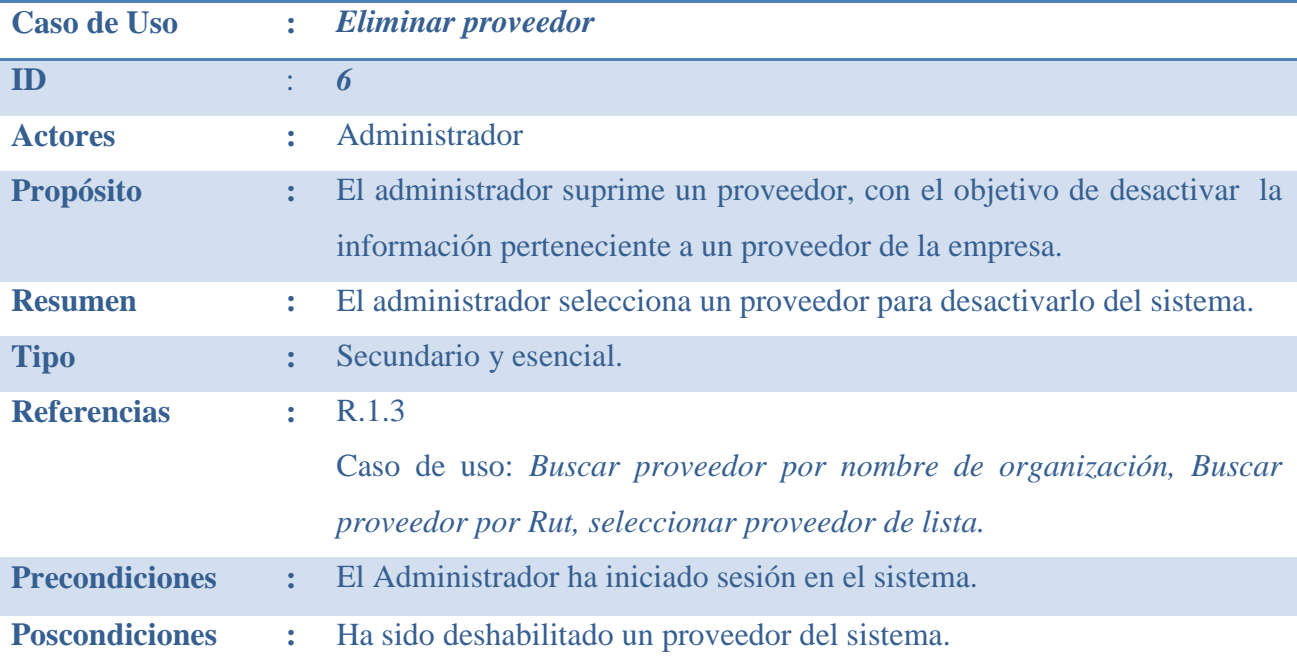

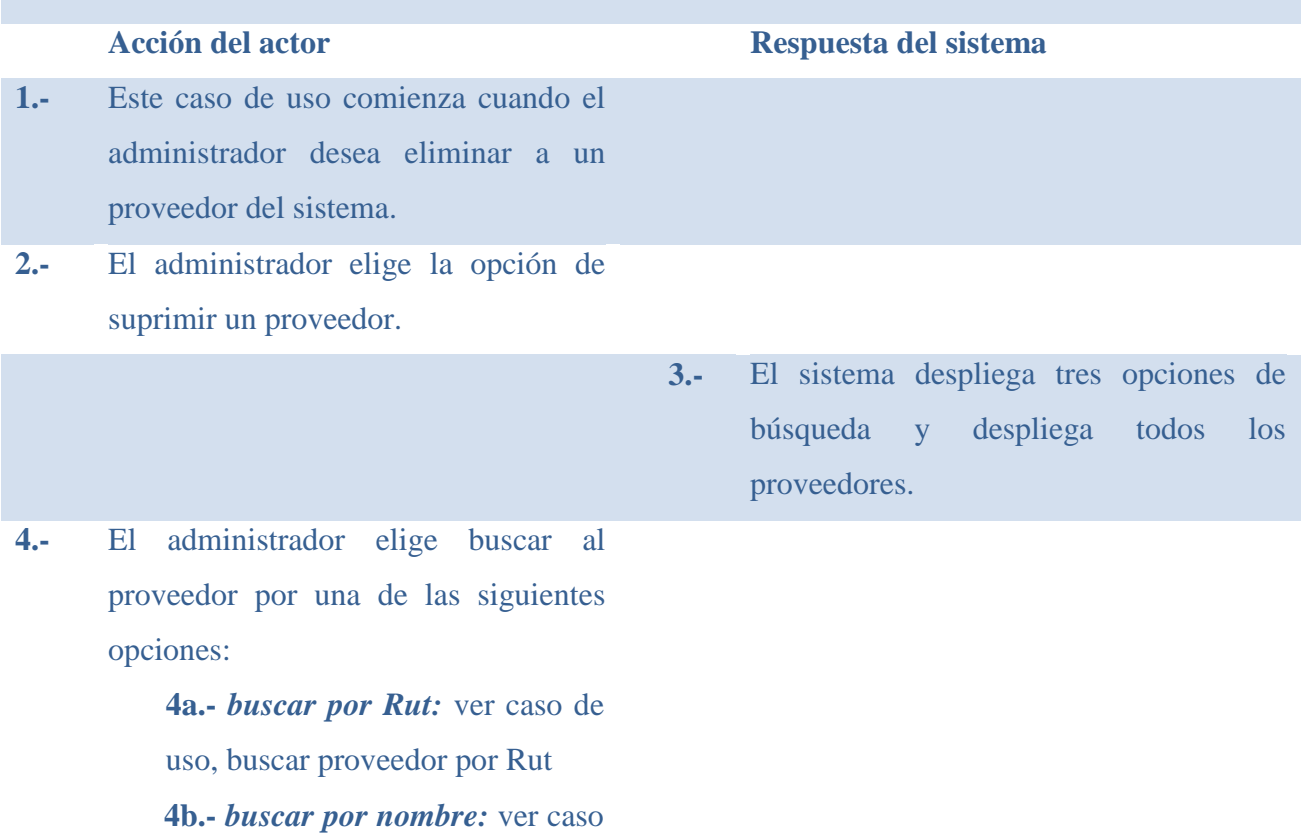

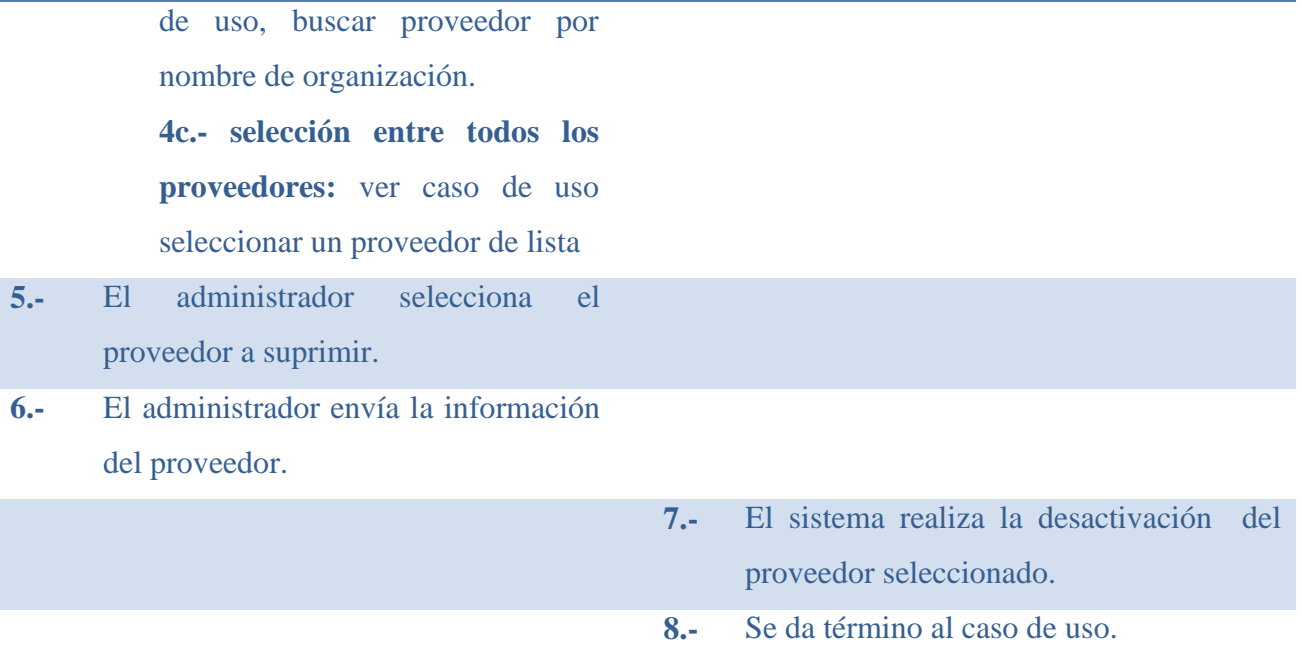

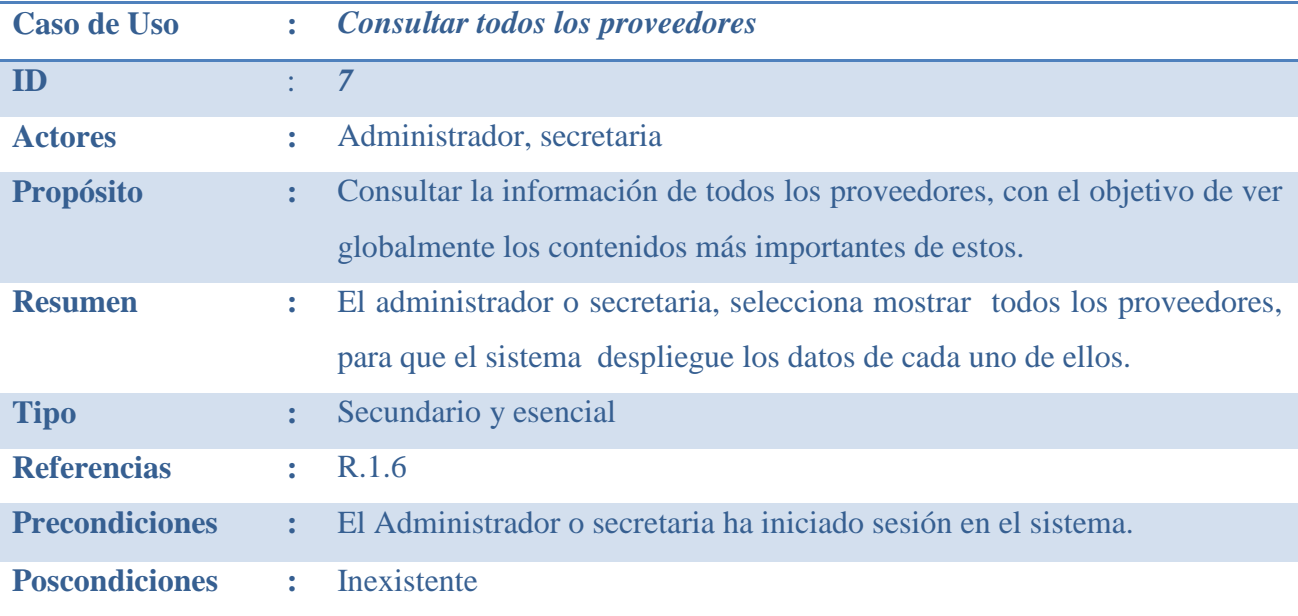

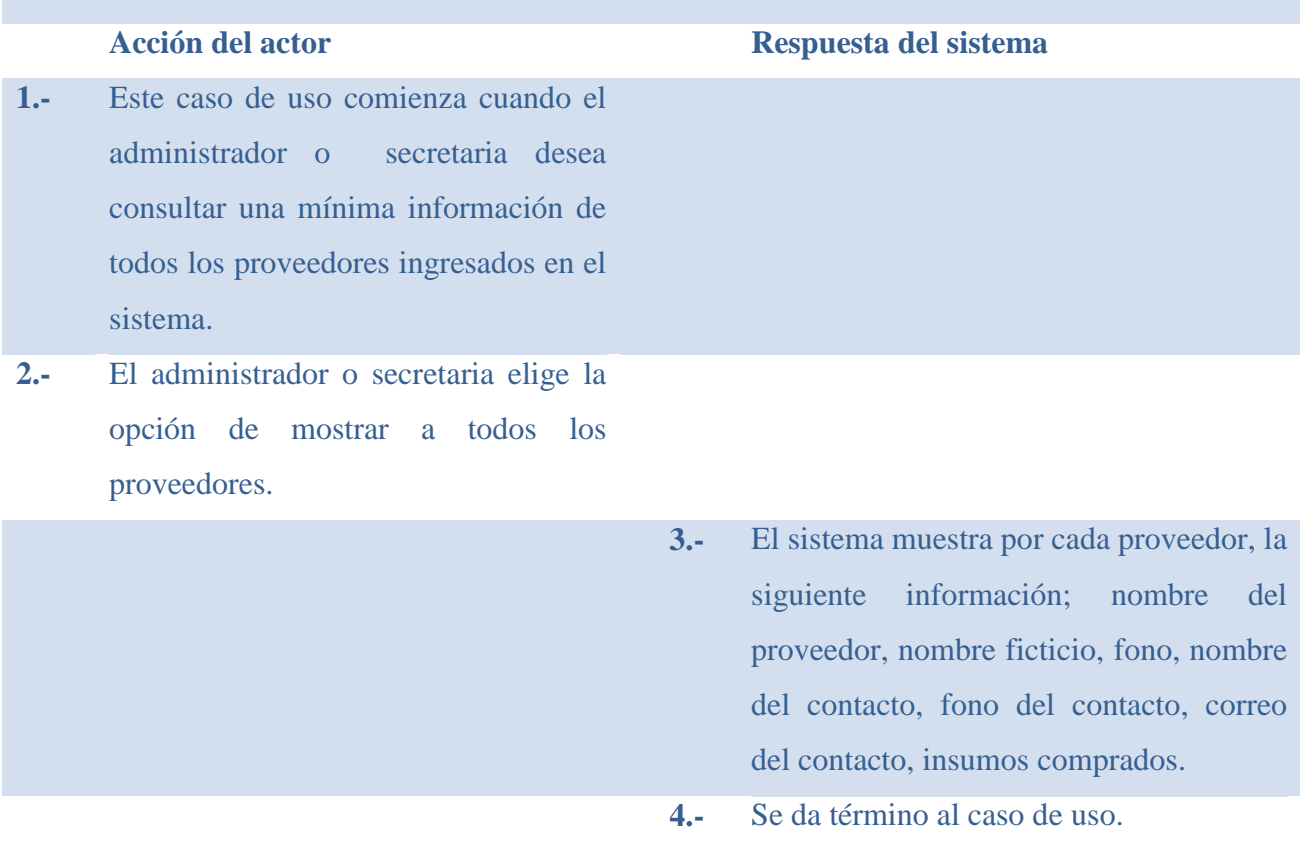

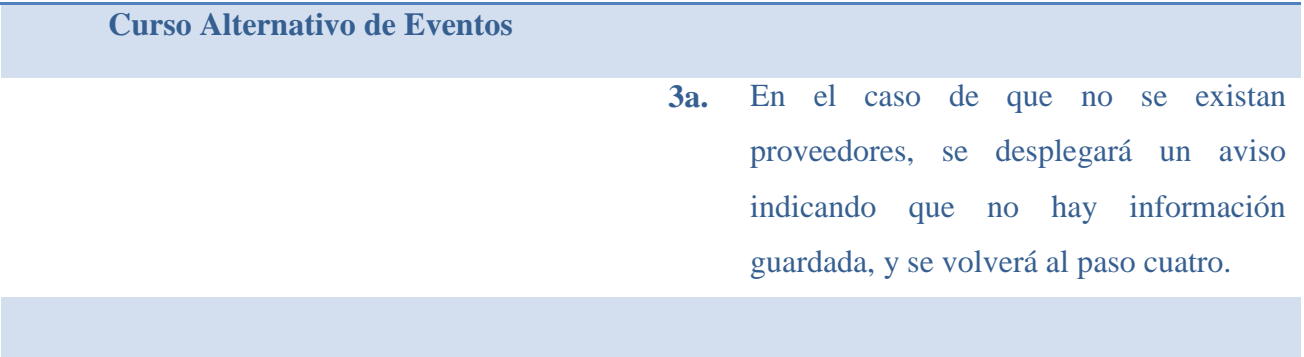

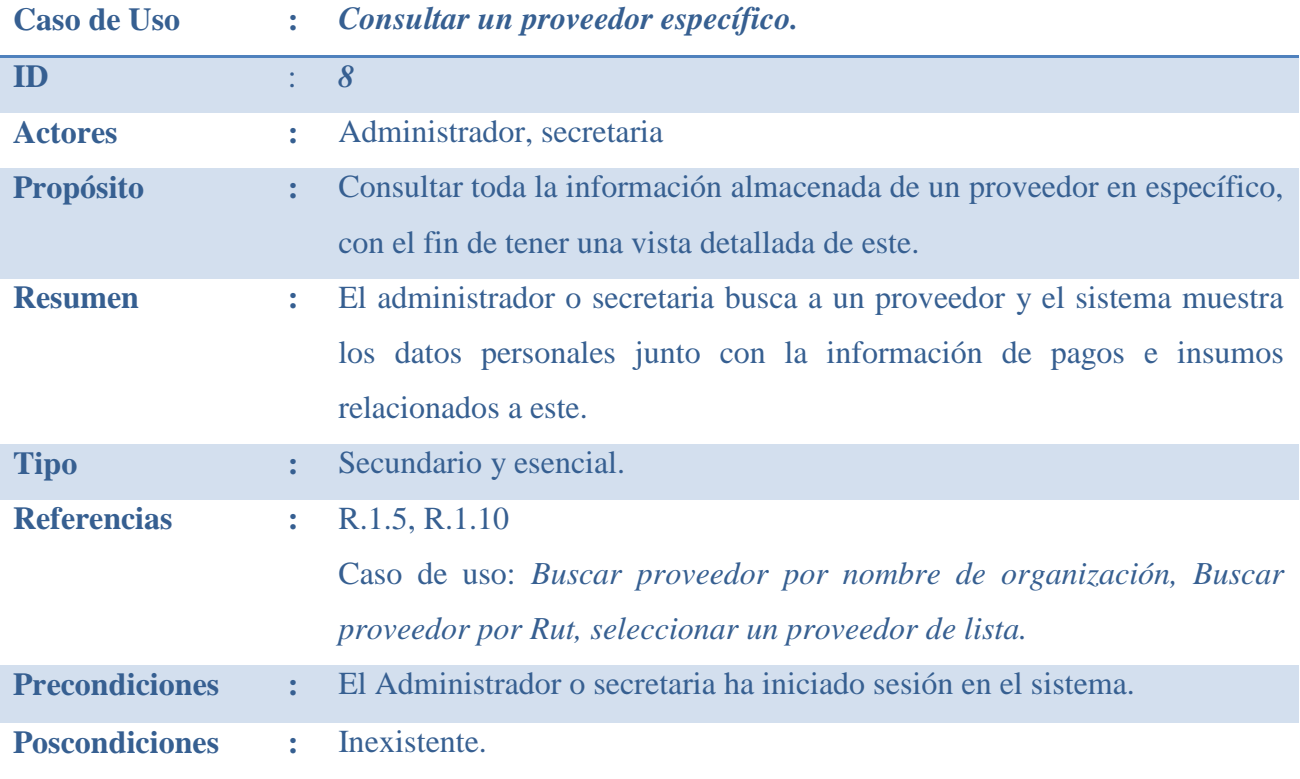

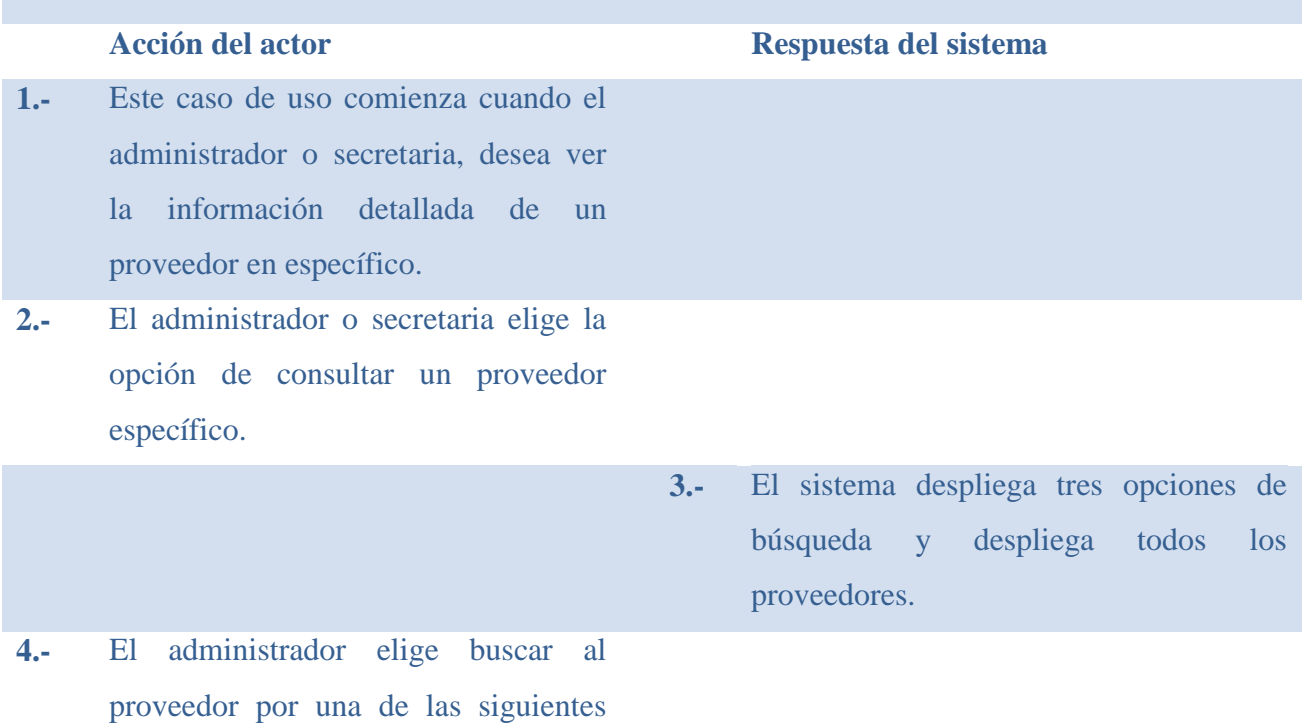

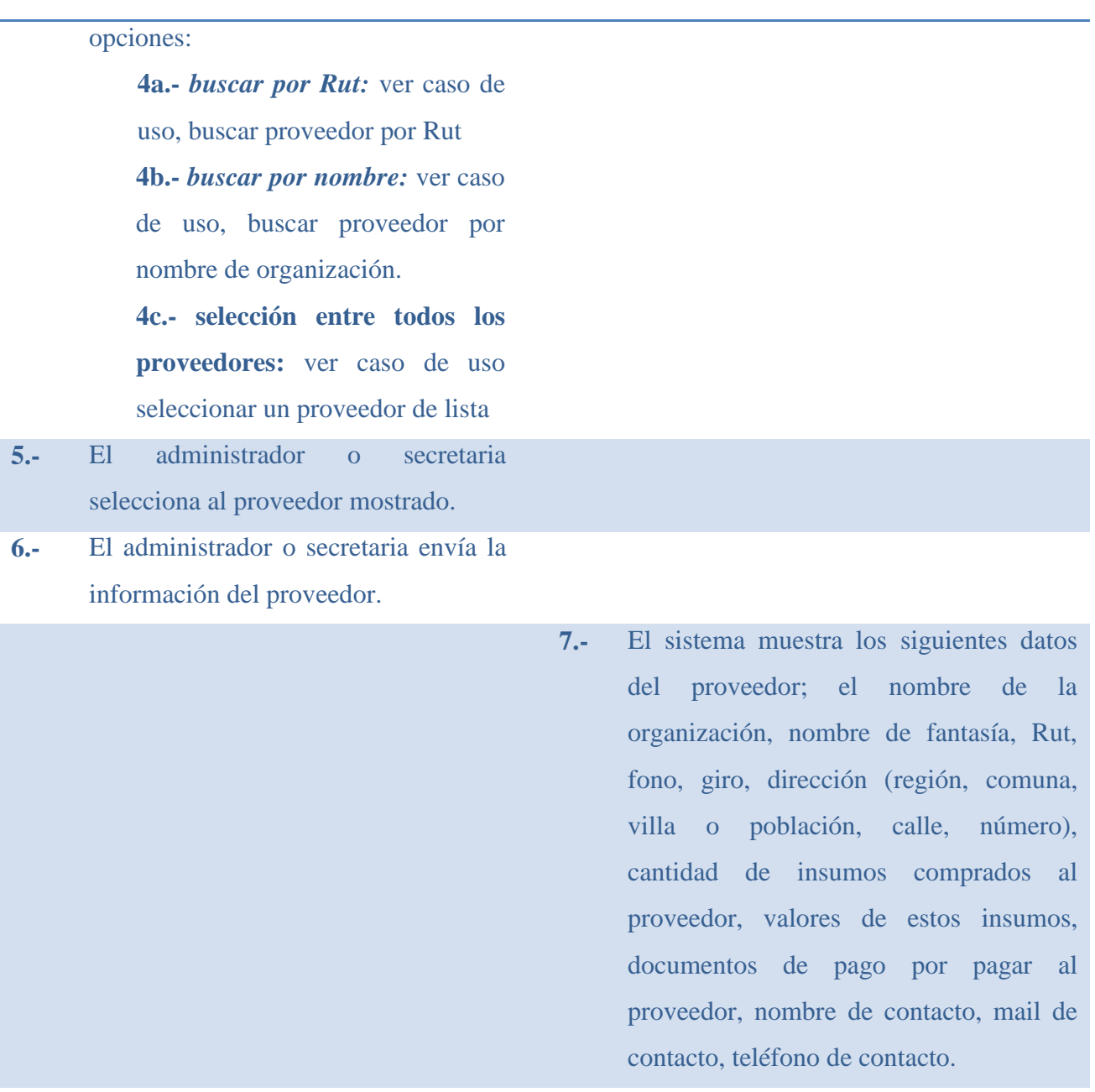

**7.-** Se da término al caso de uso.

#### **Curso Alternativo de Eventos**

**5a.** En el caso de que no existan proveedores, se desplegará un aviso indicando que no hay información guardada, y se dará término al caso de uso.

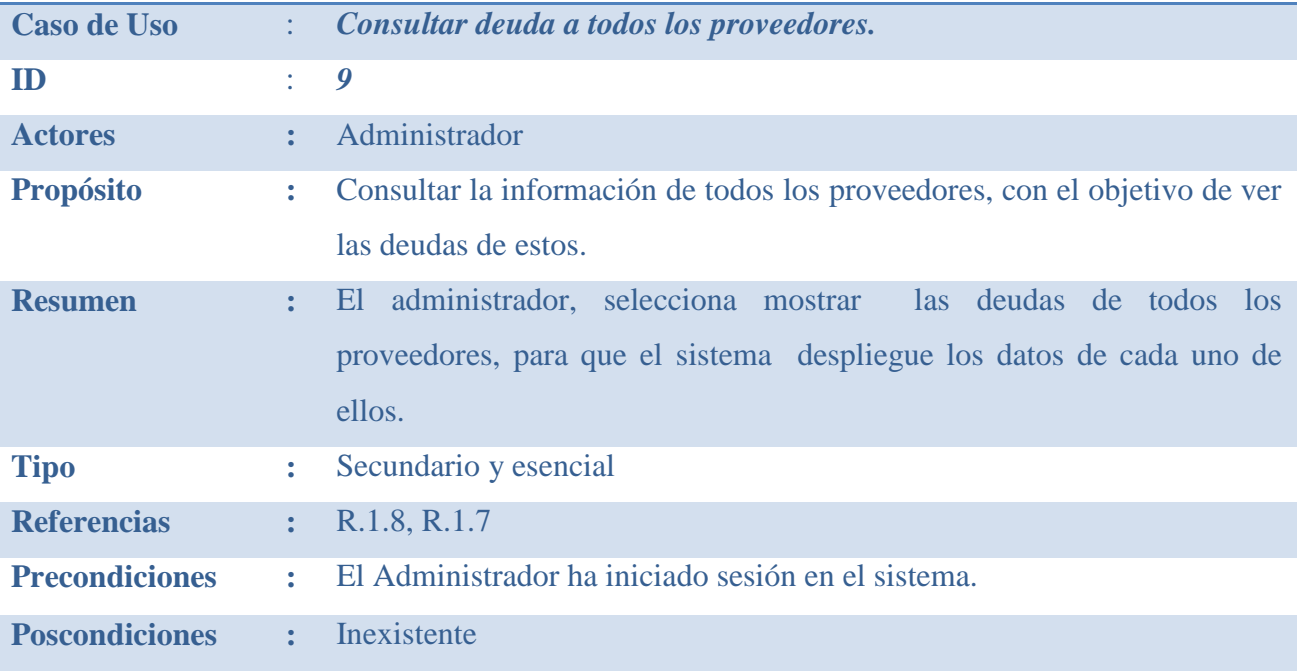

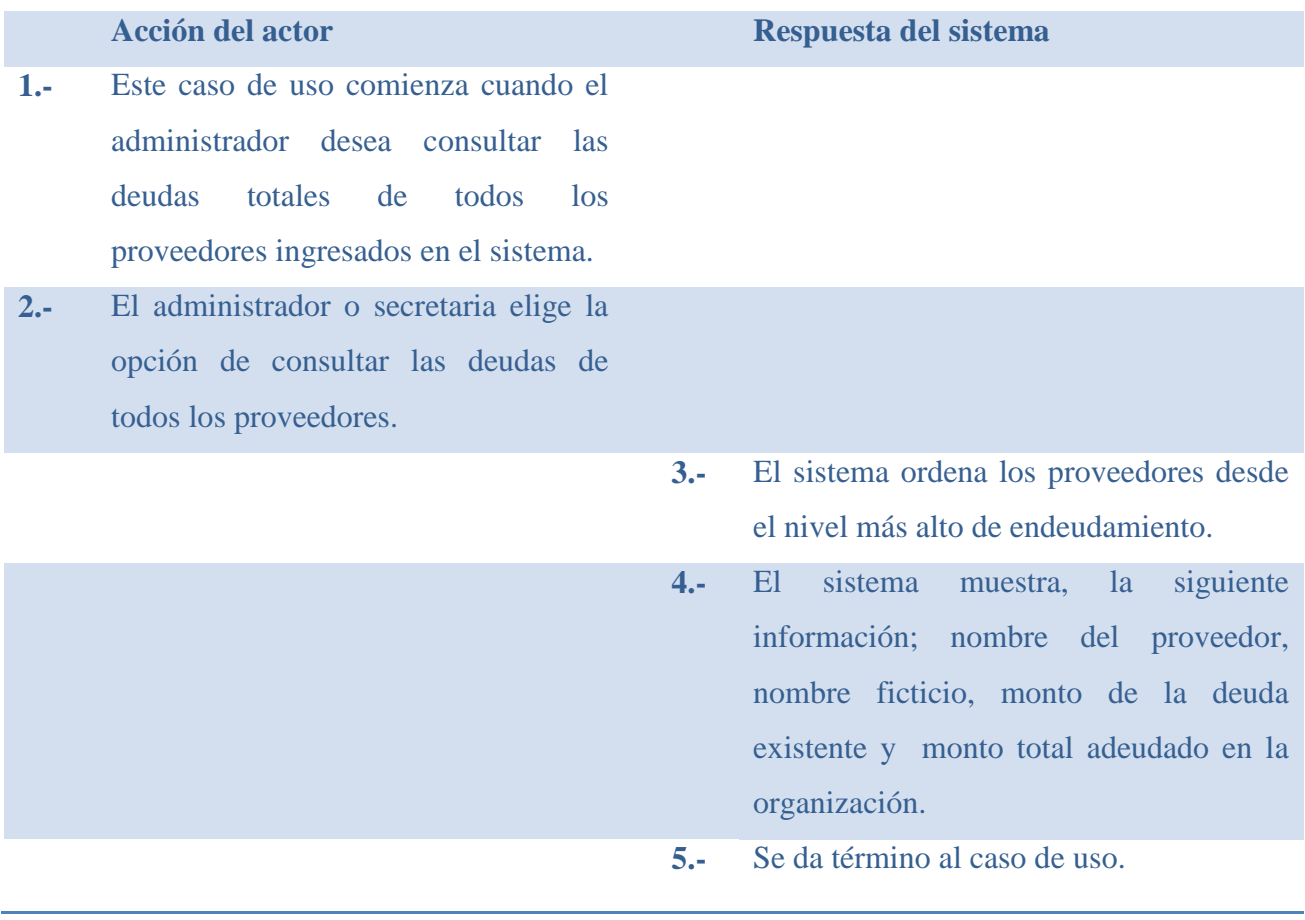

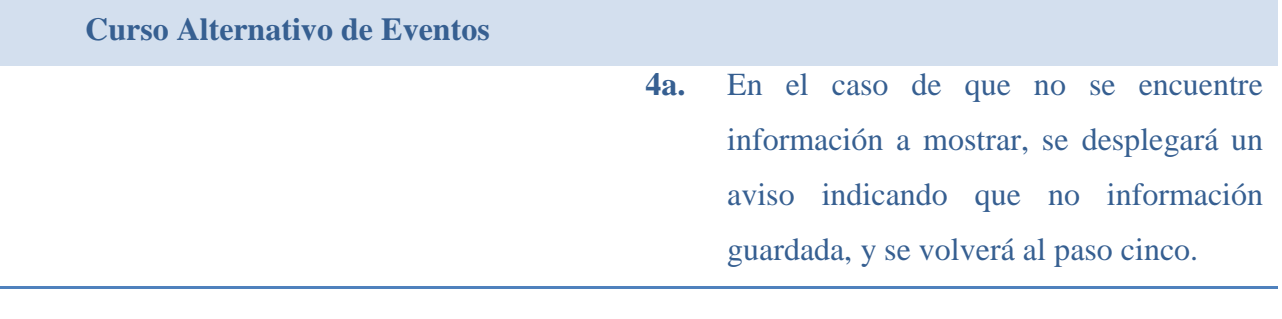

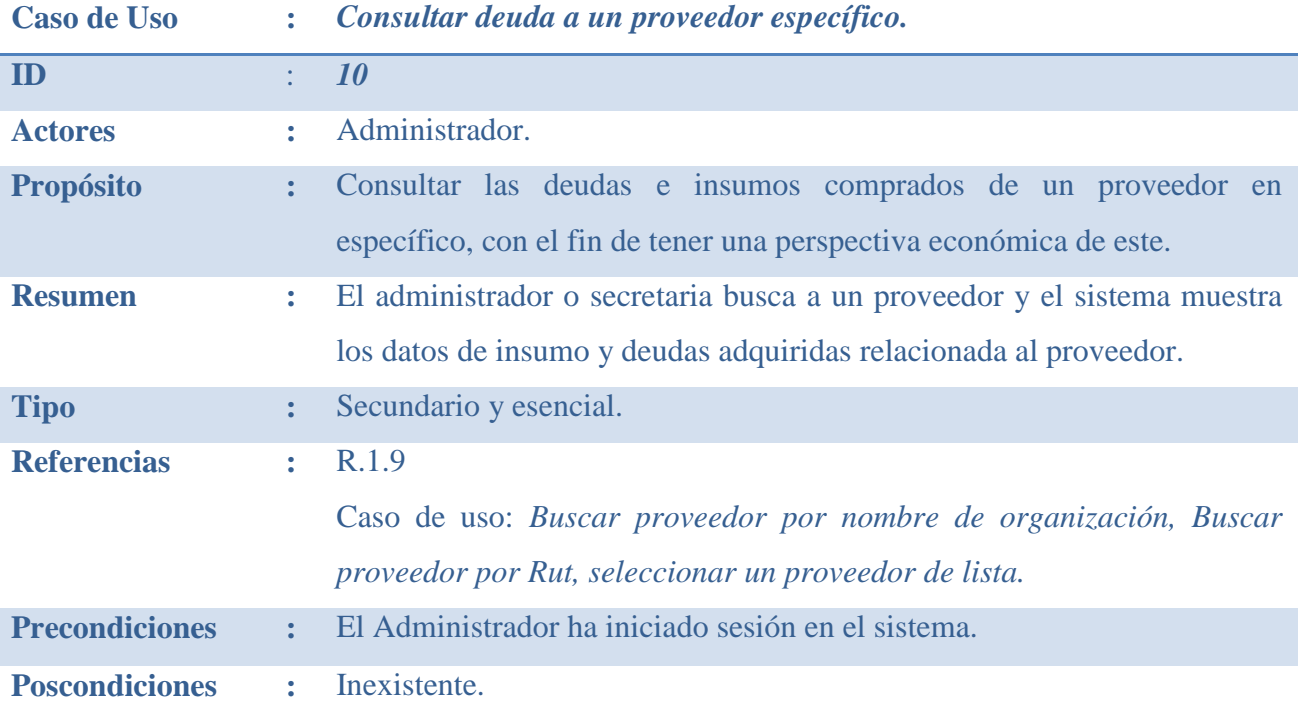

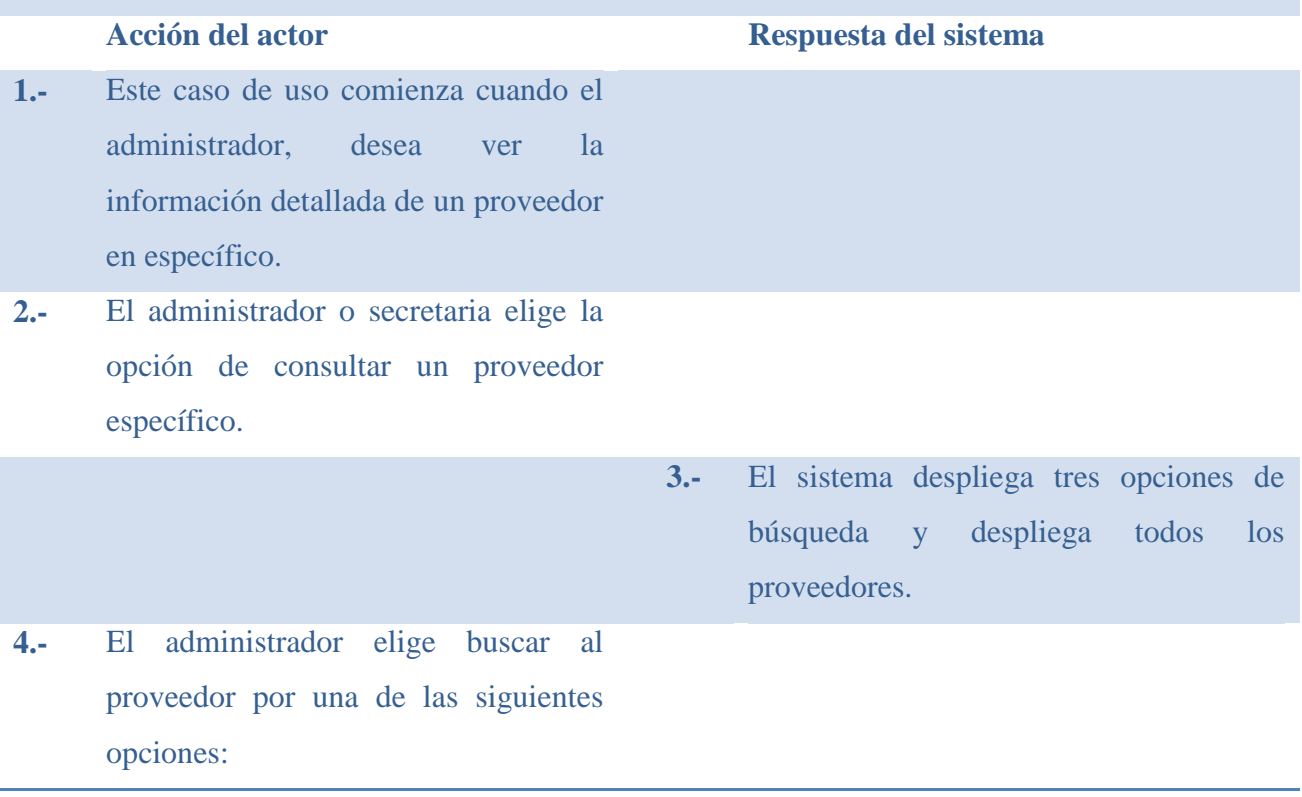

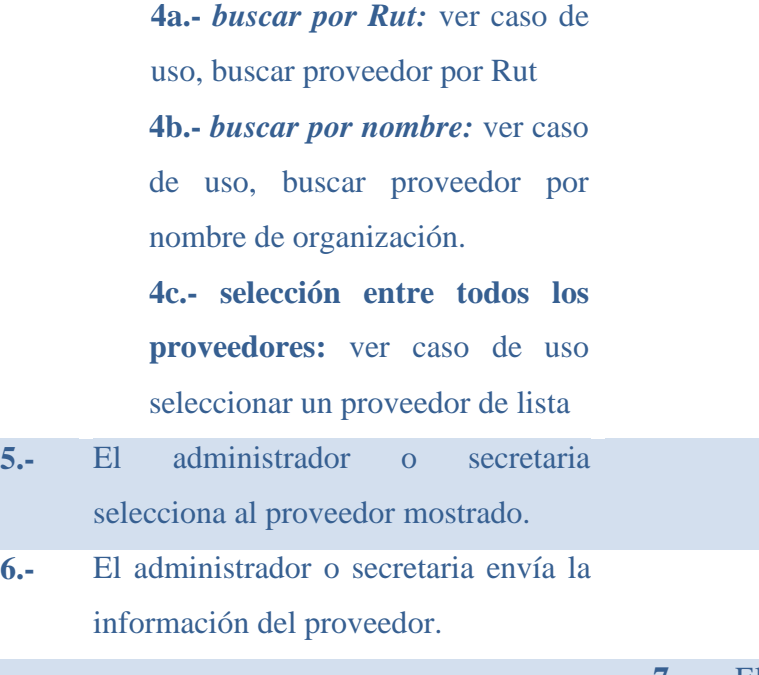

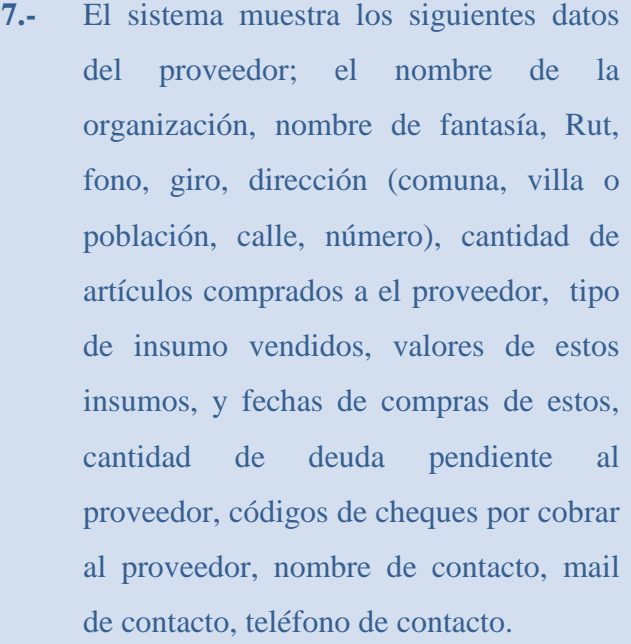

**8.-** Se da término al caso de uso.

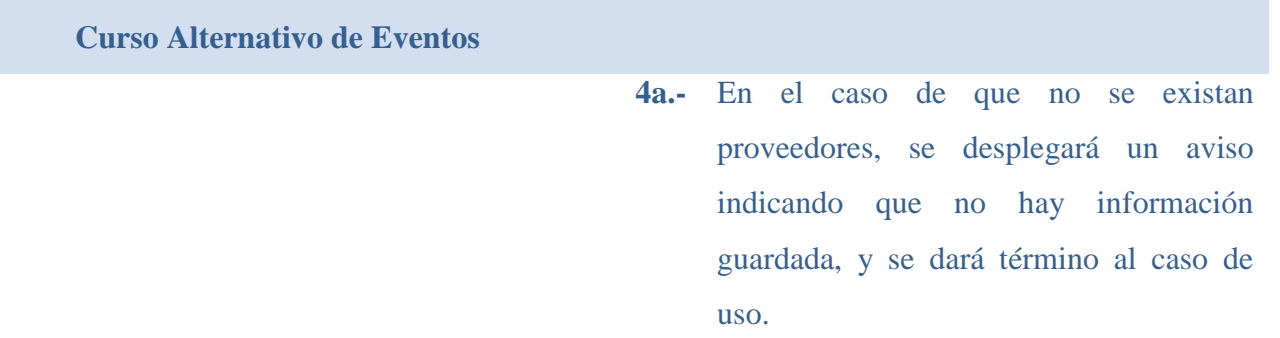

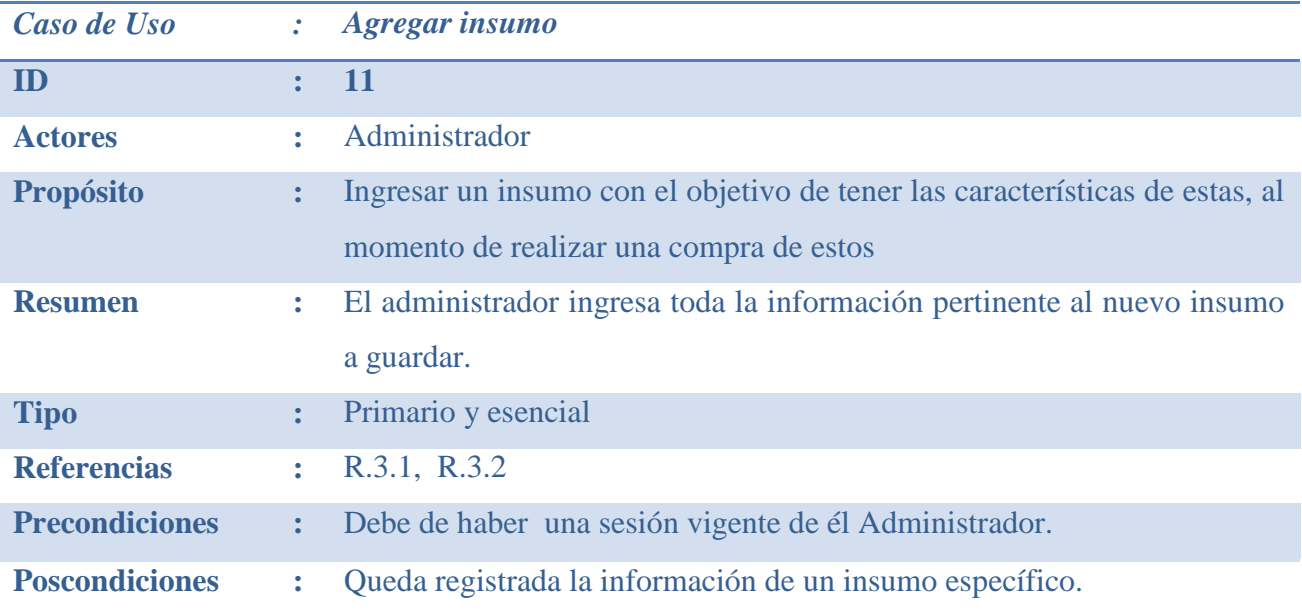

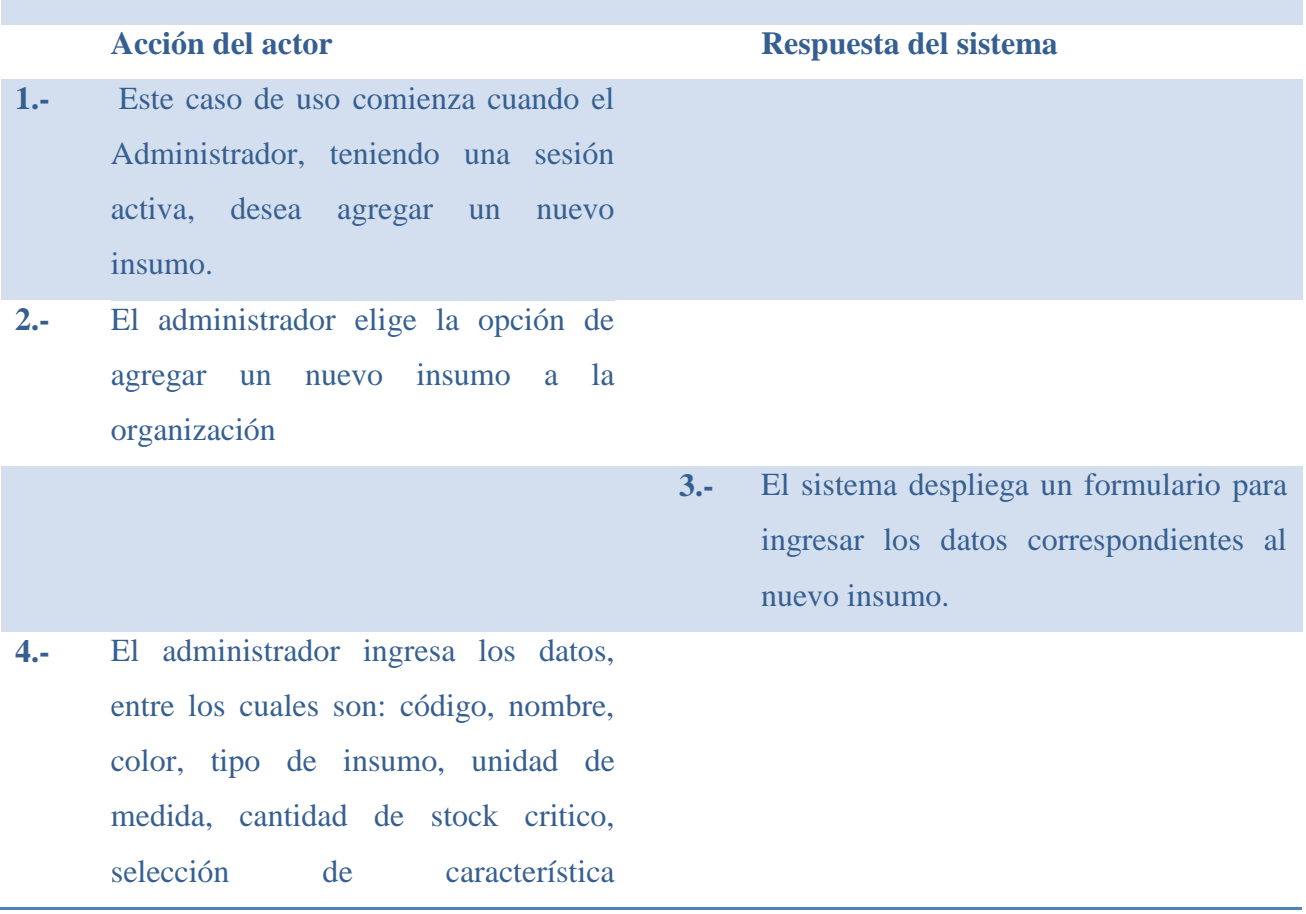

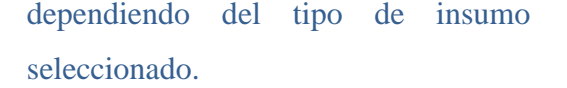

- 5.- El administrador envía la información proporcionada.
- **6.-** El sistema valida la información.
- **7.-** El sistema crea exitosamente el nuevo insumo.
- **8.-** El sistema muestra un mensaje dando a conocer que ha sido creado un nuevo insumo.
- **9.-** Se da término al caso de uso

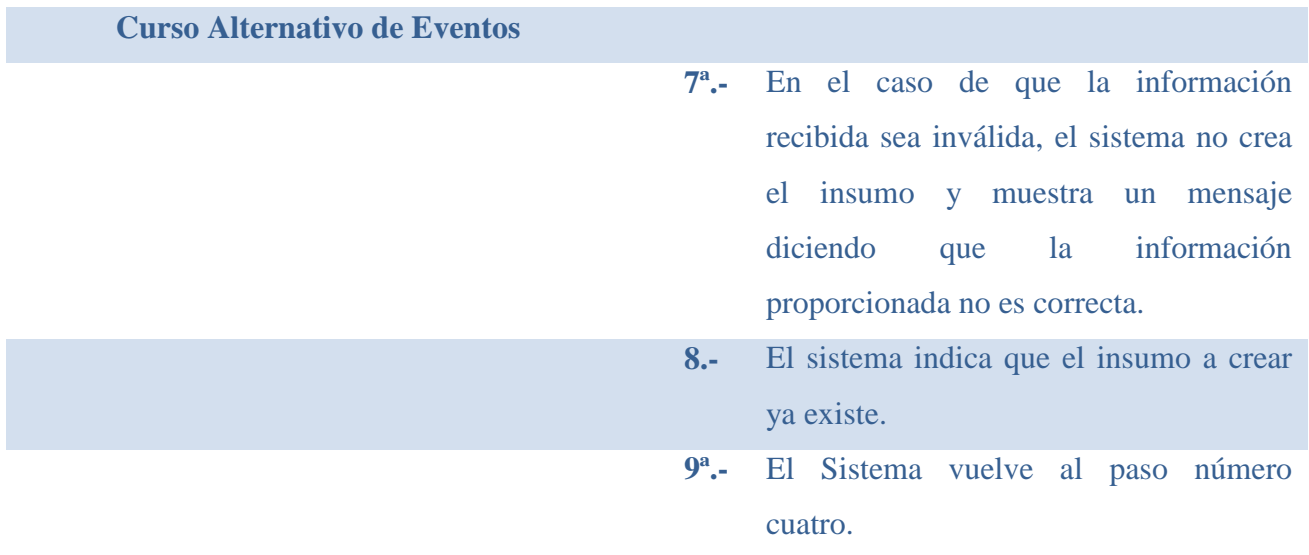

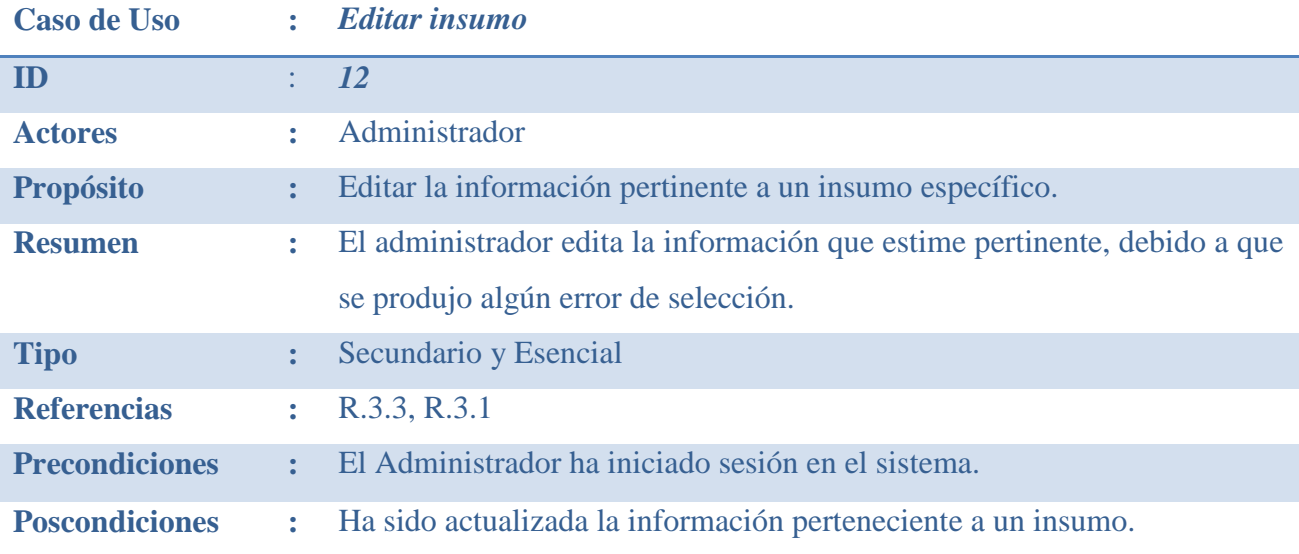

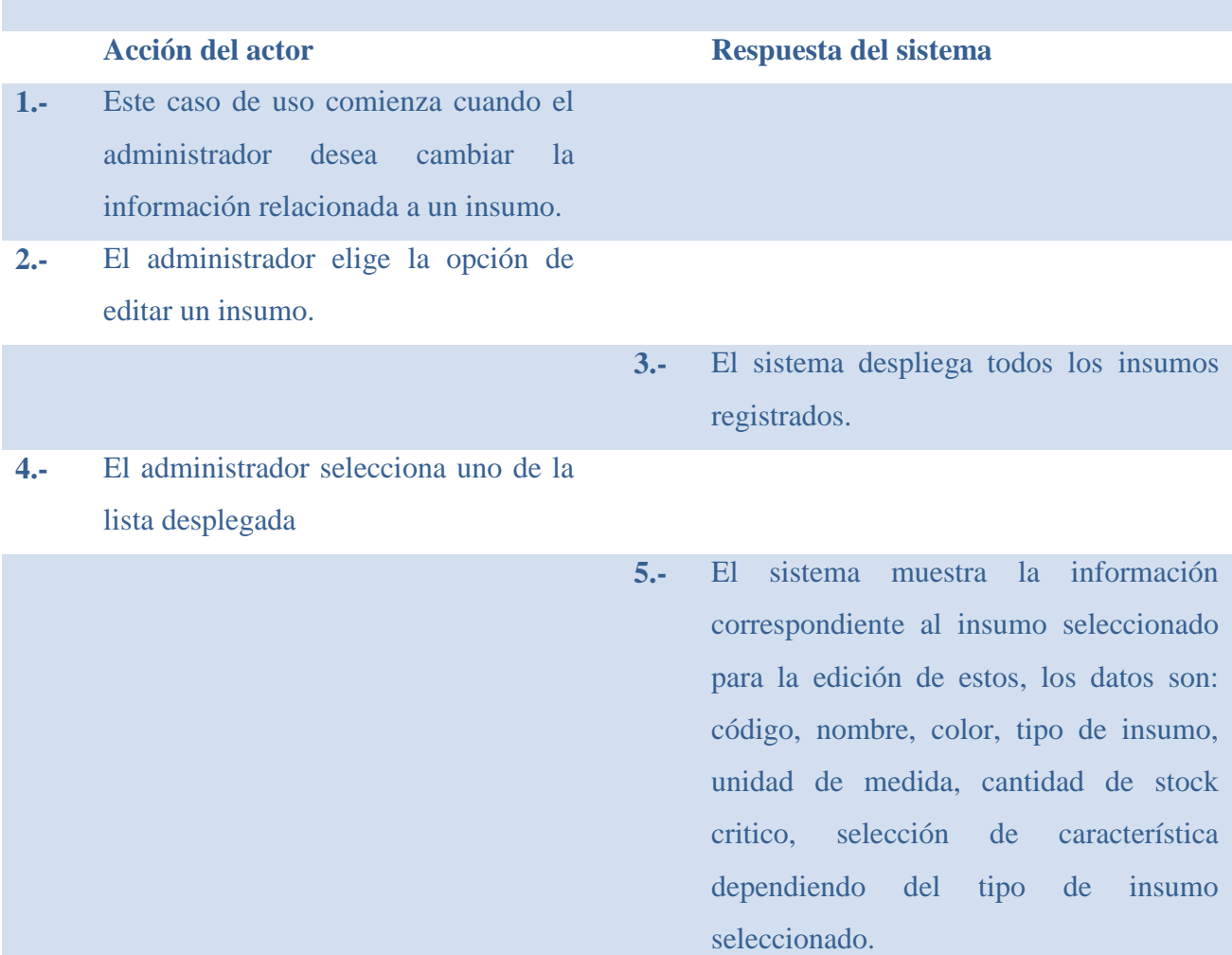

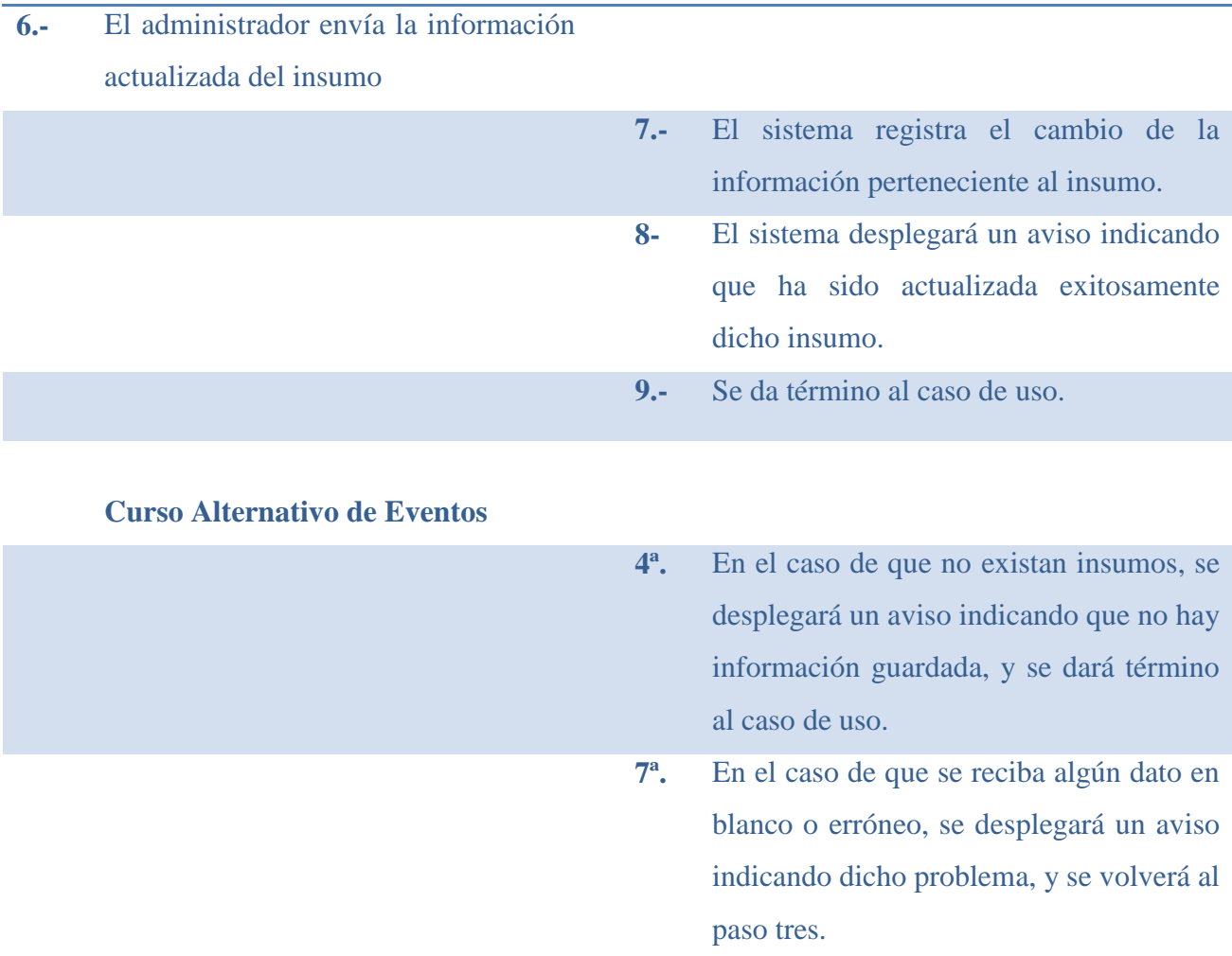
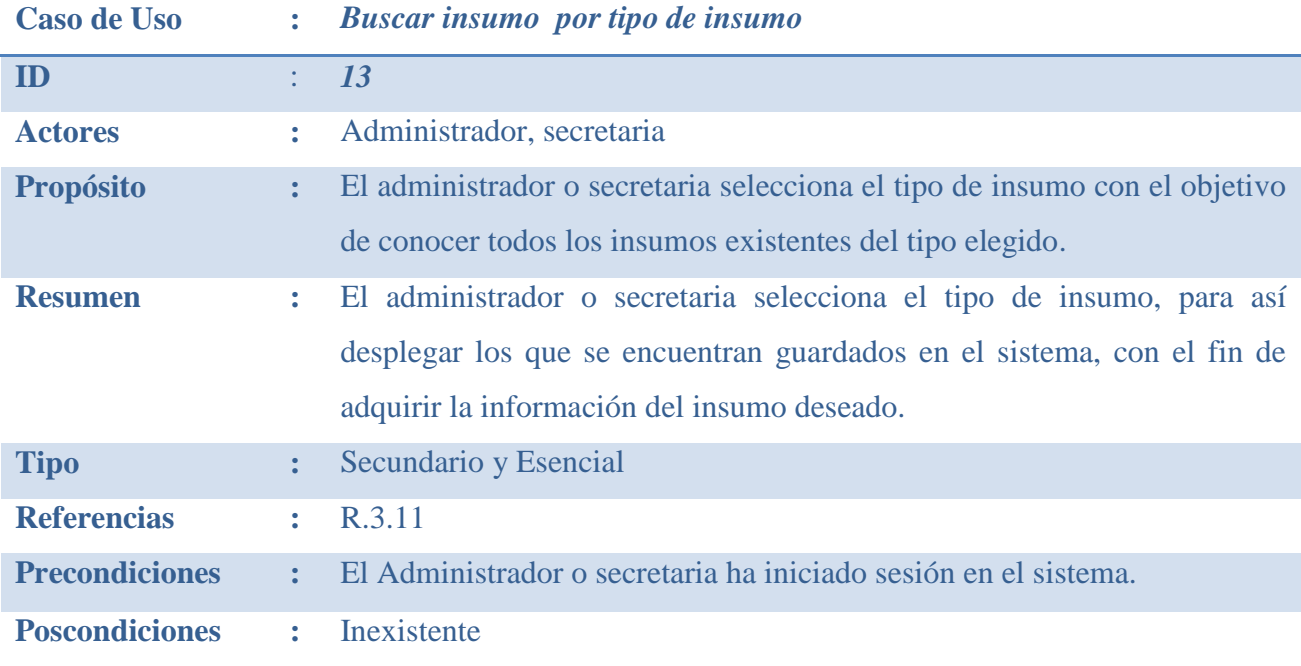

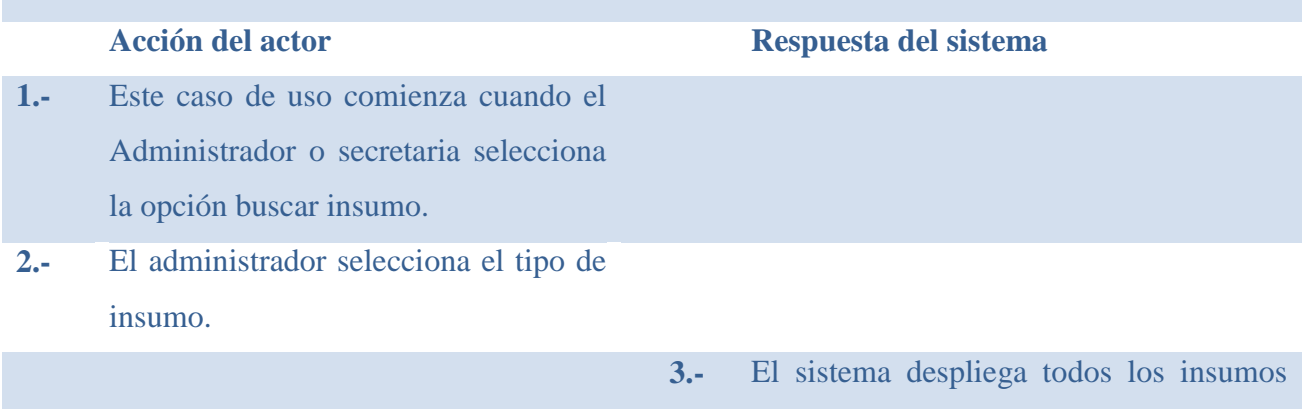

- del tipo seleccionado, mostrando la descripción del insumo, este es: código, nombre corto, color, existentes en bodega, cantidad de stock crítico, característica y unidad de medida.
- **4.-** Se da término al caso de uso.

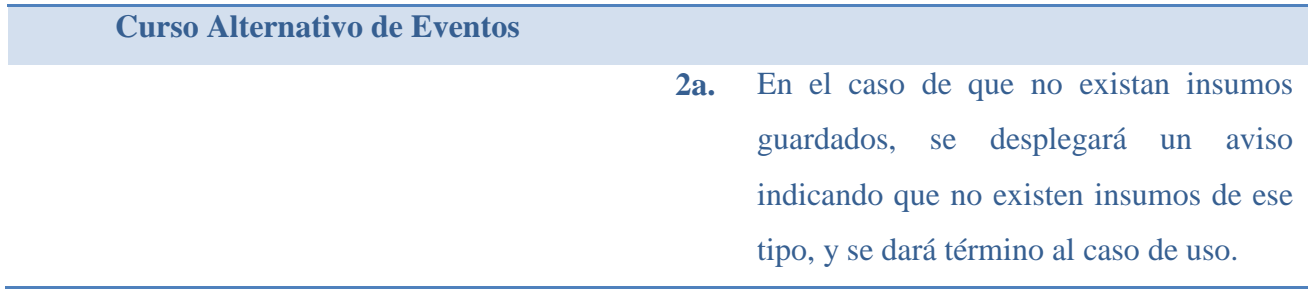

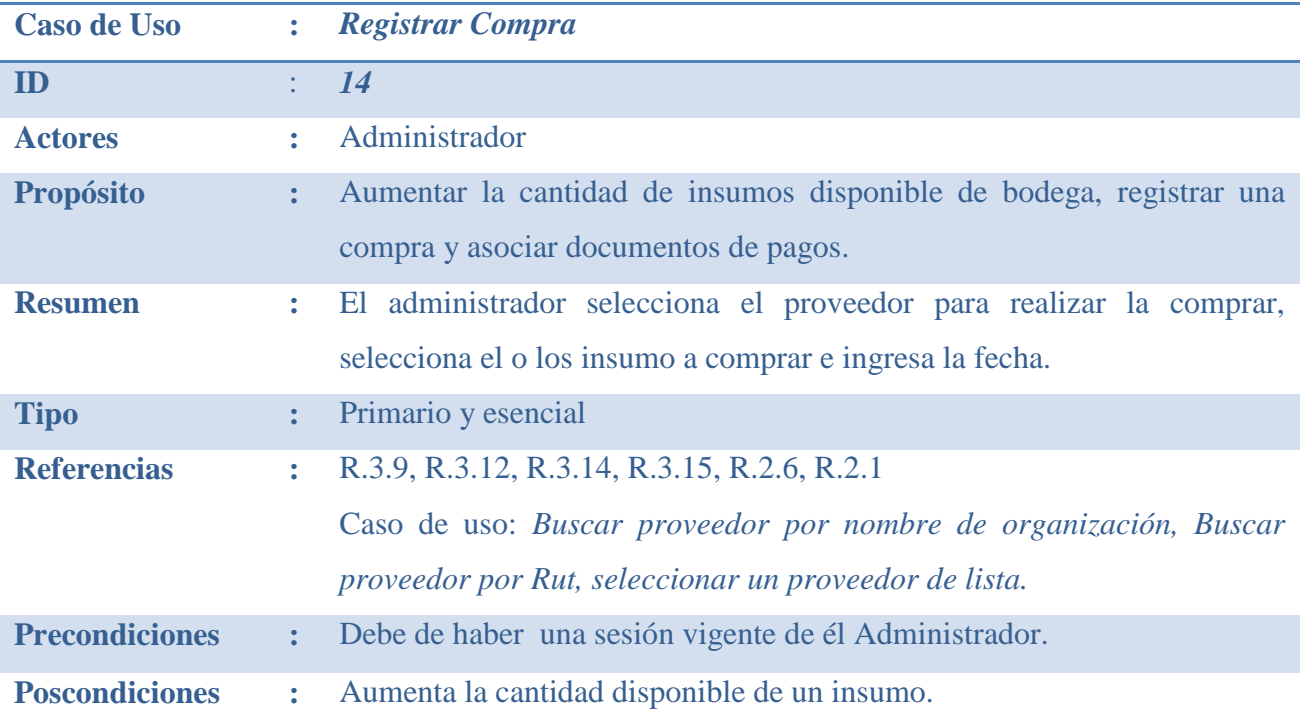

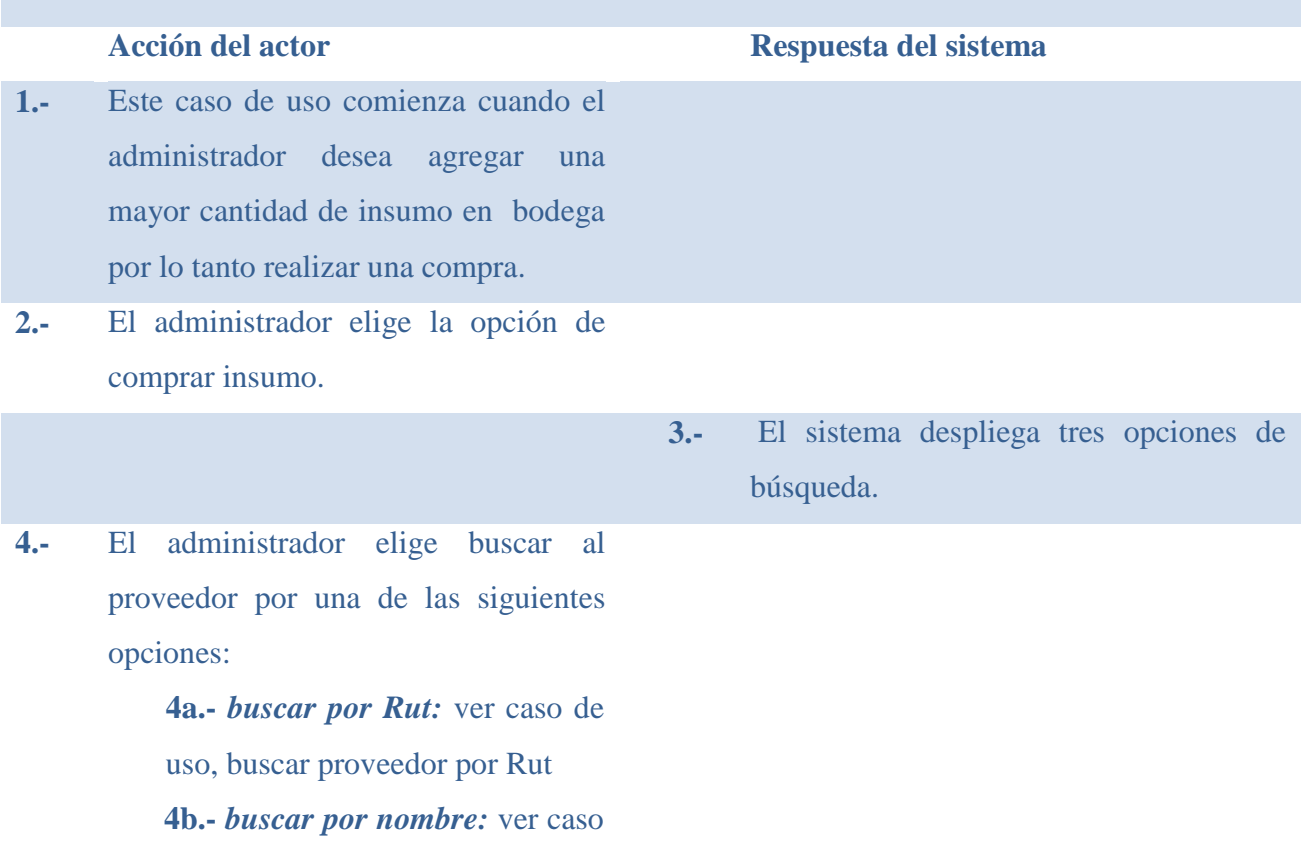

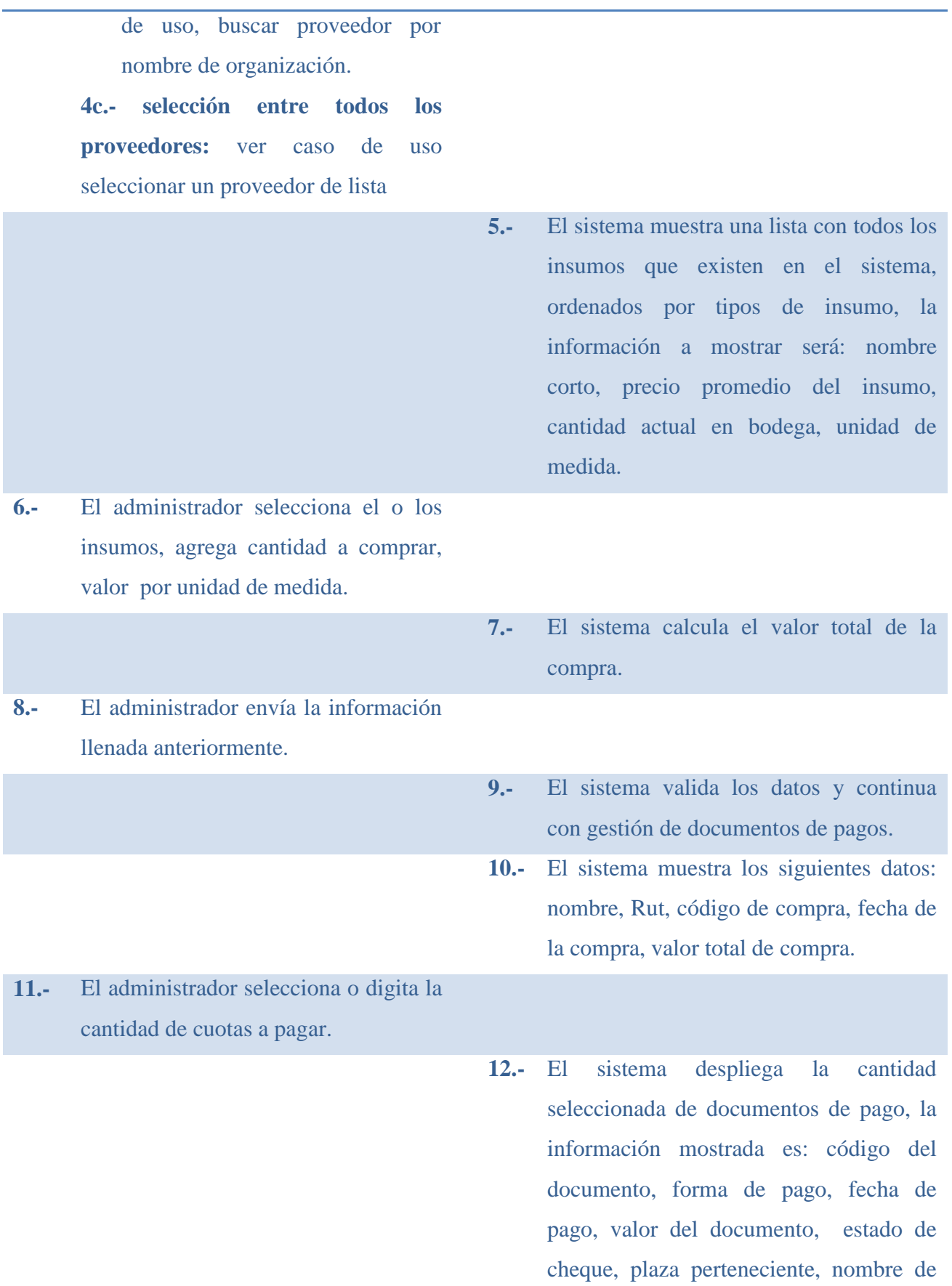

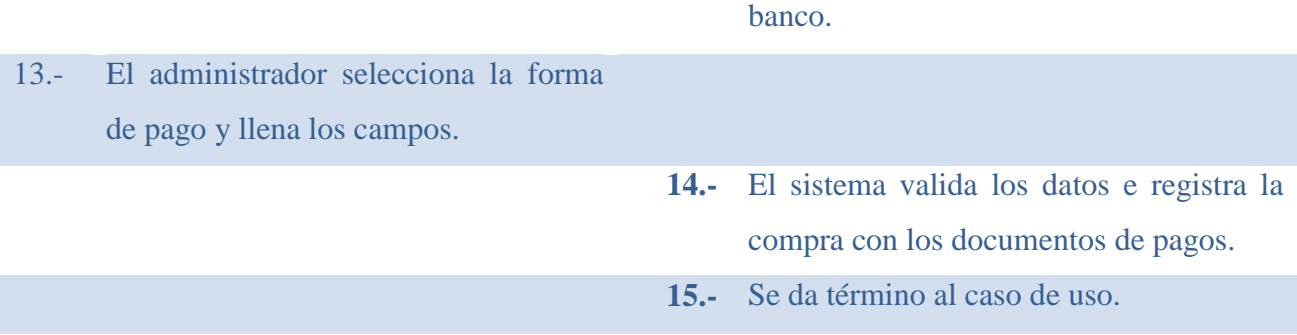

#### **Curso Alternativo de Eventos**

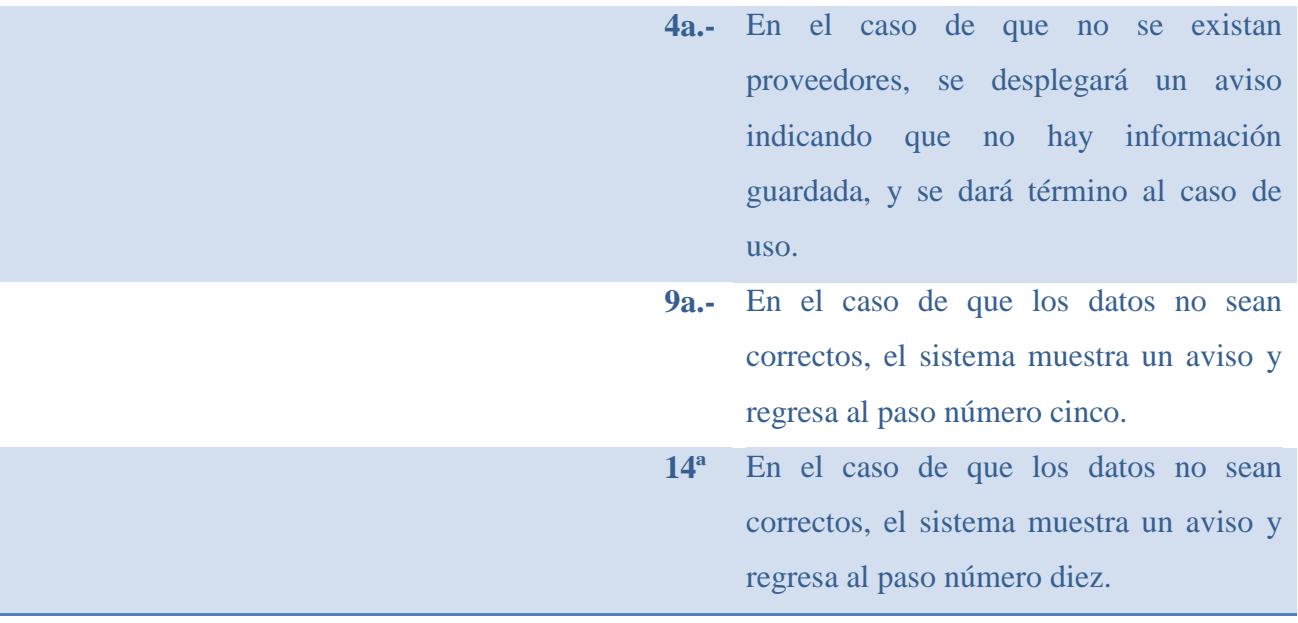

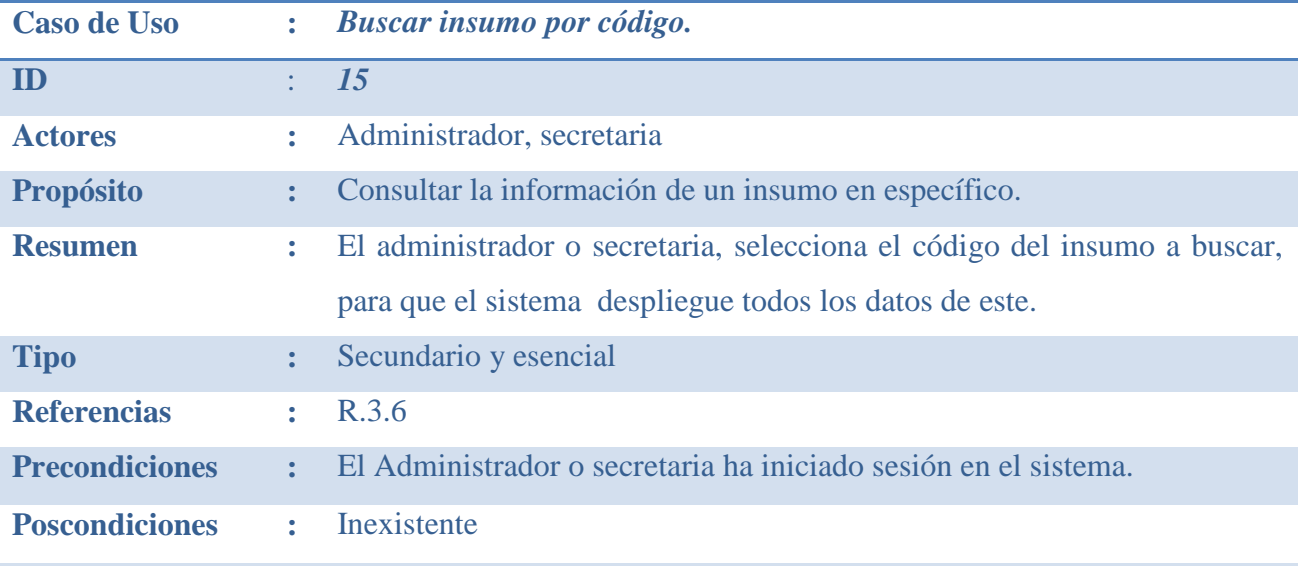

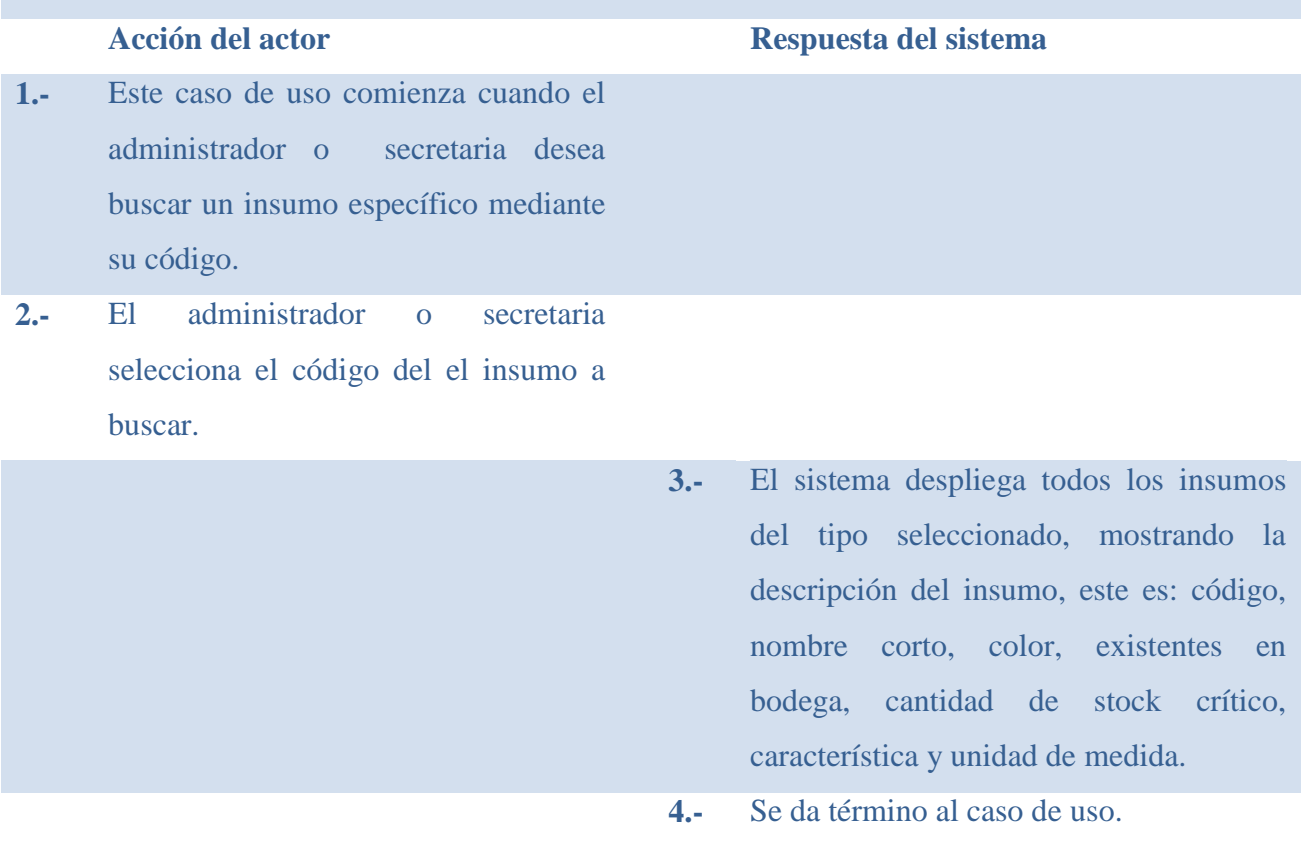

**Curso Alternativo de Eventos**

**3a.** En el caso de que no se existan insumos, se desplegará un aviso indicando que no hay información guardada, y se dará término al caso de uso.

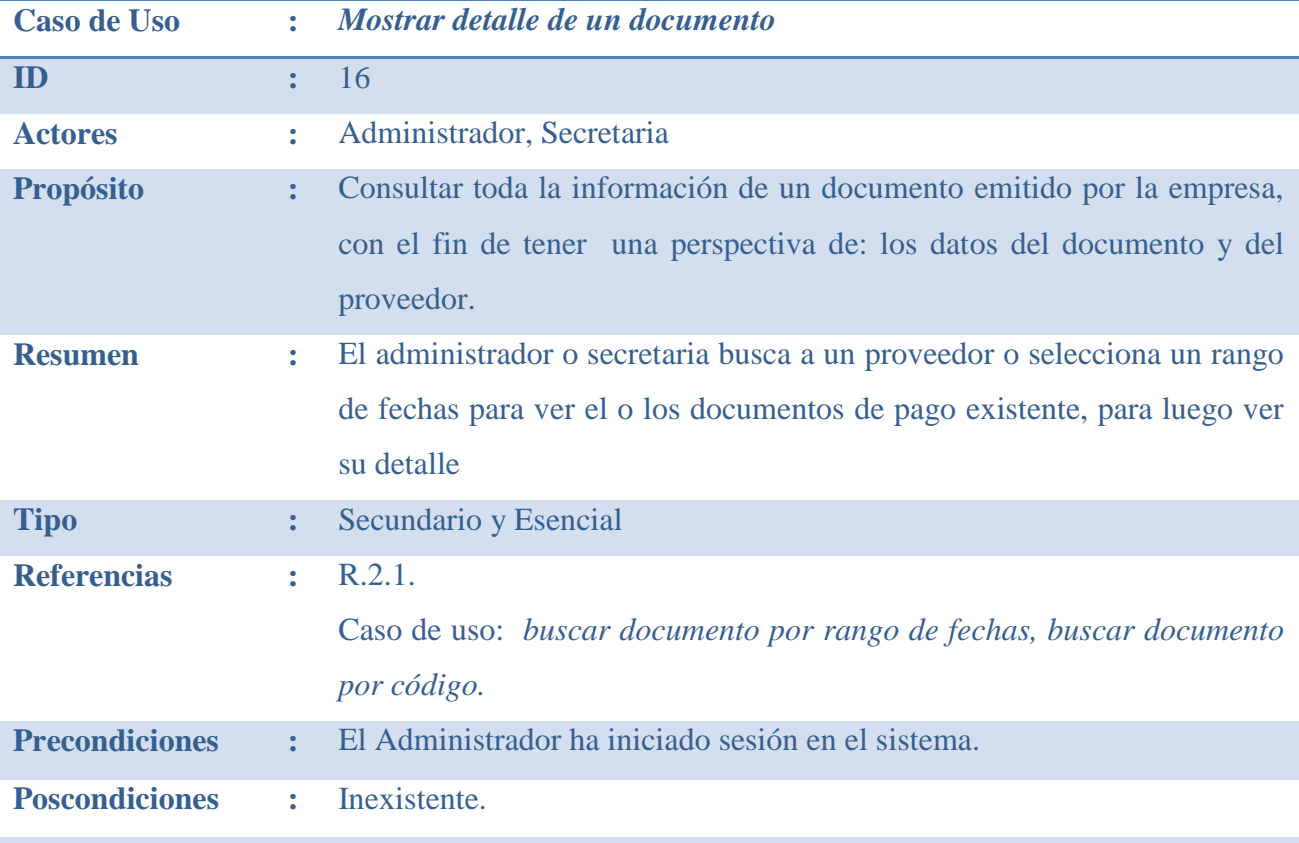

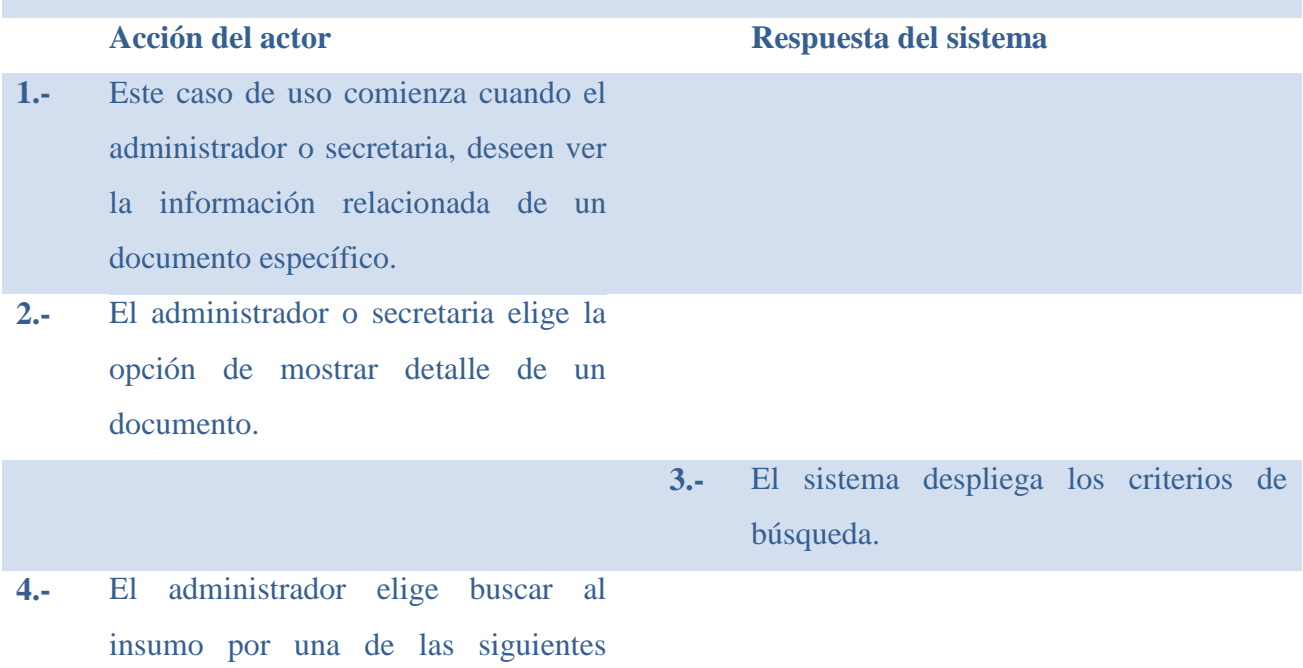

#### opciones:

*3a.- buscar por rango de fechas:* ver caso de uso buscar documento por rango de fechas. **3b.- buscar por nombre del proveedor:** ver caso de uso *Buscar documentos por nombre proveedor.*

> **5.-** El sistema muestra una lista con todos los documentos encontrados, la información mostrada es: forma de pago, fecha de pago, valor del documento, fase del documento, plaza del documento cheque, estado del documento.(estos dos últimos solo para el tipo de documento cheque)

**4.-** El administrador o secretaria selecciona el documento deseado.

- **5.-** El sistema muestra los siguientes datos: código del documento, fecha de pago, forma de pago, valor del documento, plaza del documento, estado del documento, nombre banco.(estos tres sólo si el documento es cheque)
- **6.-** Se da término al caso de uso.

#### **Curso Alternativo de Eventos**

**5a.-** En el caso de que no se encuentren coincidencias en los documentos, el sistema mostrará un aviso indicando que no existe información según su criterio de búsqueda, y se volverá al paso tres.

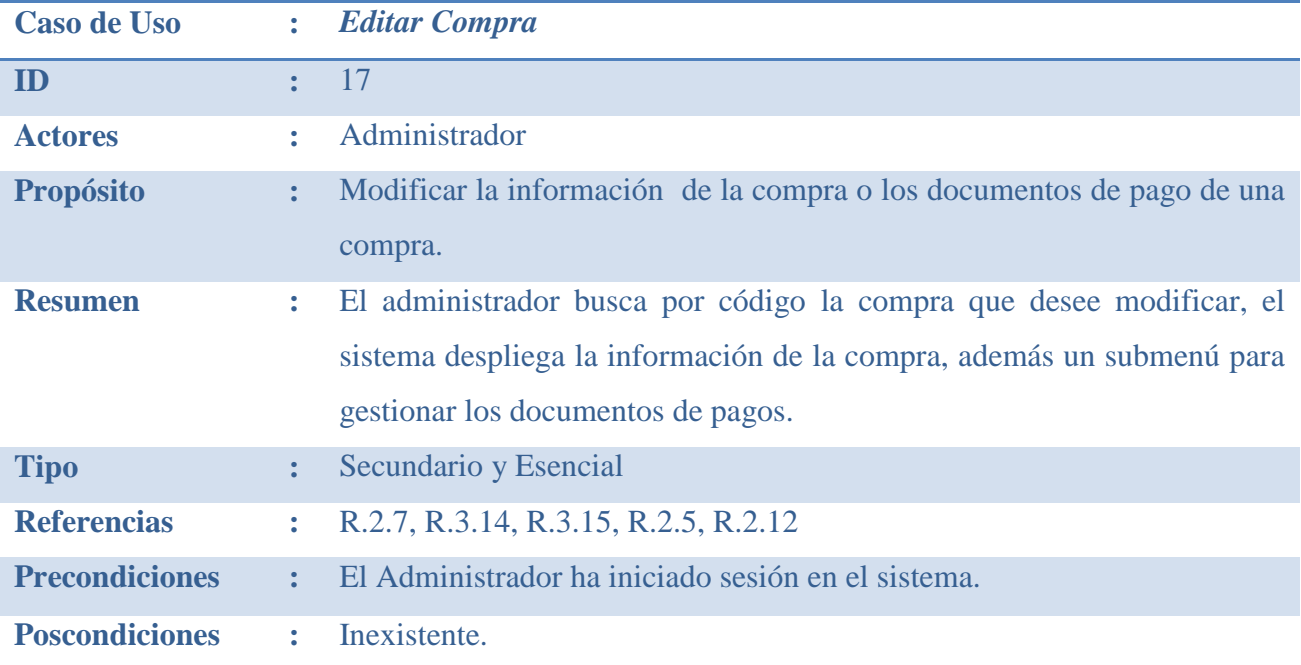

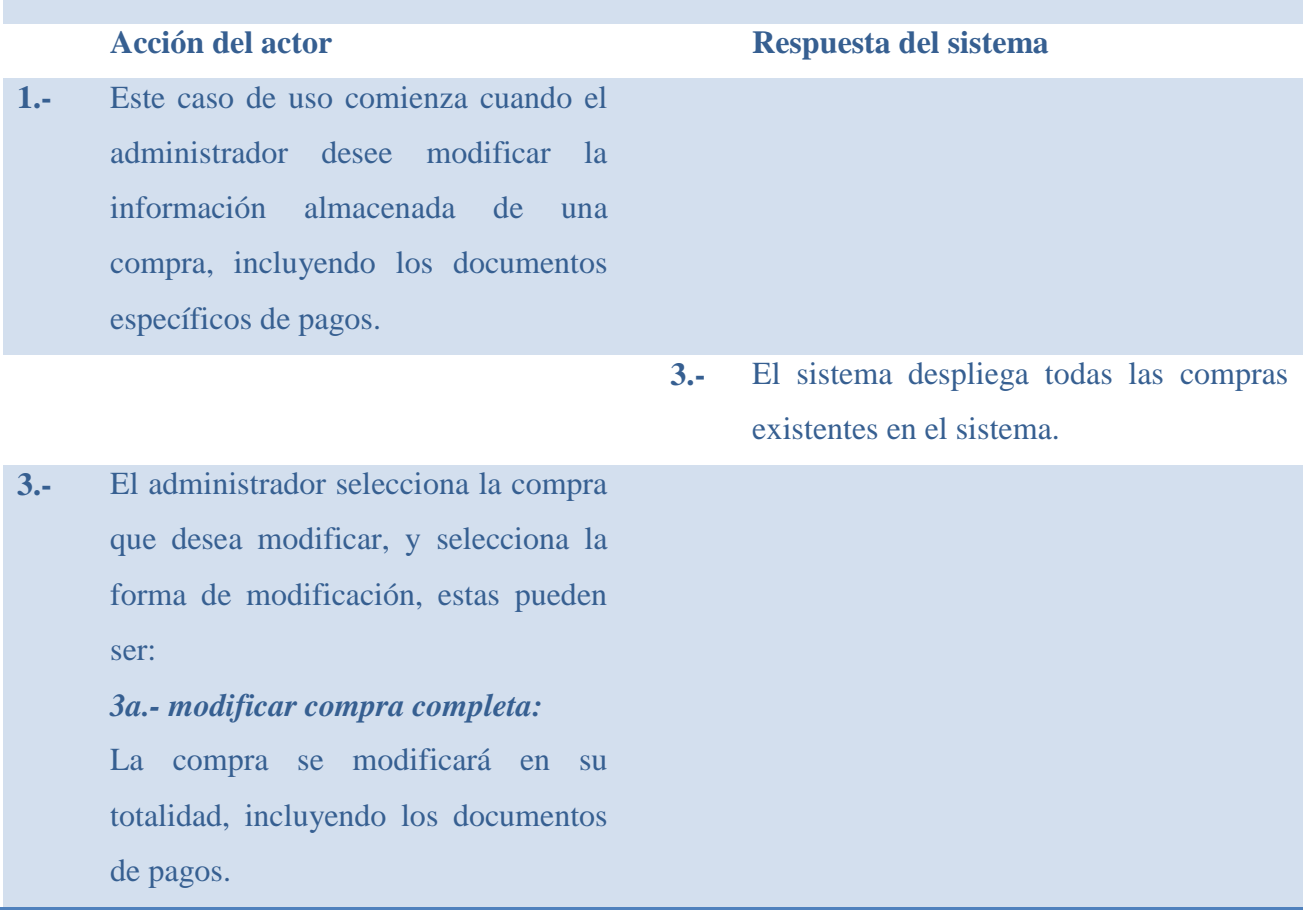

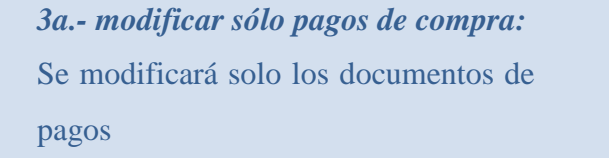

- **4.-** El sistema despliega toda la información perteneciente a la compra, además de un submenú para la gestión de documentos de pagos.
- **5.-** El administrador, dependiendo de la opción seleccionada realiza: *Opción 3a:* modifica los siguientes datos: fecha de la compra, cantidad e insumos comprados. *Opción 3b:* selecciona una de las siguientes opciones para la gestión de documentos de pagos:

*5a- modificar valor documentos de pagos.*

*5b- eliminar y crear nuevos documentos de pagos.*

*5c- modificar fecha de pago.*

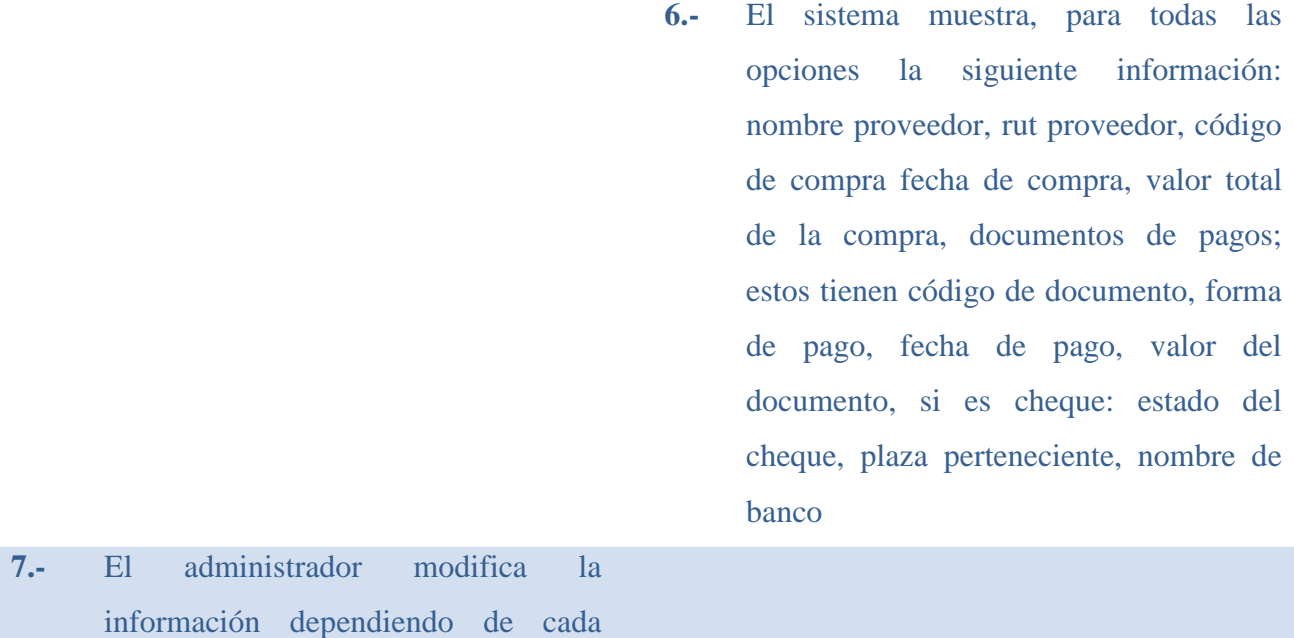

#### opción:

5a.- sólo se puede modificar el valor del documento o anular el mismo. 5b.- elimina todos los documentos existentes y crea nuevos, seleccionando el número de cuotas, además de llenar los campos del punto seis.

5c.- muestra una lista con todos los documentos de la compra, los datos mostrados son: forma de pago, fecha de pago valor del documento, fase del documento, plaza cheque, estado del cheque. (Estos dos últimos sólo si la forma de pago es cheque) modifica la fecha de pago y crea un nuevo documento de pago por un valor de interés.

El administrador envía la información.

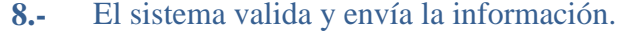

- **9.-** El sistema recibe y guarda la información
- **10.-** Se da término al caso de uso

#### **Curso Alternativo de Eventos**

- **4a.-** En el caso de que no se encuentren compras ingresadas, el sistema no mostrará ningún documento
- **8a.-** En el caso que la información no sea válida, el sistema mostrará un aviso de error.

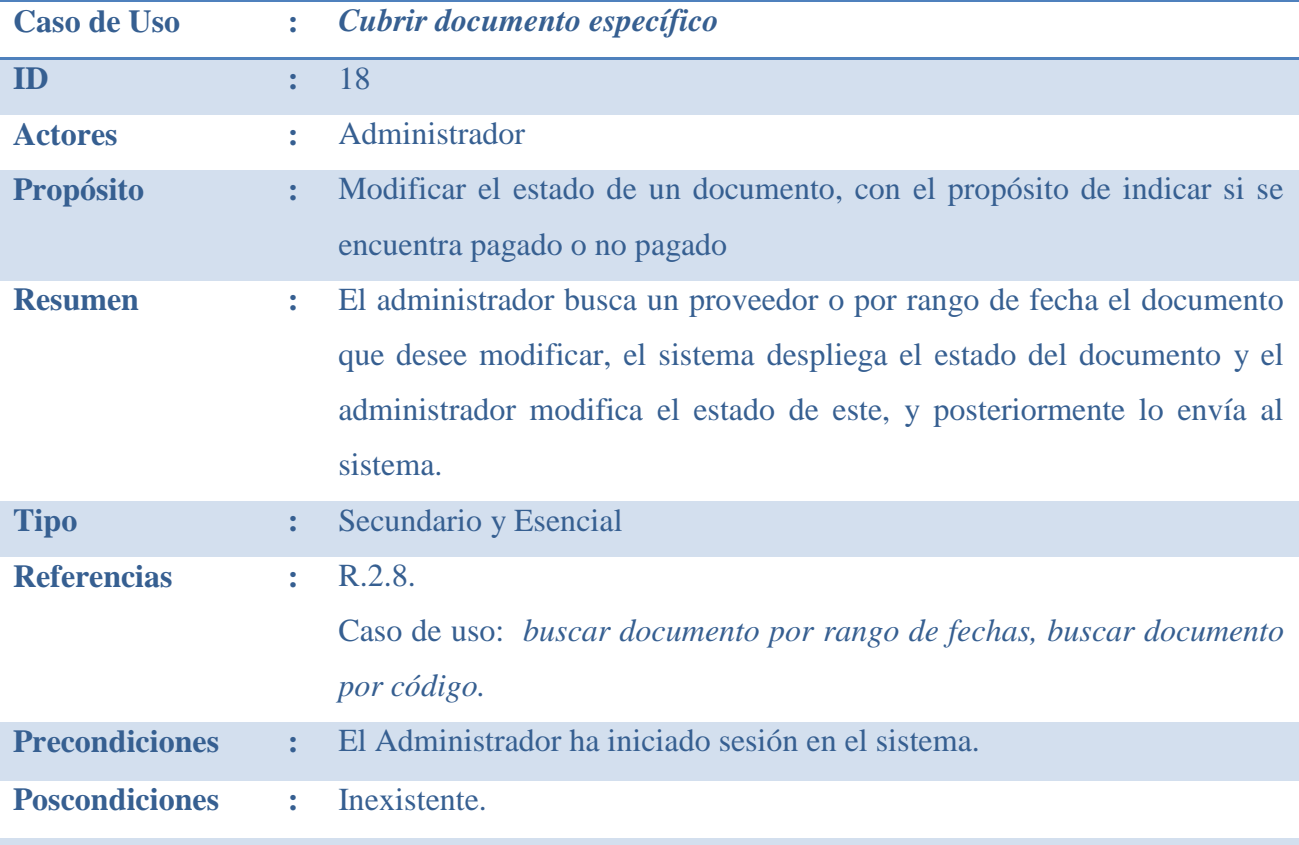

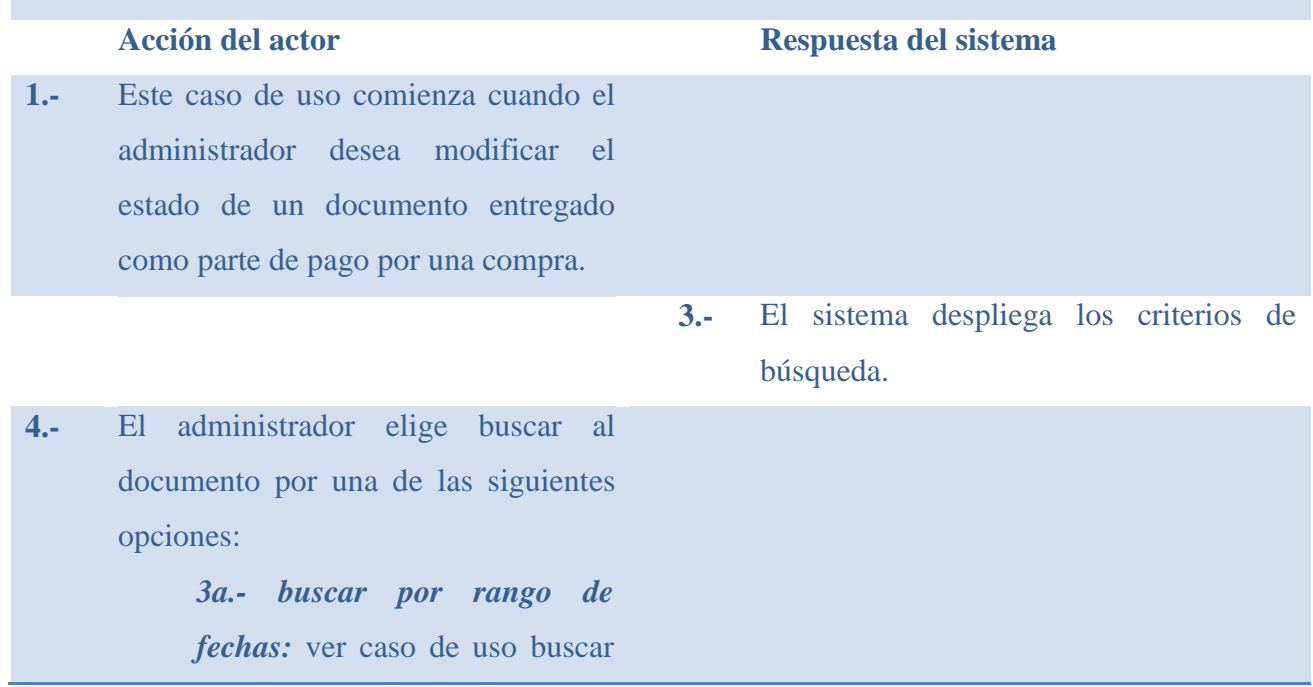

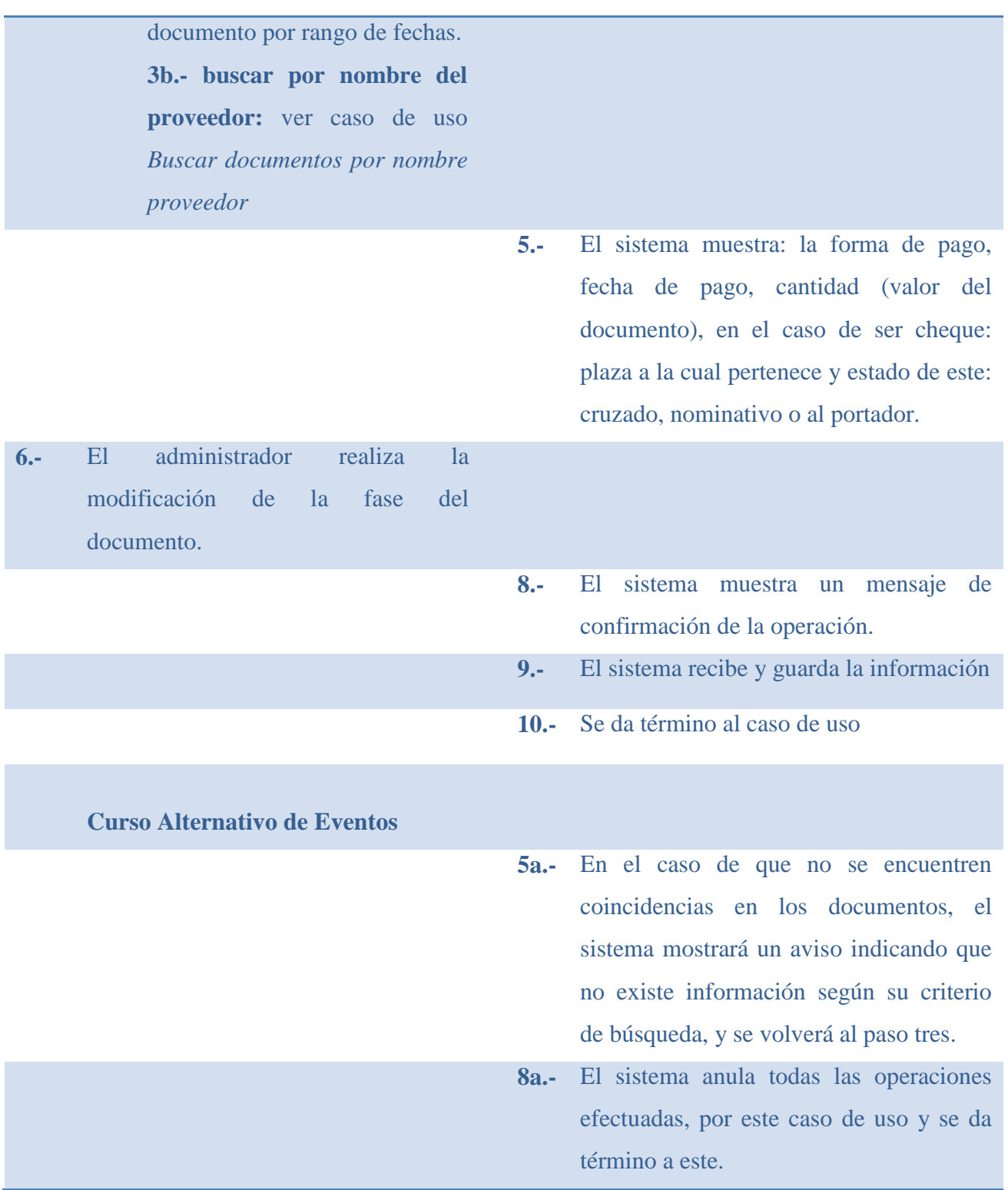

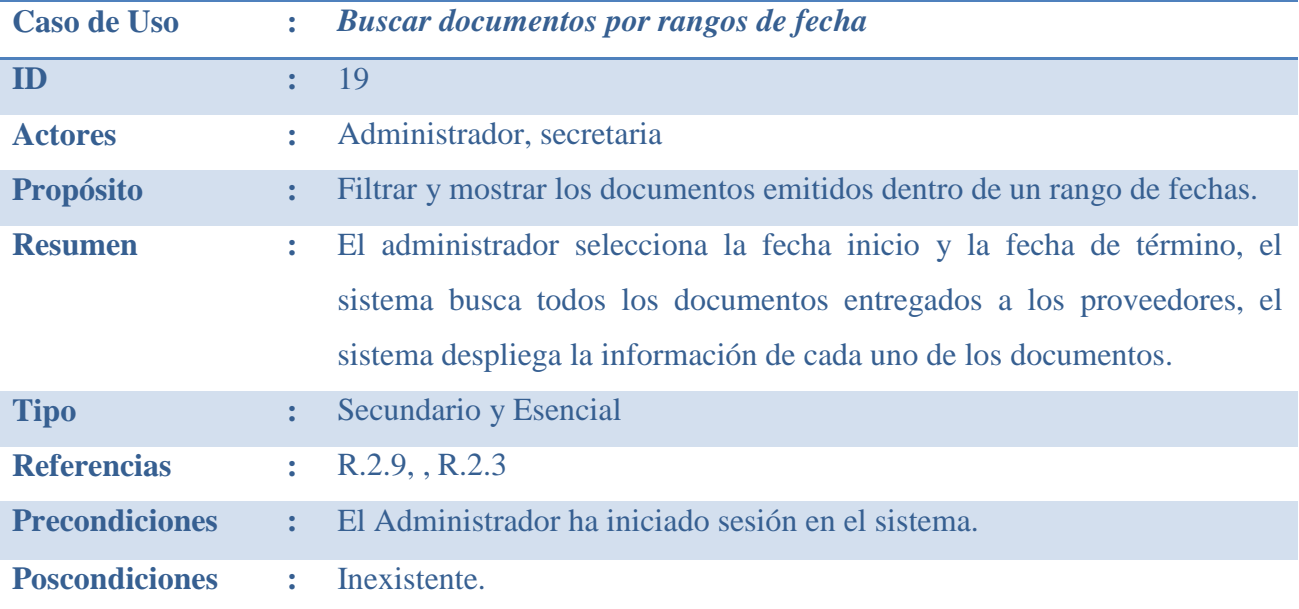

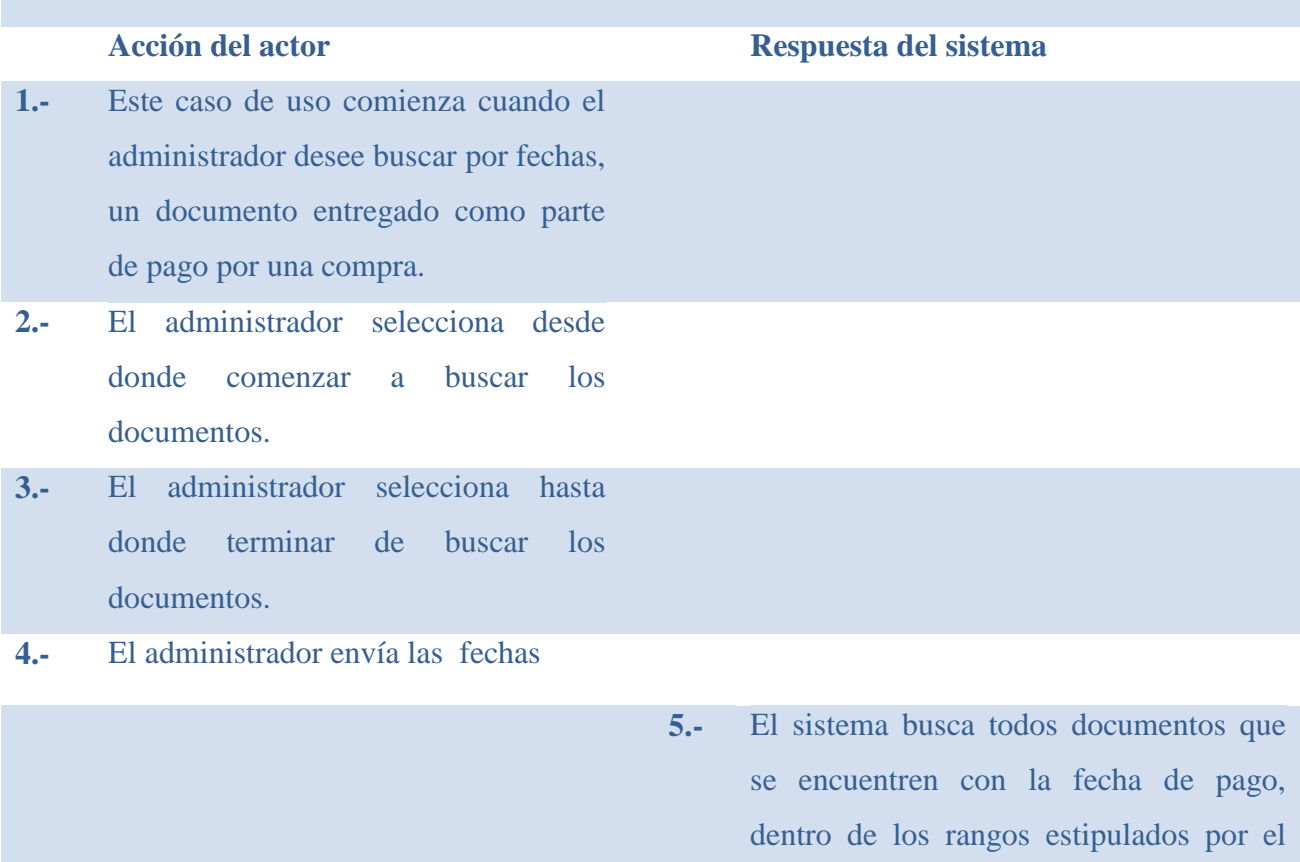

administrador.

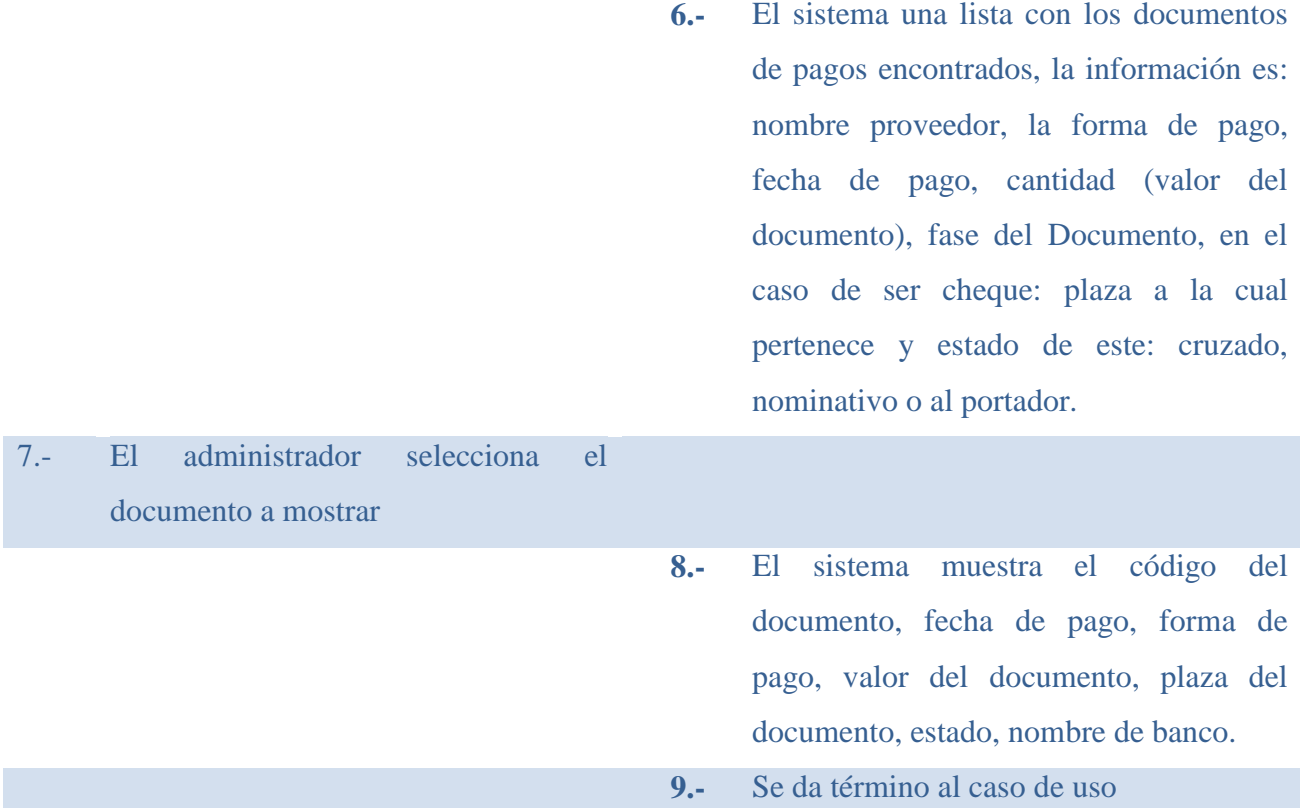

#### **Curso Alternativo de Eventos**

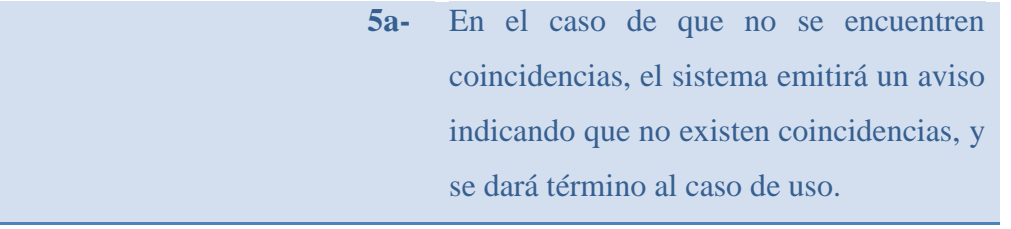

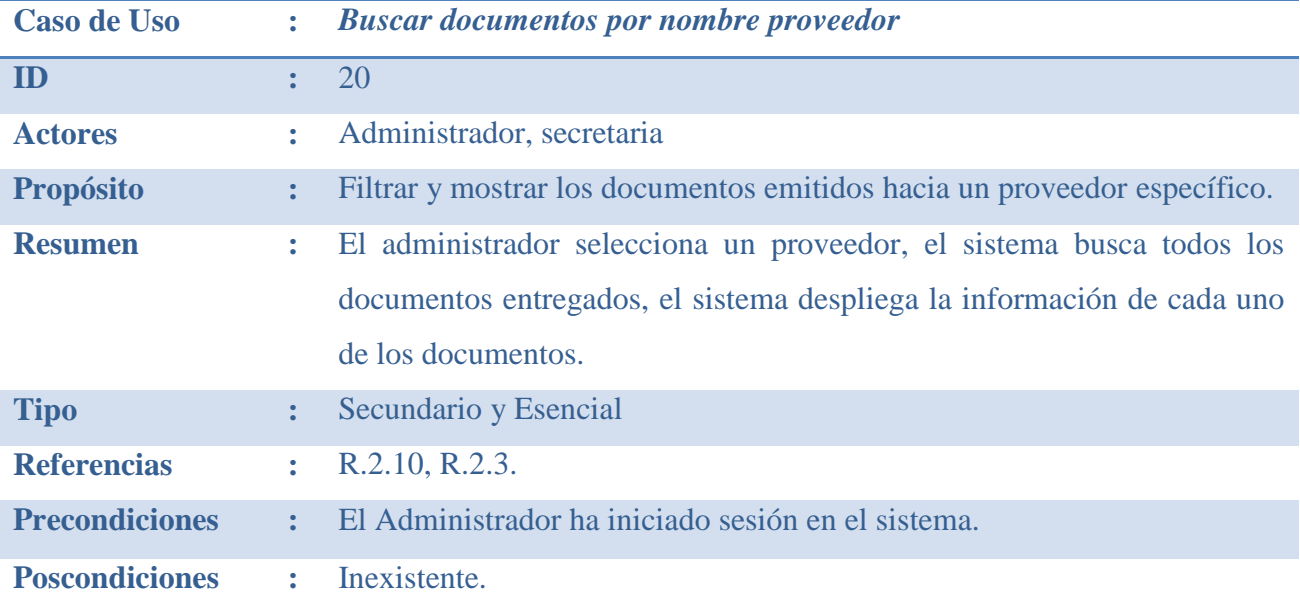

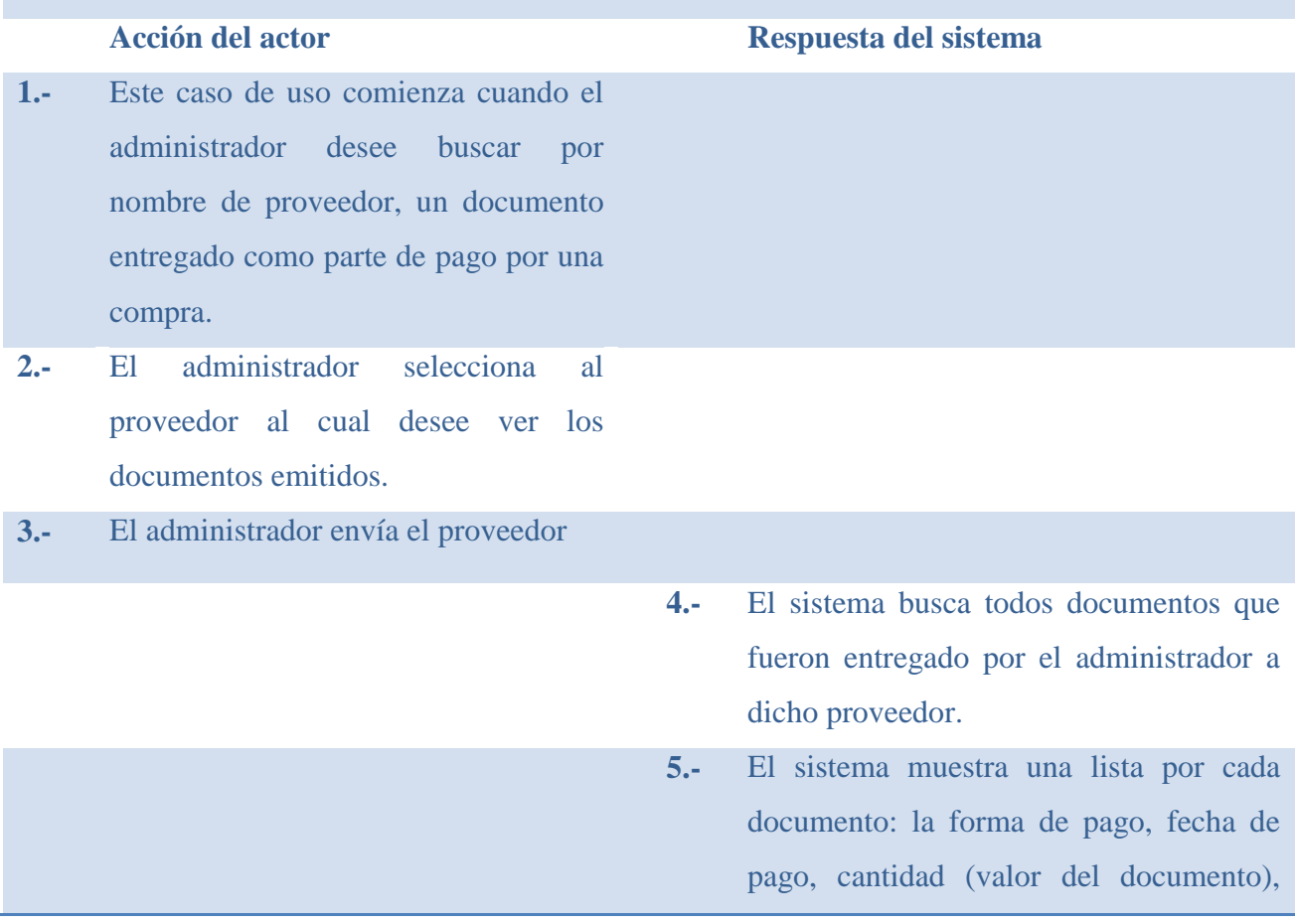

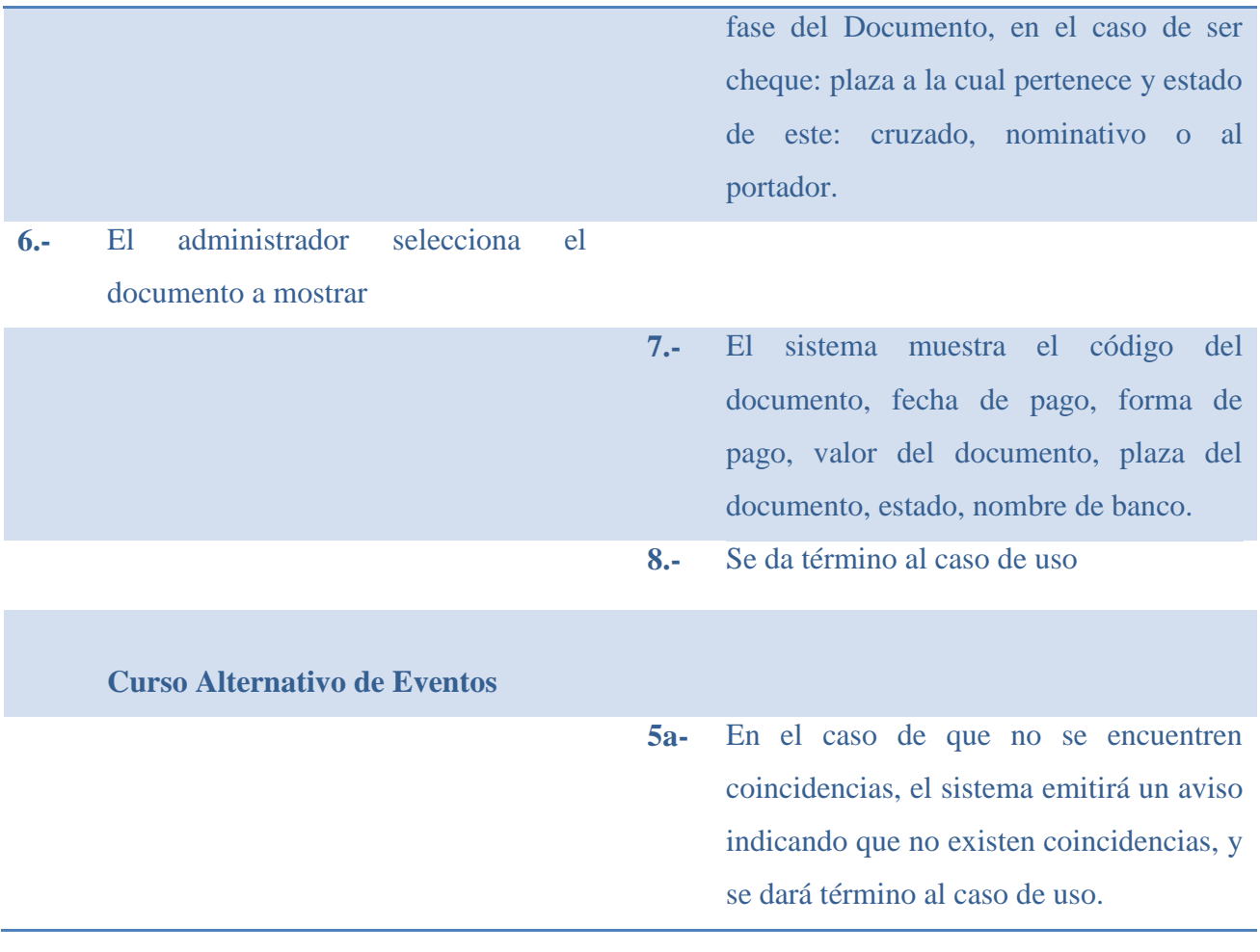

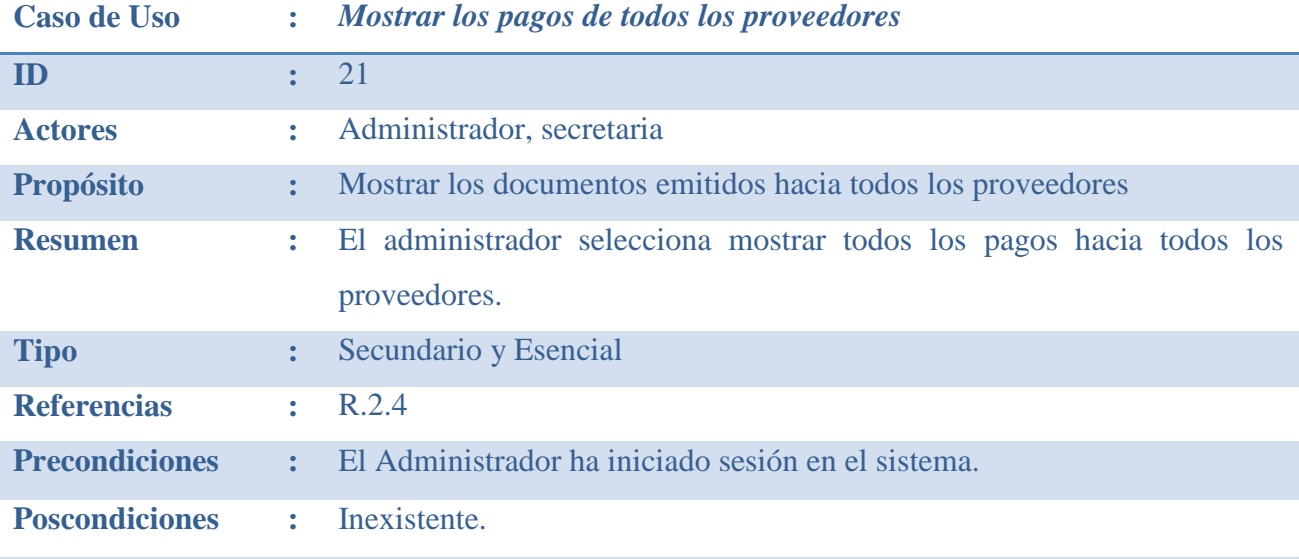

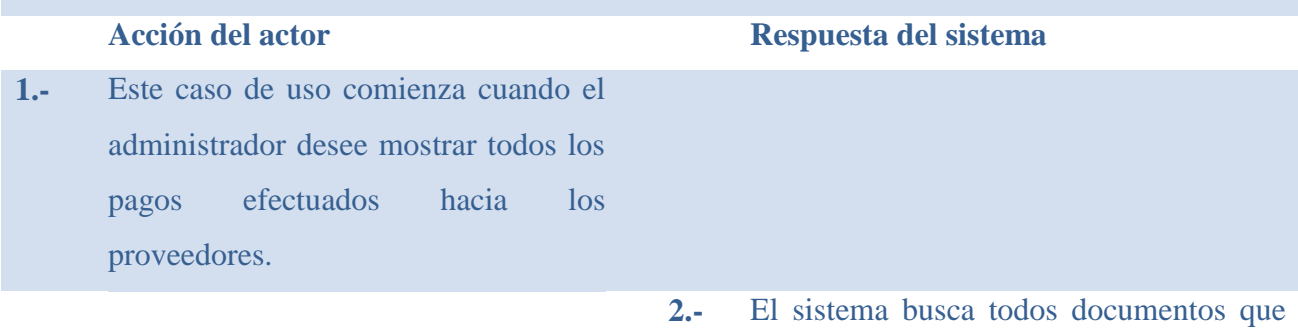

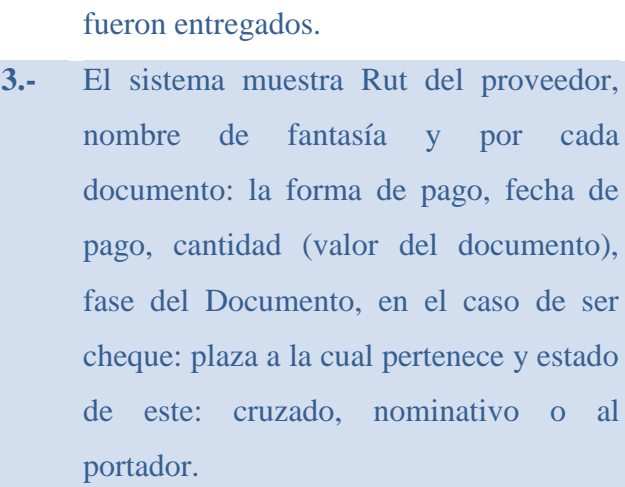

**4.-** Se da término al caso de uso

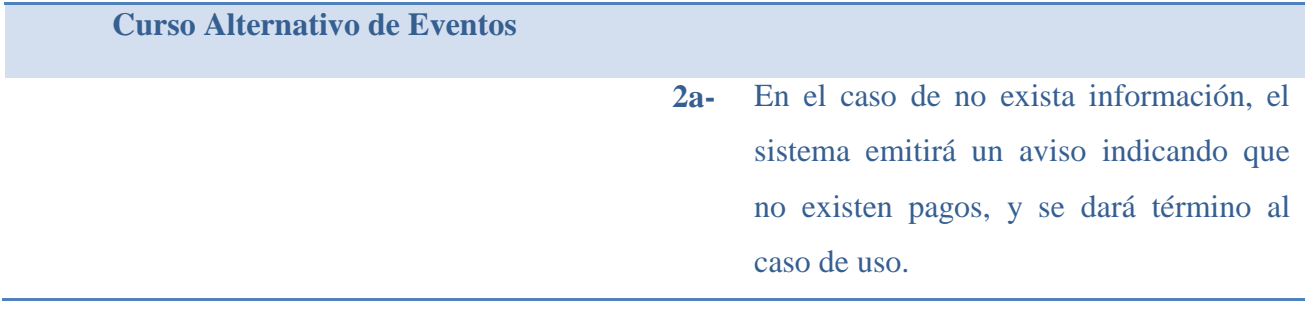

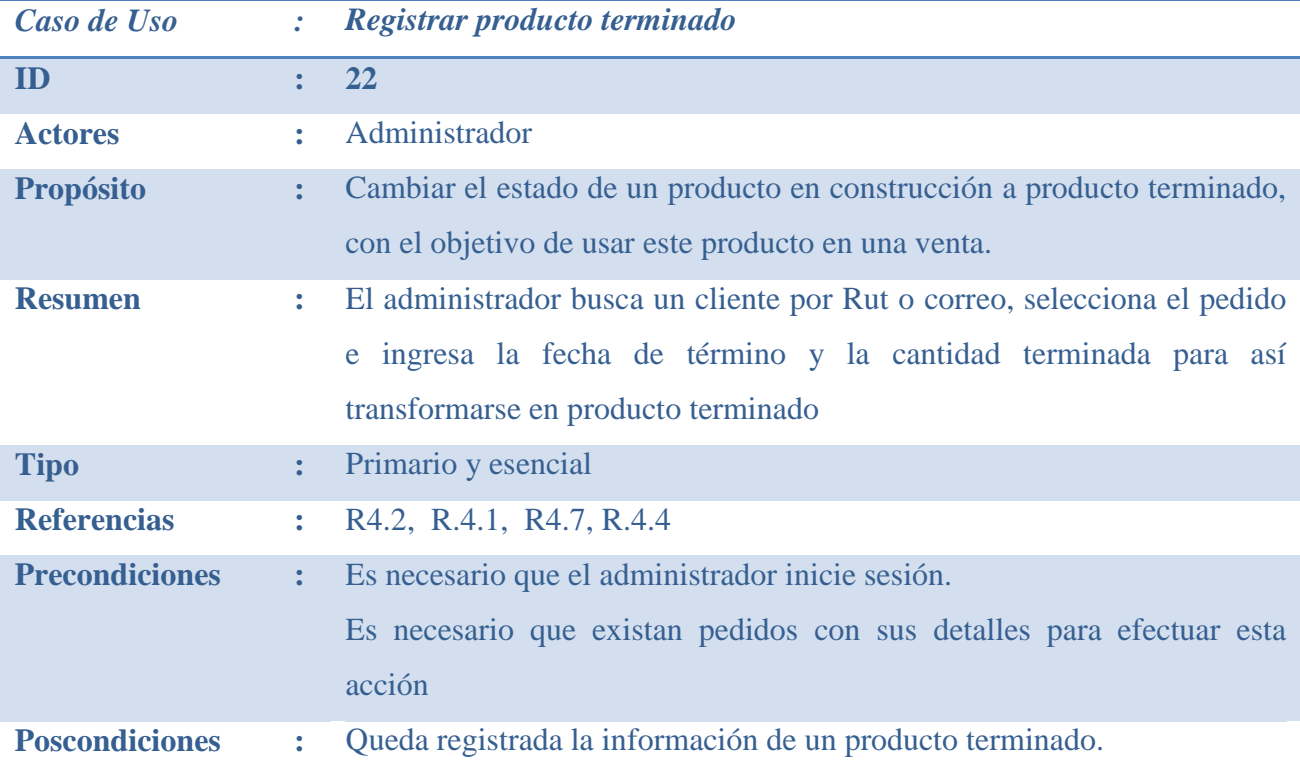

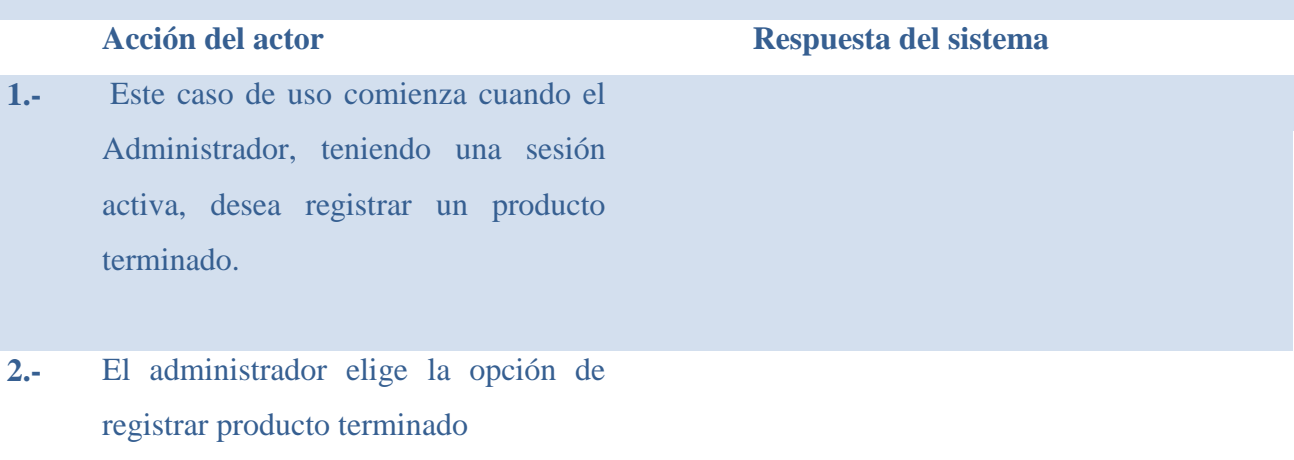

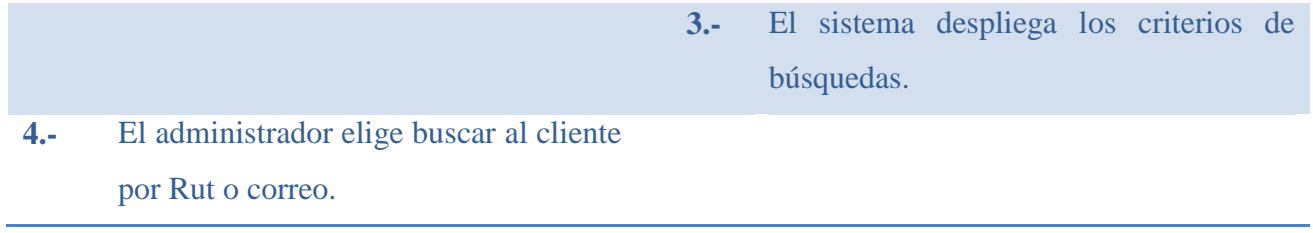

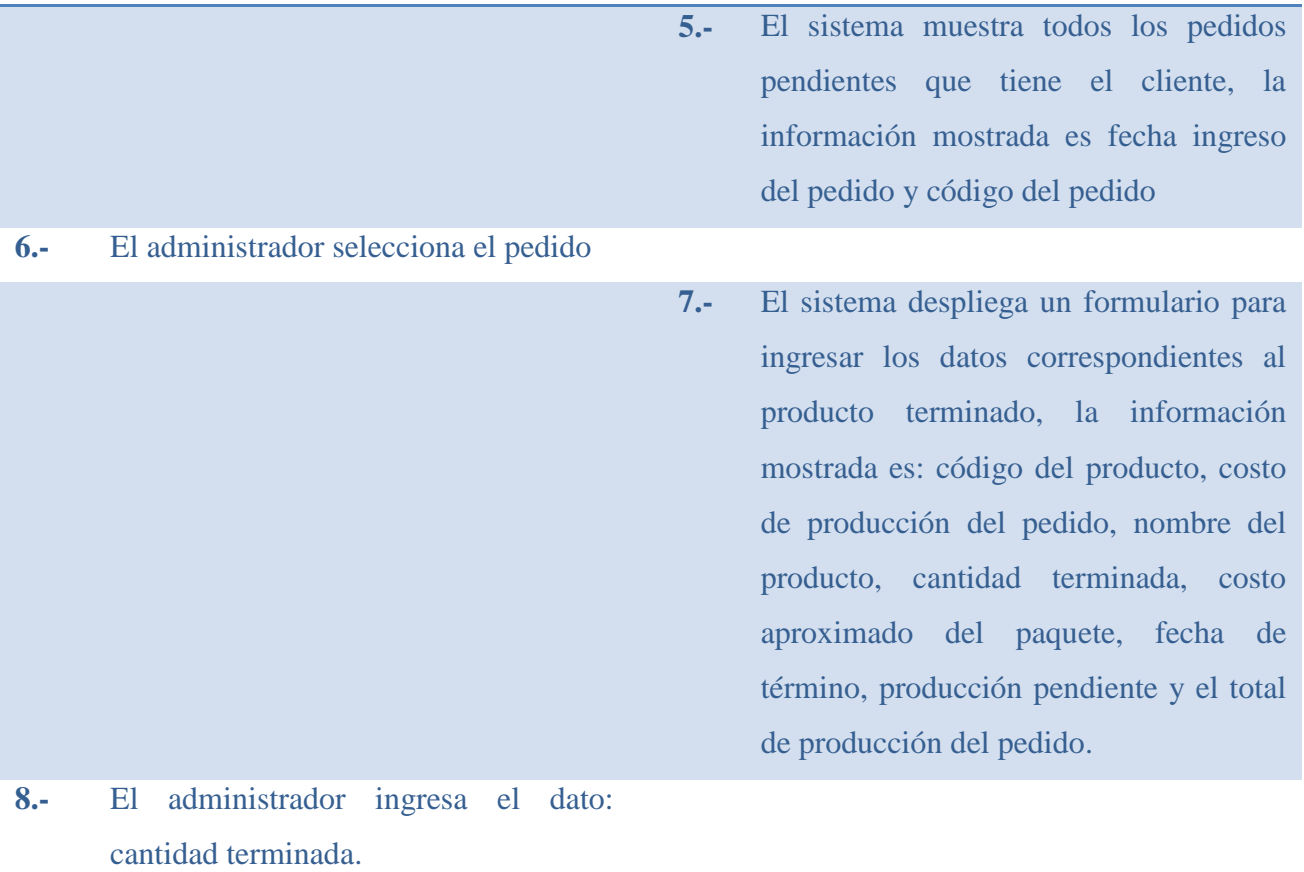

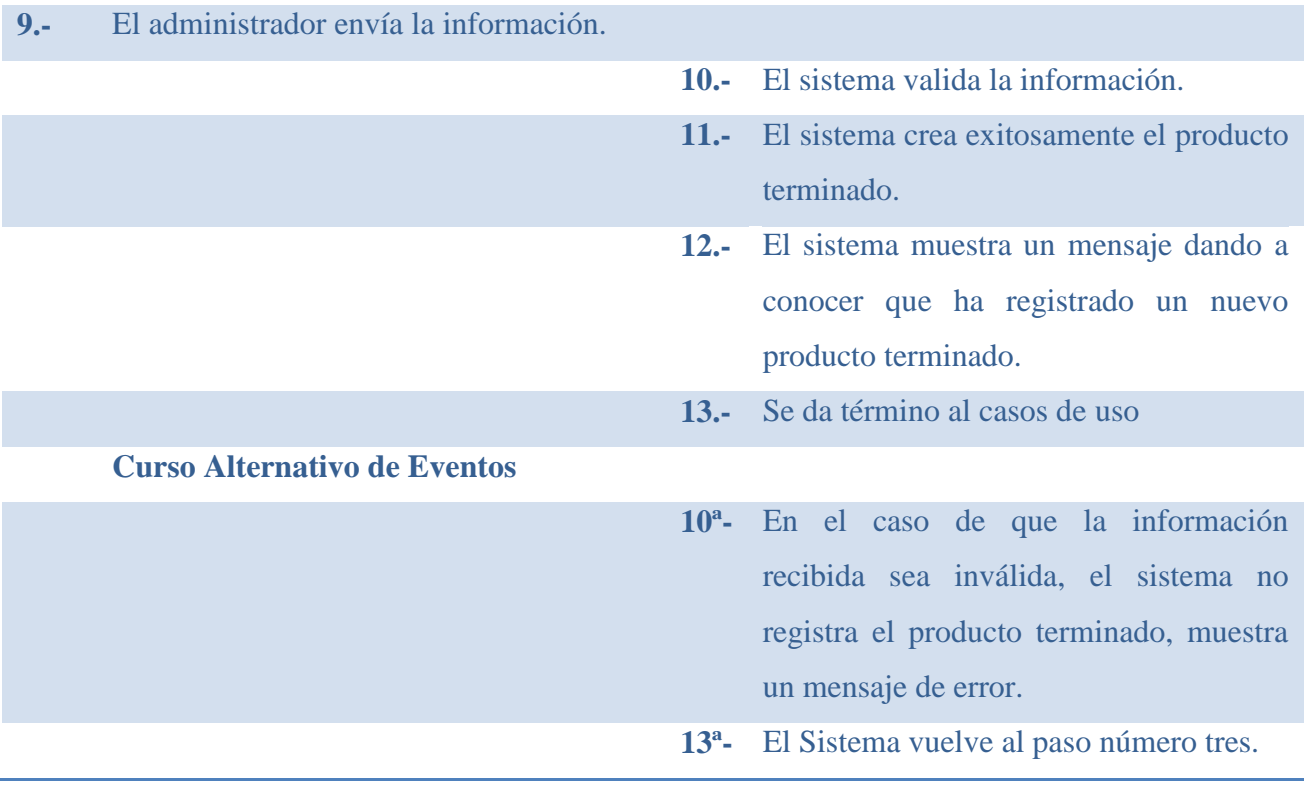

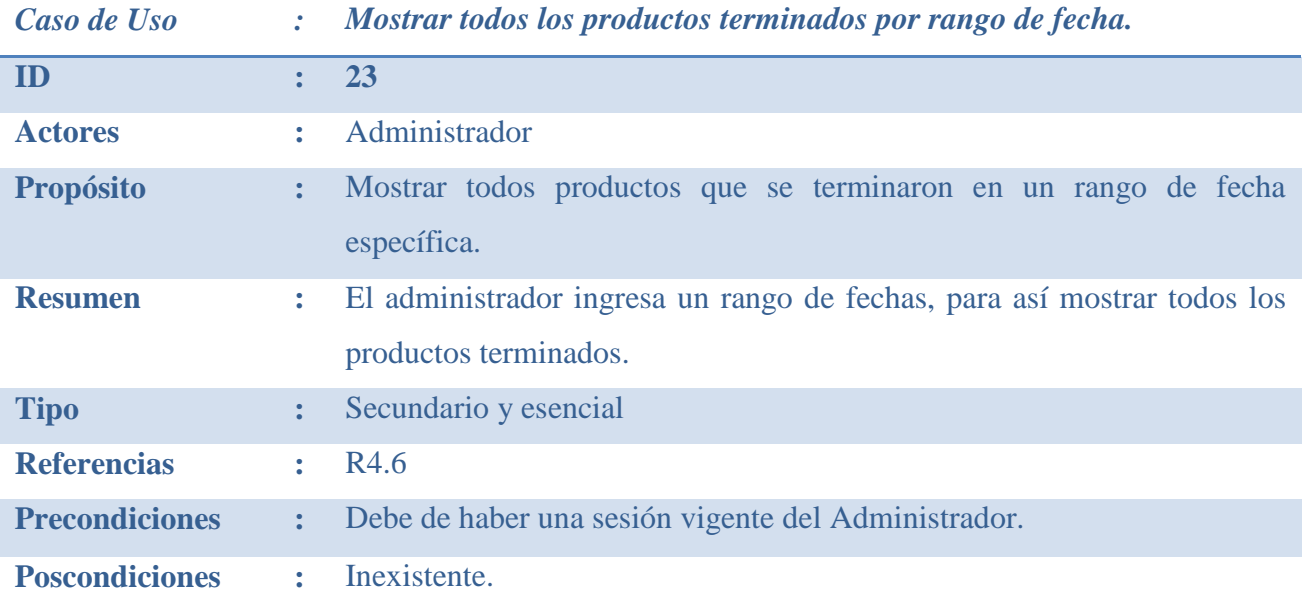

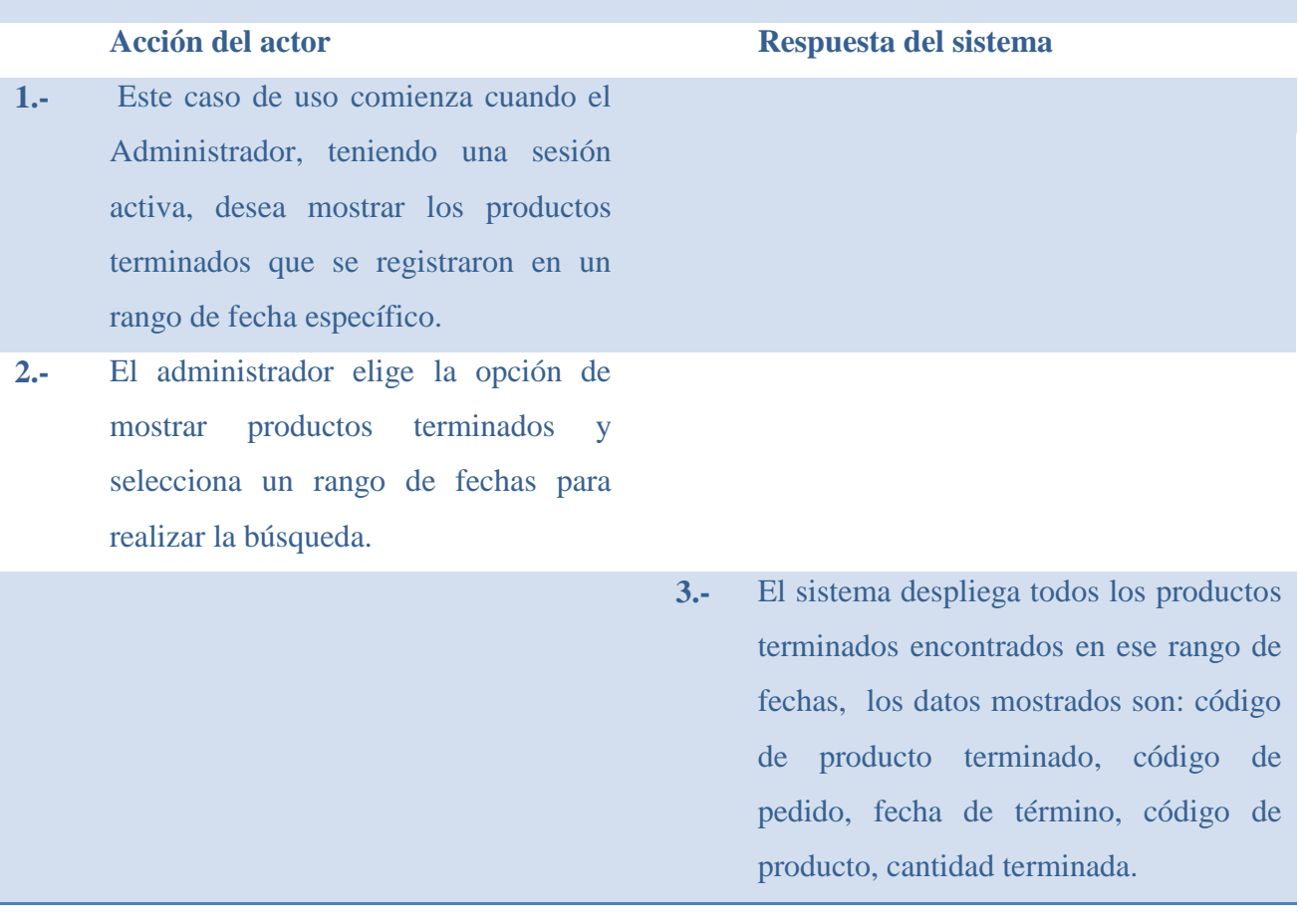

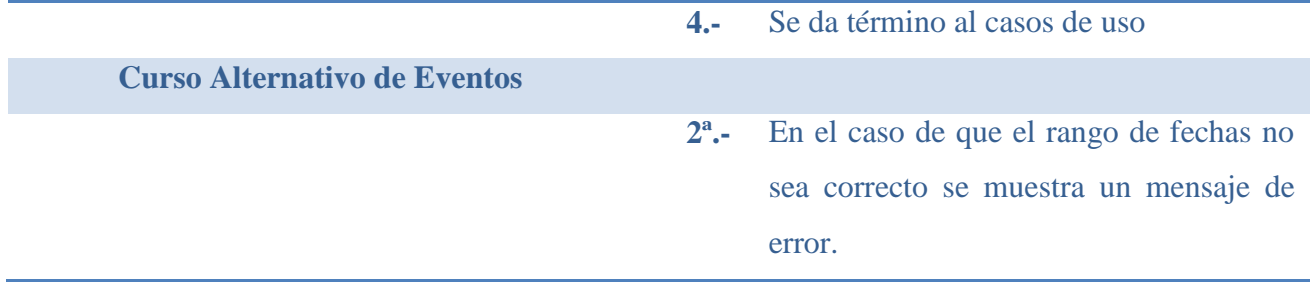

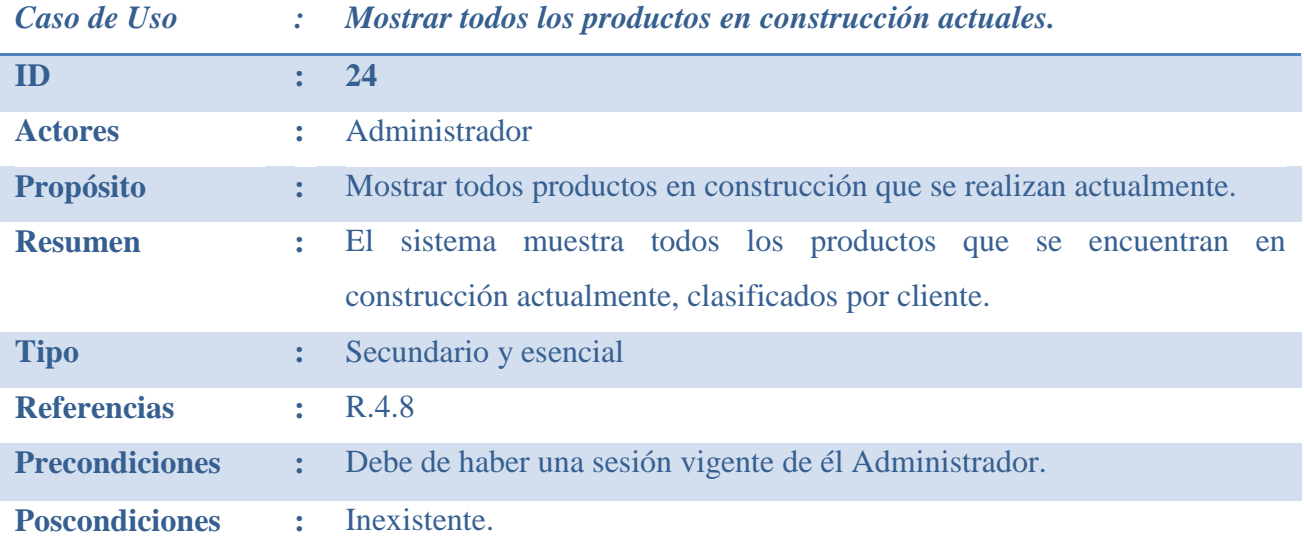

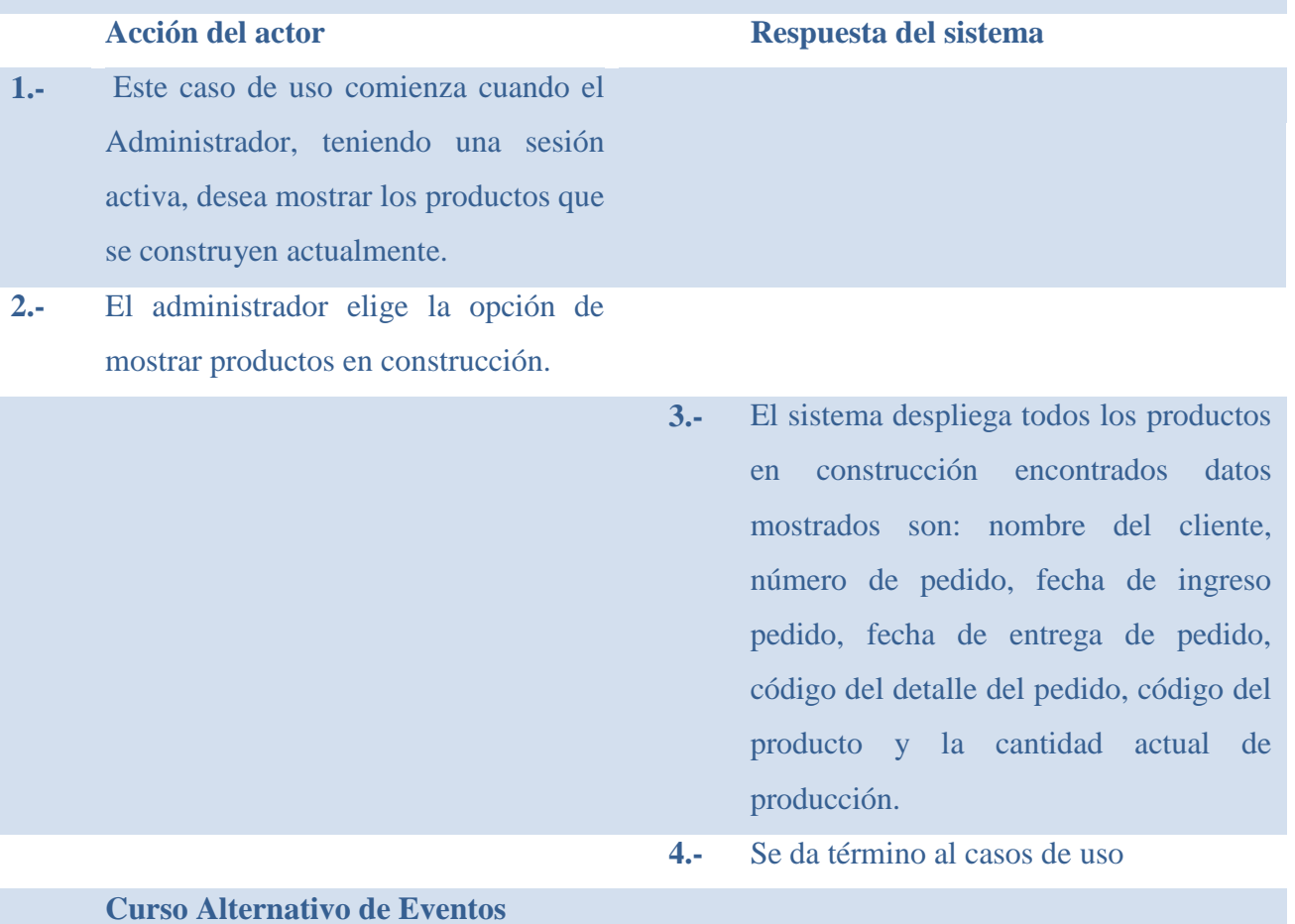

**2ª.-** En el caso no existan productos en construcción, el sistema mostrará un aviso.

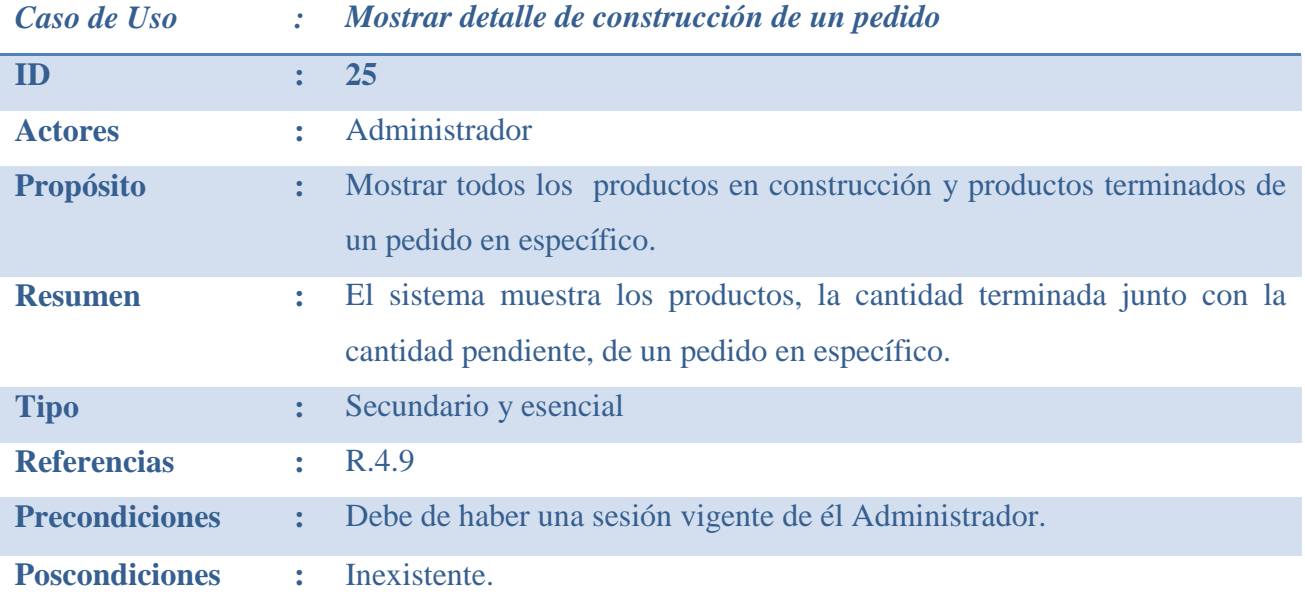

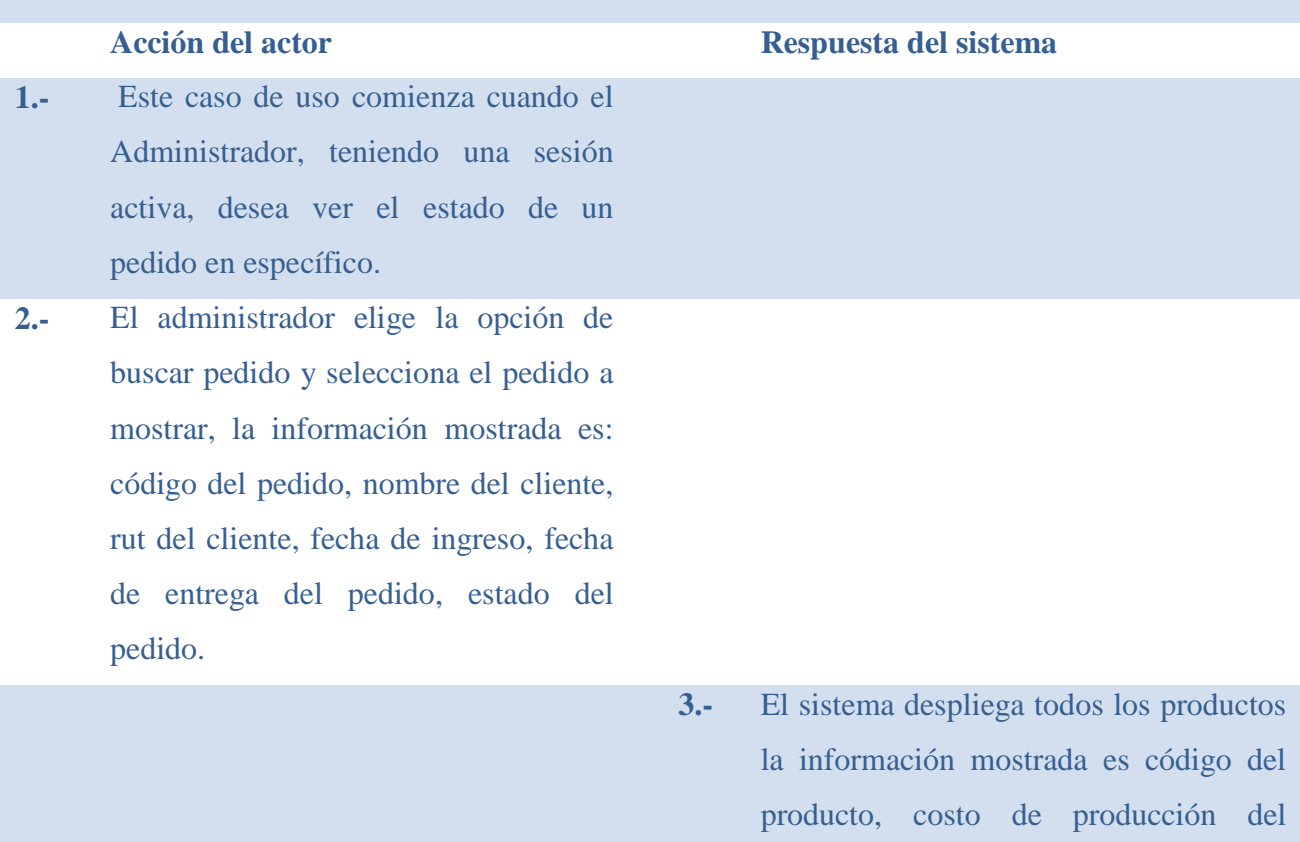

producto, nombre del producto, cantidad

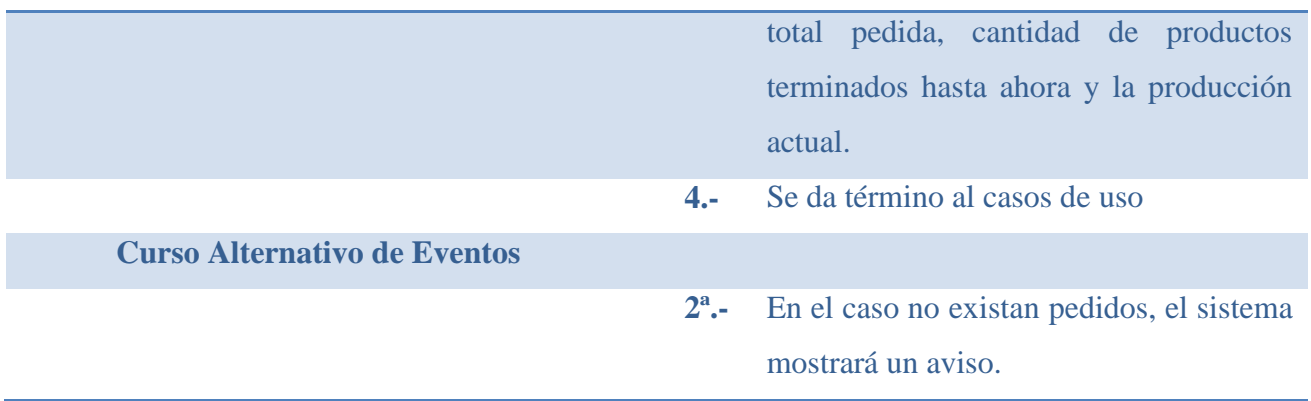

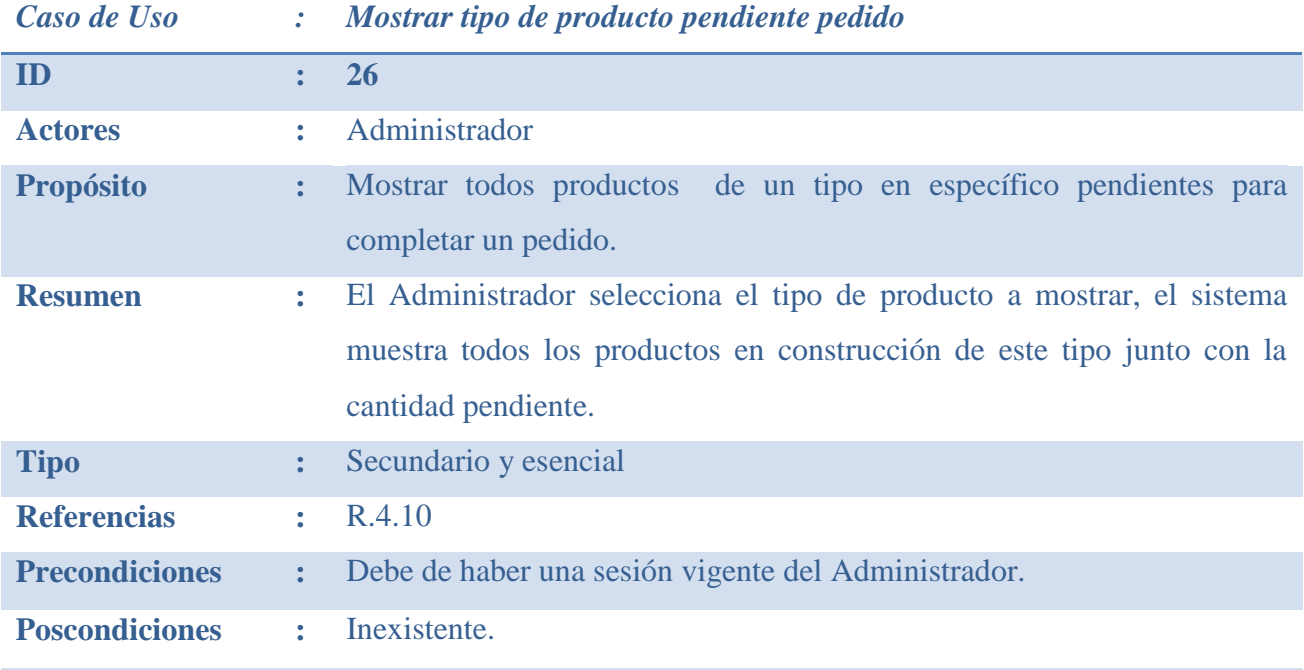

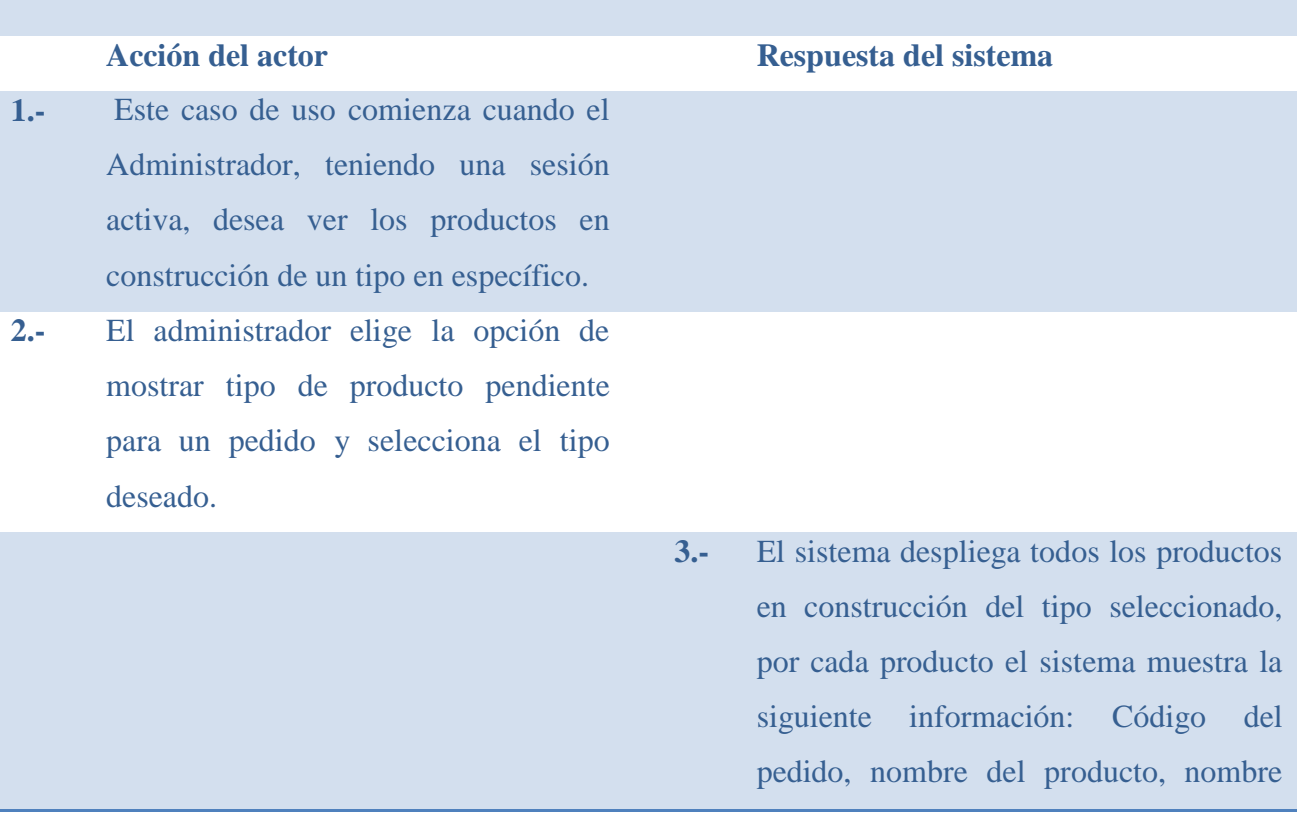

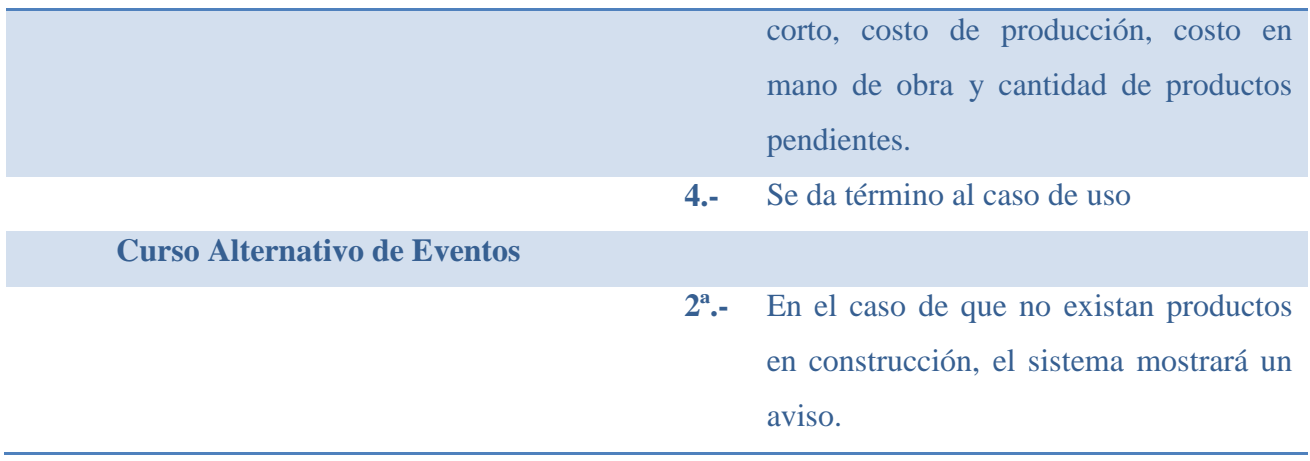

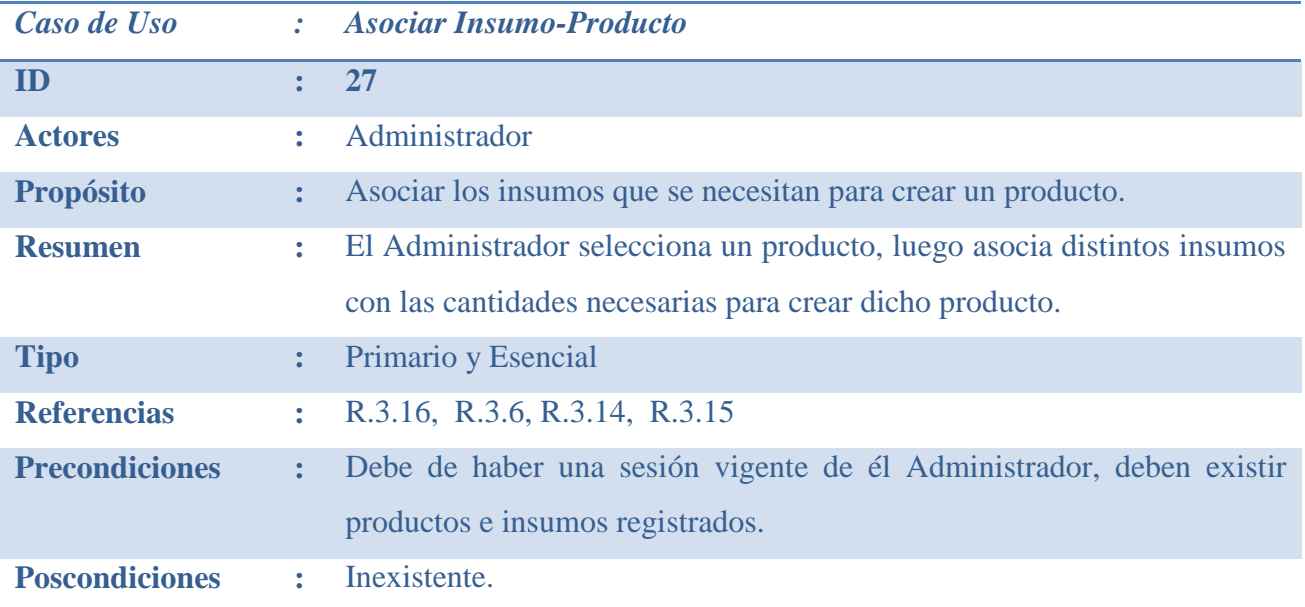

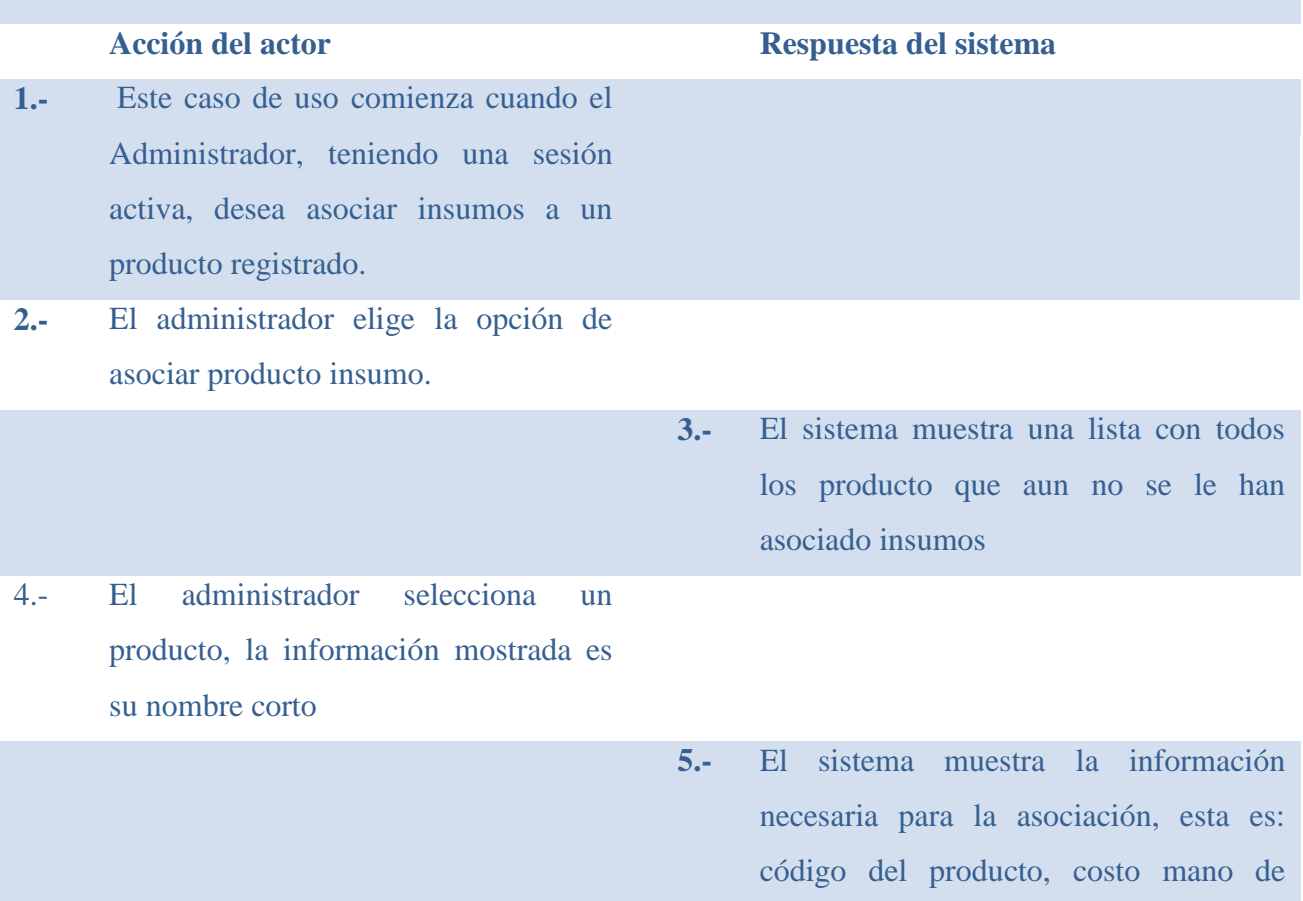

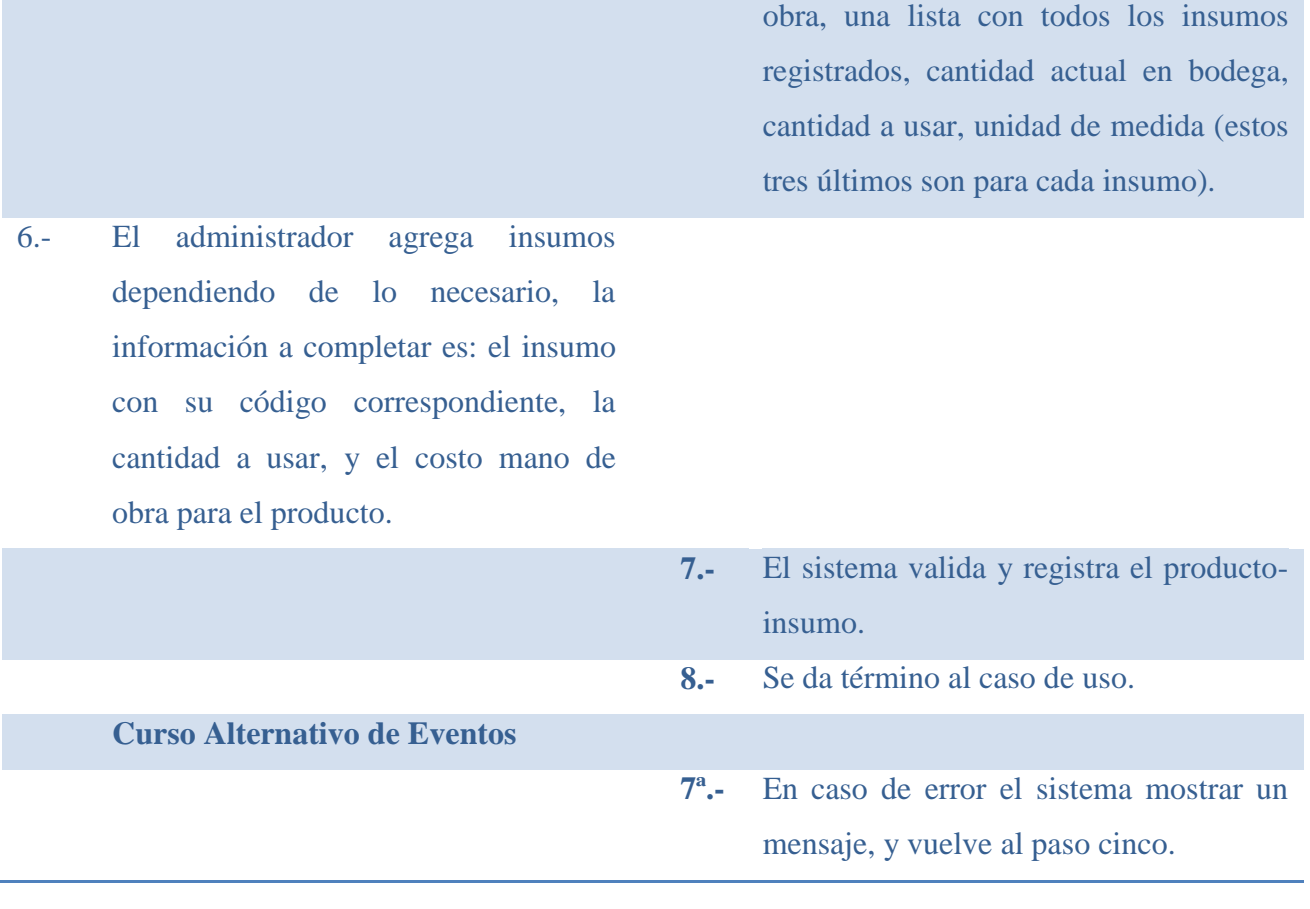

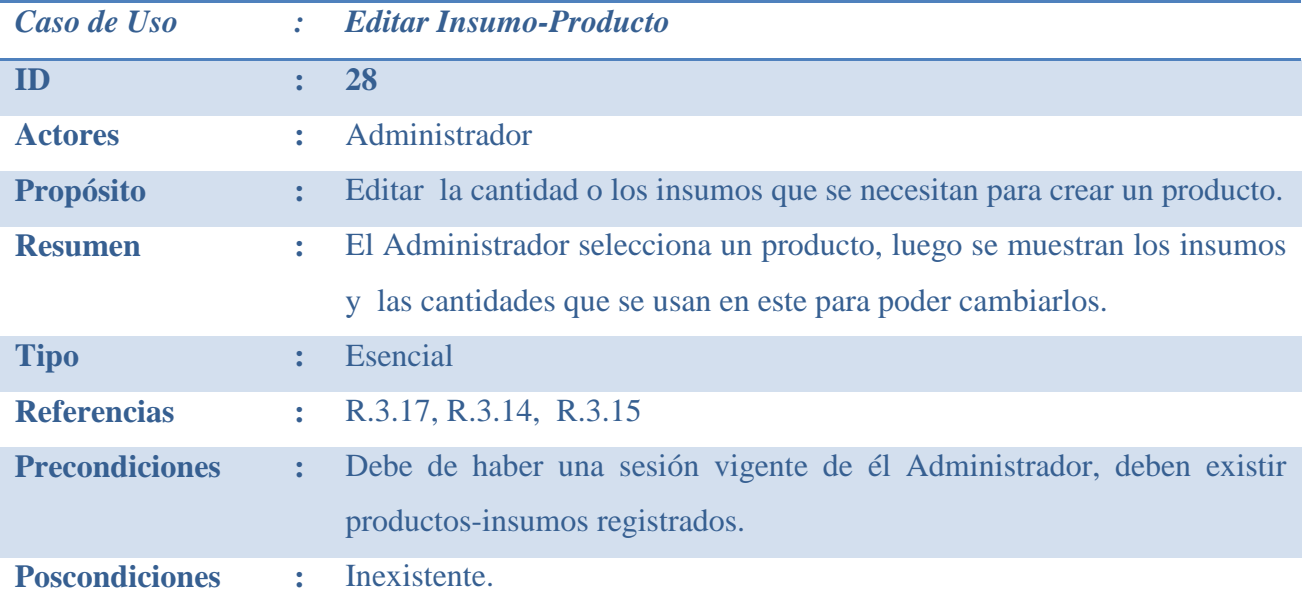

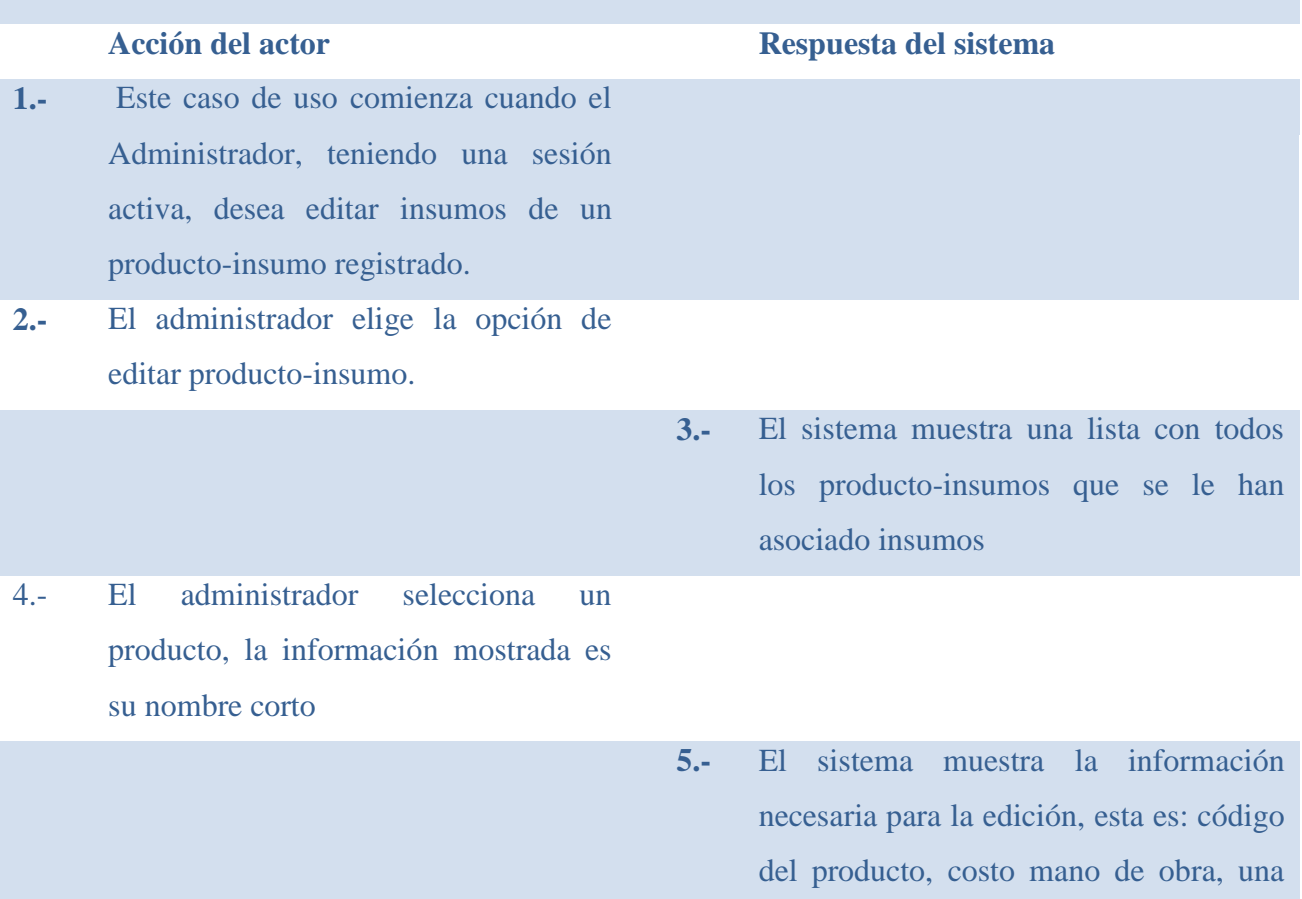

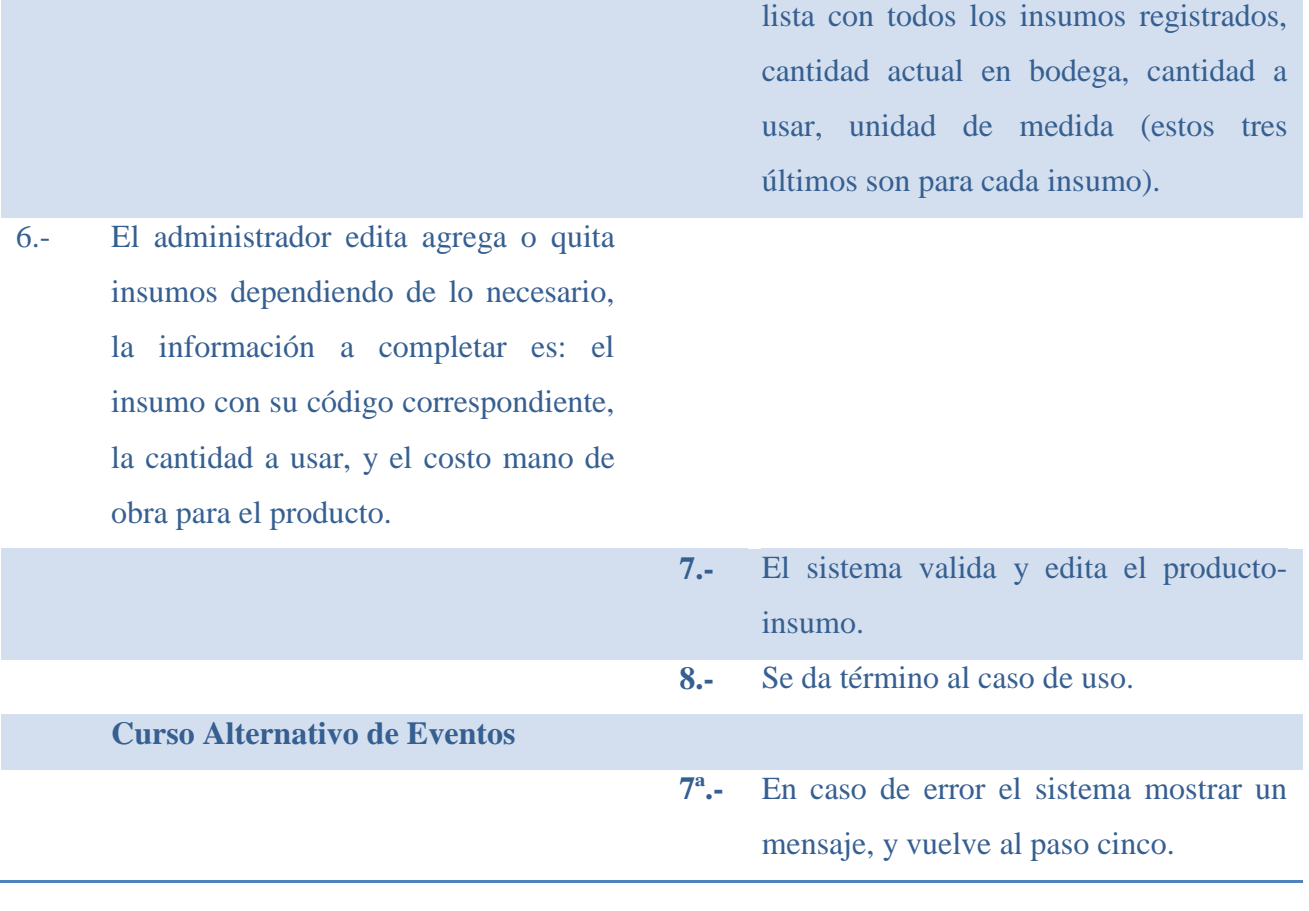

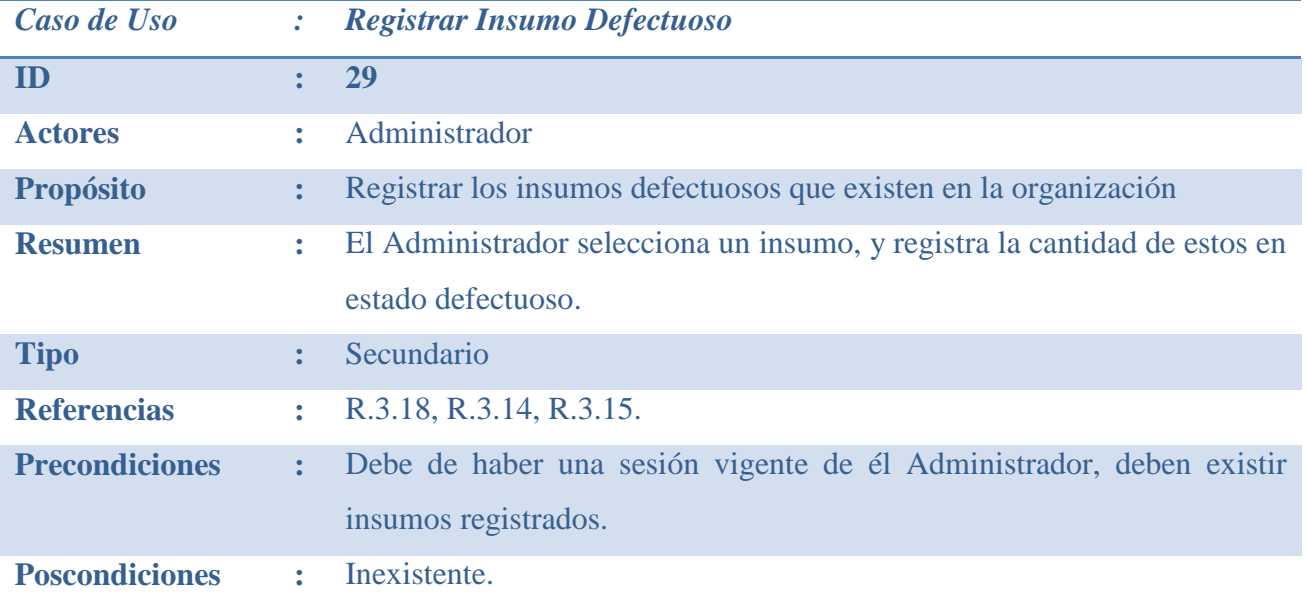

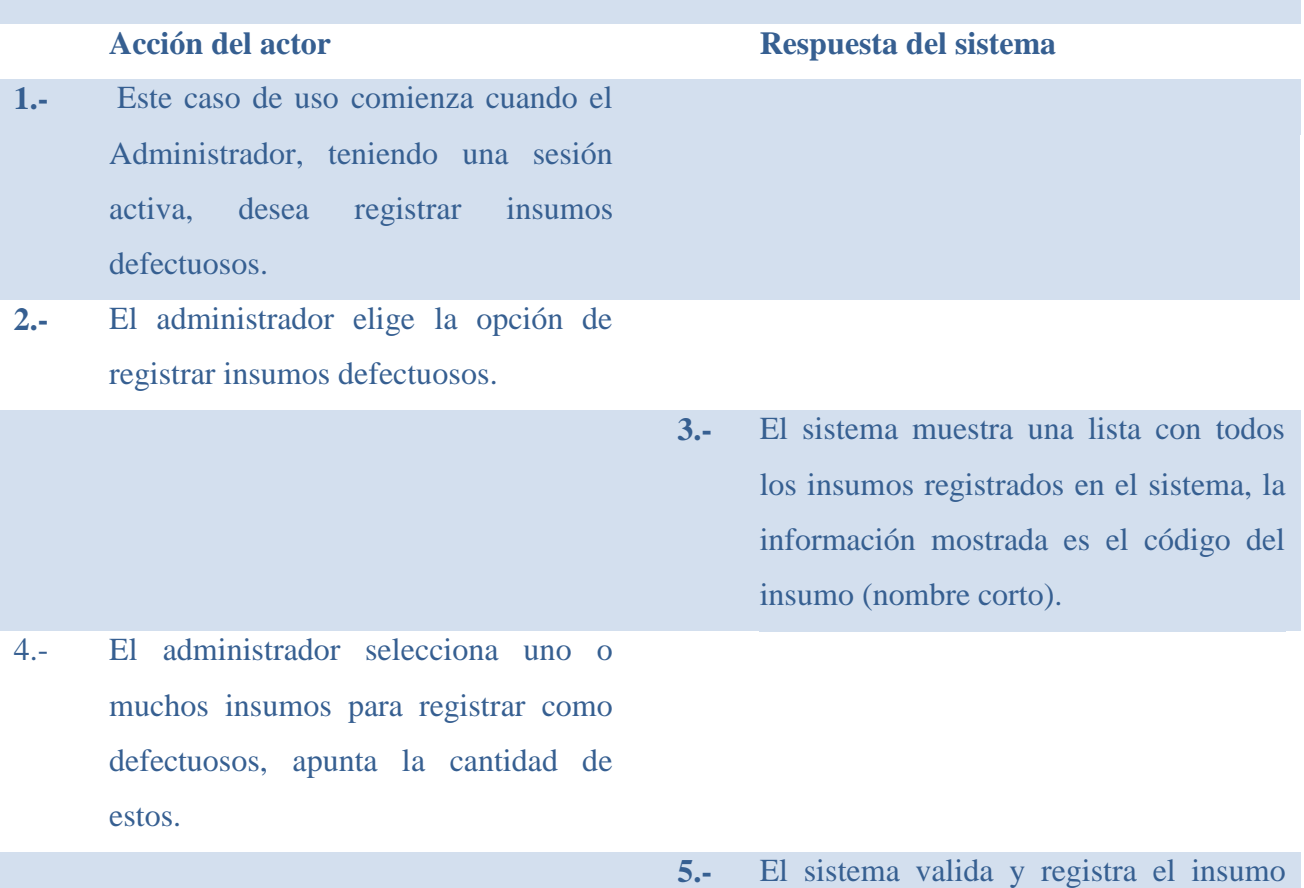

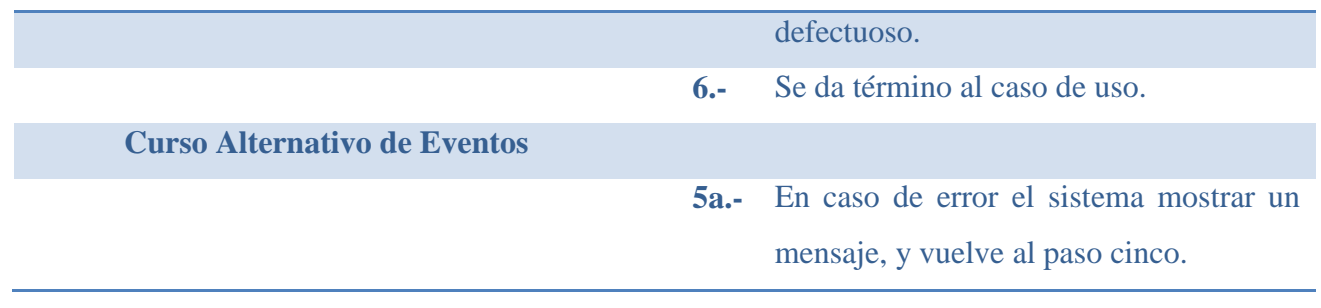
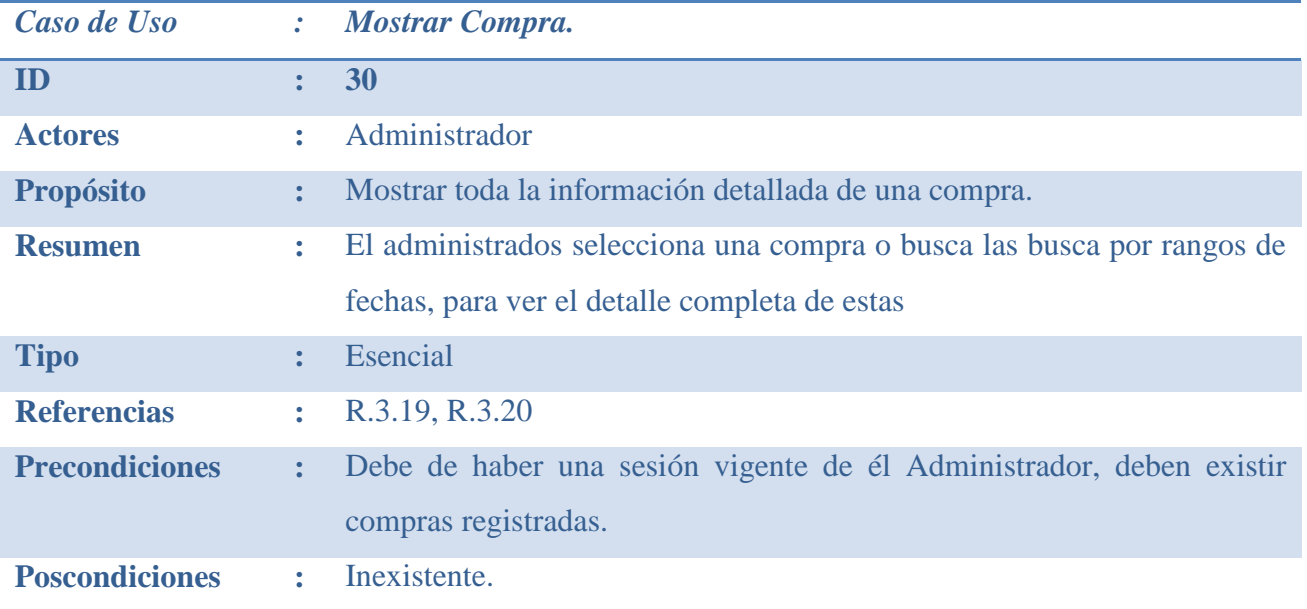

# **Curso Normal De Los Eventos**

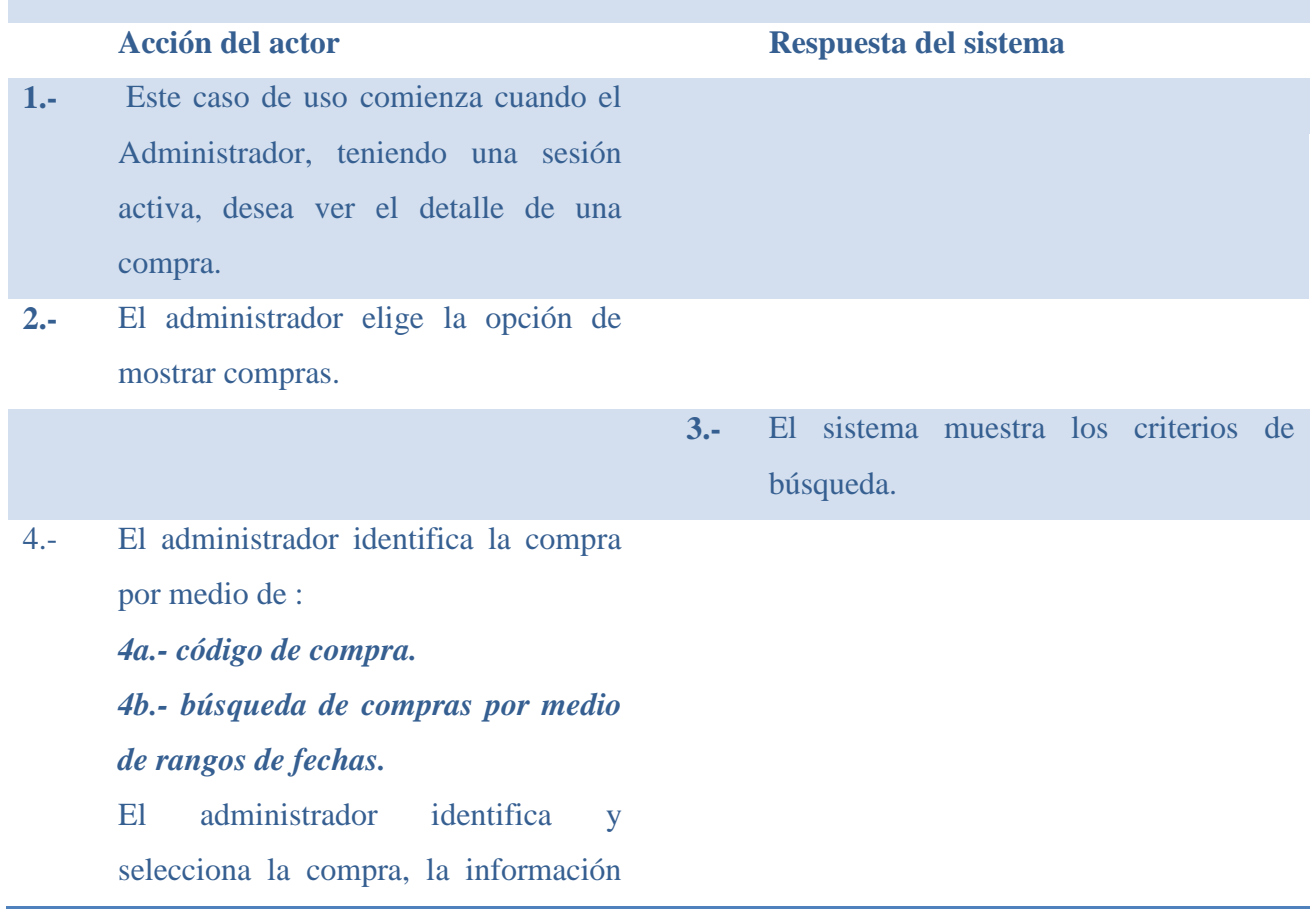

de la compra es: código de la compra, nombre de la organización, nombre de fantasía, giro de la organización, rut de la organización, fecha de la compra.

**5.-** El sistema muestra la información completa de la compra, esta es: día de la compra, valor total de la compra, código de la compra, nombre del proveedor, rut del proveedor, fono del proveedor, dirección, giro de la empresa, un listado de todos los documentos de pagos emitidos por esa compra, la información es : código del documento, cantidad a pagar, fecha de pago, estado del documento, forma de pago, en el caso que sea cheque la información mostrada será: código del cheque, banco del cheque. Información de los insumos comprados, esta es: nombre del insumo, cantidad comprada, valor unitario del insumo comprado y unidad de medida. **6.-** Se da término al caso de uso. **Curso Alternativo de Eventos 4a.-** En caso de que no existan compras ingresadas al sistema, este mostrar un

mensaje.

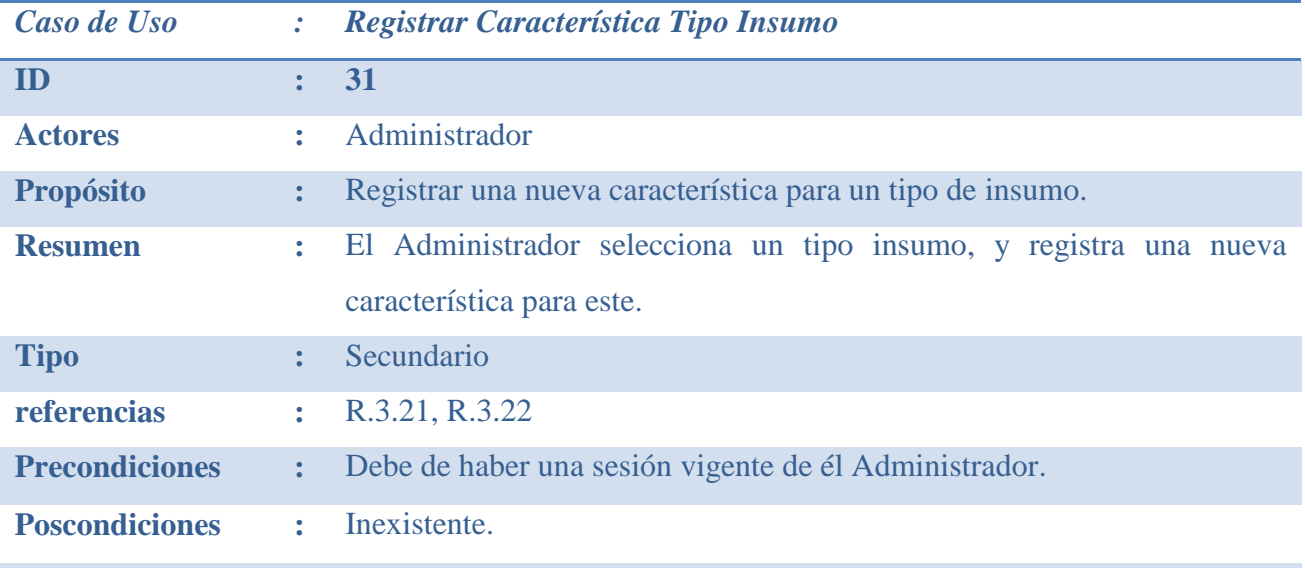

# **Curso Normal De Los Eventos**

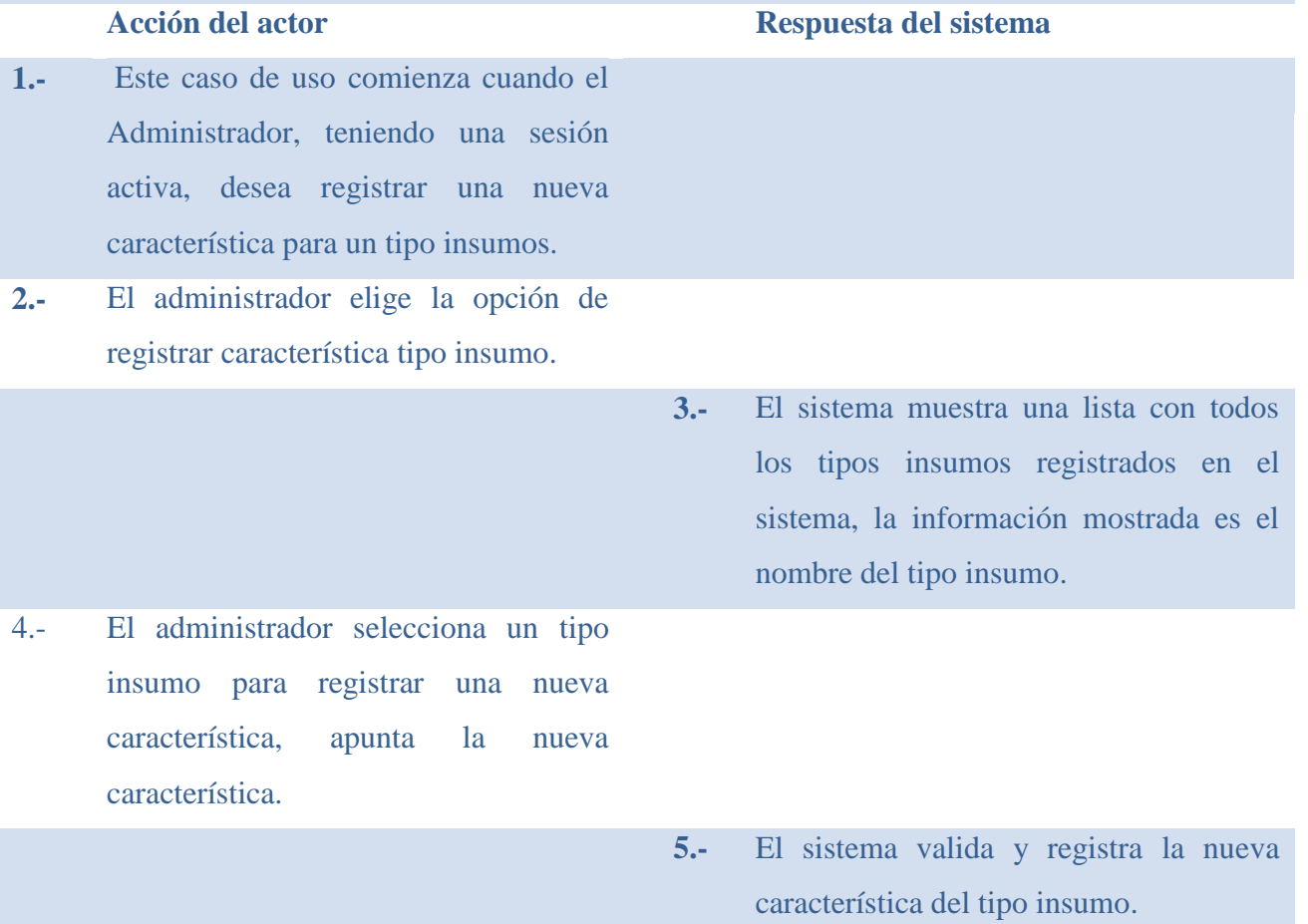

**6.-** Se da término al caso de uso.

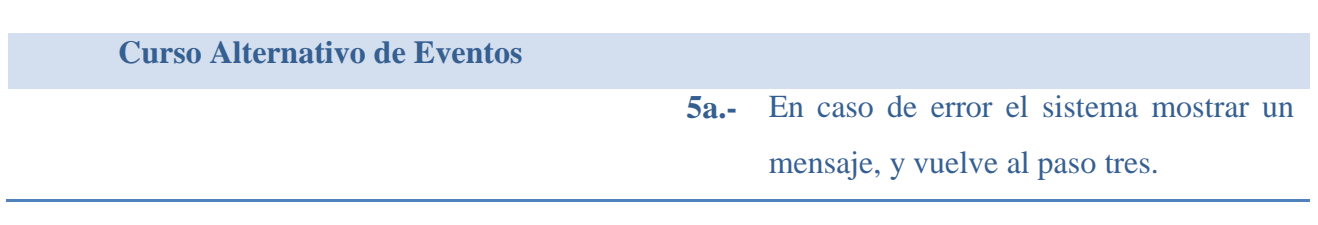

#### **4.2.4 Diagrama De Casos De Usos**

Un diagrama de casos de uso explica gráficamente un conjunto de casos de uso de un sistema, los actores y la relación entre estos y los casos de uso. Estos últimos se muestran en óvalos y los actores son figuras estilizadas. El diagrama tiene por objeto ofrecer una clase de diagrama contextual que nos permite conocer rápidamente los actores externos de un sistema y las formas básicas en lo que utilizan [8].

A continuación se presenta el diagrama de casos de usos agrupados en paquetes, véase Figura 4.2.4.1

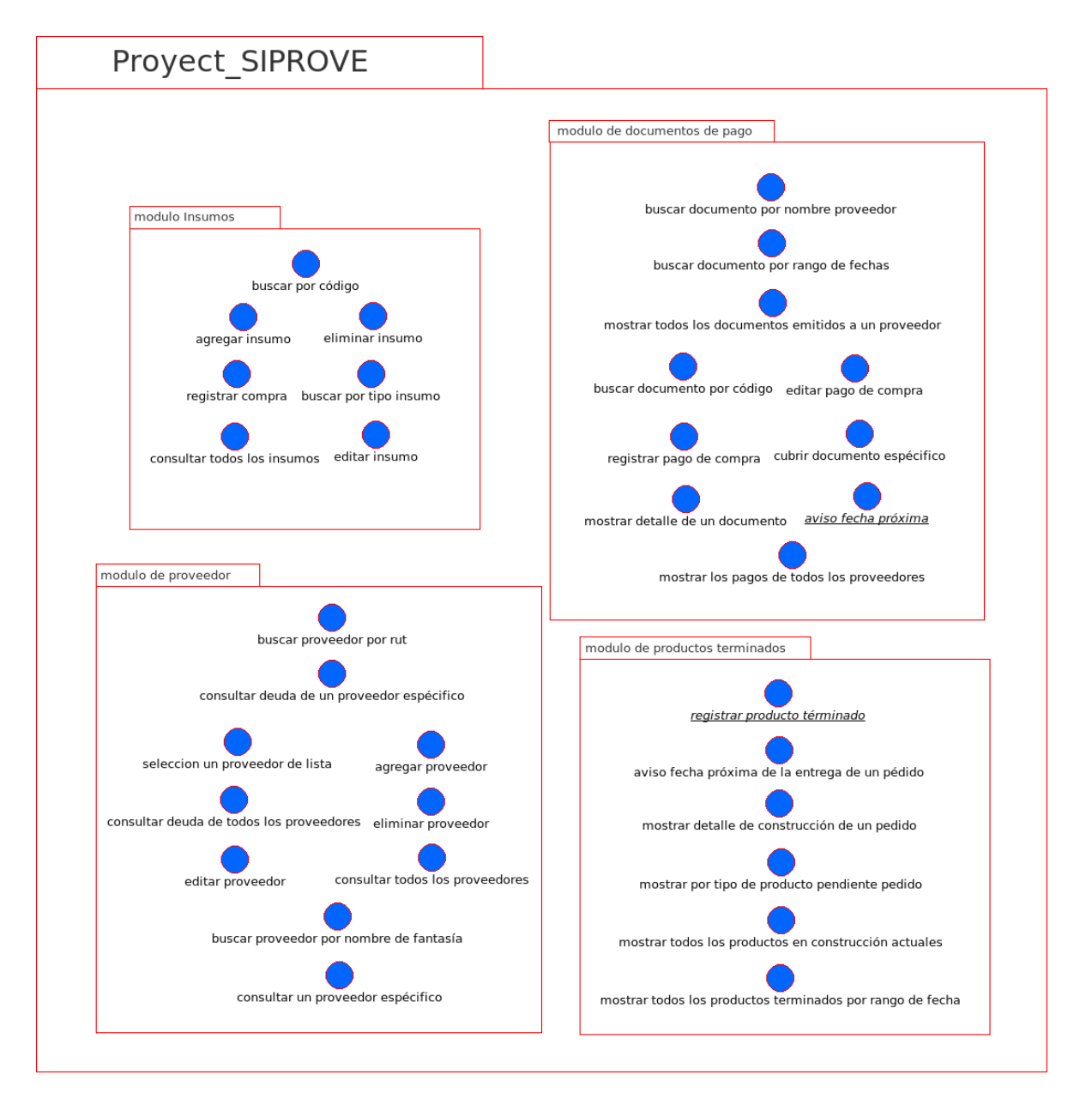

Figura 4.2.4.1: Diagrama de casos de usos

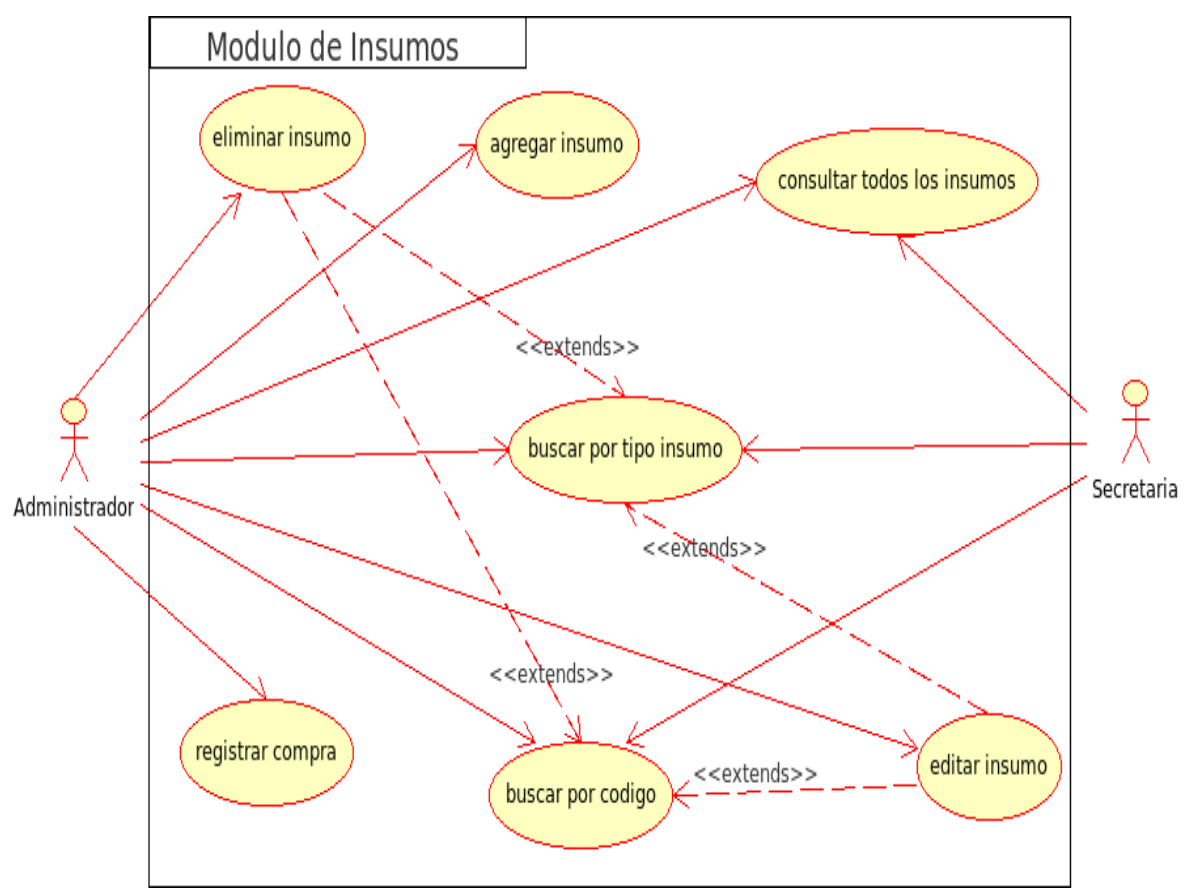

### Diagrama de caso de uso paquete módulo insumo, Figura 4.2.4.2

Figura 4.2.4.2: Diagrama de casos de usos módulo insumo

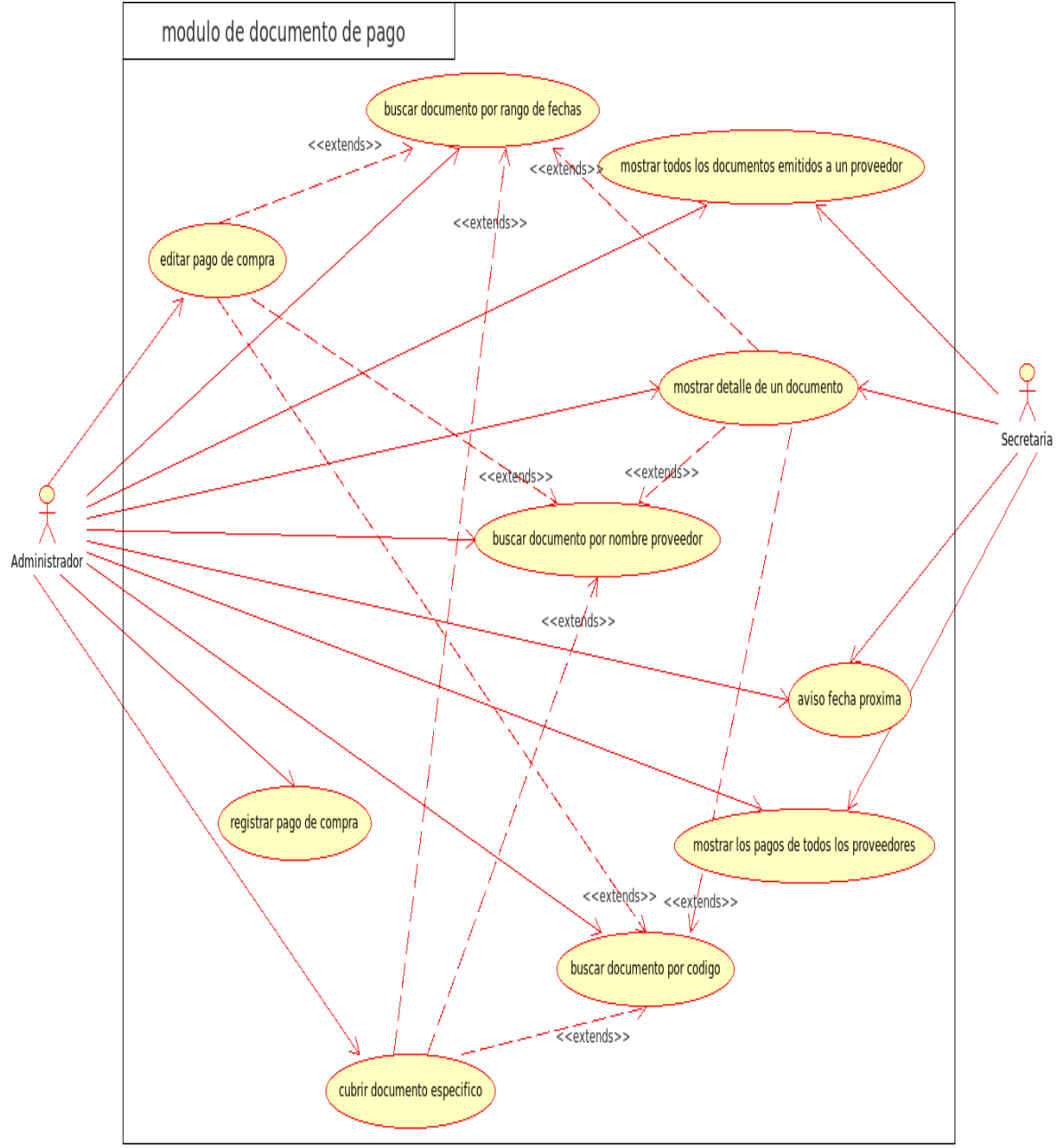

Diagrama de caso de uso paquete módulo documento de pago, Figura 4.2.4.3

Figura 4.2.4.3: Diagrama de casos de usos módulo documento de pago

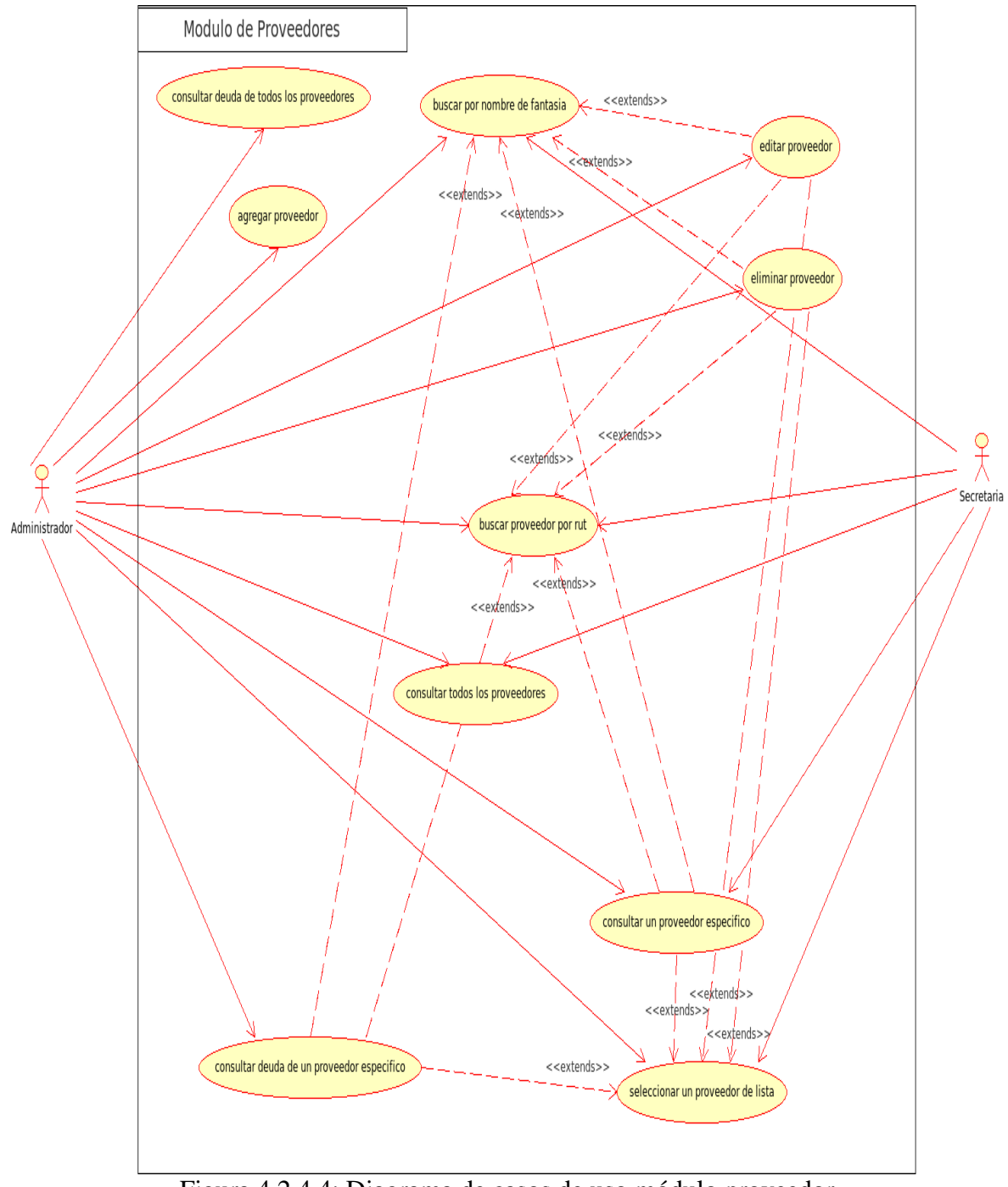

Diagrama de caso de uso paquete módulo proveedor, Figura 4.2.4.4

Figura 4.2.4.4: Diagrama de casos de uso módulo proveedor

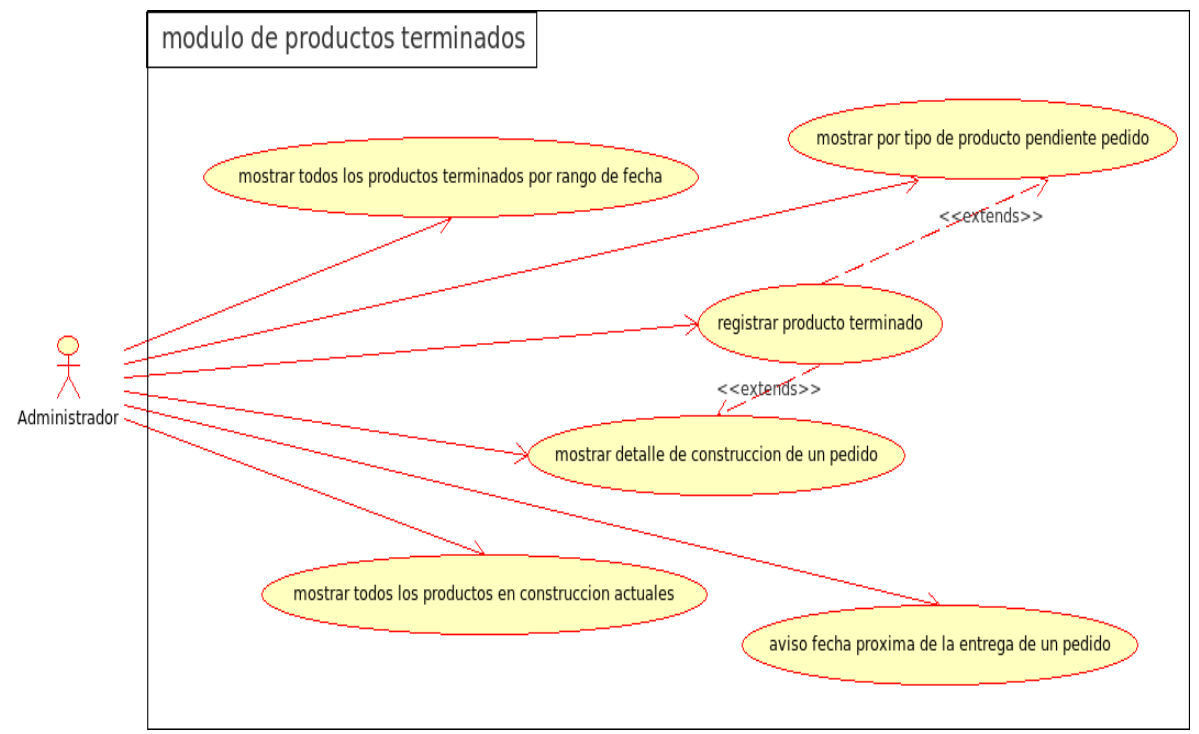

Diagrama de caso de uso paquete módulo productos terminados, Figura 4.2.4.5

Figura 4.2.4.5: Diagrama de casos de usos módulo productos terminados

## **4.3 Modelo Conceptual**

Un modelo conceptual explica(a sus creadores) los conceptos significativos en un dominio del problema; es el artefacto más importante a crear durante el análisis orientado a objetos. En el UML, lo ilustraremos con un grupo de diagramas de estructura estática donde no se define ninguna operación [8].

A continuación se presenta el modelo conceptual, véase figura 4.3.1

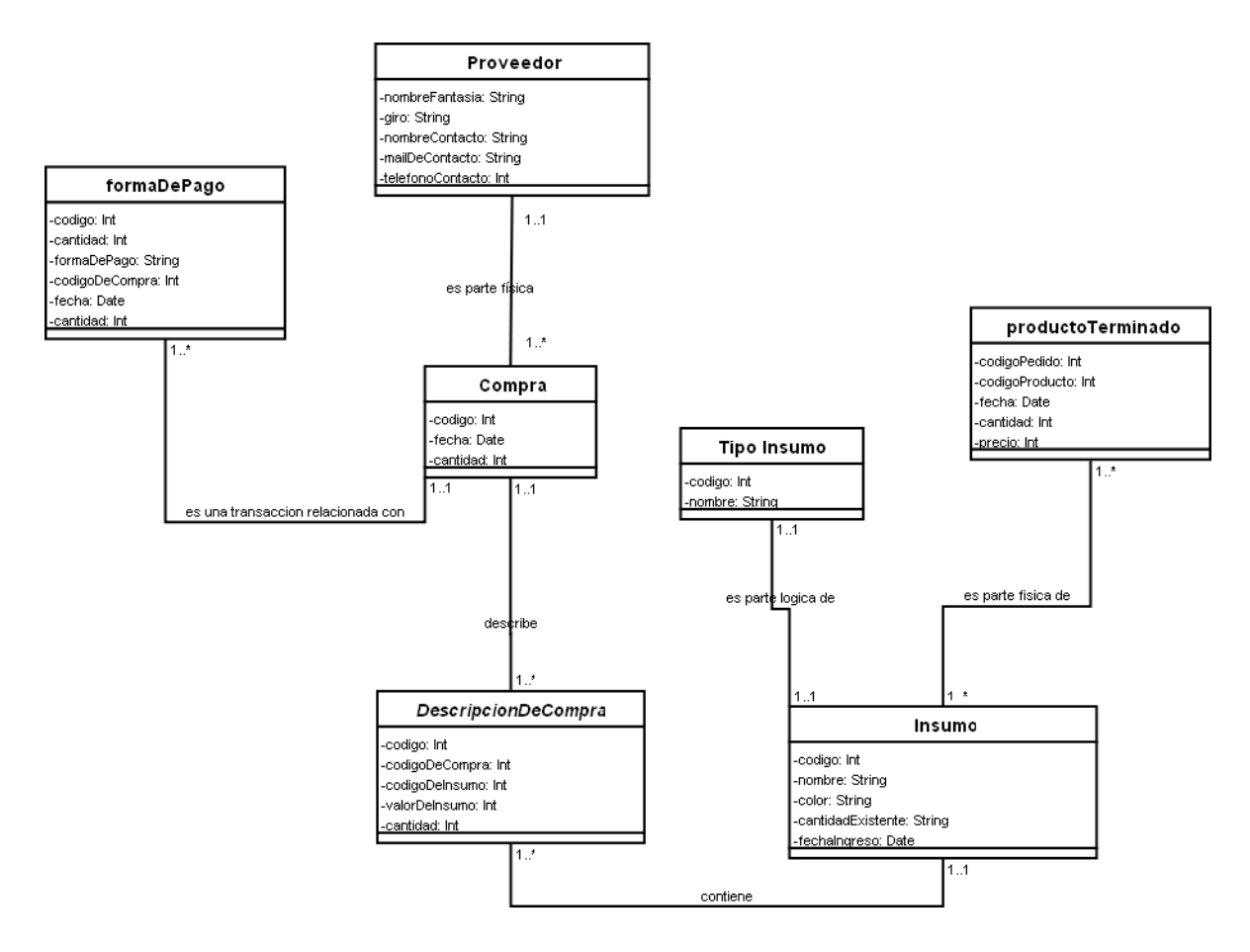

Figura 4.3.1: Modelo conceptual

### **4.4 Diagramas de secuencias**

El diagrama de la secuencia de un sistema es una representación que muestra, un determinado escenario de un caso de uso, los eventos generados por actores externos, su orden y los eventos internos del sistema [8].

### **4.4.1 Secuencias Módulo Insumo**

Corresponde a la agrupación de los eventos del sistema, relacionados con los insumos.

A continuación se mostrarán los diagramas de secuencias del módulo insumos, véase Figura 4.4.1.1, 4.4.1.2, 4.4.1.3, 4.4.1.4, 4.4.1.5, 4.4.1.6, 4.4.1.7,4.4.1.8.

#### **Diagrama de secuencias, caso de uso Agregar insumo**

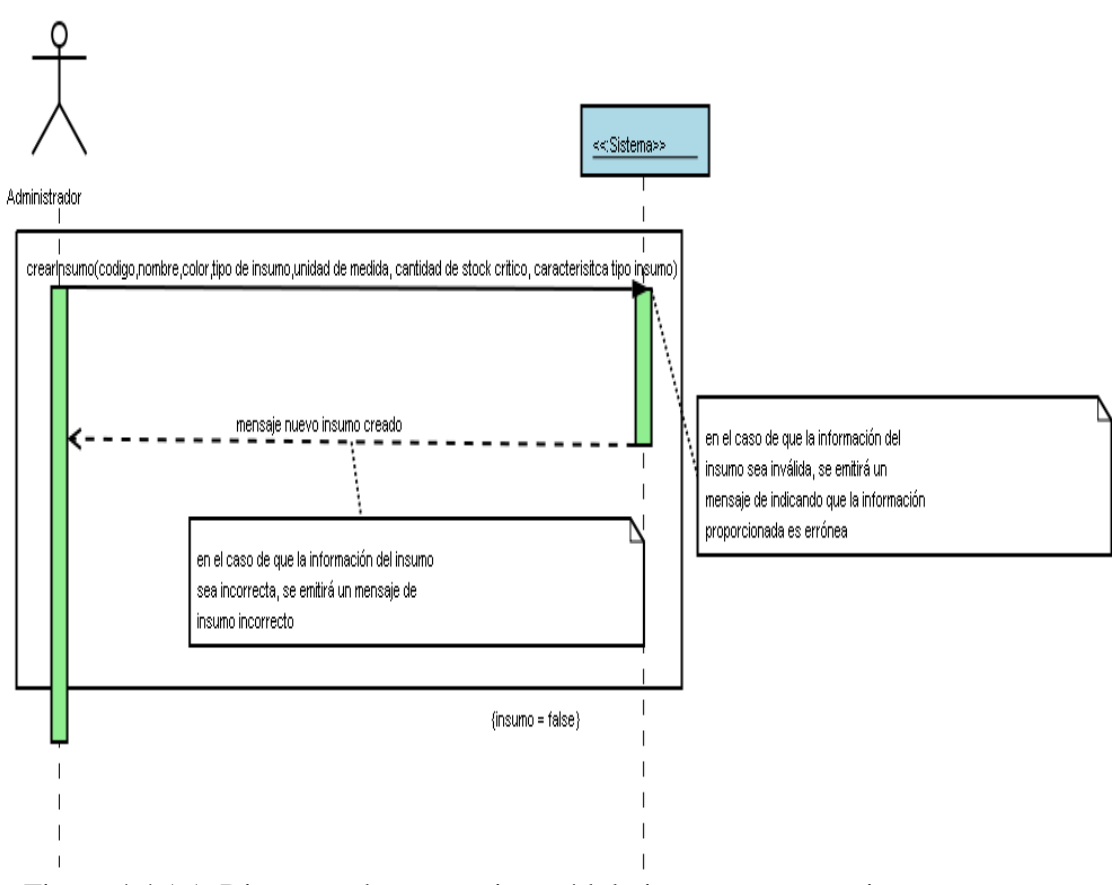

Figura 4.4.1.1: Diagrama de secuencias módulo insumo, agregar insumo

#### **Diagrama de secuencias, caso de uso Editar insumo.**

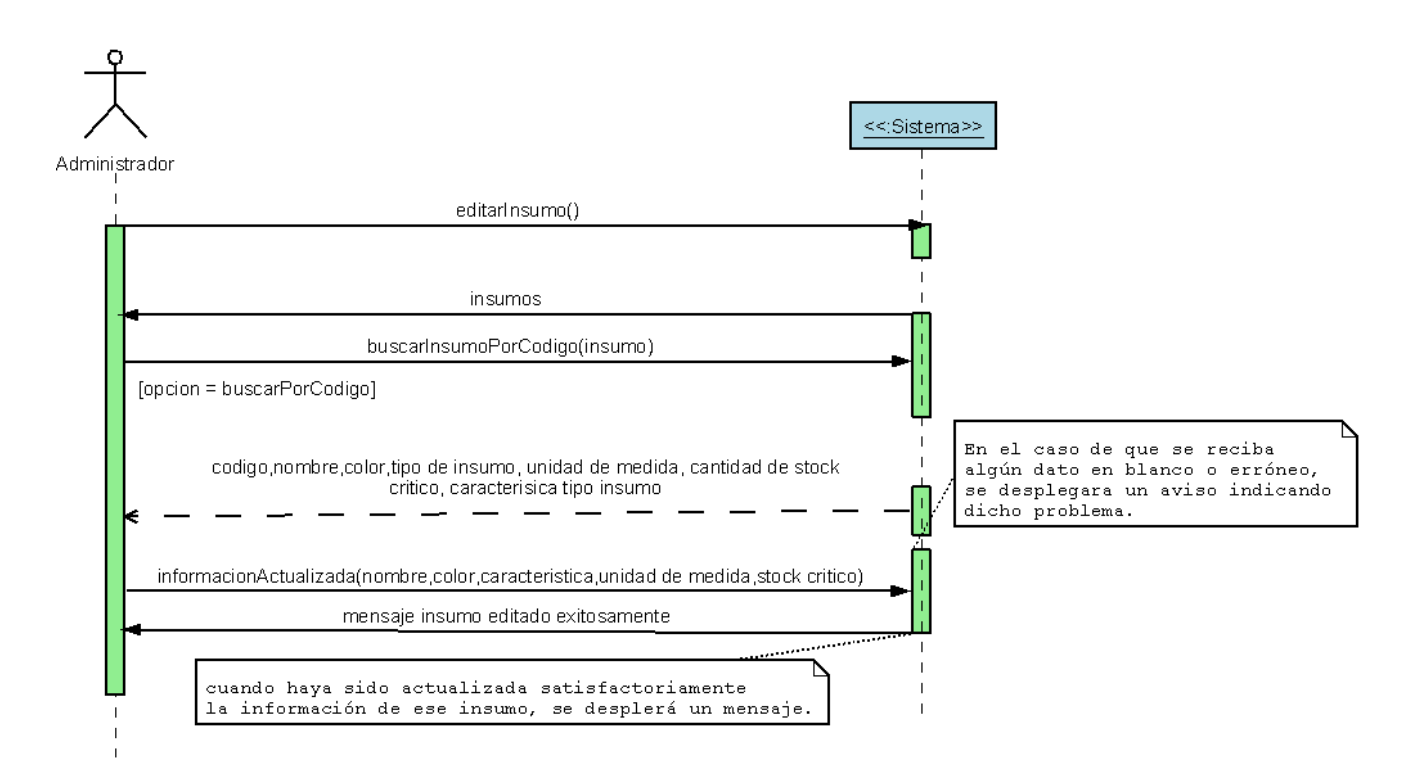

Figura 4.4.1.2: Diagrama de secuencia módulo insumo, editar insumo

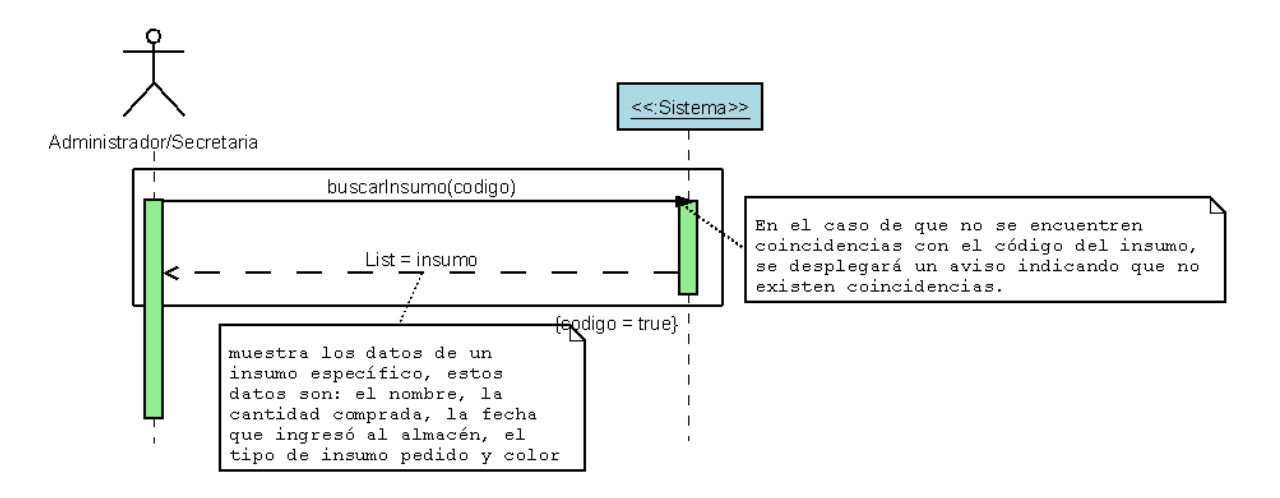

### **Diagrama de secuencias, caso de uso Buscar insumo por código.**

Figura 4.4.1.3: Diagrama de secuencia módulo insumo, buscar por código

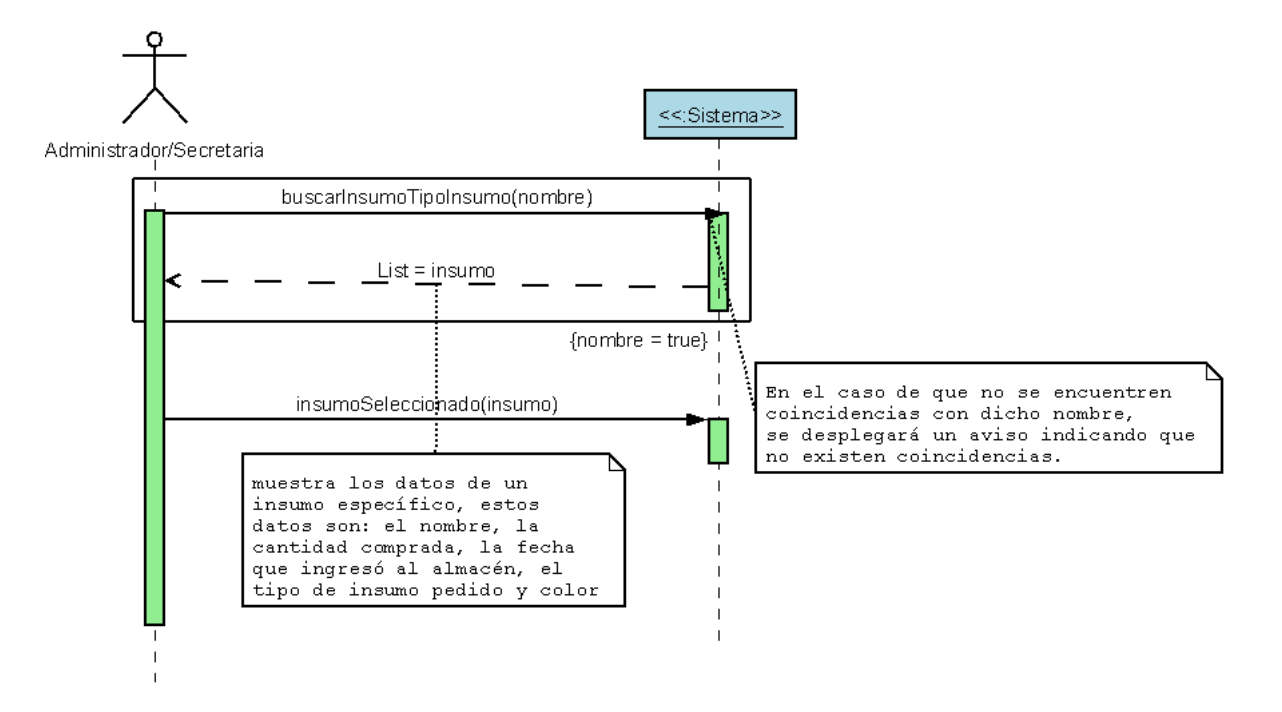

## **Diagrama de secuencias, caso de uso Buscar insumo por tipo de insumo.**

Figura 4.4.1.4: Diagrama de secuencia módulo insumo, buscar insumo por tipo de insumo

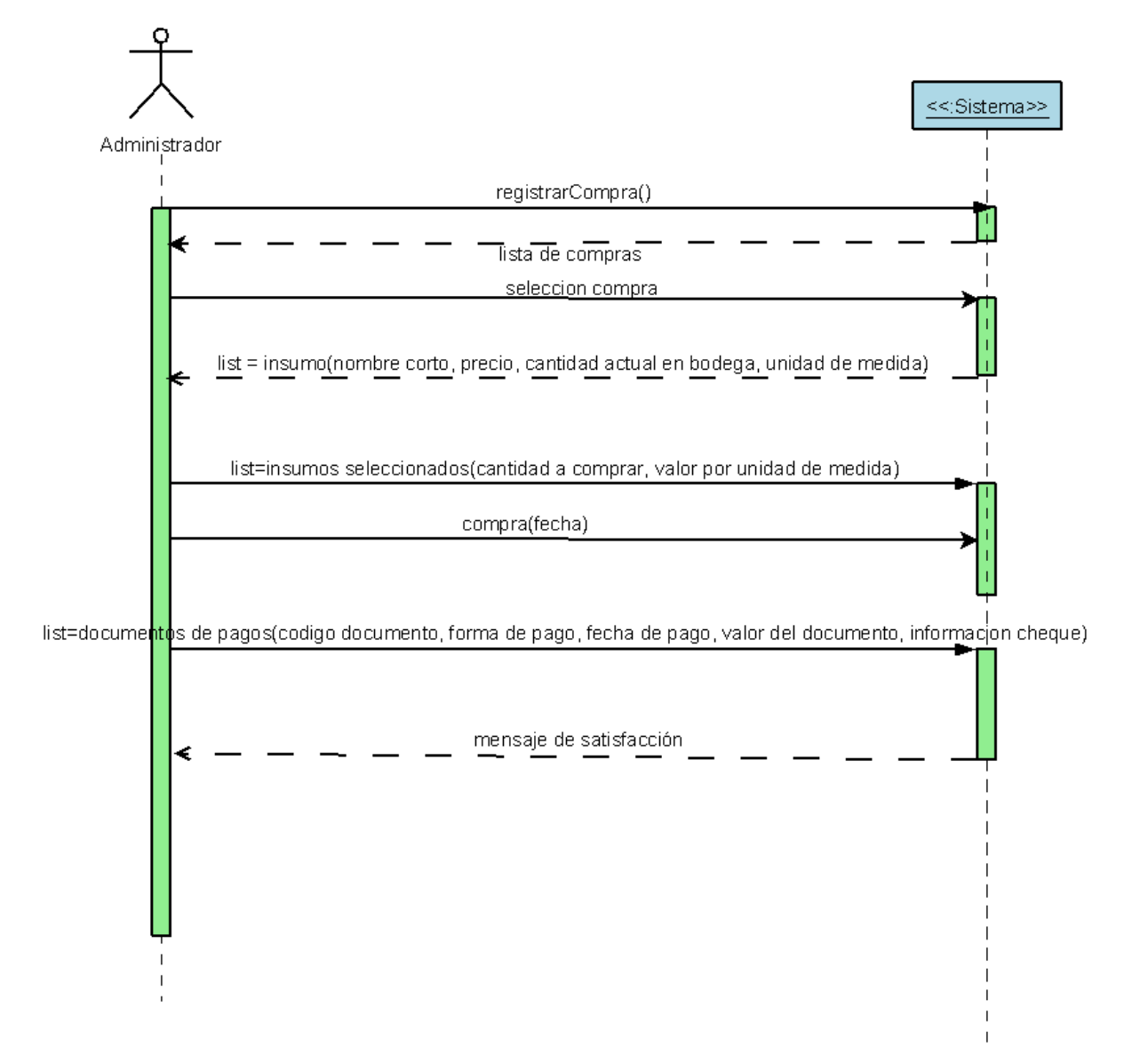

#### **Diagrama de secuencias, caso de uso Registrar compra**

Figura 4.4.1.5: Diagrama de secuencia módulo insumo, registrar compra

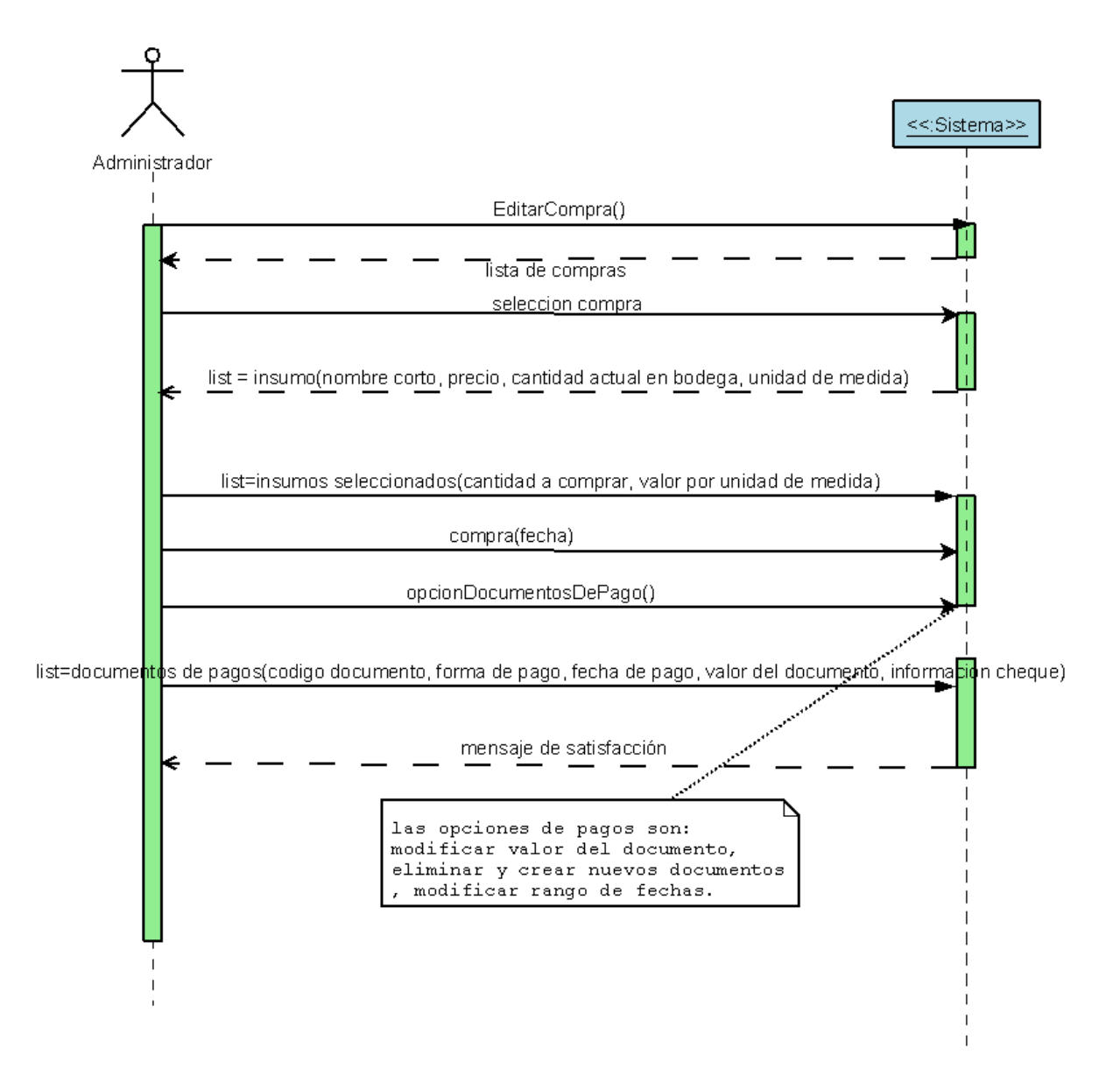

#### **Diagrama de secuencias, caso de uso Editar compra**

Figura 4.4.1.6: Diagrama de secuencia módulo insumo, editar compra

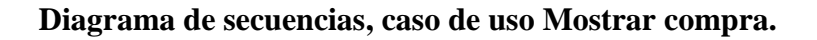

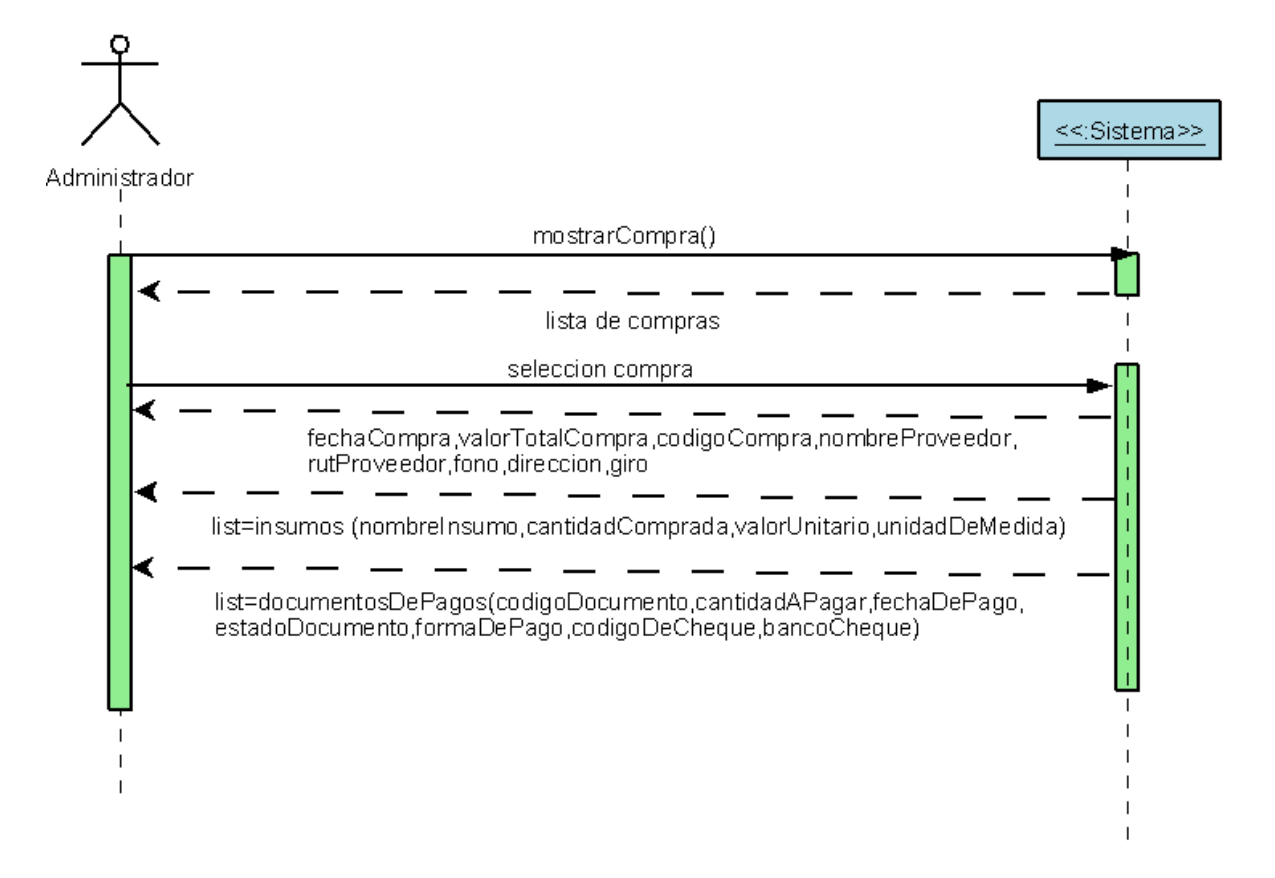

Figura 4.4.1.7: Diagrama de secuencia módulo insumo, mostrar compra

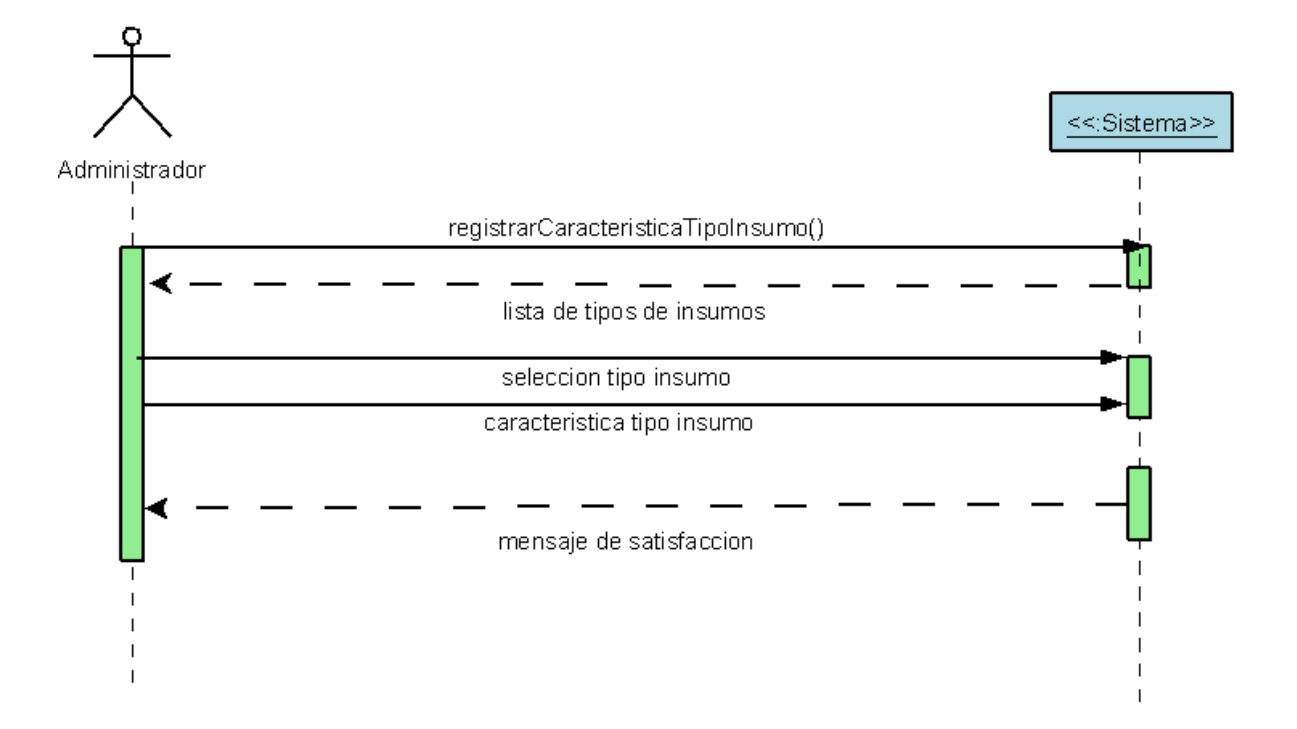

**Diagrama de secuencias, caso de uso Registrar característica tipo insumo.**

Figura 4.4.1.8: Diagrama de secuencia módulo insumo, registrar característica tipo insumo.

### **4.4.2 Secuencias Módulo Proveedor**

Corresponde a la agrupación de los eventos del sistema, relacionados con los proveedores.

A continuación se mostrarán los diagramas de secuencias del módulo proveedores, véase Figura 4.4.2.1, 4.4.2.2, 4.4.2.3, 4.4.2.4, 4.4.2.5, 4.4.2.6, 4.4.2.7, 4.4.2.8, 4.4.2.9, 4.4.2.10.

**Diagrama de secuencias, caso de uso Agregar proveedor.**

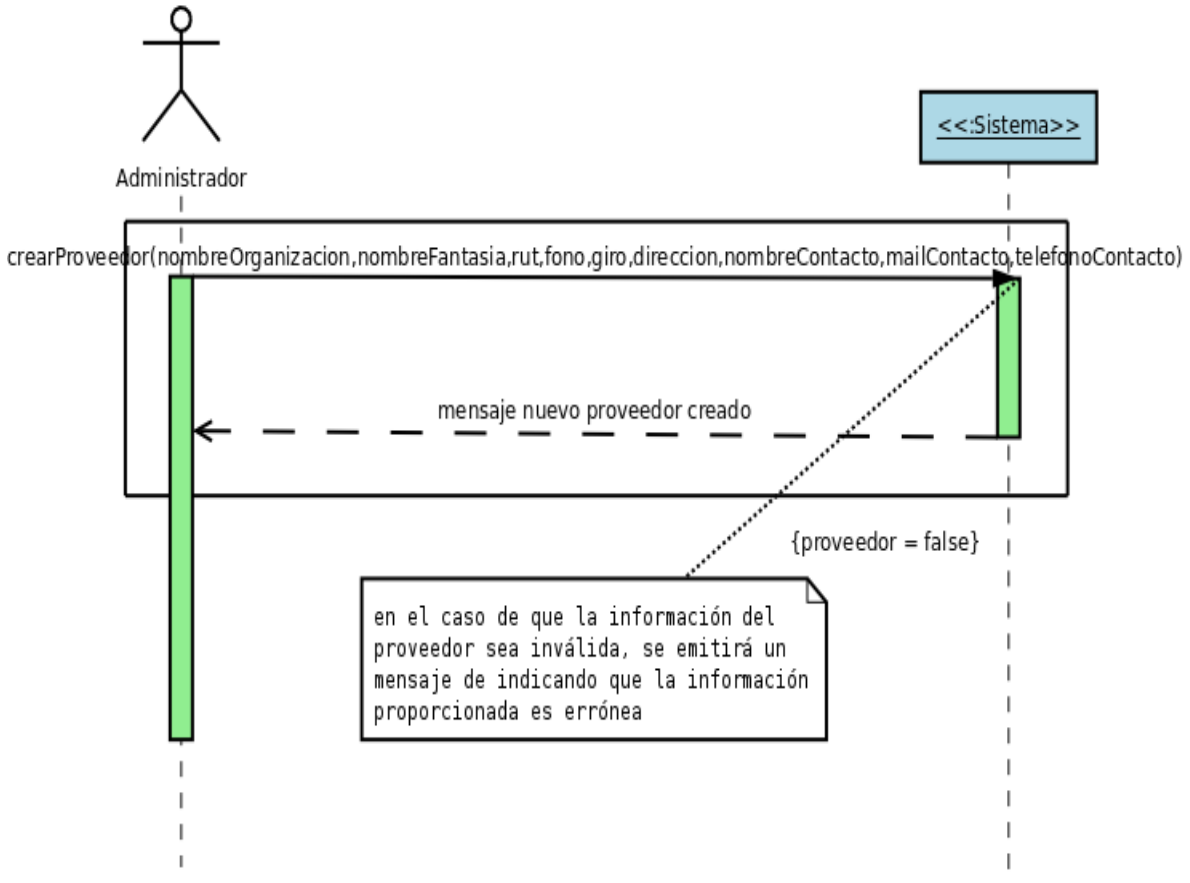

Figura 4.4.2.1: Diagrama de secuencia módulo proveedor, agregar proveedor

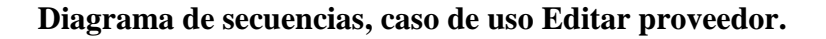

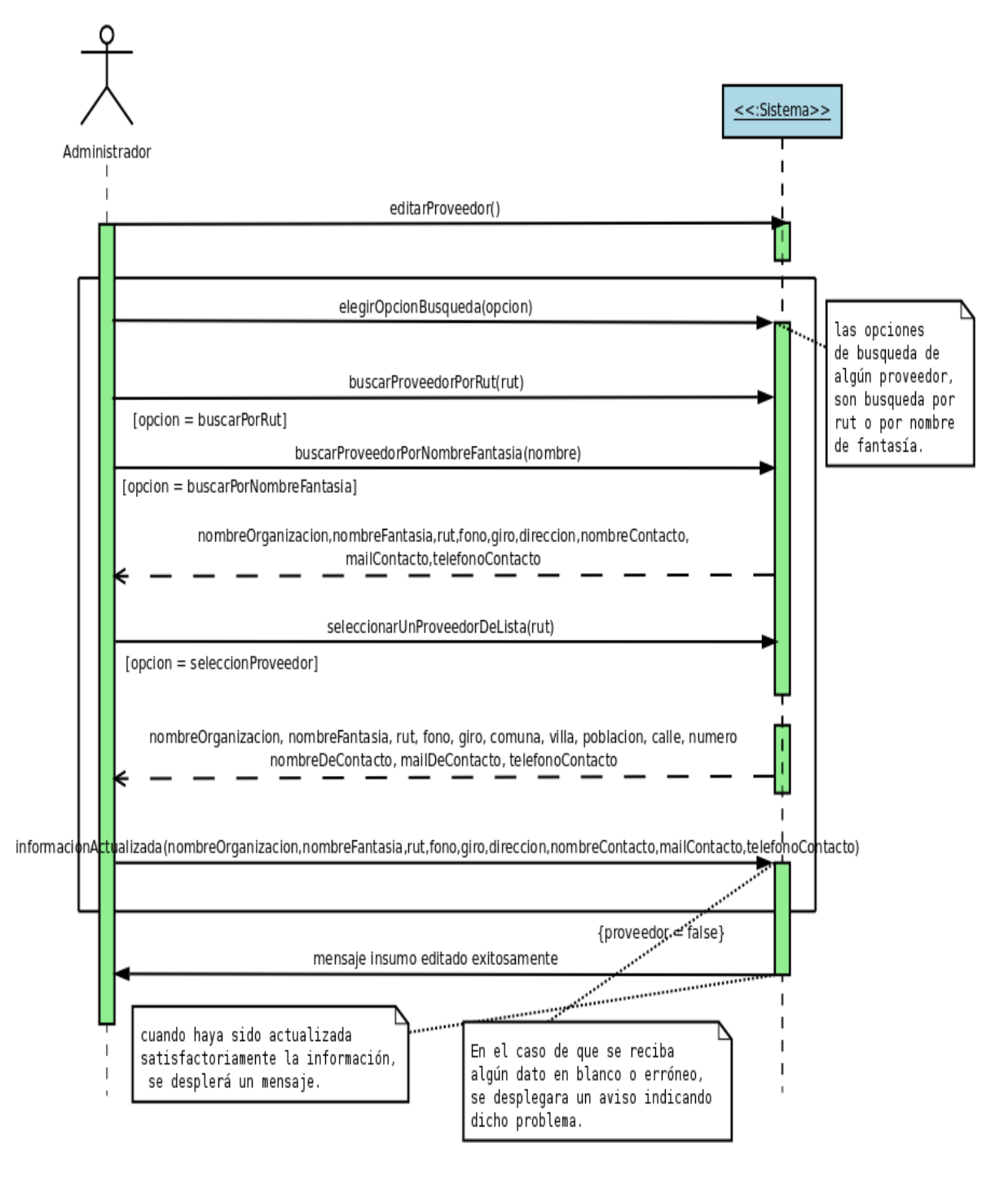

Figura 4.4.2.2: Diagrama de secuencia módulo proveedor, editar proveedor

#### **Diagrama de secuencias, caso de uso Eliminar proveedor.**

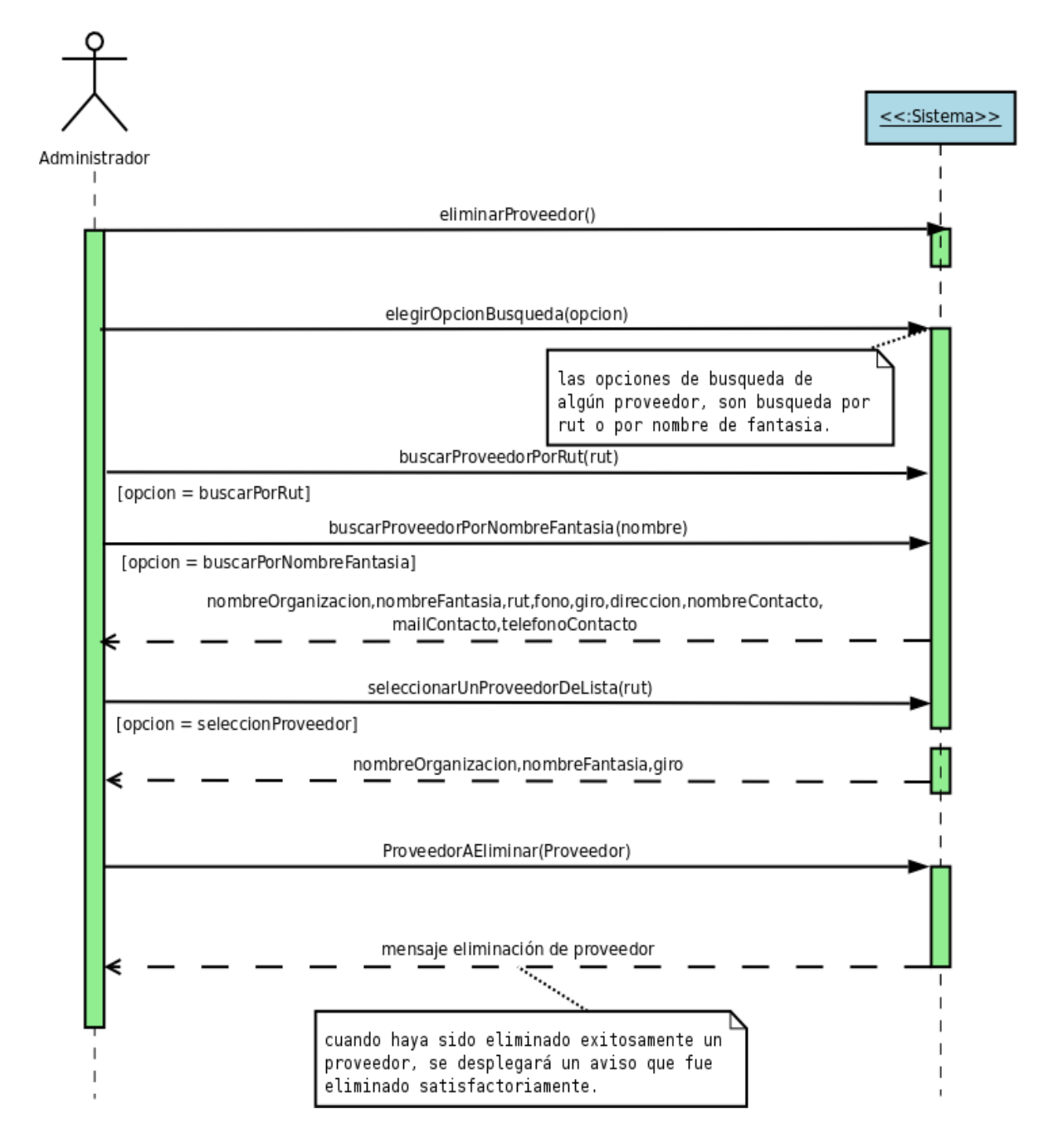

Figura 4.4.2.3: Diagrama de secuencia módulo proveedor, eliminar proveedor

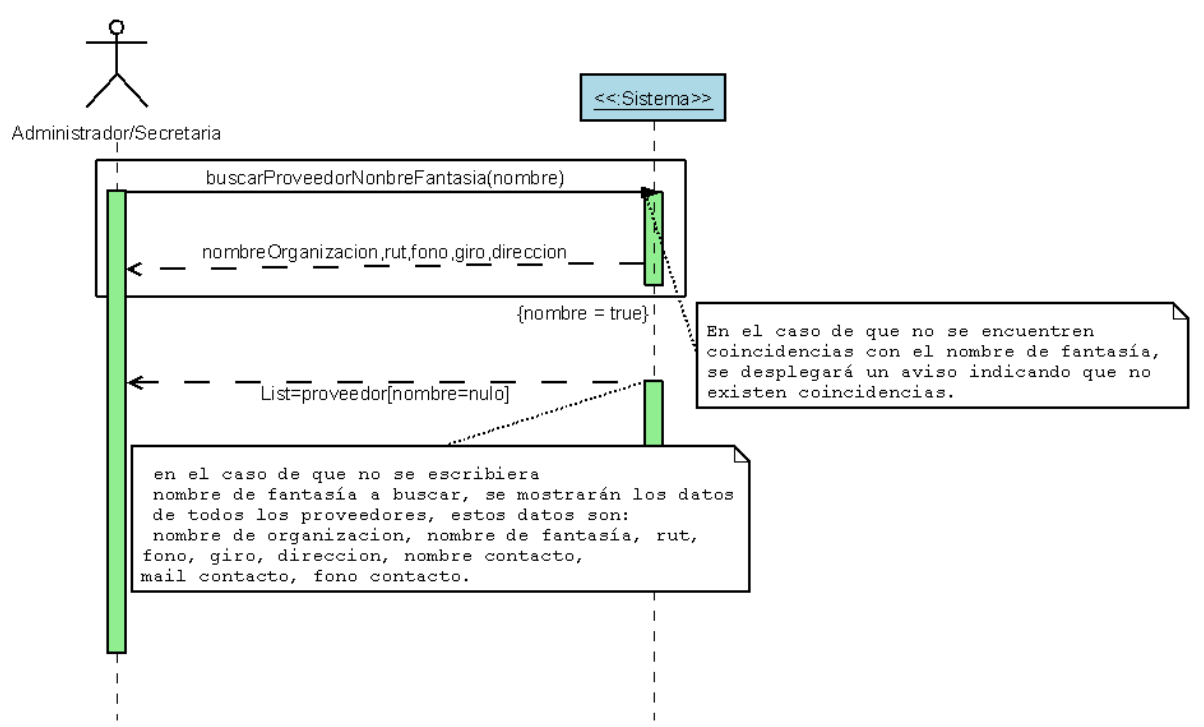

#### **Diagrama de secuencias, caso de uso Buscar proveedor por nombre de fantasía.**

Figura 4.4.2.4: Diagrama de secuencia módulo proveedor, buscar proveedor por nombre de

fantasía

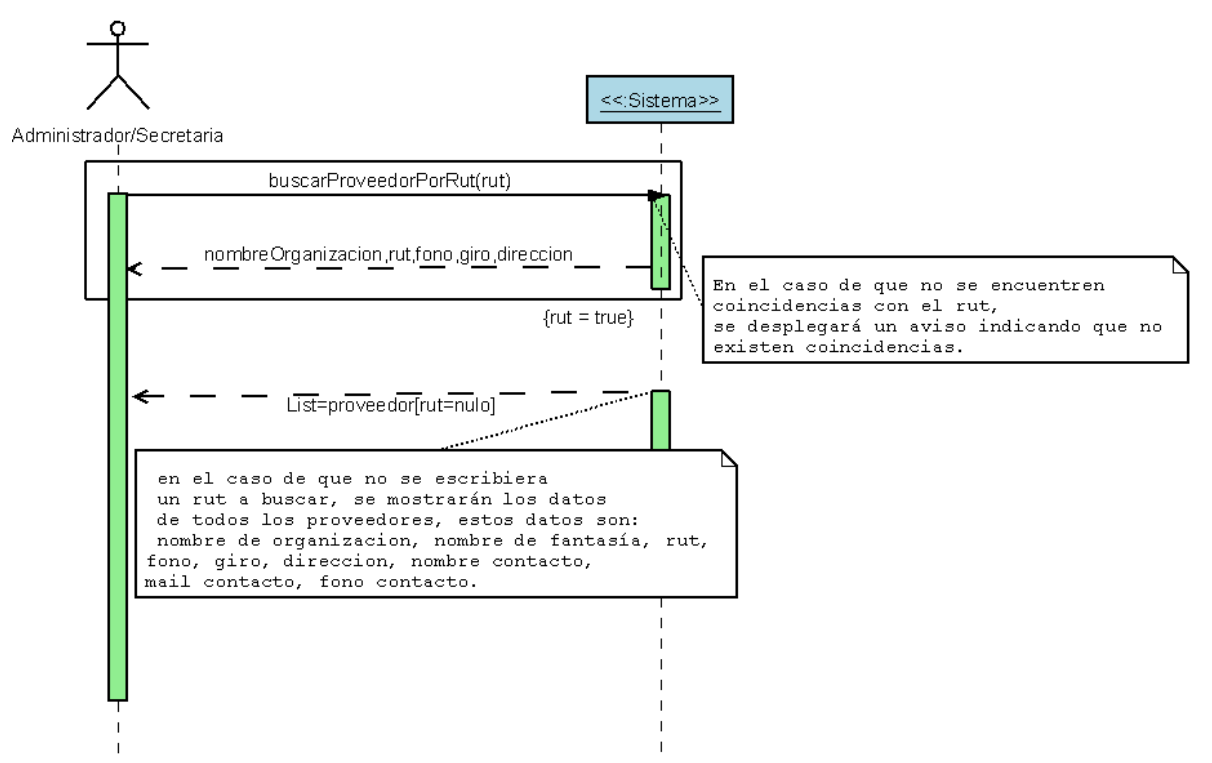

### **Diagrama de secuencias, caso de uso Buscar proveedor por rut.**

Figura 4.4.2.5: Diagrama de secuencia módulo proveedor, buscar proveedor por Rut.

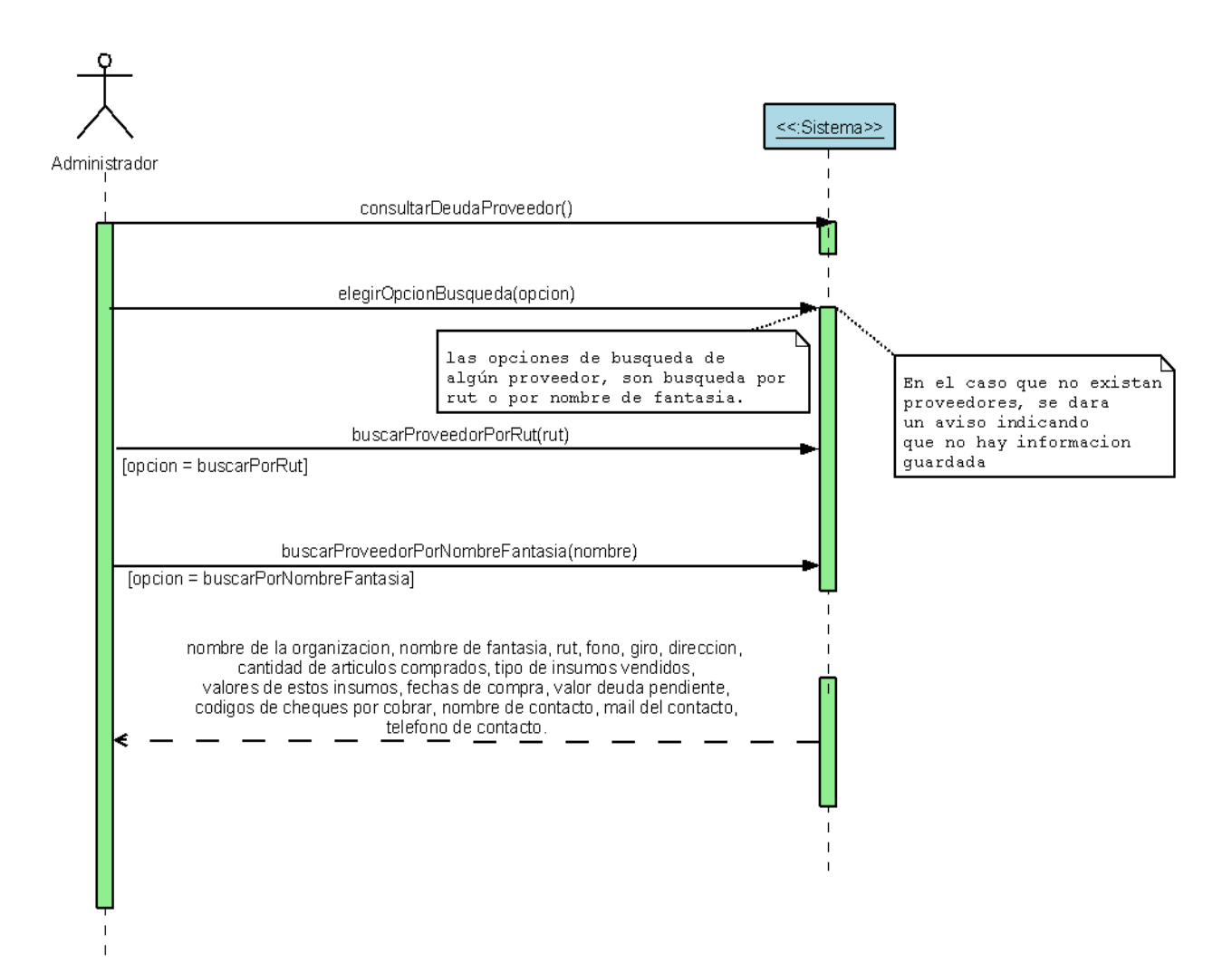

#### **Diagrama de secuencias, caso de uso Consultar deuda de un proveedor específico.**

Figura 4.4.2.6: Diagrama de secuencia módulo proveedor, consultar deuda de un proveedor específico.

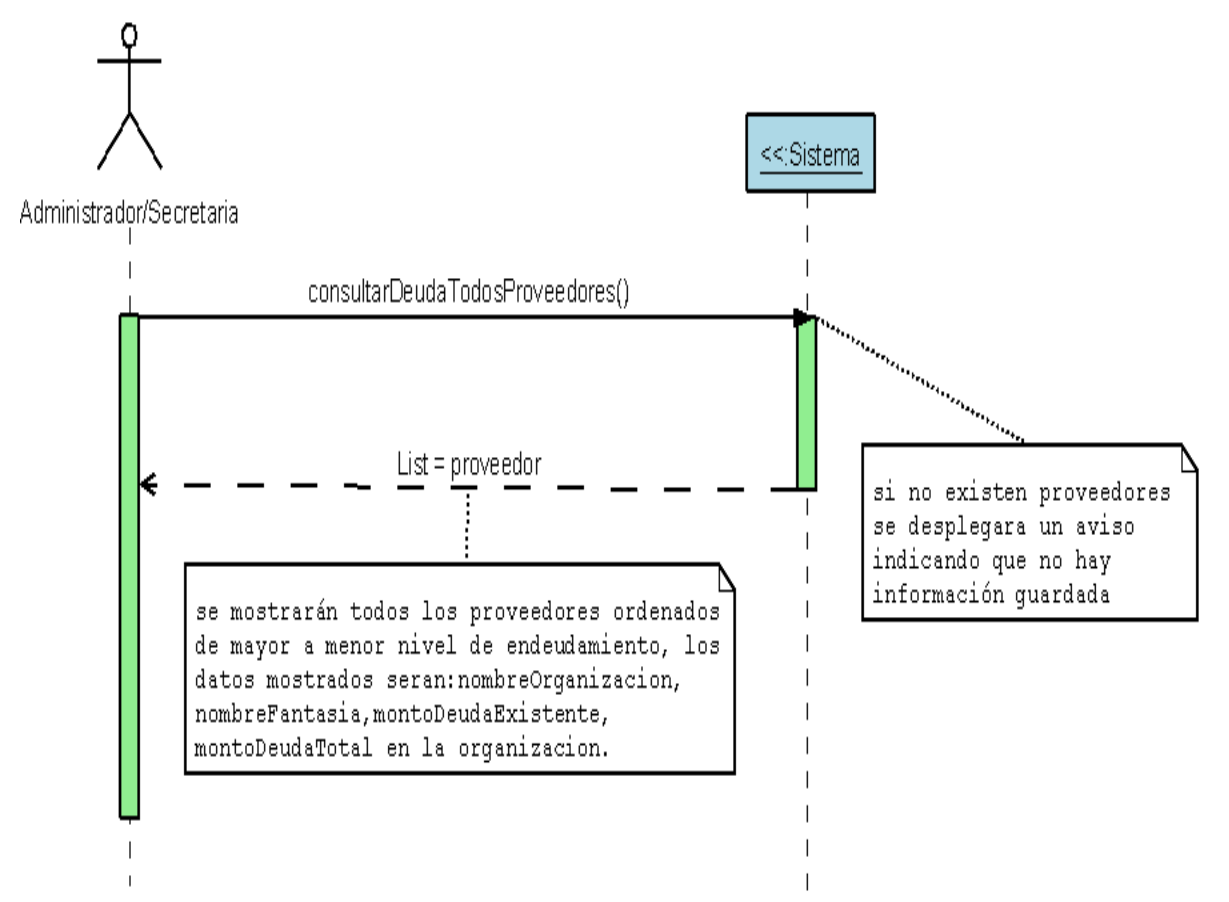

#### **Diagrama de secuencias, caso de uso Consultar deuda de todos los proveedores.**

Figura 4.4.2.7: Diagrama de secuencia módulo proveedor, consultar deuda todos los proveedores.

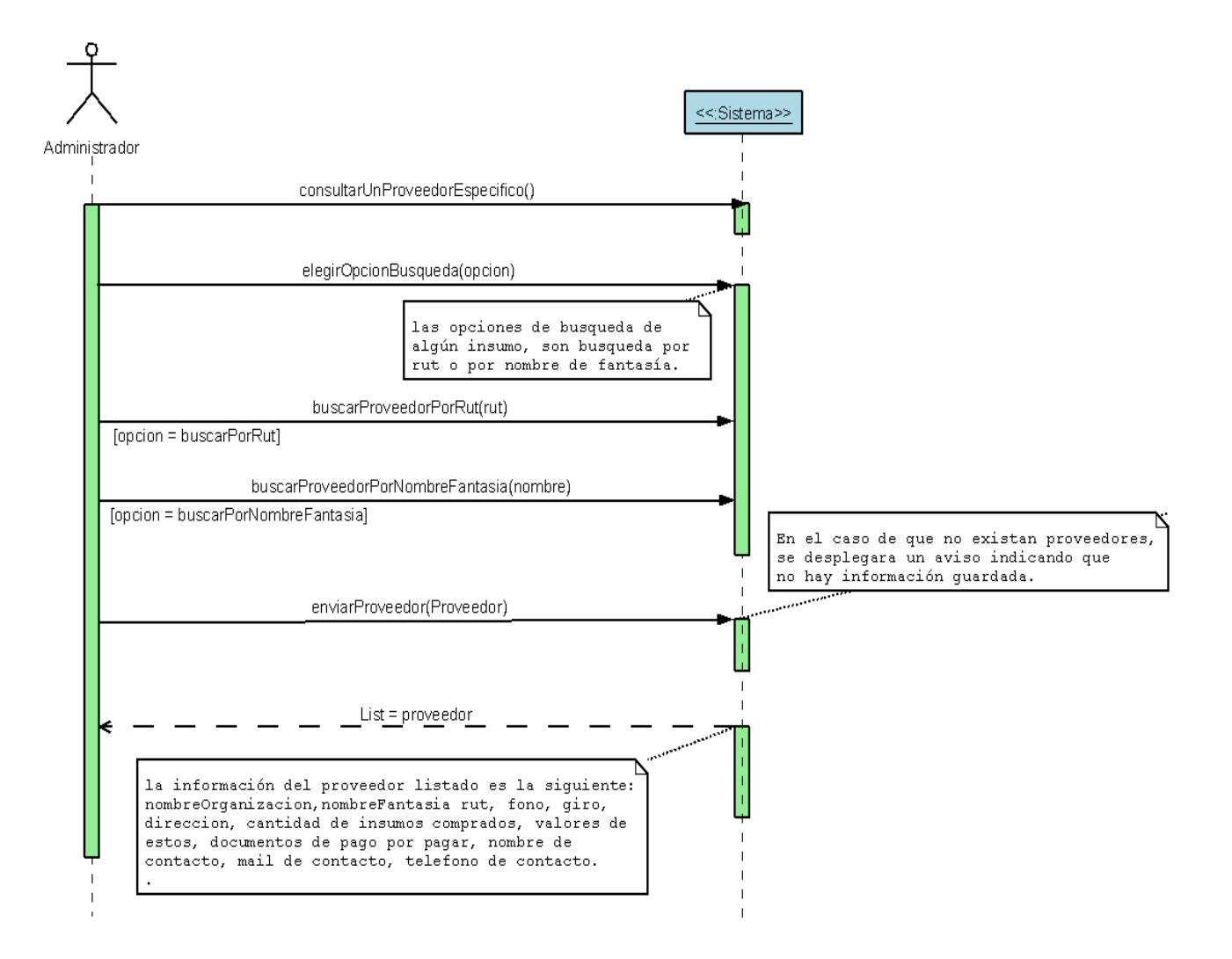

#### **Diagrama de secuencias, caso de uso Consultar un proveedor específico.**

Figura 4.4.2.8: Diagrama de secuencia módulo proveedor, consultar un proveedor

específico.

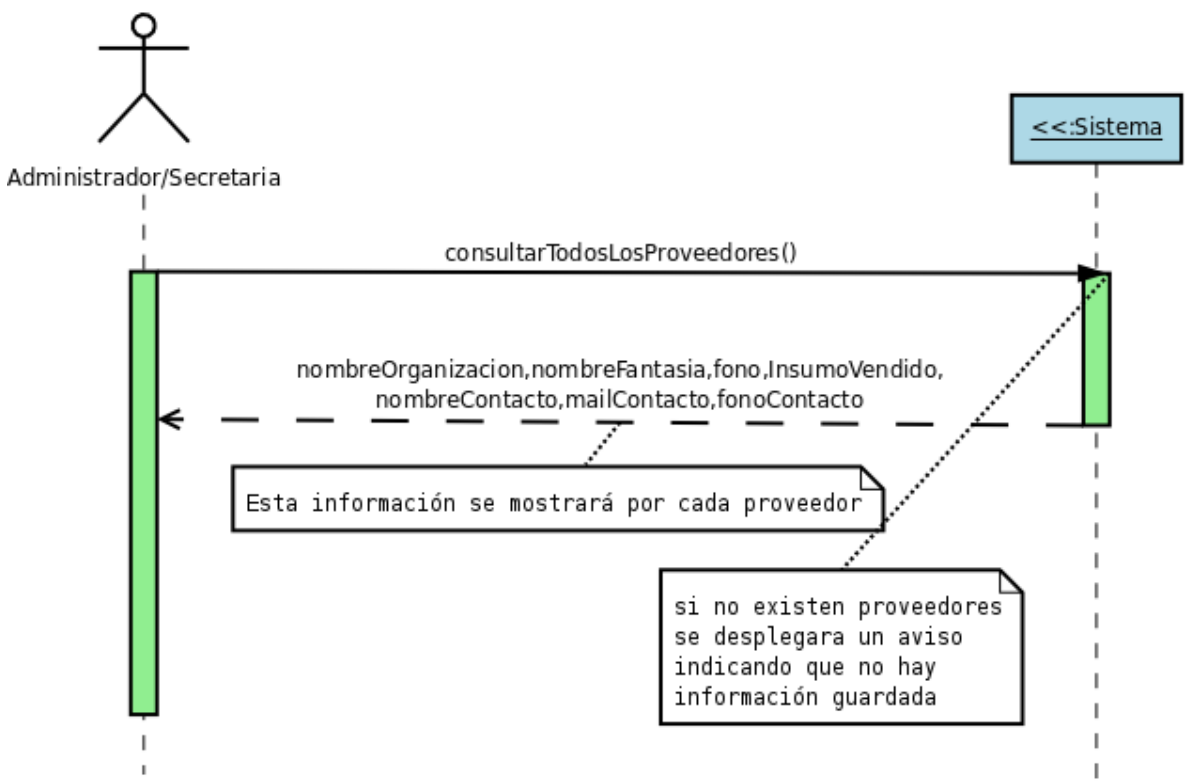

**Diagrama de secuencias, caso de uso Consultar todos los proveedores.**

Figura 4.4.2.9: Diagrama de secuencia módulo proveedor, consultar todos los proveedores

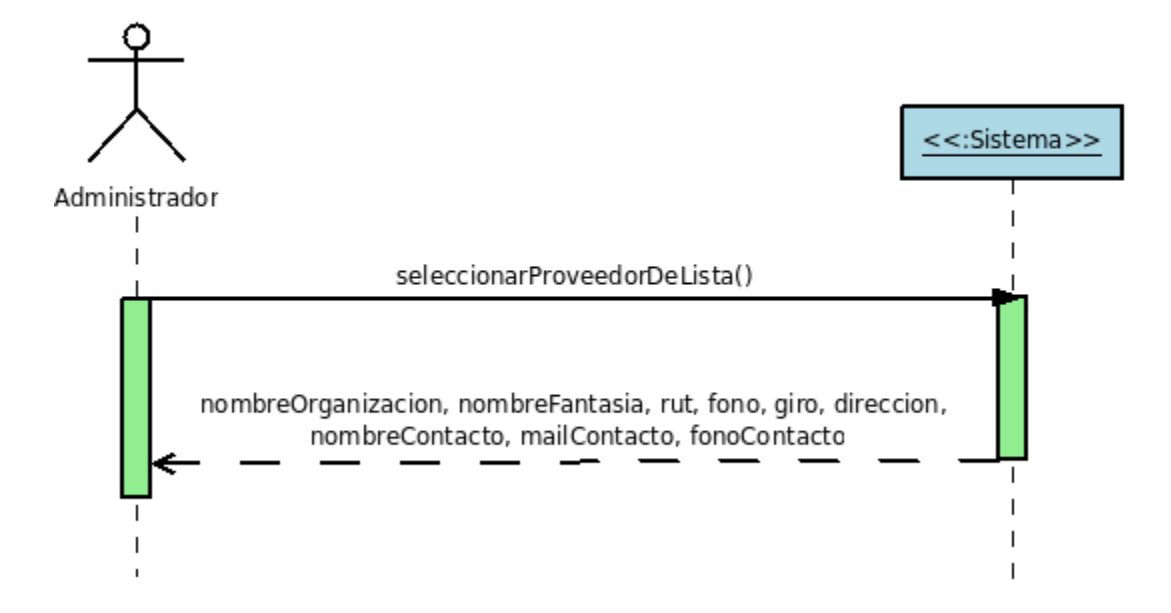

**Diagrama de secuencias, caso de uso Seleccionar un proveedor de lista.**

Figura 4.4.2.10: Diagrama de secuencia módulo proveedor, seleccionar un proveedor de

lista.

### **4.4.3 Secuencias Módulo Documento De Pago**

Corresponde a la agrupación de los eventos del sistema, relacionados con los documentos de pago.

A continuación se mostrarán los diagramas de secuencias del módulo documento de pago, véase Figura 4.4.3.1, 4.4.3.2, 4.4.3.3, 4.4.3.4, 4.4.3.5.

**Diagrama de secuencias, caso de uso Cubrir documento específico.**

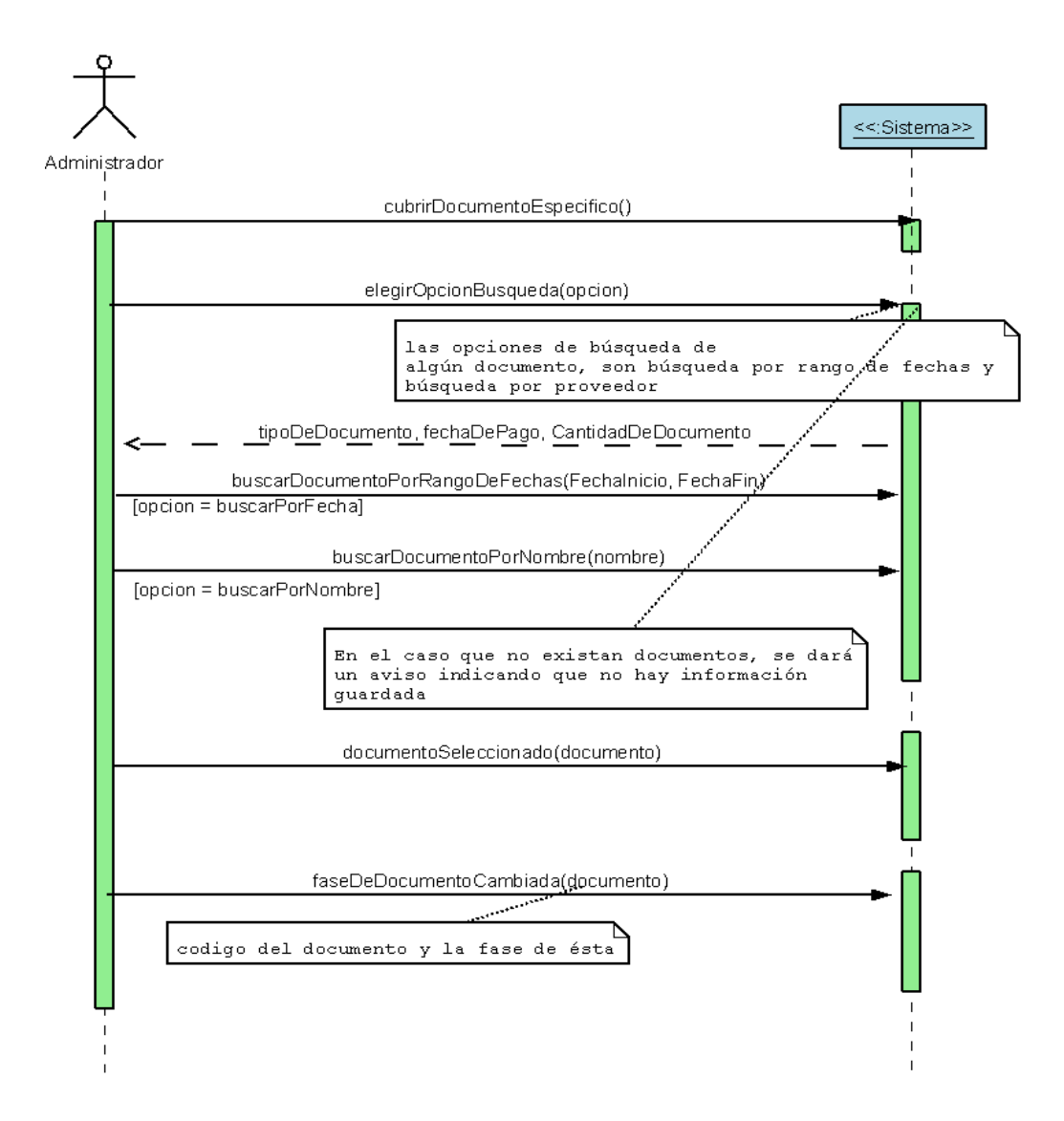

Figura 4.4.3.1: Diagrama de secuencia módulo documento de pago, cubrir documento específico.

**Diagrama de secuencias, caso de uso Buscar documentos por nombre proveedor.**

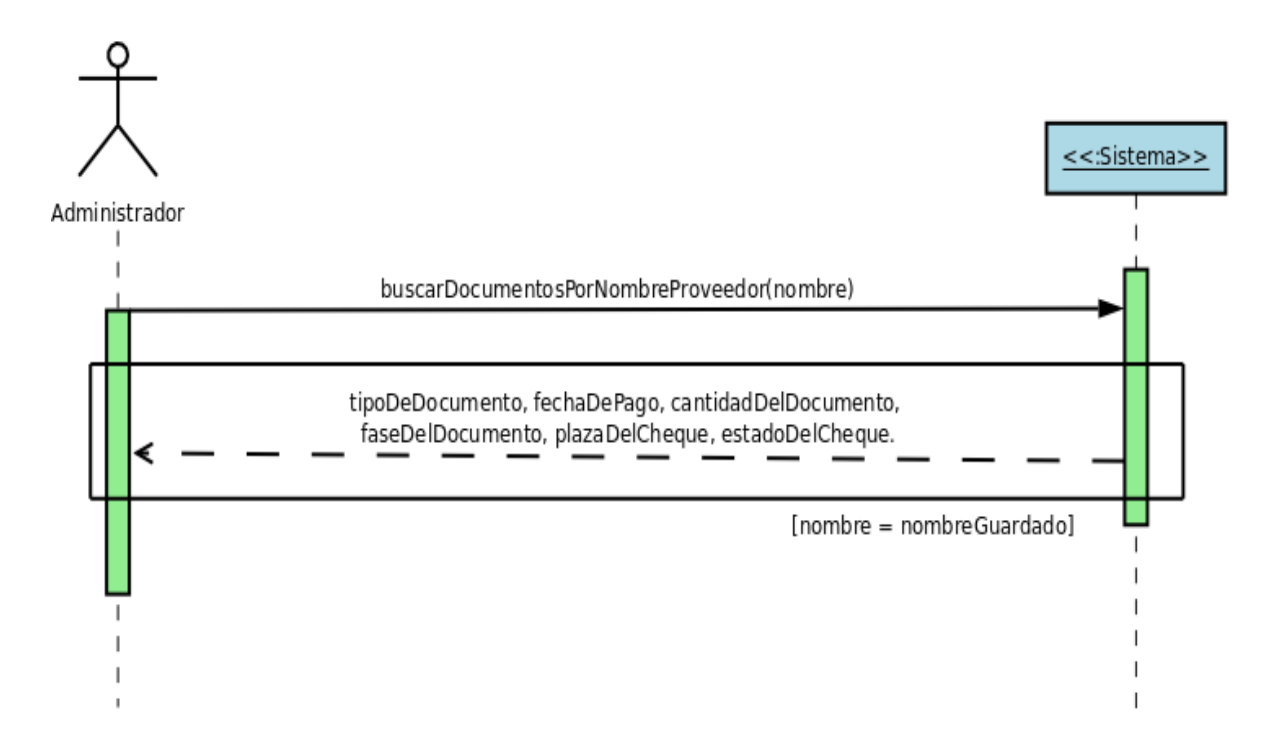

Figura 4.4.3.2: Diagrama de secuencia módulo documento de pago, buscar documentos por nombre proveedor.

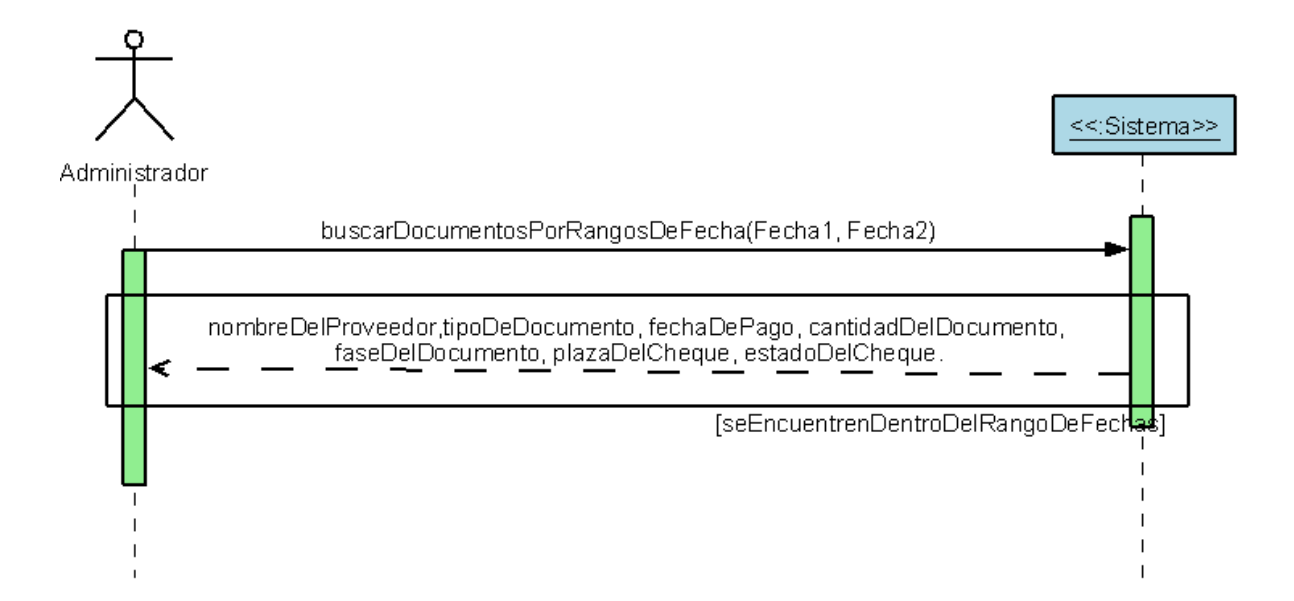

## **Diagrama de secuencias, caso de uso Buscar documentos por rangos de fecha.**

Figura 4.4.3.3: Diagrama de secuencia módulo documento de pago, buscar documentos por rangos de fecha.

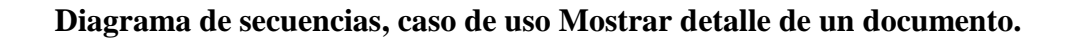

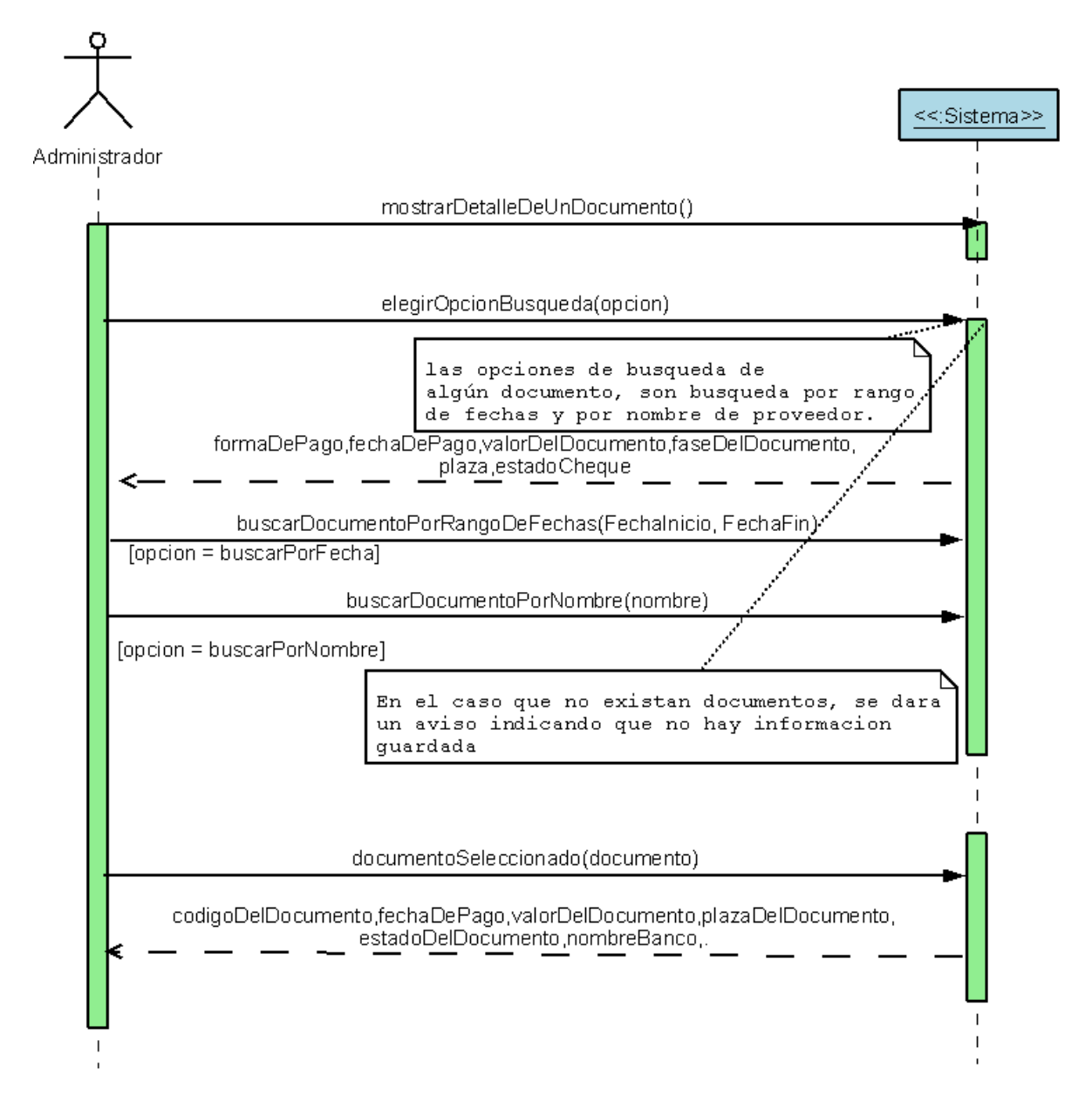

Figura 4.4.3.4: Diagrama de secuencia módulo documento de pago, mostrar detalle de un documento.

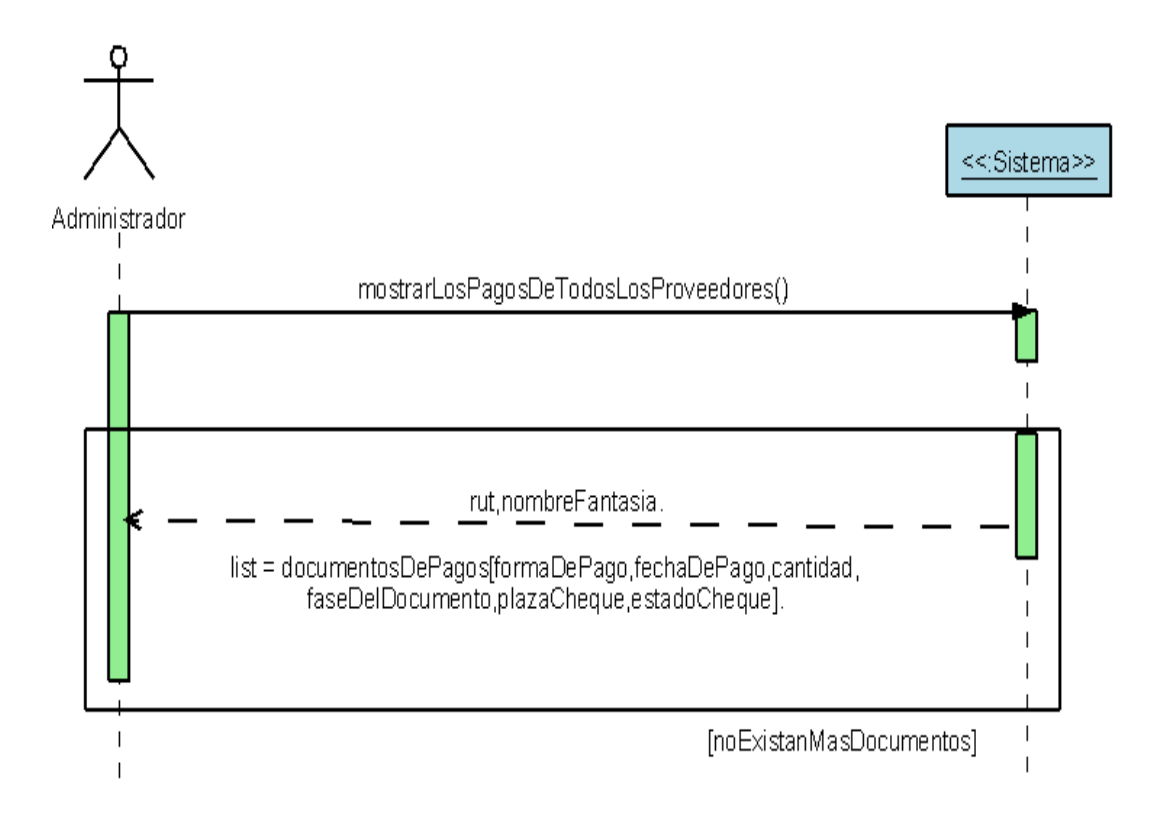

**Diagrama de secuencias, caso de uso Mostrar los pagos de todos los proveedores.**

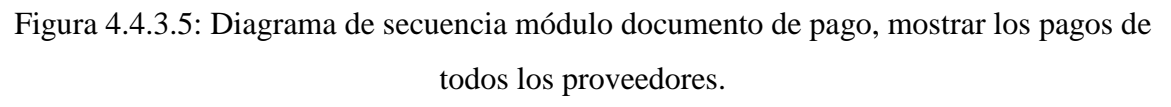

### **4.4.4 Secuencias Módulo Producción.**

Corresponde a la agrupación de los eventos del sistema, relacionados con los productos terminados.

A continuación se mostrarán los diagramas de secuencias del módulo productos terminados, véase Figura 4.4.4.1, 4.4.4.2, 4.4.4.3, 4.4.4.4, 4.4.4.5, 4.4.4.6, 4.4.4.7, 4.4.4.8.

#### **Diagrama de secuencias, caso de uso Mostrar tipo de producto pendiente pedido**

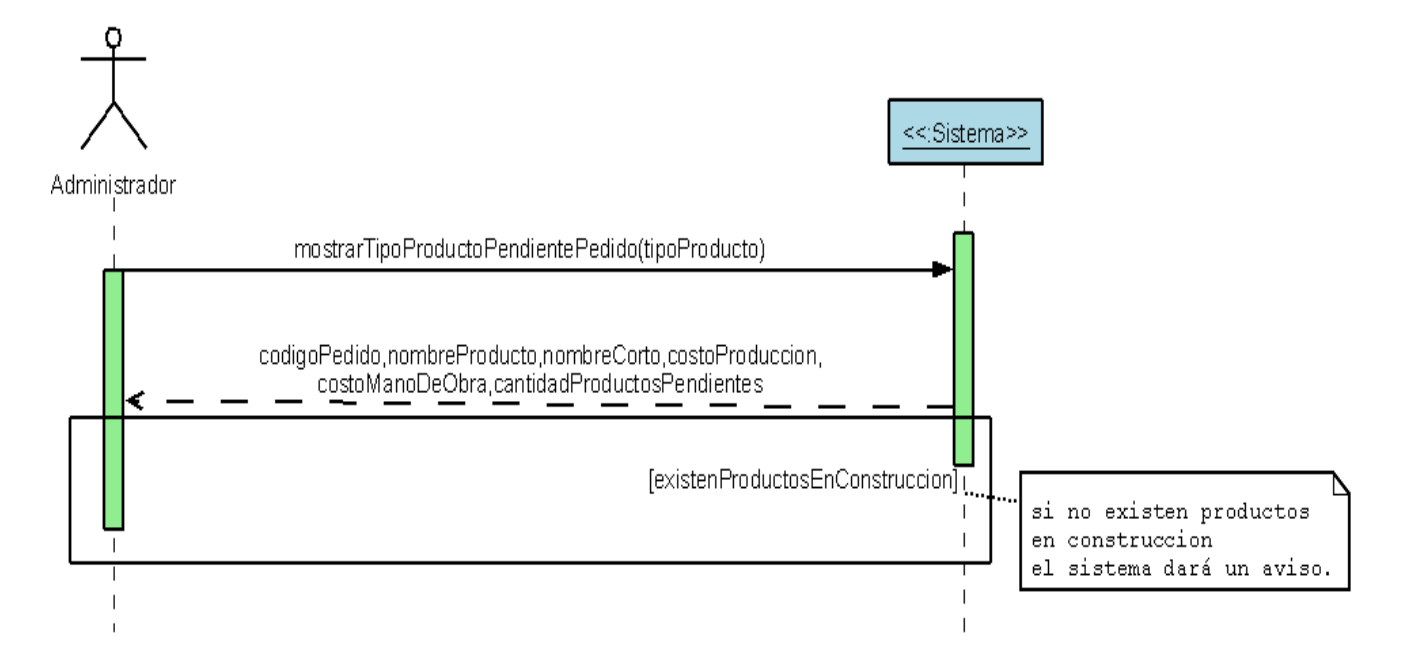

Figura 4.4.4.1: Diagrama de secuencia módulo productos terminados, mostrar tipo de producto pendiente pedido.

**Diagrama de secuencias, caso de uso Mostrar todos los productos en construcción actuales.**

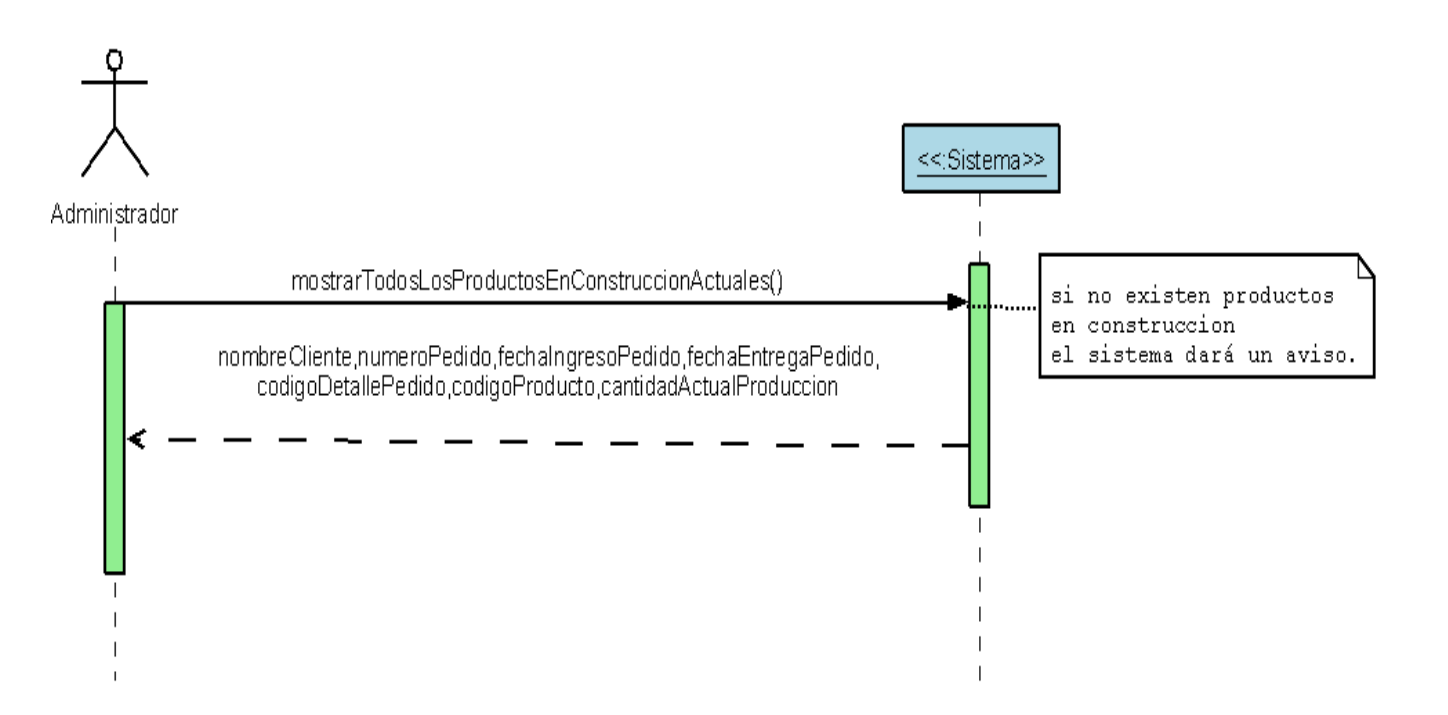

Figura 4.4.4.2: Diagrama de secuencia módulo productos terminados, mostrar todos los productos en construcción actuales.
**Diagrama de secuencias, caso de uso Mostrar todos los productos terminados por rango de fecha.**

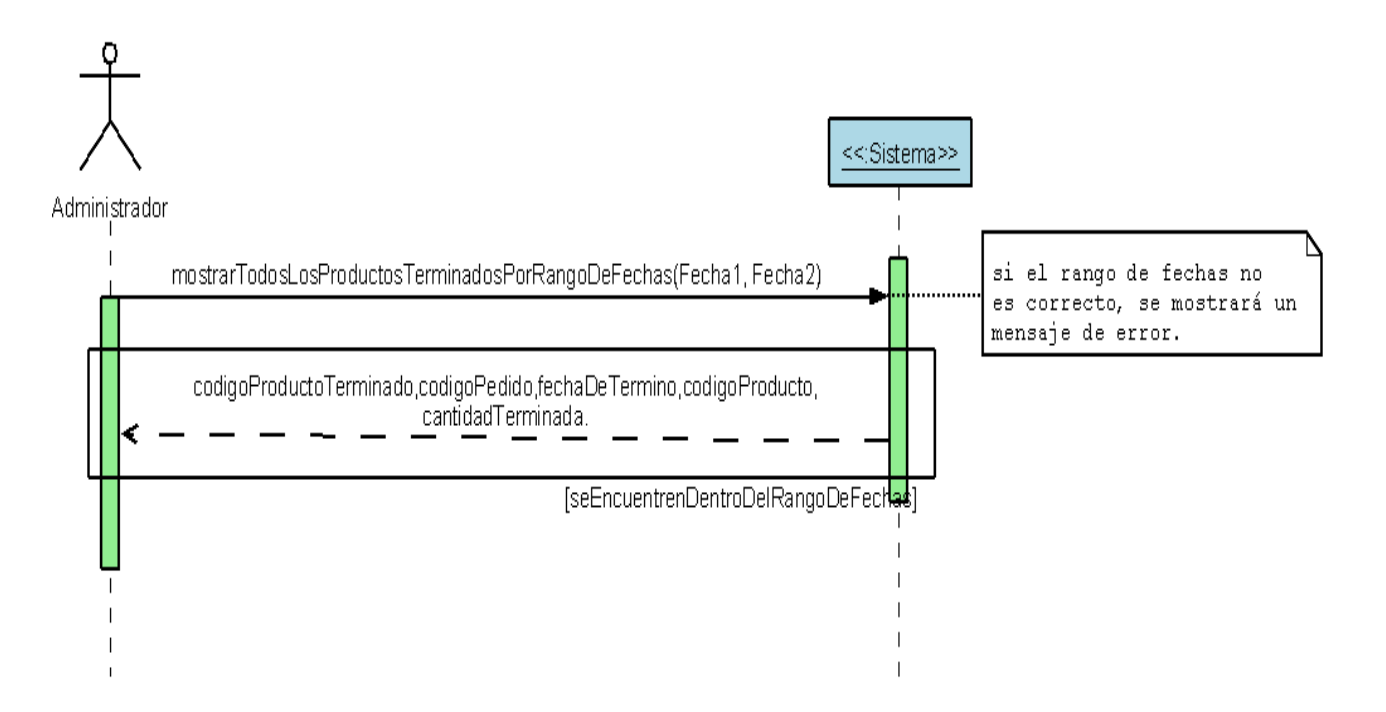

Figura 4.4.4.3: Diagrama de secuencia módulo productos terminados mostrar todos los productos terminados por rango de fecha.

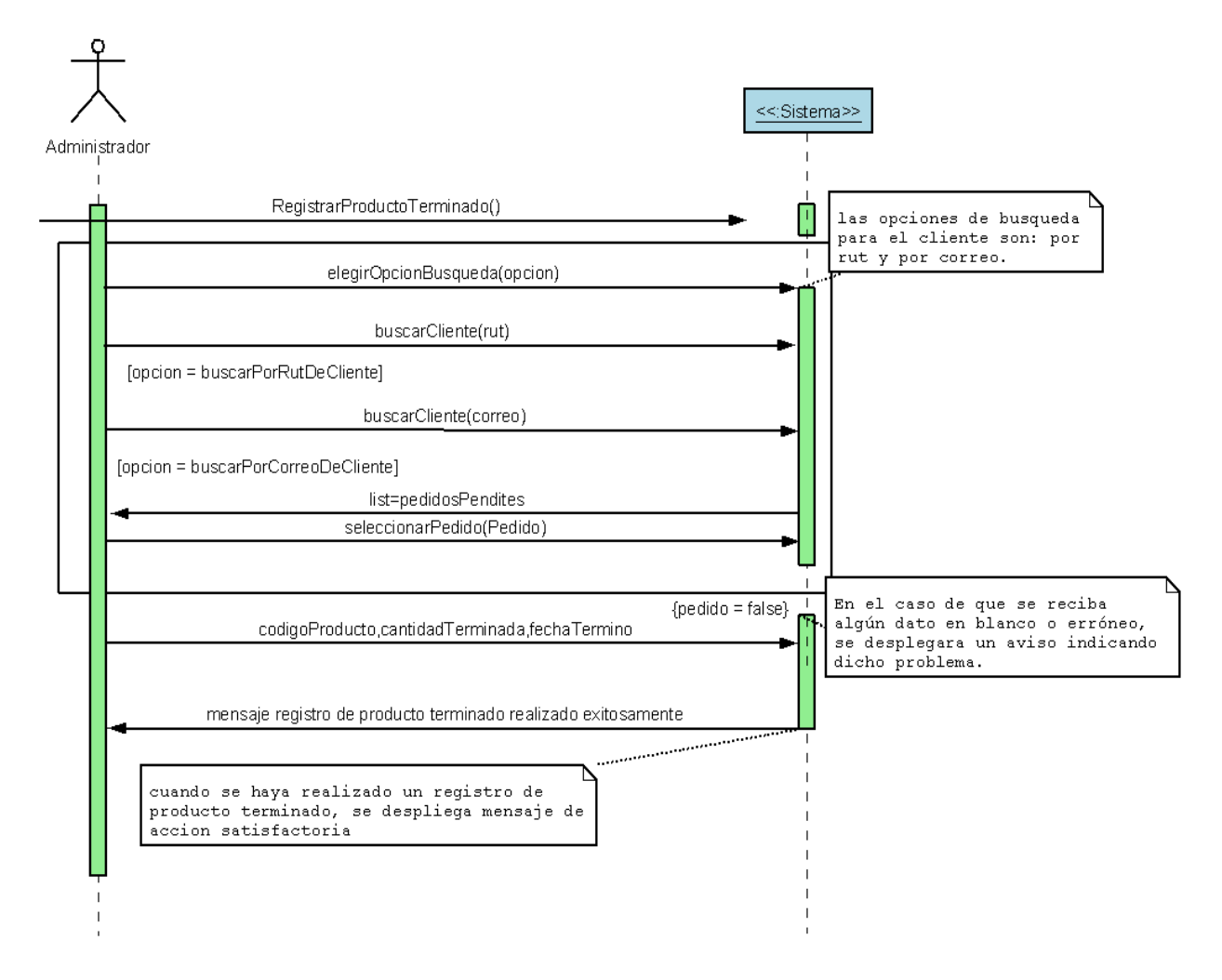

#### **Diagrama de secuencias, caso de uso Registrar producto terminado.**

Figura 4.4.4.4: Diagrama de secuencia módulo productos terminados, registrar producto

terminado.

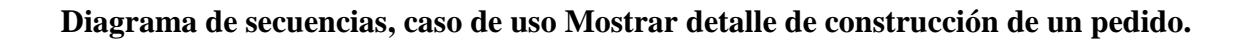

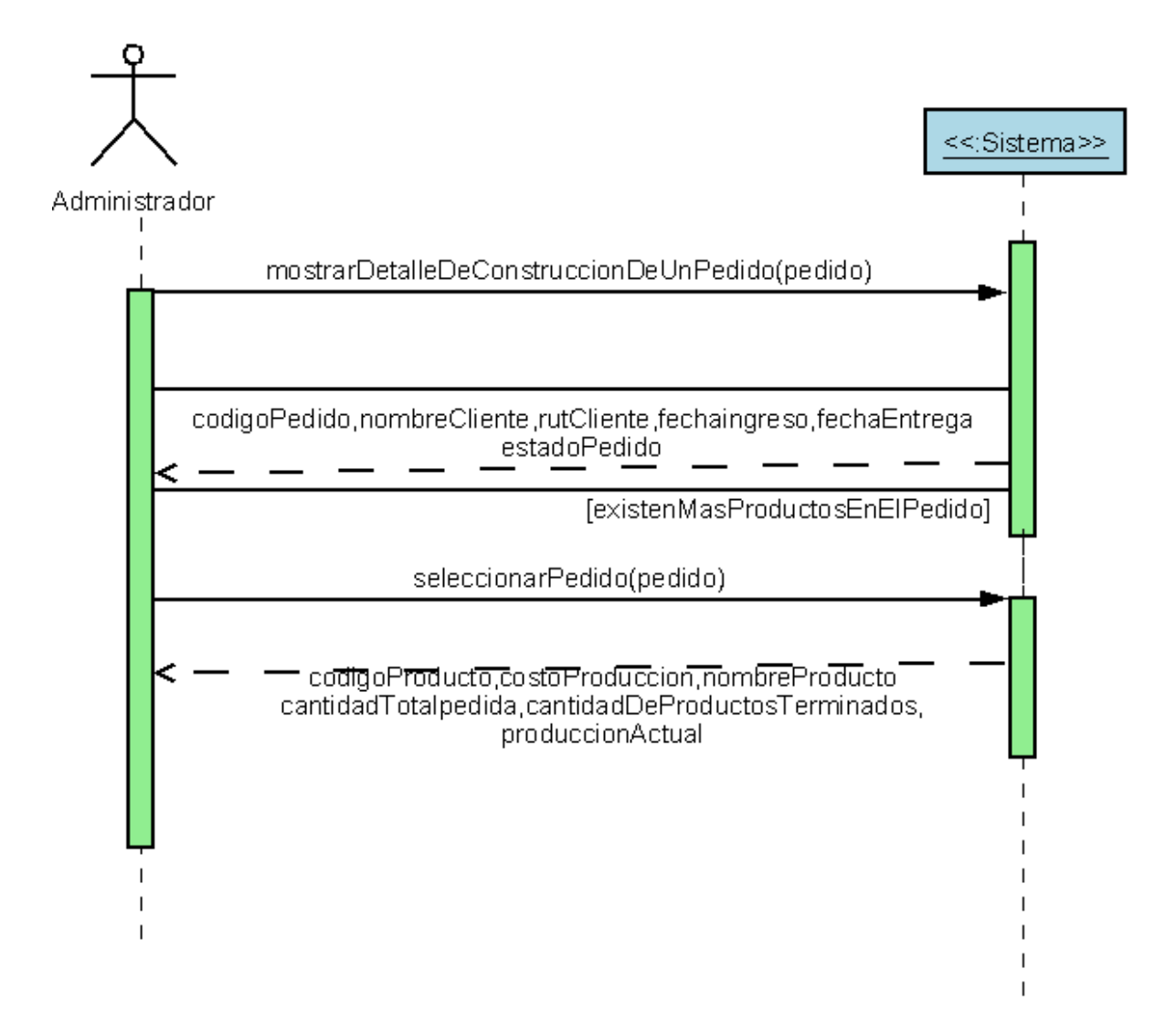

Figura 4.4.4.5: Diagrama de secuencia módulo productos terminados, mostrar detalle de construcción de un pedido.

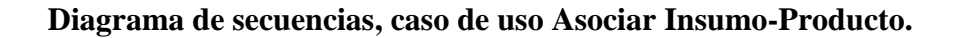

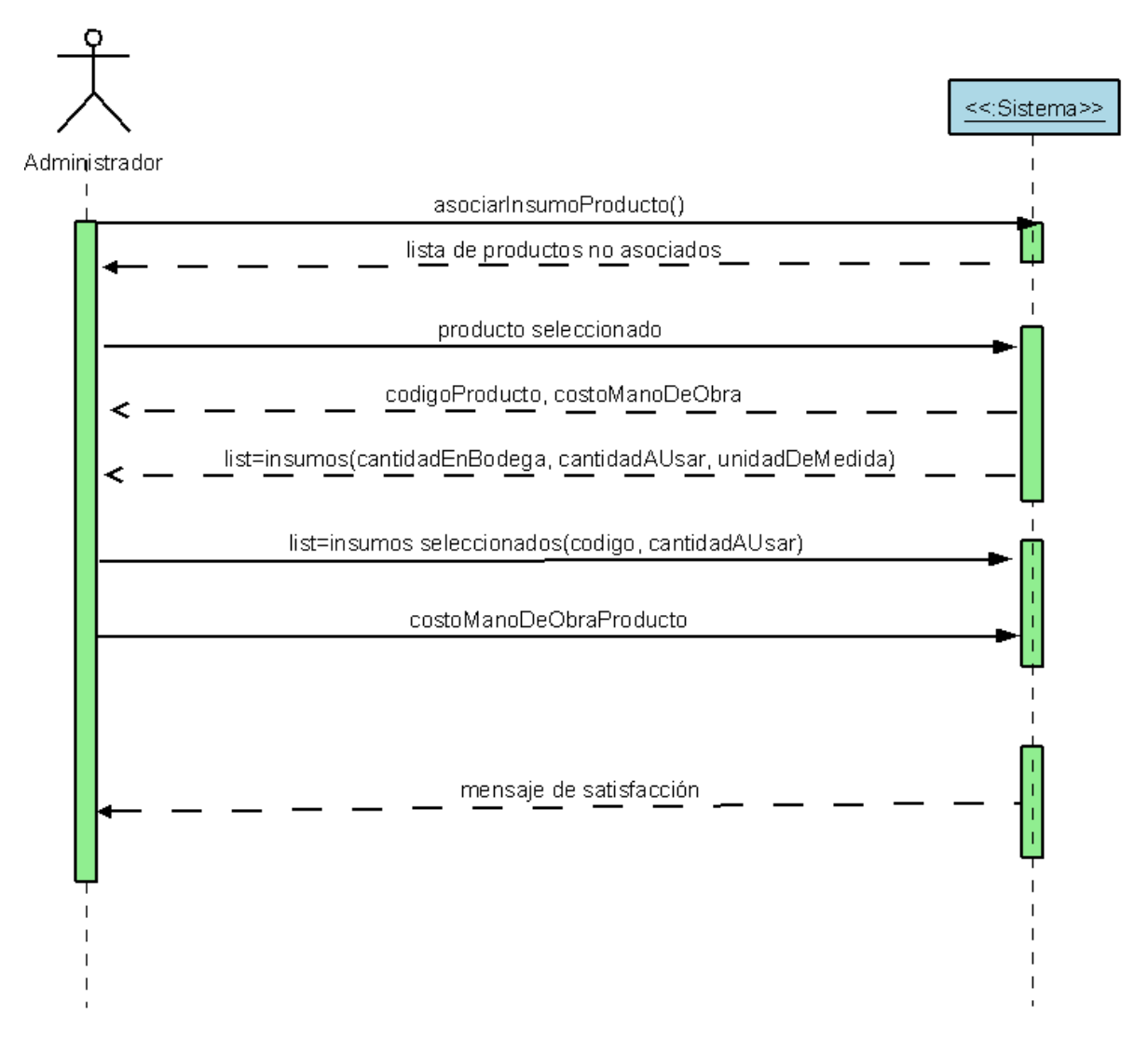

Figura 4.4.4.6: Diagrama de secuencia módulo productos terminados, asociar insumoproducto.

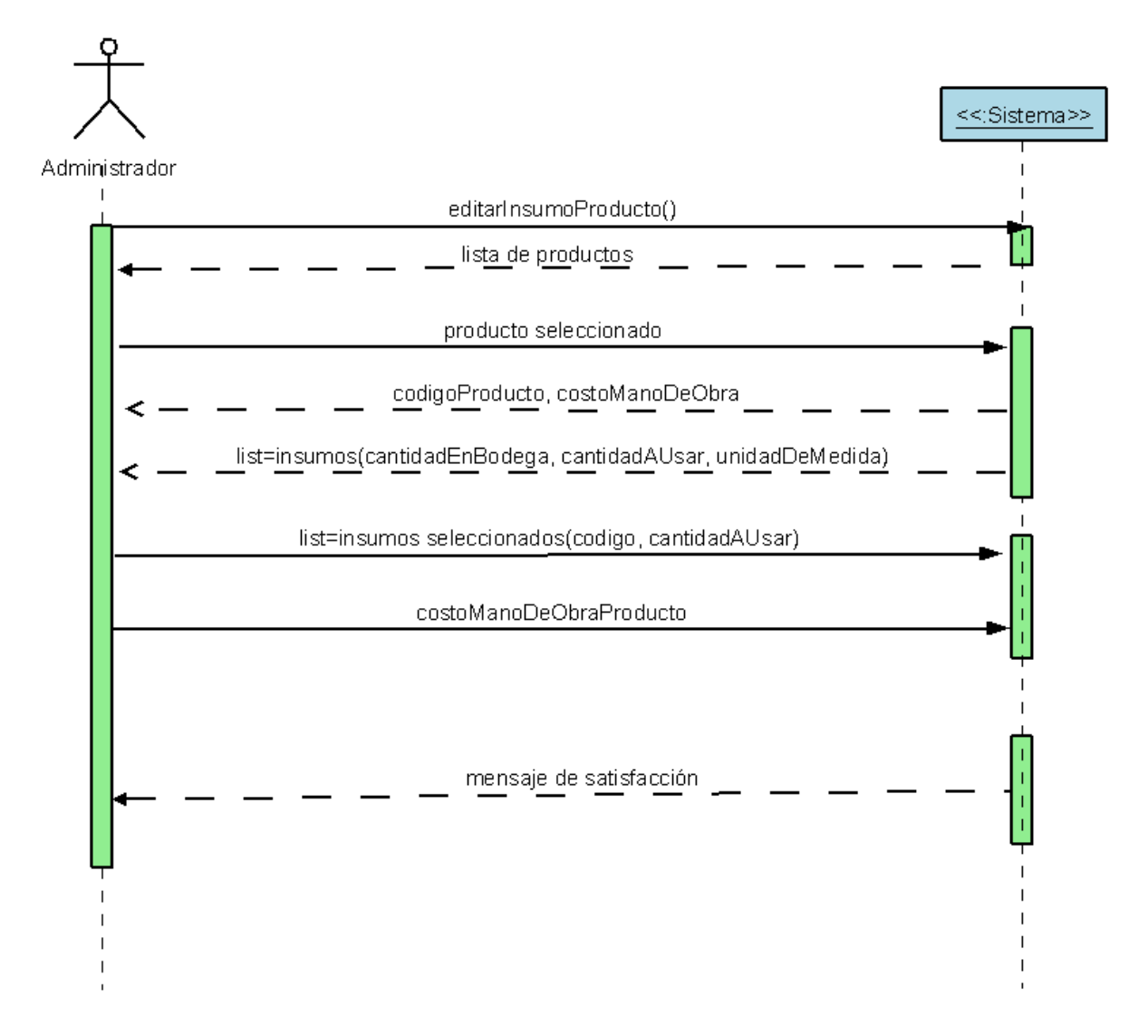

#### **Diagrama de secuencias, caso de uso Editar Insumo-Producto.**

Figura 4.4.4.7: Diagrama de secuencia módulo productos terminados, editar insumoproducto.

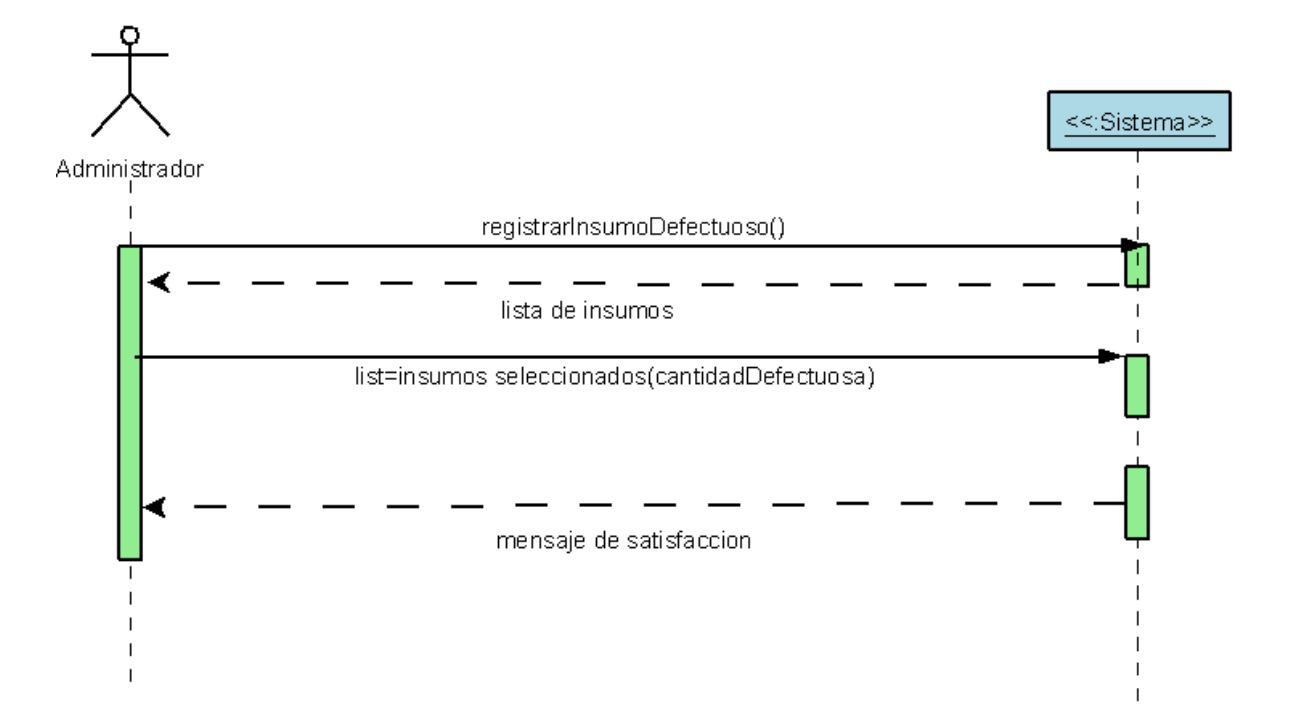

**Diagrama de secuencias, caso de uso Registrar insumo defectuoso.**

Figura 4.4.4.8: Diagrama de secuencia módulo productos terminados, registrar insumo defectuoso.

# *CAPÍTULO V: DISEÑO*

En este capítulo presentaremos distintos diagramas que ayudarán a estructurar lógica y físicamente la solución del sistema. Se presenta el Modelo Entidad-Relación (MER), que grafica el modelamiento físico que tendrá la base de datos que manejará el sistema. También, se detallan los Diagramas de Colaboración que describen las interacciones entre los objetos.

#### **5.1 Modelo Entidad – Relación.**

En la figura 5.1.1, se presenta el diseño conceptual de la base de datos para el sistema "SIPROVE". Posteriormente, se describen los atributos y relaciones que tendrán los entes que actuarán en el sistema.

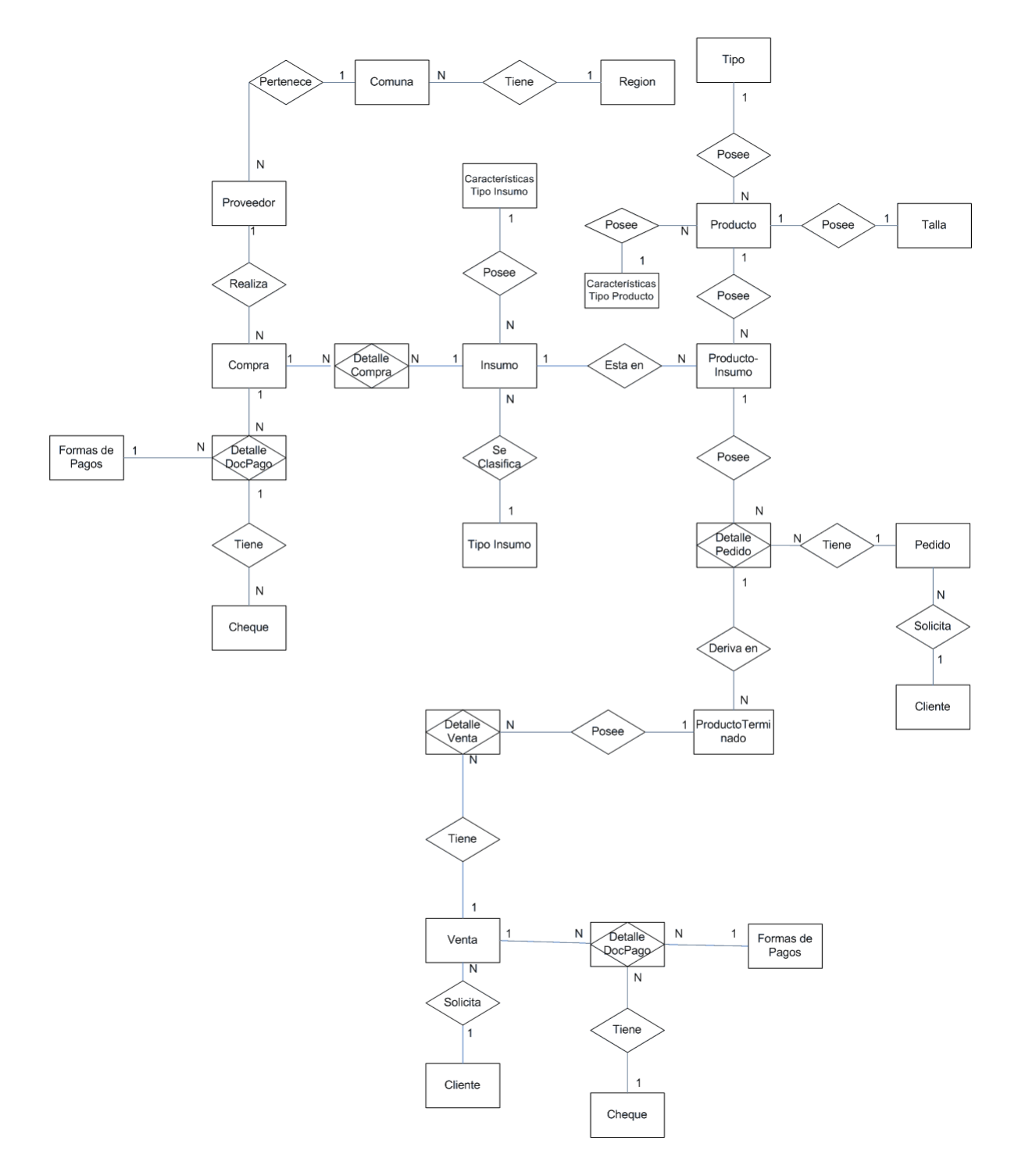

Figura 5.1.1: Modelo Entidad – Relación.

### **5.1.1 Descripción De Las Tablas.**

En las tablas 5.1.1.1 a la 5.1.1.14, se describen los campos y las relaciones entre las tablas de la base de datos del sistema.

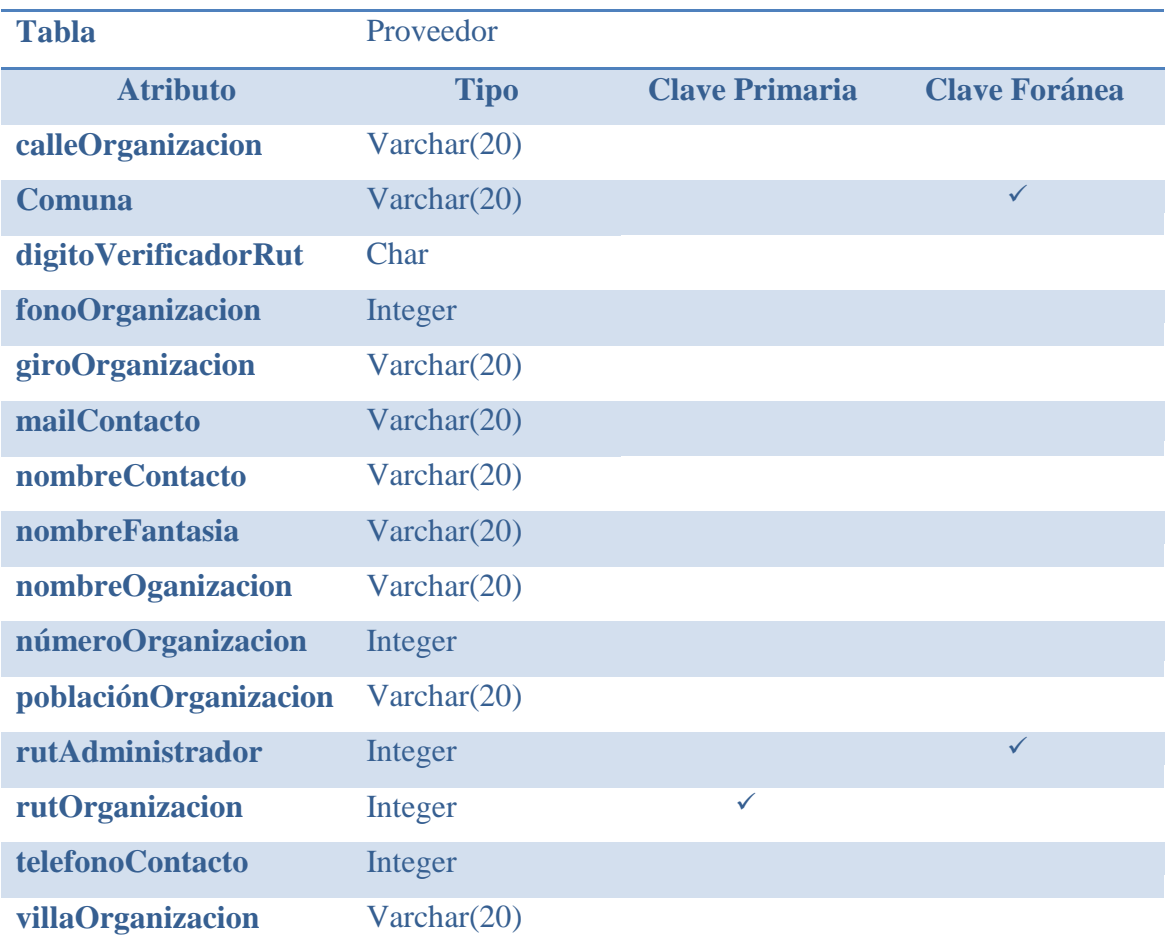

Tabla 5.1.1.1: Descripción tabla proveedor.

| <b>Nombre</b>   | Regiones    |                                     |  |
|-----------------|-------------|-------------------------------------|--|
| <b>Atributo</b> | <b>Tipo</b> | <b>Clave Primaria Clave Foránea</b> |  |
| Código          | Integer     |                                     |  |
| Nombre          | Varchar(20) |                                     |  |

Tabla 5.1.1.2: Descripción tabla regiones.

| <b>Nombre</b>   | Comuna      |                                     |  |
|-----------------|-------------|-------------------------------------|--|
| <b>Atributo</b> | <b>Tipo</b> | <b>Clave Primaria Clave Foránea</b> |  |
| Nombre          | Varchar(20) |                                     |  |
| Padre           | Integer     |                                     |  |

Tabla 5.1.1.3: Descripción tabla comuna.

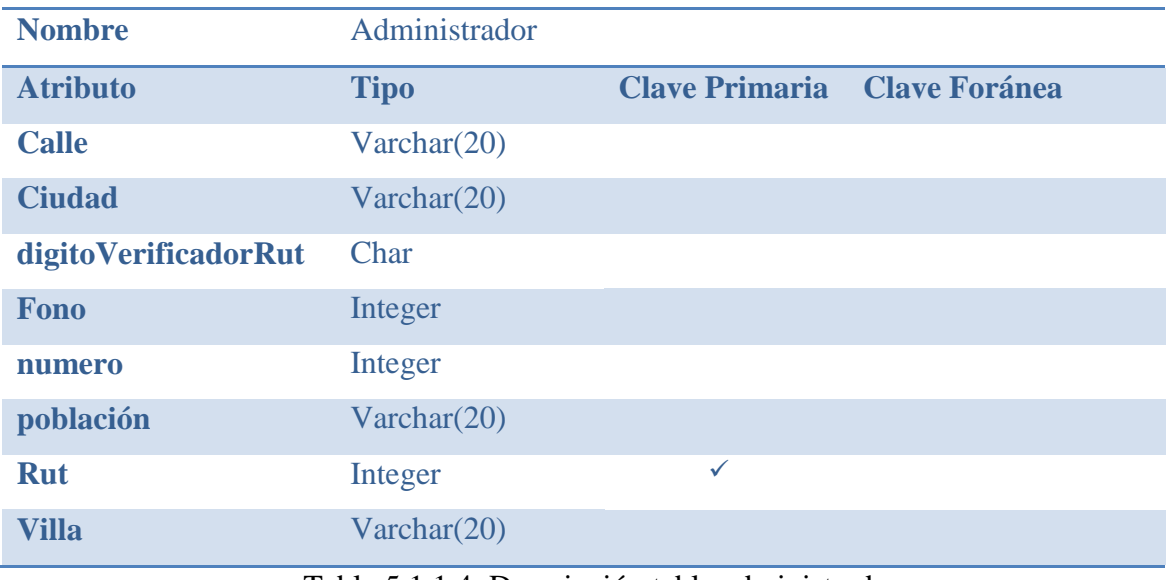

Tabla 5.1.1.4: Descripción tabla administrador.

| <b>Nombre</b>    | Compra      |                       |                      |
|------------------|-------------|-----------------------|----------------------|
| <b>Atributo</b>  | <b>Tipo</b> | <b>Clave Primaria</b> | <b>Clave Foránea</b> |
| cantidadCuotas   | Integer     |                       |                      |
| Código           | Integer     | $\checkmark$          |                      |
| fechaDeCompra    | Date        |                       |                      |
| rutAdministrador | Integer     |                       | $\checkmark$         |
| rutProveedor     | Integer     |                       | ✓                    |
| valorTotalCompra | Integer     | $\cdots$              |                      |

Tabla 5.1.1.5: Descripción tabla compra.

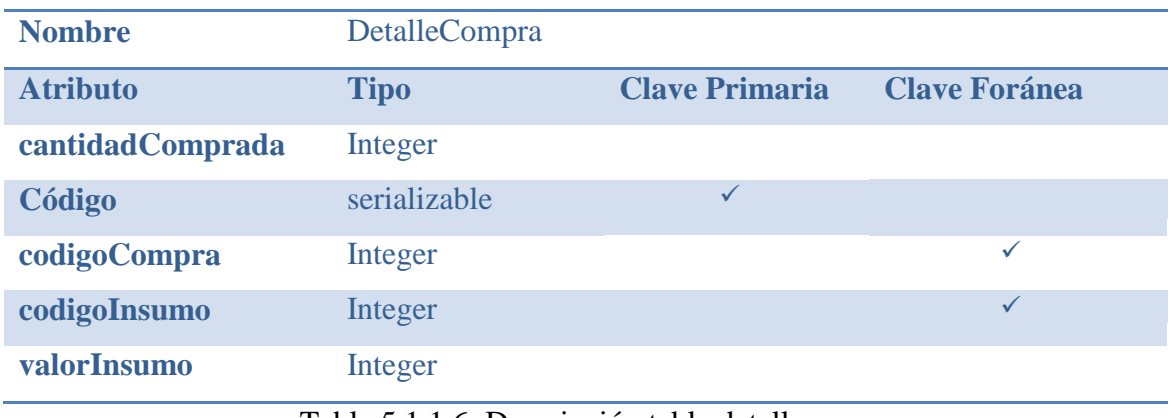

Tabla 5.1.1.6: Descripción tabla detalle compra.

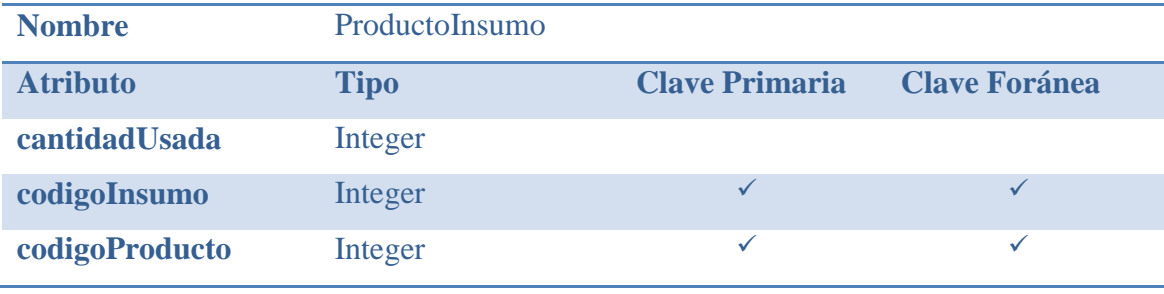

Tabla 5.1.1.7: Descripción tabla producto insumo.

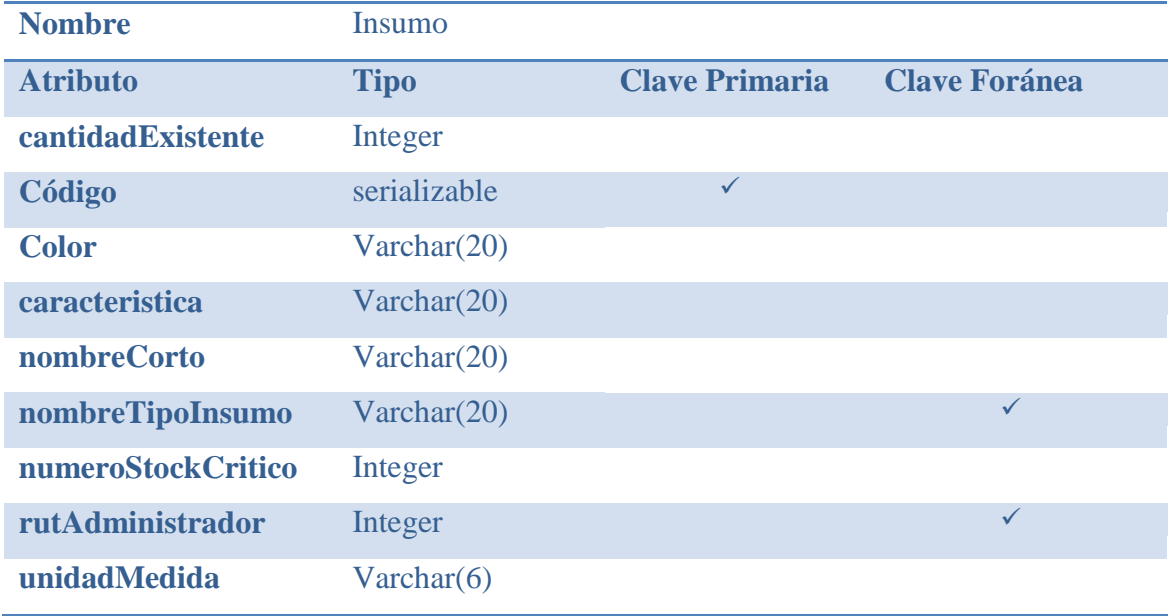

Tabla 5.1.1.8: Descripción tabla insumo.

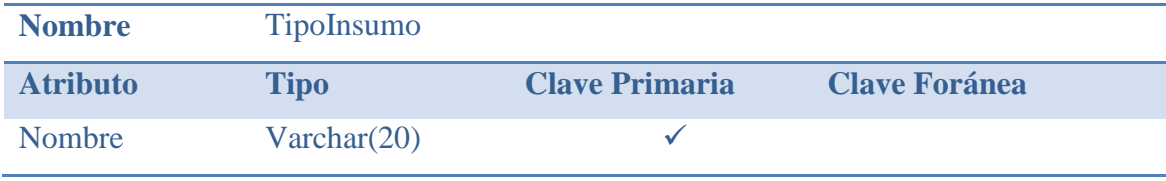

Tabla 5.1.1.9: Descripción tabla tipo insumo.

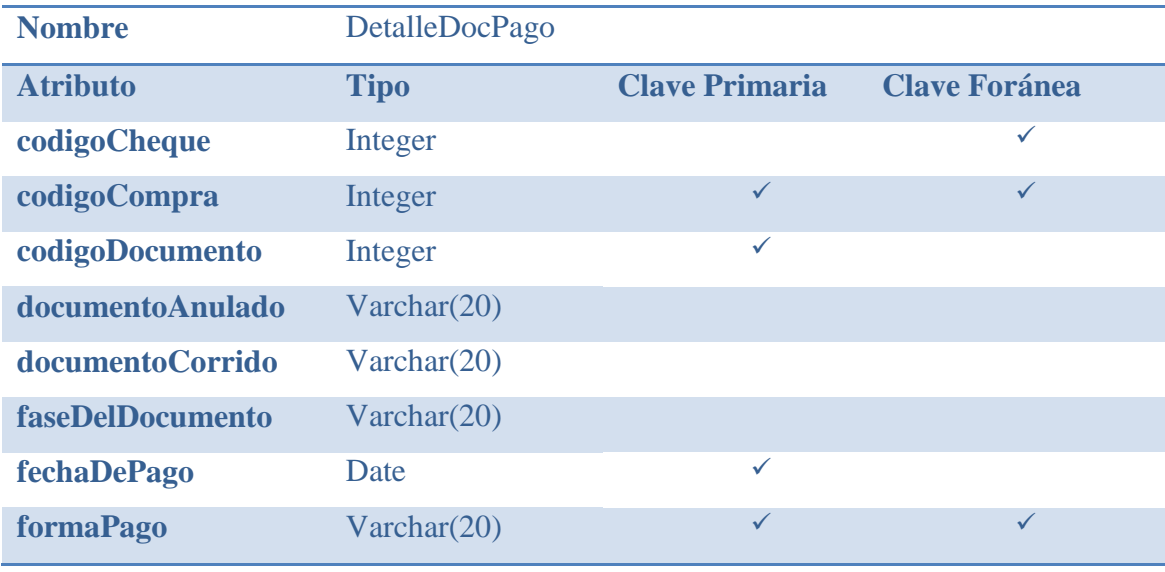

Tabla 5.1.1.10: Descripción tabla detalle documento de pago.

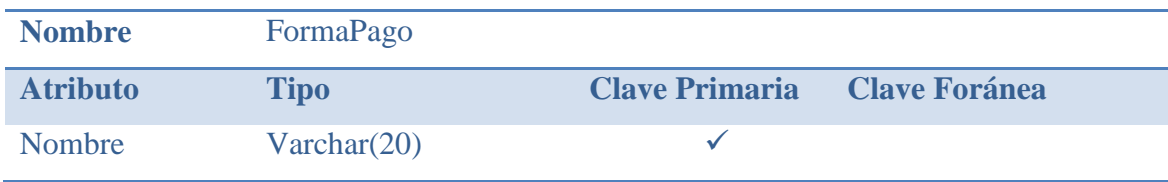

Tabla 5.1.1.11: Descripción tabla forma de pago.

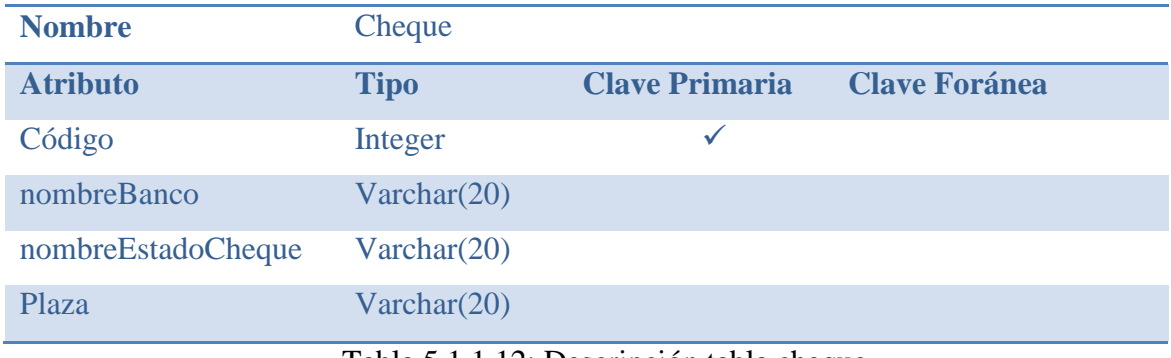

Tabla 5.1.1.12: Descripción tabla cheque.

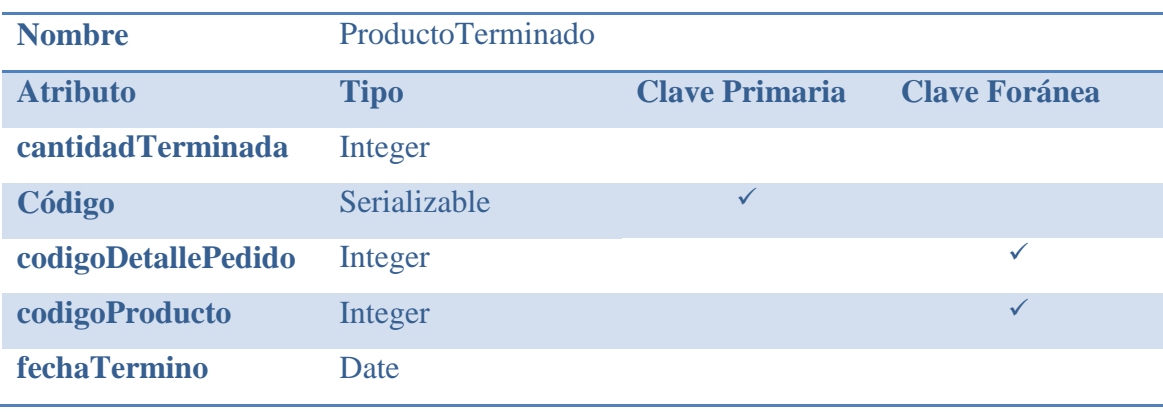

Tabla 5.1.1.13: Descripción tabla producto terminado.

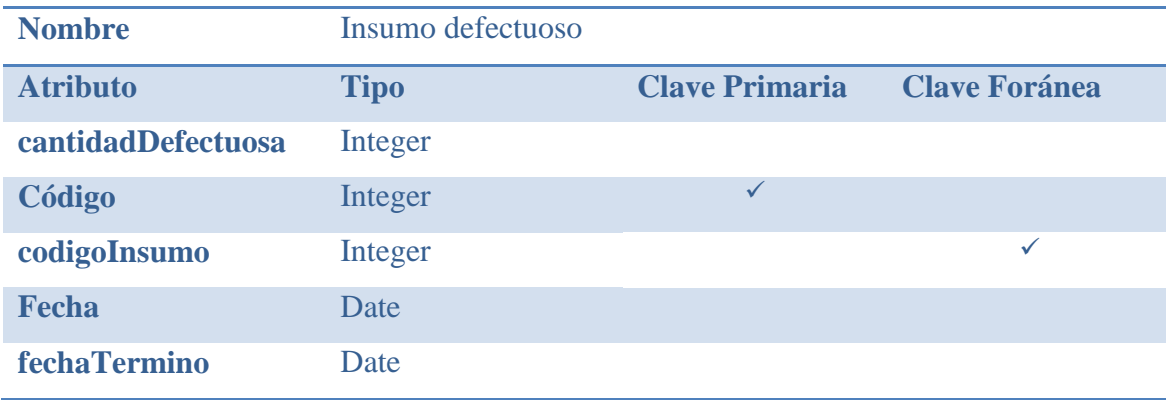

Tabla 5.1.1.14: Descripción tabla producto terminado.

### **5.2 Diagramas De Colaboración**

Los diagramas de colaboración muestran el flujo de mensajes entre los objetos y la responsabilidad que tiene cada uno de ellos dentro del sistema [17].

En las figuras 5.2.1.1 a la 4.2.4.10, se presentan estos diagramas agrupados por módulos:

#### **5.2.1 Colaboración Proveedores**

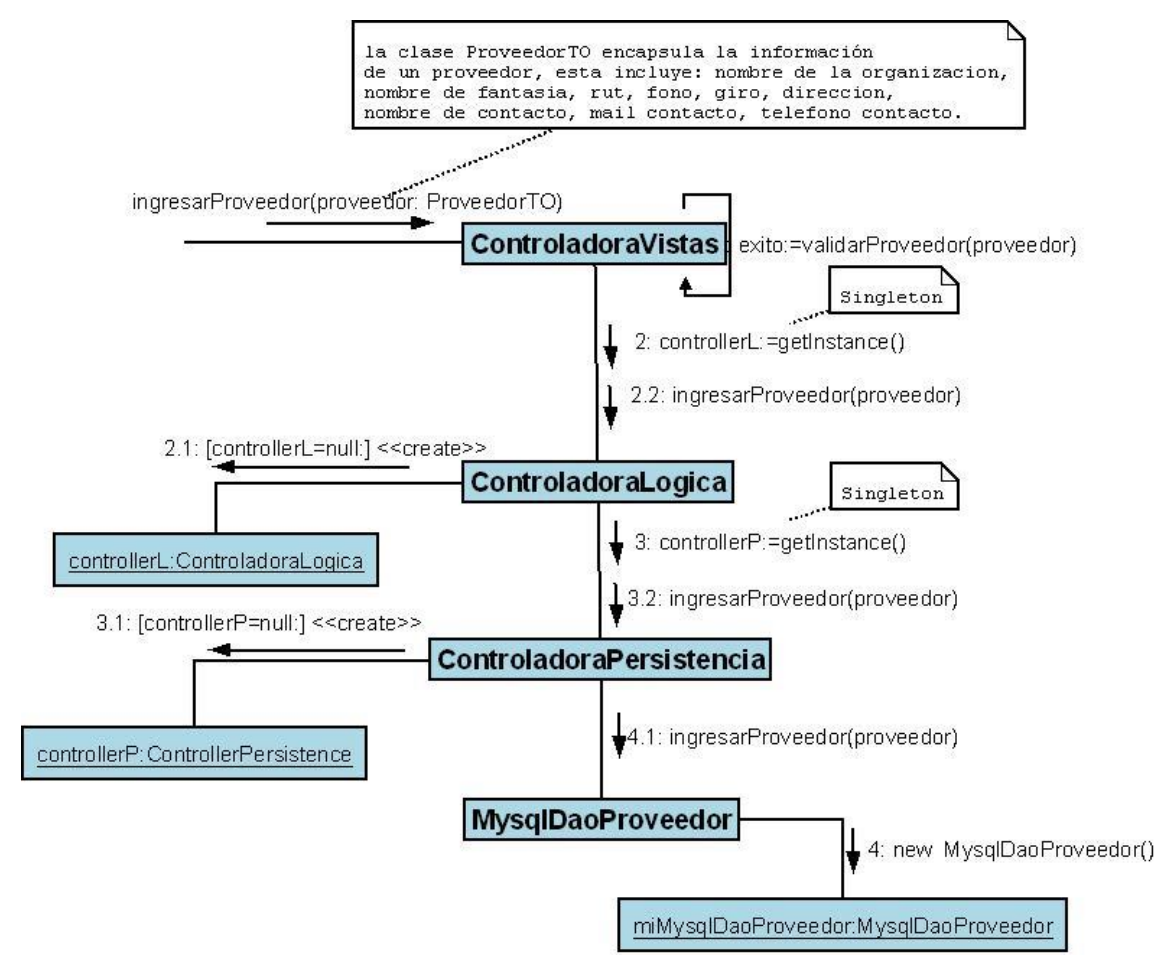

Figura 5.2.1.1: Diagrama de Colaboración "Ingresar Proveedor"

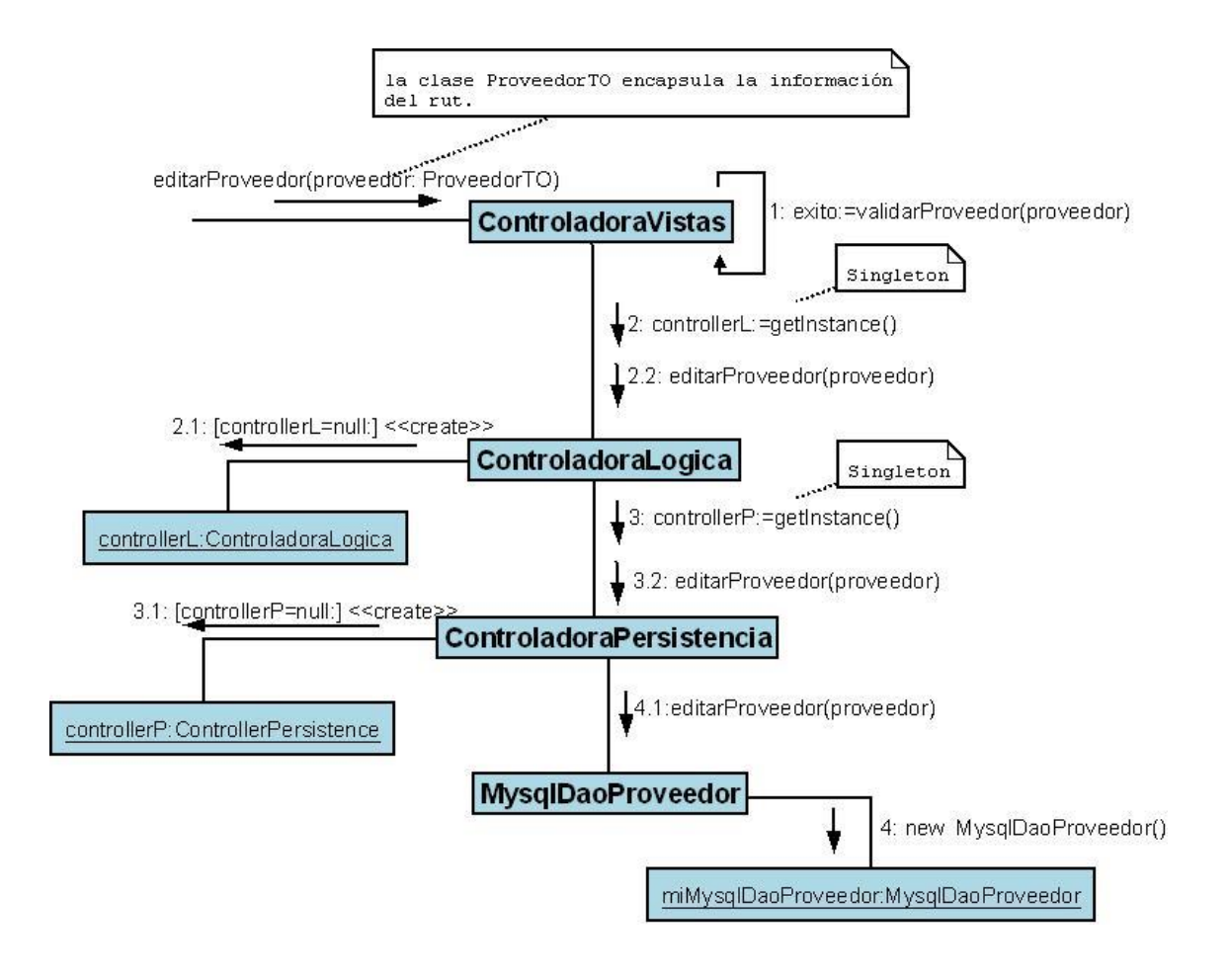

Figura 5.2.1.2: Diagrama de Colaboración "Editar Proveedor"

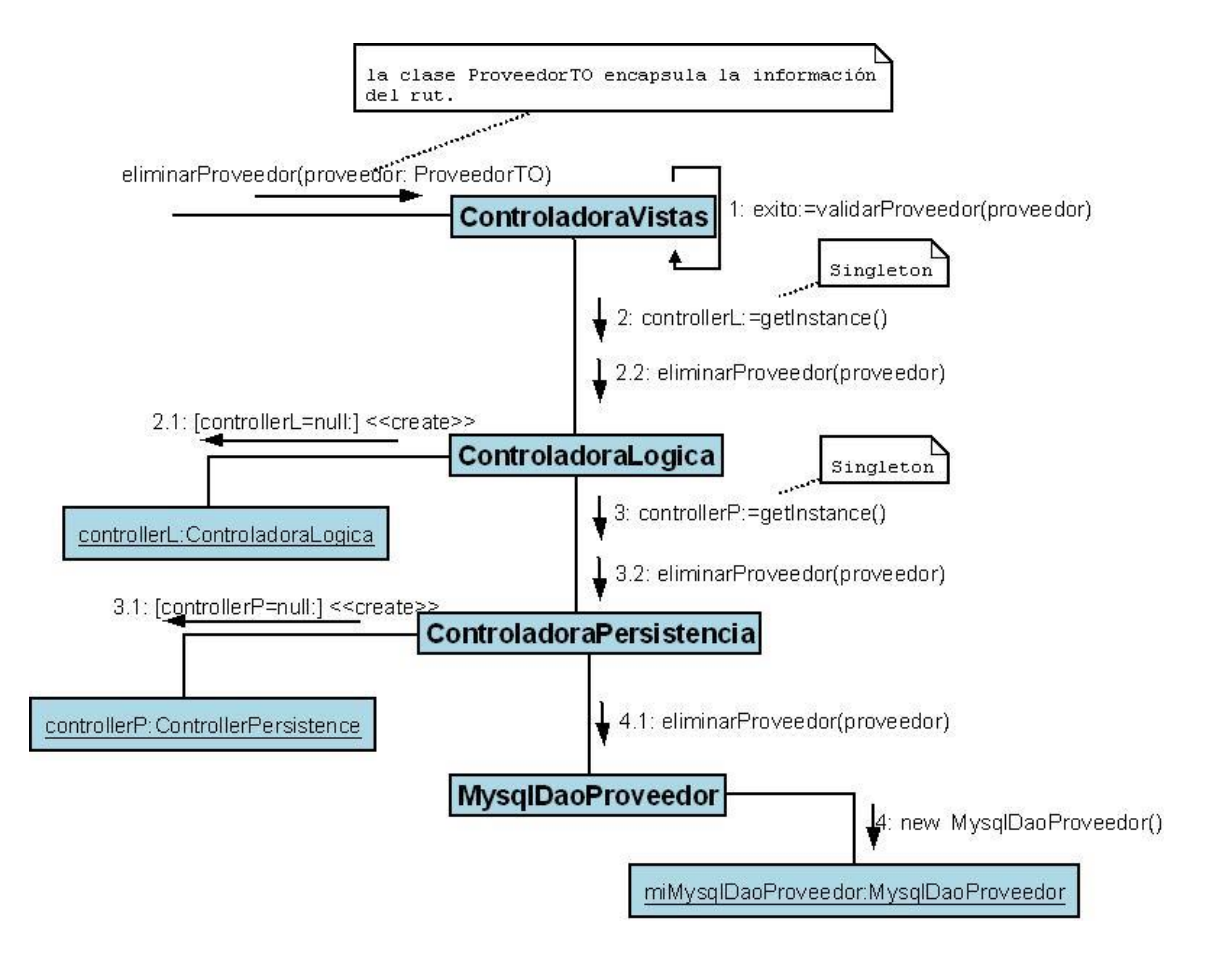

Figura 5.2.1.3: Diagrama de Colaboración "Eliminar Proveedor"

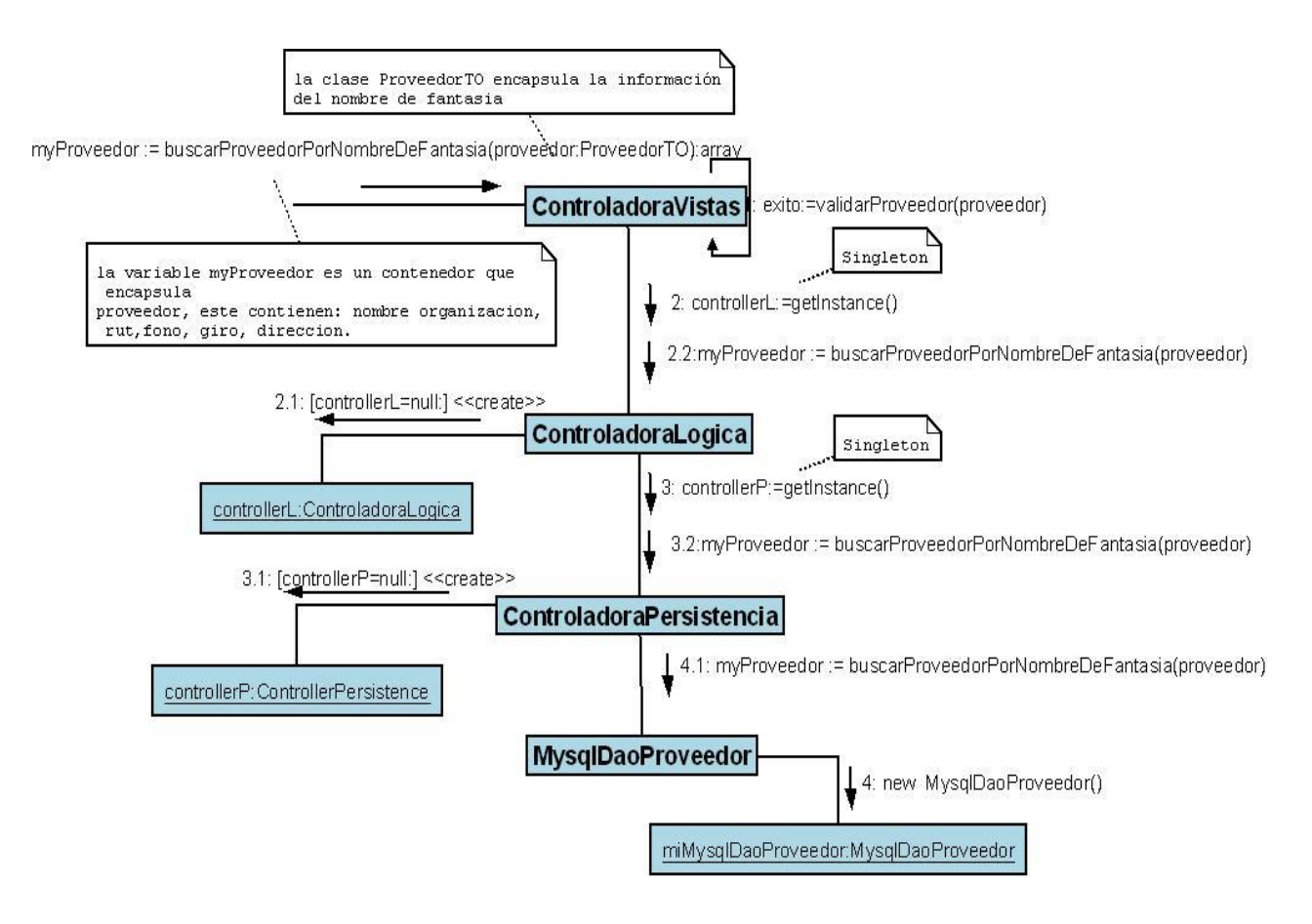

Figura 5.2.1.4: Diagrama de Colaboración "Buscar Proveedor Por Nombre de Fantasía"

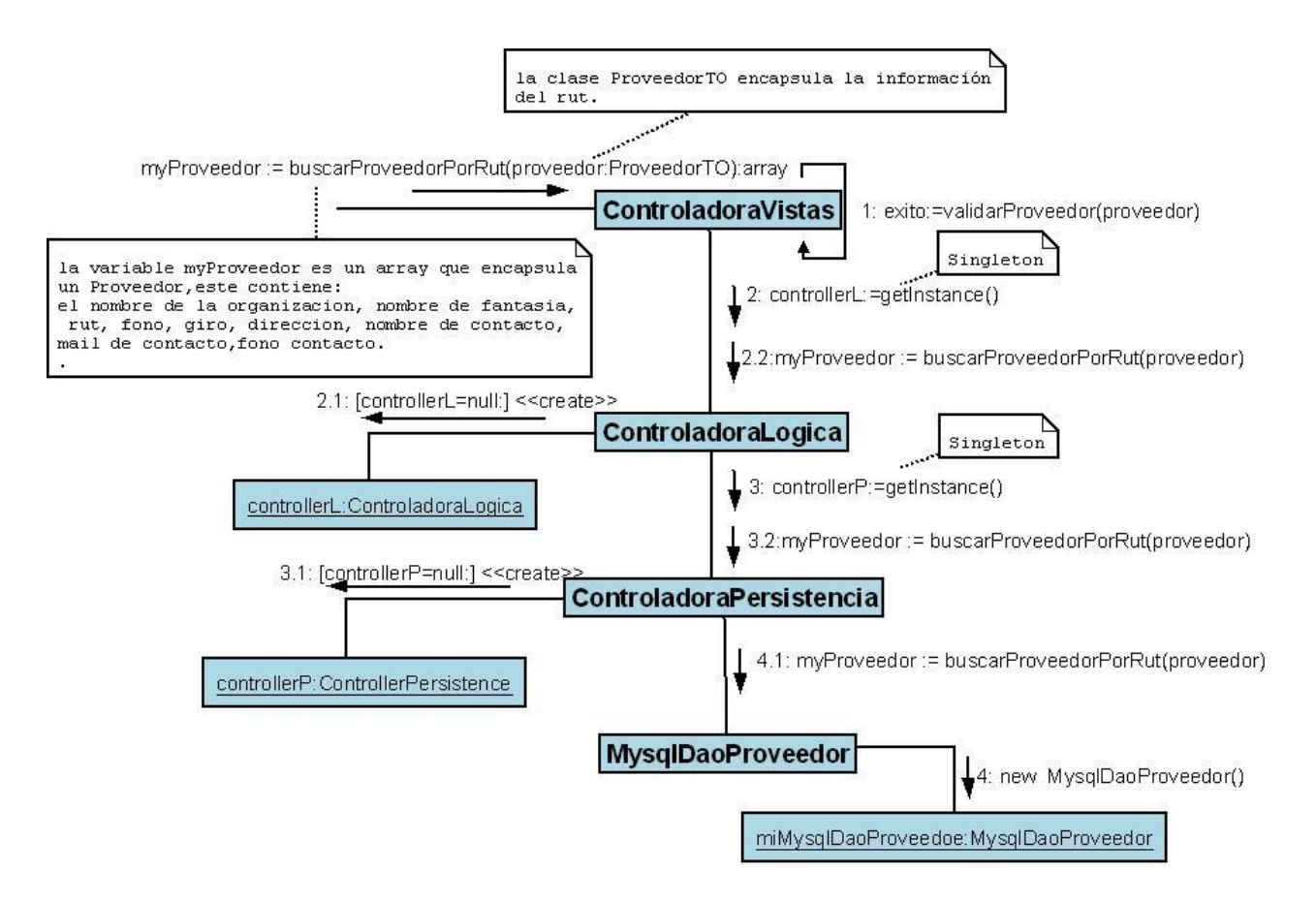

Figura 5.2.1.5: Diagrama de Colaboración "Buscar Proveedor Por Rut"

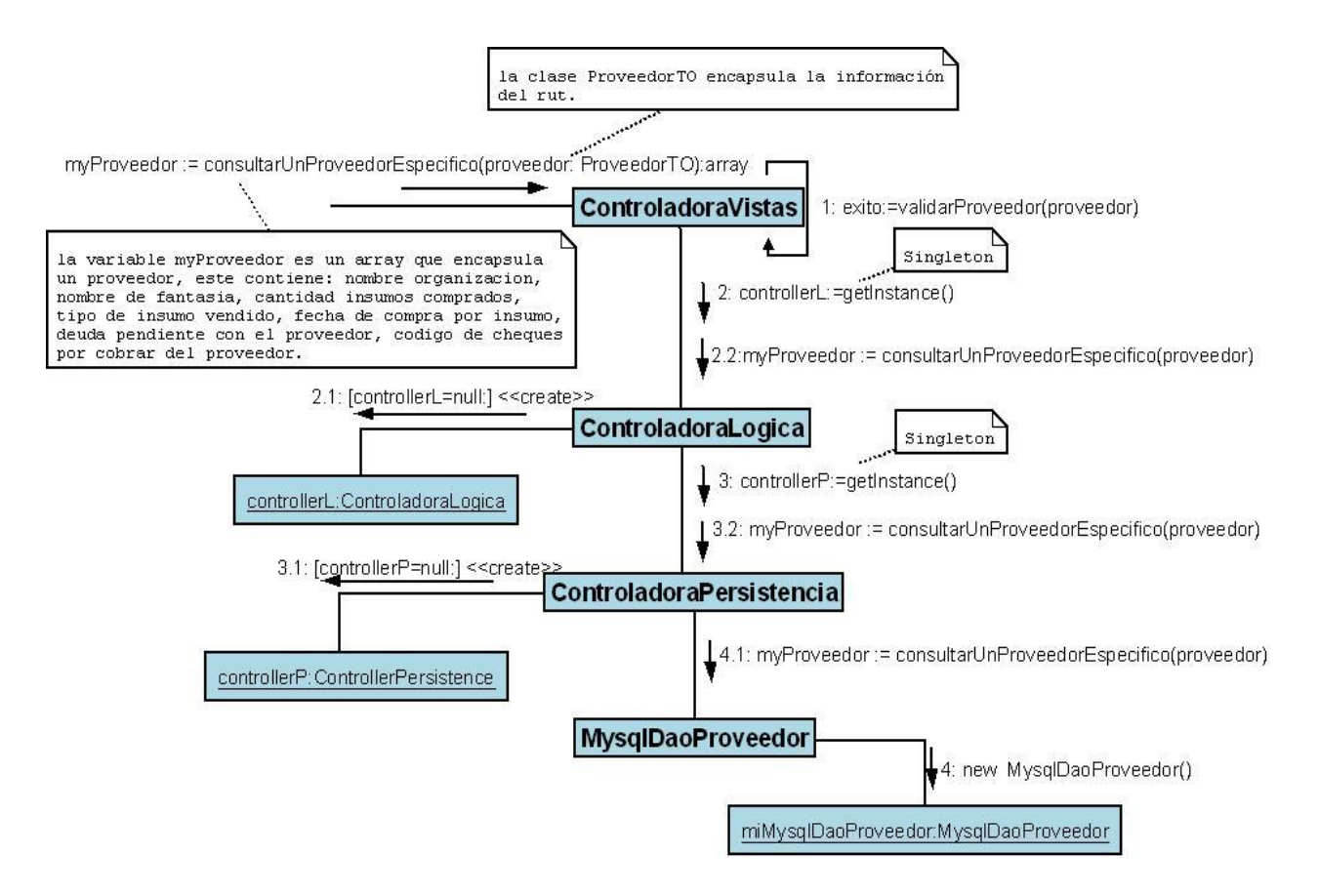

Figura 5.2.1.6: Diagrama de Colaboración "Consultar Proveedor Específico"

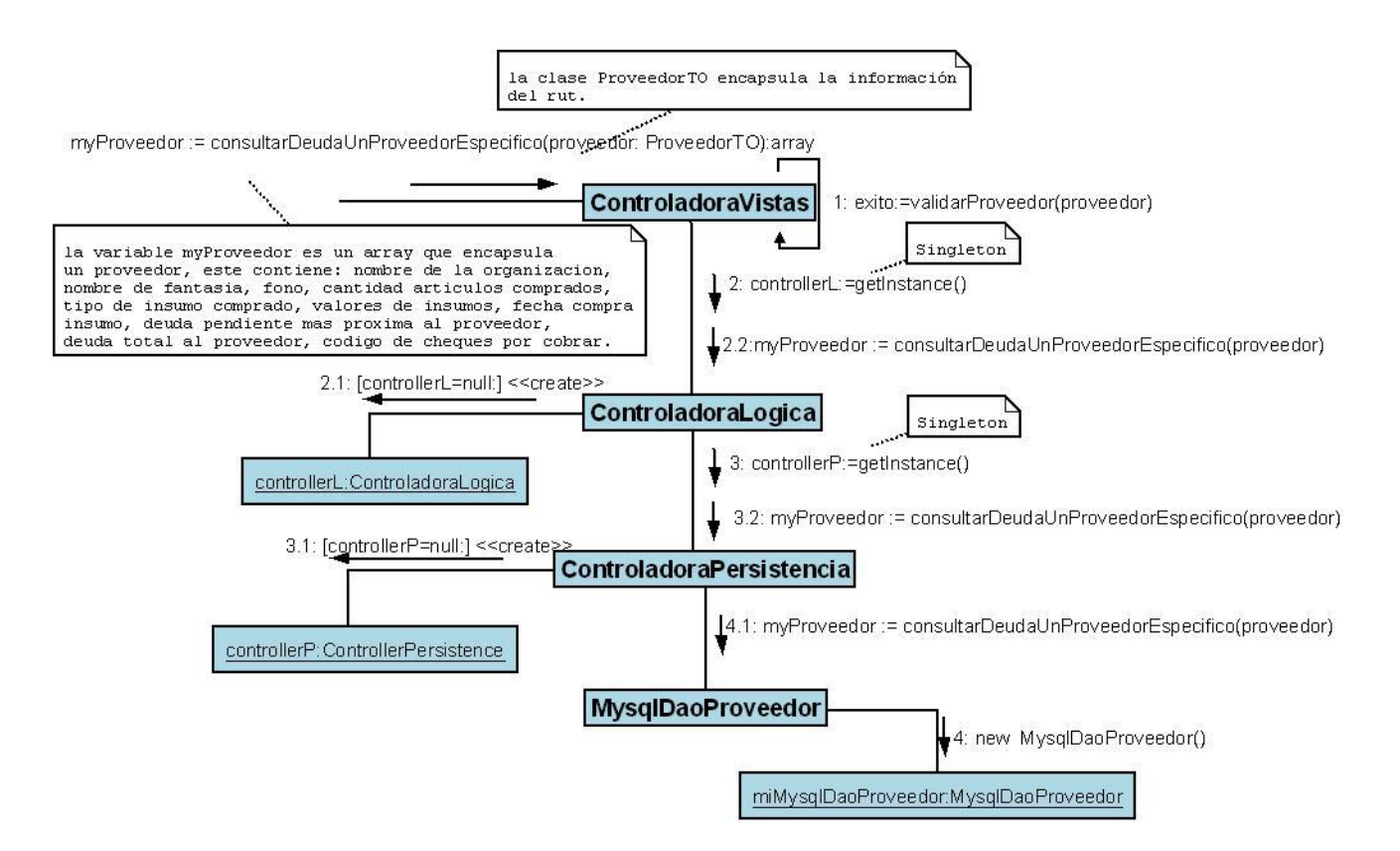

Figura 5.2.1.7: Diagrama de Colaboración "Consultar Deuda Proveedor Específico"

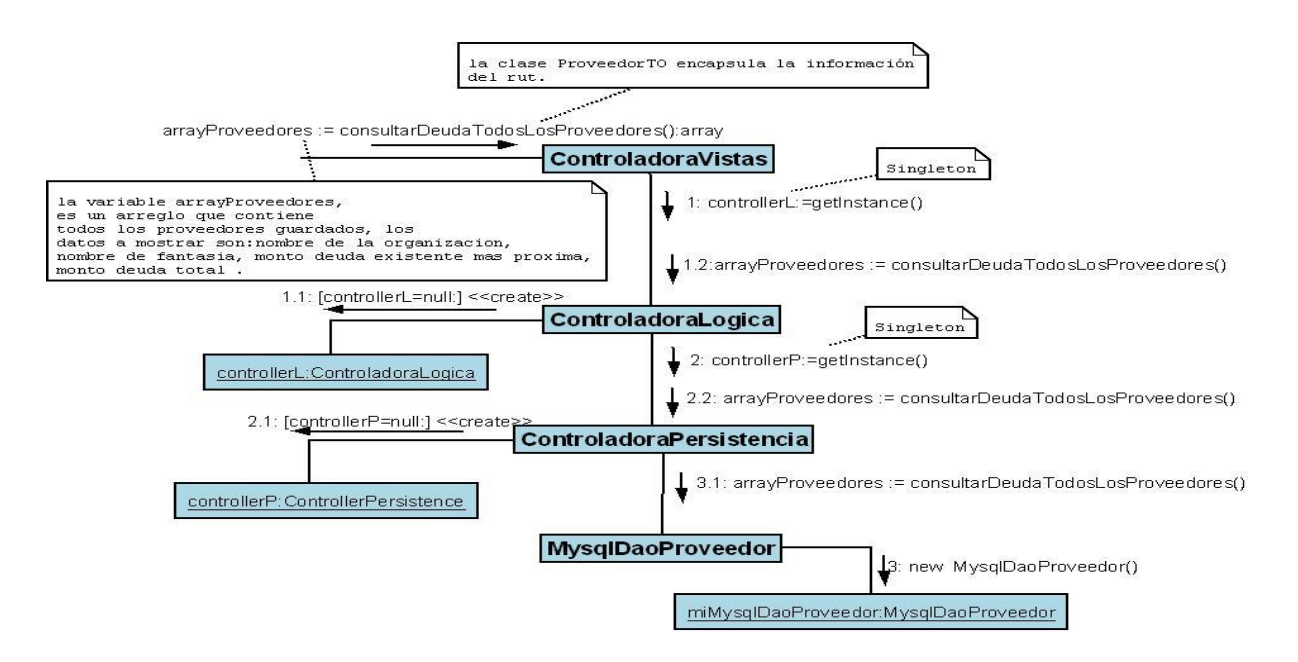

Figura 5.2.1.8: Diagrama de Colaboración "Consultar Deuda Todos los Proveedores"

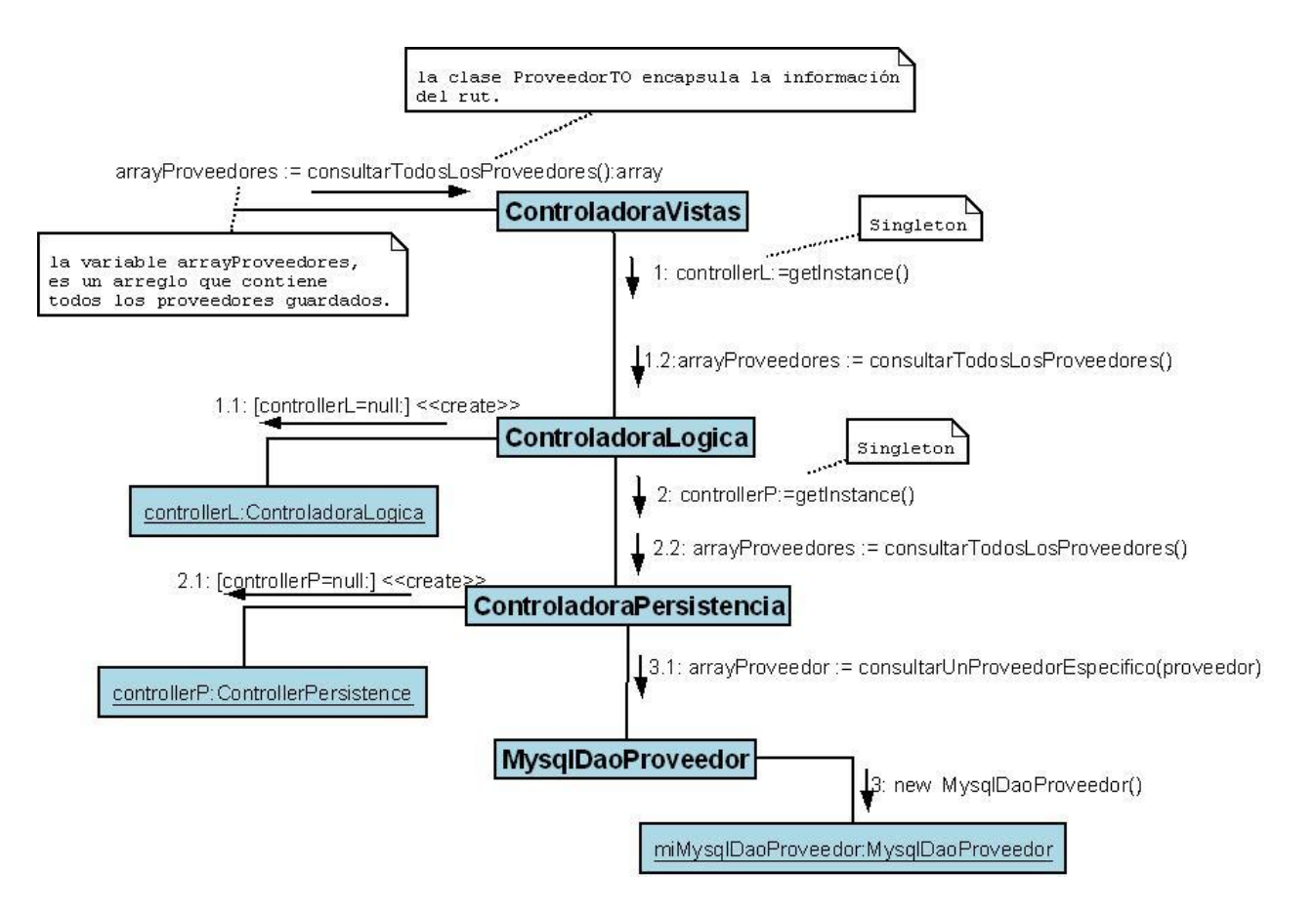

Figura 5.2.1.9: Diagrama de Colaboración "Consultar Todos los Proveedores"

### **4.2.2 Colaboración Insumos**

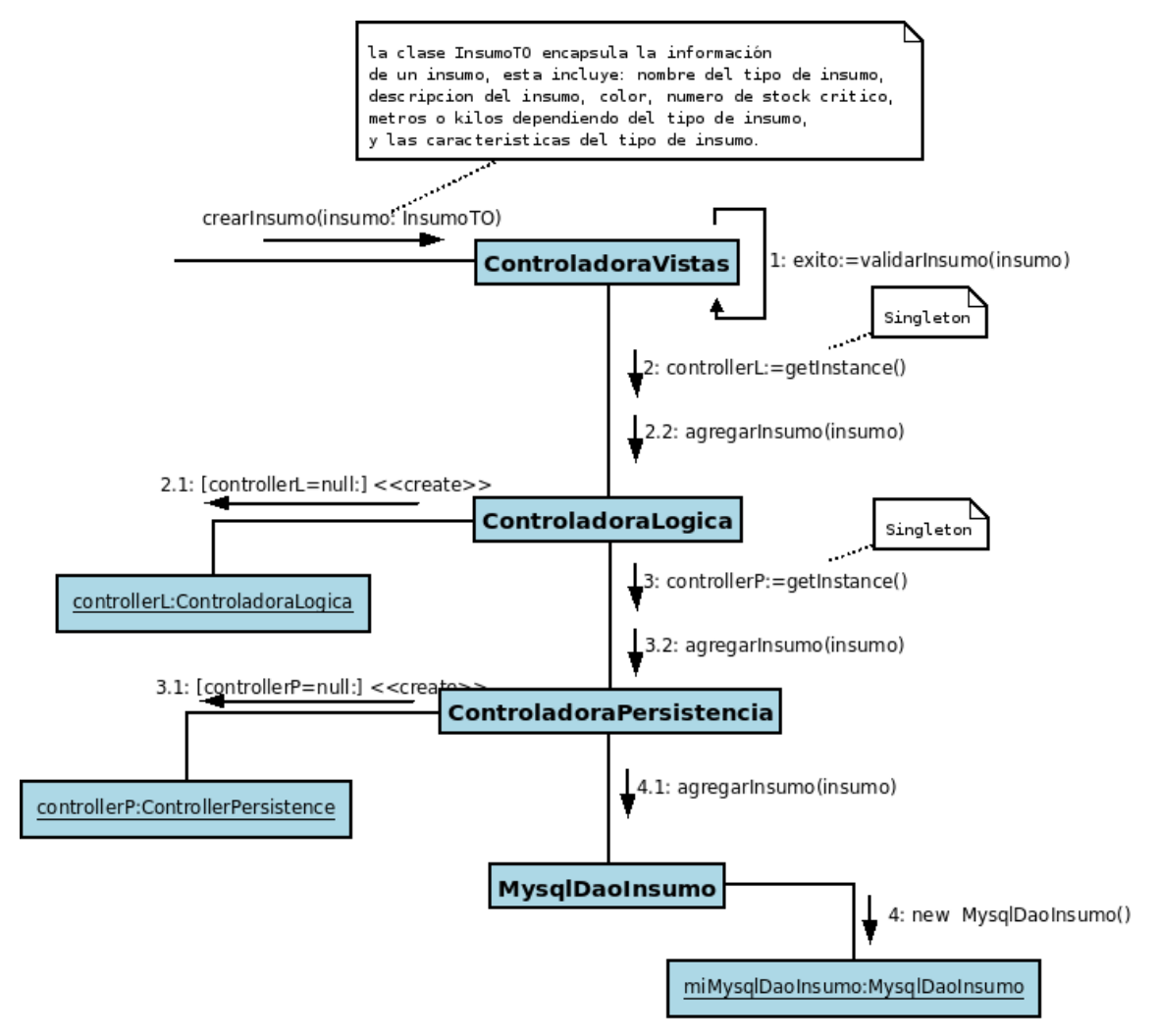

Figura 5.2.2.1: Diagrama de Colaboración "Agregar Insumo"

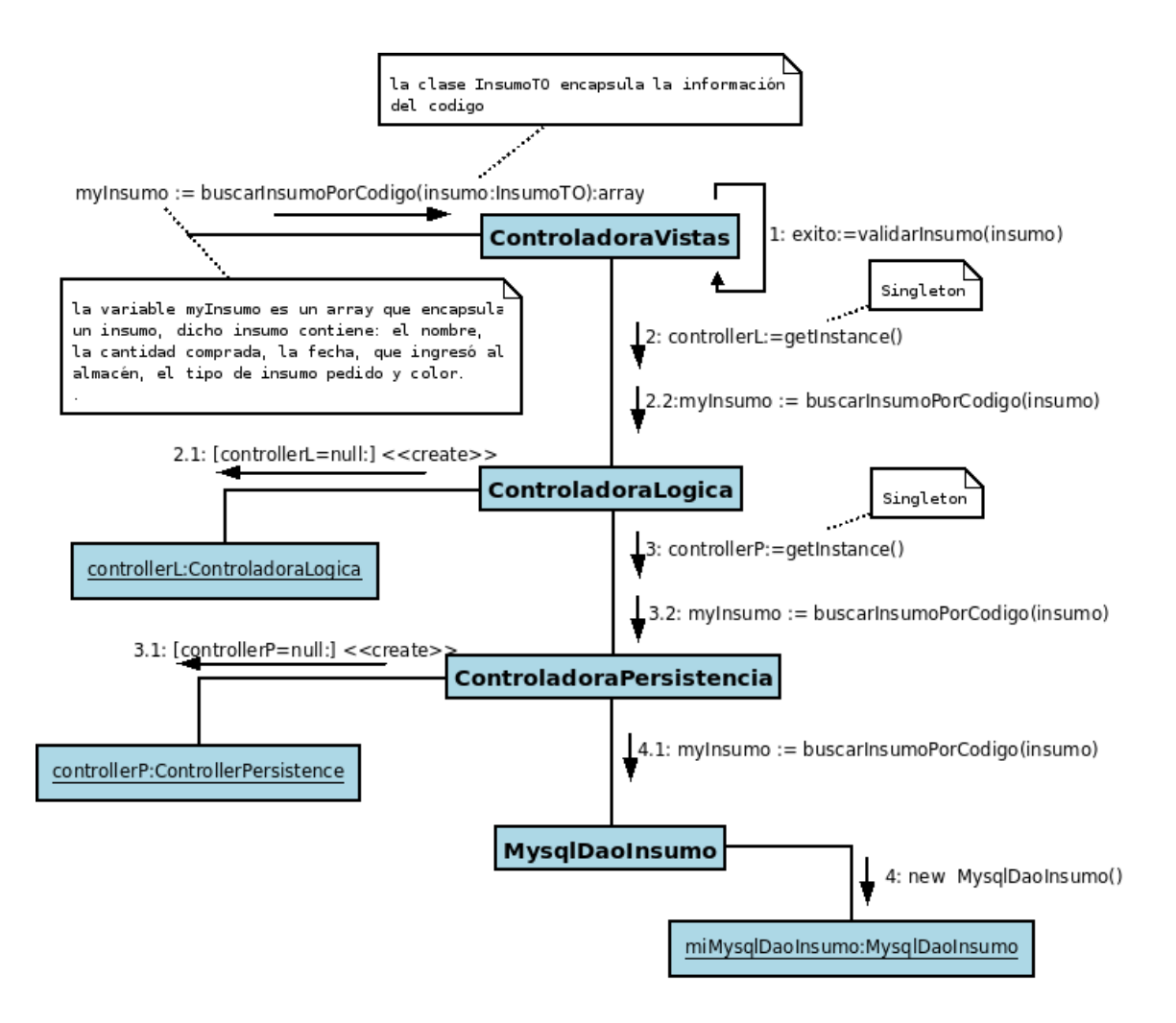

Figura 5.2.2.2: Diagrama de Colaboración "Buscar Por Código"

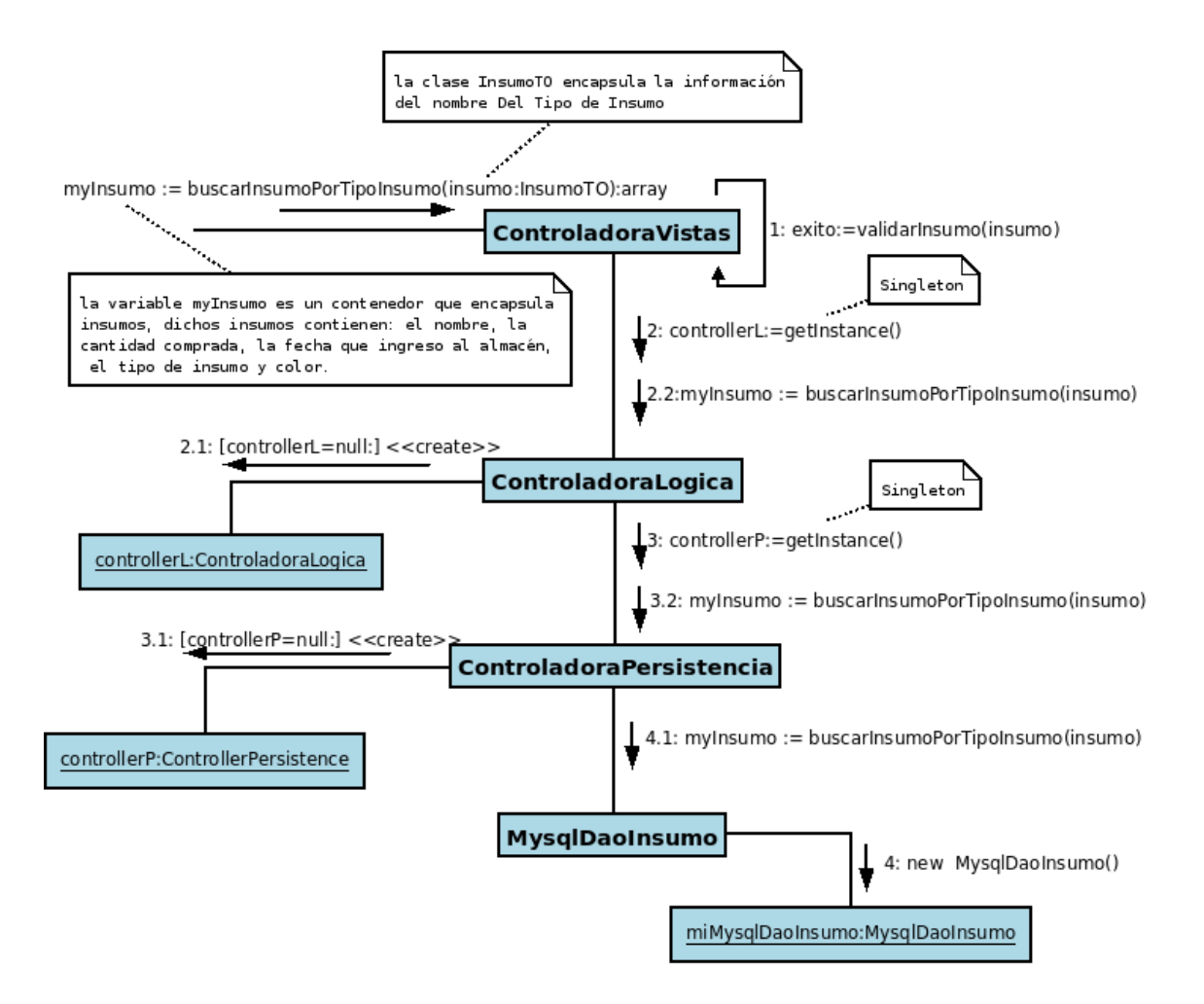

Figura 5.2.2.3: Diagrama de Colaboración "Buscar Insumo Por Tipo De Insumo"

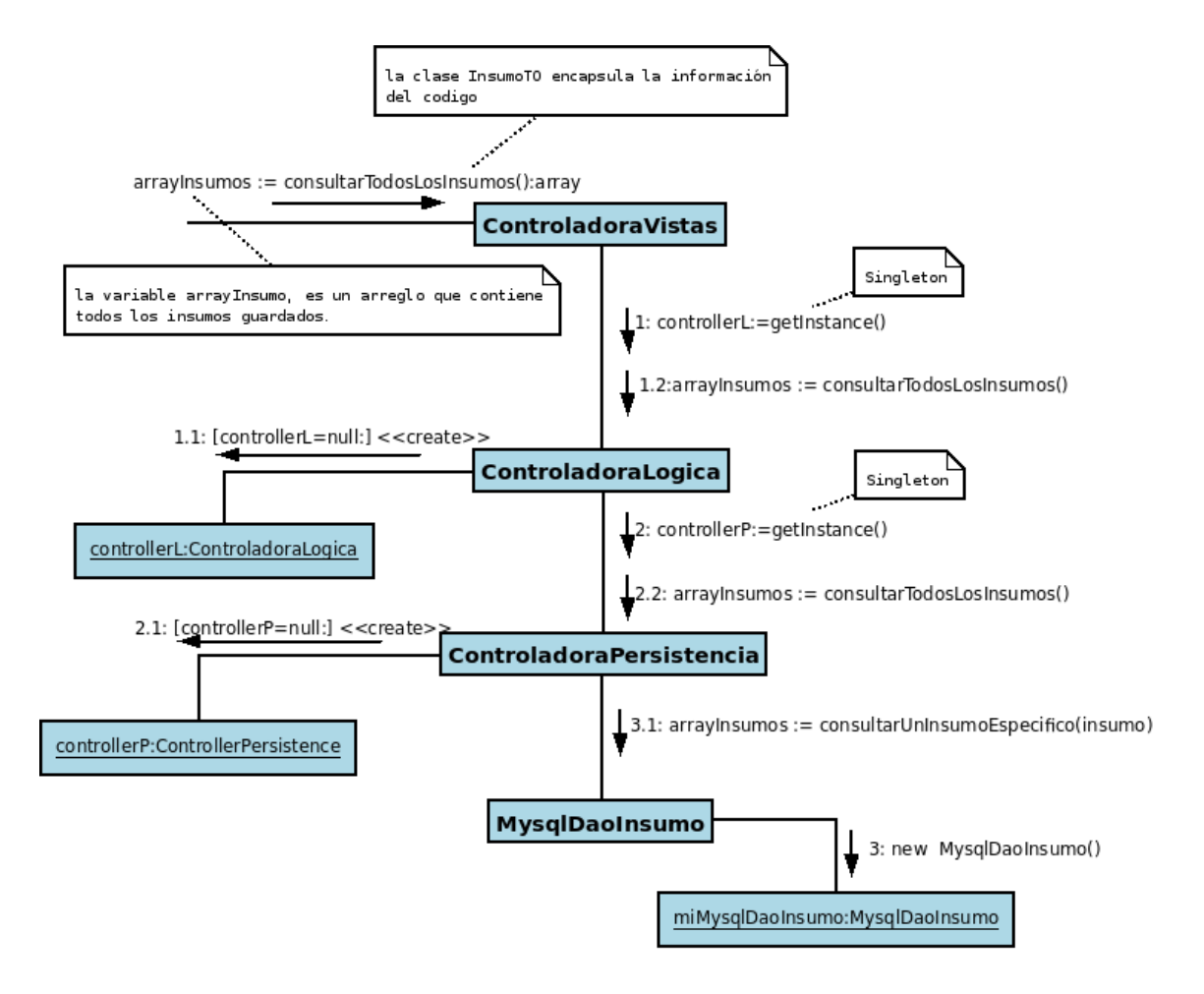

Figura 5.2.2.4: Diagrama de Colaboración "Consultar Todos Los Insumos"

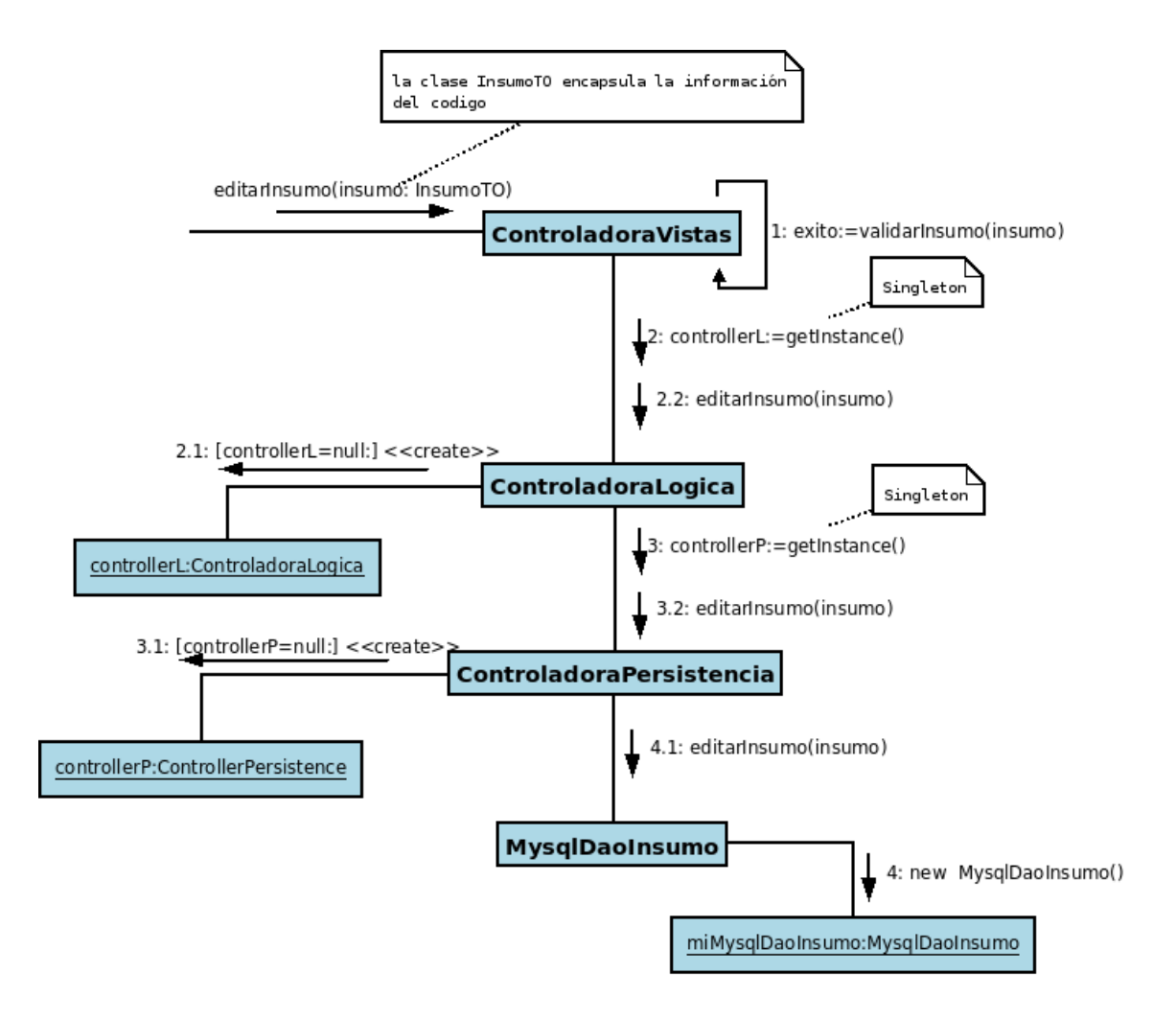

Figura 5.2.2.5: Diagrama de Colaboración "Editar Un Insumo"

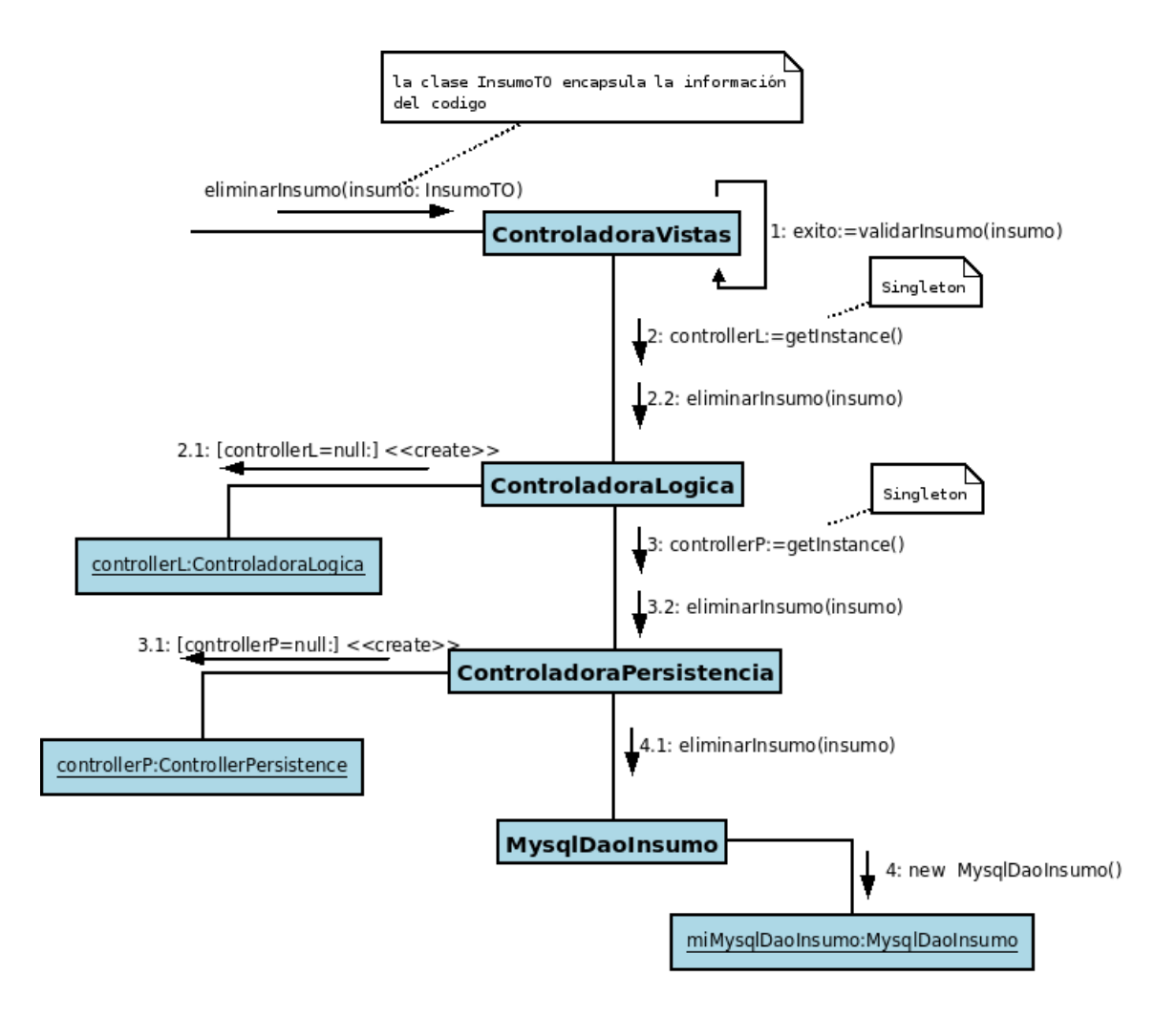

Figura 5.2.2.6: Diagrama de Colaboración "Eliminar Un Insumo"

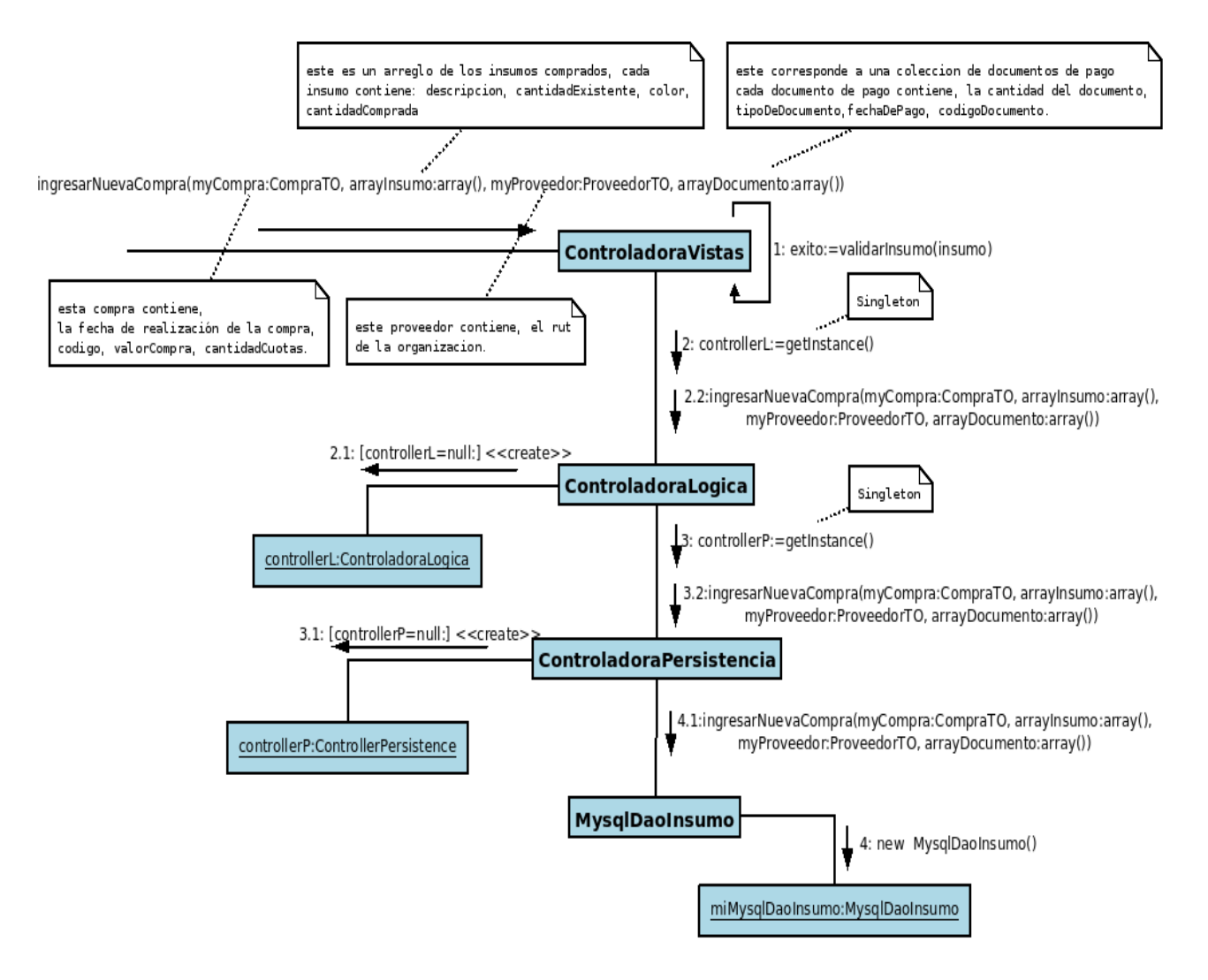

Figura 5.2.2.7: Diagrama de Colaboración "Registrar Compra"

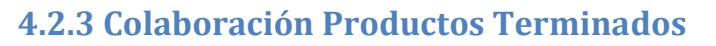

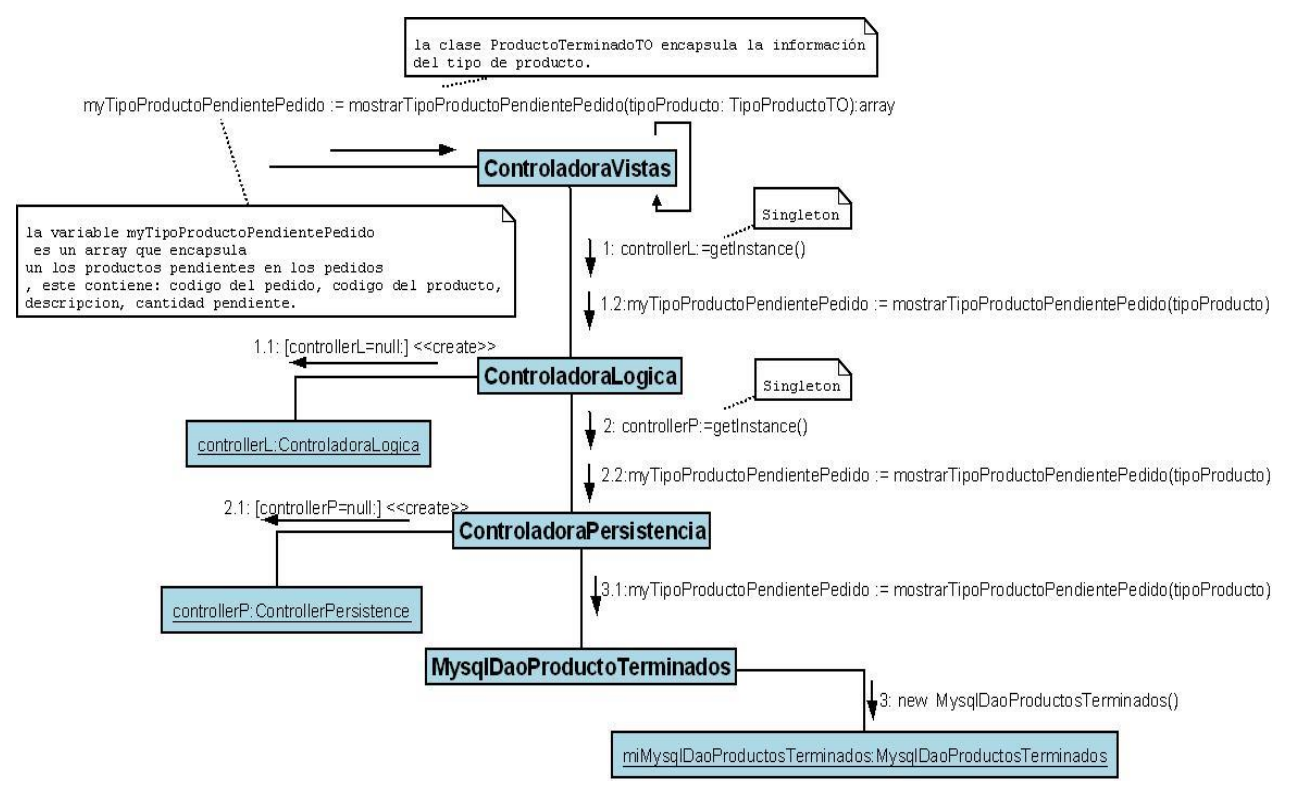

Figura 5.2.3.1: Diagrama de Colaboración "Mostrar Tipo De Producto Pendiente Pedido"

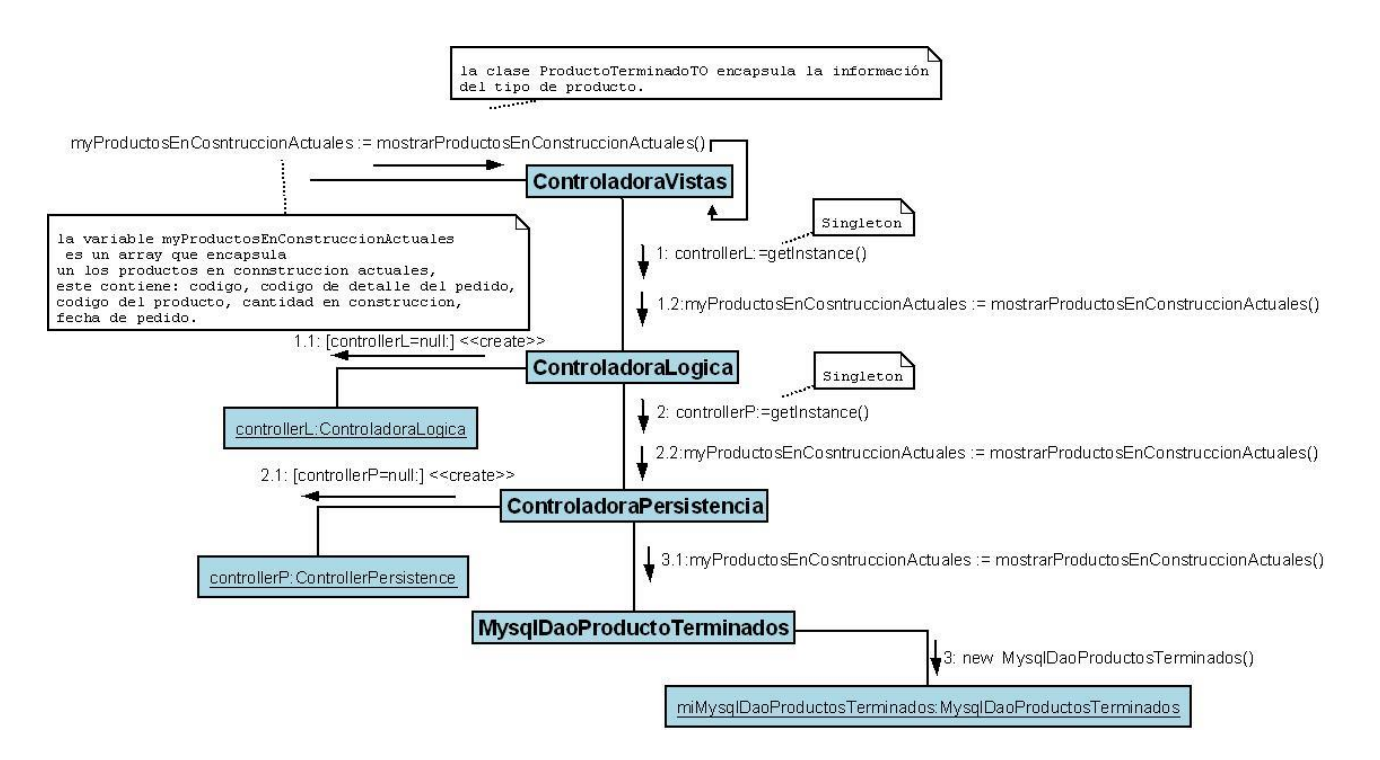

Figura 5.2.3.2: Diagrama de Colaboración "Mostrar Todos Los Productos En Construcción Actuales"

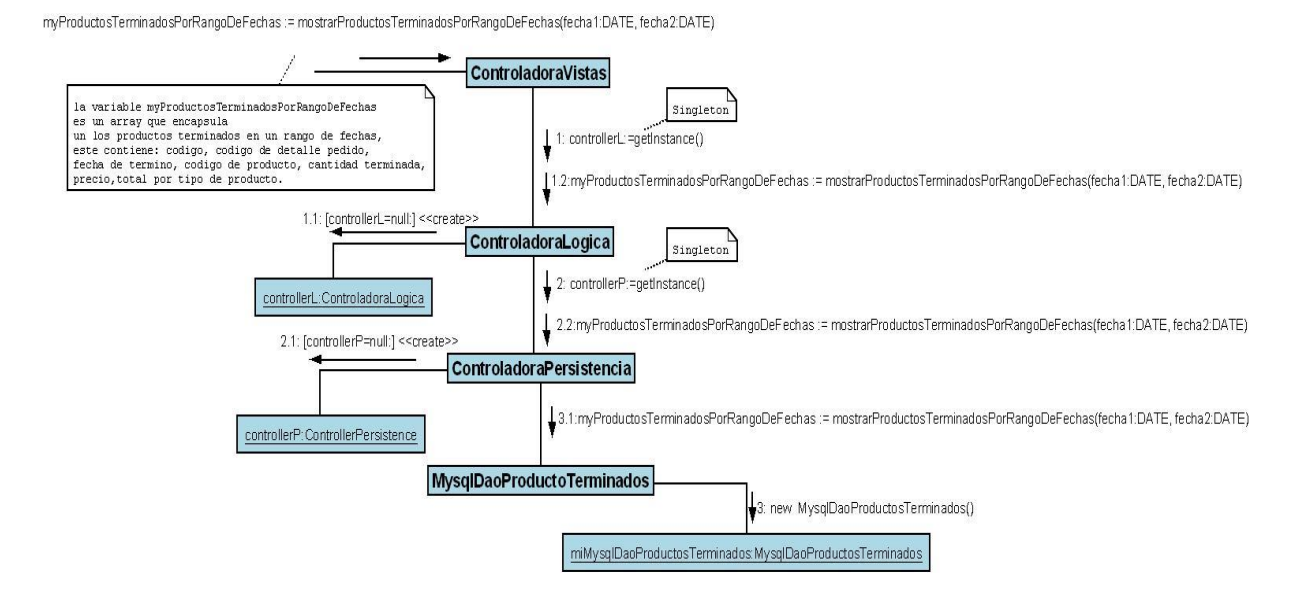

Figura 5.2.3.3: Diagrama de Colaboración "Mostrar Todos Los Productos Terminados Por Rango De Fechas"

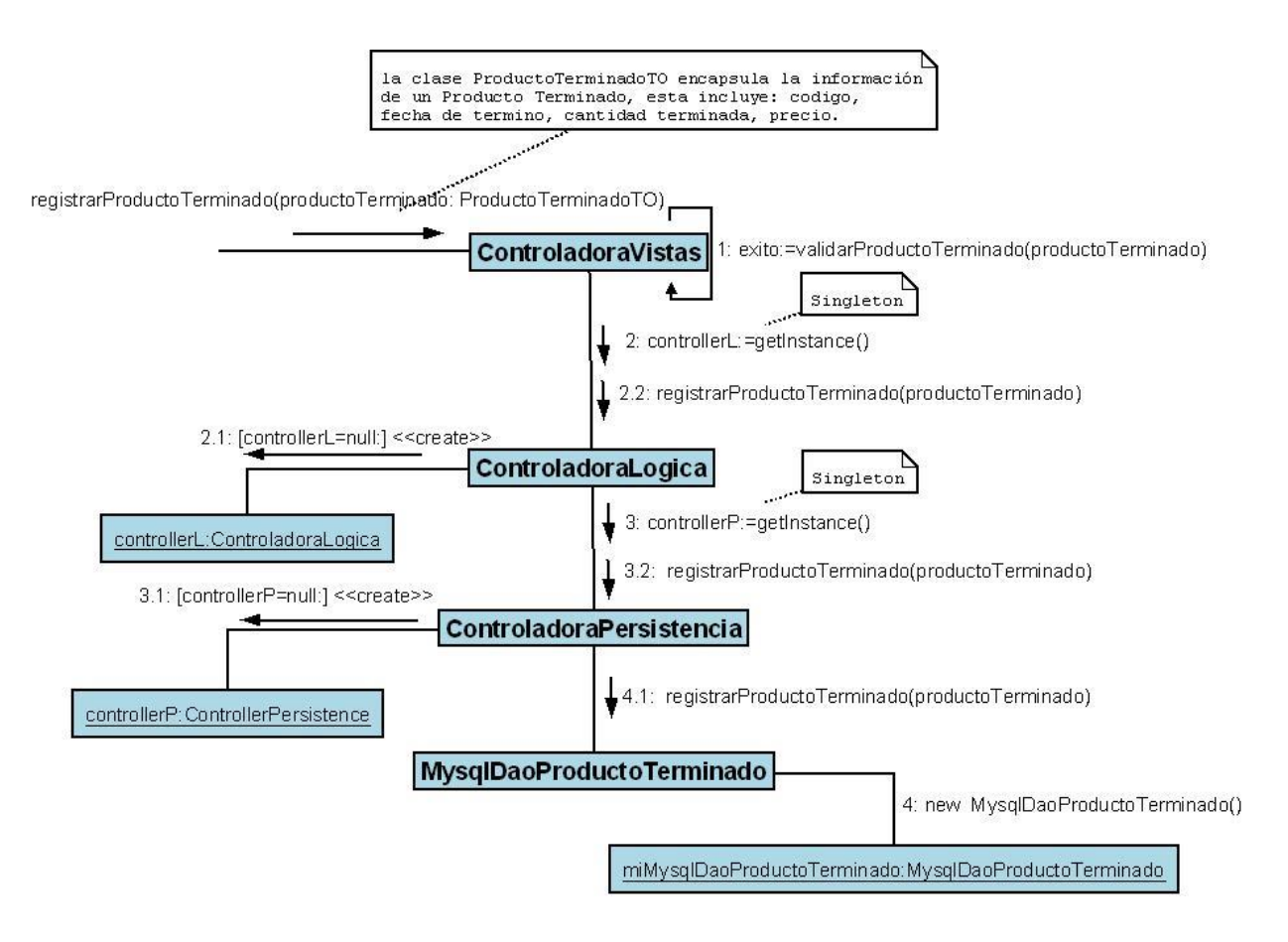

Figura 5.2.3.4: Diagrama de Colaboración "Registrar Producto Terminado"

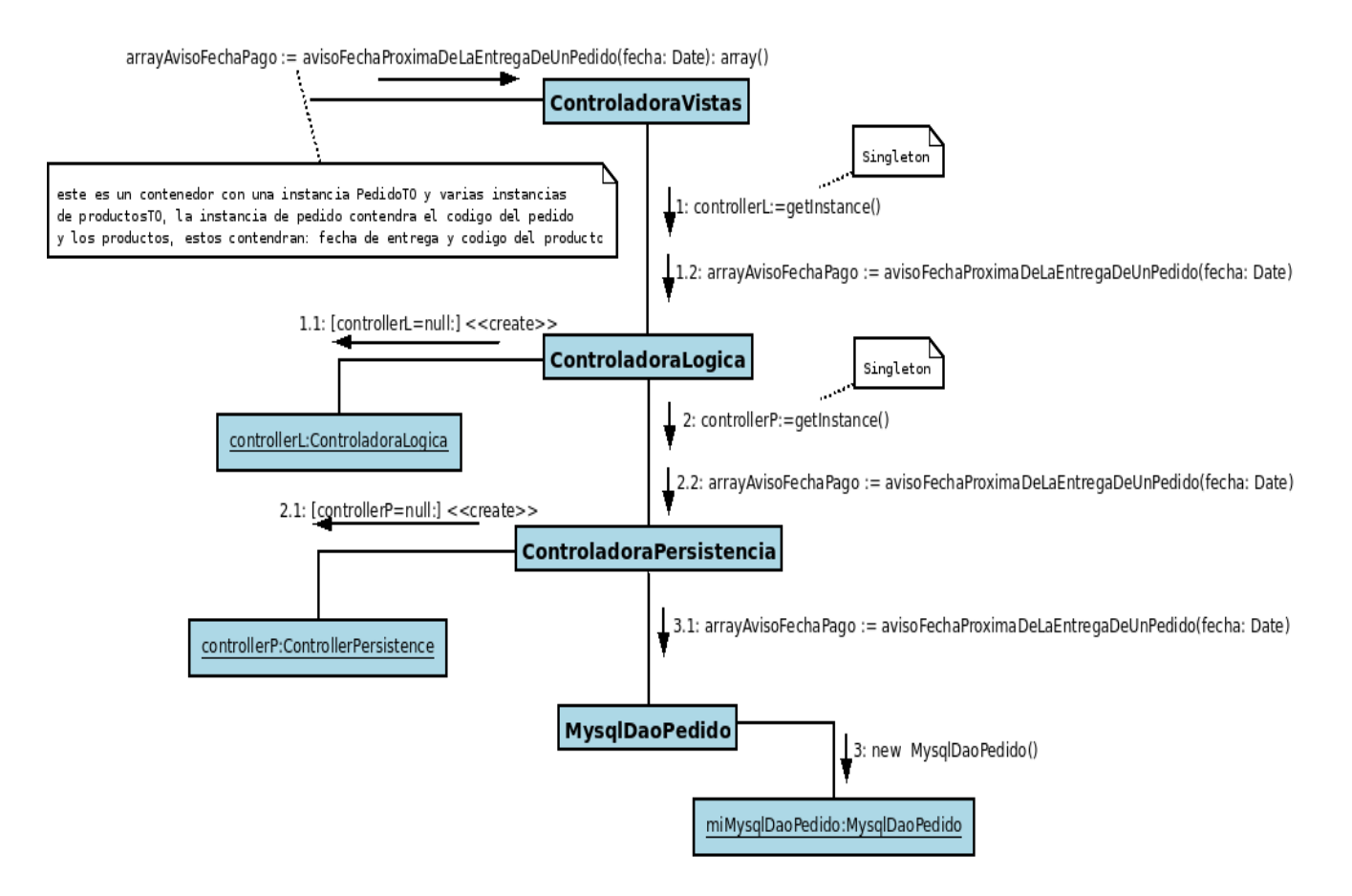

Figura 5.2.3.5: Diagrama de Colaboración "Aviso Fecha Próxima De La Entrega De Un Pedido"

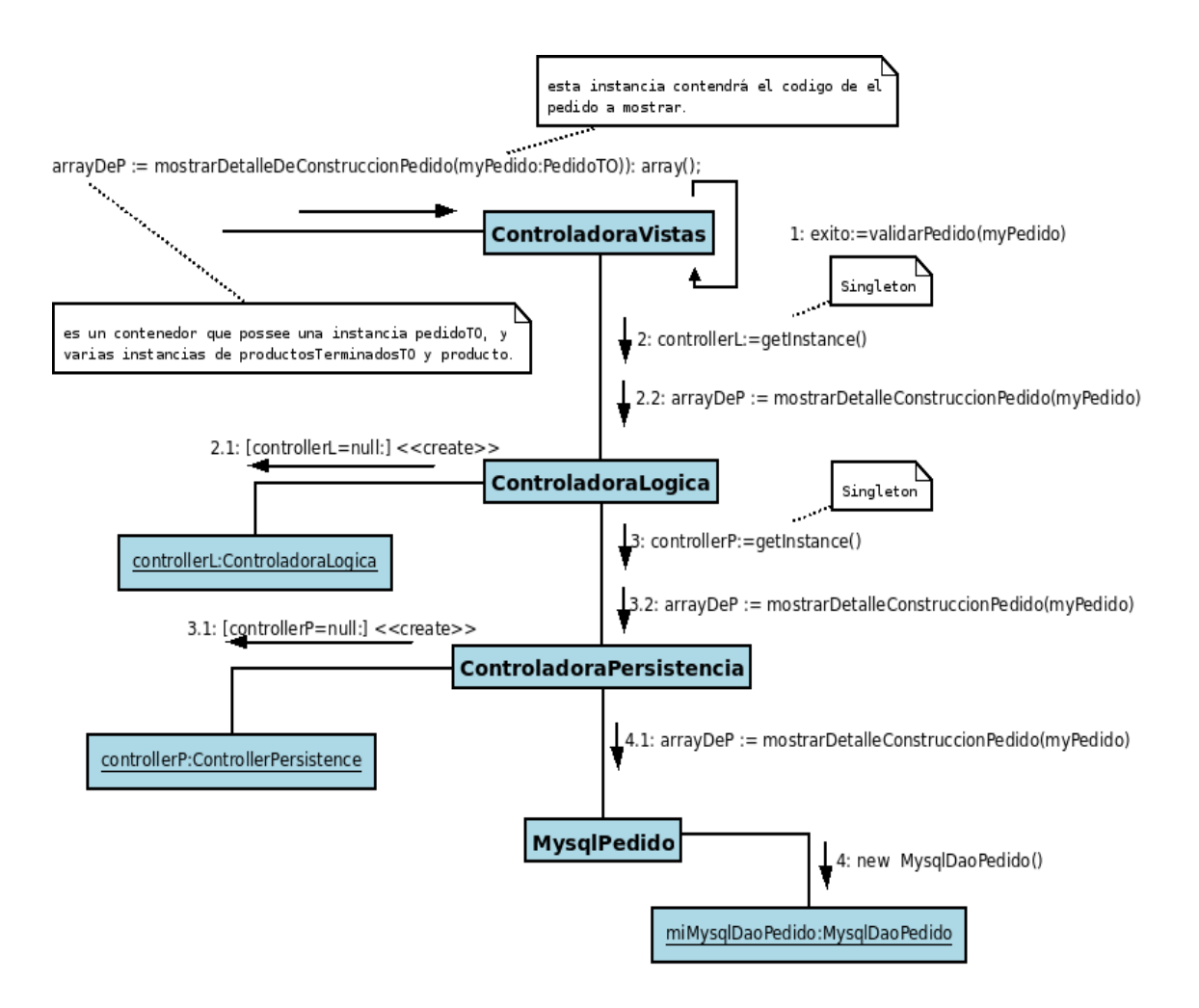

Figura 5.2.3.6: Diagrama de Colaboración "Mostrar detalle de Construcción De Un Pedido"

## **4.2.4 Colaboración Documentos De Pagos**

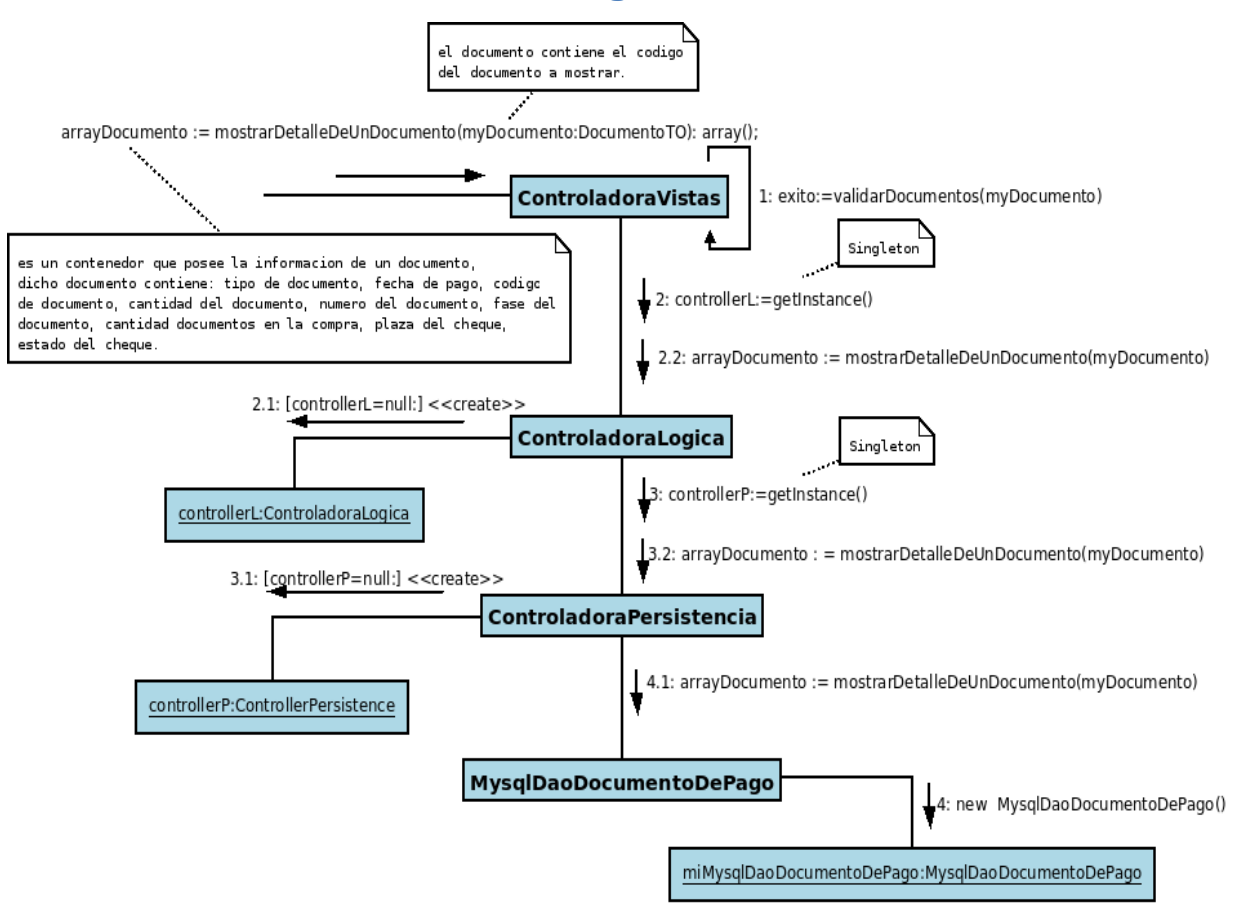

Figura 5.2.4.1: Diagrama de Colaboración "Mostrar Detalle De Un Documento"

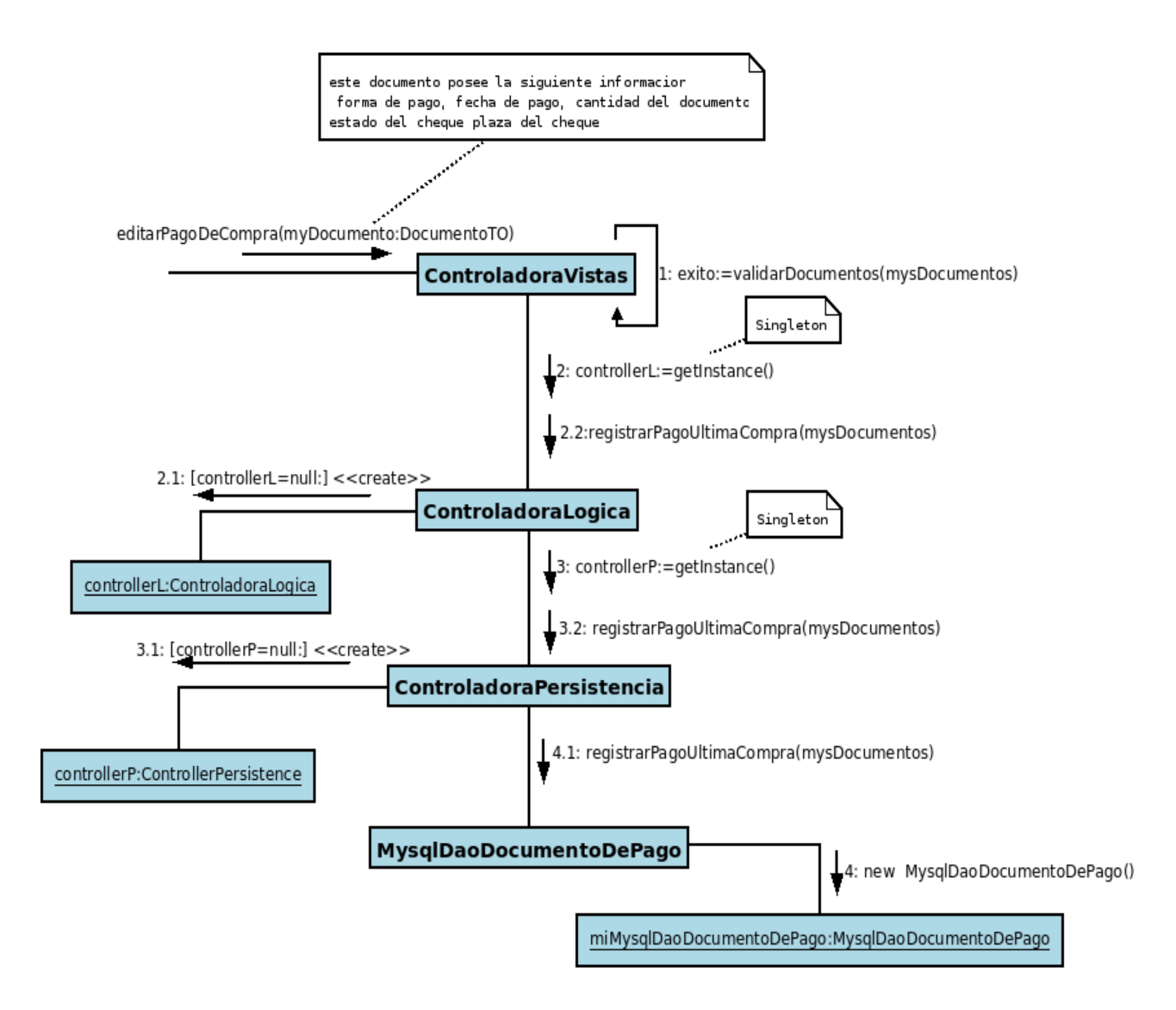

Figura 5.2.4.2: Diagrama de Colaboración "Registrar Pago De Compra"
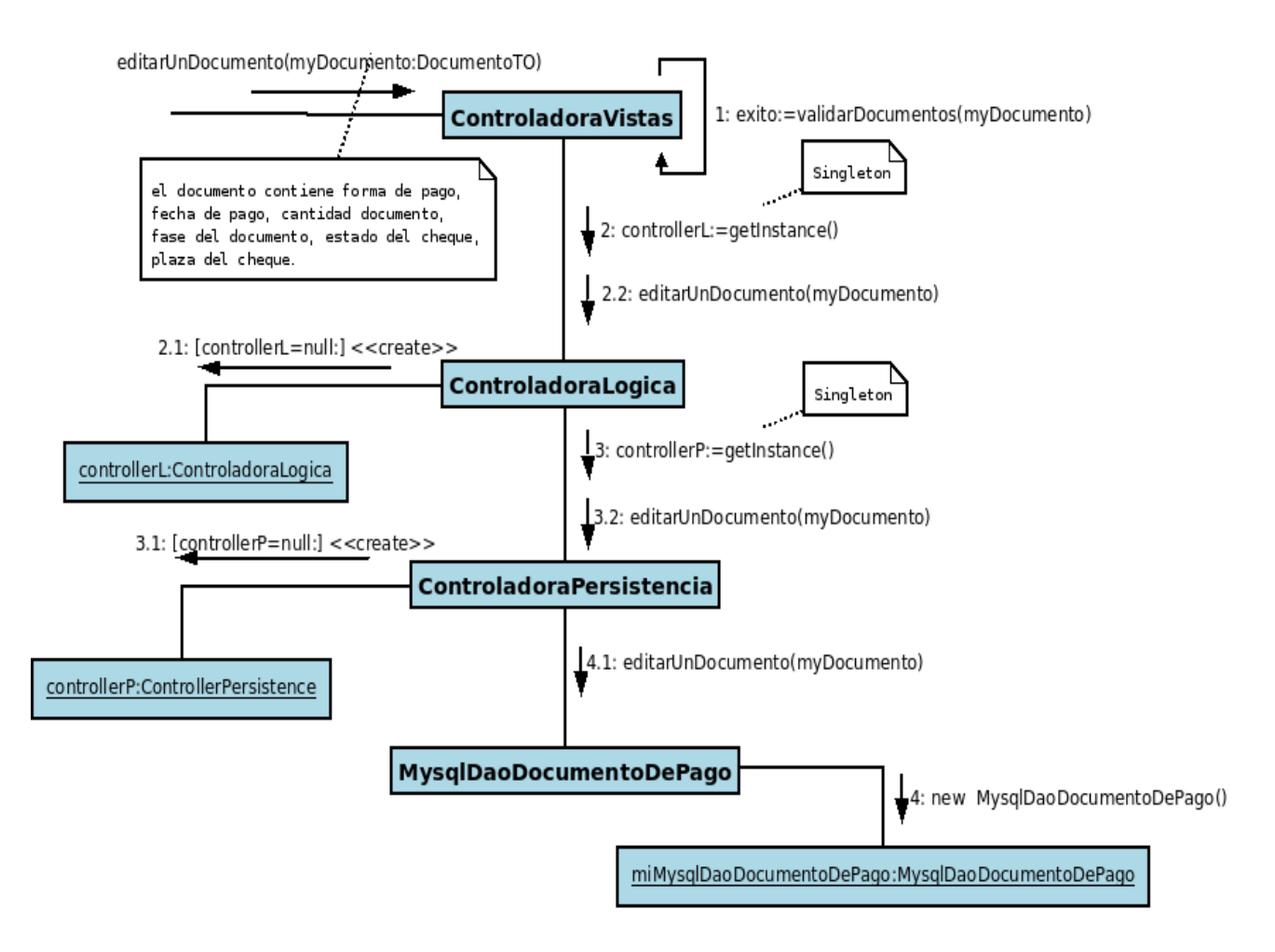

Figura 5.2.4.3: Diagrama de Colaboración "Editar Pago Compra"

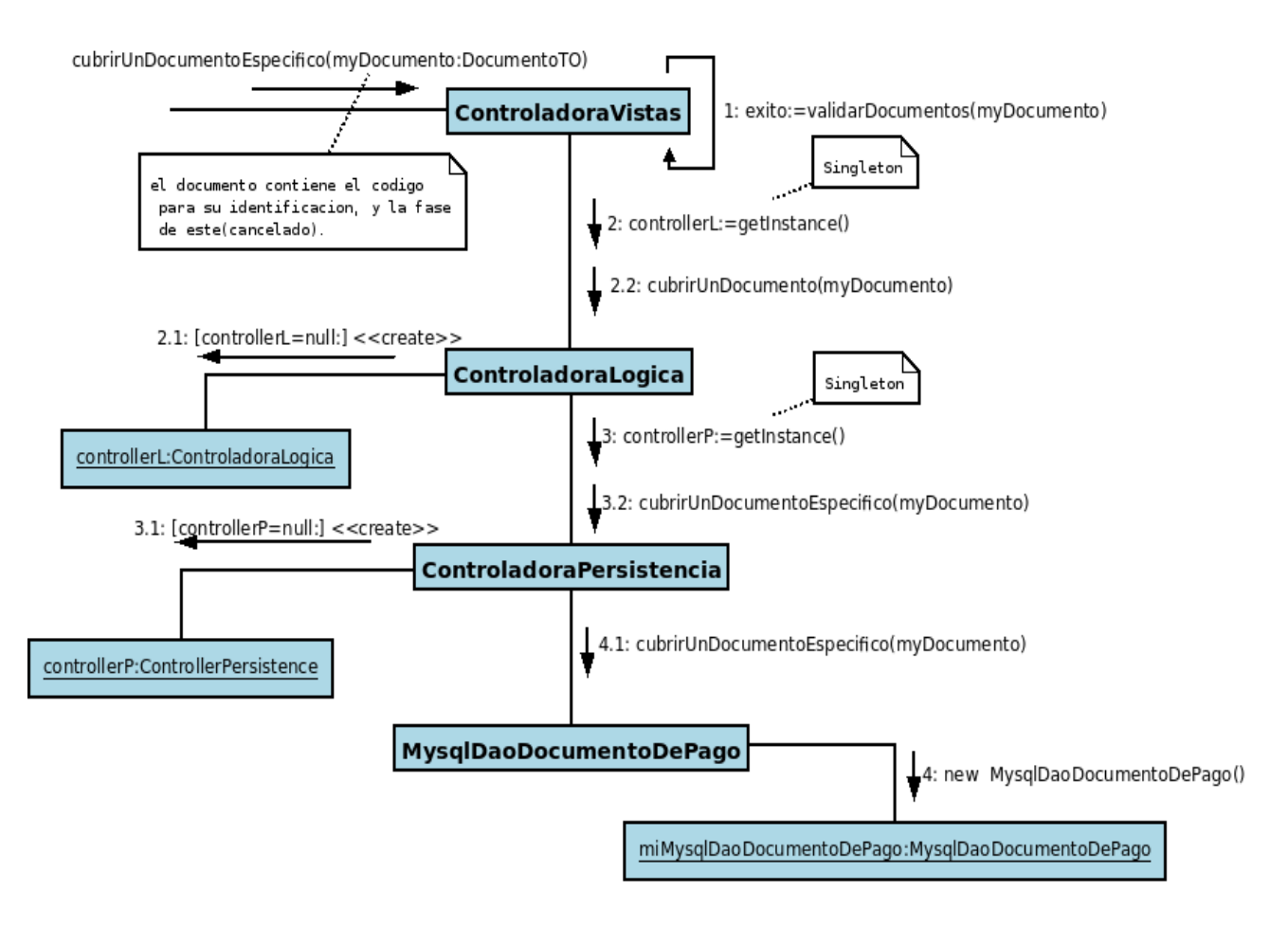

Figura 5.2.4.4: Diagrama de Colaboración "Cubrir Documento Específico"

arrayDocumentos := buscarDocumentoPorRangoDeFechas(fecha1:Date, fecha2:Date):array()

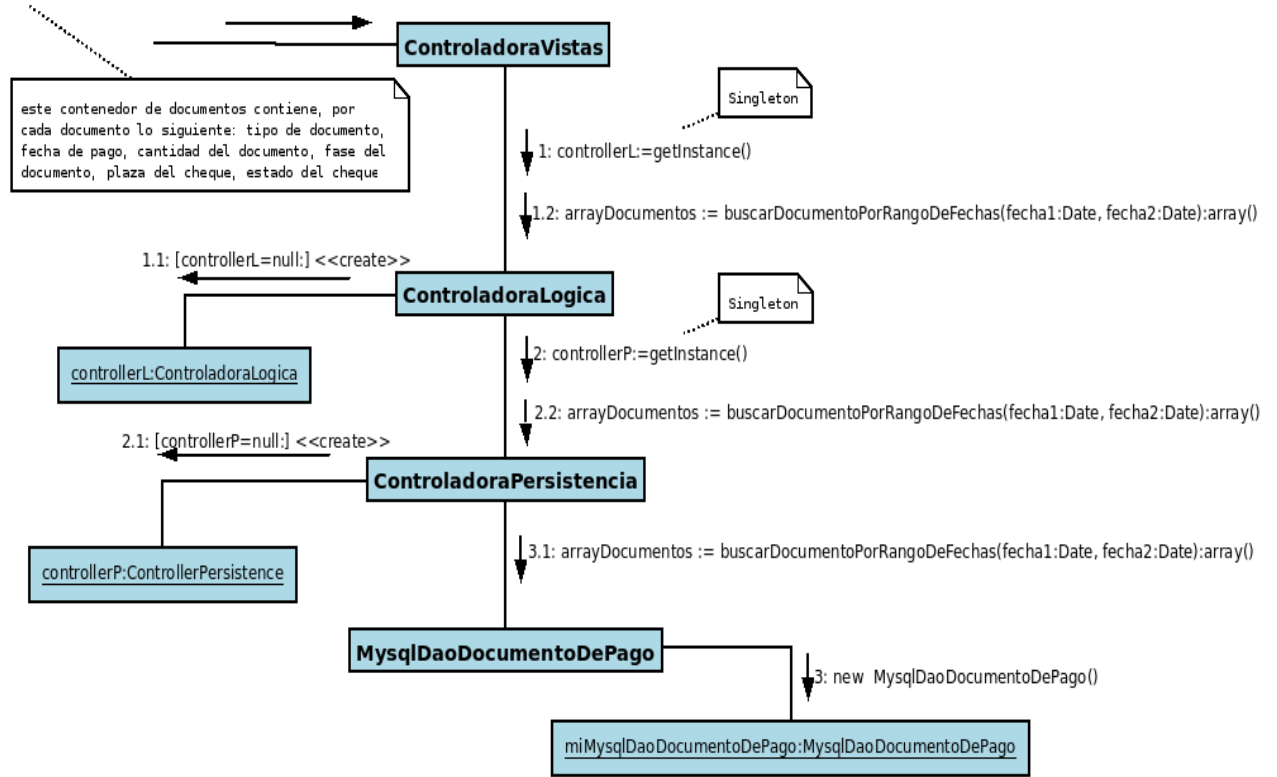

Figura 5.2.4.5: Diagrama de Colaboración "Buscar Documento Por Rango De Fechas"

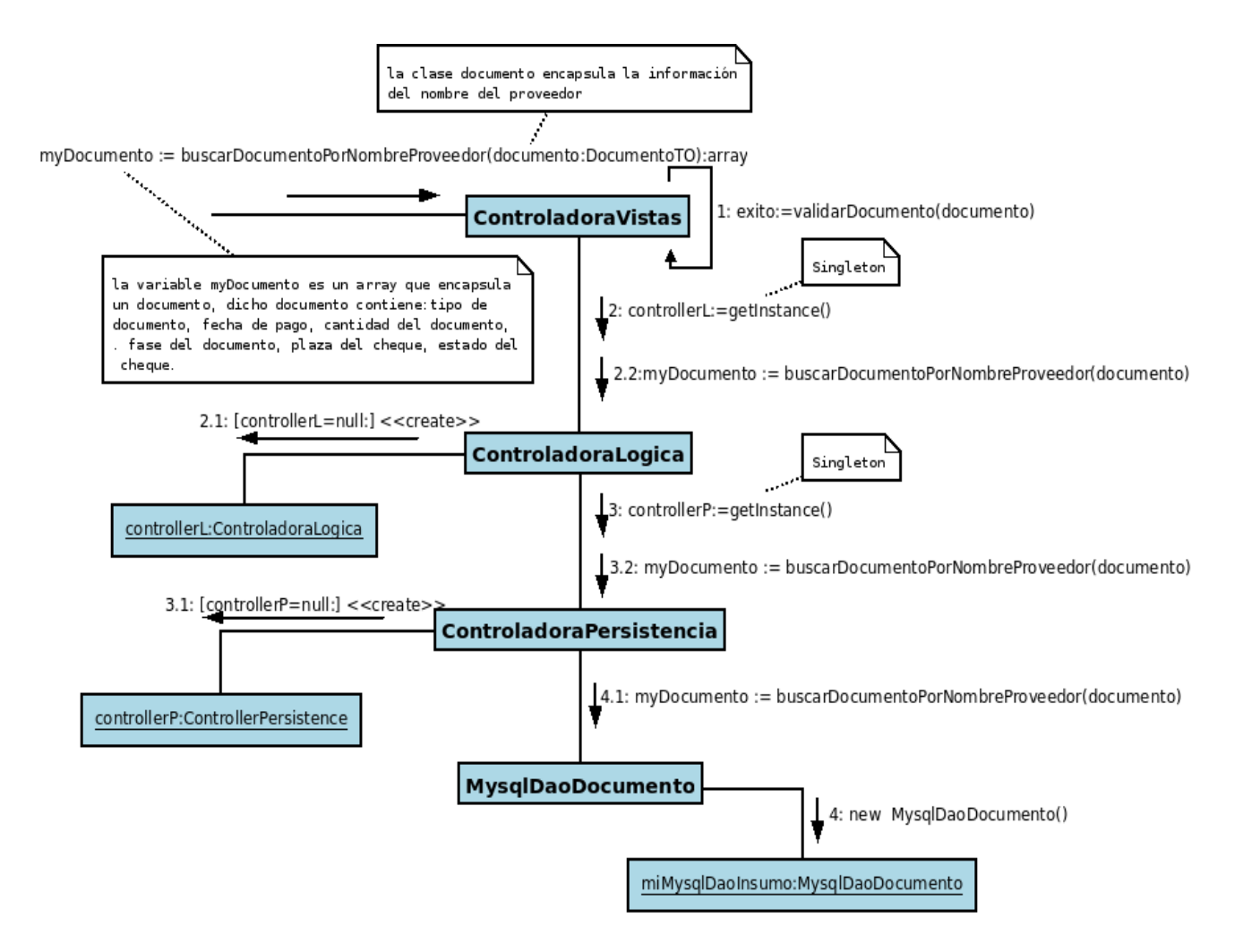

Figura 5.2.4.6: Diagrama de Colaboración "Buscar Documento Por Nombre Del Proveedor"

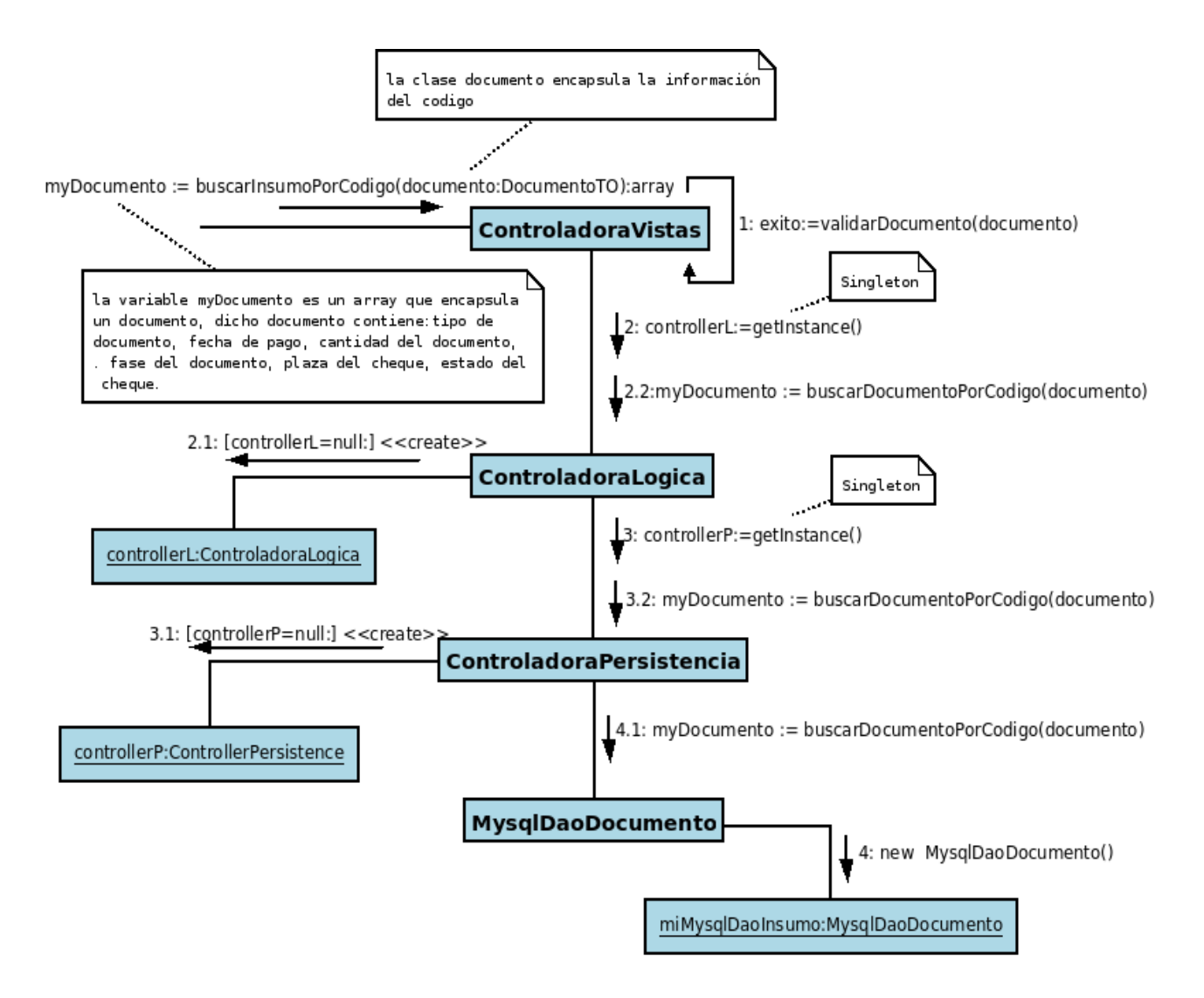

Figura 5.2.4.7: Diagrama de Colaboración "Buscar Documento Por Código"

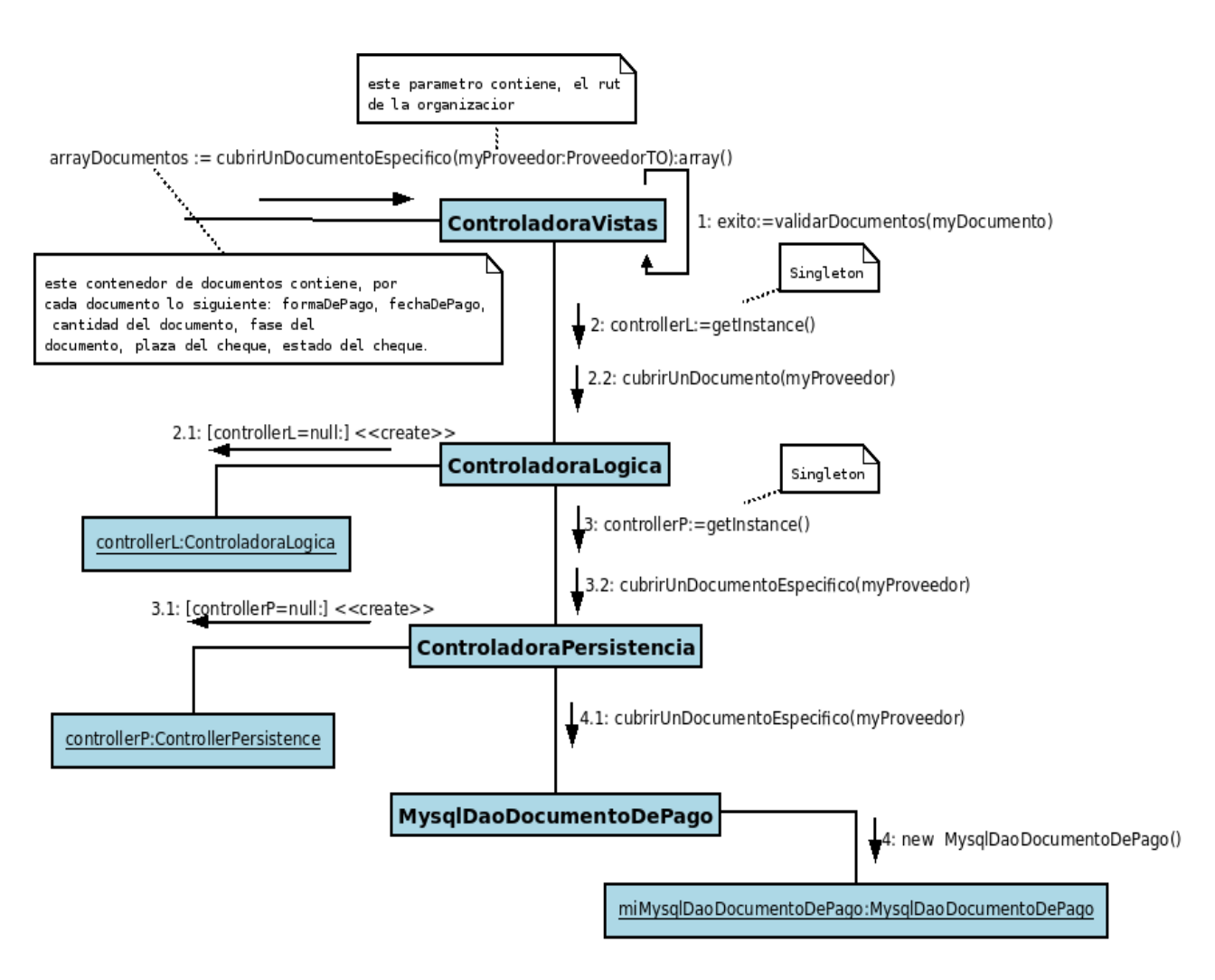

Figura 5.2.4.8: Diagrama de Colaboración "Mostrar Todos Los Documentos Emitidos a Un Proveedor"

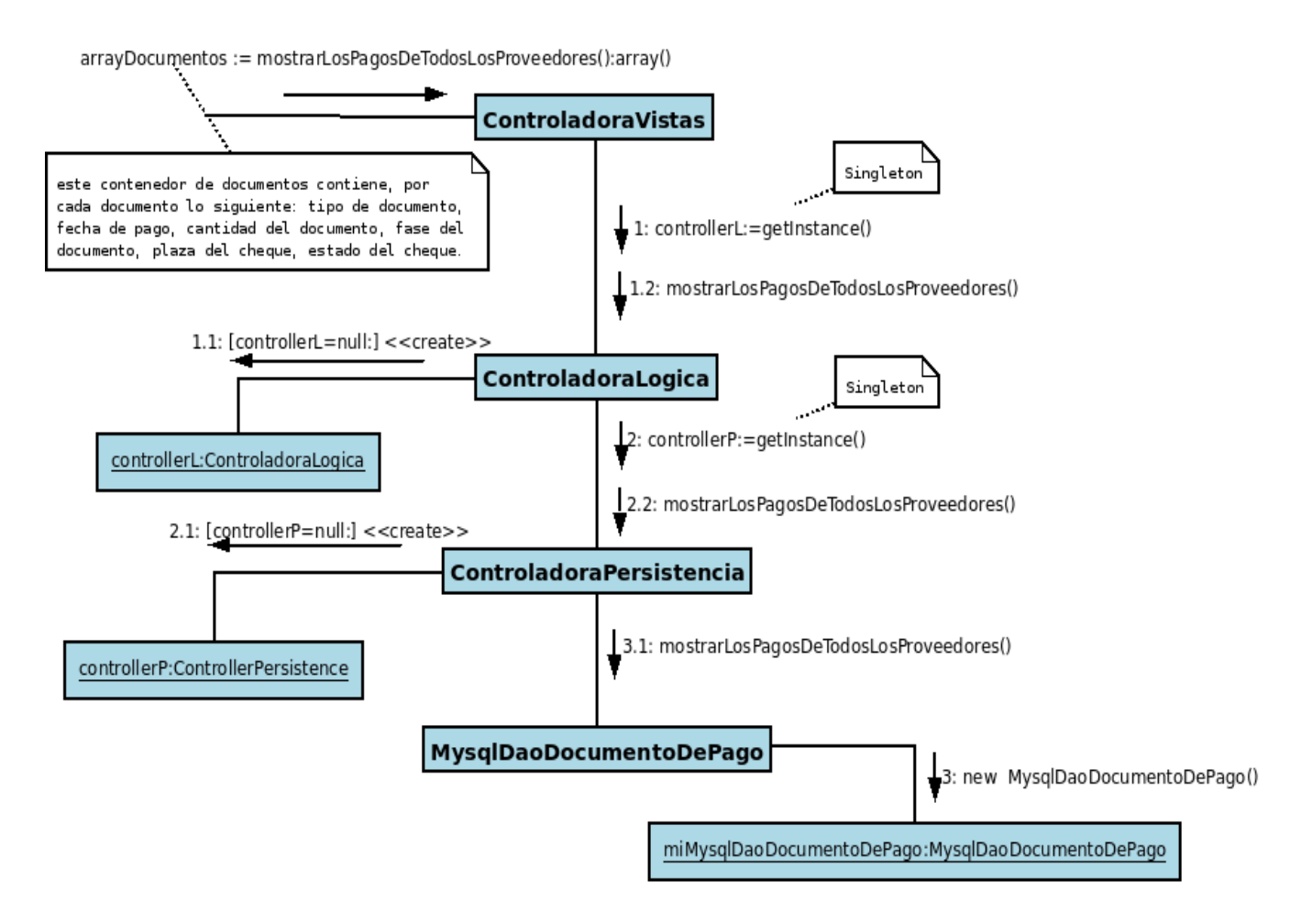

Figura 5.2.4.9: Diagrama de Colaboración "Mostrar Los Pagos De Todos Los Proveedores"

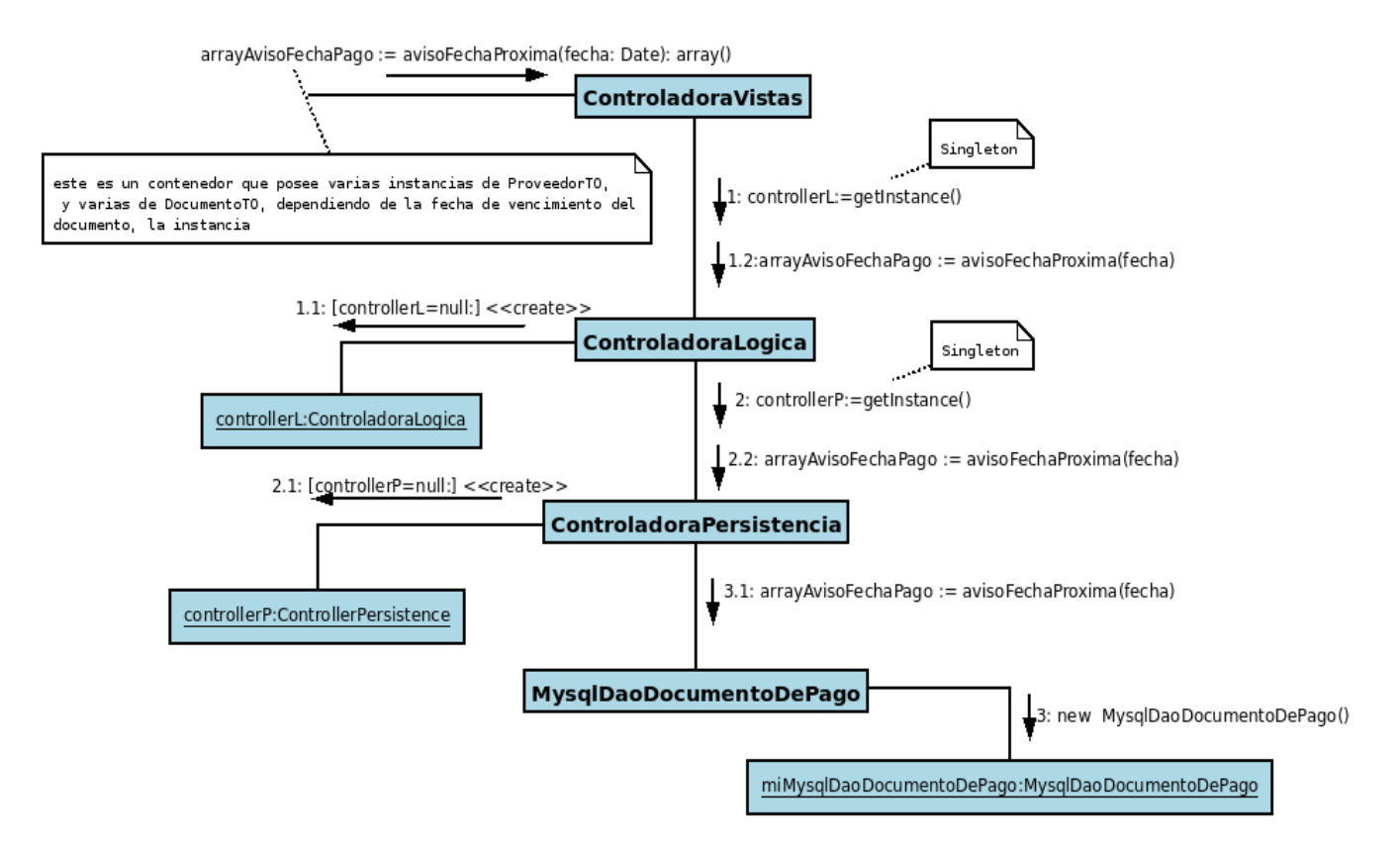

Figura 5.2.4.10: Diagrama de Colaboración "Aviso Fecha Próxima"

#### **5.3 Diagrama De Clases**

El diagrama de clases describe gráficamente las especificaciones de las clases del software y de las interfaces en una aplicación [17]. En la figura 4.3.1, se presenta el Diagrama de Clases por paquetes en abstracciones más amplias, lo cual brinda soporte a la vista de nivel superior y permite contemplar el modelo en agrupamientos más simples [17].

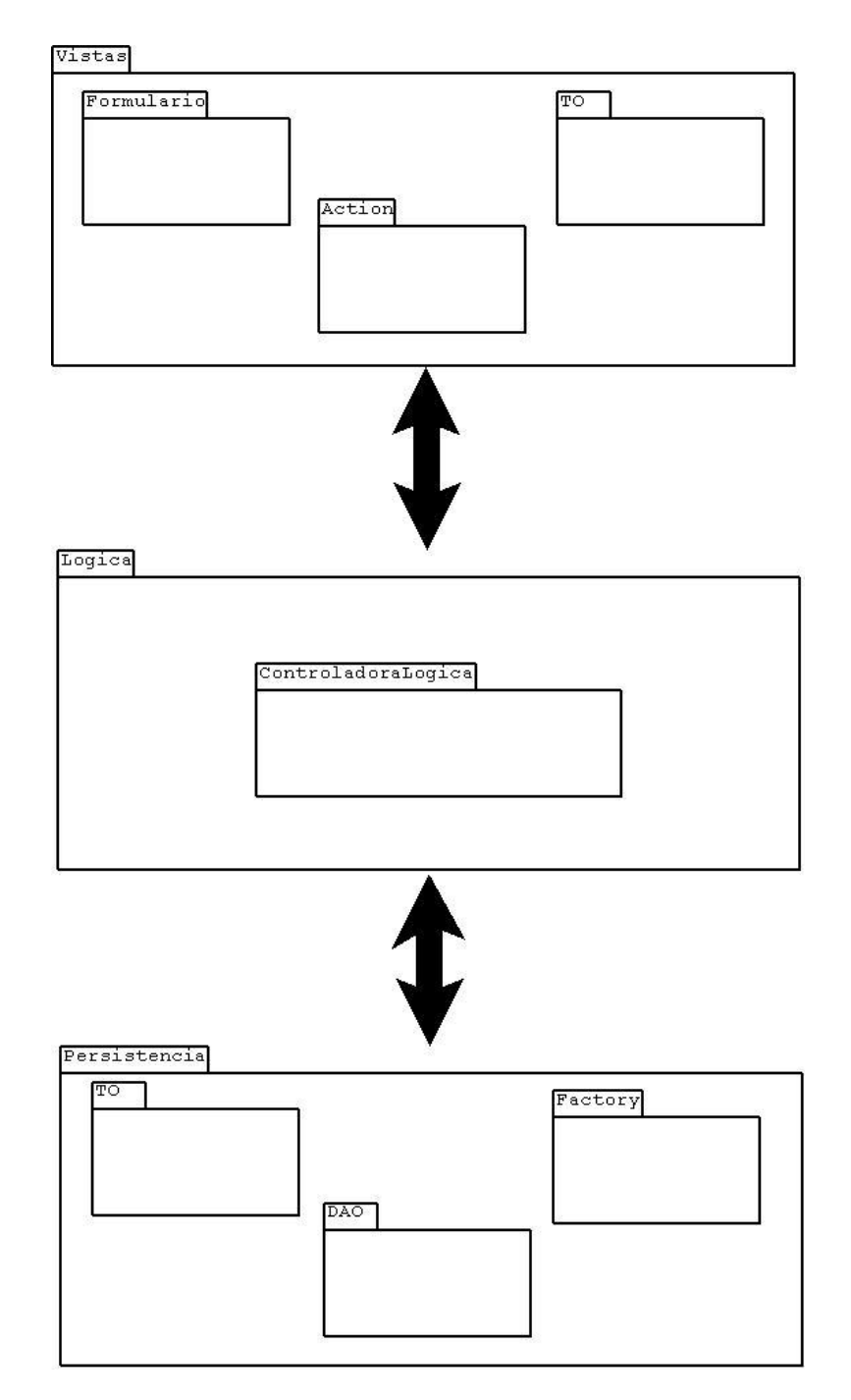

Figura 5.3.1: Paquete Modelo.

#### **5.3.1 Diagrama De Clases Capa Vistas**

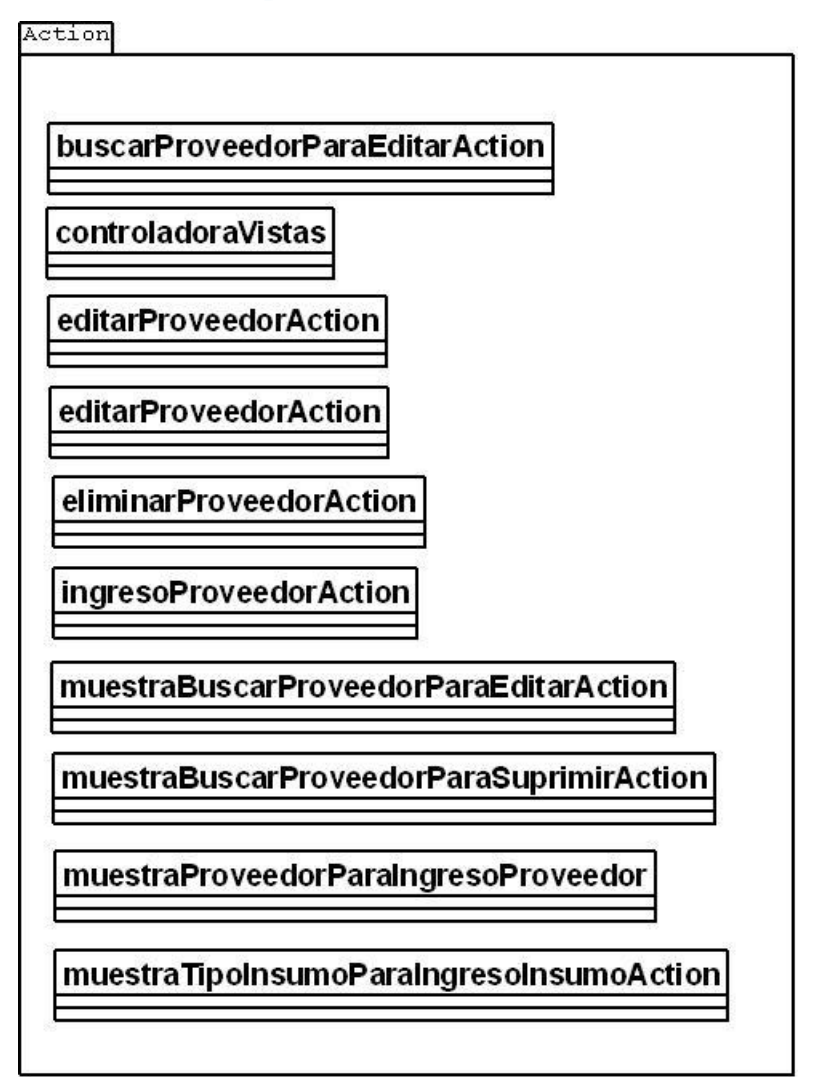

Figura 5.3.1.1: Paquete Action.

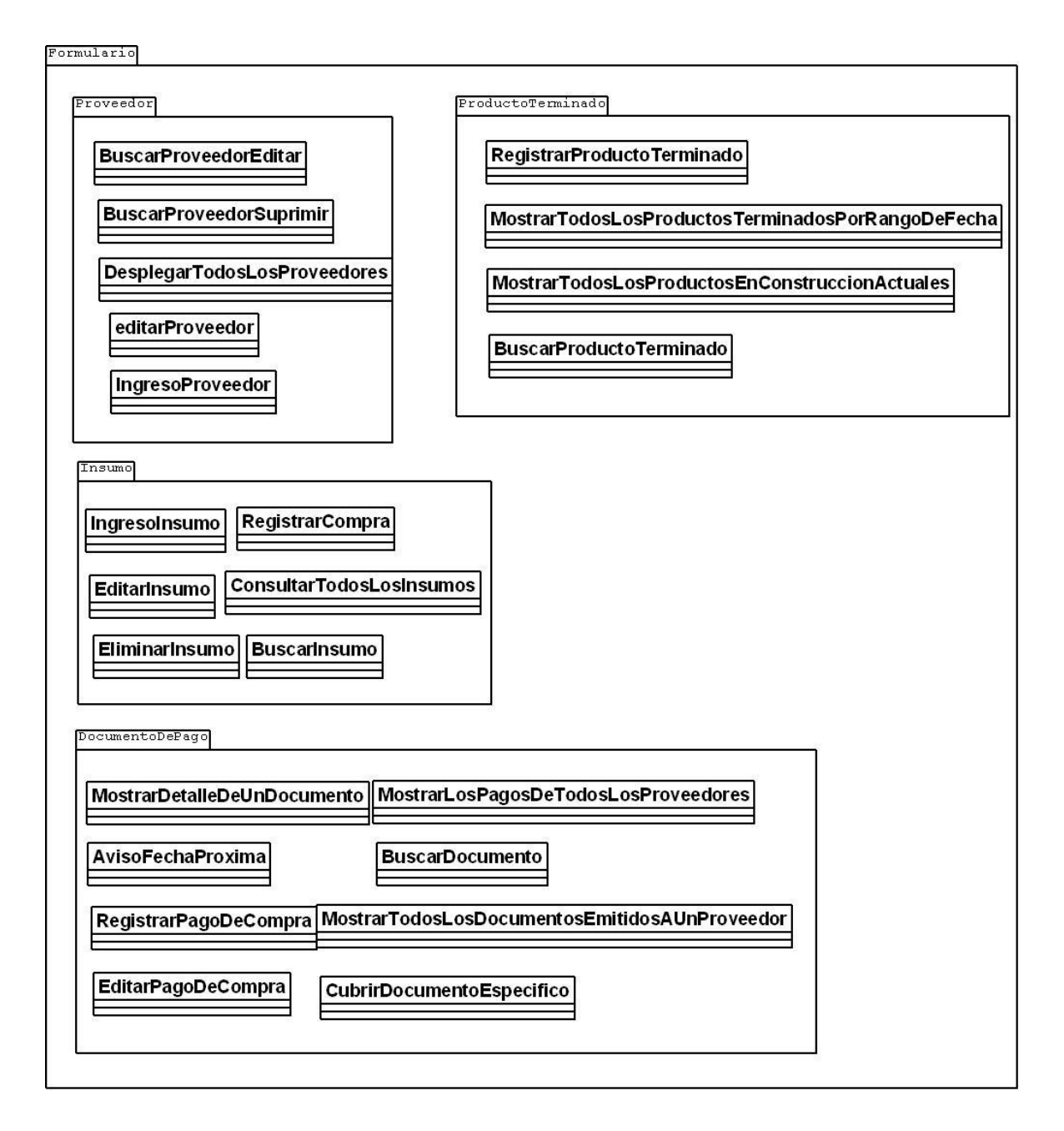

Figura 5.3.1.2: Paquete Formulario.

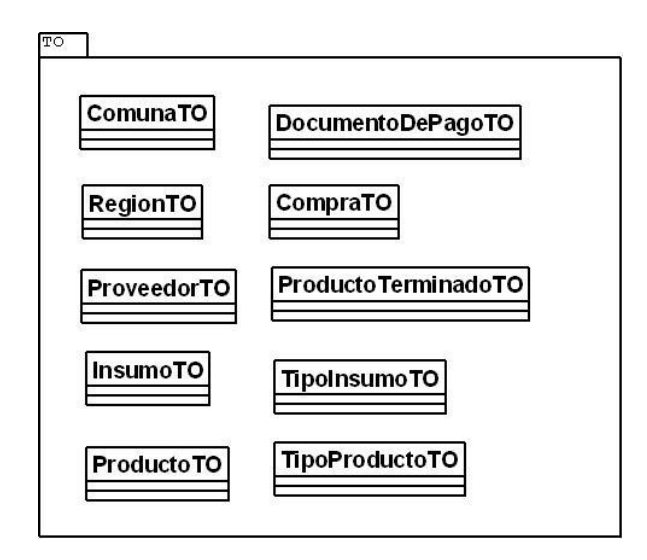

Figura 5.3.1.3: Paquete TO.

#### **5.3.2 Diagrama De Clases Capa Lógica**

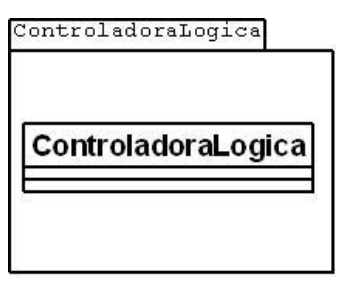

Figura 5.3.2.1: Paquete TO.

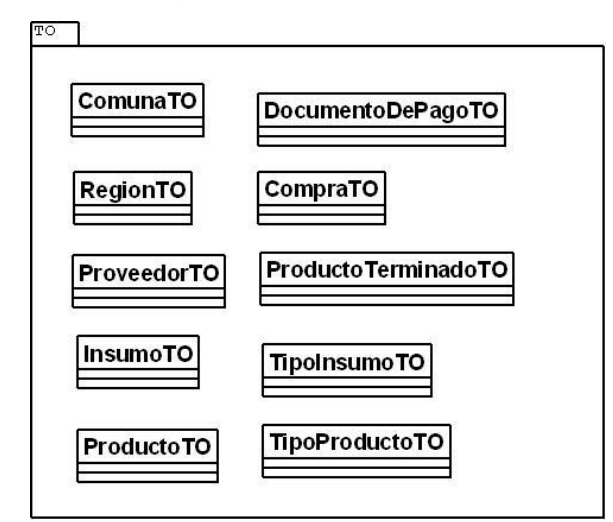

#### **5.3.3 Diagrama De Clases Capa Persistencia**

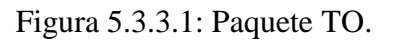

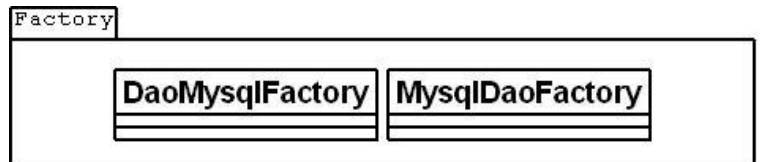

Figura 5.3.3.2: Paquete Factory.

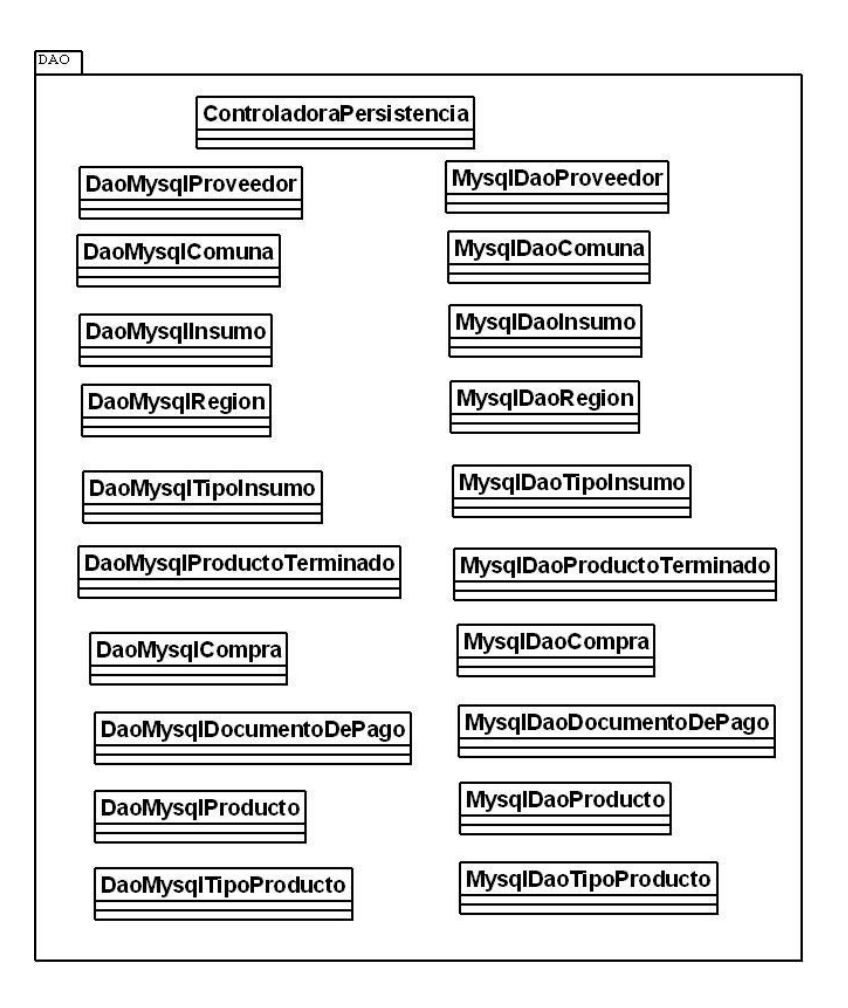

Figura 5.3.3.3: Paquete DAO.

# *Capítulo VI: Pruebas*

#### **6.1 Pruebas**

Este capítulo centrará en realizar las correspondientes pruebas de software. Las pruebas del software son un elemento crítico para la garantía de calidad del software y representa una revisión final de las especificaciones, del diseño y de la codificación [8]

La creciente percepción del software como un elemento del sistema y la importancia de los costos asociados a un fallo del propio sistema, están motivando la creación de pruebas minuciosas y bien planificadas. No es raro que una organización de desarrollo de software emplee entre 20 y el 40 por ciento del esfuerzo total de un proyecto en las pruebas  $[17]$ 

Todas las pruebas realizadas fueron efectuadas con datos reales, es decir, con la aplicación interactuando con la base de datos de la organización. Los tipos de pruebas seleccionados en este capítulo son de caja negra, el cual se especificará a continuación:

**6.1.1 Pruebas de caja negra:** tienen como propósito verificar las relaciones de entrada y salida de una unidad. Su objetivo es verificar "qué" hace la unidad, pero sin averiguar "cómo" lo hace. Se envían estímulos con diferentes parámetros de entradas y se comparan con las salidas esperadas[2].

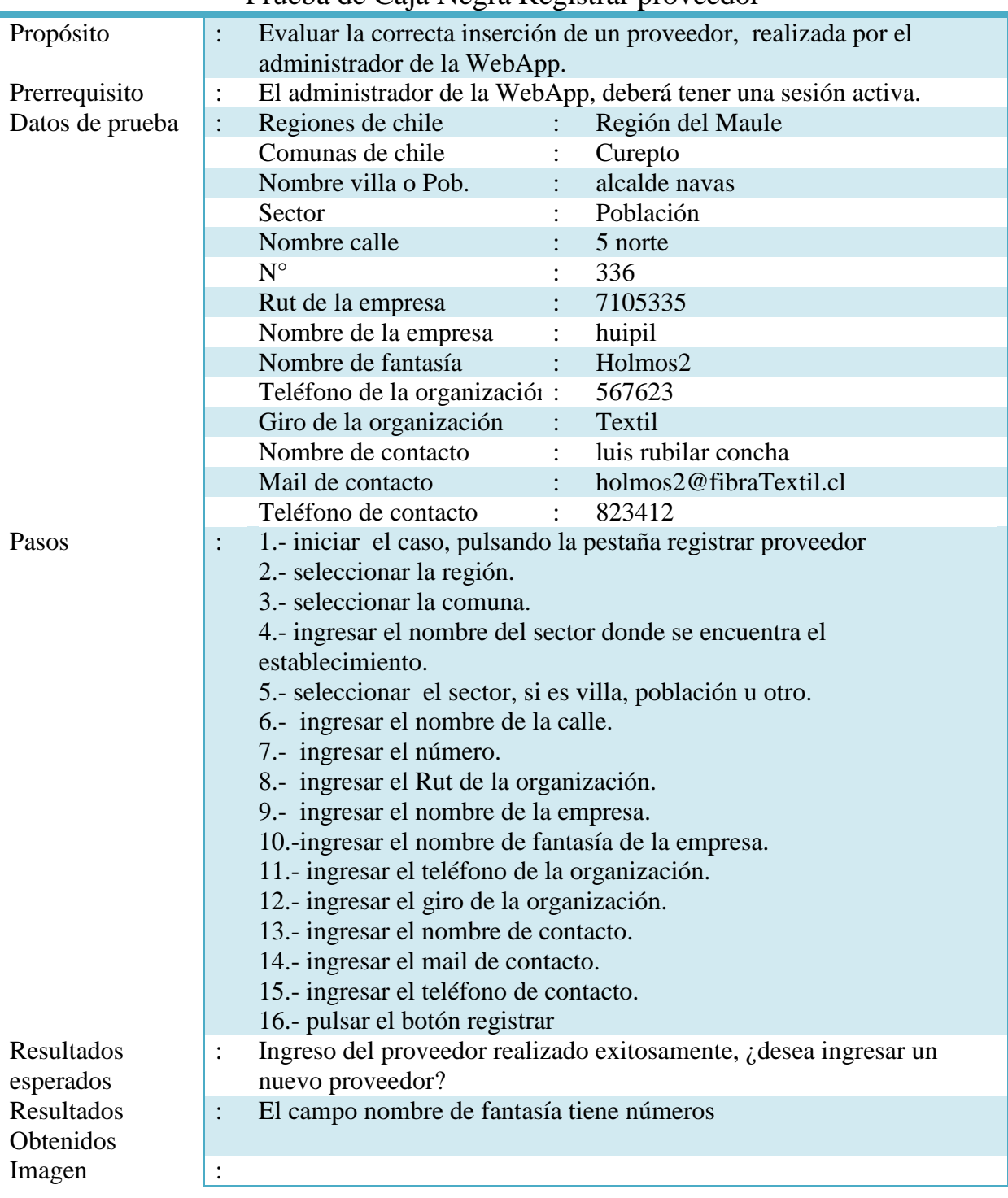

#### Prueba de Caja Negra Registrar proveedor

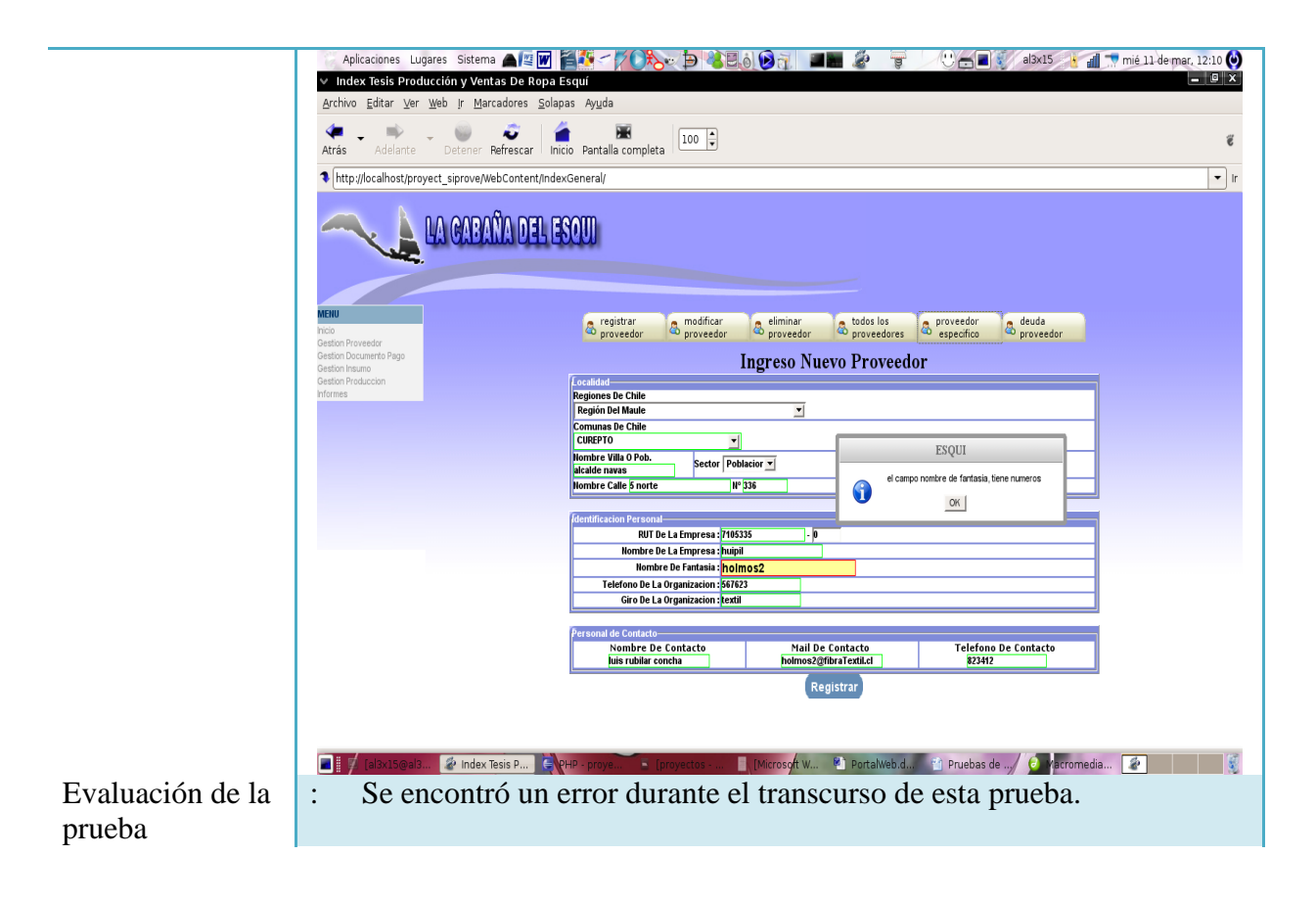

Tabla 6.1.1: Prueba de caja negra registrar proveedor

| Propósito     | Evaluar una búsqueda de un proveedor, realizada por el administrador de la<br>WebApp.                                                                                                    |
|---------------|----------------------------------------------------------------------------------------------------|
| Prerrequisito | El administrador de la WebApp, deberá tener una sesión activa.<br>$\ddot{\cdot}$                                                                                                    |
| Datos de      | Rut de la empresa<br>75454332                                                                                                    |
| prueba        |                                                                                                    |
| Pasos         | 1.- iniciar el caso, pulsando la pestaña modificar un proveedor<br>$\ddot{\cdot}$                                                                                                    |
|               | 2.- ingresar el Rut de la empresa.                                                                                                    |
|               | 3.- pulsar el botón buscar.                                                                                                    |
| Resultados    | .-Mostrar una nueva pantalla, en la que se cargará toda la información del                                                                                                    |
| esperados     | proveedor buscado mediante el Rut.                                                                                                    |
|               | .-Si no se digita nada en el campo de búsqueda por Rut de la empresa,                                                                                                    |
|               | mostrar un mensaje, que indique que el casillero esta vacio.                                                                                                    |
|               | .-Si se digita el Rut, automáticamente, se calculará el digito verificador                                                                                                    |
|               | .- Si el proveedor a buscado no se encuentra registrado en la empresa,                                                                                                    |
|               | mostrará mensaje indicando que no existe el proveedor que contiene dicho                                                                                                    |
|               | rut. Y preguntará si desea intentarlo nuevamente.                                                                                                    |
| Resultados    | Muestra un aviso indicando que el proveedor buscado no existe, y pregunta                                                                                                    |
| Obtenidos     | si desea volver a intentarlo.                                                                                                    |
| Imagen        | Aplicaciones Lugares Sistema ALT <b>WES</b> 4-70% DE3007 DE 3 9<br>Com al3x15 o di v mié 11 de mar, 18:47 (<br>$\times$ Index Tesis Producción y Ventas De Ropa Esquí                                                                      |
|               | Archivo Editar Ver Web Ir Marcadores Solapas Ayuda<br>Index Tesis Produ I M Gmail - Recibid                                                                                                    |
|               | <b>LA CARANA</b>                                                                                                    |
|               |                                                                                                    |
|               |                                                                                                    |
|               | a modificar<br>a proveedo<br><b>C</b> egistrar<br>todos los<br><sup>8</sup> proveedores<br><b>B</b> Proveedor<br>deuda<br><sup>de</sup> proveedor<br>& eliminar<br>& proveedor<br>estion Documento Page<br>Buscar un Proveedor Para Editar |
|               | estion Insumo<br><b>Nombre de Fantasia</b><br>estion Produccion<br><b>R.U.T de la empresa</b>                                                                                                    |
|               | <b>Buscar</b><br>Rut de la empresa Inexistente<br>Resultado De Los Proveedores Según El Criterio De Busqueda                                                                                                    |
|               | re Organ<br>32323-3<br>Wee #23<br>CAMINA<br>Sd<br>11111111-1<br>Sdfadf<br>Sdfaf #32<br><b>HUALAÑE</b>                                                                                                    |
|               | COLCHANE<br><b>ESQUI</b><br>CONCON                                                                                                    |
|               | El proveedor que UD quiere Editar, NO se encuentra registrado, Intentelo Denuevo Porfavor<br>FREIRINA<br>$\bf G$<br>0 HIGGINS<br>1234<br>OK  <br>CANELA                                                                                    |
|               | Safdsta #23<br><b>BRBBBBBB-B</b><br>Sdfasd<br>COMBARBALA<br><b>SIERRA</b><br>€<br>99999999-9<br>Safasdf #32<br>Adsfa<br><b>GORDA</b>                                                                                                    |
|               | Continuar                                                                                                    |
|               |                                                                                                    |
|               |                                                                                                    |
|               |                                                                                                    |
|               | Macronedi<br>國作<br>MySQL Que<br>$I = [a]3x15@a13$<br>P Index Tesis P                                                                                                    |
| Evaluación    | Pasó satisfactoriamente la prueba.                                                                                                    |
| de la         |                                                                                                    |
| prueba        |                                                                                                    |

Prueba de Caja Negra Buscar un proveedor para editar(Rut)

Tabla 6.1.2: Prueba de caja negra buscar un proveedor para editar (Rut)

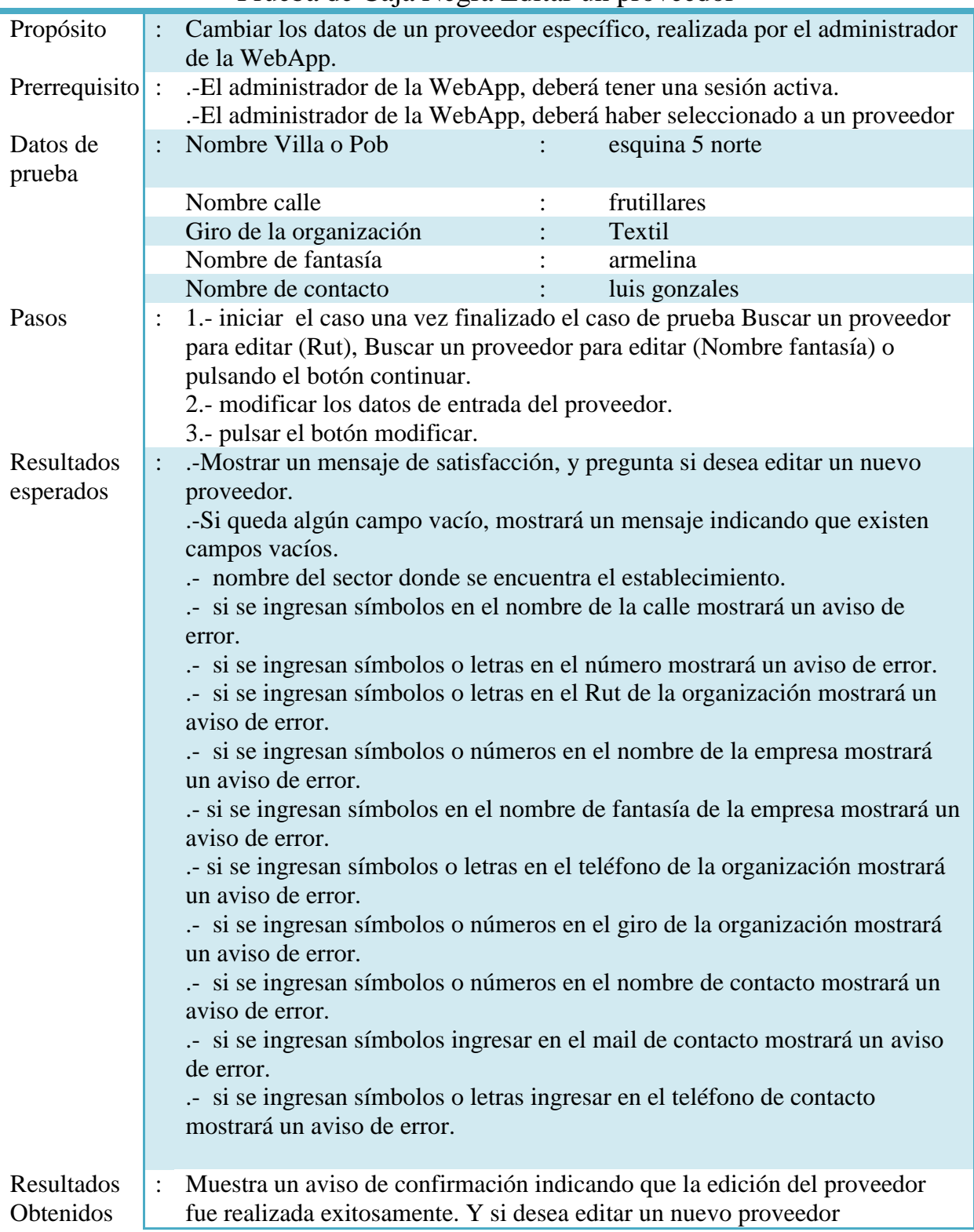

### Prueba de Caja Negra Editar un proveedor

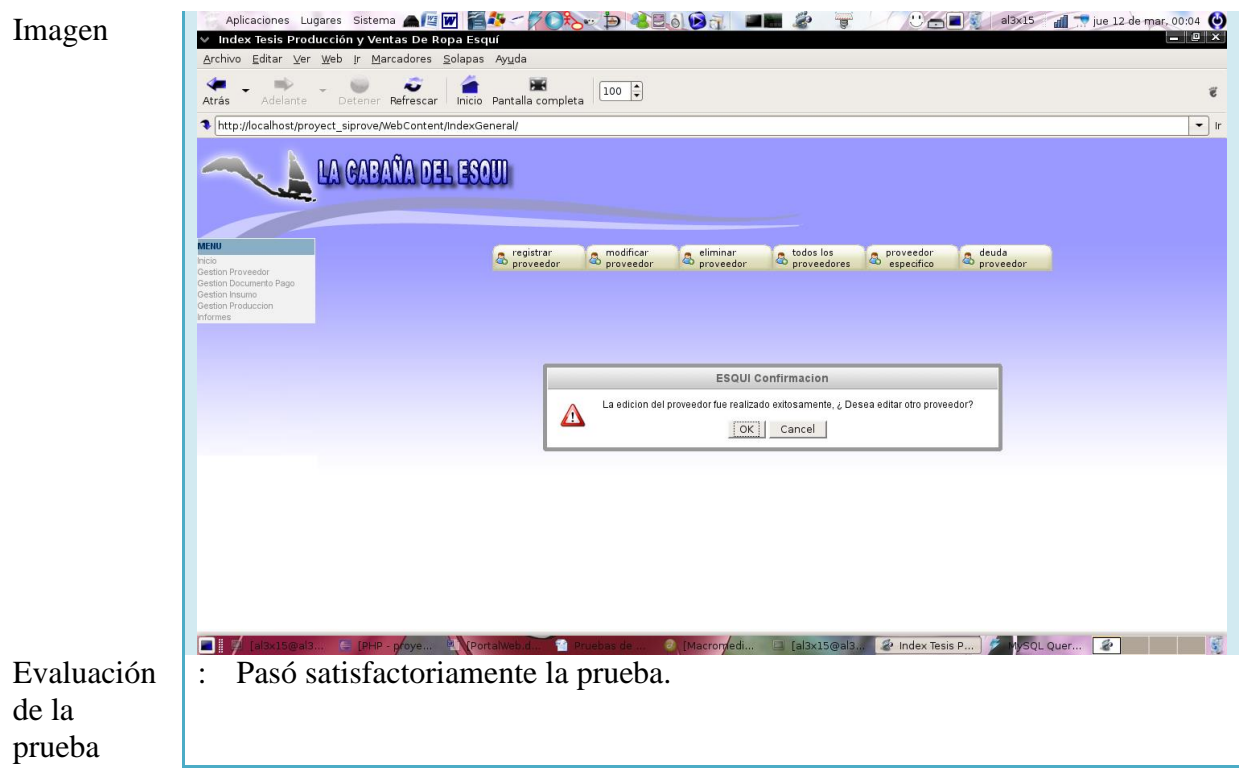

Tabla 6.1.3: Prueba de caja negra editar un proveedor

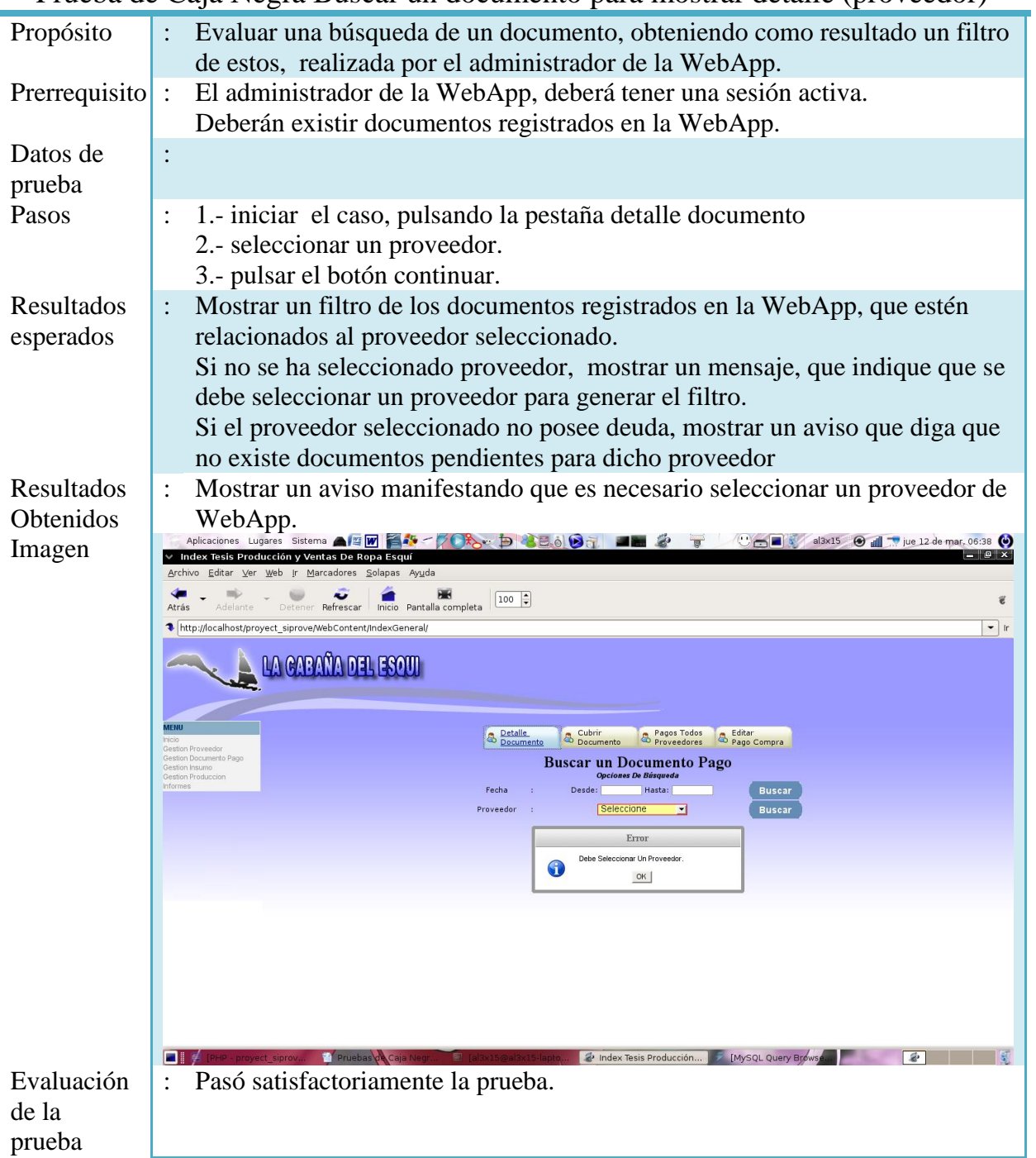

#### Prueba de Caja Negra Buscar un documento para mostrar detalle (proveedor)

Tabla 6.1.4: Prueba de caja negra buscar un documento para mostrar detalle (proveedor)

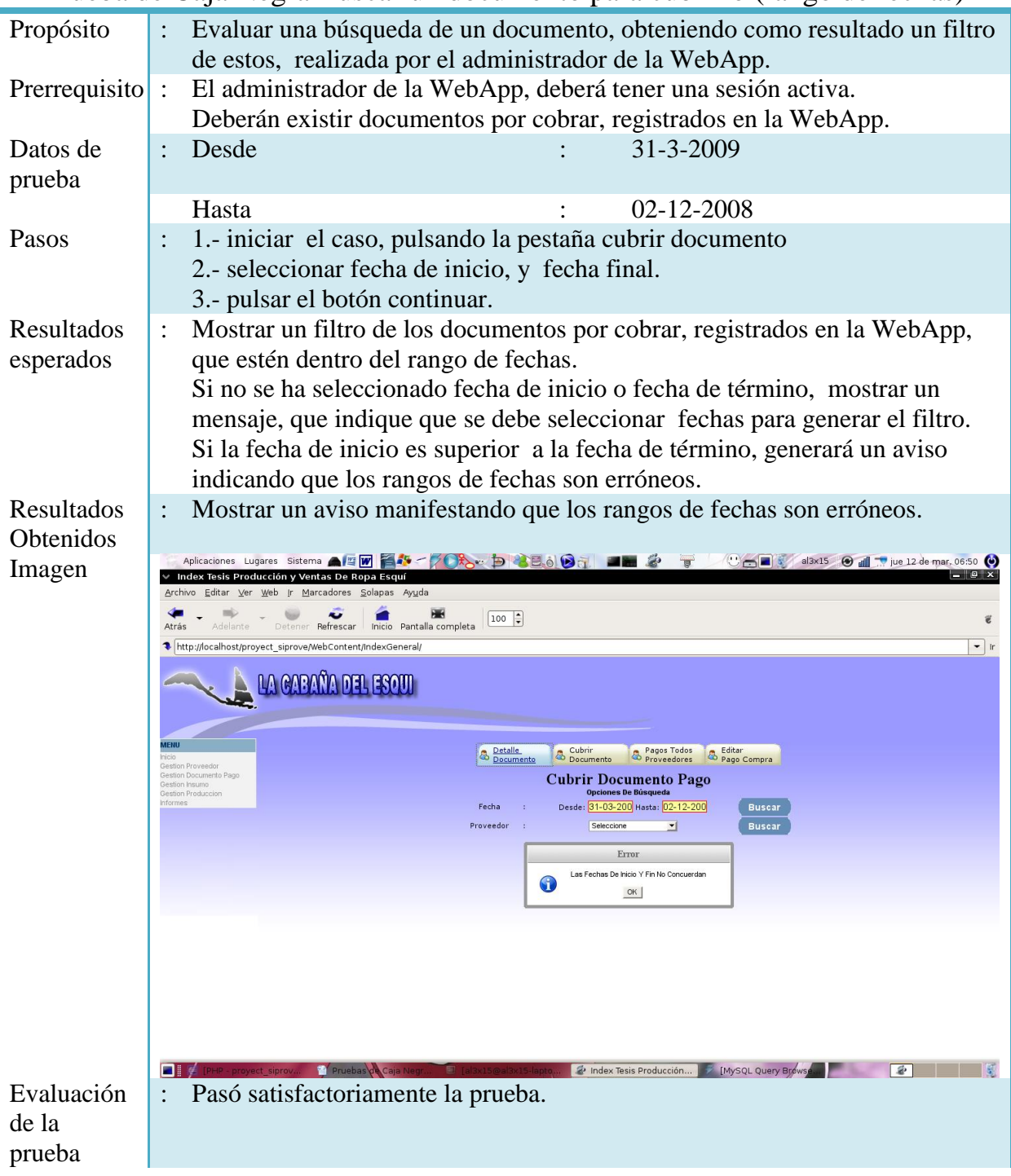

#### Prueba de Caja Negra Buscar un documento para cubrirlo (rango de fechas)

Tabla 6.1.5: Prueba de caja negra buscar un documento para cubrirlo (rango de fechas)

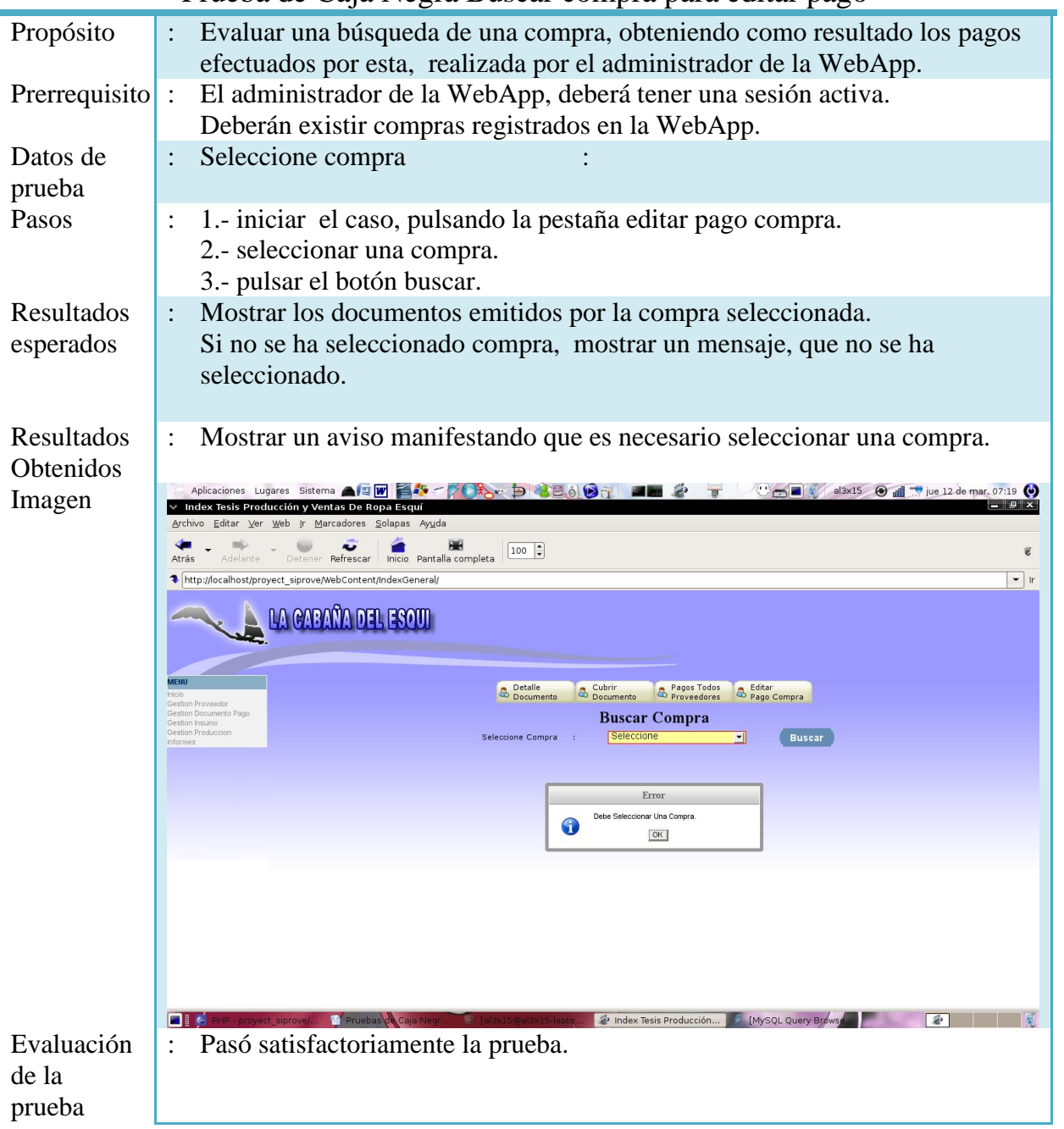

#### Prueba de Caja Negra Buscar compra para editar pago

Tabla 6.1.6: Prueba de caja negra buscar compra para editar pago

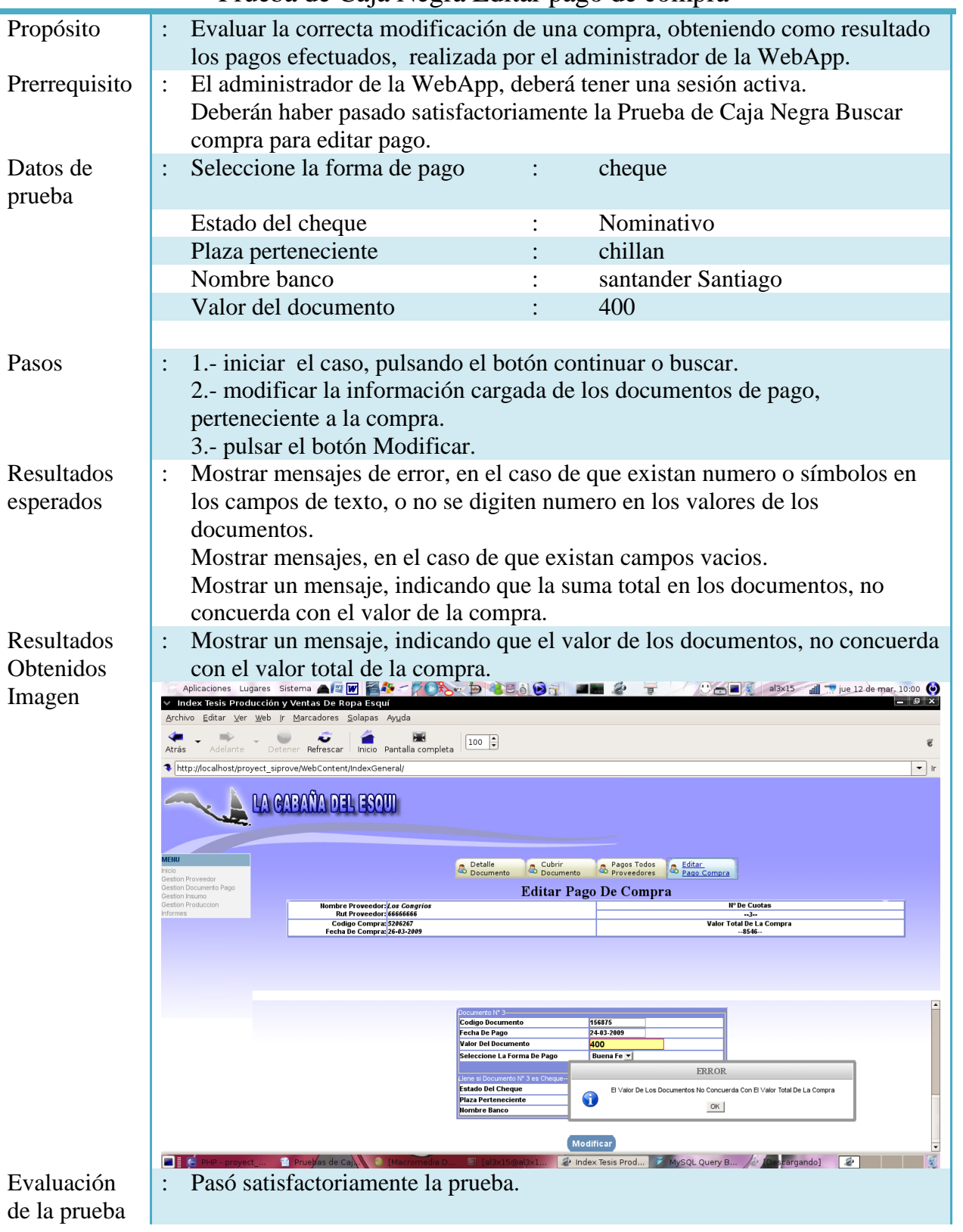

## Prueba de Caja Negra Editar pago de compra

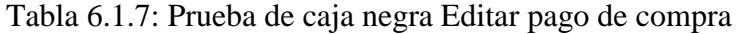

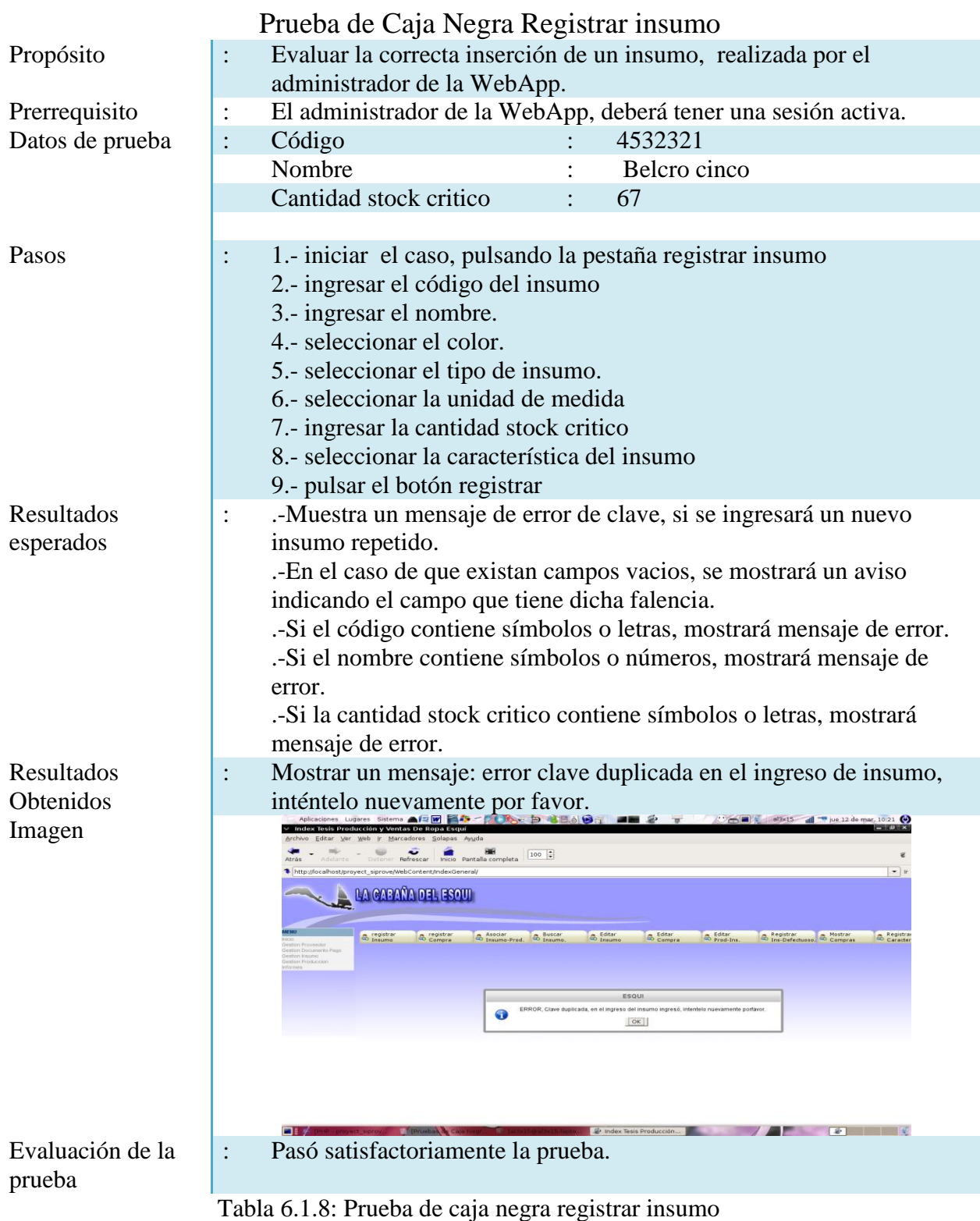

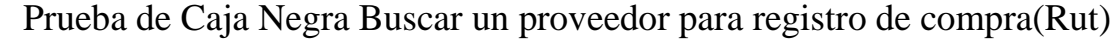

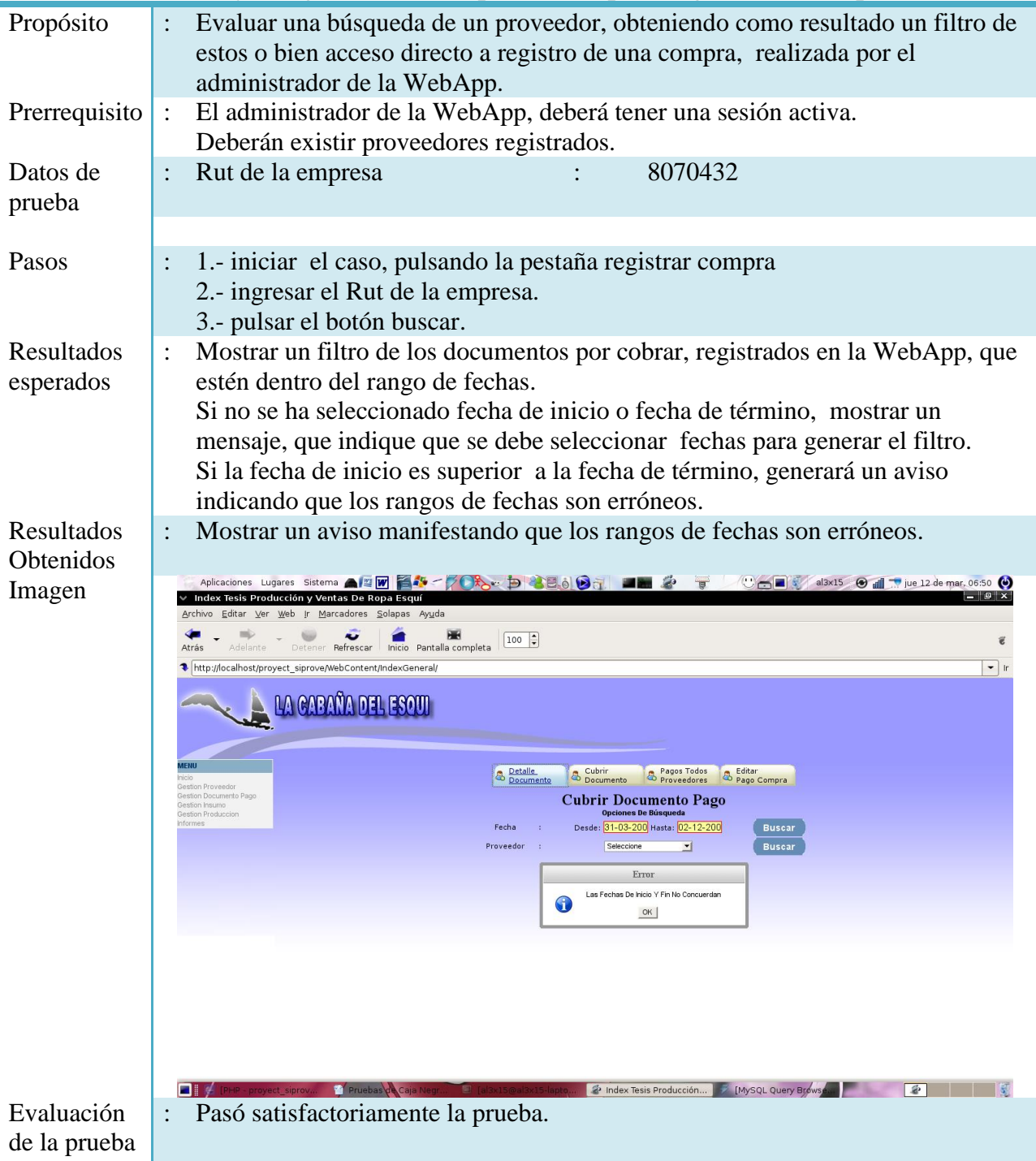

Tabla 6.1.9: Prueba de caja negra buscar un proveedor para registro de compra (Rut)

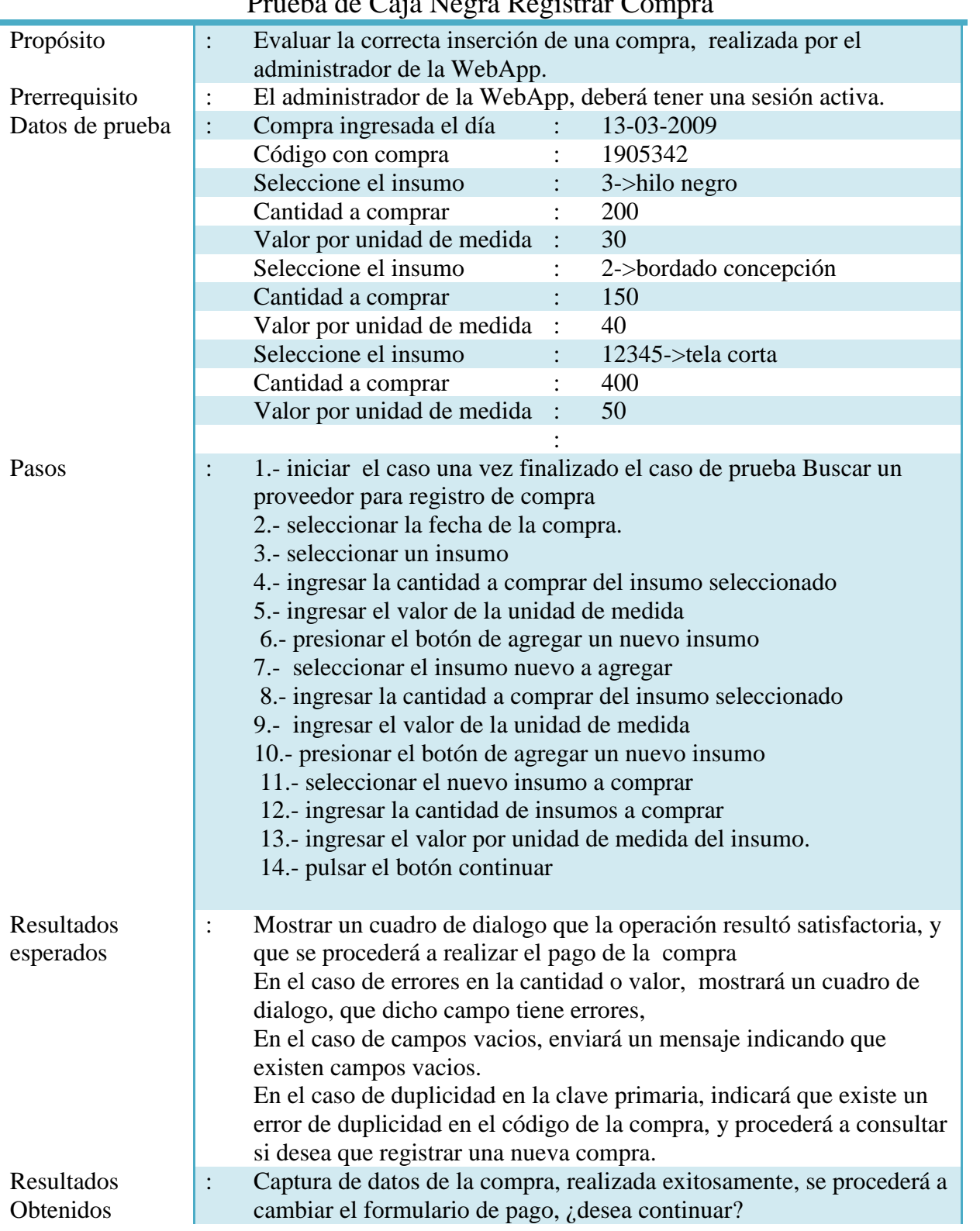

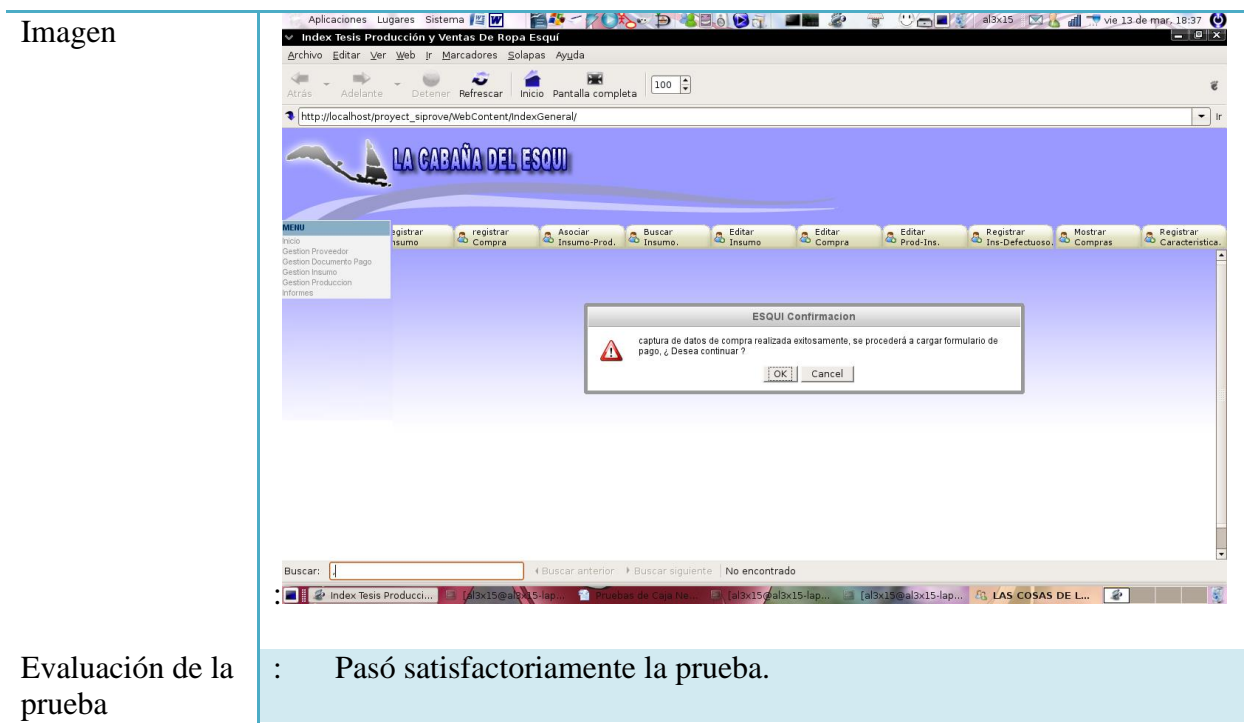

Tabla 6.1.10: Prueba de caja negra registrar Compra

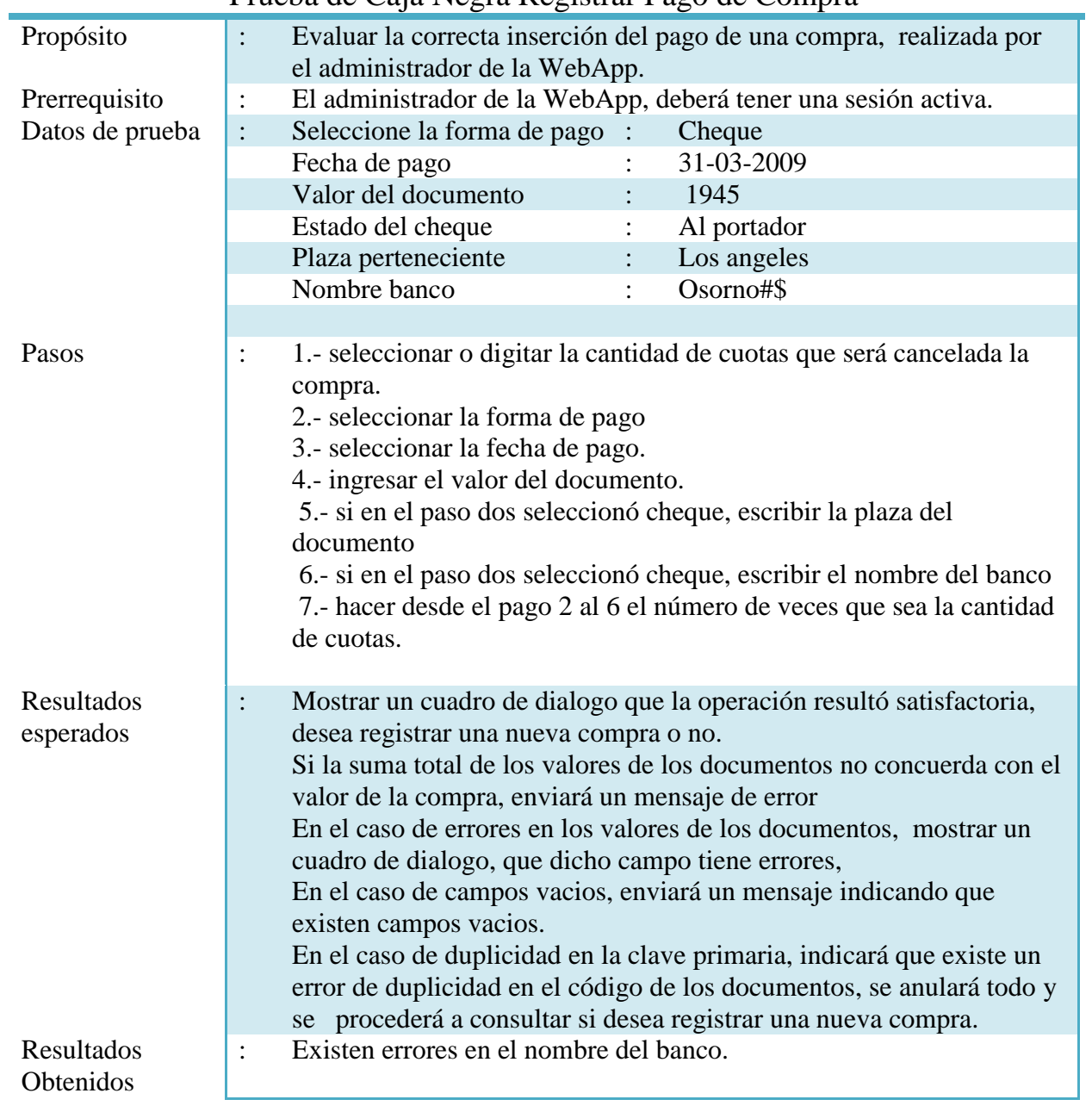

## Prueba de Caja Negra Registrar Pago de Compra

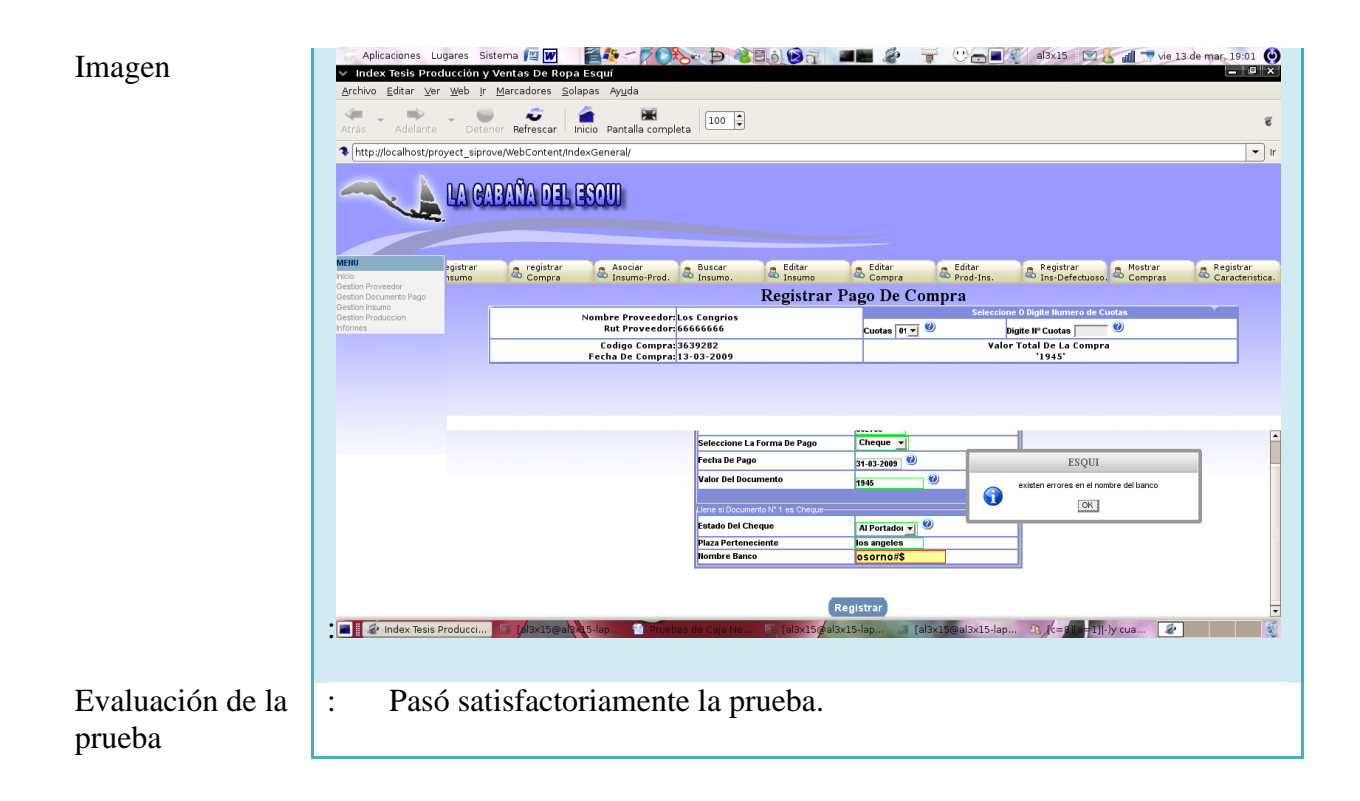

Tabla 6.1.11: Prueba de caja negra registrar pago de compra

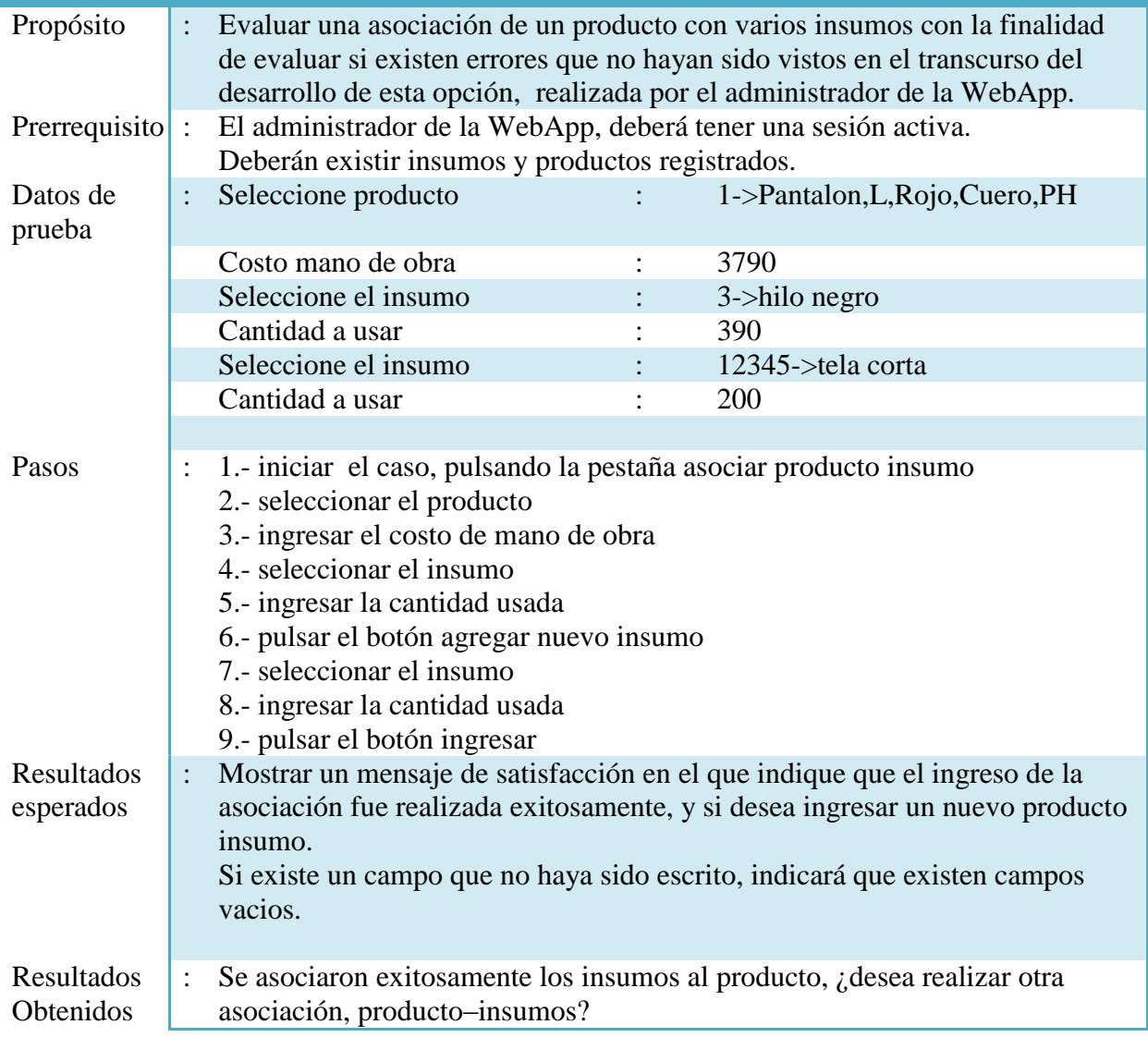

## Prueba de Caja Negra asociar producto-insumo

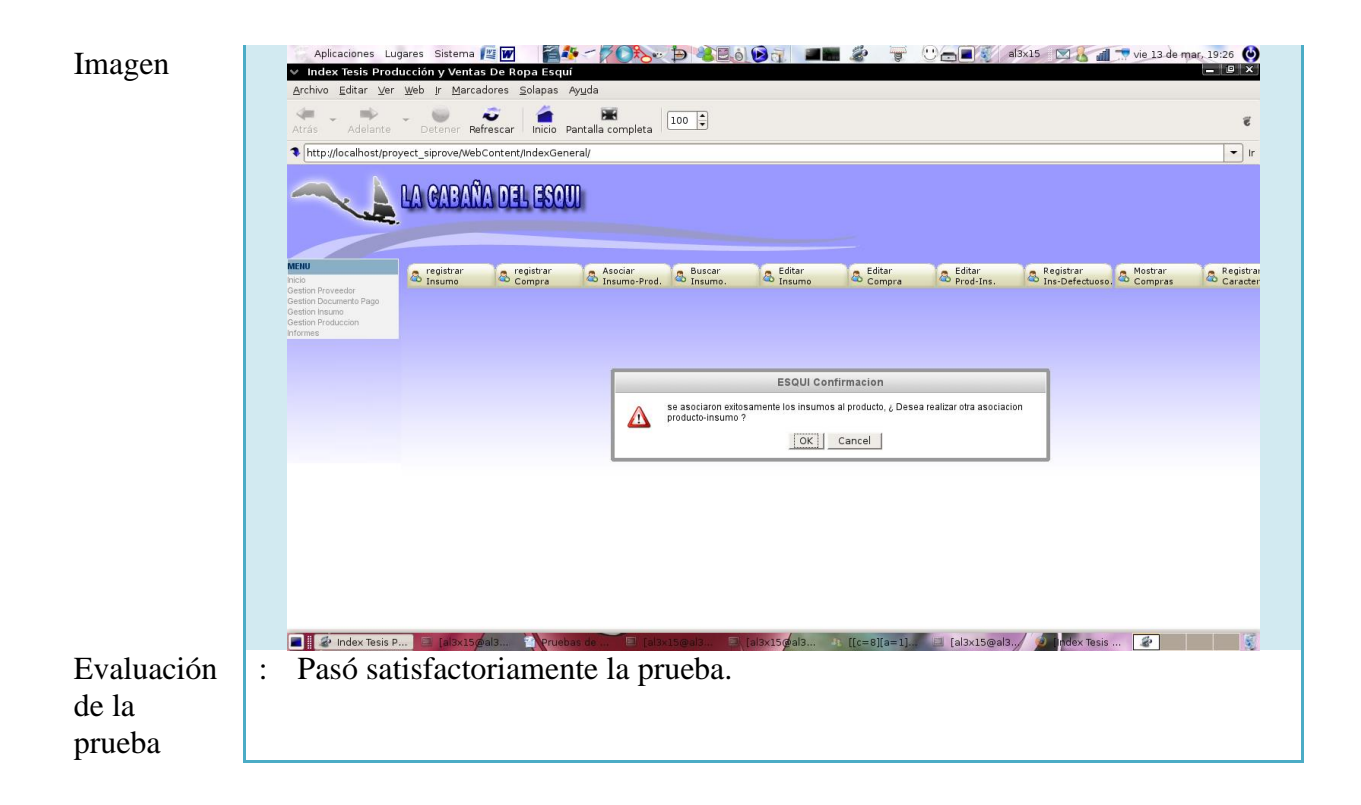

Tabla 6.1.12: Prueba de caja negra asociar producto-insumo

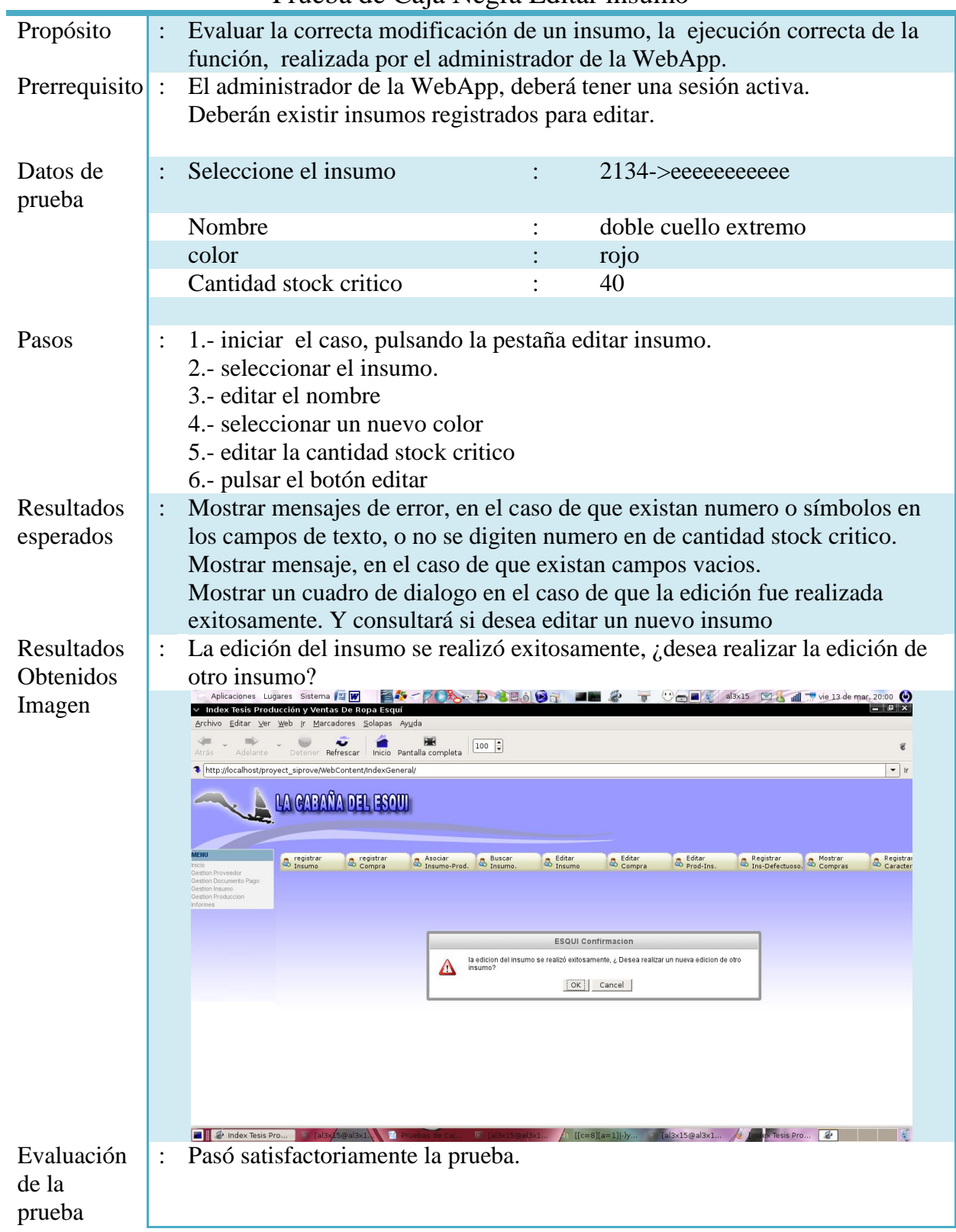

## Prueba de Caja Negra Editar insumo

Tabla 6.1.13: Prueba de caja negra editar insumo

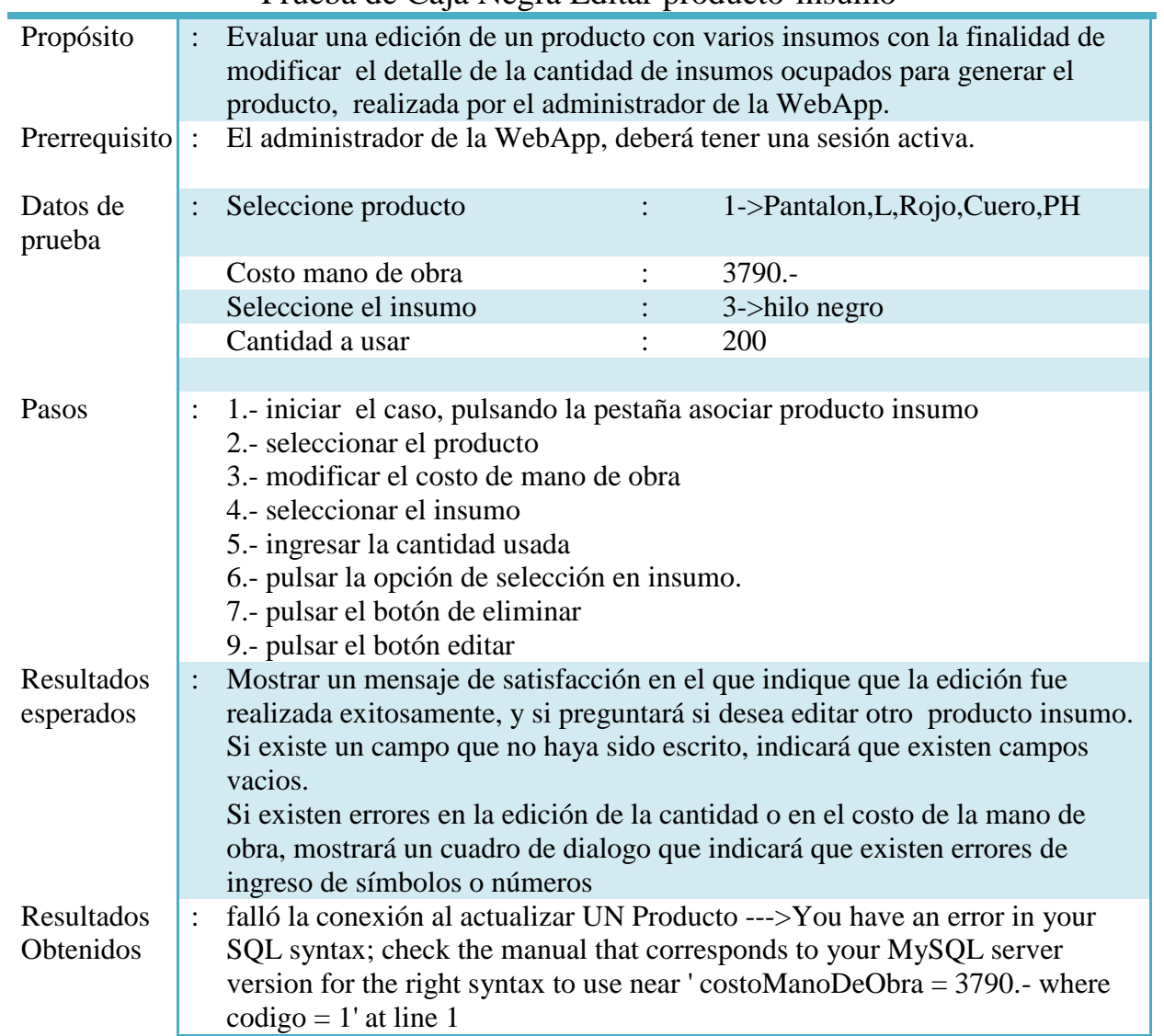

Prueba de Caja Negra Editar producto-insumo
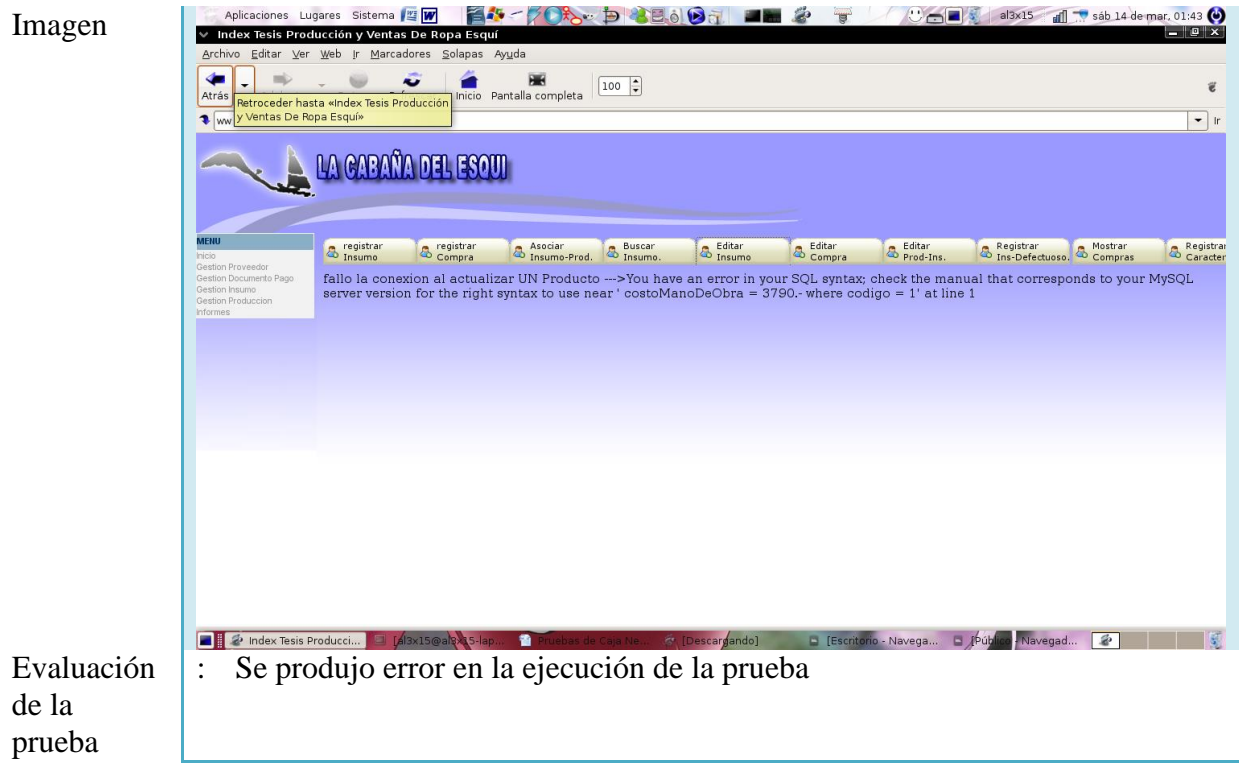

Tabla 6.1.14: Prueba de caja negra editar producto-insumo

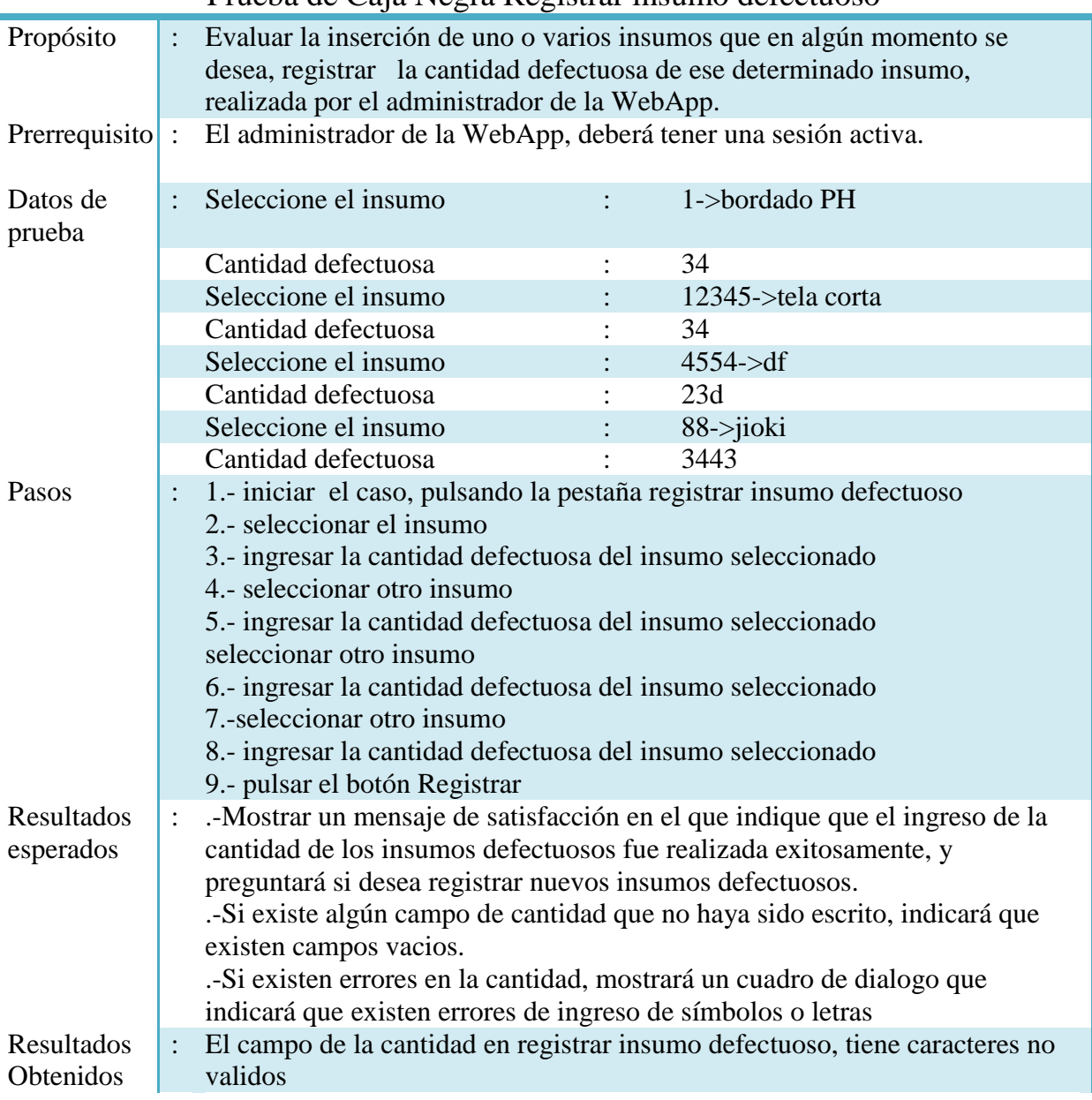

#### Prueba de Caja Negra Registrar insumo defectuoso

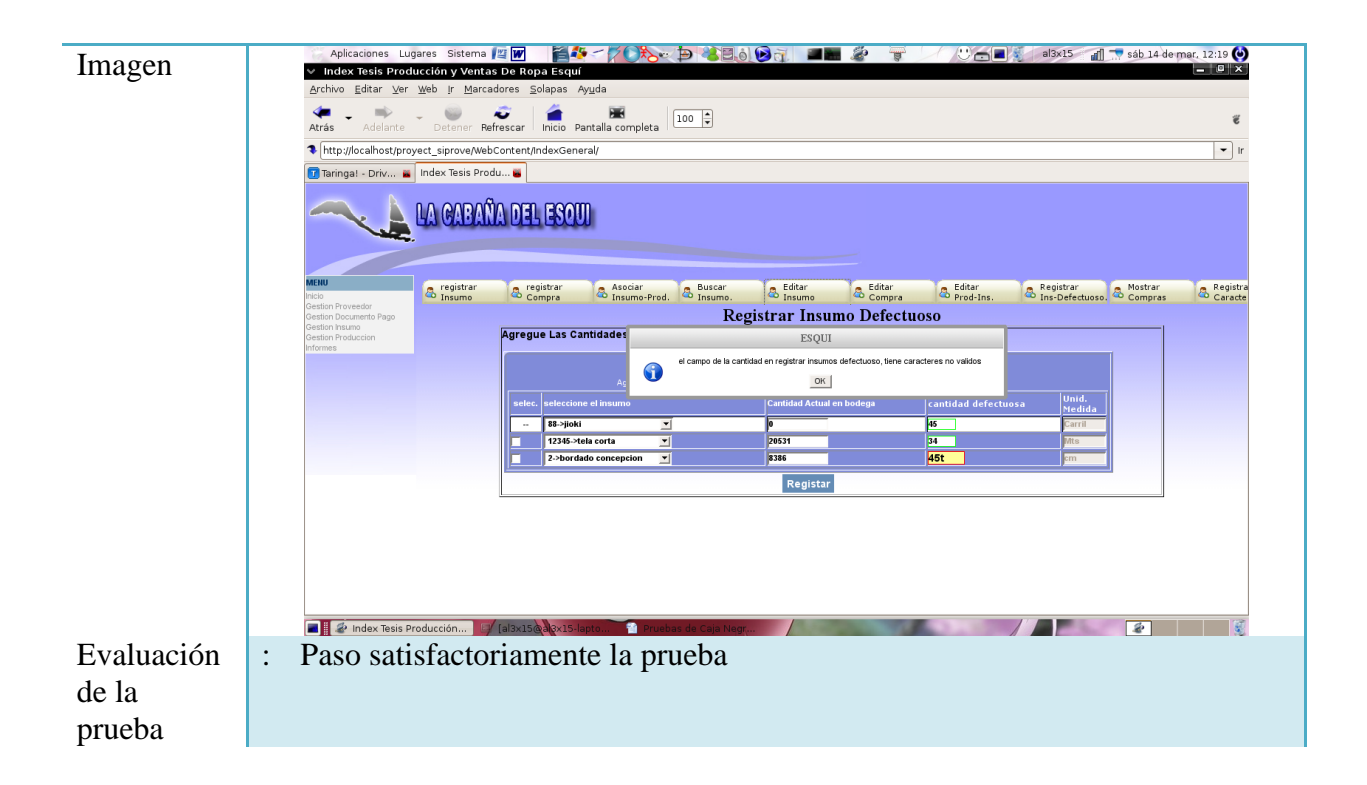

Tabla 6.1.15: Prueba de caja negra registrar insumo defectuoso

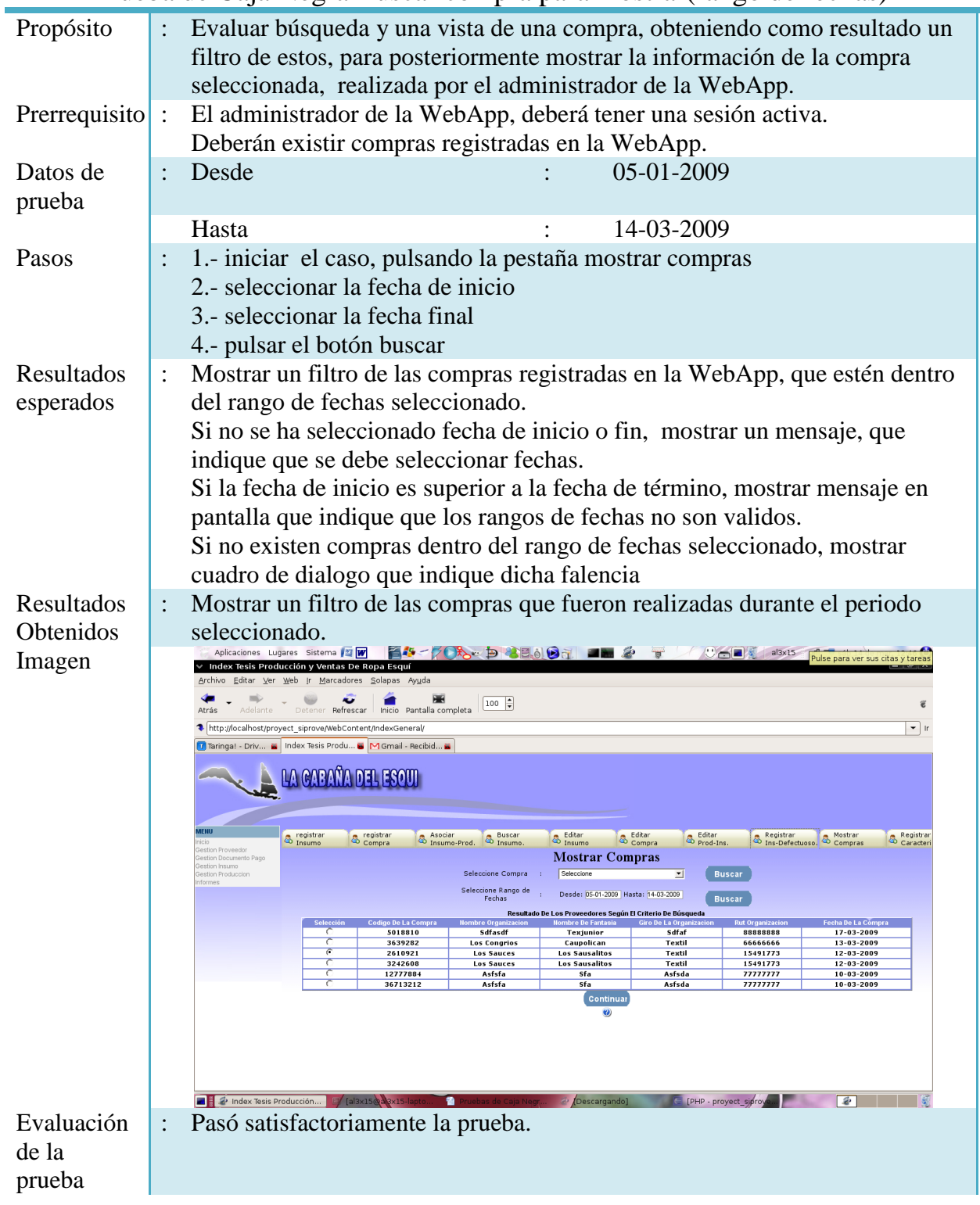

## Prueba de Caja Negra Buscar compra para mostrar(rango de fechas)

Tabla 6.1.16: Prueba de caja negra buscar compra para mostrar (rango de fechas)

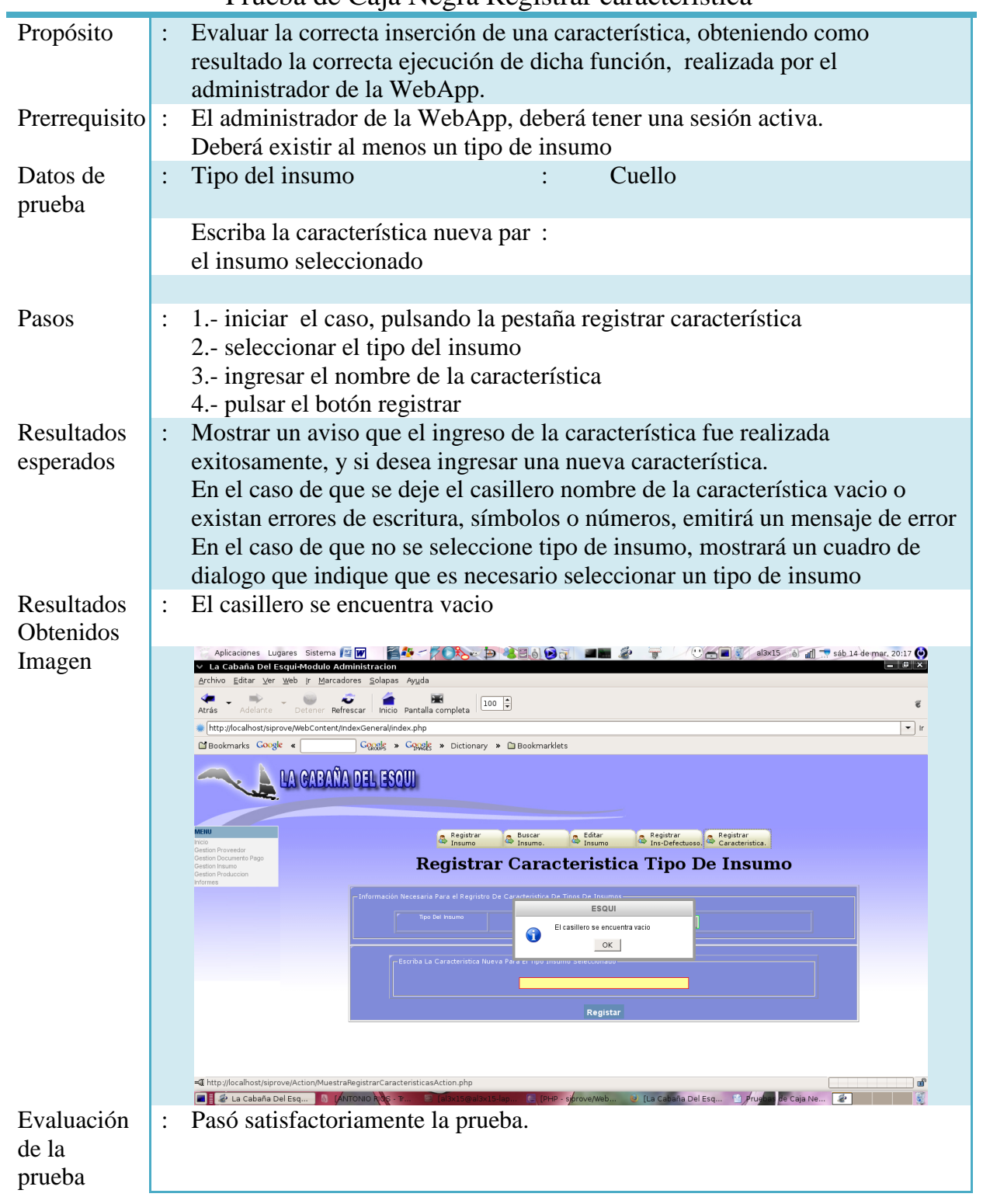

## Prueba de Caja Negra Registrar característica

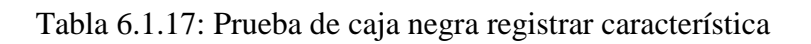

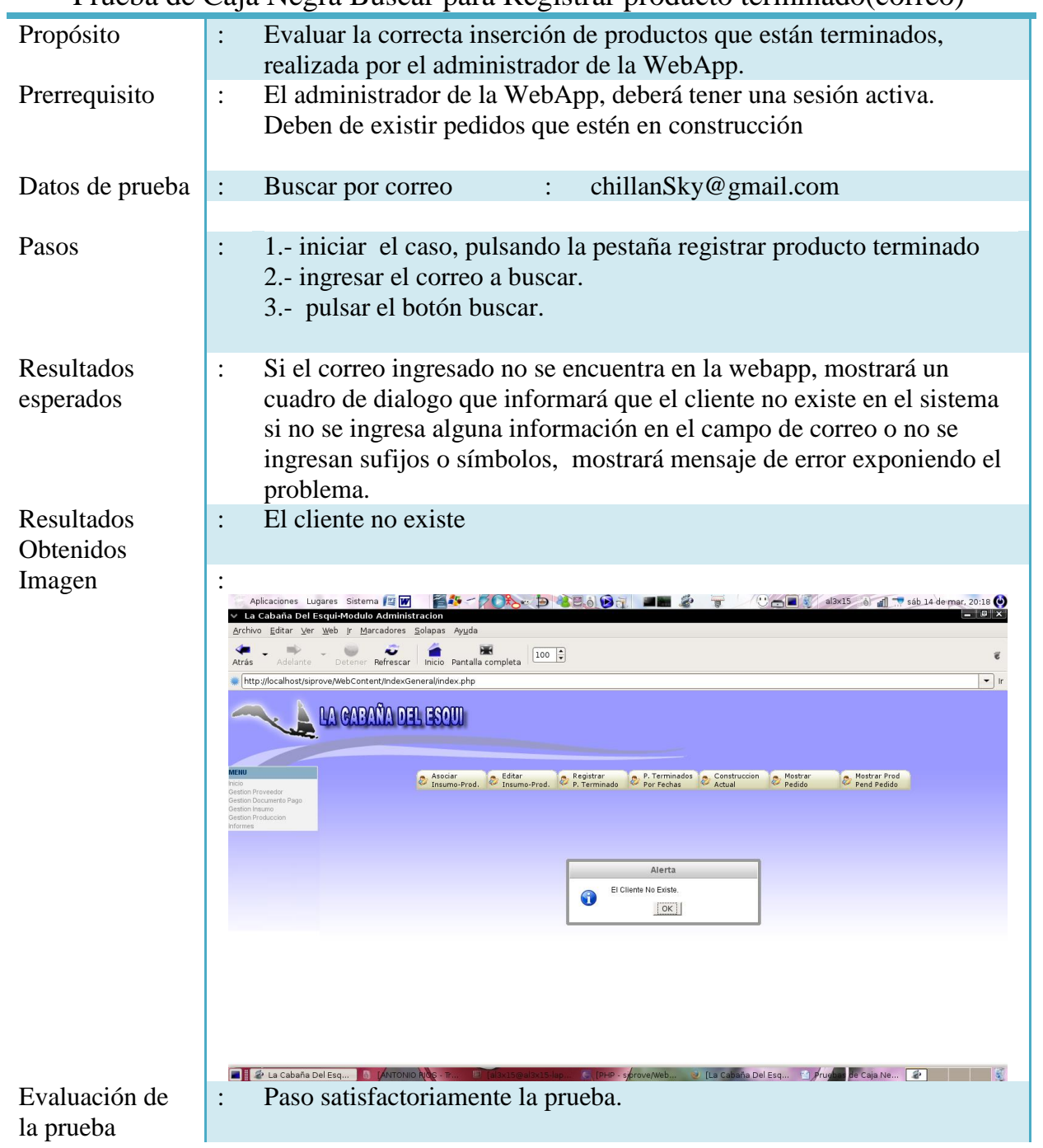

## Prueba de Caja Negra Buscar para Registrar producto terminado(correo)

Tabla 6.1.18: Prueba de caja negra buscar para registrar producto terminado (correo)

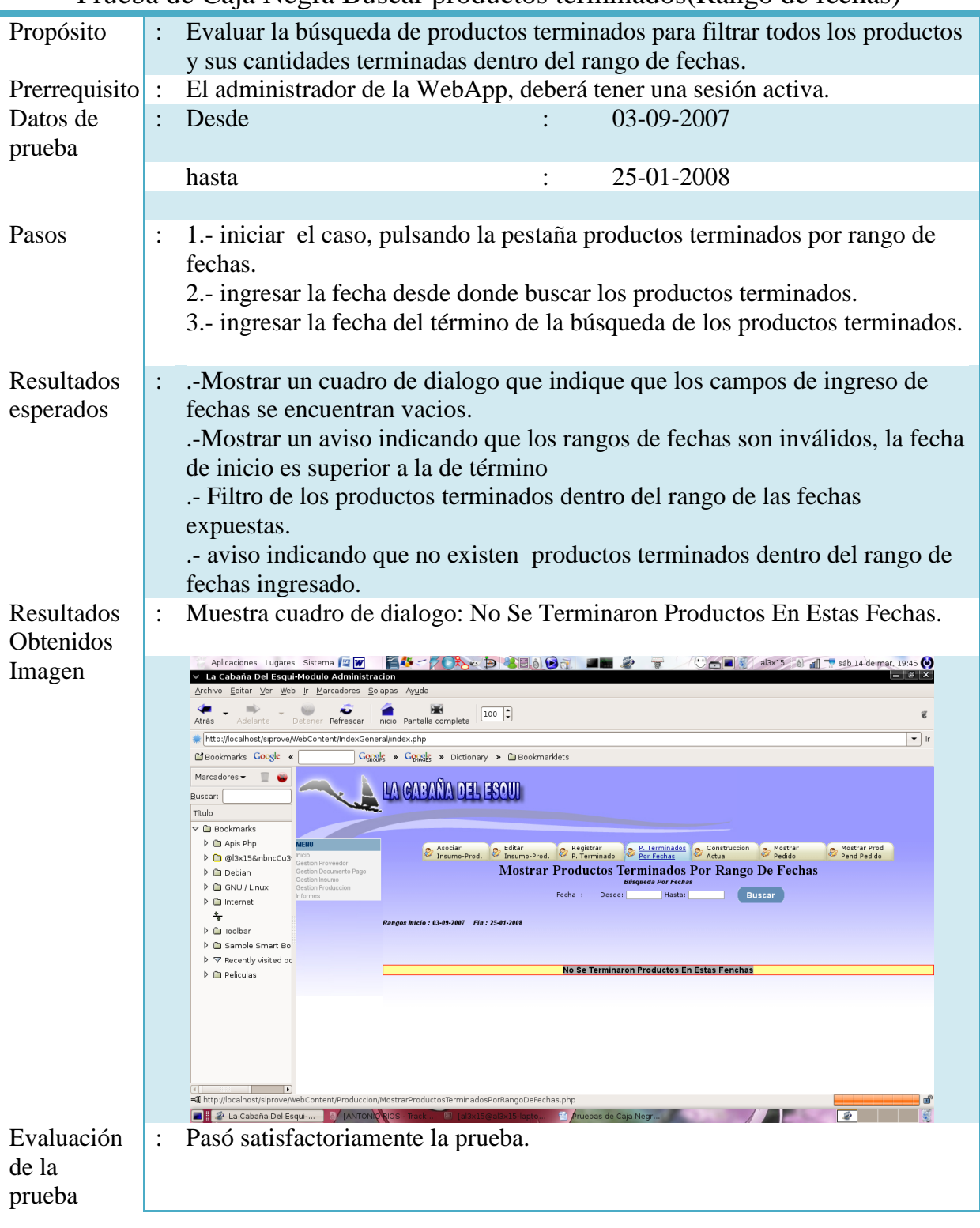

### Prueba de Caja Negra Buscar productos terminados(Rango de fechas)

Tabla 6.1.19: Prueba de caja negra buscar productos terminados (rango de fechas)

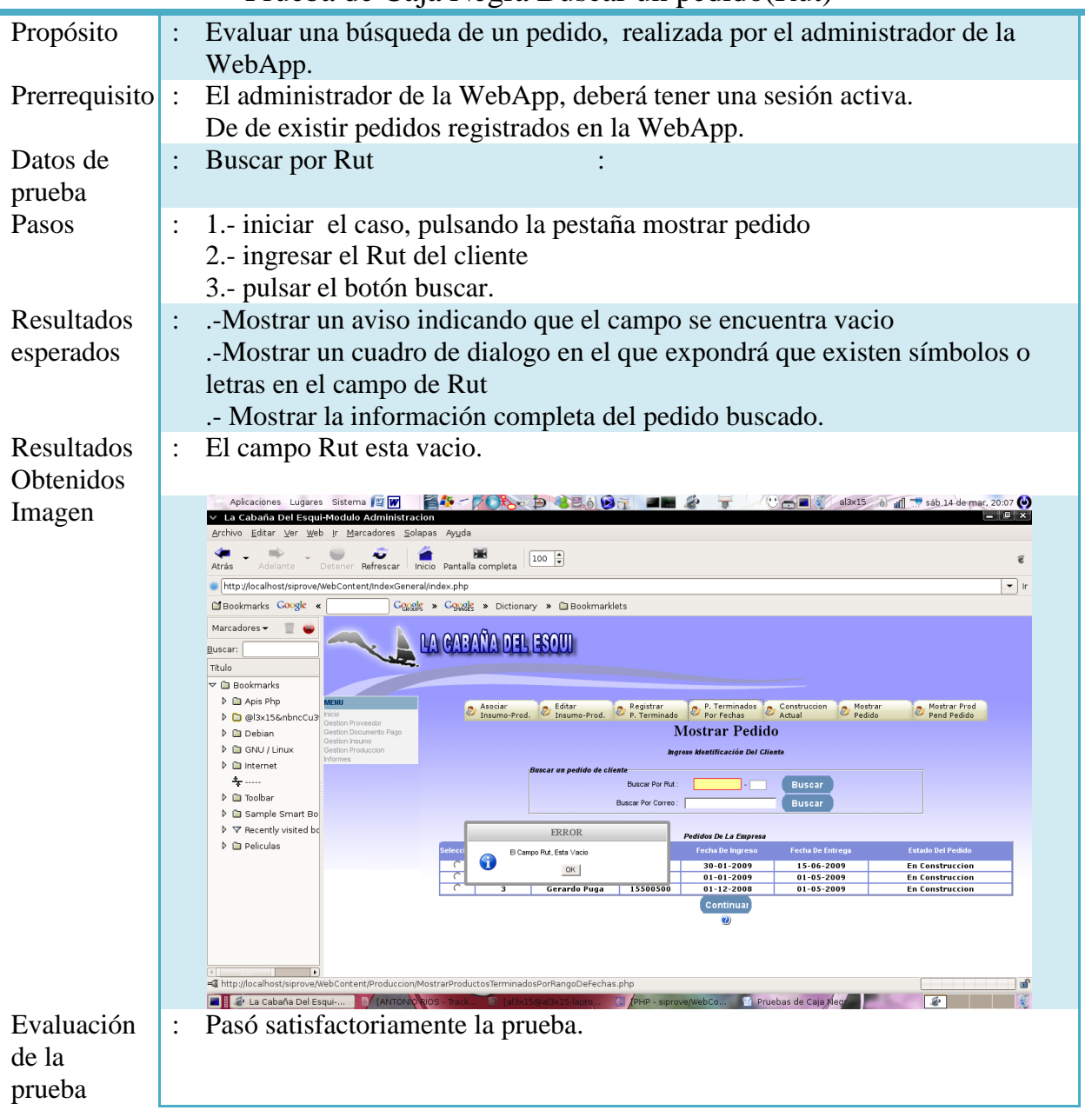

### Prueba de Caja Negra Buscar un pedido(Rut)

Tabla 6.1.20: Prueba de caja negra buscar un pedido (rut)

|                                   | Prueba de Caja Negra Mostrar producto pendiente pedido                                                                                                    |
|-----------------------------------|----------------------------------------------------------------------------------------------------|
| Propósito                         | Evaluar la correcta ejecución de una vista de los pedidos que están<br>relacionados a un determinado producto que se encuentre pendiente,<br>realizada por el administrador de la WebApp.                                                                                                    |
| Prerrequisito                     | El administrador de la WebApp, deberá tener una sesión activa.<br>$\ddot{\cdot}$                                                                                                    |
| Datos de<br>prueba                | $\ddot{\phantom{0}}$                                                                                                    |
| Pasos                             | 1.- iniciar el caso, pulsando la pestaña mostrar producto pendiente pedido<br>2.- seleccionar un tipo de producto<br>3.- pulsar un link mostrado por cada producto pendiente de la lista.                                                                                                    |
| Resultados<br>esperados           | .-Mostrar una ventana emergente con la información de todos los pedidos<br>que tengan dentro de su detalle dicho producto                                                                                                    |
| Resultados<br>Obtenidos<br>Imagen | Ventana emergente.<br>$\ddot{\cdot}$<br><b>HA-70&amp; DREADT JE 2 T</b><br>$\bigcup_{i=1}^{\infty}$ al3x15 of all $\bigcup_{i=1}^{\infty}$ sáb 14 de mar, 20:14 $\bigcirc$<br>Aplicaciones Lugares Sistema   四   19<br>Archivo Editar Ver Historial Marcadores Herramientas Ayuda<br>鳙<br>$\Rightarrow$ $\circ$ 0 $\circ$<br>↓ (↓) ■ <sub>*</sub> http://localhost/siprove/WebContent/IndexGeneral/index.php<br>帶<br>$\alpha$<br>and Mas visitados <mark>⊠</mark> Correo :: Bienvenido <mark>义</mark> Google ☆ Google <mark>父</mark> Gmail 鄙 Evc - Adecca UBB .:: m PVA - PLATAFORMA  A TRADUCTOR PM YouTube 上 iBienvenido/a a Fac<br>LA CAPAÑA DEL ESOU |
|                                   | P. Terminados Construcción<br>Mostrar Prod<br>Asociar<br>Insumo-Prod.<br>Editar<br>Insumo-Prod.<br>Registrar<br>P. Terminado<br>Mostra<br><b>B</b><br>Pedido<br>Pend Pedido<br>Gestion Documento Pago<br>┻<br>Muestra Tipo Productos Pendiente Pedido<br>estion Insumo<br>Gestion Produccion<br><b>Tipo De Producto</b><br>Seleccione Tipo<br><b>Buscar</b><br>Seleccione<br>Producto                                                                                                    |
|                                   | <b>Cantidad Pendiente</b><br>Link Pedidos Relacionado<br>$  \infty$<br>Editar pago de compra Pop Up<br>$\ddot{ }$<br>$\mathbf{1}$<br><b>Link Número 1</b><br>http://localhost/siprove/WebContent/Producci<br>$\overline{z}$<br>20<br><b>Link Número 2</b><br>rut del cliente<br>En<br>$01 - 01 - 2009$<br>01-05-2009<br>12500500<br>Construccion<br>En<br>30-01-2009<br>15-06-2009<br>12500500<br>Construccion<br>Cerrar<br>Listo<br>Listo<br><b>A</b> Trabajando<br>Ahora: Soleado, 21° C (Dom: 32° C (Lun: 26° C<br><b>LANTONIO RIOS</b><br>La Cabaña Del <b>U</b> Editar pago de                                                                      |
| Evaluación<br>de la<br>prueba     | Pasó satisfactoriamente la prueba.                                                                                                    |

Tabla 6.1.21: Prueba de caja negra mostrar producto pendiente pedido

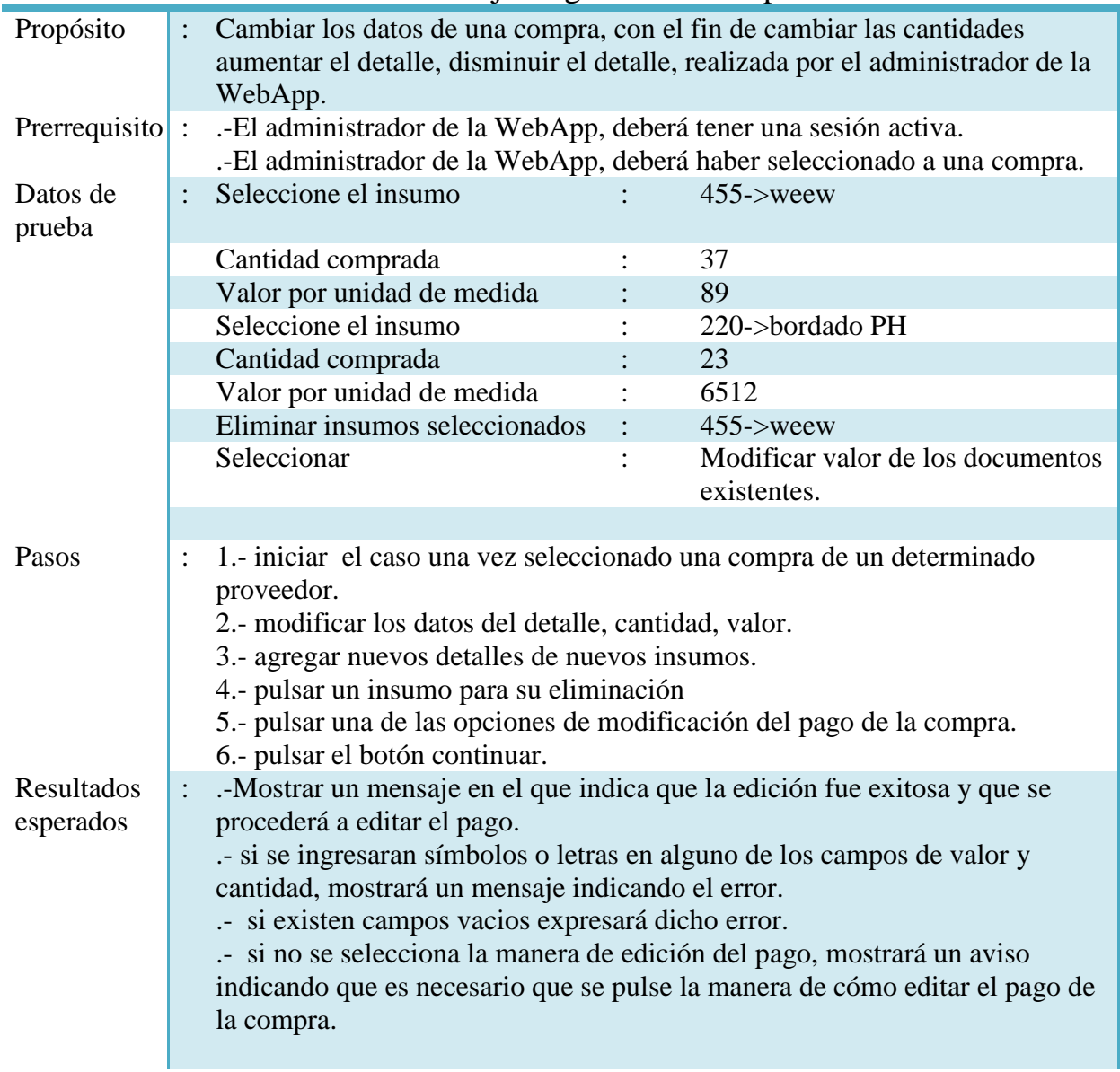

## Prueba de Caja Negra Editar compra

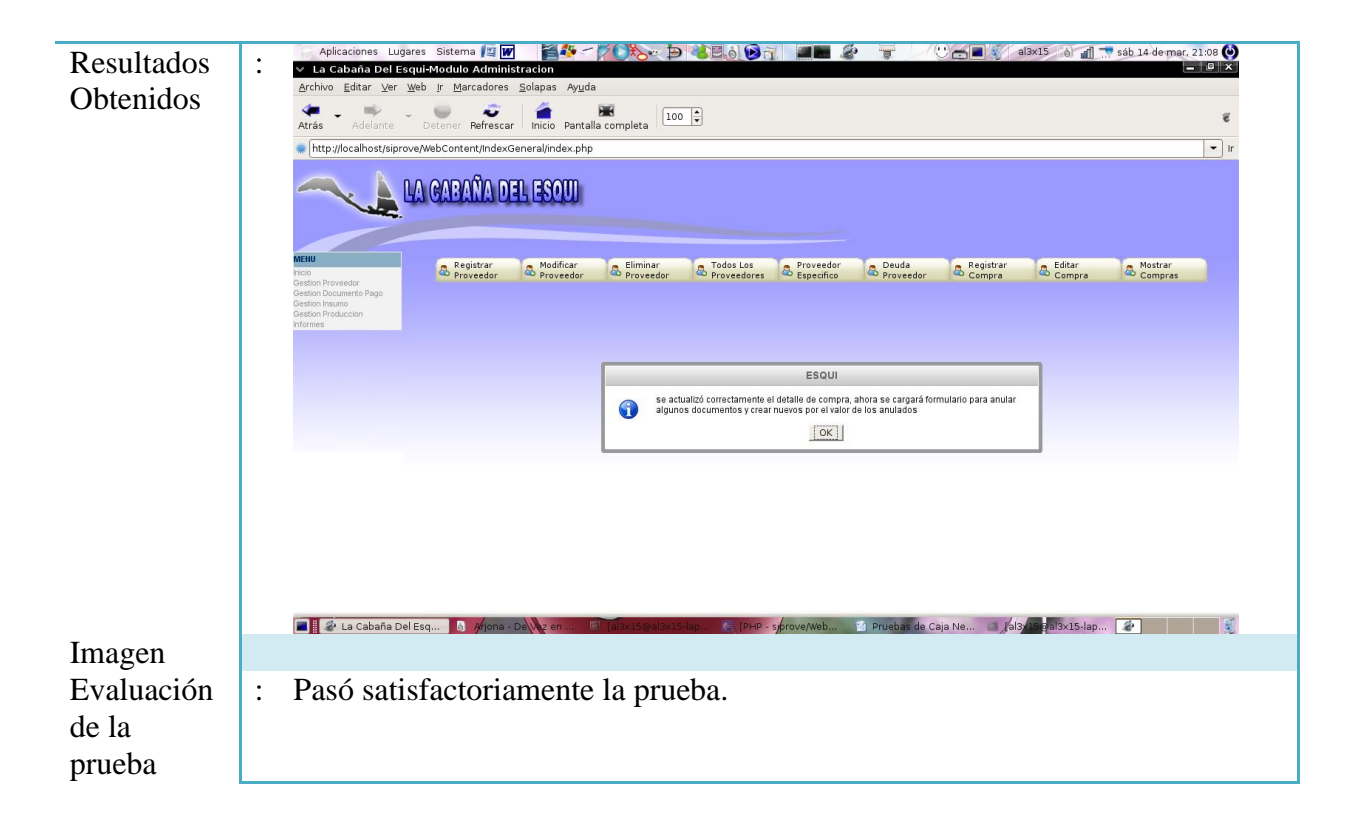

Tabla 6.1.22: Prueba de caja negra editar compra

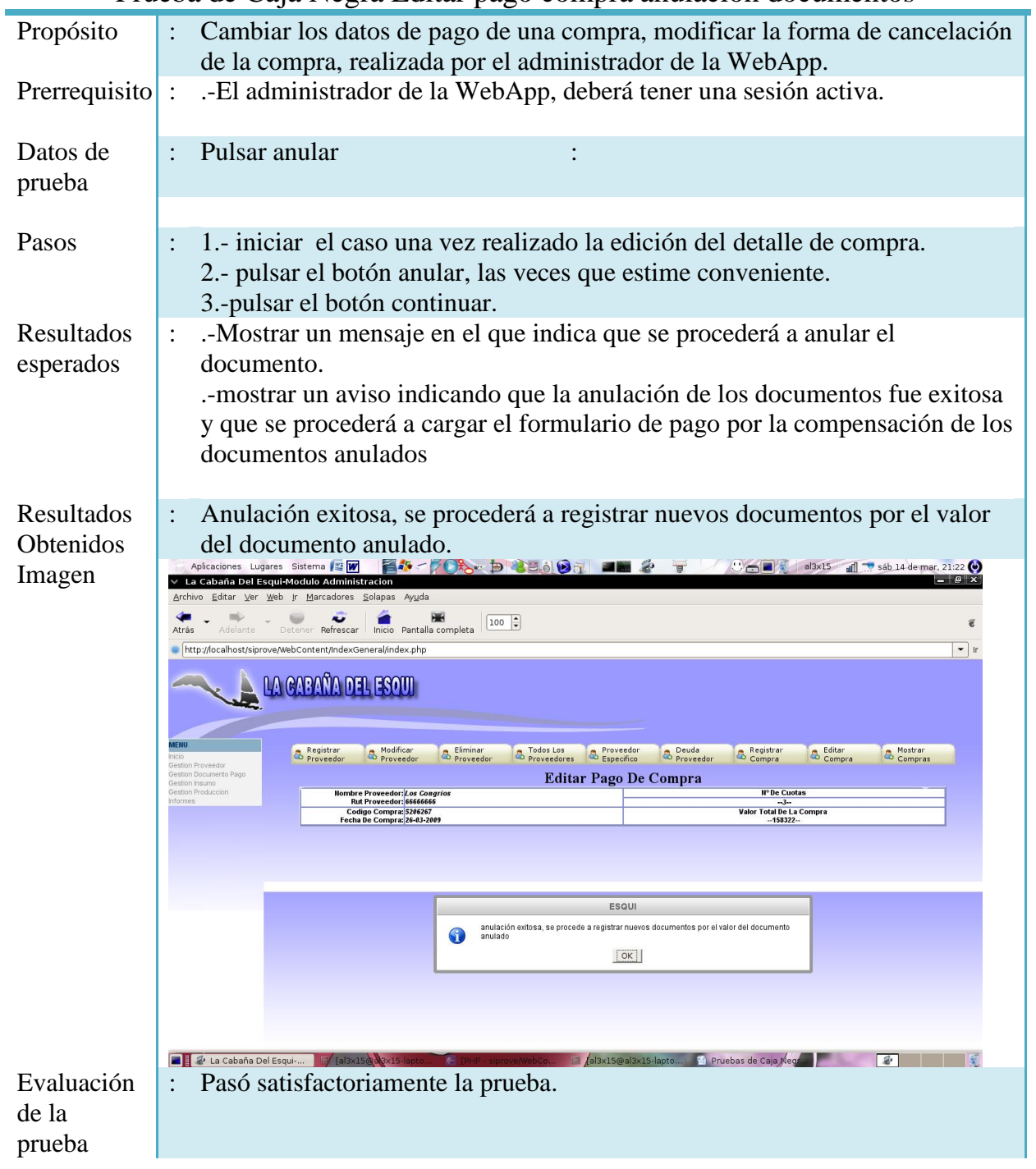

## Prueba de Caja Negra Editar pago compra anulación documentos

Tabla 6.1.23: Prueba de caja negra editar pago compra anulación documentos

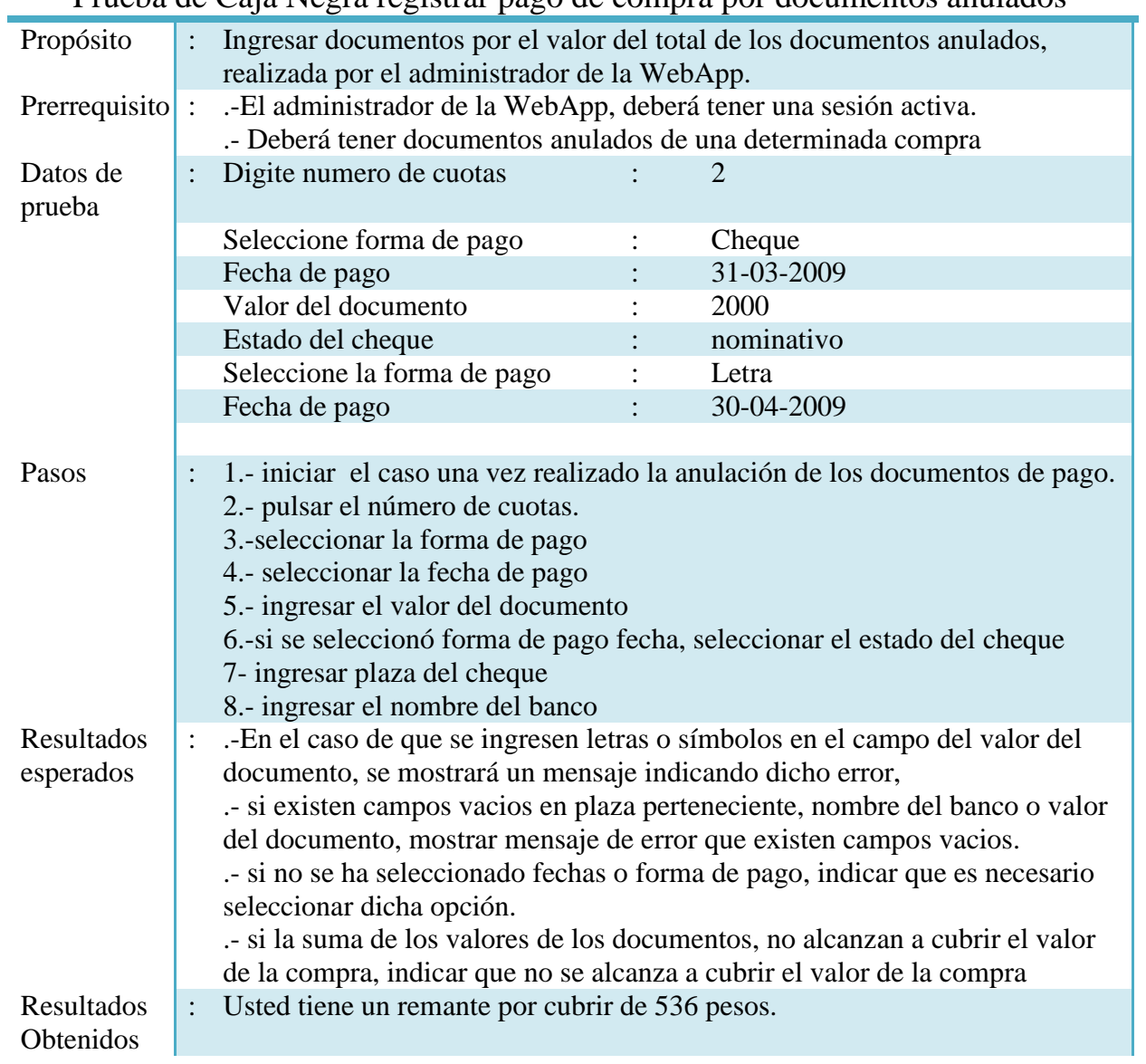

## Prueba de Caja Negra registrar pago de compra por documentos anulados

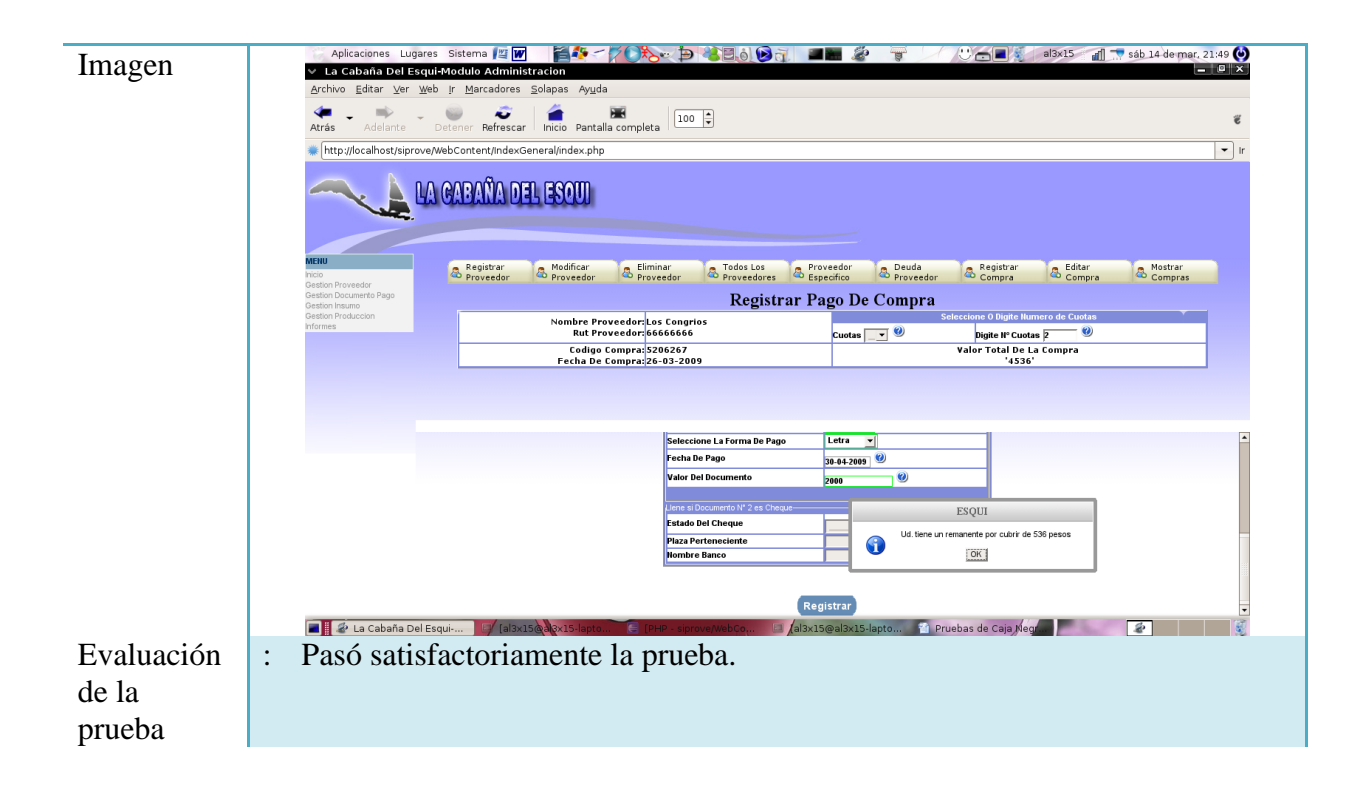

Tabla 6.1.24: Prueba de caja negra registrar pago de compra por documentos anulados

## *Conclusión*

El diseño y construcción de aplicaciones Web deriva en la entrega de muchos beneficios, entre los cuales tenemos que es posible acceder al sistema desde cualquier lugar con acceso a Internet. En el desarrollo del proyecto Sistema de producción y ventas SIPROVE, cumplimos con los objetivos planteados en la génesis de nuestra memoria, además se agregaron otros haciendo que el sistema final tenga una mayor robustez, respecto a los requerimientos fijados al inicio.

En cuanto a los puntos que comprende el estudio de factibilidad, es posible determinar si el proyecto se convierte en una alternativa viable para la organización o no. Es posible constatar a lo largo de dicho estudio que los beneficios otorgados con la incorporación de este nuevo sistema, buscan dar solución a los requerimientos que originaron la construcción del mismo, teniendo en consideración los resultados del estudio de factibilidad técnica, económica y política del proyecto SIPROVE, y se puede afirmar que es un proyecto viable

Al estudiar las diferentes tecnologías que teníamos a nuestra disposición, declinamos por trabajar con la herramienta Eclipse PDT, en conjunto con Dreamweaver, Quanta Plus y con lenguaje de Php5 ya que es una tecnología que facilita una mantención y puesta en marcha de los proyectos más económica que otras tecnologías.

El enfoque "Iterativo e Incremental" permitió trabajar inicialmente con un conjunto reducido de requerimientos facilitando conseguir una primera "Versión funcional", posteriormente, fue fácil agregar nuevas funciones al primer producto terminado logrando la creación de una segunda versión funcional, por lo este que permite obtener siempre

nuevas versiones terminadas permitiendo con esto aumentar las funcionalidades del proyecto.

Cabe destacar que la generación de los gráficos mostrados en el sistema, se realizaron con la ayuda de LIBCHART, que es una librería orientada a objetos de libre distribución, la cual nos facilitó la construcción de gráficos para la presentación de estadísticas, en cuanto a la generación de reportes se utilizo la librería de FPDF, la cual es una biblioteca escrita en lenguaje de programación PHP que permite crear archivos en formato PDF.

Para garantizar el correcto funcionamiento del sistema, se llevaron a cabo distintos tipos de pruebas, logrando una mejor visión de las debilidades que presentaba el sistema, con la intención de mejorarlas. Con respecto a las pruebas, el tipo fue de caja negra, la cual tiene como objetivo verificar "qué" hace la unidad, pero sin averiguar "cómo" lo hace, estas fueron efectuadas a casi la totalidad del sistema, exceptuando a algunos formularios de búsqueda.

Una de las ventajas que posee el sistema es que logra cuantificar de forma exacta la totalidad de insumos que se encuentren en la empresa, información primordial al momento de la confección de pedidos, saber el stock de insumos en un determinado momento. Anterior al momento de la confección del sistema, debía de hacerse de forma manual.

Otra ventaja que posee éste sistema es que logra llevar un orden de los documentos emitidos por la organización, saber las fechas de caducidad de los documentos registrados anulación de estos, corrimiento por aplazamiento de fechas etc.

# *Trabajos futuros*

En relación a trabajos futuros por ejemplo se recomienda realizar requerimientos como: reportes estadísticos de los insumos que tienen mayor demanda, identificación fotográfica del proveedor y persona de contacto, activación de un proveedor dado de baja, entre otros.

La documentación y el modelo empleado para el desarrollo de este proyecto facilitarán las futuras mejoras y los trabajos futuros ya descritos, en donde el modelo utilizado tiene la característica de la independencia entre capas, lo que permitirá que la inclusión de estas tenga un mínimo impacto en el sistema realizado.

*Bibliografía*

[1] Definición Proyectos [en línea] < http://ingenieria.uniandes.edu.co/cifi/Proyectos/definicion\_proyecto.php> [consulta: 12 Diciembre 2008 ].

[2] QUIÑONEZ PARDO, EDWARD ANDRÉS, 2006. Portal Web, Memoria Para Optar Al Título de Ingeniero De Ejecución En Computación E Informática, Chillán, Universidad del Bío-Bío, Facultad De Ciencias Empresariales, Depto. De Ciencias De La Computación y Tecnologías De La Información.147p.

[3] PRESSMAN, Roger S. 2002. Ingeniería del Software. Un Enfoque Práctico. Quinta Edición. McGraw-Hill, [37p - 421p]

[4] Etapas de un proyecto [en línea] < http://www.getec.etsit.upm.es/docencia/gproyectos/planificacion/etapas.htm > [consulta: 12 Diciembre 2008 ].

[5] HostingPlus [en línea] < http://www.hostingplus.cl/web-hosting-linux/planesdehosting.htm> [consulta: 20 Noviembre 2008 ].

[6] N, Chile [en línea] < http://www.nic.cl/aranceles.html> [consulta: 07 Diciembre 2008 ].

#### [7] ESCOBAR GALLEGOS, TAMMY VICTORIA Y TORRES NORAMBUENA,

KALAJAN ANDREA, 2006. Memoria Para Optar Al Título de Ingeniero De Ejecución En Computación E Informática, Chillán, Universidad del Bío-Bío, Facultad De Ciencias Empresariales, Depto. De Ciencias De La Computación y Tecnologías De La Información .147p.

[8] LARMAN, Craig. 2003. UML y Patrones. Una Introducción al Análisis y Diseño Orientado a Objetos y al Proceso Unificado. 2da. Edición. Prentice Hall, [parte III 80p - parte IV 270p ].

[9] Patrones de diseño [en línea] < http://java.ciberaula.com/articulo/diseno\_patrones\_j2ee/> [consulta: 12 Diciembre 2008 ].

[10] Definición singletón [en línea] < http://www.diclib.com/cgi-in/d1.cgi?l=es&base=es\_wiki\_10&page=showid&id=15478> [consulta: 20 Noviembre 2008 ].

[11] Definición Dreamweaver [en línea] < http://www.monografias.com/trabajos65/valmat-formacion-educativa/valmat-formacioneducativa3.shtml > [consulta: 15 Diciembre 2008 ].

[12] Definición javascript [en línea] < http://www.monografias.com/trabajos65/valmat-formacion-educativa/valmat-formacioneducativa3.shtml > [consulta: 15 Diciembre 2008 ].

[13] Definición Mysql [en línea] < http://www.eaprende.com/gestor-de-basededatos-mysql-postresql-sqlite.html> [consulta: 23 Noviembre 2008 ].

[14] Definición servidor Apache HTTP.[en línea] < http://www.uracad.kharkiv.edu/manual/es/mpm.html> [consulta: 12 Diciembre 2008 ].

[15] Definición eclipse [en línea] < http://www.prnewswire.co.uk/cgi/news/release?id=201937 > [consulta: 12 Diciembre 2008 ].

[16] Definición eclipse pdt[ en línea] < http://tantaroth.blogspot.com/2008/10/open-source.html> [consulta: 20 Noviembre 2008 ].

[17] LARMAN, Craig. 1999. UML y Patrones. Introducción al Análisis y Diseño orientado a objetos. Editorial Prentice Hall[85p - 271p].